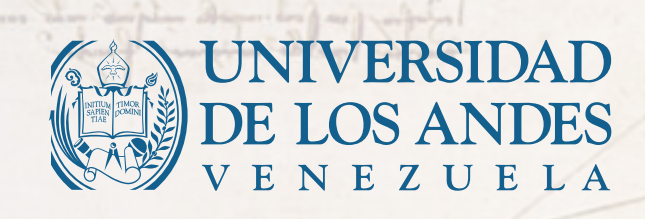

CHILLES .

### $\equiv$ B Der Х. tesis universitaria en cd rom

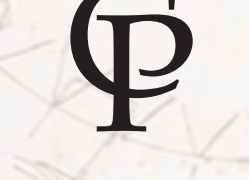

Consejo de Publicaciones

## **Universidad de Los Andes Facultad de Ciencias Económicas y Sociales Instituto de Estadística Aplicada y Computación**

# **S**istema **A**utomatizado de **R**egistro, **C**ontrol y **A**nálisis de **I**nventarios (**SARCAI**) para PROULA, Planta de Medicamentos

# Versión 2.0

- Autor: Ernesto Antonio Ponsot Balaguer
- Tutor: Víctor Márquez
- Asesor: Lionel Castro

Trabajo presentado como Proyecto de Grado para optar al **Título de**  *Magister Scientae* **en Estadística** que otorga el Instituto de Estadística Aplicada y Computación de la Facultad de Ciencias Económicas y Sociales - Universidad de Los Andes

Mérida, Diciembre de 1997

#### Título de la obra: **Sistema Automatizado de Registro, Control y Análisis de Inventarios (SARCAI) para PROULA, Planta de Medicamentos**

Autor: Ernesto A. **Ponsot** Balaguer

Editado por el Consejo de Publicaciones de la Universidad de Los Andes Av. Andrés Bello, antiguo CALA. La Parroquia. Mérida, estado Mérida. Venezuela Telefax (+58274) 2713210, 2712034, 2711955 e-mail cpula@ula.ve http://www.ula.ve/cp

1a edición en CD-ROOM. 2007 Reservados todos los derechos © Ernesto A. Ponsot B.

Diseño de portada: INNOVA. Diseño y Tecnología, C.A.

Mérida, Venezuela, 2007

A mis dos Morellas ... y mi Marina,

manantiales tibios de fuerza de voluntad.

## **Agradecimientos**

La lucha del hombre por forjarse y forjarle a los suyos un futuro mejor, no tiene valor si no se acompaña de las ideas, del pensamiento, de la experiencia, que será su legado. Agradezco en primer término a la Universidad de Los Andes, fuente de la luz del saber, en la que me formé como ingeniero, me formé como maestro en Estadística y me formo todos los días como profesor y ser humano. Es gracias al trabajo que en ella se desarrolla, libre, sin ataduras y barreras, que he podido alcanzar esta meta. Agradezco también a sus hombres, mi padre, fuente de inspiración y amor por la Universidad, Víctor Márquez, tutor de este trabajo y amigo en la verdadera acepción de la palabra, Lionel Castro, sin cuya disposición a hacer de la Planta de Medicamentos un "Proyecto Universitario" este trabajo no habría sido posible, a Giampaolo Orlandoni y Segundo Quiroz, profesores que siempre han estado dispuestos a escuchar mis planteamientos cumpliendo a cabalidad su papel. Finalmente agradezco a la Escuela de Estadística y al Instituto de Estadística Aplicada y Computación, en particular a mis colegas profesores, por las facilidades que he recibido para la realización de este proyecto.

# **Contenido**

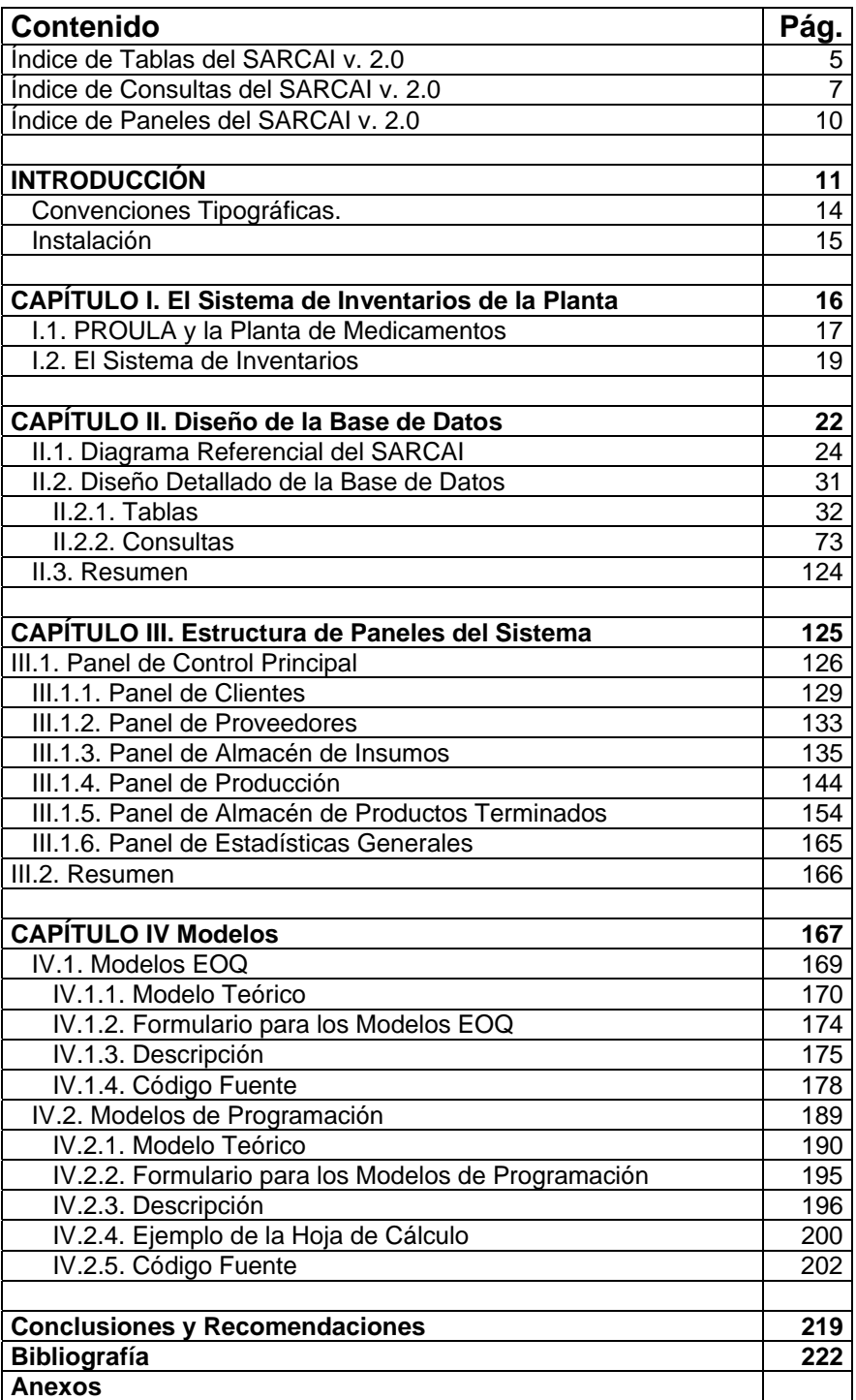

# Índice de Tablas del SARCAI v. 2.0

### Nombre de la Tabla

### Pág.

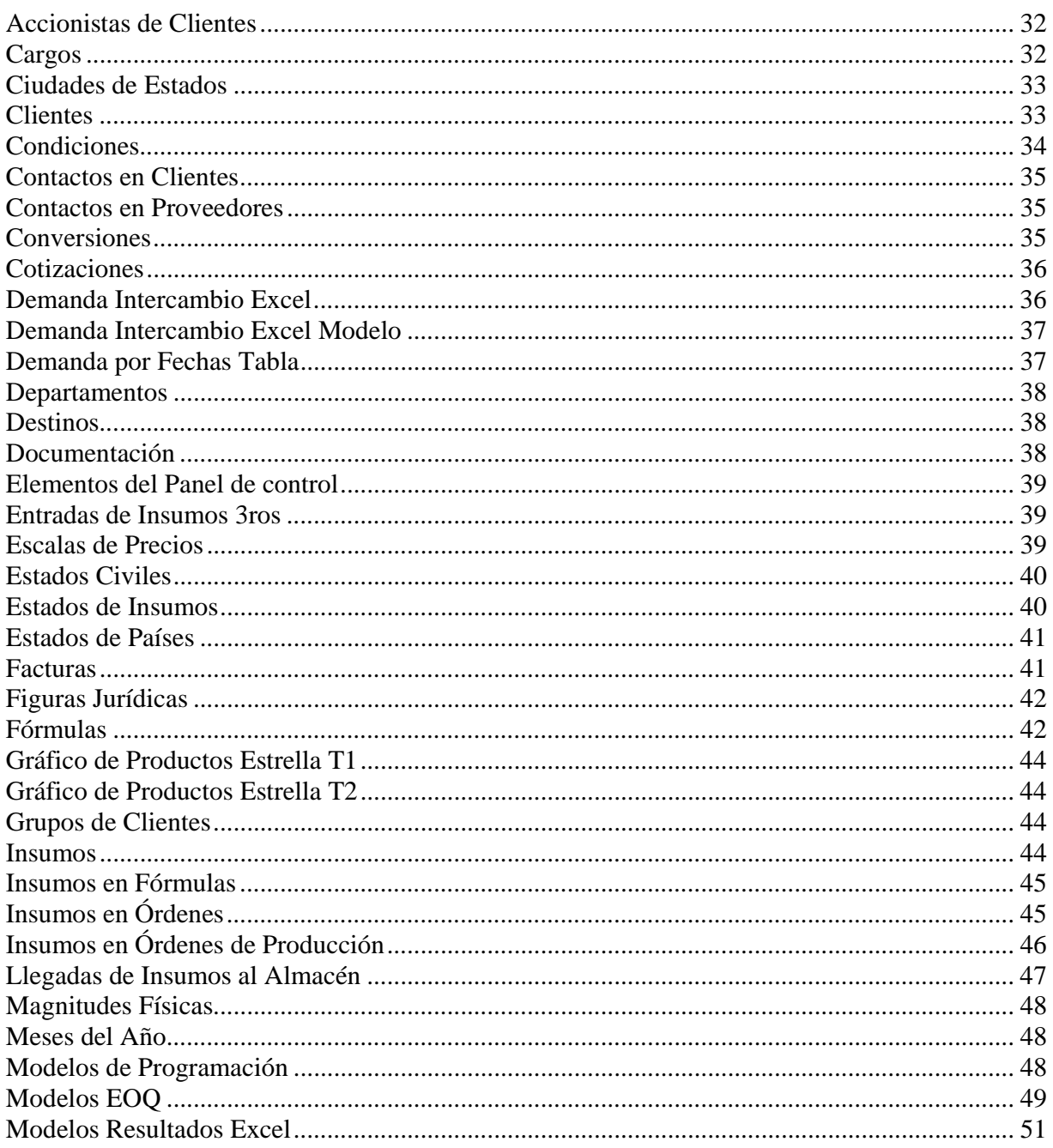

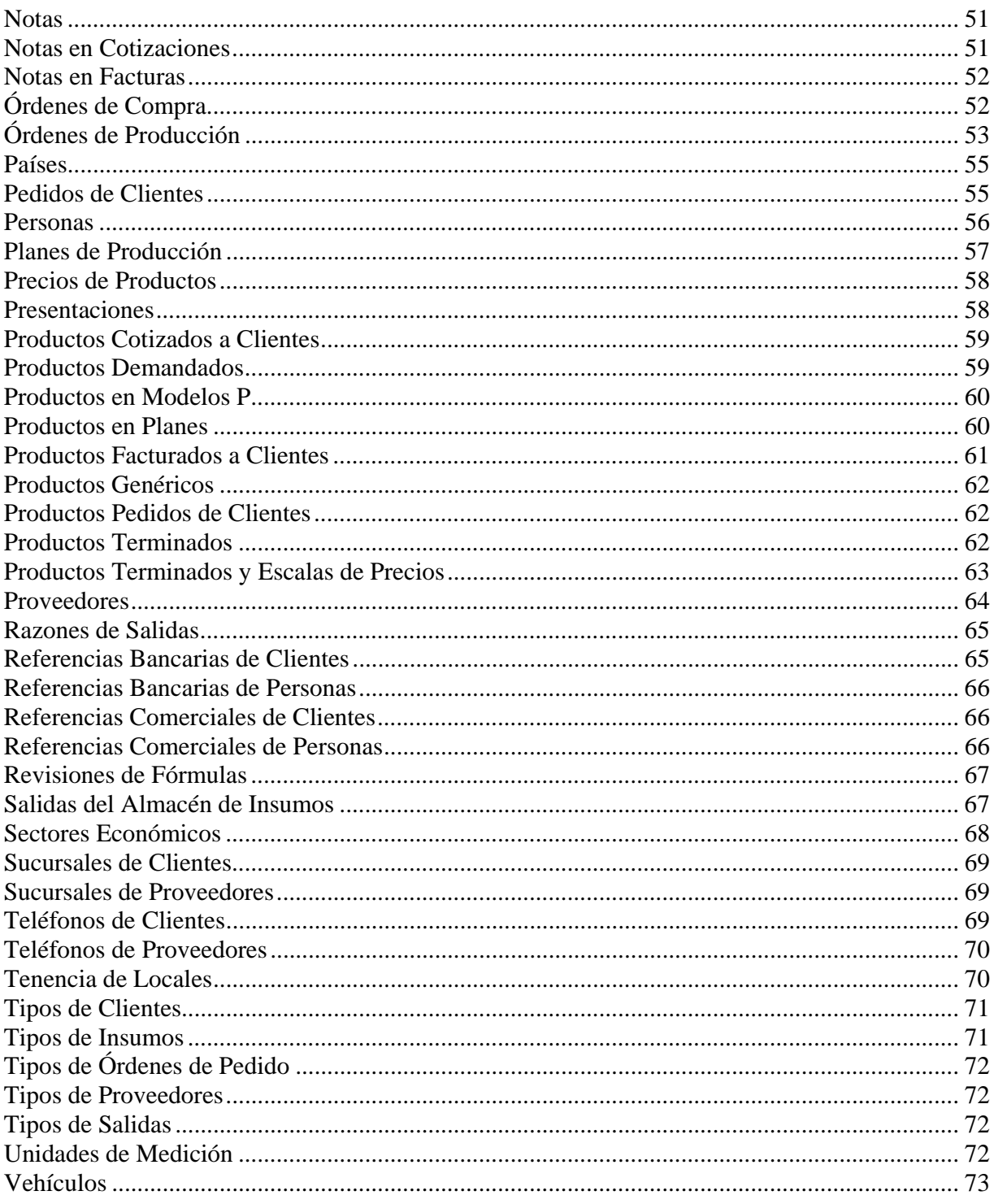

# Índice de Consultas del SARCAI v. 2.0

### Nombre de la Consulta

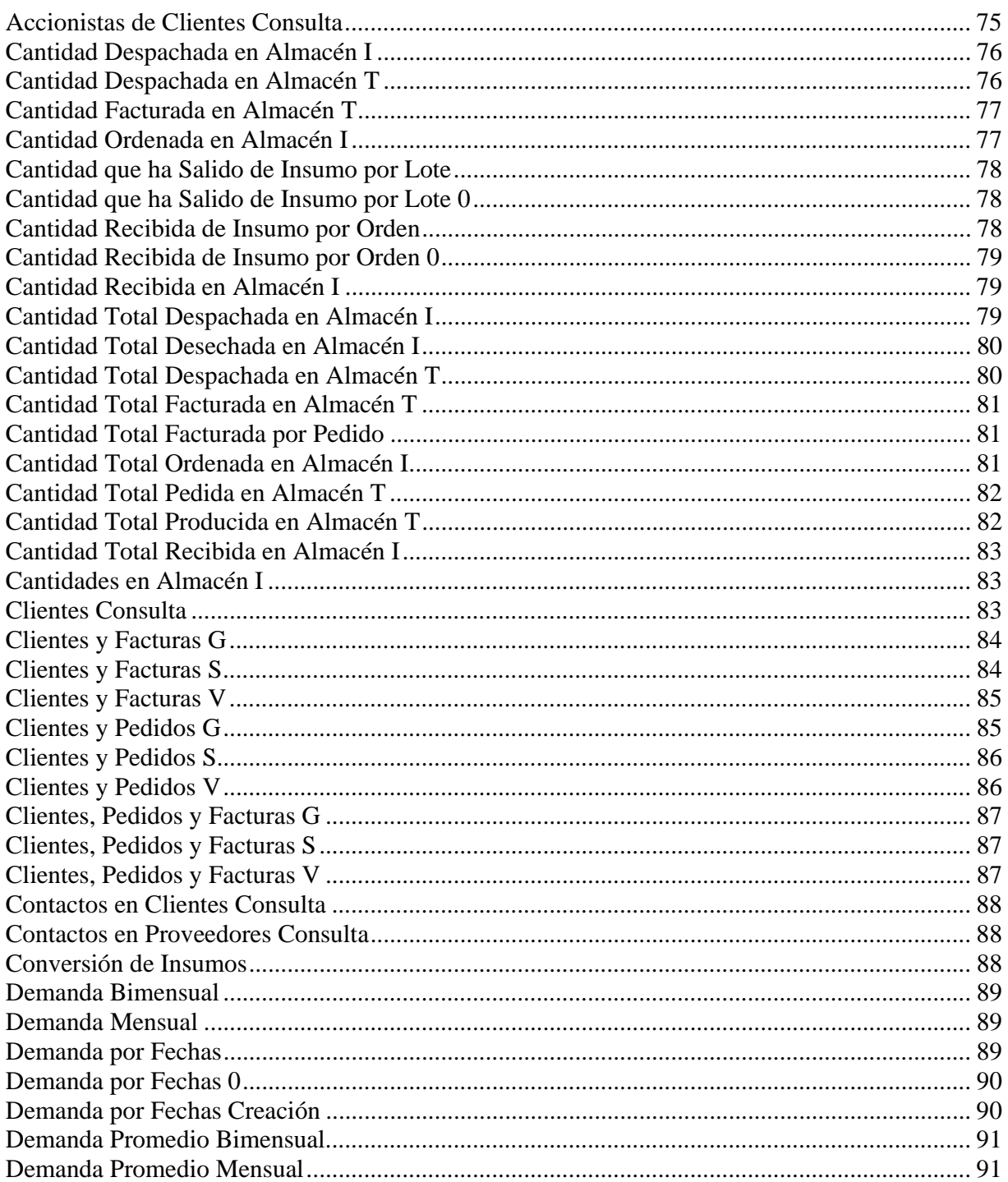

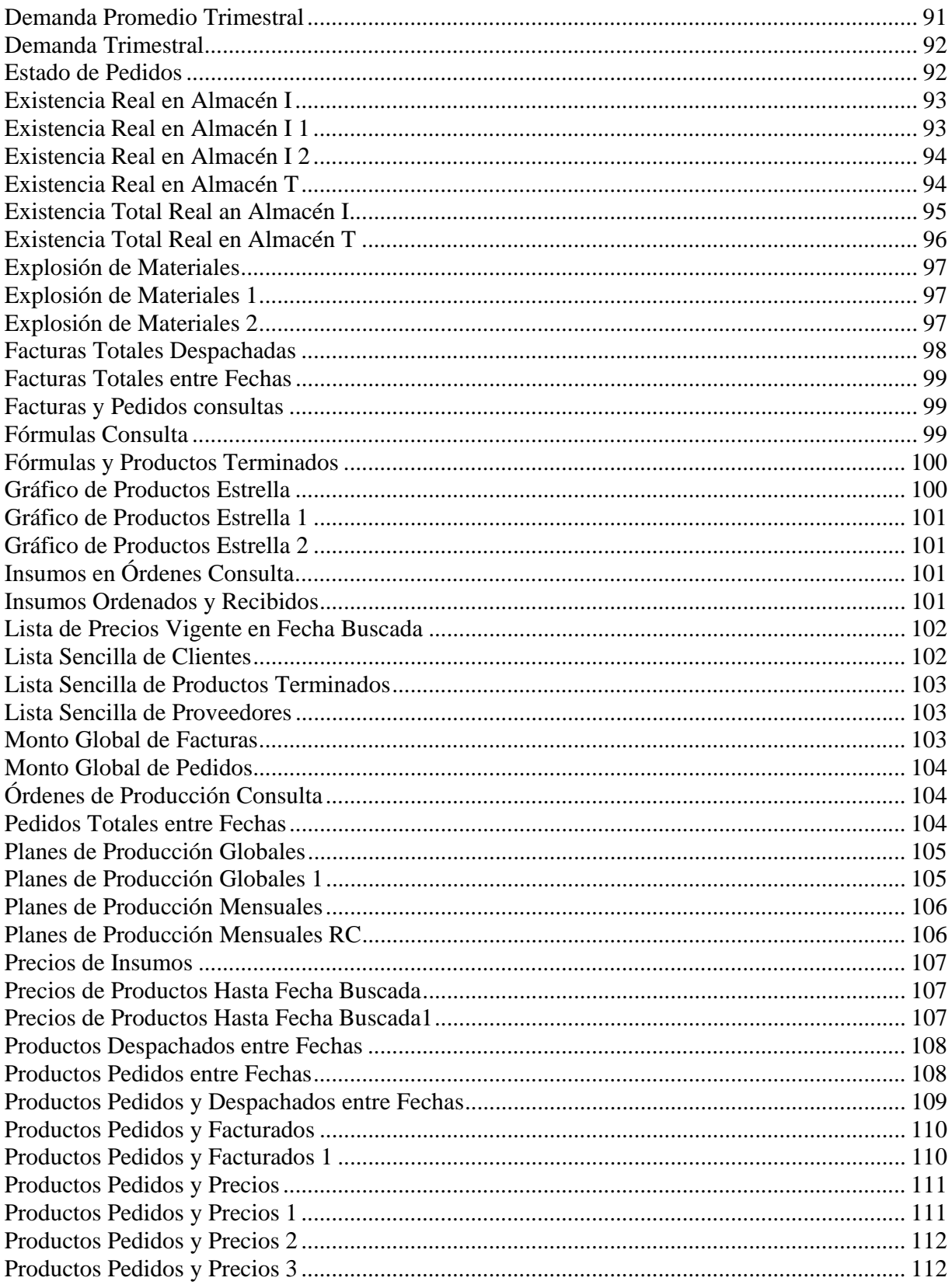

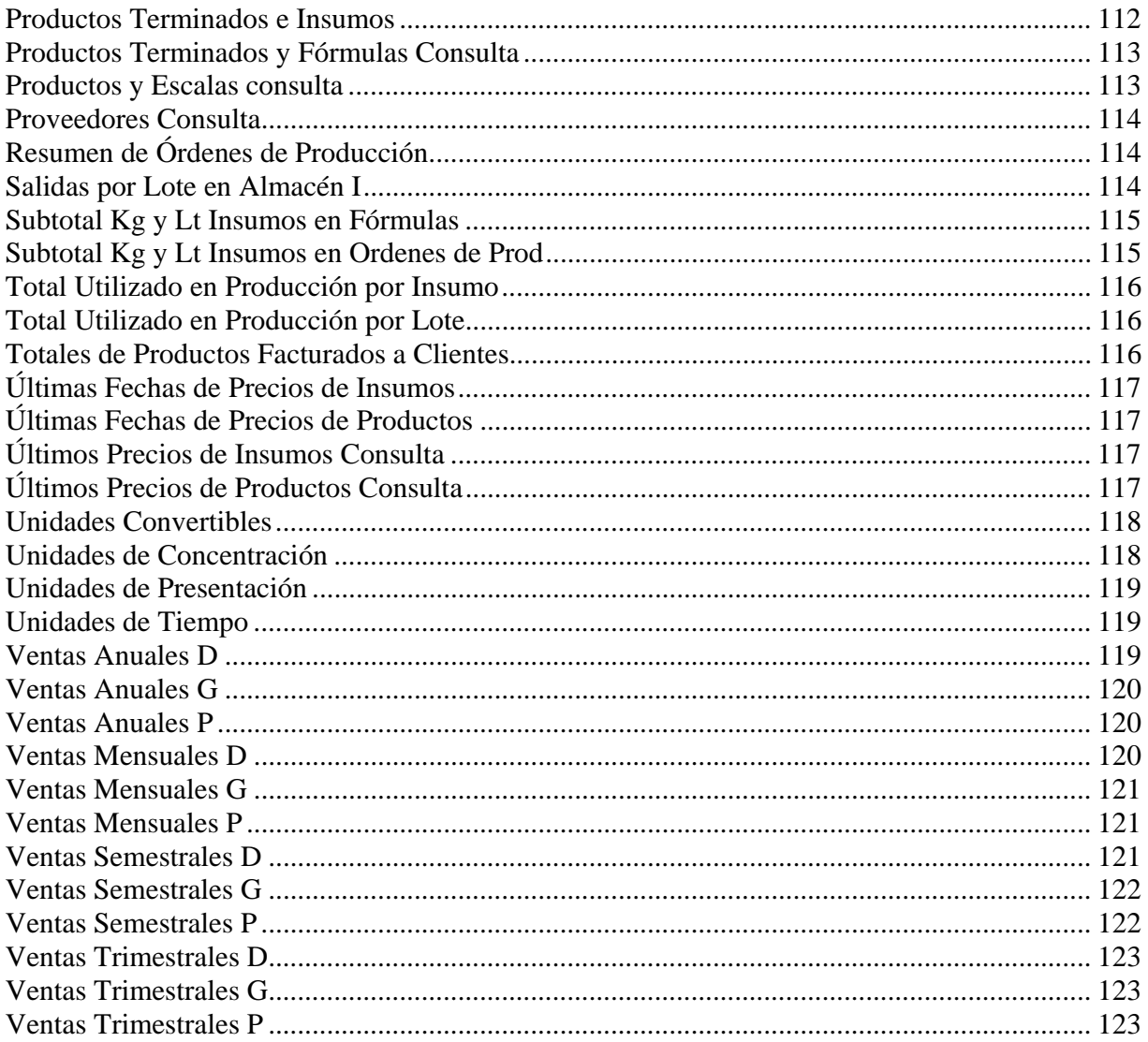

# Índice de Paneles del SARCAI V. 2.0

### Nombre del Panel

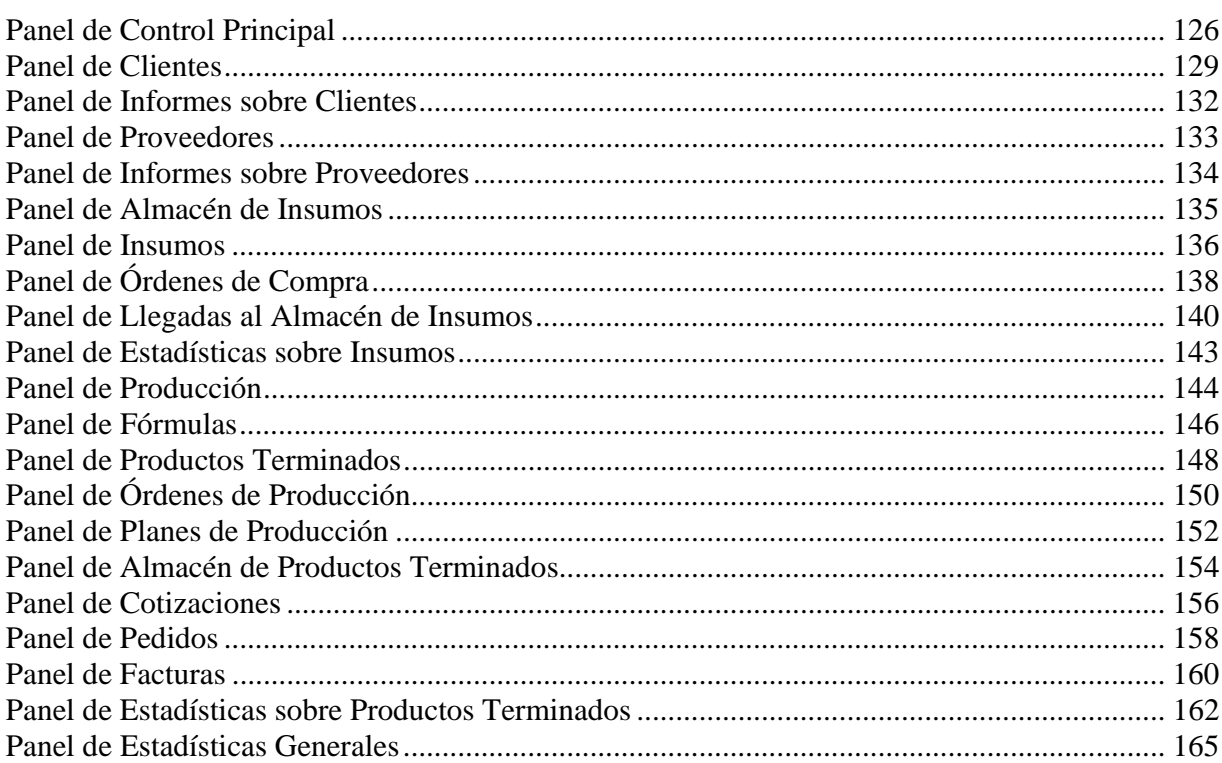

## **Introducción**

Es conocido que no se puede construir un edificio sin sentar primero sus bases. Esta afirmación es la guía central del presente trabajo. Por supuesto, aquí no se trata de cemento, ladrillos, madera ni vigas, se trata del edificio de la *información*, isomorfo con aquél, pero de naturaleza intangible, virtual.

La estadística es tal vez el elemento constructivo más importante y difundido de este edificio. Ella compila datos, los procesa científicamente y permite extraer conclusiones, inferencias para tomar decisiones. Es la materialización cuantitativa del esfuerzo de las organizaciones por conservar y aprender de su propia historia y de la de otros. Sin embargo, sus intentos serán falaces si las bases del edificio no están bien construidas, si el insumo fundamental de la estadística, los datos, mienten, engañan, no están disponibles a tiempo o su integridad está en tela de juicio.

Esta reflexión es de importancia capital para entender por qué un proyecto que podría estar catalogado dentro de las ciencias de la Computación, se ha desarrollado en el ámbito de la Estadística. El asunto es que no se puede pensar en las organizaciones como objetos estáticos. Las organizaciones son dinámicas, cambian con el paso del tiempo, surgen cada día nuevos elementos de juicio, nuevos datos. Un análisis estadístico realizado en un momento particular de la vida de la organización, será válido para este instante y tal vez no para otro, en cuanto las condiciones, los supuestos, los datos, pueden cambiar. La complejidad que representa el manejo de grandes volúmenes de información generada por una empresa del mundo de hoy, hace infactible el empleo continuo de la estadística como herramienta de apoyo al proceso decisional operativo y directivo cotidiano, a no ser que la organización disponga en primer lugar de un Sistema de Información soportado por una Base de Datos bien construida, en la cual quede automáticamente registrada la historia en términos de datos. Si adicionalmente se incorporan al Sistema de Información algoritmos de alto nivel que automaticen los cómputos complejos

requeridos por el análisis estadístico, se tiene una herramienta fundamental y cada vez más refinada, que enriquece la eficiencia de la empresa e incrementa su productividad.

Así pues, este trabajo es el primer intento por echar las bases del edificio de la información en la Planta de Medicamentos de PROULA (y con muy pocos cambios, en cualquier empresa productora de fármacos), especialmente pensando en uno de sus subsistemas más importantes: El Sistema de Inventarios.

La intención del proyecto es construir un Sistema de Información y la Base de Datos que lo soporte y además integrar algoritmos de cómputo que automaticen el cálculo numérico de algunos modelos (que podrían ser estocásticos) planteados a partir de los propios datos presentes en la base de datos. Hasta ahora, el diseño del Sistema de Información y la Base de Datos ha requerido un gran esfuerzo, y debido a factores externos -fundamentalmente deficiencias presupuestarias en la Planta de Medicamentos- no ha sido posible implantarlo en las instalaciones de la organización, no sólo para que fuese probado, sino para la obtención de datos en medios computacionales que permitieran estudiar modelos complejos y posteriormente, programar las soluciones apropiadas. Esta idea sigue en mente (y prosigue el trabajo asociado con ella), sin embargo, seguir esperando la consecución de datos, demorando la entrega del proyecto, haría que el mismo dejara de cumplir su misión como Proyecto de Grado para optar al título de *Magister Scientae* en Estadística. Así pues, en lo que respecta a los modelos programados, sólo se incluyen dos tipos: Uno que comprende las distintas variantes aplicadas al modelo del Tamaño Económico del Lote, y otro que resuelve un modelo de Programación Lineal para la Planeación de la Producción, ambos, en esencia, no probabilísticos, aunque basados en estadísticas de la demanda, obtenidas y proyectadas al futuro desde y hacia la base de datos del sistema (en línea y automáticamente).

SARCAI versión 2.0 es un producto de desarrollo tecnológico, un conjunto de programas para el computador, que resuelven el control y análisis de los datos relacionados con el inventario. Se ha decidido sacar a la luz pública la segunda versión del sistema (saltando la primera) sólo para enfatizar que el software empleado para su construcción ha variado desde el primer intento. En efecto, la primera versión del producto fue realizada en Microsoft ACCESS, versión 7.0 para Windows 95, y durante el proceso de desarrollo surgió la última versión de este producto que se denomina Microsoft ACCESS 97 (de la familia OFFICE 97) para Windows 95. Se decidió entonces transformar lo hecho hasta el momento llevándolo a la nueva versión de ACCESS, ya que ésta incorpora varias mejoras (soporte para la Internet, mayor y mejor integración con componentes como EXCEL o WORD, VISUAL BASIC para aplicaciones como lenguaje principal de todos sus componentes, el núcleo de resolución de consultas SQL ahora desarrollado para plataformas de 32 bits, etc.). Así pues, SARCAI versión 2.0 está desarrollado en ACCESS 97 para Windows 95, utiliza VISUAL BASIC para Aplicaciones (un lenguaje de programación orientado a objetos y conducido por eventos) como lenguaje nativo, hace uso extensivo del JET SET SQL de 32 Bits de Microsoft para la resolución de consultas y utiliza los manejadores ODBC de 32 Bits del Windows 95 para comunicar y recibir datos a y desde otras aplicaciones, principalmente EXCEL 97. La documentación está disponible desde el propio sistema con la incorporación de hipervínculos a los documentos en formato html de Internet. En fin, podría decirse que este sistema, además de realizar su papel de gestor de información, es una buena muestra académica de la programación en entornos gráficos operativos (como el Windows 95) sacando provecho al máximo de las herramientas integradoras que dan al usuario del software gran versatilidad y facilidad de uso.

Este documento, contenedor de toda la información relativa al diseño y desarrollo del proyecto, está organizado de la siguiente forma: El Capítulo I, denominado "El Sistema de Inventarios de La Planta", presenta el sistema de Inventarios de PROULA – Planta de Medicamentos, desde el punto de vista conceptual y la problemática asociada con los inventarios en general. El Capítulo II, denominado "Diseño de la Base de Datos", muestra el diseño de la Base de Datos, núcleo del Sistema Automatizado de Registro, Control y Análisis de Inventarios SARCAI, tanto en el aspecto general como en aspectos particulares. El Capítulo III, denominado "Estructura de Paneles del Sistema", presenta las distintas opciones implementadas y dispuestas formando una secuencia de paneles que definen las distintas secciones. El Capítulo IV, denominado "Modelos", muestra con detalle el funcionamiento de dos de las tres alternativas disponibles en esta versión, incorporadas en la opción Estadísticas Generales, para el análisis de la demanda y modelado del inventario (según el Tamaño Económico del Lote y según Un Modelo de Programación Lineal). El Capítulo V, denominado "Conclusiones y Recomendaciones", presenta los comentarios finales, reflexiones, conclusiones y recomendaciones surgidas del proceso de diseño y programación, que condensan la experiencia del autor y proponen líneas de acción a seguir en el futuro. El cuerpo principal del texto concluye con secciones dedicadas a presentar la bibliografía utilizada en la realización del proyecto. Adicionalmente se incluyen varios anexos a los que se hará referencia en el texto y que forman parte integrante del documento: El Anexo 1 denominado "Formularios Básicos de Datos y Código Fuente que los Controla", muestra los distintos Formularios (o ventanas de trabajo) del SARCAI, con excepción de aquellos dedicados a los Modelos (que se exponen con detalle en el Capítulo IV), se muestra además en este anexo el código que hace funcionar a cada formulario. El Anexo 2 denominado "Informes del SARCAI y Detalles de Programación" muestra los detalles (código fuente y definiciones) de los distintos informes que se producen a partir de la Base de Datos del sistema. El Anexo 3 denominado "Ejemplos de Informes SARCAI V. 2.0" muestra en orden alfabético todos los informes que entrega el sistema, producidos con datos ficticios pero útiles para formarse una idea de su operación y funcionalidad. Por último, el Anexo 4 denominado "Macros y Código Fuente del Módulo General del SARCAI v. 2.0", muestra los listados y detalles del código programado para realizar ciertas funciones de servicio general.

# **Convenciones Tipográficas**

Antes de continuar con la lectura, es conveniente conocer algunas convenciones tipográficas que se utilizan en el texto. Estas son:

- 1. En letra *itálica* o **negrita** se resaltan palabras importantes o nombres de paneles de opciones del sistema.
- 2. En letra tipo arial pequeña se escriben las referencias bibliográficas y demás notas a pié de página.
- 3. Los nombres de tablas y campos de tablas se encierran entre corchetes ([ ]).
- 4. El código de programa Visual Basic y SQL se escribe en letra Courier New de tamaño 10, equiespaciada, excepto en el texto de las tablas.
- 5. Para dar a entender el nombre genérico de un parámetro o variable necesaria en el código programado, se encierra éste entre signos de menor y mayor (< >).
- 6. Las opciones del sistema se escriben con letra tipo Tahoma de tamaño 10.
- 7. Las teclas del teclado o combinaciones de ellas se presentan entre llaves ({ }).
- 8. Los demás tipos son utilizados de manera bien conocida: fuentes mayores para títulos, negritas y centrado para nombres de figuras y demás, comillas para citas textuales o palabras de sentido especial, etc.

## **Instalación**

El Sistema Automatizado de Registro, Control y Análisis de Inventarios, versión 2.0, es un producto de software diseñado para funcionar bajo la familia de sistemas operativos Microsoft Windows 95 (incluidos Windows NT Server y WorkStation). Por razones de seguridad se ha previsto que el proceso de instalación del software sea conducido por personal calificado y autorizado por el autor. Sin embargo, a título informativo, pueden describirse los siguientes aspectos generales: (1) el sistema ha de residir en una estructura de directorios C:\DATOS\PROULA 97\ para el archivo principal de la base de datos SARCAI.MDB, C:\DATOS\PROULA 97\HOJAS\ para las hojas de cálculo Excel 97 necesarias y C:\DATOS\PROULA 97\DOCUMENTOS\ para la documentación. Por su tamaño, los dos primeros componentes se entregan comprimidos (en formato PKZIP) en un disco flexible 3½", y la documentación en otro del mismo formato. La instalación completa del software requiere la existencia de Office 97, por supuesto Access y especialmente Excel, y la configuración y entonamiento especiales de algunos de estos componentes.

# **CAPÍTULO I**

## **El Sistema de Inventarios de la Planta**

En cualquier actividad productiva, uno de los puntos críticos que debe ser considerado dentro de la planeación es el manejo de inventarios. El inventario es el conjunto de bienes "en reserva" con que cuenta la organización para protegerse de la escasez futura de esos bienes, luego, la manutención del inventario parte del principio de que se presentará escasez de los bienes (que no es otra cosa que la no tenencia de ellos cuando se les necesite).

Obviamente, si todas las fases del proceso productivo, desde la obtención de los insumos hasta la venta, fuesen perfecta y determinísticamente conocidas (esto es, sabido exactamente lo que se demanda, cuándo se demanda, el tiempo que se demoran los insumos en llegar, los tiempos de retardo en la producción, etc.), la manutención de inventarios no sería necesaria, podría entonces emplearse lo que los autores modernos han denominado "Producción Justo a Tiempo"<sup>1</sup> (en inglés JIT, Just In Time), que promueve la reducción drástica de los inventarios con tendencia a desaparecerlos del todo, de forma que cada bien necesario para la producción esté en el lugar requerido justo antes de que sea necesitado por la tarea. Sin embargo, aunque este "ideal" está avalado por razones de peso (sobre todo aquellas que se desprenden del Control Total de la Calidad), representa en ocasiones un reto prácticamente imposible de salvar.

Por ejemplo, en nuestra sociedad, donde la libre competencia tiene raíces nominales mas no efectivas, donde la organización de las empresas para la competencia leal y libre no ha sido una preocupación valedera, donde el poder adquisitivo de los ciudadanos fluctúa de una manera en

-

<sup>1</sup> TAHA, Hamdy A. "Investigación de Operaciones. V Edición". Alfaomega Grupo Editor. México – 1995, p.622.

gran cantidad de casos inesperada, donde las reglas del juego de mercado cambian constantemente, pensar en que será posible la producción JIT es por demás arriesgado. No significa esto que no se deba tener en mente la reducción del inventario como objetivo loable, lo que significa es que en nuestra realidad, la reducción total de inventarios para la producción es prácticamente imposible con los niveles de desarrollo actuales.

Los inventarios no representarían mayor problema a no ser porque consumen recursos de la organización, tiempo, espacio, dinero. La inversión necesaria para mantener inventarios puede llegar a niveles muy altos y es claro que en vista de que se trata de un elemento del proceso productivo, que requiere del encadenamiento de capitales, los cuales no rendirán frutos de forma clara e inmediata, es lógico que las organizaciones se preocupen por **controlar** y **optimizar** este aspecto de su actividad.

La mayor contribución metodológica al tema de inventarios ha sido aportada por la idea de sistemas. En efecto, el inventario, tal como se dijo, es el conjunto de bienes acumulado, sin embargo, lo verdaderamente importante para la organización no es controlar el inventario, sino controlar y optimizar el *sistema de inventarios* de la organización. El sistema de inventarios es algo más que los bienes acumulados, es el conjunto de procesos, decisiones, políticas, actividades, etc. organizados con la finalidad de proteger el proceso productivo de la escasez (y por lo tanto garantizar la permanencia en el tiempo de la organización).

Este trabajo pretende proveer una herramienta técnica computarizada, materializada en un sistema de información, que utiliza los lineamientos de bases de datos relacionales para apoyar el manejo del sistema de inventarios, en particular de la Planta de Medicamentos de PROULA.

#### **I.1. PROULA y la Planta de Medicamentos**

PROULA, C. A., empresa promotora de la Universidad de Los Andes, es por definición "catalizadora de todos los procesos inherentes a la promoción y puesta en marcha de proyectos

rentables, en especial aquellos que tienen como sustento la capacidad científica y tecnológica de la institución"<sup>2</sup>.

La Planta de Medicamentos, ubicada en el sector Llano de la Alegría, en las inmediaciones de la ciudad de Lagunillas, en el estado Mérida, es uno de los componentes del proyecto y su objetivo es "la investigación, desarrollo, producción y comercialización de medicamentos genéricos, medicamentos de marca, productos naturales, productos veterinarios, cosméticos, fluidoterápicos y productos químicos"<sup>3</sup>.

La operación de la Planta de Medicamentos comenzó formalmente hace algo más de dos años gracias a la adquisición y recuperación de maquinaria de laboratorio con un préstamo de 86 millones de bolívares<sup>4</sup> gestionado entre PROULA y el Consejo de Fomento de la Universidad de Los Andes. En la actualidad se encuentra en la primera etapa de producción, concentrada en la elaboración de sólidos, líquidos y productos no estériles para el mercado de medicamentos genéricos local y nacional.

La Planta de Medicamentos no cuenta hasta el momento con ningún tipo de sistema computarizado para el manejo de la información. Sin embargo, está vista la necesidad de inversiones en esta línea (más allá del procesamiento electrónico de textos, hojas de cálculo y otras), tanto en equipos como en programas, infraestructura de redes y personal. El software producido en este trabajo representa el primer producto de este tipo para la planta de medicamentos y se espera que le sigan otros esfuerzos similares, integrados a lo aquí expuesto y compatibles con este trabajo. Hay que mencionar por otra parte que como no se trata de un producto que esté en la "línea de ventas" o que genere rentabilidad directa, ha sido difícil llegar a esta etapa de desarrollo, ya que escasea la disposición (posiblemente por las limitantes de recursos) a invertir en informática, tal vez con la idea de que estas inversiones consumen recursos que podrían ser empleados en la producción. Es necesario decir que, aunque efectivamente existe una curva de utilidad de los proyectos de sistemas de información según la cual es posible medir la ganancia que éstos producen a la organización en función de las

-

<sup>&</sup>lt;sup>2</sup> Presentación PROULA C.A. División Medicamentos, bíptico, Lagunillas – Mérida.<br><sup>3</sup> Op. cit. Presentación PROULA C.A.

<sup>4</sup> Heras, A. "Alcance. La Planta de Medicamentos va al Cuartel". ULA – Mérida, Mayo 1996, p.24.

inversiones necesarias, las organizaciones modernas requieren un control efectivo sobre sus datos para competir exitosamente en un mercado no subvencionado y la Planta debe prepararse aceleradamente para este escenario si se desea que sobreviva.

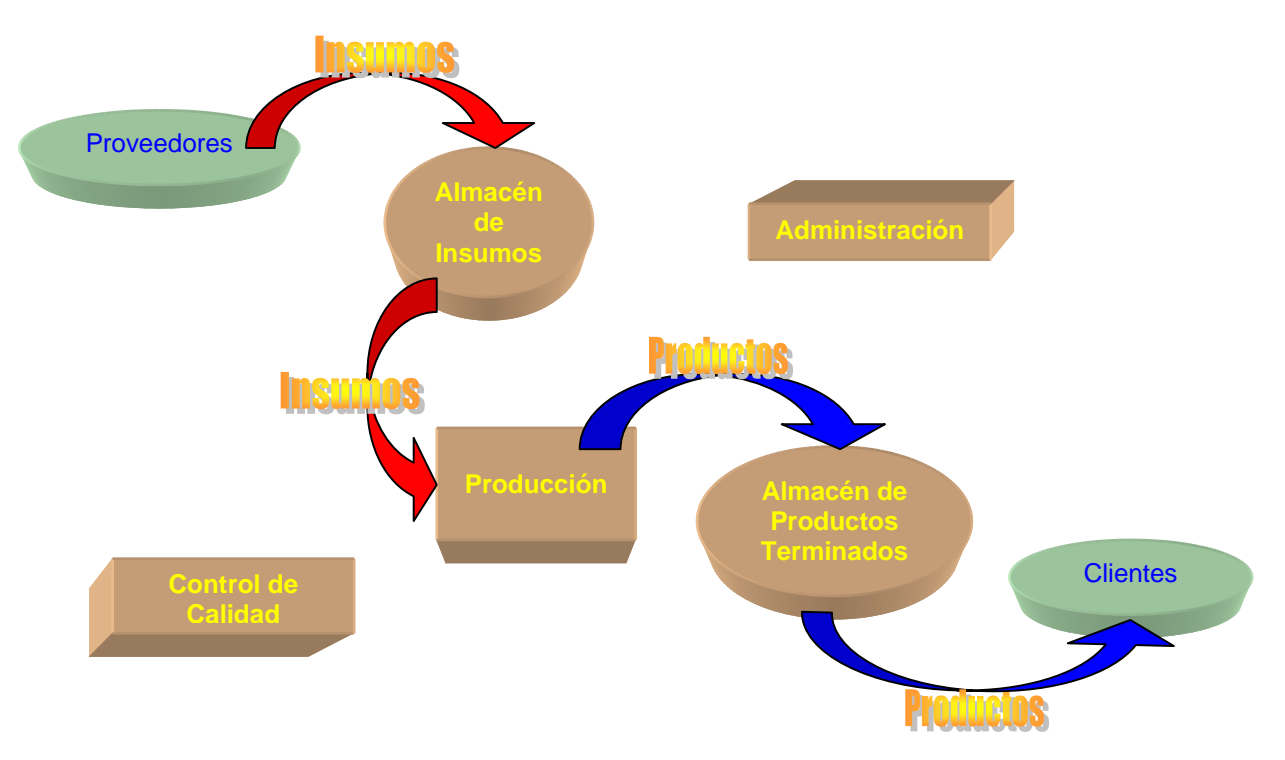

### **I.2. El Sistema de Inventarios**

**Figura 1. Sistema de Inventarios de la Planta de Medicamentos** 

Como puede observarse en la Figura 1, existen en la planta dos inventarios: el Inventario de Insumos y el Inventario de Productos Terminados. Ambos se relacionan a través de la Producción (que transforma los insumos en productos terminados). La mayoría de los procesos productivos que se implementan en la planta se basan en la combinación, en condiciones química o farmacológicamente especiales, de diversos insumos para la elaboración de medicamentos aptos para el consumo humano. Así, Producción solicita al Almacén de Insumos lo requerido, procesa y envasa lo que éste le entrega de acuerdo con una fórmula farmacéutica y elabora un producto que luego es entregado al Almacén de Productos Terminados para ser vendido a terceros.

El Almacén de Insumos se surte con las compras realizadas a los Proveedores y se consume al entregar lo adquirido a la Producción. El Almacén de Productos Terminados se surte con la Producción y se consume al entregar (en venta) lo producido a un Cliente. La Administración fiscaliza los aspectos contables de la operación y Control de Calidad fiscaliza los aspectos cualitativos relacionados con la calidad de los insumos comprados y productos terminados.

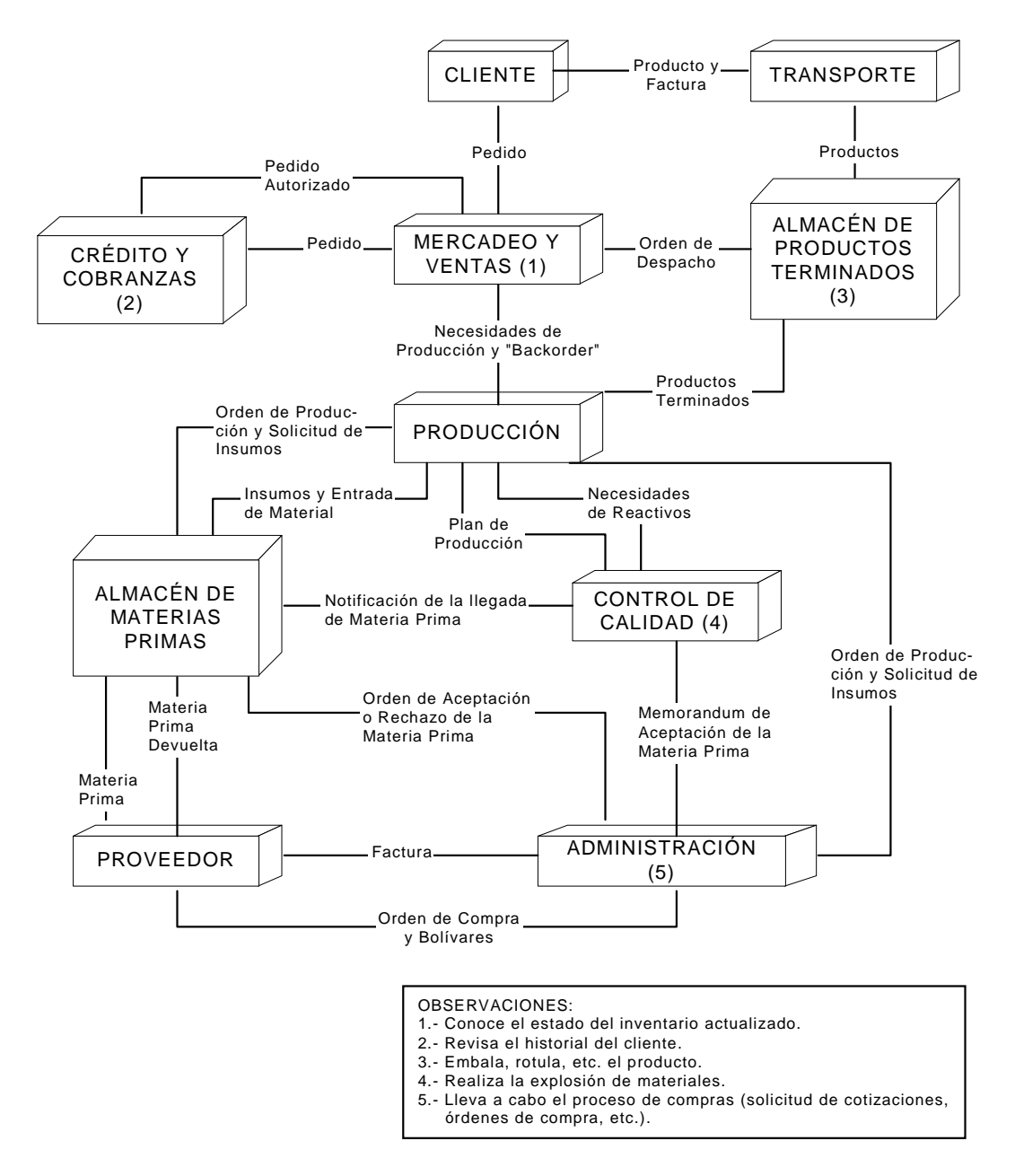

**Figura 2. Procesos Relacionados con el Inventario en la Planta** 

La Figura 2 muestra este proceso con más de detalle y permite visualizar el flujo de documentos entre los distintos actores de la organización en lo relativo al sistema de inventarios.

La mayoría de los documentos y controles mostrados en la Figura 2 se encuentran implementados en SARCAI, bien sea como elementos diferenciados especialmente o bien como datos integrados dentro de estos elementos.

A medida que el lector avance en la lectura de este documento, irá descubriendo los conceptos asociados con cada parte del proceso, desde el punto de vista de los datos. El sistema de información pretende (en su primera versión terminada) ser un espejo del funcionamiento de la organización imitando en forma virtual lo descrito en la figura. En futuras versiones será posible ahondar perfeccionando algunos procesos de información a medida que la organización madura en su funcionamiento.

# **CAPÍTULO II**

## **Diseño de la Base de Datos**

Una base de datos es simplemente un contenedor eficiente de datos que responde a un modelo de datos. El avance vertiginoso de las ciencias de la computación en materia de bases de datos, ha puesto al alcance de las organizaciones herramientas para controlar sus datos, basadas en lo que se denomina tecnología de bases de datos. Hace algún tiempo atrás, los analistas de sistemas pensaban en el sistema de información (o en los sistemas, en plural), como entes complejos (generalmente en manos de 'expertos') que llegaban a convertirse en el objetivo, más que en un medio, para la organización. Efecto ampliamente documentado en la literatura especializada de este enfoque "divisionista" es la proliferación, dentro de las empresas, de sistemas de información especializados en tareas concretas, pero sin ninguna posibilidad de conexión o consolidación de datos y pobremente documentados. Cada vez que surgía una nueva necesidad de información o cambiaba alguna de las existentes, el personal de informática desarrollaba un nuevo sistema (desde cero) para hacerle frente.

La tecnología de bases de datos ha cambiado la forma de ver el problema de la información. Los datos, en sí mismos, tienen ahora valor ya no solamente como insumos de la información, sino por ellos mismos. Los analistas han cambiado el enfoque y han notado que un almacén bien previsto de datos es el insumo más importante para cualquier nueva necesidad de información que se presente (un poco en el sentido de los inventarios). Así pues, en el enfoque de bases de datos - que utiliza este proyecto -, antes de pensar en el sistema de información global, o en las distintas aplicaciones programadas, se piensa en los datos y se propone un modelo de datos (por supuesto, a partir del estudio y análisis de la organización), que no necesariamente responde a los aspectos funcionales de la empresa, sino más bien a los aspectos semánticos o de significado de

los datos mismos. El paradigma de esta relativamente novedosa forma de pensar es la **independencia** entre los distintos niveles de una base de datos. Así, los aspectos físicos (el hardware) de la base de datos se procuran independientes de los aspectos conceptuales o lógicos (el modelo de datos) y éstos se procuran independientes de los aspectos de vistas (distintas visuales u ópticas a través de las cuales el usuario interactúa con la base de datos). El punto principal es que lo verdaderamente importante es la conservación de los datos independientemente de los programas que acceden a ellos. Con esto en mente, es claro que una base de datos puede crecer sin traumas a medida que la organización crece, ya que este proceso no involucra desechar lo programado hasta el momento, sólo será necesario agregar nuevos elementos de datos a la base y los programas (independientes) que accederán a ellos. Adicionalmente, este contenedor de datos **centraliza** desde el punto de vista conceptual (no necesariamente físico, no necesariamente en un solo computador) los datos, evitando la redundancia excesiva, garantizando al máximo la integración y la integridad de los mismos y asegurando la propagación de las correcciones o modificaciones en línea a los largo de los sistemas que comparten la base de datos.

En particular, SARCAI versión 2.0 está centrado en un modelo de base de datos de la Planta de Medicamentos. Este modelo responde a los lineamientos del Modelo Relacional de Bases de Datos, uno de cuyos manejadores más modernos es el ACCESS de Microsoft.

El Modelo Relacional propone que todos los elementos de la base de datos pueden ser vistos como relaciones (en el sentido matemático). Una relación o tabla es una estructura de datos que se vislumbra con una cabecera, donde se muestran los distintos tipos de datos o atributos que engloba la relación y un conjunto de tuplas o registros que contienen valores asociados con cada atributo, en cada tupla relacionados con el mismo objeto o individuo. Entonces, una relación (o tabla, como las llama el ACCESS) puede ser vista como un conjunto de atributos (o campos) y un conjunto de tuplas (o registros). Al tratarse de conjuntos, es claro que el orden en que se dispongan los campos o los registros no es relevante. Consecuentemente, la localización de un valor específico para un campo, dentro de un registro, dentro de una tabla, ocurre en el modelo relacional no por su posición, sino por su contenido.

Otro elemento importante para el modelo relacional de bases de datos tiene que ver con la determinación de claves primarias. Una clave primaria es el mínimo conjunto de atributos de la relación, cuyos valores, al combinarse, hacen posible identificar de forma única a cada tupla de la relación.

Entonces, una base de datos relacional queda determinada con el diseño de la cabecera de todas y cada una de sus relaciones (o tablas), las claves primarias de cada relación y las asociaciones entre distintas relaciones, establecidas al incorporar claves primarias de algunas como atributos de otras (claves ajenas).<sup>5</sup>

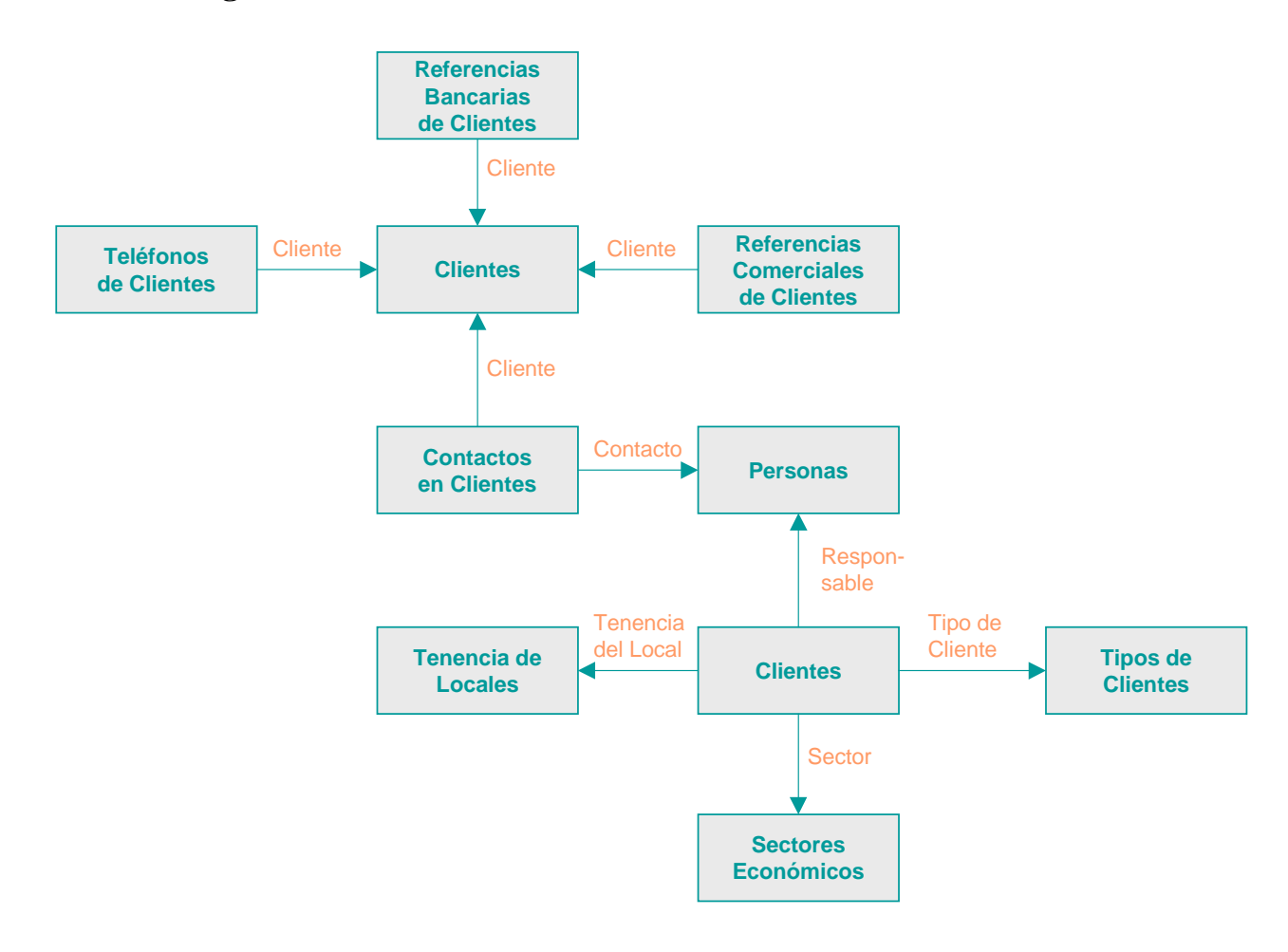

#### **II.1. Diagrama Referencial del SARCAI**

-

<sup>&</sup>lt;sup>5</sup> Una discusión amplia del tema puede ser consultada en DATE, C.J. "Introducción a los Sistemas de Bases de Datos. Volumen 1. V Edición". Addison – Wesley Iberoamericana. México, 1993.

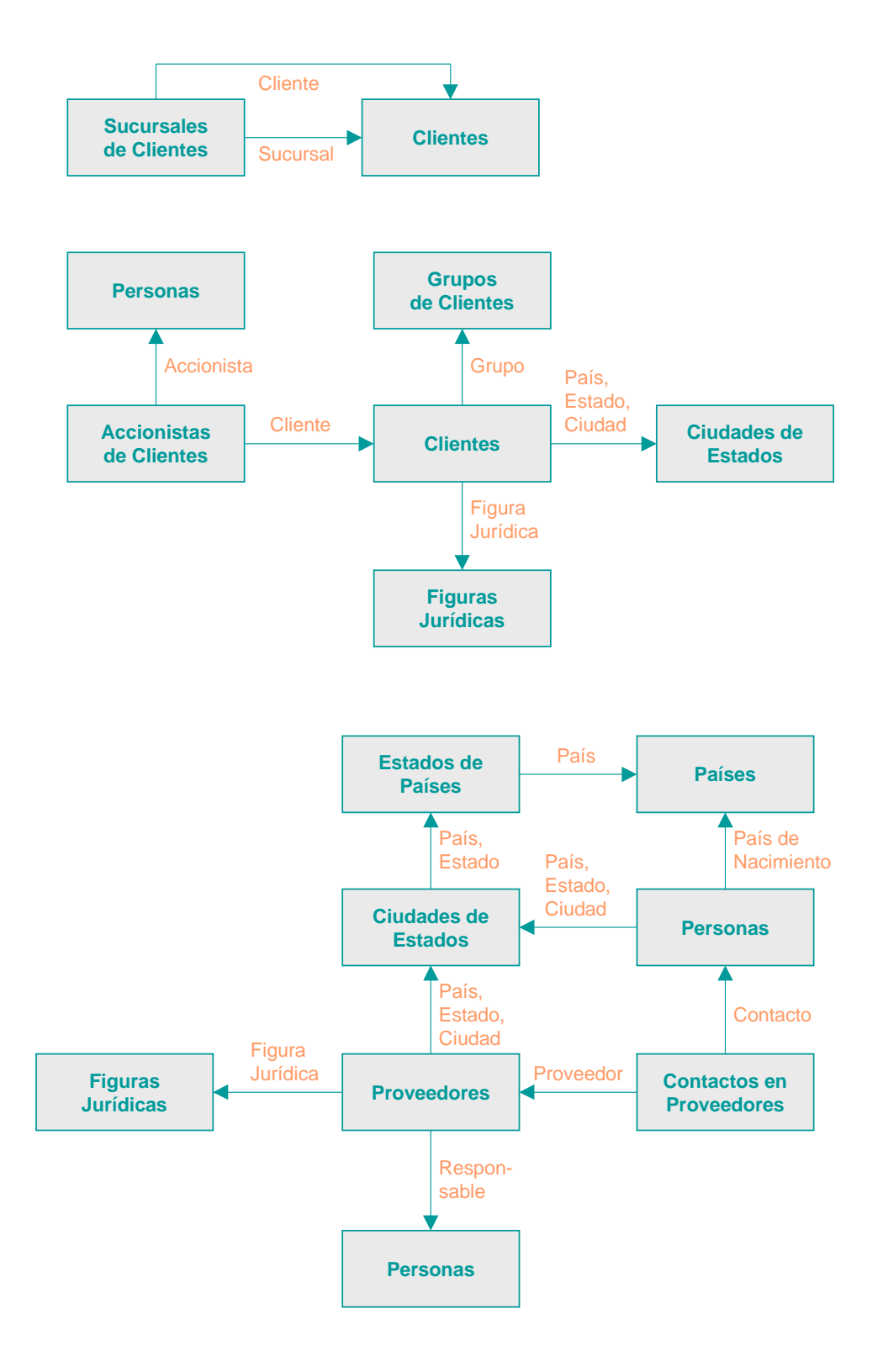

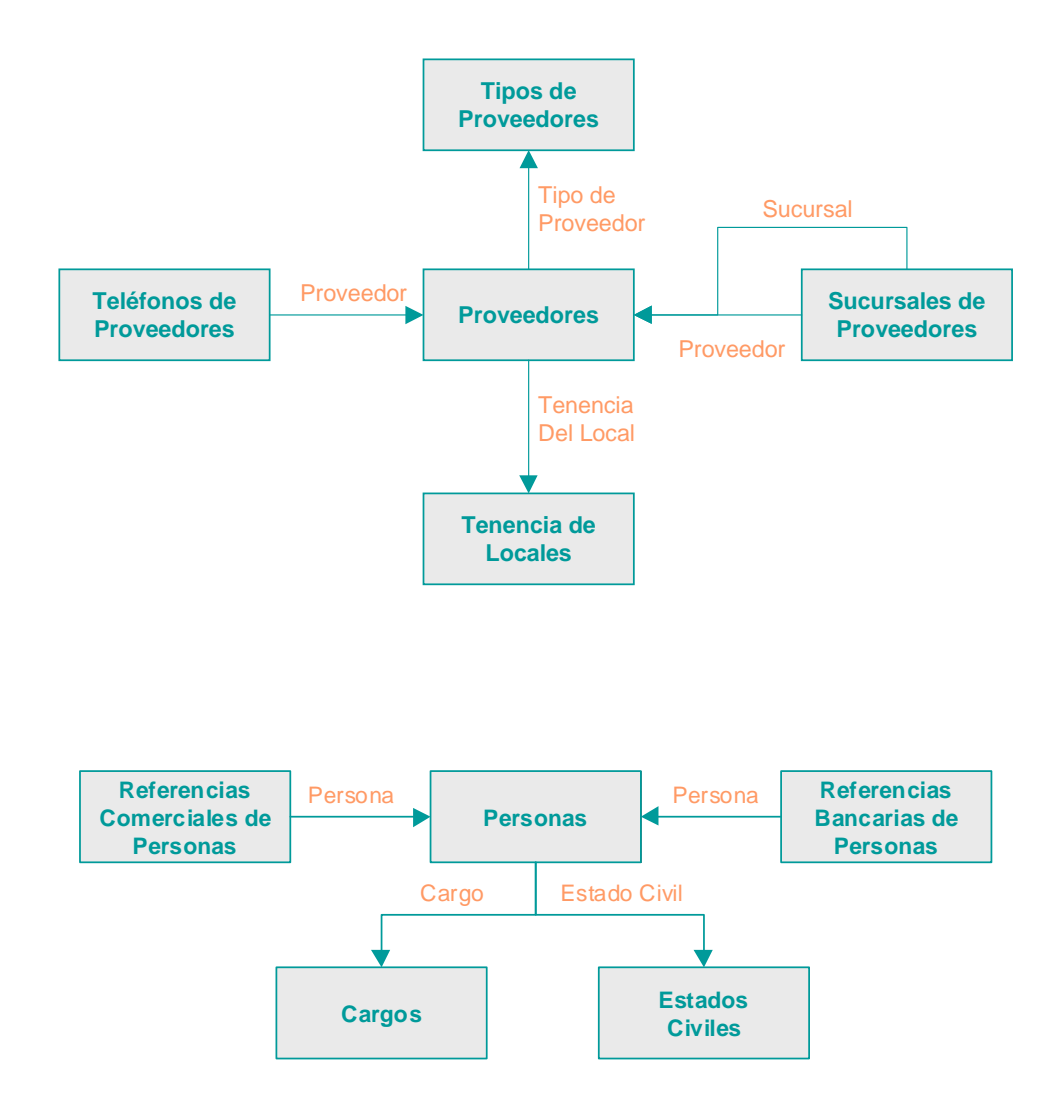

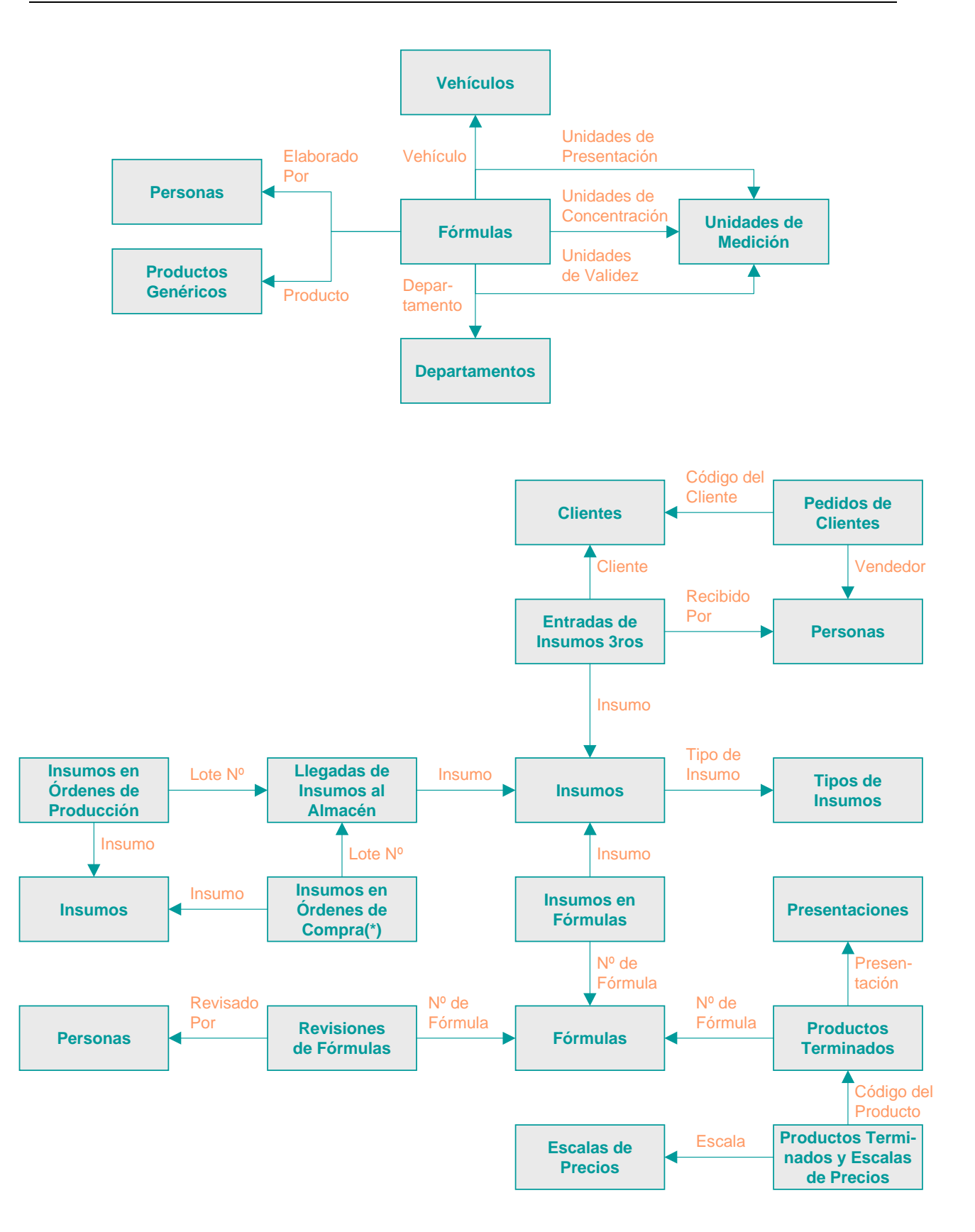

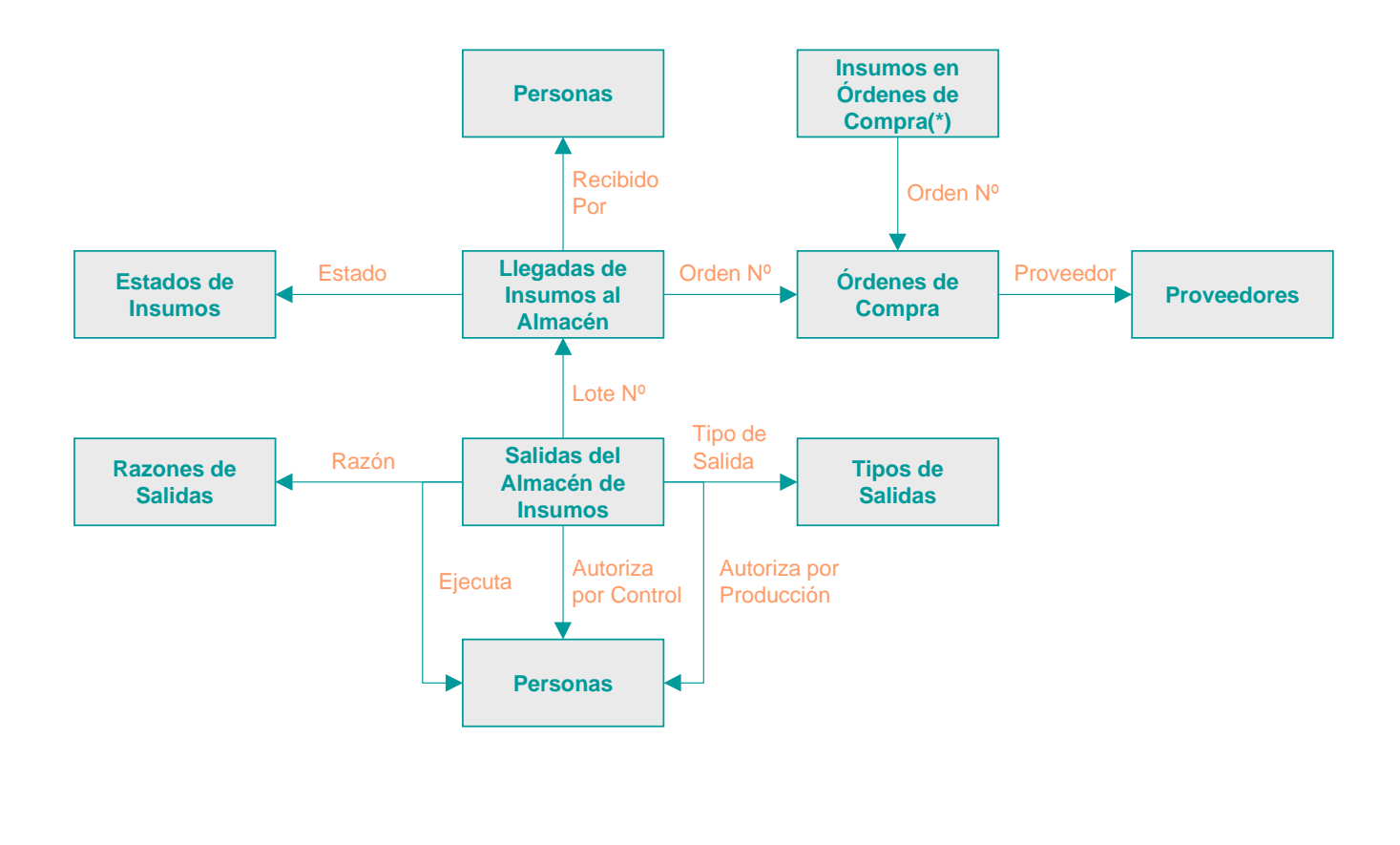

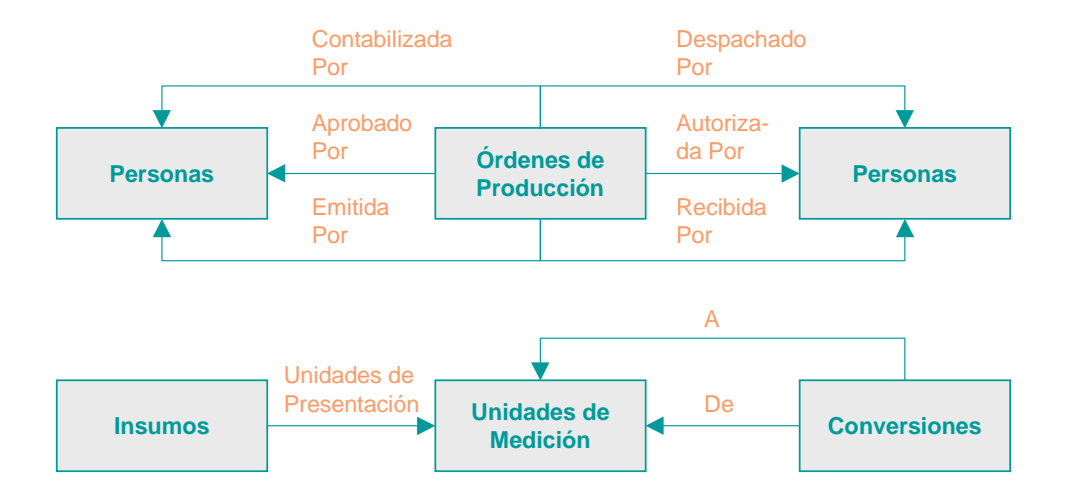

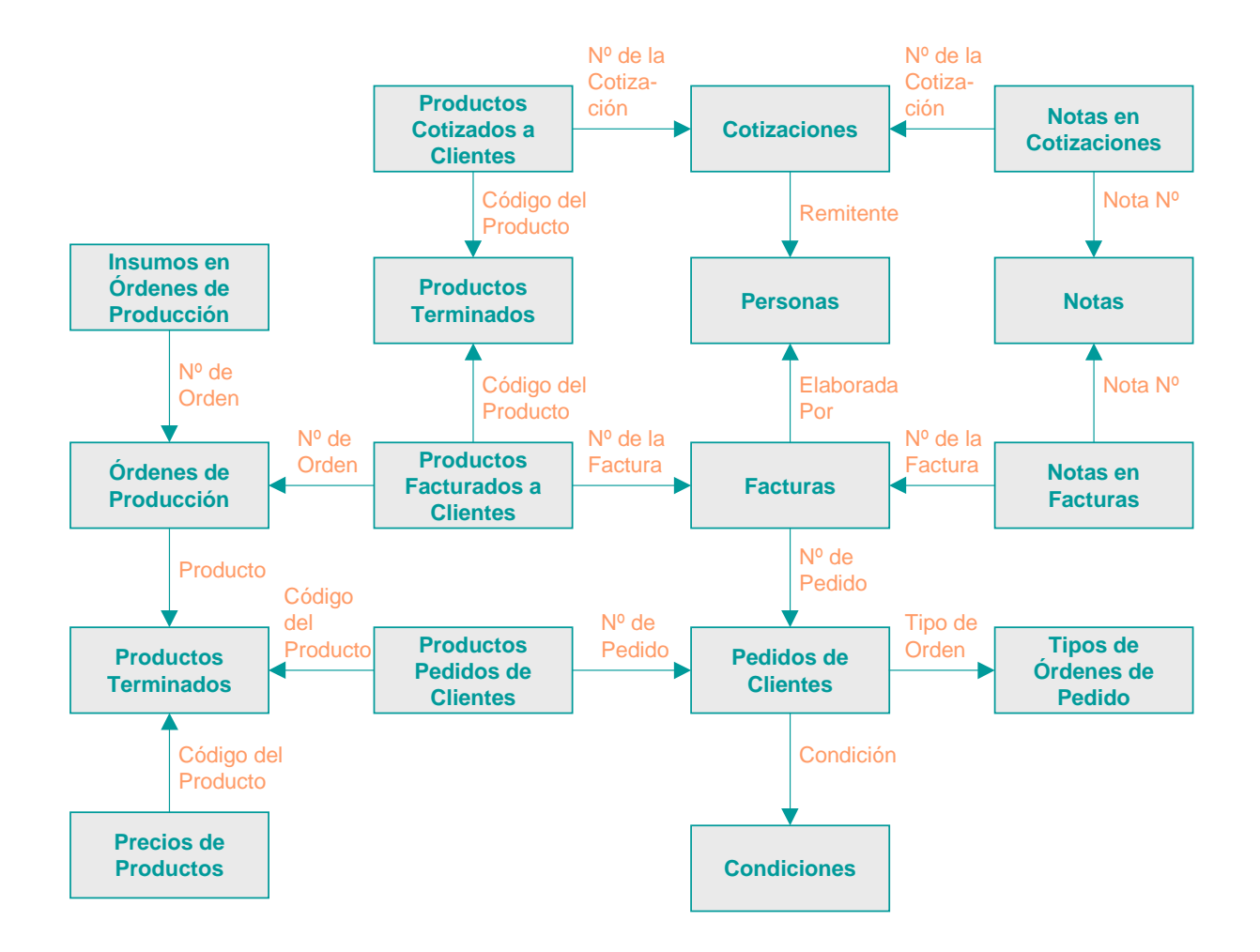

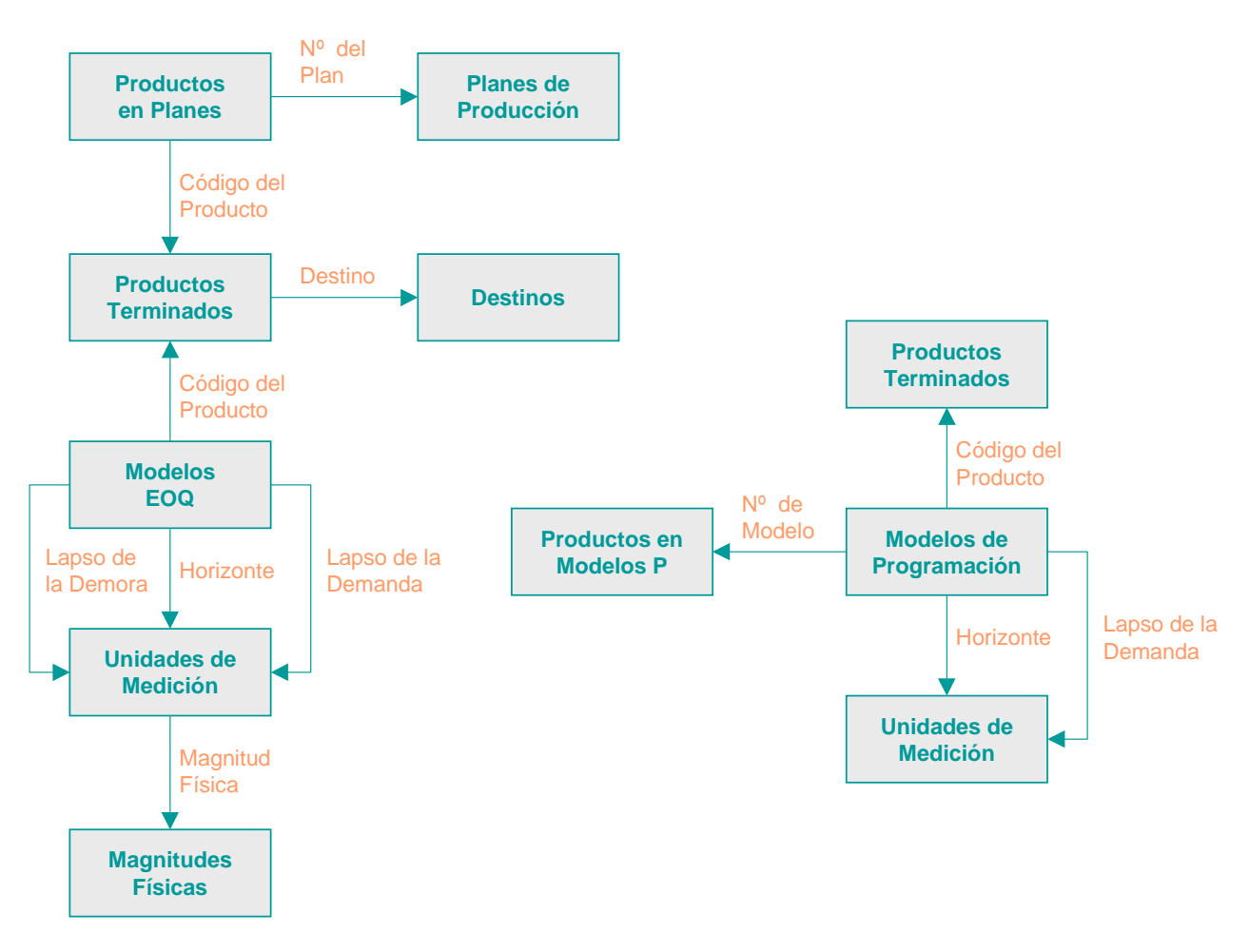

**Figura 3. Diagrama Referencial del SARCAI** 

Un diagrama referencial como el que se muestra es la herramienta del Modelo Relacional de Bases de Datos para presentar las distintas relaciones entre las tablas que componen el diseño lógico de la base. En él, cada tabla es representada como un rectángulo en el que se incluye su nombre, y las relaciones entre ellas se representan por medio de flechas que parten de la tabla referencial y llegan a la tabla referenciada a través del campo que materializa la asociación. Así, por ejemplo, la sección:

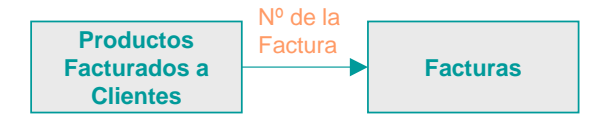

indica que la tabla [Productos Facturados a Clientes], contiene un campo [N° de la Factura], que es en realidad conceptualmente la clave primaria de la tabla [Facturas]. Mediante esta combinación (denominada Clave Ajena), en una tupla de la tabla [Productos Facturados a Clientes] se conoce con exactitud todo lo que contenga la tabla [Facturas], ya que se conoce el valor de su clave primaria. Este diseño se utiliza en el ejemplo para definir una factura y los datos básicos asociados con ella en la tabla [Facturas] y definir los productos relativos a esa factura y sus cantidades en la tabla [Productos Facturados a Clientes] enlazada a través del [N° de la Factura] con la primera. En consecuencia, dado un número de Factura, se conoce de [Facturas], todo lo relativo al documento (fecha, cliente, etc.) y de [Productos Facturados a Clientes], todos aquellos productos que componen el documento.

El orden en que se muestren las tablas en este diagrama es totalmente irrelevante y se ha procurado conservar al máximo la lógica de presentación de los elementos del diagrama, aun cuando el criterio que prevalece es el de economía de espacio.

El lector podrá reconocer en el diagrama todas las asociaciones implementadas en SARCAI, omitiendo los detalles. A continuación, entonces, se presenta el diseño detallado de la base de datos.

### **II.2. Diseño Detallado de la Base de Datos**

A continuación se presentan las tablas y consultas, en orden alfabético, que componen la base de datos del SARCAI. Para las tablas se muestra el nombre, los campos que la componen, el tipo de datos de cada uno, el tamaño y el origen de la fila o restricciones (en algunos casos, la instrucción SQL que ejecuta el sistema para enlazar el campo en cuestión –clave ajena– con otra tabla o consulta). Se subrayan los campos que conforman la clave primaria de cada relación (sinónimo de tabla). La mayoría de las tablas y campos han sido nombrados mnemotécnicamente, por lo que no se supone requieran explicaciones adicionales, sin embargo, donde se crea conveniente se explicará algún elemento de interés. Las instrucciones select que aparecen en las tablas son también consultas diseñadas en la base de datos, pero de fácil comprensión, pues invocan otra tabla o conjunto de tablas y muestran parte de sus campos con la finalidad de que el usuario pueda escoger de entre estos valores y mantener así la regla de

Integridad Referencial. Posteriormente se incluyen las distintas consultas (el código SQL, una explicación de su funcionamiento y objetivos) que contiene esta versión del sistema. No hay que perder de vista que con la operación efectiva del SARCAI es posible que surjan muchas otras interrogantes que den lugar a que en futuras versiones se amplíe considerablemente el número de estas consultas a la base de datos.

### **II.2.1. Tablas**

**ACCIONISTAS DE CLIENTES**

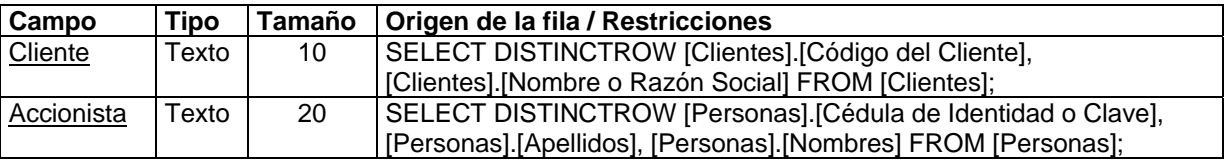

Esta tabla es una relación entre los clientes y las personas que se registran como accionistas de los mismos. Se establece tipeando el código del cliente ([Cliente]) y el código de la persona que es accionista de la empresa –en caso de ser pertinente– llamado aquí [Accionista]. Esta tabla permite registrar cualquier número de accionistas para un mismo cliente y, para todos los clientes. Los accionistas de los clientes se editan a través del subformulario [Accionistas] que se encuentra en el formulario [Clientes]. Se trata conceptualmente de personas, que pueden ser definidas en el mismo formulario, presionando el botón [Editar Personas] (ver Anexo 1, Figuras 2 y 3, pág. 5 y 6).

#### **CARGOS**

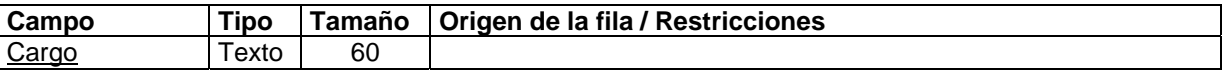

Contiene todos los cargos que puede tener una persona, sea o no empleado de La Planta. Antes de poder utilizar el dato sobre un cargo en alguna otra tabla, es necesario que esté definido aquí. Los cargos se editan a través del formulario [Cargos] (ver Anexo 1, Figura 1, pág. 5) al cual se accede presionando el botón [Editar Cargos] del formulario [Personas] (ver Anexo 1, Figura 38, pág. 76).

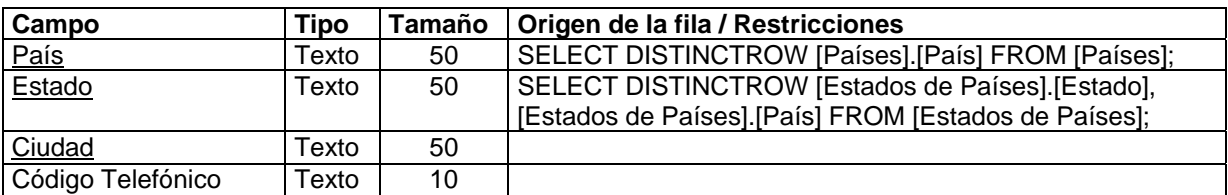

#### **CIUDADES DE ESTADOS**

En esta tabla se definen las ciudades, inmersas dentro de los estados, inmersos a su vez en los países, que se utilizan en algunas otras tablas como parte de la dirección de las empresas o personas. También se registra aquí el código telefónico (supuesto único) de cada ciudad. Para poder registrar una ciudad, es necesario que esté registrado previamente el estado y el país donde se encuentra, en las tablas [Estados de Países] y [Países]. Las ciudades se editan a través del subsubformulario [Ciudades] inmerso dentro del subformulario [Estados], el cual a su vez se encuentra en el formulario [Países] (ver Anexo 1, Figura 29, pág. 50). Todos aquellos formularios que tengan elementos relacionados con países, estados y ciudades, contienen un botón [Editar Países, Estados y Ciudades] con el que se llega al formulario Países mencionado.

#### **CLIENTES**

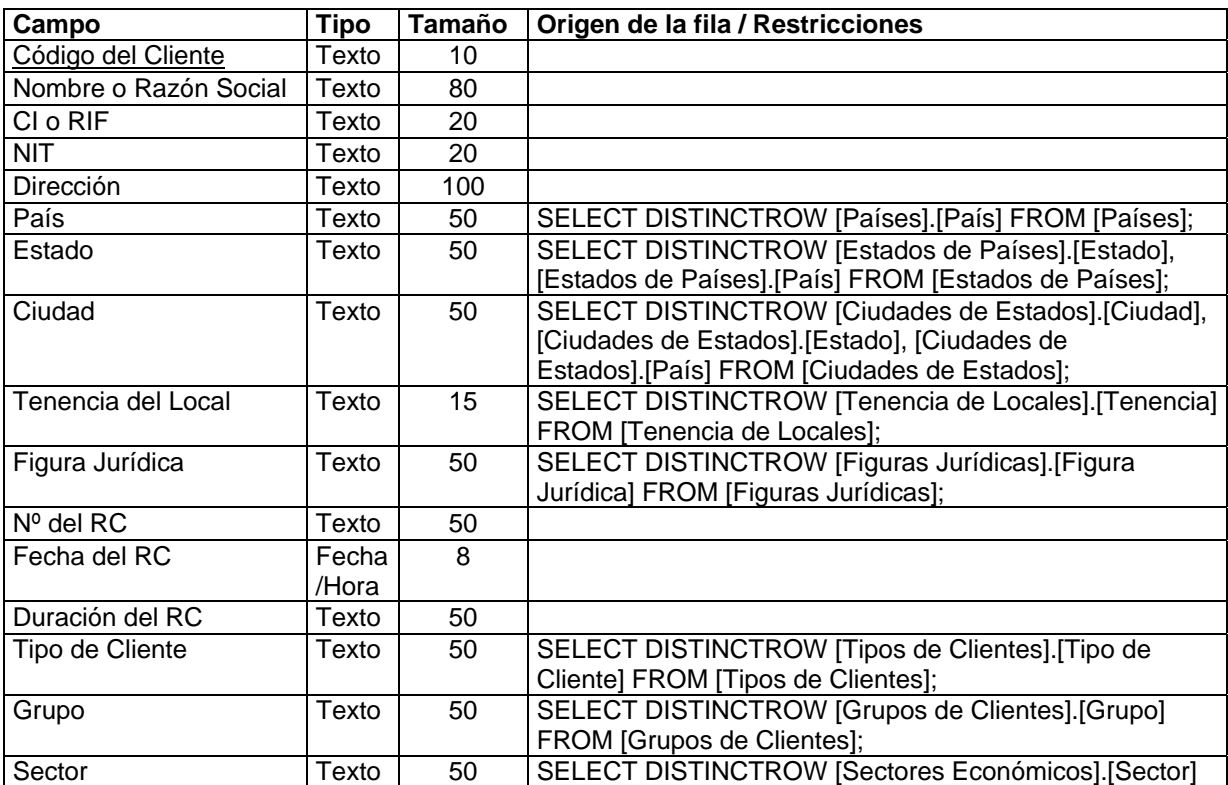

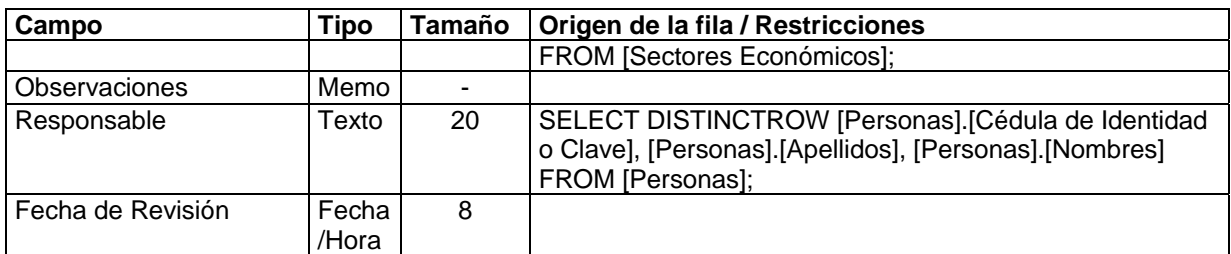

Esta tabla contiene los datos relativos a los clientes de la organización. Cada uno debe recibir un [Código del Cliente] que será su identificación única en todo el sistema. El campo [CI o RIF] debe recibir una cadena de caracteres que contendrá la Cédula de Identidad, en caso de que el cliente sea una persona natural, o el RIF en caso de que sea una persona jurídica o empresa. El campo [NIT] debe recibir una cadena de caracteres que represente el número de identificación tributaria que tiene el cliente. El campo [Nº del RC] se refiere al número del Registro de Comercio que identifica al cliente (en caso de ser pertinente). [Fecha del RC] y [Duración del RC] son datos adicionales del Registro de Comercio. Los campos [País], [Estado], [Ciudad], [Tenencia del Local] (por ejemplo, si tiene local propio o alquilado), [Figura Jurídica] (por ejemplo, si se trata de una persona natural o jurídica), [Tipo de Cliente] (clasificación a ser definida por la organización), [Grupo] (también a ser definido), [Sector] (por ejemplo público, privado o mixto) y [Responsable] (persona encargada de mantener la relación con el cliente), requieren que exista el registro previo, en la tabla correspondiente, de la característica general que seleccionará el usuario utilizando la instrucción SQL. [Fecha de Revisión] se refiere a la última fecha en que fueron revisados los datos del cliente. Los clientes se editan a través del formulario [Clientes] (ver Anexo 1, Figuras 2 y 3, pág. 5 y 6). Todos aquellos formularios que tengan elementos relacionados con clientes contienen un botón [Editar Clientes] con el que se llega a este formulario.

#### **CONDICIONES**

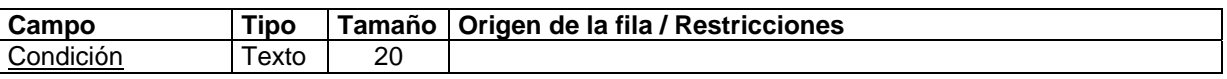

En esta tabla se definen las distintas condiciones de venta que pueden presentarse, por ejemplo, crédito o contado. Las condiciones se editan a través del formulario [Condiciones] (ver Anexo 1, Figura 4, pág. 10) al cual se accede desde el formulario [Pedidos de Clientes] (ver Anexo 1, Figuras 30 y 31, pág. 52 y 53) presionando el botón [Editar Condiciones].
### **CONTACTOS EN CLIENTES**

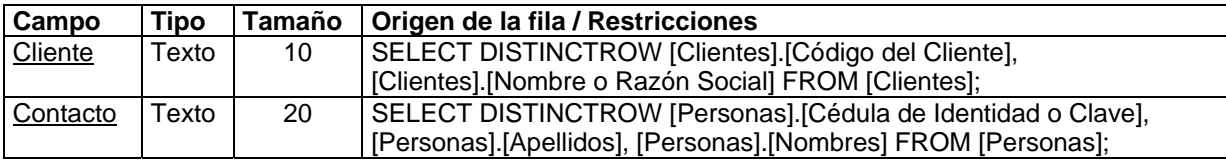

En esta tabla se registran las personas con las que la organización se entiende al tratar con cada cliente. El campo [Cliente] es una clave ajena que hace referencia a la tabla [Clientes] por el [Código del Cliente] y [Contacto] hace lo propio con la tabla [Personas] y [Cédula de Identidad o Clave]. Los contactos de los clientes se editan a través del subformulario [Contactos] que se encuentra en el formulario [Clientes]. Se trata conceptualmente de personas, que pueden ser definidas en el mismo formulario presionando el botón [Editar Personas] (ver Anexo 1, Figuras 2 y 3, pág. 5 y 6).

## **CONTACTOS EN PROVEEDORES**

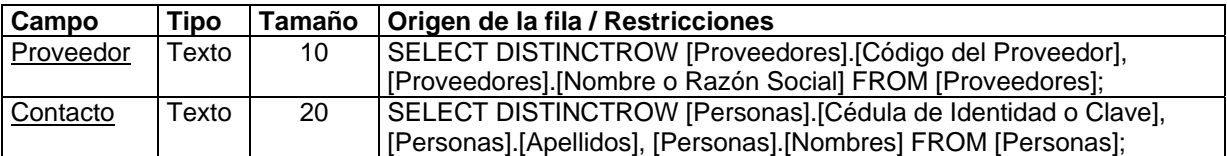

Como en la anterior, en esta tabla se registran las personas con las que la organización se entiende al tratar con cada proveedor. Los campos tienen una connotación como la de antes. Los contactos en proveedores se editan a través del subformulario [Contactos] que se encuentra en el formulario [Proveedores]. Se trata conceptualmente de personas, que pueden ser definidas en el mismo formulario presionando el botón [Editar Personas] (ver Anexo 1, Figuras 43 y 44, pág. 86 y 87).

### **CONVERSIONES**

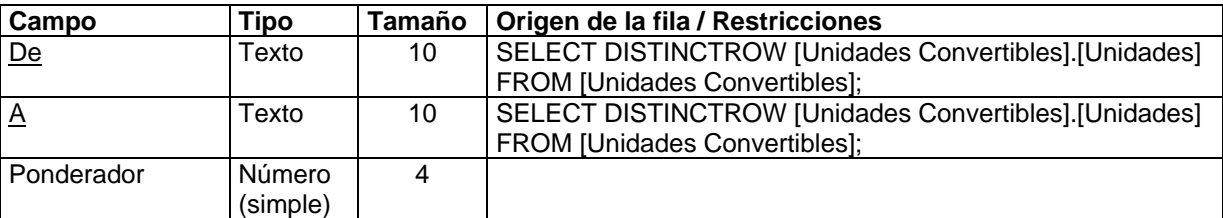

Esta tabla permite definir conversiones entre las distintas unidades de medición utilizadas a lo largo del sistema. El campo [De] acepta la unidad de medida cuya conversión se desea definir, el campo [A] acepta la unidad de medida a donde se desea convertir y el campo [Ponderador] acepta el número, que multiplicado por la cantidad de la unidad [De] transforma esta unidad en la unidad [A]. Por ejemplo, si se deseara definir la forma de conversión de kilogramos a gramos, debería tipearse en [De], Kg. en [A], g. y en [Ponderador], 0.001, pues para convertir Kg. a g. se debe multiplicar la cantidad en kilogramos por 0.001. Todas las conversiones que utiliza el sistema deben estar definidas previamente en esta tabla, incluyendo las conversiones de una unidad a sí misma (que requieren un ponderador igual a 1). Las conversiones se editan a través del formulario [Conversiones] (ver Anexo 1, Figura 5, pág. 11), al cual se accede donde sea pertinente presionando el botón [Editar Conversiones].

### **COTIZACIONES**

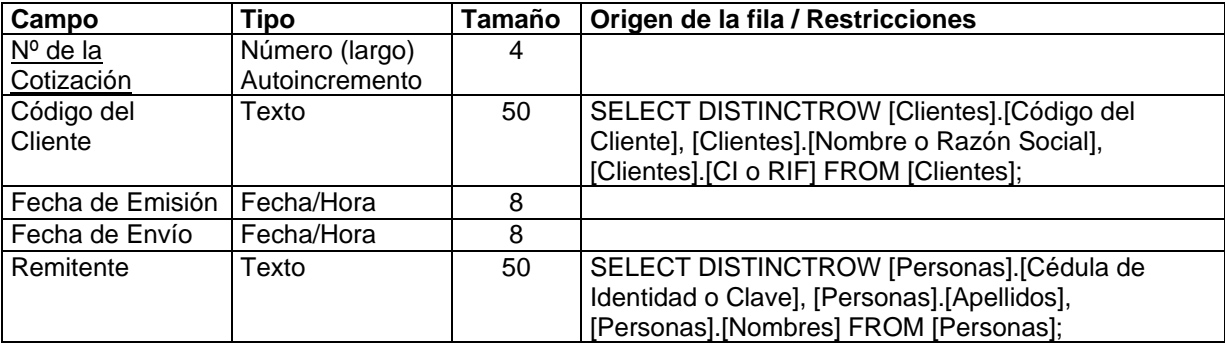

Guarda los datos relativos a las cotizaciones o presupuestos entregados a los clientes que así lo solicitan. Cada cotización recibe automáticamente un número único secuencial que la identifica. Entre otras cosas se registra el cliente ([Código del Cliente]) al que se le está redactando la cotización. El campo [Remitente] hace referencia al empleado de La Planta que elabora el documento. En la tabla [Productos Cotizados a Clientes], que se definirá posteriormente, se incluyen entonces los bienes que se cotizan. Las cotizaciones se editan a través del formulario [Cotizaciones] (ver Anexo 1, Figura 6, pág. 12).

### **DEMANDA INTERCAMBIO EXCEL**

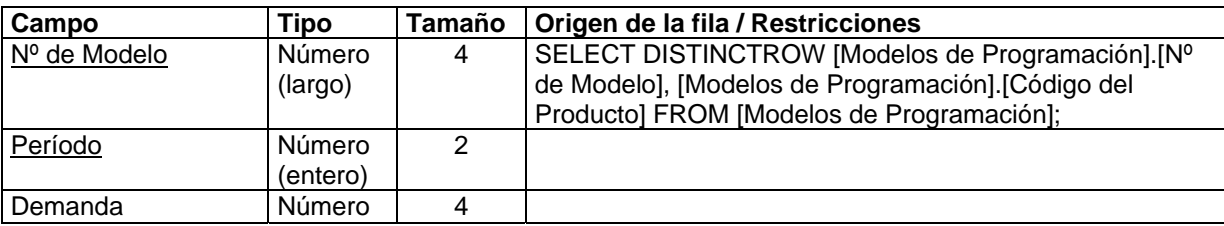

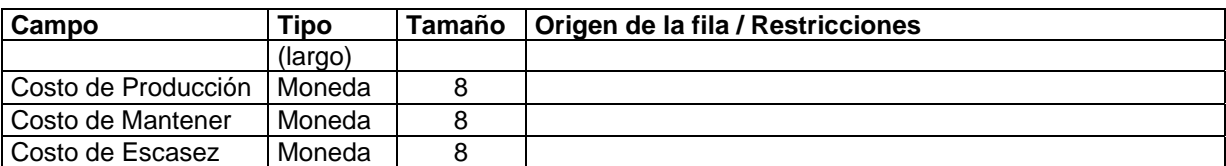

Esta tabla registra los cómputos que realiza el algoritmo de Modelos de Producción que luego Excel recupera e incluye en el modelo de programación lineal que pronostica el comportamiento del inventario. [N° de Modelo] es una clave ajena que enlaza esta tabla con la tabla [Modelos de Programación], donde se definen los parámetros de cada modelo ensayado. En base a los parámetros del modelo, como el horizonte de planeación, los costos asociados o la inflación, se calculan los demás campos. Aun cuando estos campos son por definición calculados, el usuario puede editarlos si le parece que alguna de las estimaciones no es apropiada. Esta tabla no es una exigencia del modelo conceptual de la base de datos, se necesita sólo para cómputos (Ver Capítulo III).

### **DEMANDA INTERCAMBIO EXCEL MODELO**

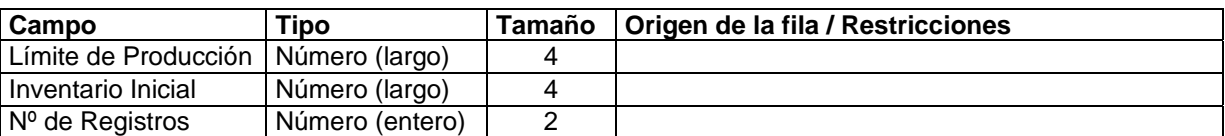

Al igual que antes, esta tabla se utiliza para que Excel tome los datos del Modelo de Producción que necesita para el cómputo. En este caso, los datos no se refieren a la demanda, sino a restricciones generales del modelo. Esta tabla tampoco es una exigencia del modelo conceptual de la base de datos, se necesita sólo para cómputos. En general contendrá un solo registro por lo que no es necesario definir una clave primaria. (Ver Capítulo III).

### **DEMANDA POR FECHAS TABLA**

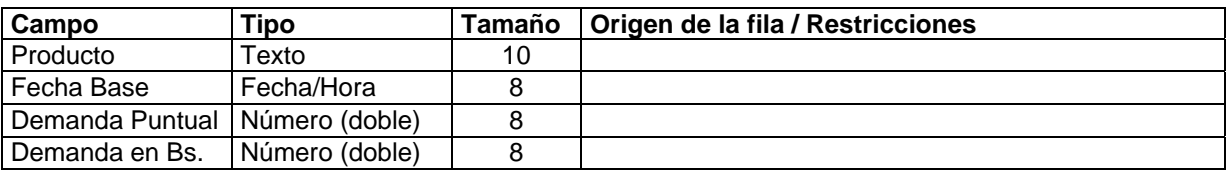

Calculada a partir de una consulta SQL, donde se resumen algunos datos necesarios para la realización de gráficos e informes, relacionados con la demanda de productos. Tampoco es una exigencia del modelo conceptual de la base de datos, se necesita sólo para cómputos. Esta tabla se edita automáticamente en base a los parámetros introducidos por el usuario en el formulario [Pedir Fechas para la Demanda] (ver Anexo 1, Figura 34, pág. 64).

### **DEPARTAMENTOS**

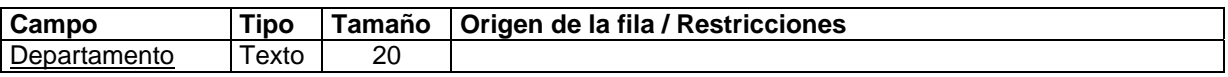

En ésta se definen los distintos departamentos de fármacos presentes en la organización, por ejemplo, sólidos, líquidos, antibióticos, etc. Todos los departamentos han de definirse aquí antes de poder incluirse en otras secciones de la base de datos. Los departamentos se editan a través del formulario [Departamentos] (ver Anexo 1, Figura 7, pág. 15), al cual se accede desde el formulario [Fórmulas] (ver Anexo 1, Figuras 18 y 19, pág. 25 y 26) presionando el botón [Editar Departamentos].

#### **DESTINOS**

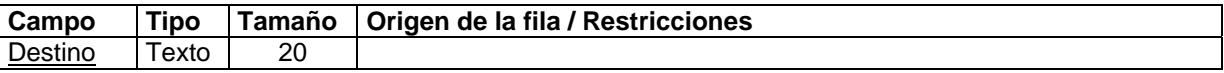

Aquí se definen los destinos para los que se fabrican los fármacos, por ejemplo, venta, muestra médica, Ministerio de Sanidad y Asistencia Social (MSAS), etc. Todos ellos han de colocarse aquí antes de poder incluirse en otras secciones. Los destinos se editan a través del formulario [Destinos] (ver Anexo 1, Figura 8, pág. 15), al cual se accede desde el formulario [Productos Terminados] (ver Anexo 1, Figura 42, pág.82) presionando el botón [Editar Destinos].

### **DOCUMENTACIÓN**

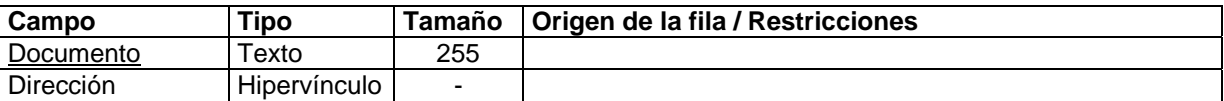

Esta tabla contiene el nombre y la dirección (en formato de Internet), de la documentación en línea que el usuario puede consultar cuando opere con el sistema. Esta es una tabla no editable, el usuario la utiliza sólo cuando desea una referencia a un documento de los redactados para SARCAI y da clic sobre el hipervínculo. Los documentos se muestran a partir del formulario [Documentación] (ver Anexo 1, Figura 9, pág. 16).

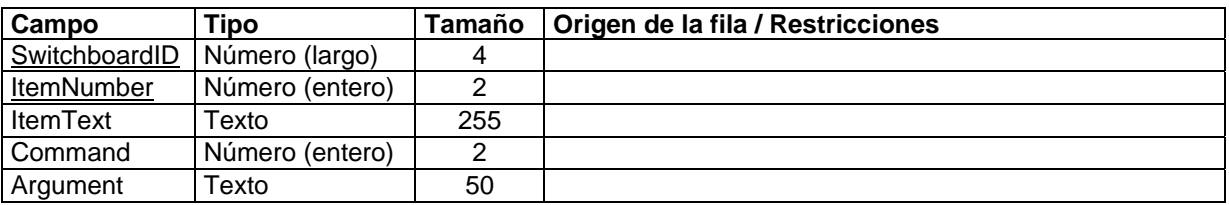

**ELEMENTOS DEL PANEL DE CONTROL**

Access define y llena de datos automáticamente esta tabla. En ella se guardan las distintas opciones de los paneles que componen el sistema, realizados con la herramienta Administrador de Panel de Control, que incluye software. Bajo ninguna circunstancia se debe modificar el contenido de esta tabla.

## **ENTRADAS DE INSUMOS 3ROS**

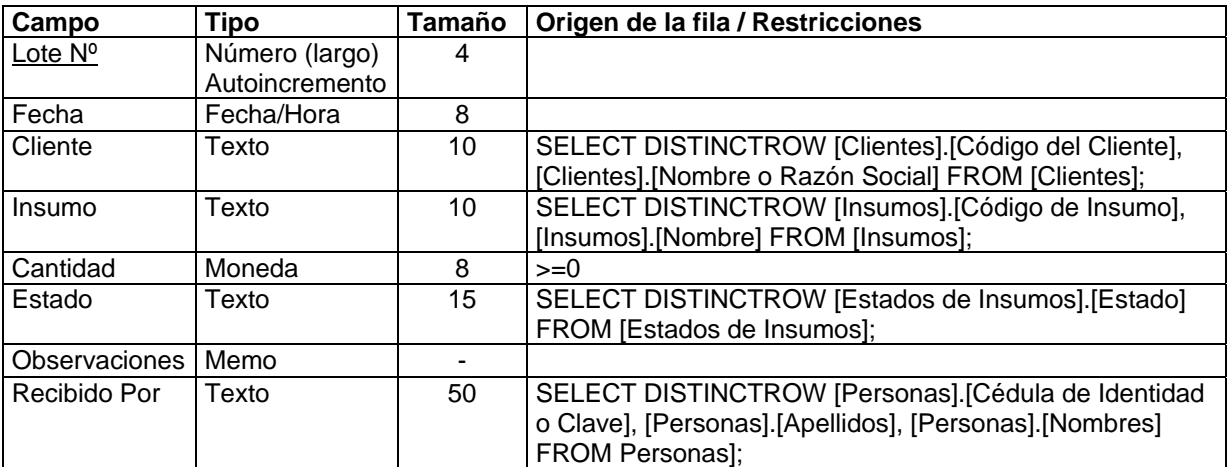

Aquí se registran los datos correspondientes a cada entrada de insumos que serán empleados en la producción por encargo de terceras personas (clientes). Cada entrada se lotifica con un número secuencial que se establece automáticamente. Los campos [Cliente], [Insumo], [Estado] y [Recibido Por] son claves ajenas a sus respectivas tablas maestras, por lo tanto deben contar con las definiciones apropiadas antes de poder insertarse en esta tabla. Las entradas de insumos a terceros se editan a través del formulario [Entradas de Insumos 3ros] (ver Anexo 1, Figuras 10 y 11, pág. 16 y 17).

### **ESCALAS DE PRECIOS**

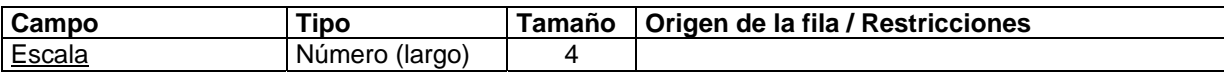

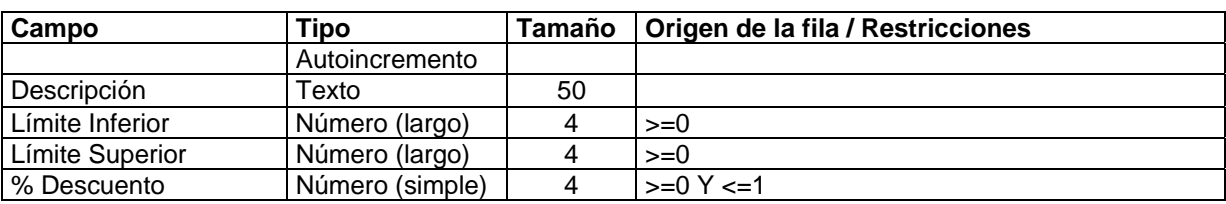

Aquí se pueden definir todas las escalas de precios, por cantidad, que se desee. En realidad, el concepto que se utiliza en esta tabla es la aplicación de un porcentaje de descuento al precio de cada producto. Para definir una escala de precios se asigna primero una clave numérica secuencial automáticamente, se establece entonces una cadena de caracteres que describa o nombre la escala, se colocan las cantidades del artículo por encima y por debajo de las cuales, rige el descuento y se tipea el descuento como un número porcentual. Esta tabla se relacionará luego con los precios de los productos normalizando las políticas de descuento de la organización, de acuerdo con la cantidad que compre cada cliente. Las escalas de precios se editan a través del formulario [Escalas de Precios] (ver Anexo 1, Figura 12, pág. 19) al cual se accede desde el formulario [Productos Terminados] (ver Anexo 1, Figura 42, pág.82) presionando el botón [Editar Escalas de Precios].

### **ESTADOS CIVILES**

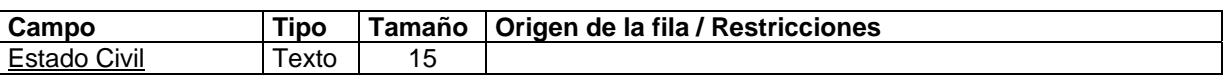

Permite la definición de los distintos estados civiles de las personas, por ejemplo, Casado, Soltero, Viudo, etc. Los estados civiles se editan a través del formulario [Estados Civiles] (ver Anexo 1, Figura 13, pág. 19), al cual se accede desde el formulario [Personas] (ver Anexo 1, Figura 38, pág.76) presionando el botón [Editar Estados Civiles].

### **ESTADOS DE INSUMOS**

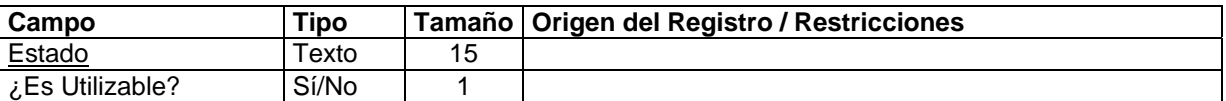

Aquí es posible definir los distintos estados en que puede encontrase un insumo (fundamentalmente utilizados cuando se registra la llegada del insumo). Adicionalmente para cada estado, el usuario completa un campo de tipo lógico donde se informa si el estado mencionado permite que el insumo se utilice o, por el contrario, lo prohíbe. Por ejemplo, un

posible estado es En Cuarentena, el cual no permite la utilización del insumo. Los estados de insumos se editan a través del formulario [Estados de Insumos] (ver Anexo 1, Figura 14, pág. 20) al cual se accede desde donde se les necesite presionando el botón [Editar Estados de Insumos].

### **ESTADOS DE PAÍSES**

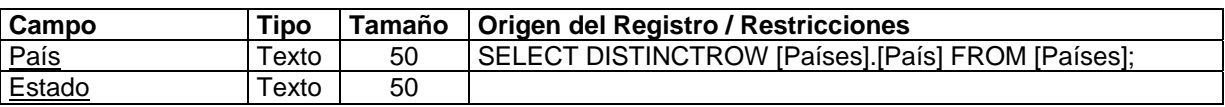

Aquí se definen todos los estados de interés inmersos dentro de los países (previamente definidos) para efectos de dirección o números telefónicos en otras secciones de la base de datos. En esta tabla se contempla la posibilidad de que en países distintos existan estados con el mismo nombre, sin embargo, la combinación país-estado no se puede repetir. Los estados se editan a través del subformulario [Estados] inmerso en el formulario [Países] (ver Anexo 1, Figura 29, pág. 50). Todos aquellos formularios que tengan elementos relacionados con países, estados y ciudades, contienen un botón [Editar Países, Estados y Ciudades] con el que se llega al formulario Países mencionado.

### **FACTURAS**

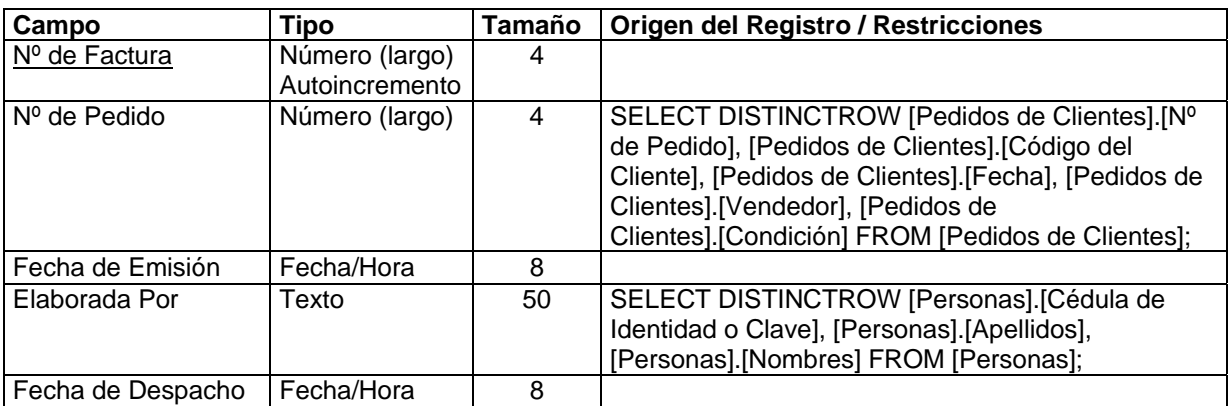

En esta tabla se registra la información básica de cada factura redactada. Una factura es el documento que acompaña la venta de mercancía. Se maneja como la constancia de que se realizó una venta, lo que se transó y el monto que debe cancelar el cliente por la transacción. Adicionalmente, la elaboración de facturas y la colocación de las fechas de emisión y despacho afectan automáticamente los niveles del inventario (por lo que deben ser utilizadas con cuidado). El campo [N° de Factura] es colocado por el sistema automáticamente para cada una de ellas;

toda factura debe estar precedida por un pedido cuyo número se registra en el campo [N° de Pedido]; esta relación es crucial para el inventario, pues no se tratan de la misma forma las ventas (facturadas) que la demanda (los pedidos). No todo pedido ha de ser facturado, pero toda factura ha de partir de un pedido. Esta tabla actúa conjuntamente con [Productos Facturados a Clientes], donde se detallan los productos pedidos y facturados a los clientes. Las facturas se editan a través del formulario [Facturas] (ver Anexo 1, Figuras 15 y 16, pág. 20 y 21).

# **FIGURAS JURÍDICAS**

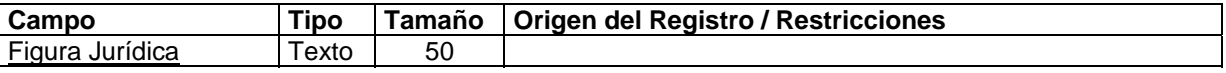

Aquí se definen las distintas figuras jurídicas de clientes o proveedores posibles. Por ejemplo, Persona Natural, Persona Jurídica y otras. Las figuras jurídicas se editan a través del formulario [Figuras Jurídicas] (ver Anexo 1, Figura 17, pág. 24), al cual se accede desde donde se le necesite presionando el botón [Editar Figuras Jurídicas].

### **FÓRMULAS**

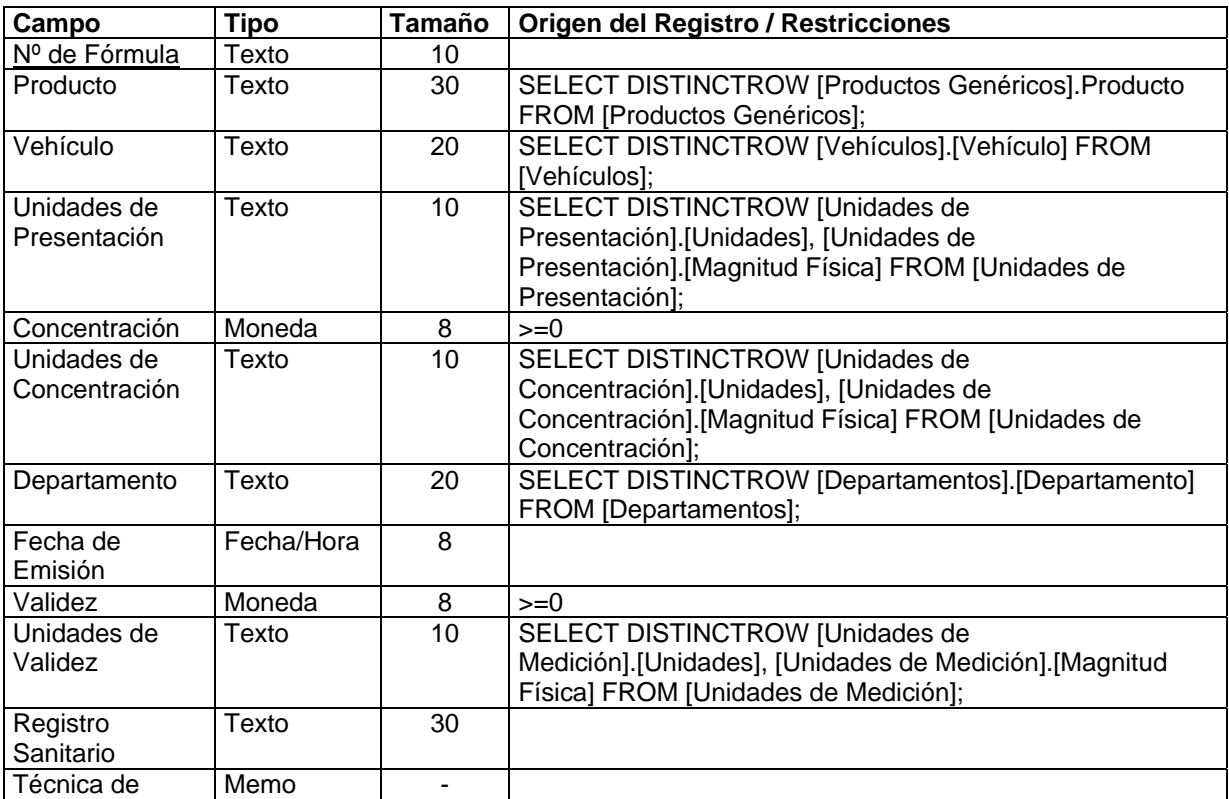

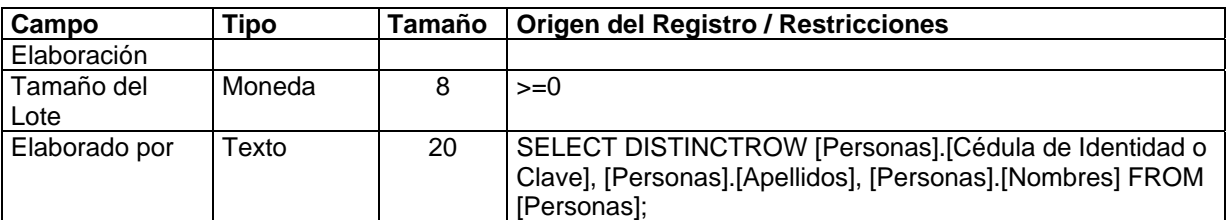

Una fórmula es el centro del proceso productivo. Siguiendo las fórmulas se elaboran los productos. Esta tabla permite describir cada fórmula asignándole en primer lugar un [N° de Fórmula] único. El campo [Producto] es una clave ajena que referencia los productos genéricos de donde se debe escoger uno que sea la base de la fórmula. El [Vehículo] no es aplicable en todos los casos, sólo es pertinente cuando se trata de jarabes y similares; el usuario decide en cada fórmula si incorpora o no este dato. El campo [Unidades de Presentación] recibe la información de la presentación del fármaco, por ejemplo, tabletas, kilogramos, frascos, etc. La [Concentración] es un número que describe esta variable química para el fármaco. Las [Unidades de Concentración] son las unidades de medición en que se expresa la concentración, por ejemplo, 50 mg., 250 ml., etc. El [Departamento] expresa el tipo de fármaco que se está formulando, por ejemplo, Sólidos, Líquidos, Antibióticos, etc. La [Validez] es un número que expresa el tiempo de duración que tendrá el medicamento formulado. [Unidades de Validez] aceptan unidades de medición del tiempo que acompañan a la validez del producto, por ejemplo, 2 Años, 18 Meses, etc. [Registro Sanitario] es una cadena de caracteres donde se puede insertar el número de registro sanitario de la fórmula. El campo [Técnica de Elaboración] es una cadena de caracteres amplia (aproximadamente admite hasta 32 Kb. de texto) donde el usuario describe detalladamente la técnica como se debe elaborar el producto formulado. El [Tamaño del Lote] es un dato numérico que dice la cantidad de unidades (de presentación) del fármaco que deben ser producidas en cada corrida de producción, por ejemplo, 100000 tabletas, 25000 frascos, etc. El campo [Elaborado Por] admite una clave de [Personas] que representa a la persona que elaboró la fórmula (y la registró) por primera vez. Esta tabla trabaja conjuntamente con [Insumos en Fórmulas] donde se listan los distintos insumos y cantidades necesarias para completar el producto formulado. Las fórmulas se editan a través del formulario [Fórmulas] (ver Anexo 1, Figuras 18 y 19, pág. 25 y 26).

## **GRÁFICO DE PRODUCTOS ESTRELLA T1**

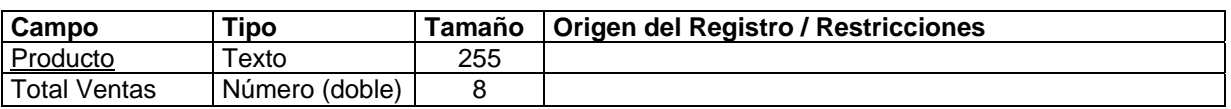

Esta tabla es necesaria para la construcción del informe que muestra los principales productos de acuerdo con las ventas. No pertenece al conjunto de las tablas básicas (que conforman el modelo de la base de datos).

# **GRÁFICO DE PRODUCTOS ESTRELLA T2**

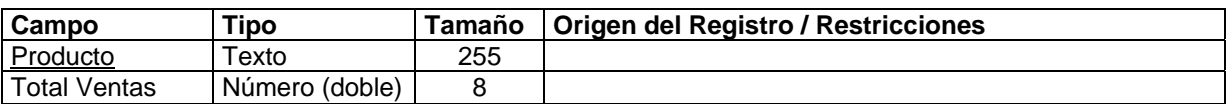

Al igual que la anterior, esta tabla es necesaria para la construcción del informe que muestra los principales productos de acuerdo con las ventas. Sus datos se calculan automáticamente a partir de consultas SQL elaboradas con base en el formulario [Pedir Fechas para Ventas por Productos] (ver Anexo 1, Figura 36, pág. 71).

# **GRUPOS DE CLIENTES**

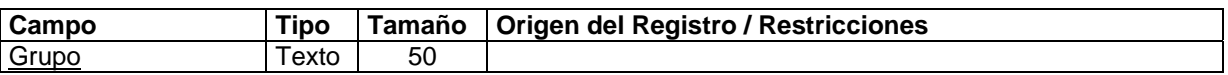

Aquí se definen los distintos grupos de clientes que el usuario tenga a bien formar. Se utilizan posteriormente estos grupos en la tabla [Clientes] y se producen gráficos e informes asociados con este agrupamiento. Los grupos de clientes se editan a través del formulario [Grupos de Clientes] (ver Anexo 1, Figura 20, pág. 30), al cual se accede desde el formulario [Clientes] (ver Anexo 1, Figuras 2 y 3, pág. 5 y 6) presionando el botón [Editar Grupos].

### **INSUMOS**

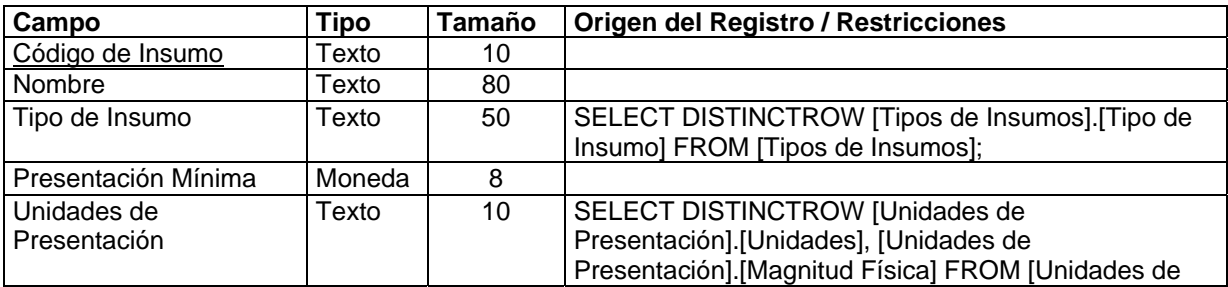

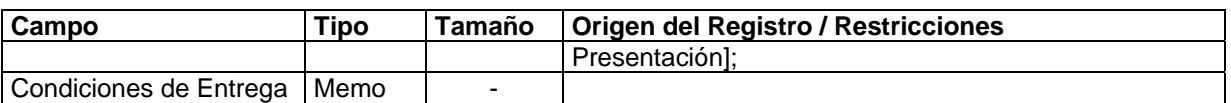

En esta tabla se definen los distintos insumos que se utilizan en la producción. Cada insumo recibe del usuario un código único. El [Tipo de Insumo] es una clave ajena que referencia los distintos tipos de insumos definidos, por ejemplo, Principio Activo, Excipiente y otros. La [Presentación Mínima] se acompaña de las [Unidades de Presentación] para indicar en qué condiciones se puede obtener el insumo en el mercado, por ejemplo, 1 Kg., 200 g. etc. El campo [Condiciones de Entrega] permite describir en que condiciones se espera sea entregado el insumo, generalmente para efectos de control de calidad. Los insumos se editan a través del formulario [Insumos] (ver Anexo 1, Figura 21, pág. 34) al cual se accede desde donde se le necesite presionando el botón [Editar Insumos].

### **INSUMOS EN FÓRMULAS**

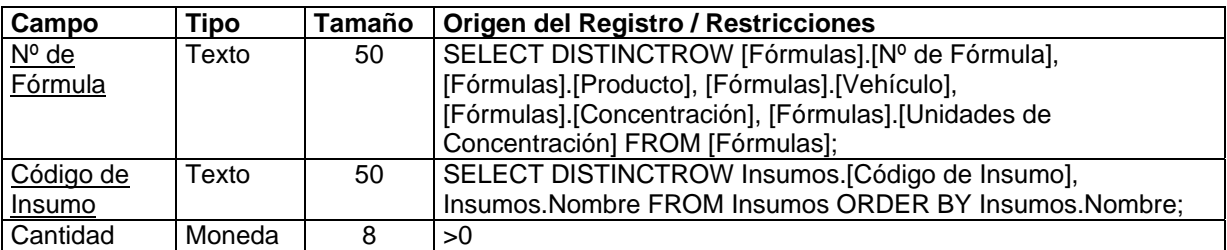

Esta tabla opera conjuntamente con [Fórmulas] para la definición de la cantidad del insumo necesaria, para producir el tamaño del lote estándar establecido en la fórmula. Para una misma fórmula se deben definir todos los distintos insumos necesarios y las cantidades de cada uno, medidas en las unidades de presentación del insumo. Así, [N° de Fórmula] es una clave ajena que referencia a [Fórmulas] y [Código de Insumo] lo es, referenciando a [Insumos]. Los insumos en fórmulas se editan a través del subformulario [Insumos] que se encuentra en el formulario [Fórmulas]. Pueden ser definidos en el mismo formulario presionando el botón [Editar Insumos] (ver Anexo 1, Figuras 18 y 19, pág. 25 y 26).

### **INSUMOS EN ÓRDENES**

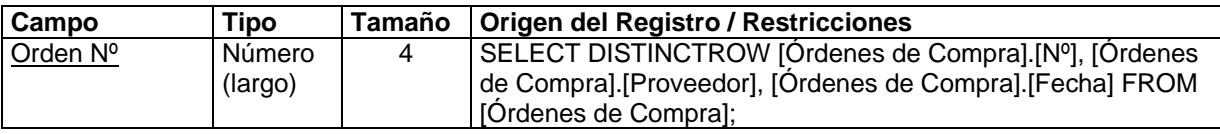

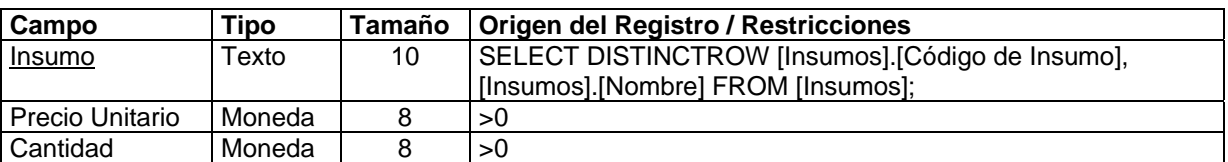

Esta tabla opera en conjunto con [Órdenes de Compra]. Se refiere a los insumos que se ordena comprar a los proveedores en cada orden. El campo [Orden N°] es una clave ajena que hace referencia a la tabla [Órdenes de Compra] (que contiene previamente los datos generales de la orden), el campo [Insumo] es una clave ajena que hace referencia a la tabla [Insumos] a través del [Código de Insumo], el campo [Precio Unitario] permite al usuario definir el precio de cada insumo que está comprando en la orden y la [Cantidad] expresa el número de unidades (de presentación) del insumo que se compran. Los insumos en órdenes se editan a través del subformulario [Insumos Solicitados] que se encuentra en el formulario [Órdenes de Compra]. Pueden ser definidos en el mismo formulario presionando el botón [Editar Insumos] (ver Anexo 1, Figura 26, pág. 42).

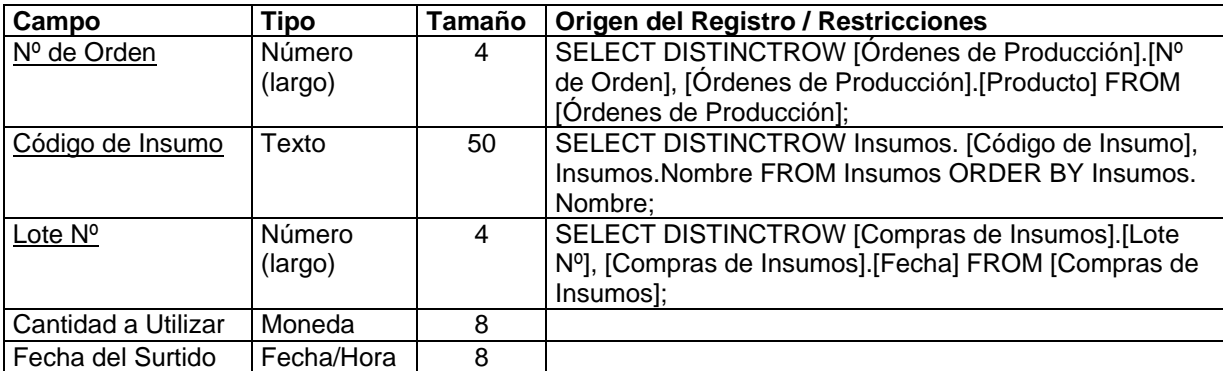

# **INSUMOS EN ÓRDENES DE PRODUCCIÓN**

En este caso se opera en conjunto con [Órdenes de Producción]. Se refiere a los insumos que se solicitan para iniciar una corrida de producción de un artículo. El campo [N° de Orden] es una clave ajena que hace referencia a la tabla [Órdenes de Producción] (que contiene previamente los datos generales de la orden), el campo [Código de Insumo] es una clave ajena que hace referencia a la tabla [Insumos], el campo [Lote N°] registra el lote del que se espera sea surtido el insumo solicitado. Este lote se establece en la llegada del insumo al almacén de insumos. La [Cantidad a Utilizar] muestra el número de unidades (de presentación) del insumo que se solicitan y [Fecha del Surtido] registra la fecha en la cual se recibe el insumo del almacén. La estructura de esta tabla permite que para una misma orden se registren varios insumos iguales pero tomados de distintos lotes. La razón estriba en que es necesario controlar el lote (y aspectos como la potencia) del insumo que se utiliza en la producción. Los insumos en órdenes de producción se editan a través del subformulario [Insumos Requeridos] que se encuentra en el formulario [Órdenes de Producción] (ver Anexo 1, Figuras 27 y 28, pág. 45 y 46). El sistema los define automáticamente a partir de la fórmula, una vez que el usuario selecciona el producto a fabricar, por lo cual no hace falta editar los insumos en este formulario.

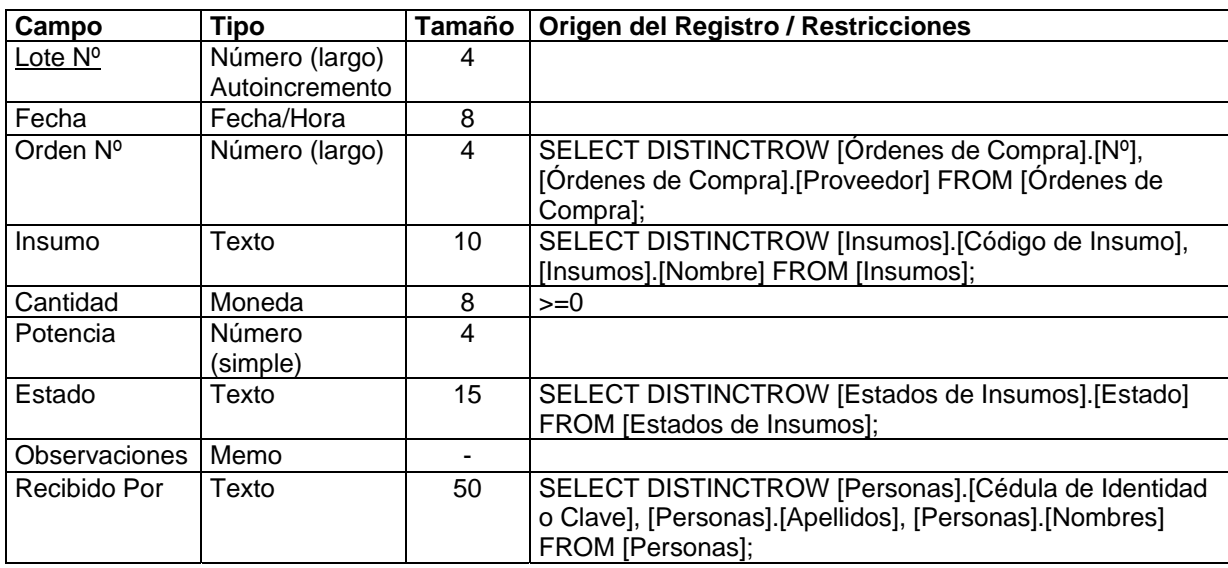

#### **LLEGADAS DE INSUMOS AL ALMACÉN**

Aquí se registran los arribos de insumos para la producción, provenientes de los proveedores y mediando una orden de compra. Cada vez que ocurre una llegada, automáticamente se lotifica con un número secuencial. Este número será el identificador único de cada llegada. El campo [Orden N°] acepta sólo números válidos de la tabla [Órdenes de Compra], donde se supone fue solicitado el insumo que está llegando. [Insumo] registra el [Código del Insumo] que llega, [Cantidad] registra el número de unidades (de presentación) que llegan del insumo (inferior o igual a lo solicitado), [Potencia] registra un porcentaje, calculado por Control de Calidad, indicador de la pureza del insumo -donde es aplicable-, [Estado] permite registrar el estado en que se encuentra el insumo (por ejemplo, generalmente, al llegar es En Cuarentena, y una vez analizado por Control de Calidad, el estado puede pasar a En Almacén). Aunque una llegada, por lo general, incluye varios insumos distintos, en esta tabla se registra cada uno de los insumos que llegan por separado (para efectos de control y lotificación). Es delicada la información que se registre aquí, pues afecta directamente el nivel de inventario. Las llegadas de insumos al almacén se editan a través del formulario [Llegadas de Insumos al Almacén] (ver Anexo 1, Figuras 22 y 23, pág. 36 y 37).

## **MAGNITUDES FÍSICAS**

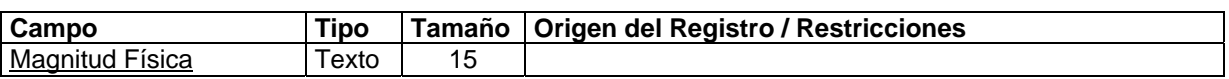

Esta tabla registra las distintas magnitudes que se utilizan en el sistema. Una magnitud física es el grupo al que pueden pertenecer las unidades de medida, por ejemplo, Tiempo, Peso, Volumen, Unidades, etc. Las magnitudes físicas se editan a través del formulario [Magnitudes Físicas] (ver Anexo 1, Figura 24, pág. 41), al cual se accede desde el formulario [Unidades de Medición] (ver Anexo 1, Figura 53, pág. 93) presionando el botón [Editar Magnitudes Físicas].

### **MESES DEL AÑO**

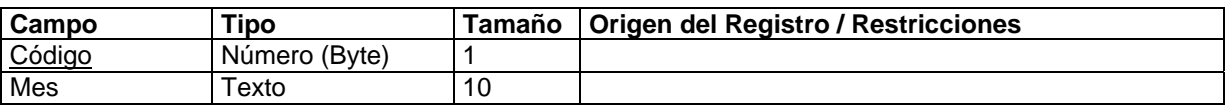

Esta es una tabla accesoria utilizada para diagramar algunos informes y gráficos relacionados con pedidos y ventas. Se definen aquí los meses del año en la forma, por ejemplo, 1 : Enero, 2 : Febrero, etc.

### **MODELOS DE PROGRAMACIÓN**

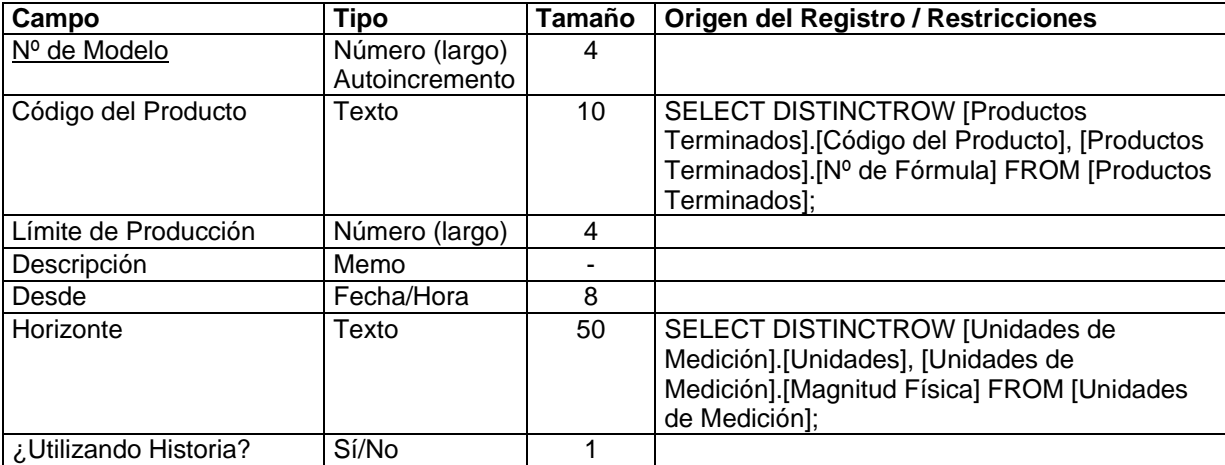

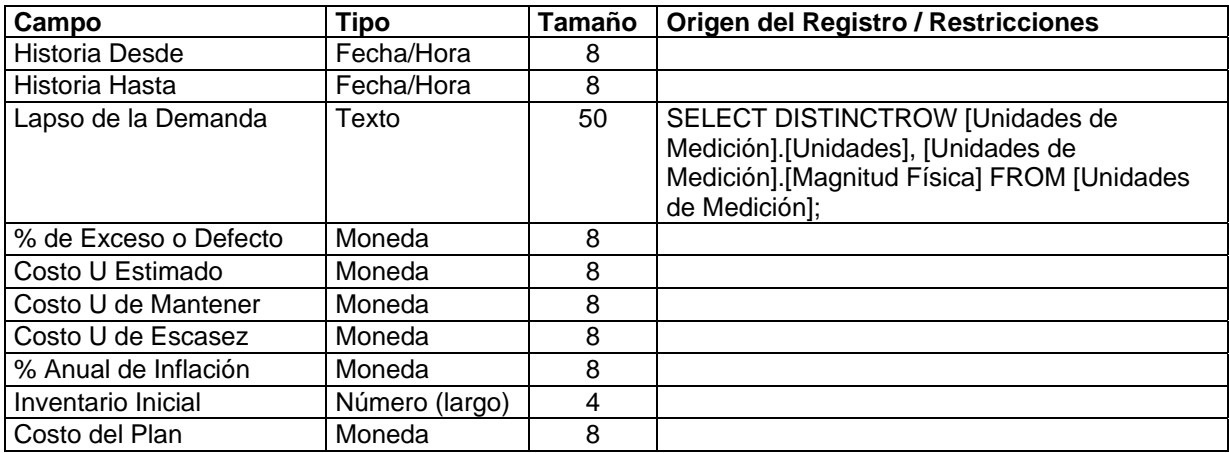

Esta tabla registra los datos básicos (o parámetros) necesarios para el conjunto de modelos de programación lineal desarrollados con miras a la predicción de los niveles de inventario en un horizonte de planeación. El campo [N° del Modelo] es la clave primaria de la relación y por tanto es único, esto se traduce en la posibilidad de almacenar un número variable de modelos (del mismo tipo) donde, en cada caso, cambian los parámetros; esta facilidad permite al usuario "jugar" con los modelos de programación hasta conseguir el plan de producción que más convenga. [Código del Producto] especifica el producto sobre el cual se desea analizar el modelo (En esta versión del sistema, sólo es posible modelar un producto a la vez; en futuras versiones, una de las líneas de investigación a desarrollar es el modelado de múltiples productos a la vez). Desde el punto de vista de la base de datos (objeto del presente capítulo), el resto de los datos no ofrecen nuevas complicaciones, sin embargo, se abordará una explicación más detallada en el Capítulo IV.

# **MODELOS EOQ**

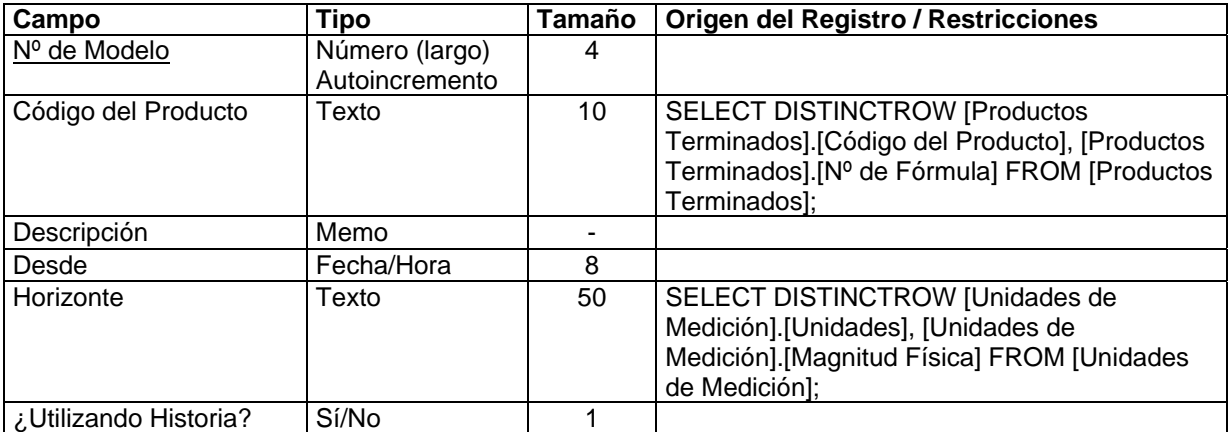

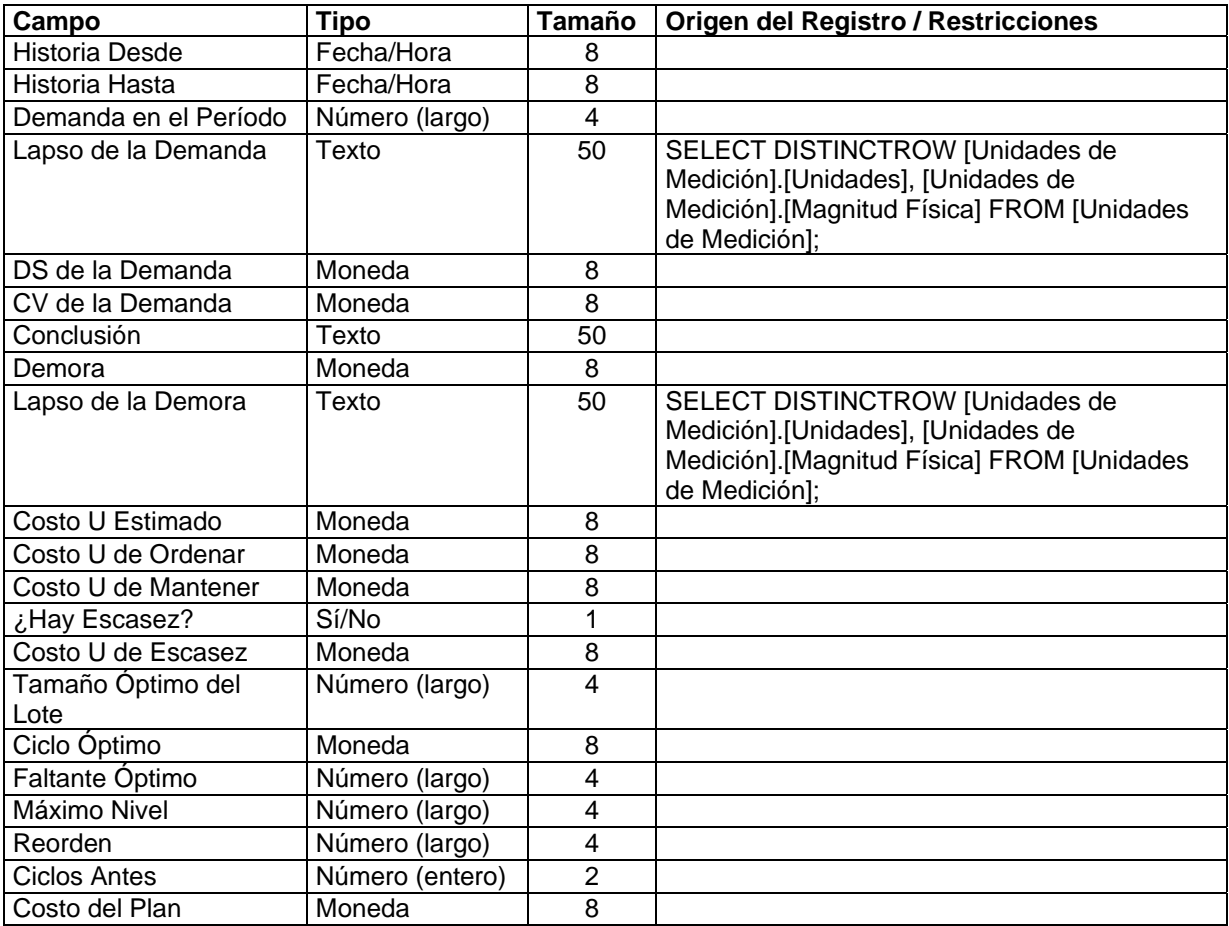

Como en la tabla anterior, aquí se registran los parámetros requeridos para el conjunto de modelos del tipo Tamaño Económico del Lote (en inglés Economic Order Quantity -EOQ-). Estos modelos han sido, desde los inicios de la teoría de inventarios, una familia ampliamente utilizada en la predicción del comportamiento de estos sistemas. El campo [N° del Modelo] nuevamente es la clave primaria de la relación y otorga la posibilidad de almacenar un número variable de modelos cambiando los parámetros. Aquí también el usuario puede "jugar" con los modelos hasta conseguir el plan de producción más razonable. [Código del Producto] especifica el producto sobre el cual se desean los pronósticos (en futuras versiones, una de las líneas de investigación a desarrollar es el modelado EOQ de múltiples productos a la vez). Como antes, en el Capítulo IV se abordará una explicación detallada del funcionamiento y significado de cada dato.

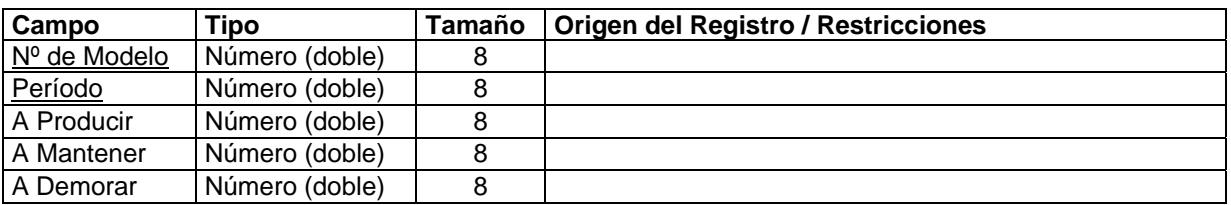

### **MODELOS RESULTADOS EXCEL**

Esta tabla es en realidad una tabla vinculada del Excel. Una tabla vinculada es aquella que no existe físicamente en la base de datos, existe en otra aplicación (en este caso, Excel, formando parte de un libro de hojas de cálculo). Así, la información contenida aquí se utiliza en la presentación de los resultados obtenidos por el Excel y en la optimización del modelo de programación de la producción. Mayores detalles serán expuestos en el Capítulo IV.

### **NOTAS**

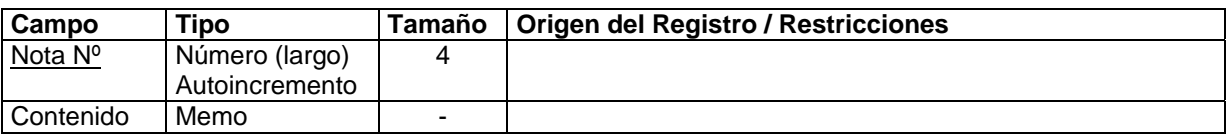

Aquí, el usuario puede escribir las distintas notas o anotaciones que puede eventualmente desear incluir en los documentos que produce el sistema (como cotizaciones o facturas). Estas notas seguramente contendrán advertencias o informaciones adicionales que dar a los clientes. Cada nota recibe un número y se redacta su contenido (a medida que se van necesitando). Las notas se editan a través del formulario [Notas] (ver Anexo 1, Figura 25, pág. 41), al cual se accede desde donde se requiera presionando el botón [Editar Notas].

# **NOTAS EN COTIZACIONES**

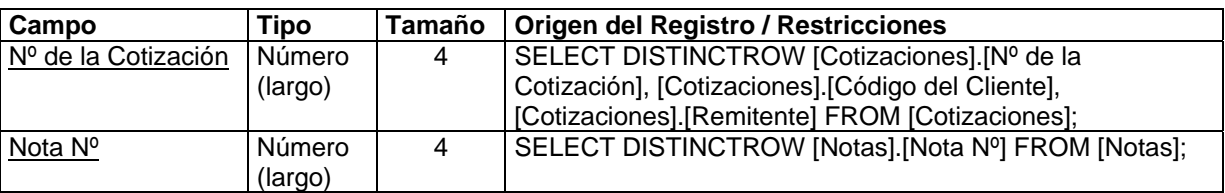

En esta tabla se definen las distintas notas que se desea aparezcan en cada cotización. El [N° de la Cotización] representa la cotización en cuestión y, para cada uno, [Nota N°] representa el número de la nota en la tabla [Notas]. Una cotización puede entonces recibir más de una nota. Las notas en cotizaciones se editan a través del subformulario [Notas] que se encuentra en el formulario [Cotizaciones]. Las notas pueden ser definidas en el mismo formulario presionando el botón [Editar Notas] (ver Anexo 1, Figura 6, pág. 12).

# **NOTAS EN FACTURAS**

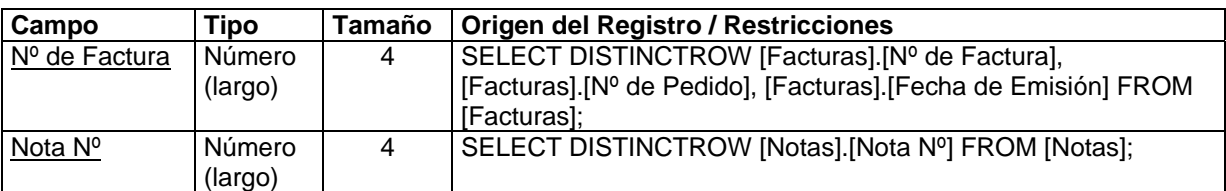

Al igual que antes se definen las distintas notas que se desea aparezcan en la factura. El [N° de la Factura] representa el recibo en cuestión y, para cada uno, [Nota N°] representa el número de la nota en la tabla [Notas]. La factura también puede recibir más de una nota. Las notas en facturas se editan a través del subformulario [Notas] que se encuentra en el formulario [Facturas]. Las notas pueden ser definidas en el mismo formulario presionando el botón [Editar Notas] (ver Anexo 1, Figuras 15 y 16, pág. 20 y 21).

# **ÓRDENES DE COMPRA**

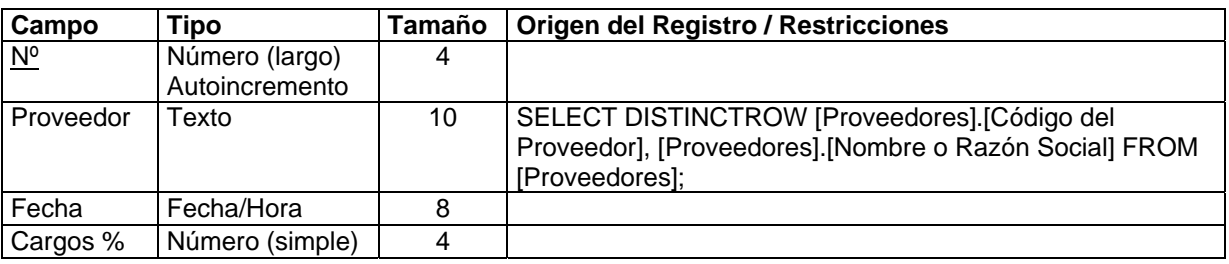

Aquí se registran los datos básicos de cada orden de compra, emitida a los proveedores, para la adquisición de insumos. El campo [N°] representa el número de la orden de compra que se establece automática y secuencialmente. El campo [Proveedor] es una clave ajena que hace referencia a la tabla [Proveedores] y registra el proveedor al cual se le solicitan los insumos contenidos en la presente orden (por supuesto, la lista de los insumos ordenados se encuentra en la tabla [Insumos en Órdenes], presentada antes). El campo [Fecha] indica la fecha de emisión de la orden, que podrá ser posteriormente cotejada con la fecha de llegada para efectos estadísticos. El campo [Cargos %] permite incluir un número porcentual que se aplicará al valor total de la orden de compra y se añadirá al monto comprometido, generalmente por causas de fletes o

cargos administrativos que aplica el proveedor. Las órdenes de compra se editan a través del formulario [Órdenes de Compra] (ver Anexo 1, Figura 26, pág. 42).

# **ÓRDENES DE PRODUCCIÓN**

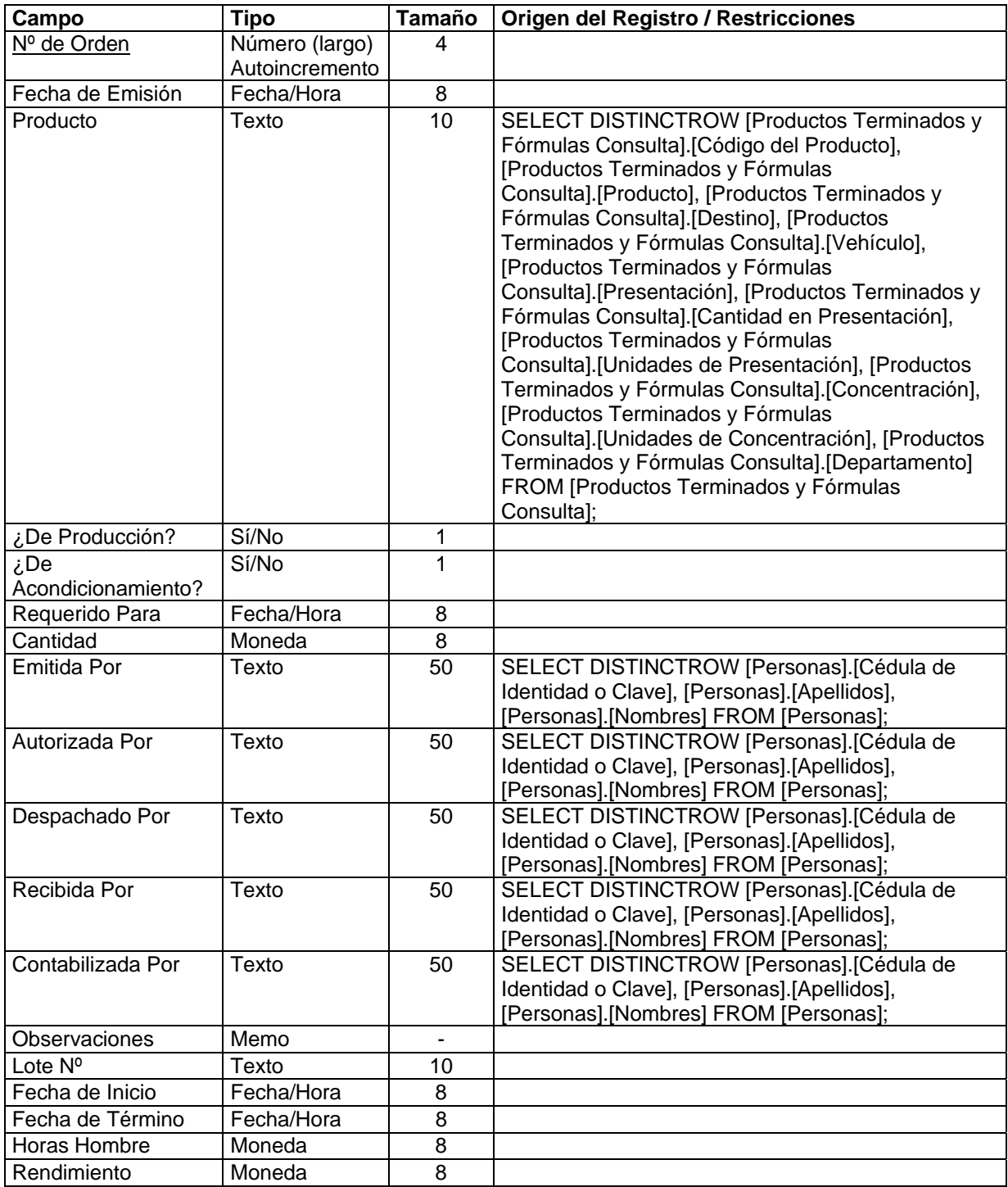

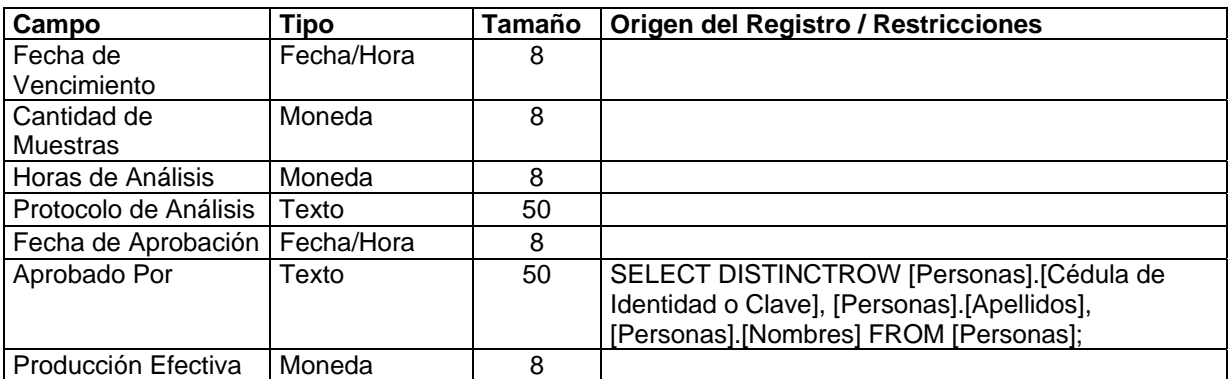

Esta tabla contiene la información básica de cada orden de producción (el centro del sistema). Cada registro se identifica con un número único decidido por el sistema secuencialmente. El campo [Producto] referencia una combinación de las tablas [Fórmulas] y [Productos Terminados] para hacer más explicativa la lista de productos de entre los cuales el usuario escoge el objetivo de la orden, sin embargo, en el nivel lógico, este campo contiene simplemente un código de producto terminado, el cual se ordena producir mediante el documento. Los campos [¿De Producción?] y [¿De Acondicionamiento?] son campos de tipo lógico que indican si la orden se emite para comenzar uno de los procesos productivos de la empresa y/o si se emite para acondicionar el producto en cuestión (el acondicionamiento, generalmente comprende el envasado, etiquetado y así por el estilo). [Requerido Para] expresa la fecha en la cual se necesitan los insumos solicitados en la orden para comenzar la producción (como el lector ya supondrá, tales insumos se definen en la tabla [Insumos en Órdenes de Producción]). [Cantidad] expresa la cantidad, medida en unidades de presentación del producto -por ejemplo, tabletas o frascos-, que se piensa producir de acuerdo con la orden. Los campos que hacen referencia a la tabla [Personas] identifican a los empleados de la planta que intervienen en la elaboración y producción de la orden. El campo [Lote  $N^{\circ}$ ] es de suma importancia para el sistema; este dato debe ser seleccionado por el usuario una vez concluida la corrida de producción que implica la orden; la lógica indica que debe ser decidido de común acuerdo entre Producción y Control de Calidad y se espera que se convierta en una identificación adicional, en lo sucesivo, para cada producto. Las fechas ([Fecha de Inicio] y [Fecha de Término]) registran los momentos en los que se comienza la corrida de producción y aquellos en que se termina. Afectan directamente algunos reportes del sistema, sobre todo relacionados con la existencia a la fecha, de los productos. Los datos subsiguientes de la tabla son anexados, al término de la producción, por Control de Calidad o la persona responsable de la producción, fundamentalmente miden cualitativamente los

resultados del proceso. El campo [Producción Efectiva] es vital para el sistema, ya que registra, al término de cada corrida de producción relacionada con la orden, el número de unidades (de presentación) realmente producidas (que puede diferir considerablemente de lo planificado) en el proceso; este dato es en realidad el que se considera para efectos del cómputo de las existencias. Las órdenes de producción se editan a través del formulario [Órdenes de Producción] (ver Anexo 1, Figuras 27 y 28, pág. 45 y 46).

# **PAÍSES**

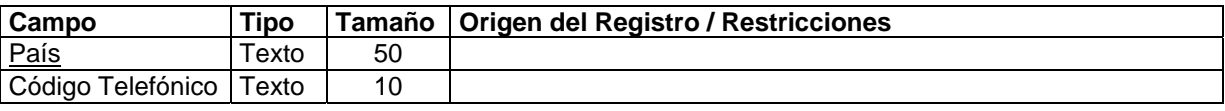

Aquí se definen los países que se utilizarán luego conjuntamente con los estados y las ciudades para efectos del registro de direcciones y números telefónicos. Se supone que cada país tiene un sólo código telefónico. Los países se editan a través del formulario [Países] (ver Anexo 1, Figura 29, pág. 50). Todos aquellos formularios que tengan elementos relacionados con países, estados y ciudades, contienen un botón [Editar Países, Estados y Ciudades] con el que se llega a este formulario.

# **PEDIDOS DE CLIENTES**

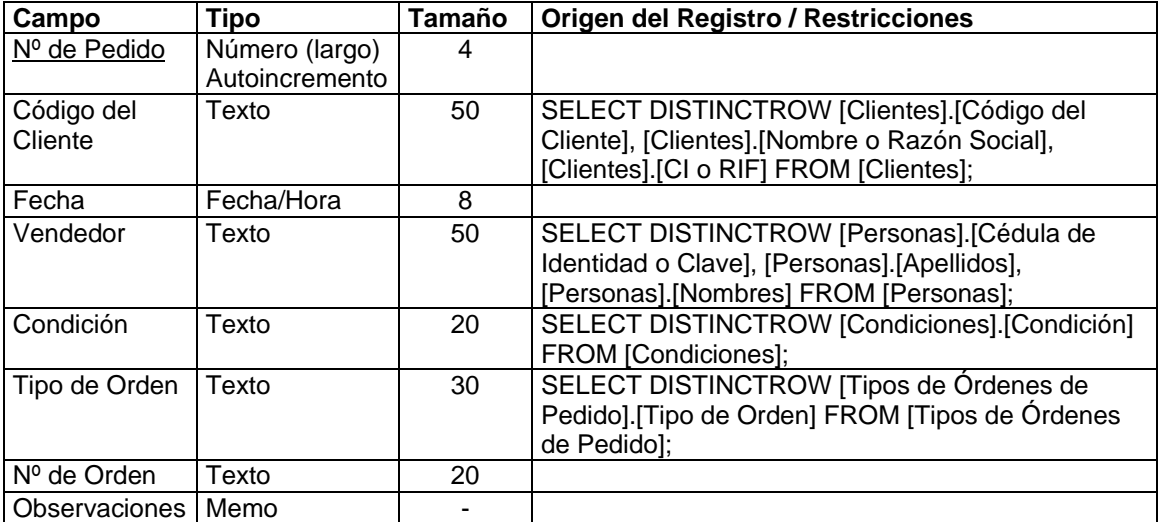

Esta tabla registra la información básica de cada pedido recibido del cliente. Quizá una de las restricciones más importantes impuestas por SARCAI a la organización tiene que ver con los

pedidos. En efecto, en la actualidad, la organización no tiene un control estricto de los pedidos que le son ordenados y en consecuencia no domina la información relativa a la demanda de sus productos (que no debe confundirse con las ventas). En el sistema, toda venta debe estar precedida por un pedido; por otro lado, no todos los pedidos logran convertirse en ventas (bien sea porque el cliente se arrepiente de comprar o, lo que es mucho más frecuente, porque la planta carece de existencias para la venta). Como seguramente se imaginará el lector, para efectos de pronosticar y planificar el comportamiento futuro del sistema, lo verdaderamente importante es el pedido (no la factura) si se piensa que uno de los objetivos primarios es justamente disminuir el número de veces en que ocurre escasez del producto, aumentando o planificando mejor en el tiempo, la producción. Así pues, la información de los pedidos es fundamental para el estudio de la demanda de cada ítem. Aquí, cada pedido recibe un número único secuencial que lo identifica, registrado en el campo [N° de Pedido]. Se registra referencialmente el cliente, también el vendedor (que para todos los efectos es quien logra "arrancar" al cliente el pedido), la condición, por ejemplo, si se espera que la factura sea cancelada a crédito o a contado, el tipo de orden (alguna forma de clasificación a ser definida por el usuario) y el número que la identifica por parte del cliente. El trabajo con los pedidos se comparte entre esta tabla y la tabla [Insumos Pedidos de Clientes] que contiene la lista detallada de lo solicitado. Los pedidos de clientes se editan a través del formulario [Pedidos de Clientes] (ver Anexo 1, Figuras 30 y 31, pág. 52 y 53).

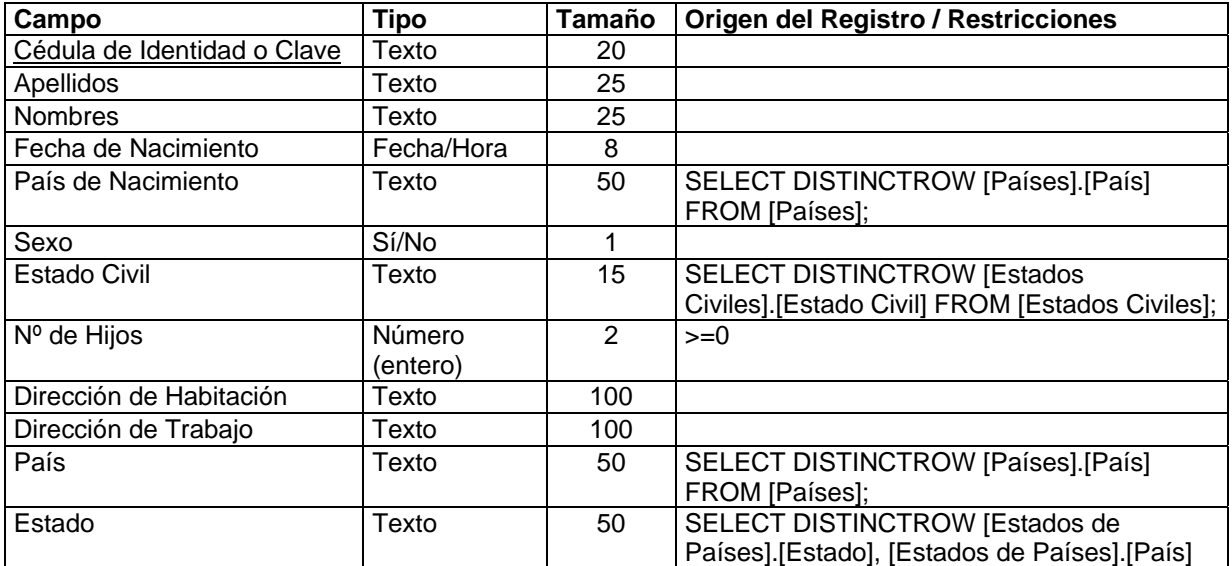

### **PERSONAS**

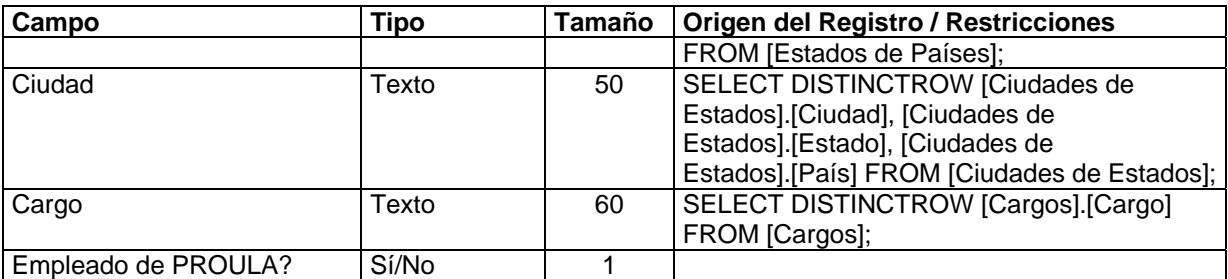

En esta tabla se definen todas las personas que intervienen en las distintas secciones del sistema, ya sean empleados de La Planta o no. Los datos de esta tabla han de ser familiares para el lector, por lo que no deberían requerir mayores explicaciones. Nótese sin embargo que para los efectos del inventario se podría decir que lo único pertinente en este momento es la identificación de la persona y si es no empleado de la organización, no obstante, se han incluido algunos otros datos con la finalidad de sugerir una de las vías de crecimiento del sistema: el subsistema de personal. Las personas se editan a través del formulario [Personas] (ver Anexo 1, Figura 38, pág. 76) al cual se accede, donde sea requerido, presionando el botón [Editar Personas].

## **PLANES DE PRODUCCIÓN**

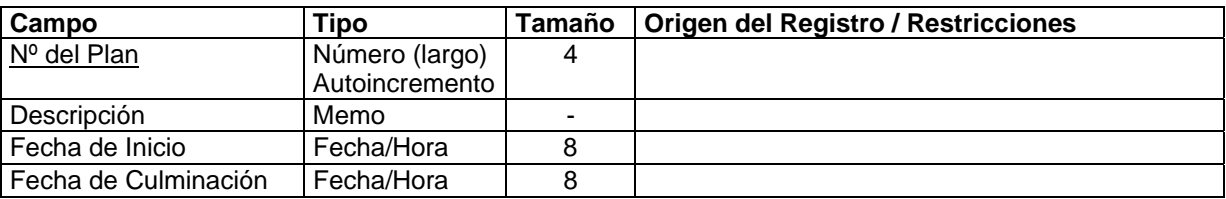

Esta tabla almacena los datos básicos de los distintos planes de producción que es posible formular. Trabaja conjuntamente con la tabla [Productos en Planes] (donde se definen específicamente los productos que se espera producir en el plan). Pueden, dado que existe un identificador único de cada plan ([N° del Plan]), definirse un sinnúmero de planes para la producción de uno o varios productos. El campo [Descripción] es capaz de recibir una cadena larga de caracteres donde se explique en qué consiste el plan. Los campos [Fecha de Inicio] y [Fecha de Culminación] admiten dos fechas que indican para cuándo se planifica el comienzo y la culminación del plan. Esta tabla puede ser actualizada por el usuario, sin embargo, también es actualizada automáticamente cuando se decide la implementación de alguno de los modelos de Programación o EOQ. En estos casos, el sistema automáticamente elabora el plan de producción calculando fechas, cantidades y la descripción, que incluye la propia descripción del modelo empleado. Los planes de producción se editan a través del formulario [Planes de Producción] (ver Anexo 1, Figura 39, pág. 79), al cual también se accede desde los modelos.

### **PRECIOS DE PRODUCTOS**

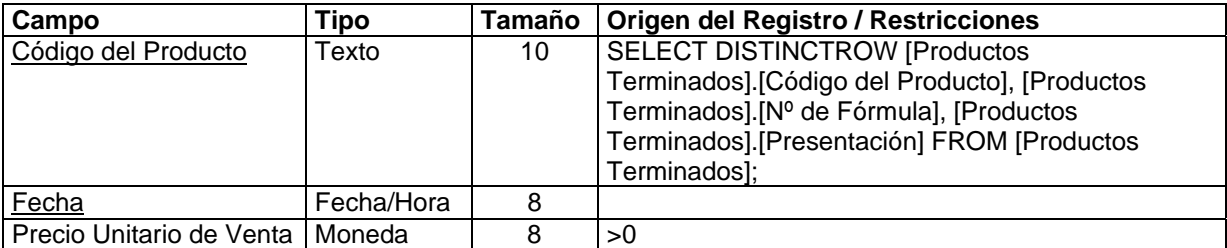

Aquí se almacenan los distintos precios que van adjudicándoseles a los productos terminados a lo largo del tiempo. [Código del Producto] referencia la tabla [Productos Terminados] de donde se selecciona el producto que recibirá un nuevo precio de venta. [Fecha] es el campo que registra la fecha en que se está decidiendo el nuevo precio (se supone que un mismo producto no puede recibir dos precios distintos en una misma fecha). [Precio Unitario de Venta] es un número que representa el precio del producto. En vista de la posibilidad de "recordar" los distintos precios de los producto a todo lo largo de su historia, se cuenta, gracias a esta tabla, con la serie de tiempo de los precios de cada producto (y posteriormente será posible estudiar su evolución). Los precios de productos se editan a través del subformulario [Precios] que se encuentra en el formulario [Productos Terminados] (ver Anexo 1, Figura 42, pág. 82).

### **PRESENTACIONES**

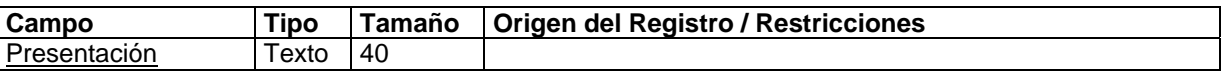

Esta tabla permite definir las distintas presentaciones de los productos terminados, por ejemplo, frascos de vidrio, frascos plásticos, estuches, etc. No debe confundirse con las unidades de presentación de los insumos. Las presentaciones se editan a través del formulario [Presentaciones] (ver Anexo 1, Figura 40, pág. 81), al cual se accede desde el formulario [Productos Terminados] (ver Anexo 1, Figura 42, pág. 82) presionando el botón [Editar Presentaciones].

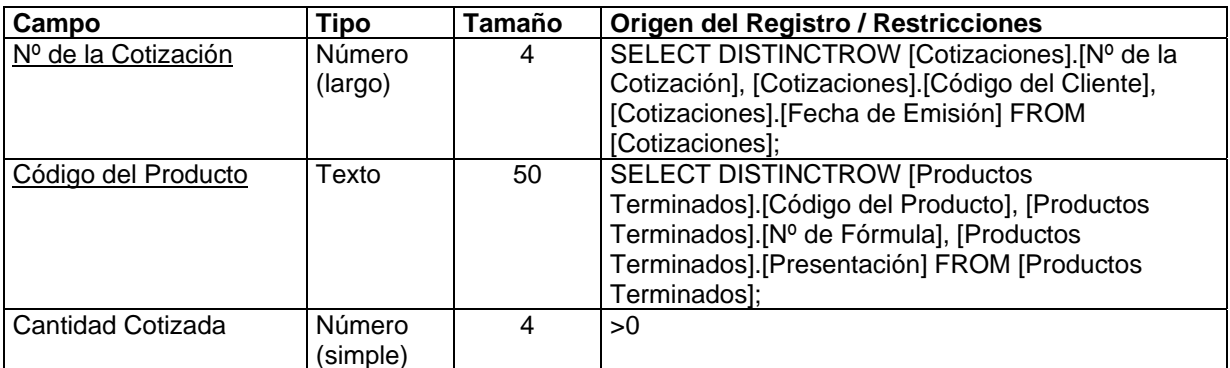

### **PRODUCTOS COTIZADOS A CLIENTES**

Esta tabla trabaja mancomunadamente con la tabla [Cotizaciones]. Aquí se definen en detalle los distintos productos que le son cotizados al cliente. Así, el campo [N° de la Cotización] referencia a la tabla [Cotizaciones] y toma de ella el número correspondiente, el campo [Código del Producto] referencia a [Productos Terminados] e indica el producto que se incluye en la cotización y [Cantidad Cotizada] representa la cantidad del producto que se ofrece. Nótese que el precio del producto cotizado no está presente en esta tabla; la razón es que, para conservar la integridad de los datos, el usuario que realiza la cotización no puede escoger el precio que coloca al producto, el mismo se toma automáticamente de la base de datos de acuerdo con la fecha en que se elabora la cotización y cotejando la lista de precios vigente para ese momento. Los productos cotizados a clientes se editan a través del subformulario [Productos Cotizados] que se encuentra en el formulario [Cotizaciones]. Los productos pueden definirse en el mismo formulario presionando el botón [Editar Productos] (ver Anexo 1, Figura 6, pág. 12).

### **PRODUCTOS DEMANDADOS**

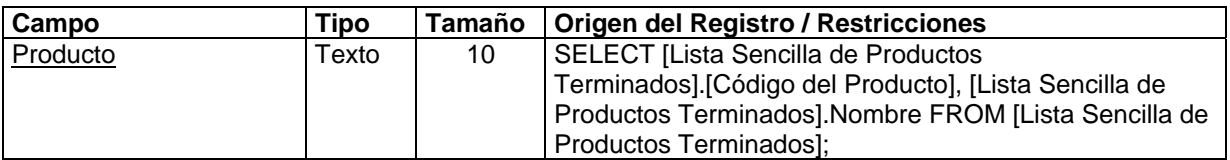

Esta tabla no pertenece al conjunto básico, se utiliza con la finalidad de que el usuario exponga los productos para los cuales desea listar algunos informes y gráficos relacionados con la demanda. El campo [Producto] referencia a la tabla [Productos Terminados] (aunque la instrucción SQL extrae los datos de un resumen de esta tabla denominado [Lista Sencilla de

Productos Terminados]). Esta tabla se llena con información introducida en el formulario [Pedir Fechas para la Demanda] (ver Anexo 1, Figura 34, pág. 64).

## **PRODUCTOS EN MODELOS P**

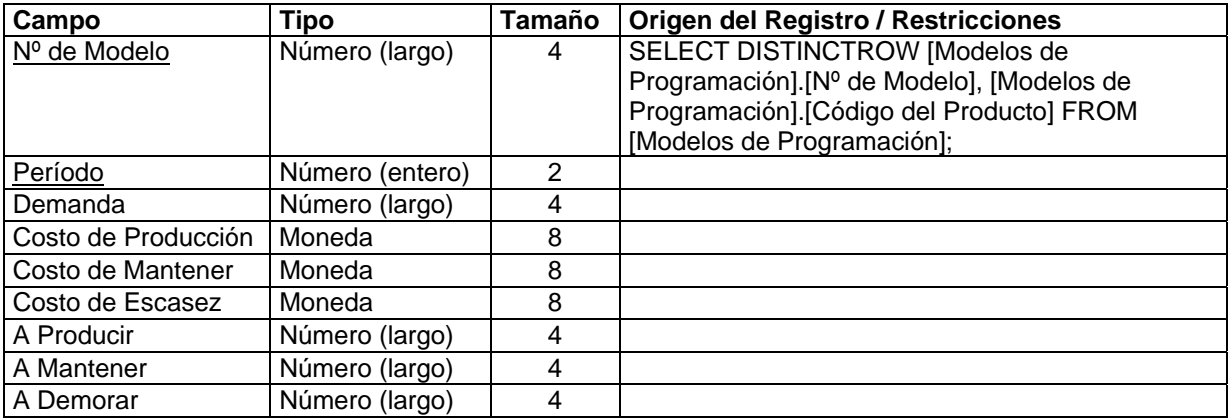

Aquí se guardan los datos en detalle que serán utilizados en la resolución de cada modelo de programación de la producción (puede verse también la tabla [Modelos de Programación]). Adicionalmente, una vez resuelto el modelo, las cantidades óptimas a producir, a almacenar y a demorar, se devuelven del Excel y se incorporan automáticamente a la tabla. Los costos que se representan se toman de [Modelos de Programación] y se les aplica tanto el porcentaje de exceso o defecto como el índice inflacionario estimados por el usuario, de período en período. Vale decir que el usuario puede no obstante modificar estos datos y ajustarlos de acuerdo con su experiencia, para la elaboración del plan de producción (esto es, los datos de esta tabla se calculan automáticamente, pero son editables). Mayores detalles pueden verse en el Capítulo IV.

### **PRODUCTOS EN PLANES**

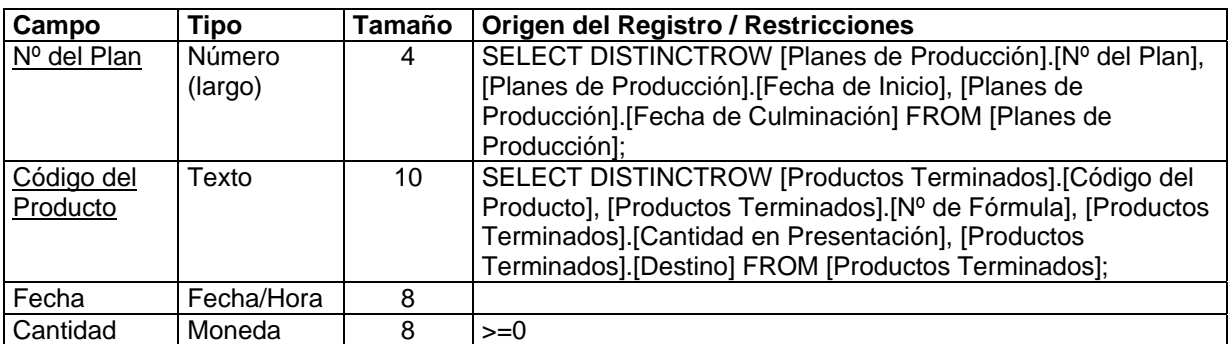

Esta tabla opera con la tabla [Planes de Producción]. Aquí se definen los distintos productos, la cantidad de cada uno y la fecha en que se producirán, para cada plan de producción que haya sido previamente almacenado por el usuario. Los productos en planes se editan a través del subformulario [Plan de Producción] que se encuentra en el formulario [Planes de Producción]. Los productos pueden definirse en el mismo formulario presionando el botón [Editar Productos Terminados] (ver Anexo 1, Figura 39, pág. 79).

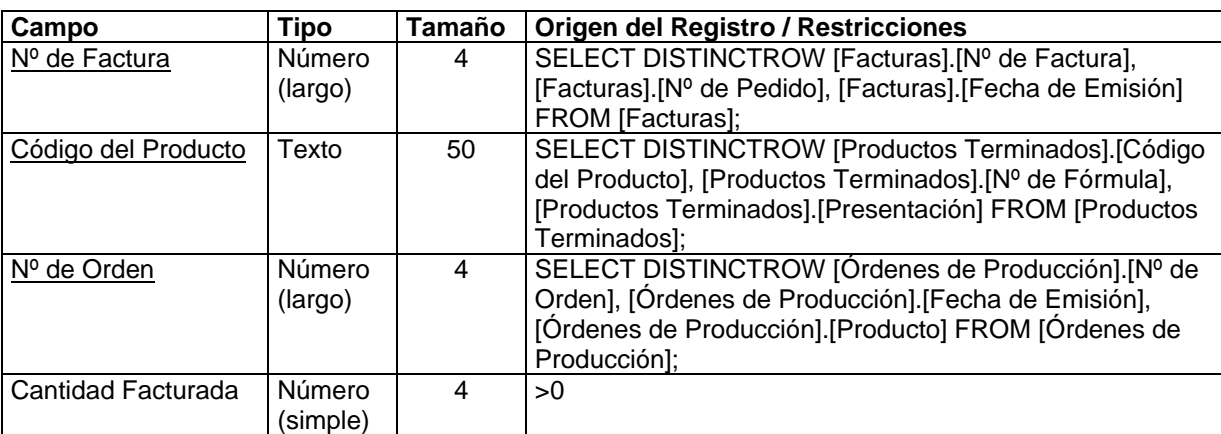

### **PRODUCTOS FACTURADOS A CLIENTES**

Aquí se almacenan los datos detallados sobre los productos que se incluyen en la factura (definida en la tabla [Facturas]). Los campos [N° de Factura], [Código del Producto] y [N° de Orden] representan la clave primaria de la relación. Este último referencia la tabla [Órdenes de Producción], lo que implica para cada factura la posibilidad de incluir un mismo producto varias veces proveniente de distintas órdenes de producción. La razón de esta decisión de diseño tiene que ver con la necesidad de controlar, en cada producto vendido, el origen exacto e incluso el origen de los insumos utilizados para su elaboración. Por lo demás, los campos se explican por si mismos. Tal vez lo que merezca algún comentario adicional es que los precios (como se explicó para el caso de las cotizaciones) se toman automáticamente de acuerdo con la fecha de la factura y vigencia del precio de los productos. Los productos facturados a clientes se editan a través del subformulario [Productos Facturados] que se encuentra en el formulario [Facturas]. Los productos son automáticamente tomados una vez que el usuario selecciona el pedido asociado con la factura, por lo que no es necesario editarlos en este formulario (ver Anexo 1, Figuras 15 y 16, pág. 20 y 21).

## **PRODUCTOS GENÉRICOS**

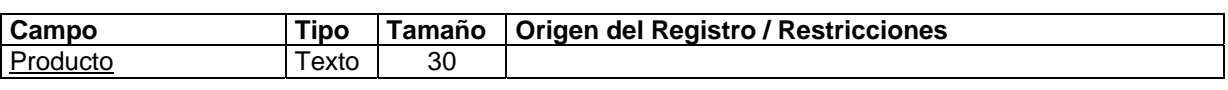

Aquí se almacena la información de los productos genéricos, utilizados principalmente para la elaboración de la fórmula del producto. Los productos genéricos se editan a través del formulario [Productos Genéricos] (ver Anexo 1, Figura 41, pág. 81), al cual se accede desde el formulario [Fórmulas] (ver Anexo 1, Figuras 18 y 19, pág. 25 y 26) presionando el botón [Editar Productos Genéricos].

# **PRODUCTOS PEDIDOS DE CLIENTES**

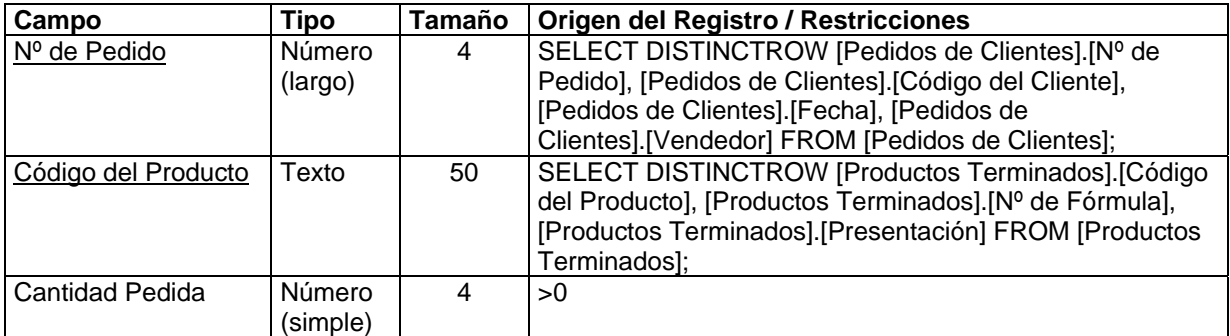

Esta tabla funciona de forma equivalente, aplicada al caso de los pedidos, que sus similares en cotizaciones y facturas, por lo que sobran más explicaciones. Los productos pedidos de clientes se editan a través del subformulario [Productos Solicitados] que se encuentra en el formulario [Pedidos de Clientes]. Los productos pueden definirse en el mismo formulario presionando el botón [Editar Productos Terminados] (ver Anexo 1, Figuras 30 y 31, pág. 52 y 53).

# **PRODUCTOS TERMINADOS**

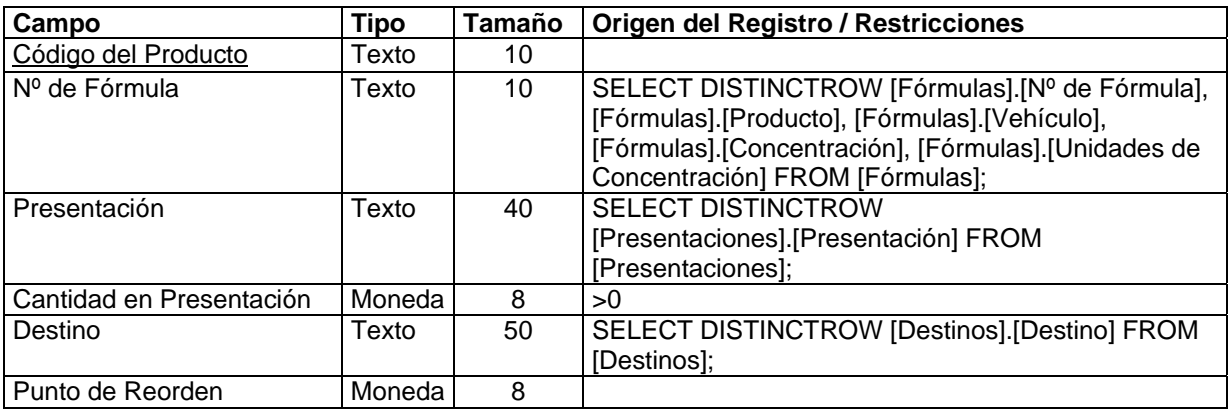

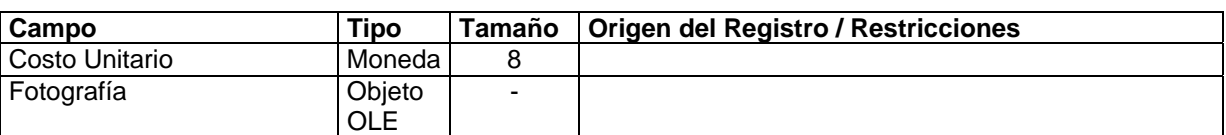

En esta tabla se definen los productos terminados. Cada uno recibe un código de producto que lo identifica en el sistema. La relación más importante de esta tabla es la que hace referencia a la fórmula. La idea es que varios productos diferentes (por ejemplo, en cuanto al destino o la presentación final), pueden compartir la misma fórmula. Los campos [Presentación] y [Cantidad en Presentación] operan conjuntamente para especificar la presentación final del producto. La cantidad se refiere al número de unidades de presentación básicas (expresadas en la fórmula) que se aglutinan en la presentación final (por ejemplo, tabletas en un frasco) para conformar el producto que será vendido. [Destino] permite almacenar un registro enlazado de la tabla [Destinos] que indica el tipo de transacción para la que está pensado el producto, por ejemplo, Venta, Muestra Médica u otros. El campo [Punto de Reorden] es el nivel del inventario del producto por debajo del cual la organización debe reaprovisionarse (es urgente la producción de un nuevo lote). Este valor puede ser introducido de acuerdo con la experiencia del usuario, o bien puede ser automáticamente fijado por el sistema, cuando se ejecuta un modelo del tipo EOQ. La intención es que al implementarse este sistema será mucho más fácil realizar políticas de revisión continua del inventarios, en las cuales, con una simple alarma disparada automáticamente, se ordene la producción de aquel producto cuya existencia esté por debajo del punto de reorden. El campo [Costo Unitario] debe ser introducido por el usuario de acuerdo con los cómputos que tenga la administración. Sirve para realizar estudios de rentabilidad y se espera, en futuras versiones, que sea posible determinarlo automáticamente a partir del conocimiento profundo de los distintos procesos productivos y sus costos asociados (incorporando un subsistema de costos). El campo [Fotografía] puede recibir un objeto gráfico cualquiera que muestre una fotografía digital del producto. La utilidad de este campo es que se cuenta entonces con un catálogo (posiblemente a emplearse para efectos publicitarios), con arte final (o casi) que está siempre actualizado con los cambios a la base. Los productos terminados se editan a través del formulario [Productos Terminados] (ver Anexo 1, Figura 42, pág. 82).

### **PRODUCTOS TERMINADOS Y ESCALAS DE PRECIOS**

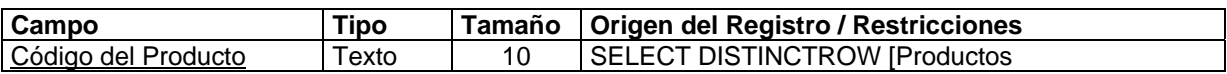

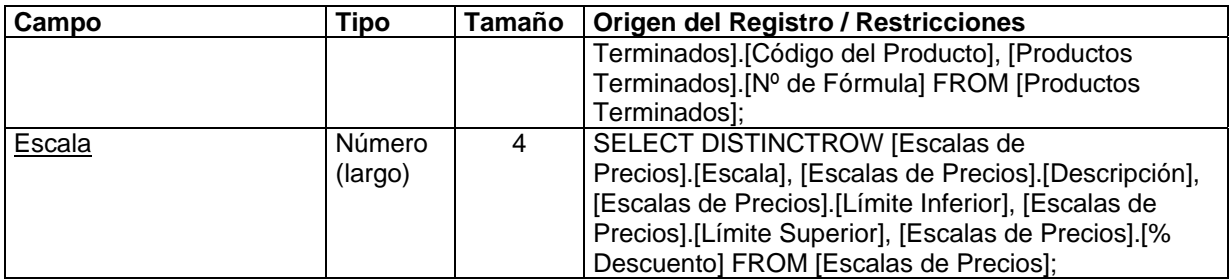

La forma implementada en SARCAI para decidir descuentos en la facturación a clientes se basa en esta tabla. Aquí se asocian los productos con las escalas de precios (que como se explicó definen porcentajes de descuento de acuerdo con la cantidad comprada). Se optó por esta idea, pues es la más sistemática y equitativa como política de descuentos. En futuras versiones del software podrán incorporarse nuevos métodos. Esta decisión es importante, pues la conformación de los precios afecta directamente la elaboración de los informes relativos a las existencias en el inventario. El funcionamiento de la tabla es similar a las anteriormente expuestas de su tipo, por lo que se omiten mayores explicaciones. Los productos terminados y escalas de precios se editan a través del subformulario [Escalas de Descuentos por Cantidad] que se encuentra en el formulario [Productos Terminados]. Las escalas pueden definirse en el mismo formulario presionando el botón [Editar Escalas de Precios] (ver Anexo 1, Figura 42, pág. 82).

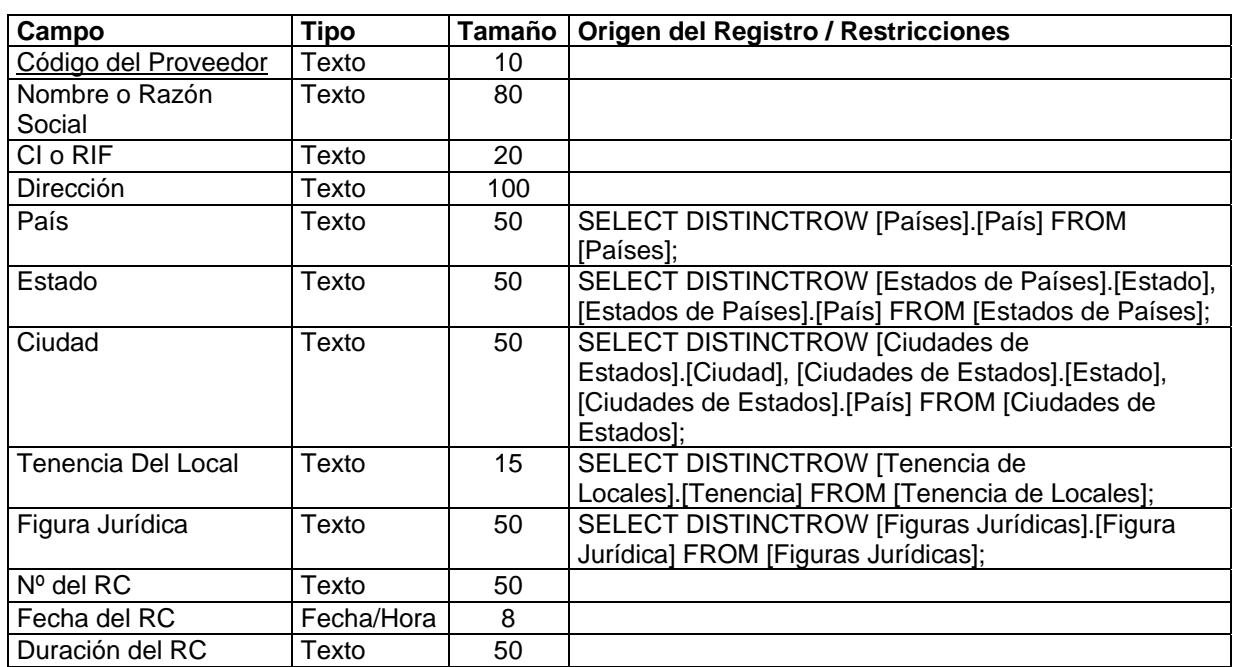

### **PROVEEDORES**

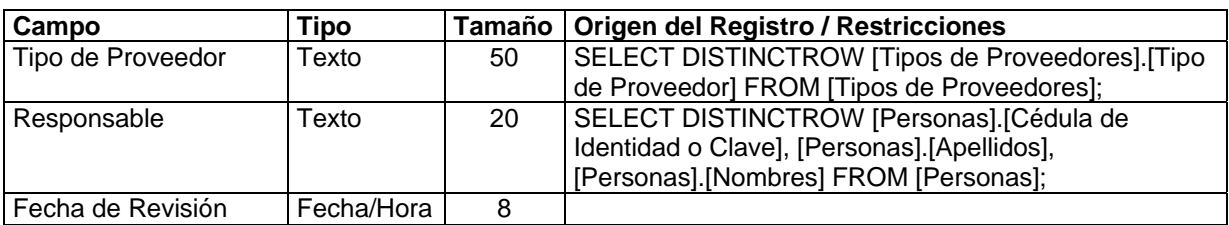

Esta tabla opera de manera muy similar a la tabla [Clientes], por lo que la mayoría de los datos pueden ser entendidos repasando lo escrito para aquel caso. Tal vez lo que se deba aclarar es que se trata de proveedores, en su mayor parte empresas, cuyo objetivo en el sistema es el surtido de insumos para la producción y no la recepción de la labor de ventas de la empresa. Los proveedores se editan a través del formulario [Proveedores] (ver Anexo 1, Figuras 43 y 44, pág. 86 y 87).

## **RAZONES DE SALIDAS**

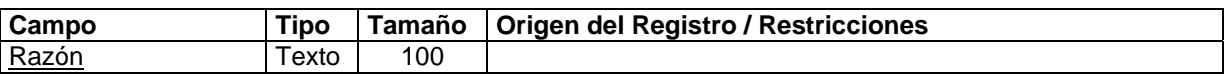

En esta tabla se listan las distintas razones que pueden aducirse en cada salida que ocurra de insumos. Se opera aquí conjuntamente con la tabla [Salidas del Almacén de Insumos]. Estas salidas no son las convencionales (que ocurren cuando se consume el insumo en la producción), sino aquellas que se producen por otras causas, por ejemplo, obsolescencia, robo o deficiencias cualitativas. Para efectos estadísticos, esta tabla será importante en futuros análisis de calidad. Las razones de salidas se editan a través del formulario [Razones de Salidas] (ver Anexo 1, Figura 45, pág. 90), al cual se accede desde el formulario [Llegadas de Insumos al Almacén] (ver Anexo 1, Figuras 22 y 23, pág. 36 y 37) presionando el botón [Editar Razones de Salidas].

### **REFERENCIAS BANCARIAS DE CLIENTES**

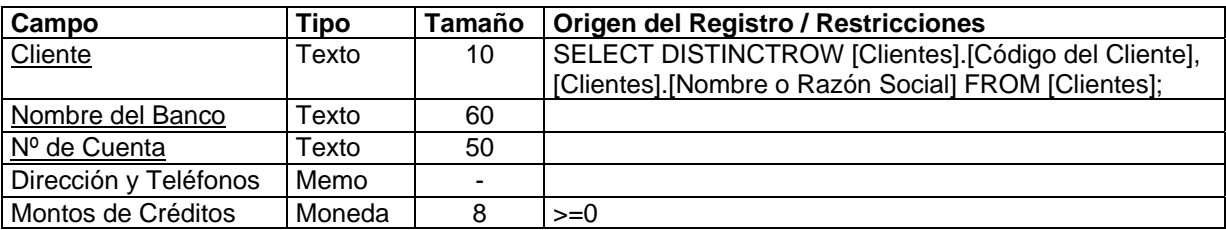

Aquí se registra la información de cuentas bancarias de los clientes, parte de los datos que completa el expediente de cada uno. Los nombres de los campos se corresponden fielmente con su significado, por lo que se omiten más explicaciones. Las referencias bancarias de clientes se editan a través del subformulario [Referencias Bancarias] que se encuentra en el formulario [Clientes] (ver Anexo 1, Figuras 2 y 3, pág. 5 y 6).

## **REFERENCIAS BANCARIAS DE PERSONAS**

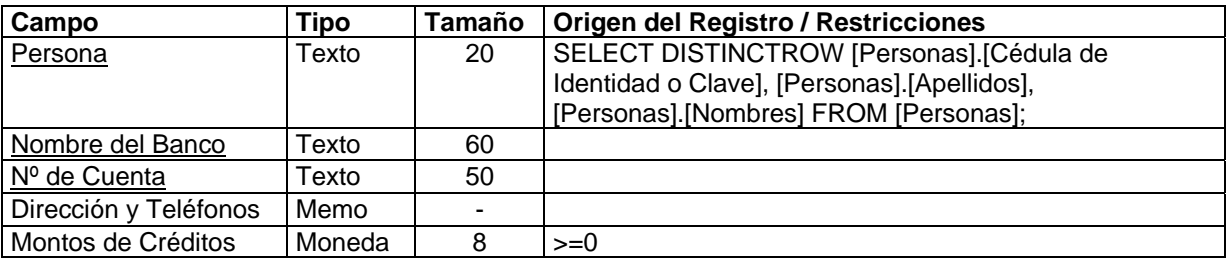

La descripción de esta tabla es similar a la anterior, aplicada aquí no a los clientes, sino a las personas. Las referencias bancarias de personas se editan a través del subformulario [Referencias Bancarias] que se encuentra en el formulario [Personas] (ver Anexo 1, Figura 38, pág. 76).

### **REFERENCIAS COMERCIALES DE CLIENTES**

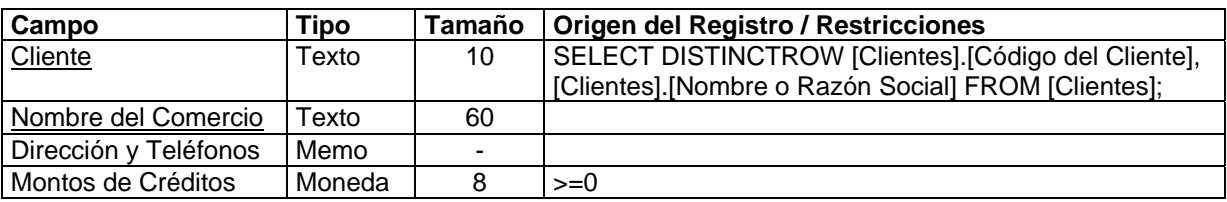

Aquí se registra la información de créditos comerciales que son incorporados como referencia a los clientes. Su significado es similar al de las referencias bancarias, por lo que sobran más detalles. Las referencias comerciales de clientes se editan a través del subformulario [Referencias Comerciales] que se encuentra en el formulario [Clientes] (ver Anexo 1, Figuras 2 y 3, pág. 5 y 6).

### **REFERENCIAS COMERCIALES DE PERSONAS**

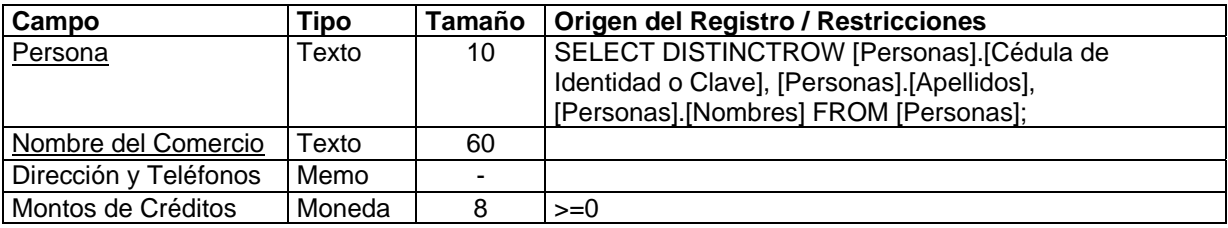

Aquí se trata la misma idea que antes, pero aplicada a las personas. Las referencias comerciales de personas se editan a través del subformulario [Referencias Comerciales] que se encuentra en el formulario [Personas] (ver Anexo 1, Figura 38, pág. 76).

## **REVISIONES DE FÓRMULAS**

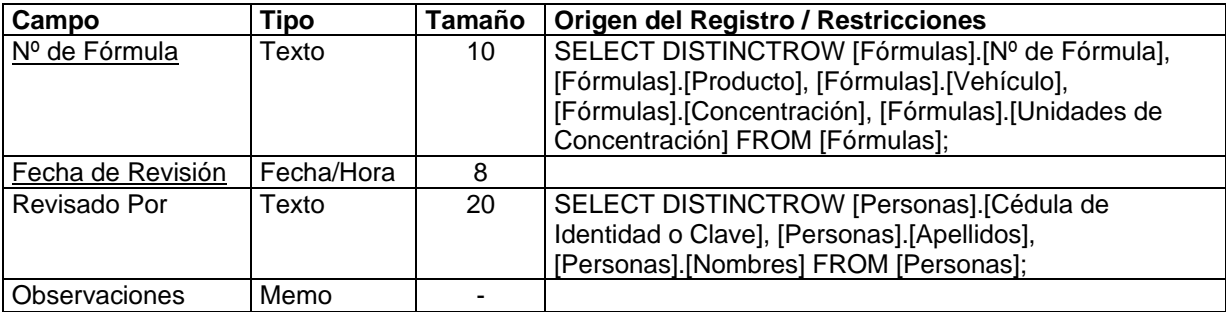

En esta tabla se almacenan los datos registrados cuando ocurre una revisión de cada fórmula (actividad que por definición corresponde realizar al farmaceuta patrocinante del medicamento, cada cierto tiempo). De esta manera se registra la fórmula objeto de revisión, la fecha cuando se da tal revisión, quién la revisa y las observaciones que se le hacen. Si después de implementada una fórmula, el farmaceuta decide alterar de algún modo la versión original, el procedimiento debería ser efectuar la alteración modificando los datos en [Fórmulas] o en [Insumos en Fórmulas] y luego describir la modificación en esta tabla, indicando fecha y razones de la alteración. De esta manera se cuenta con un historial de cómo cambia la fórmula a través del tiempo. Las revisiones de fórmulas se editan a través del subformulario [Revisiones de Fórmulas] que se encuentra en el formulario [Fórmulas]. Las personas que la revisan pueden definirse en el mismo formulario presionando el botón [Editar Personas] (ver Anexo 1, Figuras 18 y 19, pág. 25 y 26).

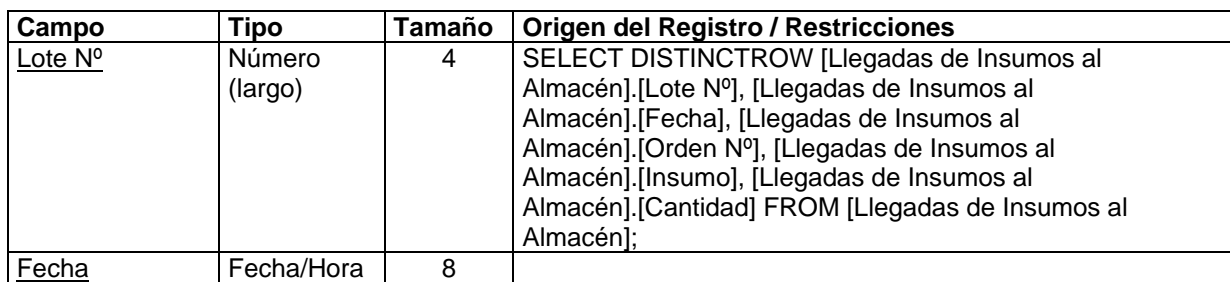

### **SALIDAS DEL ALMACÉN DE INSUMOS**

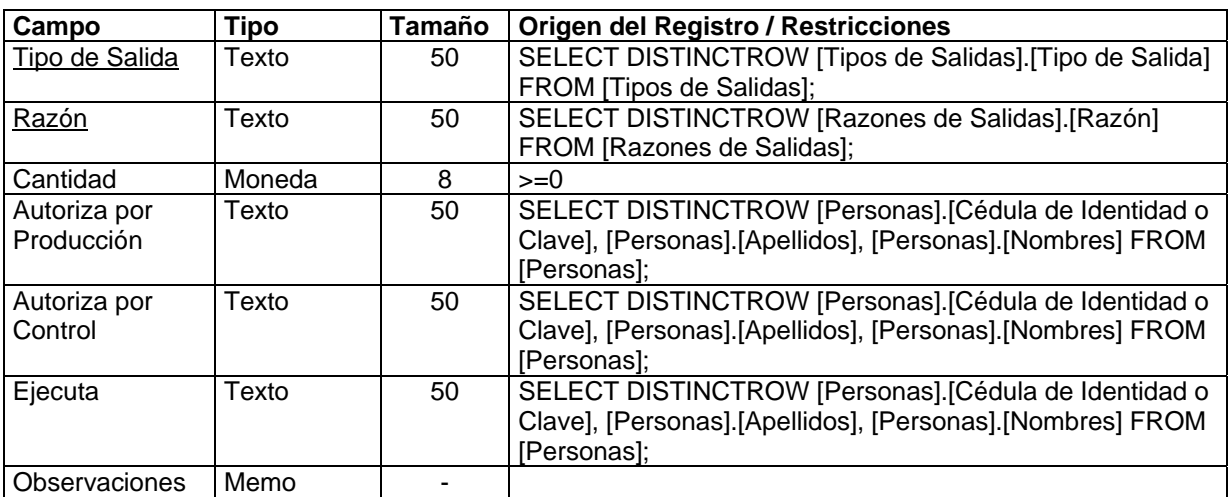

Aquí se registran los datos básicos de cada salida que, por razones distintas a la producción, ocurra en el almacén de insumos. El campo [Lote N°] se refiere al lote del cual sale el insumo en cuestión (hay que recordar que para un insumo, existen varios lotes -a medida que van llegando las cantidades compradas-). [Fecha] registra el momento en que ocurre la salida (o se detecta). [Tipo de Salida] registra la razón macro de la salida, por ejemplo, robo u obsolescencia. [Razón] registra con mayor detalle la causa de la salida. [Cantidad] es un número medido en unidades de presentación del insumo, que indica las unidades que salen. [Autoriza por Producción], [Autoriza por Control] y [Ejecuta] son campos que esperan recibir claves de personas que realizan el control de las salidas, autorizándolas o ejecutándolas (cuando se trate de destrucción por vencimiento o descomposición). Las salidas del almacén de insumos se editan a través del subformulario [Salidas del Almacén de Insumos] que se encuentra en el formulario [Llegadas de Insumos al Almacén]. Las razones, tipos de salidas y personas pueden definirse en el mismo formulario presionando respectivamente los botones [Editar Razones de Salidas], [Editar Tipos de Salidas] y [Editar Personas] (ver Anexo 1, Figuras 22 y 23, pág. 36 y 37).

# **SECTORES ECONÓMICOS**

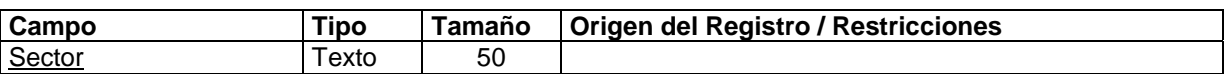

En esta tabla se definen los distintos sectores de la economía a los que pueden pertenecer los clientes, por ejemplo, Sector Público, Sector Privado, Mixto u otros. Los sectores económicos se editan a través del formulario [Sectores Económicos] (ver Anexo 1, Figura 46, pág. 90), al cual

se accede desde el formulario [Clientes] (ver Anexo 1, Figuras 2 y 3, pág. 5 y 6) presionando el botón [Editar Sectores].

## **SUCURSALES DE CLIENTES**

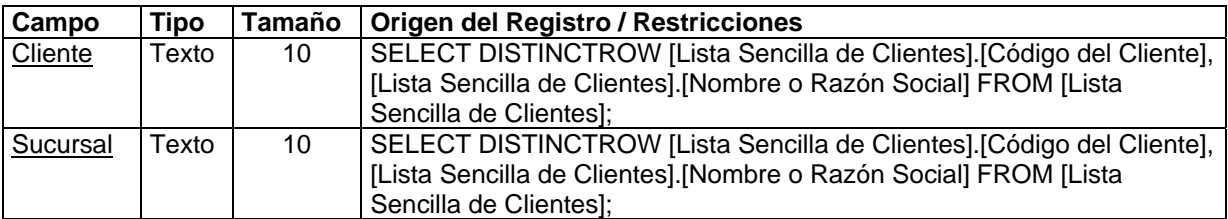

Esta es una relación de tipo especial. En la jerga de bases de datos, a este tipo de relaciones se les conoce como "autorreferenciales". El sentido de esta tabla es relacionar los clientes consigo mismos. El campo [Cliente] hace referencia a la tabla [Clientes] y el campo [Sucursal] también. En consecuencia, el supuesto sobre el que se construye esta relación es que una sucursal de cualquier cliente es también un cliente y, por lo tanto, ha de ser definida primero como tal. Esta tabla permite crear tantas sucursales como sea necesario y permite a la larga estudiar el comportamiento de clientes del tipo consorcio o fusionados. Las sucursales de clientes se editan a través del subformulario [Sucursales] que se encuentra en el formulario [Clientes] (ver Anexo 1, Figuras 2 y 3, pág. 5 y 6).

# **SUCURSALES DE PROVEEDORES**

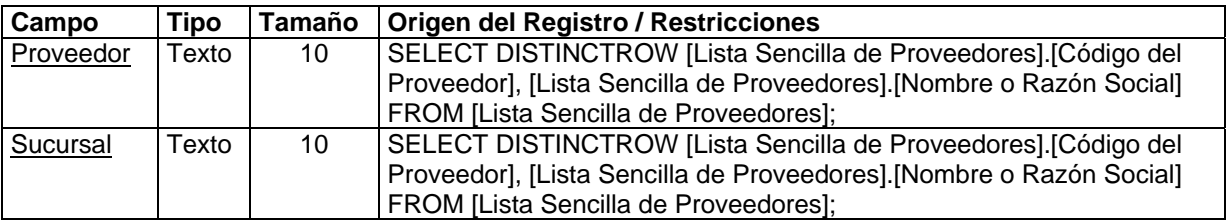

La explicación de esta tabla es totalmente análoga a la anterior, en este caso pensando en los proveedores. Las sucursales de proveedores se editan a través del subformulario [Sucursales] que se encuentra en el formulario [Proveedores] (ver Anexo 1, Figuras 43 y 44, pág. 86 y 87).

### **TELÉFONOS DE CLIENTES**

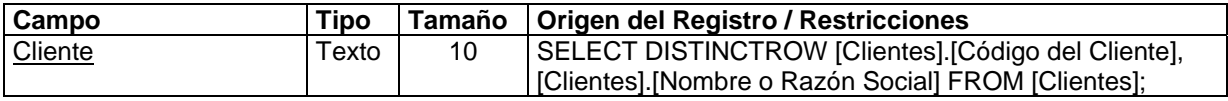

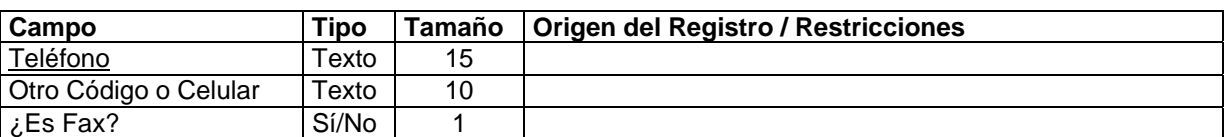

En esta tabla se registran los distintos números telefónicos (sea el cual sea la cantidad de ellos) de los clientes. Tal vez el único campo que requiera una explicación adicional es [Otro Código o Celular]. Este campo cubre la eventualidad de que dado un país, un estado y una ciudad que contienen la información sobre los códigos de área telefónicos, haga falta todavía especificar algún otro código adicional (como sería el caso de los teléfonos celulares). Los teléfonos de clientes se editan a través del subformulario [Teléfonos] que se encuentra en el formulario [Clientes] (ver Anexo 1, Figuras 2 y 3, pág. 5 y 6).

# **TELÉFONOS DE PROVEEDORES**

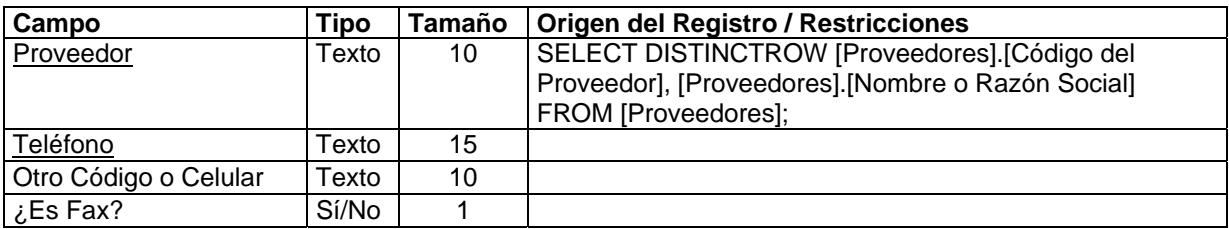

La estructura y descripción del funcionamiento de esta tabla es la misma que antes, aplicada al caso de los proveedores en lugar de los clientes. Los teléfonos de proveedores se editan a través del subformulario [Teléfonos] que se encuentra en el formulario [Proveedores] (ver Anexo 1, Figuras 43 y 44, pág. 86 y 87).

# **TENENCIA DE LOCALES**

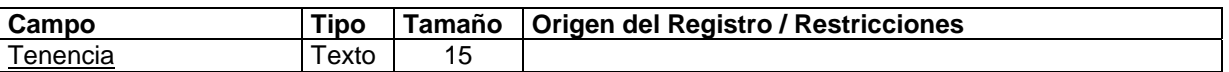

Aquí se definen las posibilidades de tenencia de los locales (de clientes y proveedores) que generalmente son dos: Propio o Alquilado, pero eventualmente podrían ser más. Las tenencias de locales se editan a través del formulario [Tenencia de Locales] (ver Anexo 1, Figura 47, pág. 91), al cual se accede desde donde se requiera presionando el botón [Editar Tenencias de Locales].
## **TIPOS DE CLIENTES**

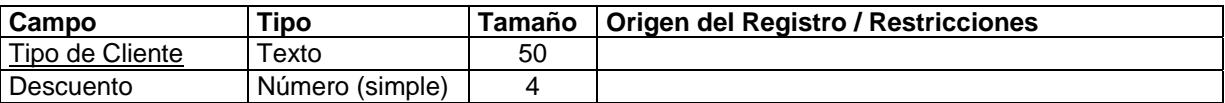

Esta tabla ha cambiado desde el diseño original. Registra los distintos tipos de clientes (a ser definidos por la organización). El cambio ocurrió con la incorporación del campo [Descuento]. Este campo se ha añadido para registrar un número porcentual, que representa el descuento que podrá en un futuro recibir un cliente de acuerdo con el tipo al que pertenezca (otra modalidad de descuentos). Esta modalidad de descuento no se encuentra soportada por la actual versión del SARCAI, sin embargo, en futuras versiones podrá estarlo. Los tipos de clientes se editan a través del formulario [Tipos de Clientes] (ver Anexo 1, Figura 48, pág. 91), al cual se accede desde el formulario [Clientes] (ver Anexo 1, Figuras 2 y 3, pág. 5 y 6) presionando el botón [Editar Tipos de Clientes].

## **TIPOS DE INSUMOS**

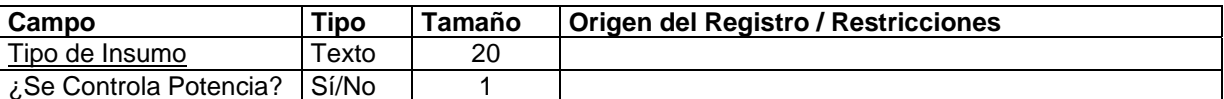

Esta tabla permite definir los distintos tipos de insumo con que trata la empresa (normalmente Principios Activos, Excipientes, Material de Empaque, Vehículos, etc.). Es de importancia capital, pues aquí el usuario informa al sistema sobre si para un tipo de insumo ha de ser controlada la Potencia (medida de pureza del insumo) o no. Si se controla la potencia del insumo, los cómputos de las cantidades requeridas para la producción que utilice el insumo en cuestión se ven afectados por el ponderador de potencia (calculado cuando llega el insumo para cada nuevo lote), de lo contrario, las cantidades a emplear en la producción no se afectan. Generalmente se controla la potencia de los Principios Activos y no, por ejemplo, de los Materiales de Empaque. Los tipos de insumos se editan a través del formulario [Tipos de Insumos] (ver Anexo 1, Figura 49, pág. 91), al cual se accede desde el formulario [Insumos] (ver Anexo 1, Figura 21, pág. 34) presionando el botón [Editar Tipos de Insumos].

# **TIPOS DE ÓRDENES DE PEDIDO**

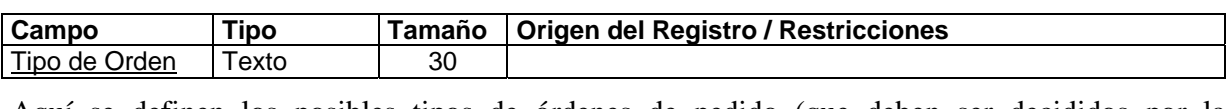

Aquí se definen los posibles tipos de órdenes de pedido (que deben ser decididos por la organización). Los tipos de órdenes de pedido se editan a través del formulario [Tipos de Órdenes de Pedido] (ver Anexo 1, Figura 50, pág. 92), al cual se accede desde el formulario [Pedidos de Clientes] (ver Anexo 1, Figuras 30 y 31, pág. 52 y 53) presionando el botón [Editar Tipos de Órdenes].

# **TIPOS DE PROVEEDORES**

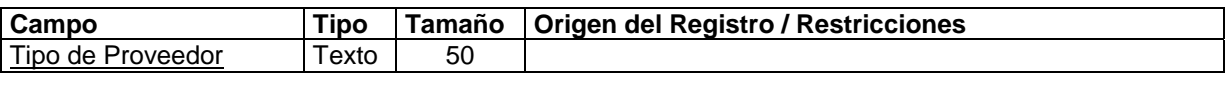

Aquí se definen los posibles tipos de proveedores con que cuenta la organización. Esta clasificación está abierta con la finalidad de decidir si se hará en base a la calidad del proveedor o a la magnitud del negocio que se realiza con él. Los tipos de proveedores se editan a través del formulario [Tipos de Proveedores] (ver Anexo 1, Figura 51, pág. 92), al cual se accede desde el formulario [Proveedores] (ver Anexo 1, Figuras 43 y 44, pág. 86 y 87) presionando el botón [Editar Tipos de Proveedores].

# **TIPOS DE SALIDAS**

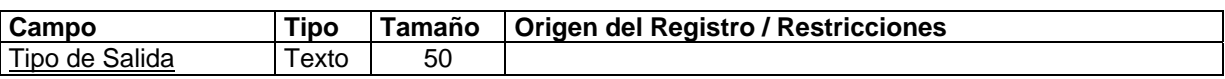

Funciona con la tabla [Salidas del Almacén de Insumos], registrándose aquí todos los tipos posibles de salidas de un insumo por razones distintas a la producción; por ejemplo, robo, vencimiento, etc. Los tipos de salidas se editan a través del formulario [Tipos de Salidas] (ver Anexo 1, Figura 52, pág. 92), al cual se accede desde el formulario [Llegadas de Insumos al Almacén] (ver Anexo 1, Figuras 22 y 23, pág. 36 y 37) presionando el botón [Editar Tipos de Salidas].

## **UNIDADES DE MEDICIÓN**

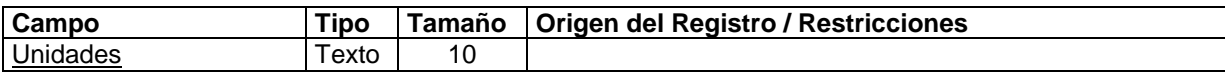

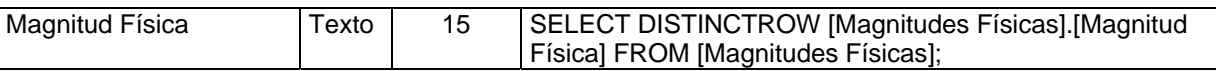

Aquí se registran todas las unidades de medición con que trabaja el sistema. Se registra además la magnitud física (tiempo, peso, volumen, unidades, etc.) a la que pertenece la unidad de medición. Por ejemplo, Kg. se registra perteneciendo a la magnitud Peso, Lts. a Volumen, etc. Es muy importante para el sistema un manejo consciente de esta tabla, pues es la base de varios cómputos que se requieren en informes y gráficos, e incluso en los modelos. Al menos deben estar registradas, y de esta forma particular, las unidades Kg., g., Lts., Unidades, Días, Semanas, Quincenas, Meses, Bimestres, Trimestres, Semestres, Años y Bienios. Las unidades de medición se editan a través del formulario [Unidades de Medición] (ver Anexo 1, Figura 53, pág. 93), al cual se accede desde donde se requiera, presionando el botón [Editar Unidades de Medición].

## **VEHÍCULOS**

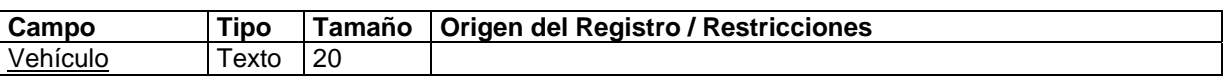

Esta tabla, última en el orden alfabético de la base de datos, registra los distintos vehículos (como alcohol, agua y otros) que eventualmente serán utilizados formando parte de los productos. Este dato se necesita en algunos casos dentro de la tabla [Fórmulas] y forma parte del nombre genérico de cada producto terminado. Los vehículos se editan a través del formulario [Vehículos] (ver Anexo 1, Figura 54, pág. 94), al cual se accede desde el formulario [Fórmulas] (ver Anexo 1, Figuras 18 y 19, pág. 25 y 26) presionando el botón [Editar Vehículos].

# **II.2.2. Consultas**

Es de aclarar que una comprensión cabal de lo que resta del capítulo requiere algún dominio del lenguaje de consulta formal de bases de datos relacionales SQL (Structured Query Language)<sup>6</sup>. Este es el estándar para la extracción y consolidación de información en bases de datos relacionales y, por supuesto, ACCESS hace un uso intensivo del mismo (por cierto, una de las razones de mayor peso para su escogencia como la plataforma de software de este trabajo). Tratándose de un estándar que con pocos o ningún cambio permite compilar y ejecutar el código fuente en diversas plataformas computacionales, lo que añade versatilidad al producto SARCAI,

pues aminora el esfuerzo de migración de la base de datos a otros sistemas operativos como, por ejemplo, UNIX. Dado que no es la intención del presente trabajo ahondar en los detalles propios del SQL, sólo se expondrán sobre el particular los siguientes aspectos generales:

- 1. SQL es un lenguaje de consulta, no un lenguaje de programación (esto es, carece de algunas de las estructuras básicas de la programación).
- 2. Se trata de un lenguaje "no procedimental" en el sentido de que el programador expresa lo que desea, pero no cómo ha de obtenerse lo que desea.
- 3. Puede utilizarse en cuatro grandes áreas: como lenguaje de consulta propiamente dicho como lenguaje de definición de datos, como lenguaje de acciones sobre los datos y como lenguaje de consultas con funciones de dominio agregado.
- 4. Como lenguaje de consulta propiamente dicho, utiliza la sentencia SELECT <Campos> FROM <Tablas o Consultas> – WHERE <Condición Lógica>; (con sus variantes). Esta sintaxis se corresponde con el significado de las palabras clave en inglés, es decir, "Seleccione algunos campos (o uno, o todos), tomados de una lista de tablas (puede ser una sola), donde los registros cumplan la condición lógica especificada y muéstrelos (en el mismo formato de una tabla)".
- 5. Como lenguaje de definición de datos utiliza principalmente la instrucción CREATE para establecer la estructura física de cada tabla de la base de datos. Aunque sería posible haber creado de esta forma las tablas del sistema, el procedimiento utilizado en SARCAI para la creación de las tablas fue distinto. Se usó el asistente en la vista "Tablas", "Ver Diseño", del ACCESS, por lo que no se encontrarán sentencias SQL de este tipo.
- 6. Como lenguaje de acciones sobre los datos, es capaz de realizar inserciones de registros nuevos (sentencia INSERT), actualizaciones de registros (sentencia UPDATE) y eliminaciones (sentencia DELETE). Todas estas sentencias se utilizan en el trabajo.

 $\odot$  EPB – ULA 1997 74

 $\overline{a}$ 

<sup>6</sup> Ver DATE. Op. Cit. p.117

- 7. Como lenguaje de consultas con funciones de dominio agregado, utiliza la instrucción SELECT <Campos y Cómputos sobre los grupos de registros> – FROM <Tablas o Consultas> – WHERE <Condición Lógica> – GROUP BY <Criterio de Agrupamiento o Campos> (con sus variantes). Este tipo de consultas resultan en una síntesis de la información contenida en la base de datos, generalmente expresada en una función estadística como, por ejemplo, la suma, promedio, varianza, conteo, etc. de los valores de un campo, para un grupo de registros que cumple con cierta condición.
- 8. El SQL: puede ser anidado, esto es, una consulta puede ser el insumo de datos de otra e incluso puede formar parte de la cláusula WHERE o FROM.
- 9. Para garantizar que el interpretador del lenguaje "entiende correctamente" los nombres y la proveniencia de los objetos, se utilizan corchetes ([]) para aquellos nombres que incluyan caracteres especiales como espacios en blanco o acentos y se usa la sintaxis <Nombre de la Tabla o Consulta>.<Nombre del Campo> para nombrar los campos.
- 10. Con el objeto de brindar la posibilidad de que las condiciones lógicas incluyan operandos variables (cuyos valores puedan ser suministrados por el usuario o los programas), se pueden definir estos operandos como parámetros de la consulta utilizando la sentencia inicial PARAMETERS <Nombre del Parámetro> <Tipo de Dato>;.
- 11. En el sistema, la mayoría de los parámetros no son suministrados directamente por el usuario. Son valores que el usuario ha escrito en un cuadro de texto, dentro de un formulario preparado especialmente para tal fin (Ver Capítulo IV). Por esta razón, las variables llevan el nombre completo del objeto que las contiene, de la forma: [Forms]![<Nombre del Formulario>]![<Nombre del Cuadro de Texto, dentro del Formulario>].

A continuación se presentan las consultas, principalmente utilizadas como insumos de datos para los formularios e informes, con una breve explicación en cada caso (la lectura de la instrucción SQL debería bastar para su comprensión).

### **ACCIONISTAS DE CLIENTES CONSULTA**

SELECT DISTINCTROW [Accionistas de Clientes].Cliente, [Accionistas de Clientes].Accionista, Personas.Apellidos, Personas.Nombres

```
FROM Personas INNER JOIN [Accionistas de Clientes] 
ON (Personas.[Cédula de Identidad o Clave] = [Accionistas de 
    Clientes].Accionista);
```
Obtiene los Apellidos y Nombres de todos los accionistas de cada cliente. Realiza una "Reunión"<sup>7</sup> de las relaciones [Personas] y [Accionistas de Clientes] para aquellos registros que comparten el mismo valor de cédula o clave y accionista.

### **CANTIDAD DESPACHADA EN ALMACÉN I**

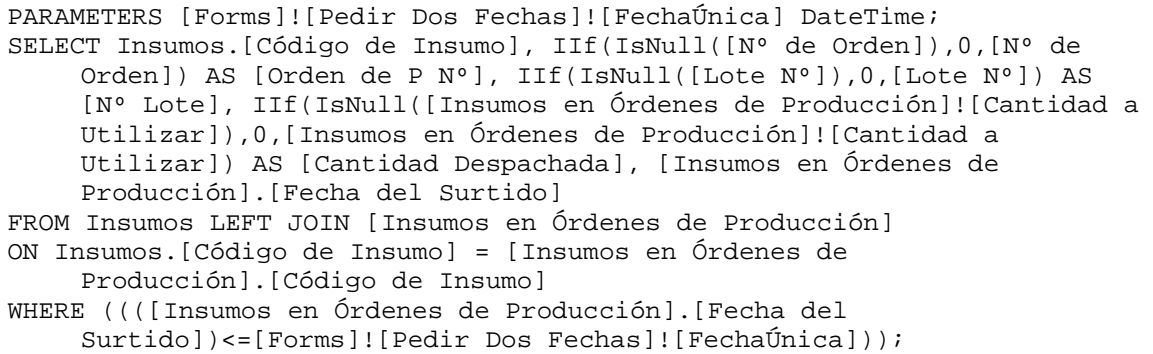

Se muestran las cantidades despachadas del almacén de insumos de acuerdo con las órdenes de producción, tal que el surtido haya ocurrido antes o durante la fecha especificada.

# **CANTIDAD DESPACHADA EN ALMACÉN T**

PARAMETERS [Forms]![Pedir Dos Fechas]![FechaÚnica] DateTime; SELECT [Productos Facturados a Clientes].[Código del Producto], [Productos Facturados a Clientes].[Nº de Orden], Sum([Productos Facturados a Clientes].[Cantidad Facturada]) AS [Cantidad Despachada] FROM Facturas INNER JOIN [Productos Facturados a Clientes] ON Facturas.[Nº de Factura] = [Productos Facturados a Clientes].[Nº de Factura] WHERE (((Facturas.[Fecha de Despacho])<=[Forms]![Pedir Dos Fechas]![FechaÚnica])) GROUP BY [Productos Facturados a Clientes].[Código del Producto], [Productos Facturados a Clientes].[Nº de Orden];

 $\overline{a}$ 

<sup>&</sup>lt;sup>7</sup> Producto cartesiano condicionado, de dos o más tablas.

Se totalizan las cantidades facturadas y despachadas a los clientes (del almacén de productos terminados) agrupando por código del producto y, dentro de éste, por número de la orden de producción, tal que la fecha del despacho de la mercancía haya sido anterior o igual a la fecha especificada.

## **CANTIDAD FACTURADA EN ALMACÉN T**

PARAMETERS [Forms]![Pedir Dos Fechas]![FechaÚnica] DateTime; SELECT [Productos Facturados a Clientes].[Código del Producto], [Productos Facturados a Clientes].[Nº de Orden], Sum([Productos Facturados a Clientes].[Cantidad Facturada]) AS [Cantidad Facturada] FROM Facturas INNER JOIN [Productos Facturados a Clientes] ON Facturas.[Nº de Factura] = [Productos Facturados a Clientes].[Nº de Factura] WHERE (((Facturas.[Fecha de Emisión])<=[Forms]![Pedir Dos Fechas]![FechaÚnica])) GROUP BY [Productos Facturados a Clientes].[Código del Producto], [Productos Facturados a Clientes].[Nº de Orden];

Se totalizan las cantidades facturadas a los clientes agrupando por código del producto y, dentro de éste, por número de la orden de producción, tal que la fecha del despacho de la mercancía haya sido anterior o igual a la fecha especificada.

### **CANTIDAD ORDENADA EN ALMACÉN I**

PARAMETERS [Forms]![Pedir Dos Fechas]![FechaÚnica] DateTime; SELECT Insumos.[Código de Insumo], [Insumos en Órdenes].[Orden Nº] AS [Nº Orden], [Órdenes de Compra].Fecha, [Insumos en Órdenes].[Precio Unitario], [Insumos en Órdenes].Cantidad AS [Cantidad Ordenada] FROM [Órdenes de Compra] INNER JOIN (Insumos INNER JOIN [Insumos en Órdenes] ON Insumos.[Código de Insumo] = [Insumos en Órdenes].Insumo) ON [Órdenes de Compra].[Nº] = [Insumos en Órdenes].[Orden Nº] WHERE ((([Órdenes de Compra].Fecha)<=[Forms]![Pedir Dos Fechas]![FechaÚnica]));

Se listan todas las requisiciones de insumos hechas a los proveedores mediante órdenes de compra, tal que la fecha de la orden es inferior o igual a la fecha especificada.

#### **CANTIDAD QUE HA SALIDO DE INSUMO POR LOTE**

```
SELECT [Cantidad que ha Salido de Insumo por Lote 0].[Lote Nº], 
    IIf(IsNull([SumaDeCantidad]),0,[SumaDeCantidad]) AS Salidas 
FROM [Cantidad que ha Salido de Insumo por Lote 0];
```
Se trata de la consulta final que muestra la cantidad de cada insumo que ha salido del almacén de insumos por razones distintas a la producción. Utiliza una consulta previa como la fuente de datos (ver la consulta [Cantidad que ha Salido de Insumo por Lote 0]) y muestra, para cada lote de insumos, la cantidad que ha salido si ésta es positiva, y el número 0 en caso contrario.

### **CANTIDAD QUE HA SALIDO DE INSUMO POR LOTE 0**

```
SELECT [Salidas del Almacén de Insumos].[Lote Nº], Sum([Salidas del 
    Almacén de Insumos].Cantidad) AS SumaDeCantidad 
FROM [Salidas del Almacén de Insumos] 
GROUP BY [Salidas del Almacén de Insumos].[Lote Nº];
```
Se agrupan los registros por el número del lote y se totalizan, para cada uno de los lotes, las cantidades que han salido por razones distintas a la producción. Ciertos cómputos requieren que las consultas, fuentes de datos, no sean del tipo con funciones de dominio agregado, por lo tanto, esta consulta opera conjuntamente con una consulta adicional (que muestra algo muy similar) que sólo utiliza una proposición de selección (Ver la consulta [Cantidad que ha Salido de Insumo por Lote]).

#### **CANTIDAD RECIBIDA DE INSUMO POR ORDEN**

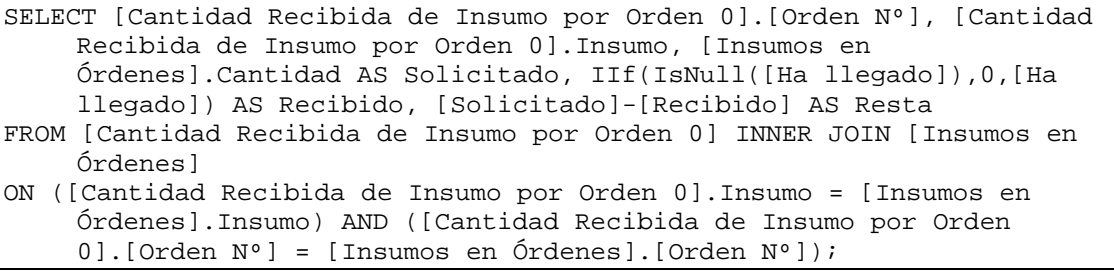

Muestra las cantidades de insumos que se han recibido asociadas con cada orden de compra. Muestra además las cantidades que restan por recibirse de cada orden (sustrayendo lo recibido de lo ordenado).

### **CANTIDAD RECIBIDA DE INSUMO POR ORDEN 0**

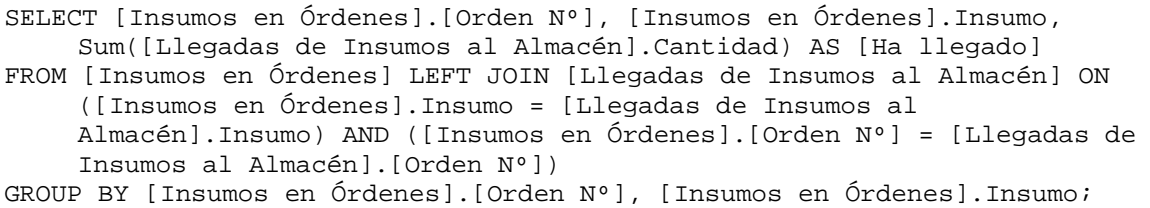

Agrupando por orden de compra y dentro de ésta por insumo, se totalizan las cantidades que han arribado al almacén provenientes de los proveedores.

# **CANTIDAD RECIBIDA EN ALMACÉN I**

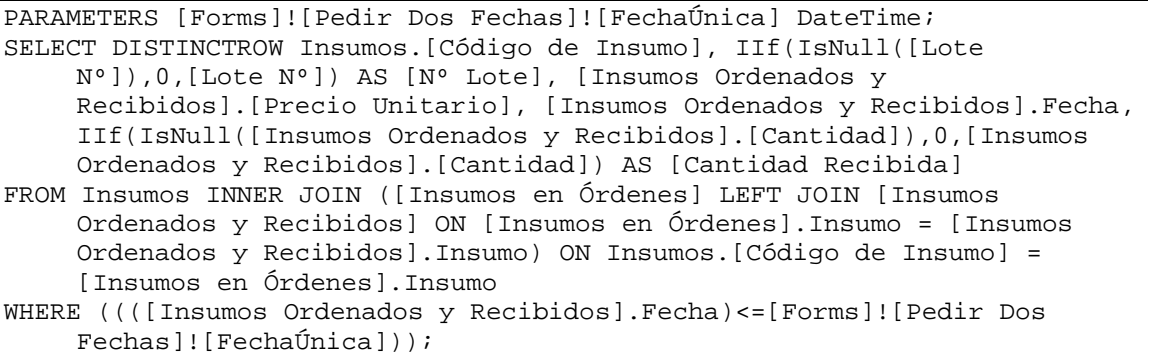

Se presentan las cantidades de cada insumo y su precio unitario para aquellos de los que se ha recibido al menos una parte (cero en otro caso), tales que la fecha de la recepción en almacén es inferior o igual a una fecha dada.

### **CANTIDAD TOTAL DESPACHADA EN ALMACÉN I**

```
SELECT [Cantidad Despachada en Almacén I].[Código de Insumo], 
    Sum([Cantidad Despachada en Almacén I].[Cantidad Despachada]) AS 
    [Cantidad Total Despachada]
```
FROM [Cantidad Despachada en Almacén I] GROUP BY [Cantidad Despachada en Almacén I].[Código de Insumo];

Agrupando por insumo se totalizan las cantidades que han sido despachadas para la producción. Se utiliza como fuente de datos la consulta [Cantidad Despachada en Almacén I], la cual restringe el espacio de respuesta de acuerdo con una fecha dada, por lo tanto, el agrupamiento hereda el parámetro de la consulta fuente (esto quiere decir que en realidad se agrupan los registros cuya fecha de despacho es inferior o igual que la fecha dada).

# **CANTIDAD TOTAL DESECHADA EN ALMACÉN I**

```
SELECT [Salidas por Lote en Almacén I].Insumo, Sum([Salidas por Lote en 
    Almacén I].Salidas) AS [Cantidad Total Desechada] 
FROM [Salidas por Lote en Almacén I] 
GROUP BY [Salidas por Lote en Almacén I].Insumo;
```
Agrupando por insumo se totalizan las cantidades que han salido del almacén por razones distintas a la producción. Se utiliza como fuente de datos la consulta [Salidas por Lote en Almacén I], la cual restringe el espacio de respuesta de acuerdo con una fecha dada, por lo tanto, el agrupamiento hereda el parámetro de la consulta fuente (esto quiere decir que en realidad se agrupan los registros cuya fecha de salida es inferior o igual que la fecha dada).

### **CANTIDAD TOTAL DESPACHADA EN ALMACÉN T**

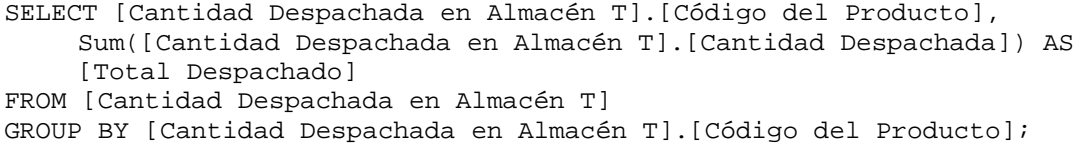

Agrupando por producto se totalizan las cantidades que han sido despachadas a los clientes (en el almacén de productos terminados). Como antes, se utiliza como fuente de datos la consulta [Cantidad Despachada en Almacén T], la cual restringe el espacio de respuesta de acuerdo con una fecha dada. El agrupamiento hereda entonces el parámetro de la consulta fuente (se agrupan los registros cuya fecha de despacho es inferior o igual que la fecha dada).

# **CANTIDAD TOTAL FACTURADA EN ALMACÉN T**

```
SELECT [Cantidad Facturada en Almacén T].[Código del Producto], 
    Sum([Cantidad Facturada en Almacén T].[Cantidad Facturada]) AS 
     [SumaDeCantidad Facturada] 
FROM [Cantidad Facturada en Almacén T] 
GROUP BY [Cantidad Facturada en Almacén T].[Código del Producto];
```
Agrupando por producto se totalizan las cantidades que han sido facturadas (no todas necesariamente despachadas) a los clientes en el almacén de productos terminados. Al igual que antes, se utiliza como fuente de datos la consulta previa que restringe el espacio de respuesta de acuerdo con una fecha dada. El agrupamiento hereda entonces el parámetro de la consulta fuente.

#### **CANTIDAD TOTAL FACTURADA POR PEDIDO**

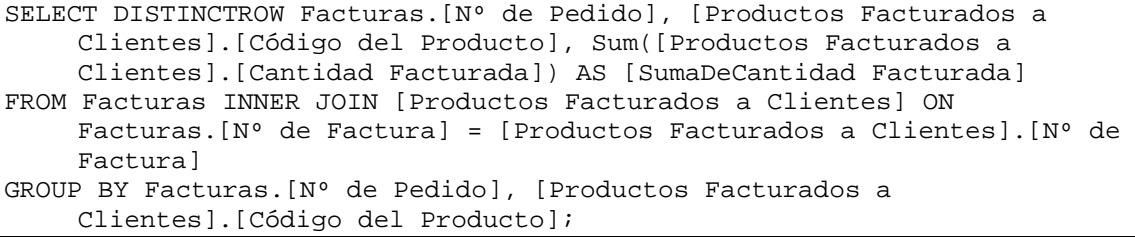

Agrupando de acuerdo con el número del pedido y dentro de éste por producto, se calcula el total facturado a los clientes en el almacén de productos terminados. La utilidad de la consulta está en que permitirá comparar lo solicitado por el cliente con lo facturado y/o lo despachado.

## **CANTIDAD TOTAL ORDENADA EN ALMACÉN I**

SELECT [Cantidad Ordenada en Almacén I].[Código de Insumo], Sum([Cantidad Ordenada en Almacén I].[Cantidad Ordenada]) AS [Cantidad Total Ordenada] FROM [Cantidad Ordenada en Almacén I] GROUP BY [Cantidad Ordenada en Almacén I].[Código de Insumo];

Agrupando por insumo se totaliza la cantidad que ha sido ordenada en el almacén de insumos a los proveedores. Se hereda un parámetro fecha que restringe la respuesta a que la fecha de la orden de compra sea inferior o igual a una fecha dada.

# **CANTIDAD TOTAL PEDIDA EN ALMACÉN T**

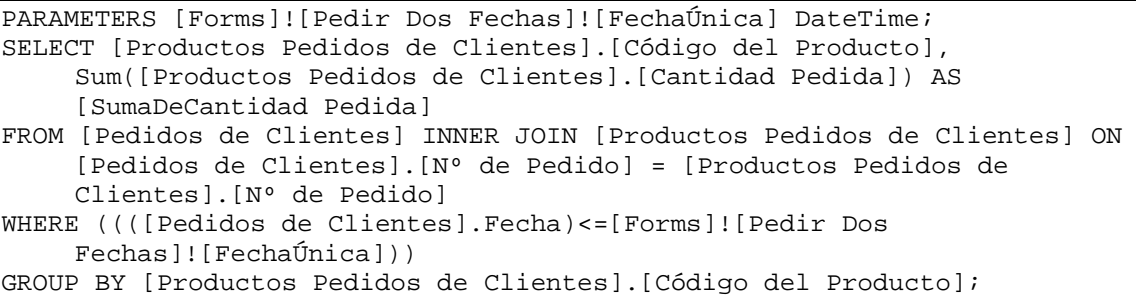

Agrupando por productos se totalizan las cantidades que han sido pedidas por los clientes al almacén de productos terminados, considerando solamente aquellos pedidos ocurridos antes o durante una fecha dada.

## **CANTIDAD TOTAL PRODUCIDA EN ALMACÉN T**

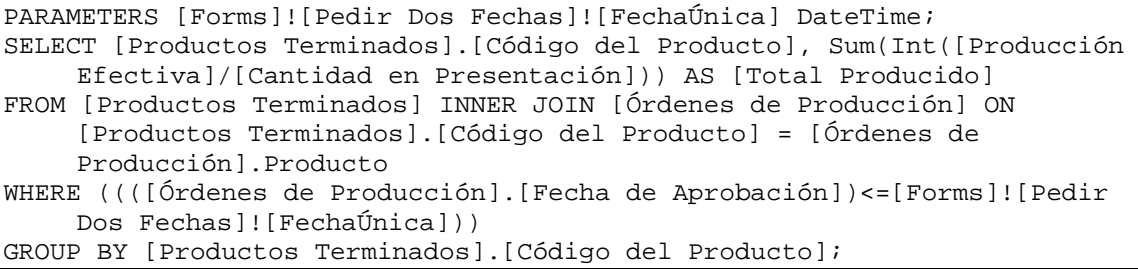

Agrupando por productos se totalizan las cantidades efectivamente producidas (no las ordenadas) considerando su presentación final unitaria (frascos, cajas u otras) en el almacén de productos terminados. Se consideran solamente aquellas órdenes de producción aprobadas antes o durante una fecha dada.

### **CANTIDAD TOTAL RECIBIDA EN ALMACÉN I**

```
SELECT [Cantidad Recibida en Almacén I].[Código de Insumo], Sum([Cantidad 
    Recibida en Almacén I].[Cantidad Recibida]) AS [Cantidad Total 
    Recibida] 
FROM [Cantidad Recibida en Almacén I] 
GROUP BY [Cantidad Recibida en Almacén I].[Código de Insumo];
```
Agrupando por insumo se totalizan las cantidades recibidas de cada uno en el almacén de insumos, provenientes de los proveedores. Se hereda un parámetro fecha que restringe la respuesta a que la recepción haya ocurrido antes o durante una fecha dada.

### **CANTIDADES EN ALMACÉN I**

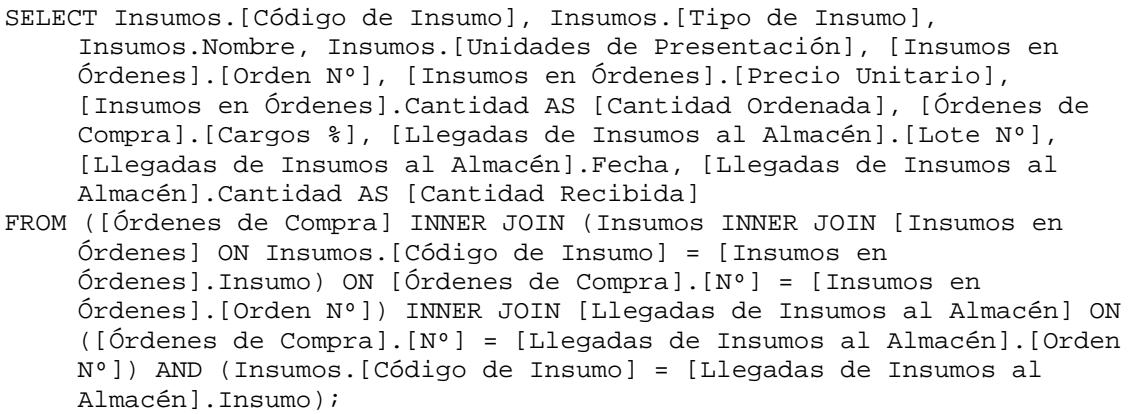

Se muestran datos consolidados de varias tablas, sobre las llegadas, precios, fechas y otros de los insumos en el almacén de insumos.

# **CLIENTES CONSULTA**

SELECT DISTINCTROW Clientes.[Código del Cliente], Clientes.[Nombre o Razón Social], Clientes.[CI o RIF], Clientes.NIT, Clientes.Dirección, Clientes.País, Países.[Código Telefónico], Clientes.Estado, Clientes.Ciudad, [Ciudades de Estados].[Código Telefónico], Clientes.[Tenencia del Local], Clientes.[Figura Jurídica], Clientes.[Nº del RC], Clientes.[Fecha del RC], Clientes.[Duración del RC], Clientes.[Tipo de Cliente], Clientes.Observaciones, Clientes.Responsable, Personas.Apellidos, Personas.Nombres, Clientes.Grupo, Clientes.Sector FROM Personas RIGHT JOIN ([Ciudades de Estados] RIGHT JOIN (Clientes LEFT JOIN Países ON Clientes.País = Países.País) ON ([Ciudades de Estados].Ciudad = Clientes.Ciudad) AND ([Ciudades de Estados].Estado = Clientes.Estado) AND ([Ciudades de Estados].País = Clientes.País)) ON Personas.[Cédula de Identidad o Clave] = Clientes.Responsable;

Se muestran datos consolidados de varias tablas sobre los clientes.

### **CLIENTES Y FACTURAS G**

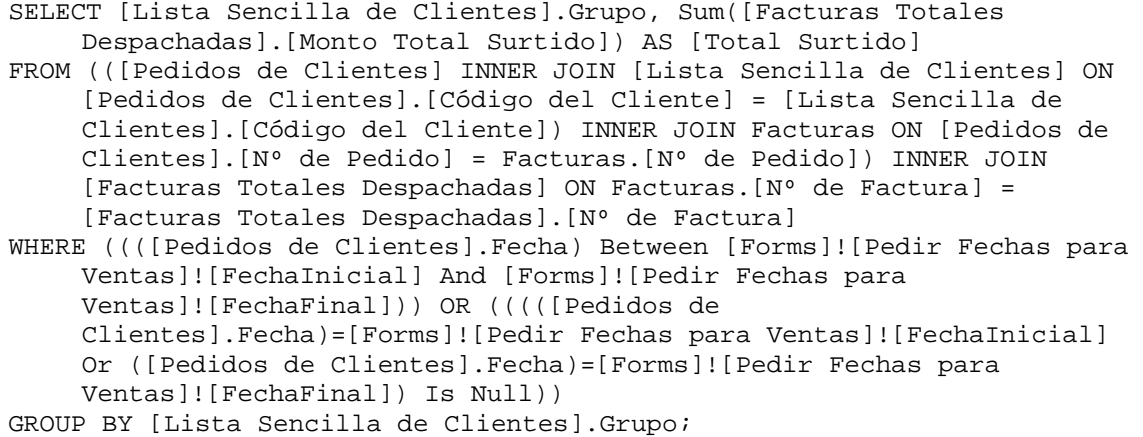

Se totalizan las cantidades (en unidades monetarias -Bs.-) surtidas a los clientes, agrupándolos por grupo de cliente, tales que hayan sido pedidas y surtidas entre dos fechas dadas como parámetros.

### **CLIENTES Y FACTURAS S**

```
SELECT [Lista Sencilla de Clientes].Sector, Sum([Facturas Totales 
    Despachadas].[Monto Total Surtido]) AS [Total Surtido] 
FROM ([Pedidos de Clientes] INNER JOIN [Lista Sencilla de Clientes] ON 
    [Pedidos de Clientes].[Código del Cliente] = [Lista Sencilla de 
    Clientes].[Código del Cliente]) INNER JOIN (Facturas INNER JOIN 
     [Facturas Totales Despachadas] ON Facturas.[Nº de Factura] = 
     [Facturas Totales Despachadas].[Nº de Factura]) ON [Pedidos de 
    Clientes].[Nº de Pedido] = Facturas.[Nº de Pedido] 
WHERE ((([Pedidos de Clientes].Fecha) Between [Forms]![Pedir Fechas para 
    Ventas]![FechaInicial] And [Forms]![Pedir Fechas para 
    Ventas]![FechaFinal])) OR (((([Pedidos de 
    Clientes].[Fecha])=[Forms]![Pedir Fechas para Ventas]![FechaInicial] 
    Or ([Pedidos de Clientes].[Fecha])=[Forms]![Pedir Fechas para 
    Ventas]![FechaFinal]) Is Null)) 
GROUP BY [Lista Sencilla de Clientes].Sector;
```
Se totalizan las cantidades surtidas a los clientes (en unidades monetarias - Bs. -), agrupándolos por el sector al que pertenecen, tales que hayan sido pedidas y surtidas entre dos fechas dadas como parámetros.

### **CLIENTES Y FACTURAS V**

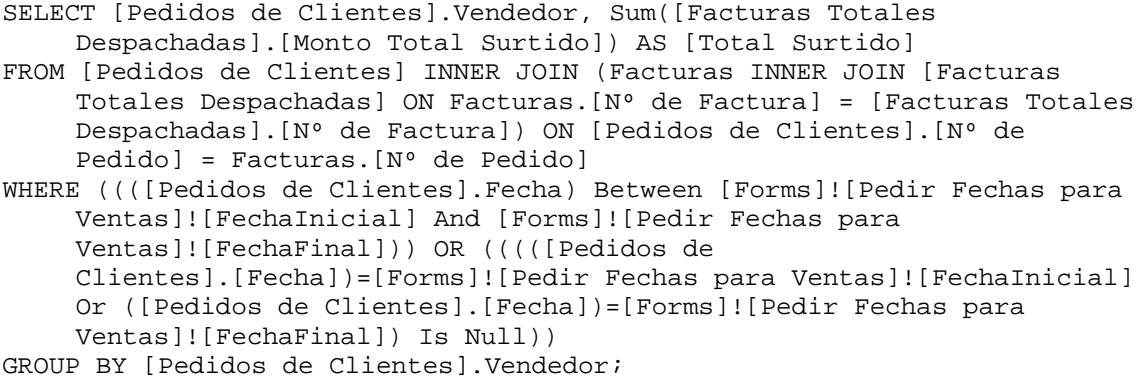

Se totalizan las cantidades surtidas a los clientes (en unidades monetarias - Bs. -), agrupándolos por el vendedor que logró el pedido, tales que hayan sido pedidas y surtidas entre dos fechas dadas como parámetros.

# **CLIENTES Y PEDIDOS G**

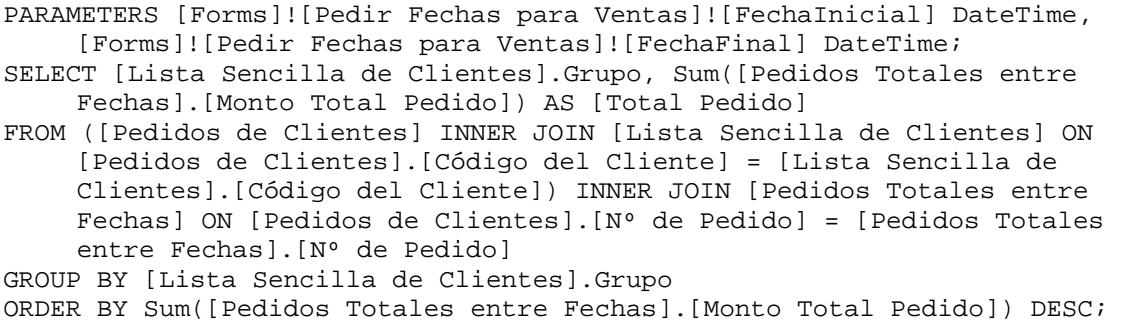

Se totalizan las cantidades pedidas por los clientes (en unidades monetarias - Bs. -), agrupándolos por grupo de cliente, tales que hayan sido pedidas y surtidas entre dos fechas dadas

como parámetros. La respuesta se ordena en forma decreciente (de mayor a menor) por el total pedido de cada grupo; se visualizan fácilmente entonces aquellos grupos de clientes que entre las fechas dadas han pedido un monto mayor en dinero.

## **CLIENTES Y PEDIDOS S**

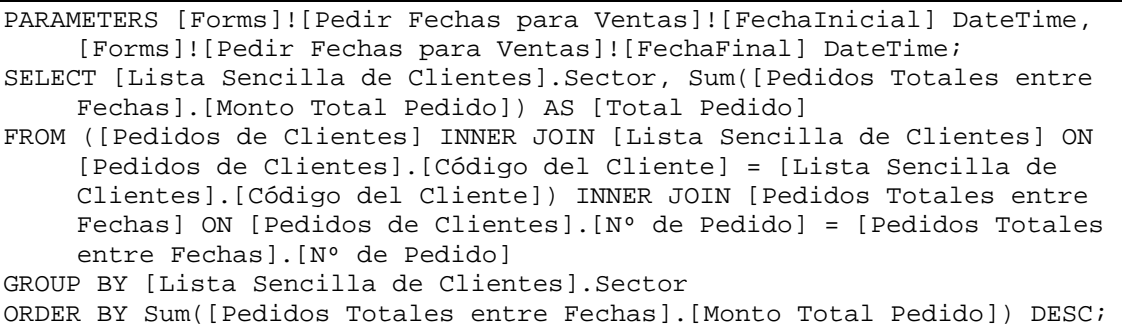

Se totalizan las cantidades pedidas por los clientes (en unidades monetarias -Bs.-), agrupándolos por el sector a que pertenecen, tales que hayan sido pedidas y surtidas entre dos fechas dadas como parámetros. La respuesta se ordena en forma decreciente (de mayor a menor) por el total pedido de cada sector; se visualizan fácilmente entonces aquellos sectores de clientes que entre las fechas dadas han pedido un monto mayor en dinero.

## **CLIENTES Y PEDIDOS V**

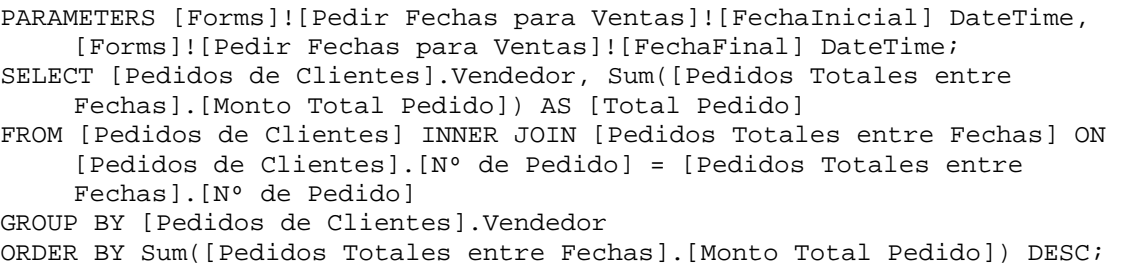

Se totalizan las cantidades pedidas por los clientes (en unidades monetarias -Bs.-), agrupándolos por el vendedor que obtuvo el pedido, tales que hayan sido pedidas y surtidas entre dos fechas dadas. La respuesta se ordena en forma decreciente (de mayor a menor) por el total pedido a cada vendedor; se visualizan fácilmente entonces aquellos vendedores que entre las fechas dadas han logrado un mayor volumen de ventas (en dinero).

#### **CLIENTES, PEDIDOS Y FACTURAS G**

PARAMETERS [Forms]![Pedir Fechas para Ventas]![FechaInicial] DateTime, [Forms]![Pedir Fechas para Ventas]![FechaFinal] DateTime; SELECT [Clientes y Pedidos G].Grupo, [Clientes y Pedidos G].[Total Pedido], [Clientes y Facturas G].[Total Surtido] FROM [Clientes y Facturas G] INNER JOIN [Clientes y Pedidos G] ON [Clientes y Facturas G].Grupo = [Clientes y Pedidos G].Grupo ORDER BY [Clientes y Pedidos G].[Total Pedido] DESC;

Se muestran las cantidades pedidas por los clientes y surtidas (en unidades monetarias -Bs.-), previamente agrupadas en la consulta fuente por grupos, tales que hayan sido pedidas y surtidas entre dos fechas dadas. La respuesta se ordena en forma decreciente por el total pedido por cada grupo; se visualizan fácilmente entonces las diferencias entre lo pedido y lo surtido.

# **CLIENTES, PEDIDOS Y FACTURAS S**

```
SELECT [Clientes y Pedidos S].Sector, [Clientes y Pedidos S].[Total 
    Pedido], [Clientes y Facturas S].[Total Surtido] 
FROM [Clientes y Facturas S] INNER JOIN [Clientes y Pedidos S] ON 
    [Clientes y Facturas S].Sector = [Clientes y Pedidos S].Sector 
ORDER BY [Clientes y Pedidos S].[Total Pedido] DESC;
```
Se muestran las cantidades pedidas por los clientes y surtidas (en unidades monetarias -Bs.-), previamente agrupadas en la consulta fuente por sectores, tales que hayan sido pedidas y surtidas entre dos fechas dadas. La respuesta se ordena en forma decreciente por el total pedido por cada sector; se visualizan fácilmente entonces las diferencias entre lo pedido y lo surtido.

### **CLIENTES, PEDIDOS Y FACTURAS V**

SELECT Trim([Apellidos]) & ", " & Trim([Nombres]) AS Agente, [Clientes y Pedidos V].[Total Pedido], [Clientes y Facturas V].[Total Surtido] FROM Personas INNER JOIN ([Clientes y Pedidos V] INNER JOIN [Clientes y Facturas V] ON [Clientes y Pedidos V].Vendedor = [Clientes y Facturas V].Vendedor) ON Personas.[Cédula de Identidad o Clave] = [Clientes y Pedidos V].Vendedor ORDER BY [Clientes y Pedidos V].[Total Pedido] DESC;

Se muestran las cantidades pedidas por los clientes y surtidas (en unidades monetarias -Bs.-), previamente agrupadas en la consulta fuente por vendedor, tales que hayan sido pedidas y surtidas entre dos fechas dadas. La respuesta se ordena en forma decreciente por el total pedido a cada vendedor; se visualizan fácilmente las diferencias entre lo pedido y lo surtido.

#### **CONTACTOS EN CLIENTES CONSULTA**

```
SELECT DISTINCTROW [Contactos en Clientes].Cliente, Personas.[Cédula de 
    Identidad o Clave], Personas.Apellidos, Personas.Nombres 
FROM Personas RIGHT JOIN [Contactos en Clientes] ON Personas.[Cédula de 
    Identidad o Clave] = [Contactos en Clientes].Contacto;
```
Se muestran apellidos y nombres de todas las personas con las cuales se entiende la organización cuando trata con cada cliente (los contactos).

### **CONTACTOS EN PROVEEDORES CONSULTA**

```
SELECT DISTINCTROW Proveedores.[Código del Proveedor], Personas.[Cédula 
    de Identidad o Clave], Personas.Apellidos, Personas.Nombres 
FROM Proveedores INNER JOIN (Personas INNER JOIN [Contactos en 
    Proveedores] ON Personas.[Cédula de Identidad o Clave] = [Contactos 
    en Proveedores].Contacto) ON Proveedores.[Código del Proveedor] = 
    [Contactos en Proveedores].Proveedor;
```
Se muestran apellidos y nombres de todas las personas con las cuales se entiende la organización cuando trata con cada proveedor (los contactos).

### **CONVERSIÓN DE INSUMOS**

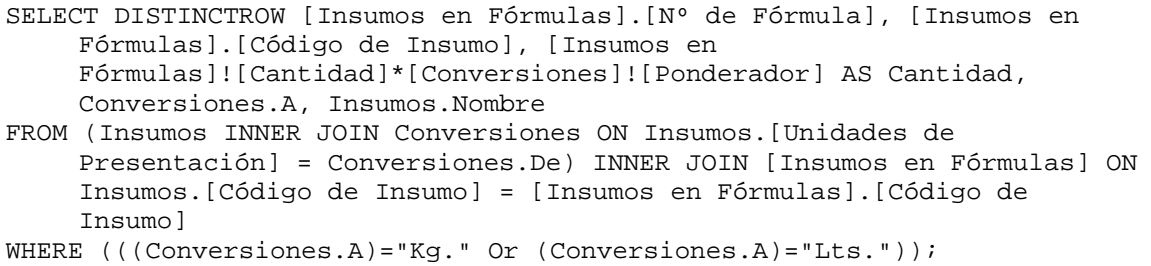

Convierte las cantidades de insumos, necesarias para la preparación de los productos en la fórmula, donde aplique, de cualquier unidad en se expresen originalmente a Kg. o a Lts., utilizando la tabla de conversiones. Esta consulta se utiliza en la totalización de Kg. o Lts. de insumos requeridos para la preparación de cualquiera de los productos terminados.

# **DEMANDA BIMENSUAL**

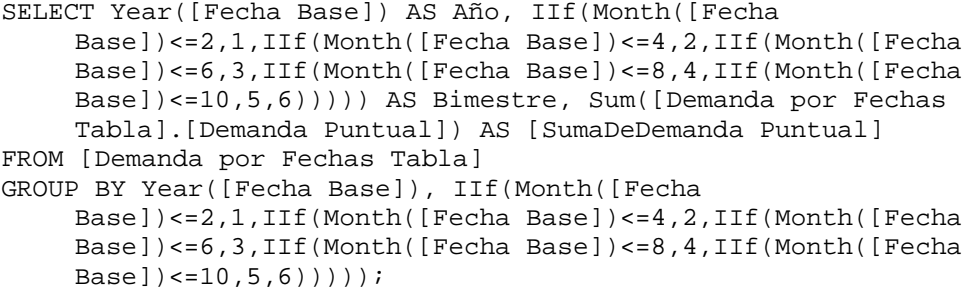

Agrupando por año y dentro de éste creando y agrupando por bimestre (dos meses), se totaliza la demanda, medida en número de unidades pedidas (puntual), previamente calculada en [Demanda por Fechas Tabla].

# **DEMANDA MENSUAL**

```
SELECT Year([Fecha Base]) AS Año, Month([Fecha Base]) AS Mes, 
     Sum([Demanda por Fechas Tabla].[Demanda Puntual]) AS [SumaDeDemanda 
     Puntual] 
FROM [Demanda por Fechas Tabla] 
GROUP BY Year([Fecha Base]), Month([Fecha Base]);
```
Agrupando por año y dentro de éste por mes, se totaliza la demanda, medida en número de unidades pedidas (puntual), previamente calculada en [Demanda por Fechas Tabla].

## **DEMANDA POR FECHAS**

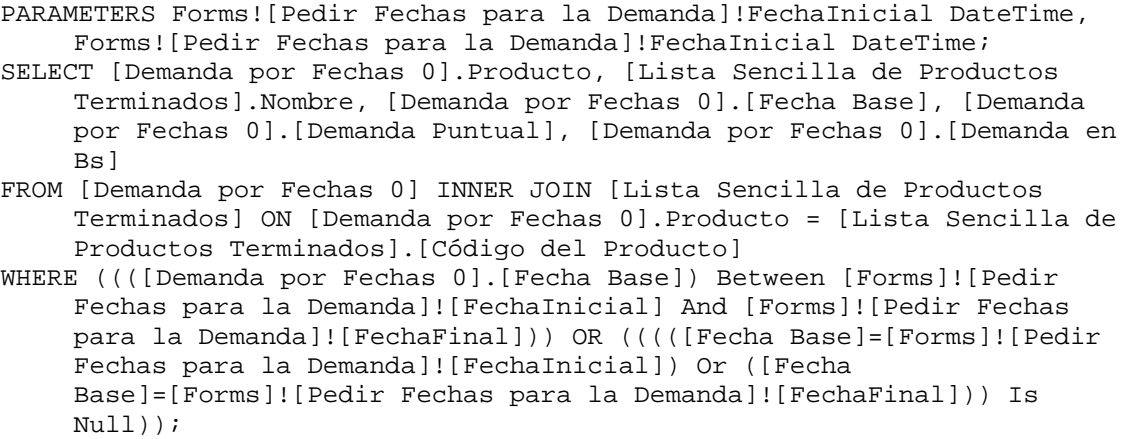

Dadas dos fechas (si se omiten, se calcula sin restricciones), se muestran los productos terminados y las demandas puntuales ocurridas, en unidades y en dinero, para aquellas transacciones que se hayan dado dentro de tales fechas.

# **DEMANDA POR FECHAS 0**

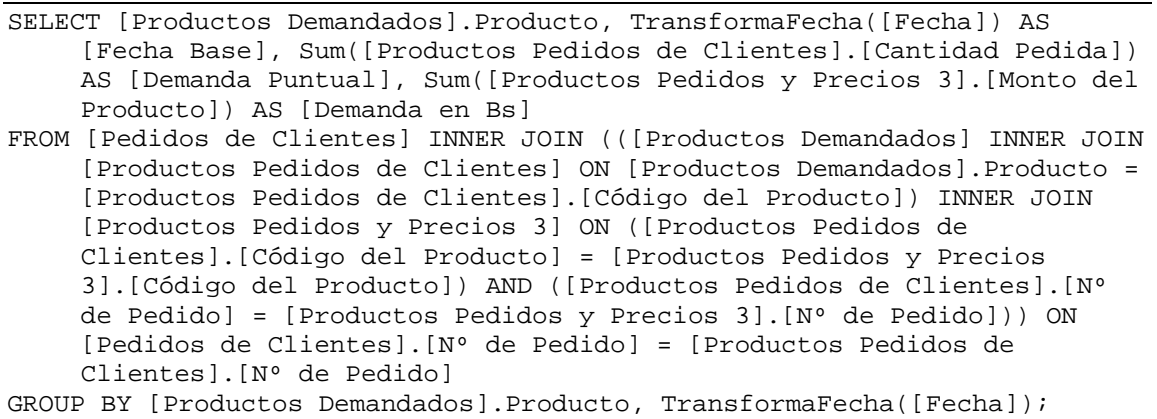

Agrupando por productos y dentro de éstos quitando la sección "hora" de cada fecha, y agrupando (ver la Función TransformaFecha en los anexos), se totalizan las cantidades, puntuales y en dinero, demandadas.

## **DEMANDA POR FECHAS CREACIÓN**

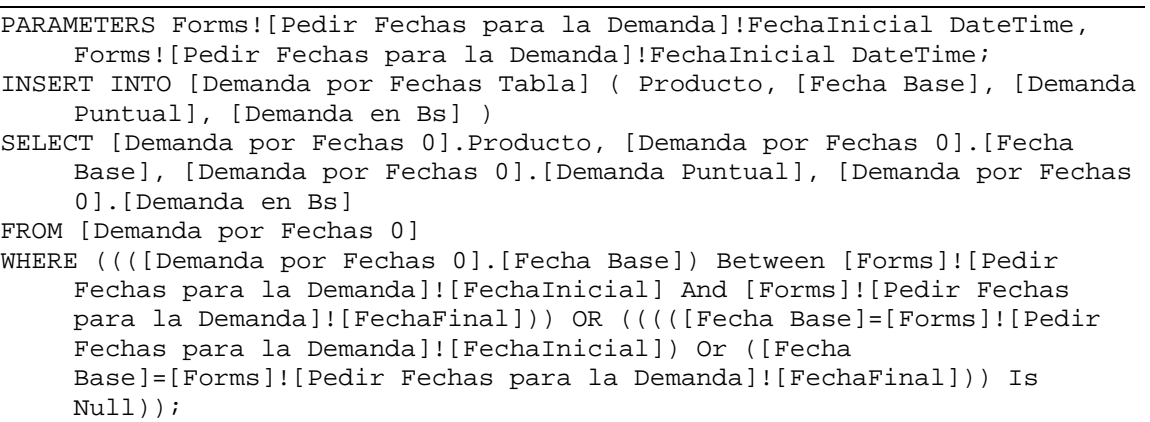

Esta consulta inserta nuevos registros a la base de datos. Llena la tabla [Demanda Por Fechas Tabla] que contiene, entre dos fechas señaladas, para cada producto, lo demandado en unidades y en dinero. Normalmente se ejecuta luego de vaciar el contenido previo de la tabla y se utiliza para la creación de algunos informes y gráficos.

### **DEMANDA PROMEDIO BIMENSUAL**

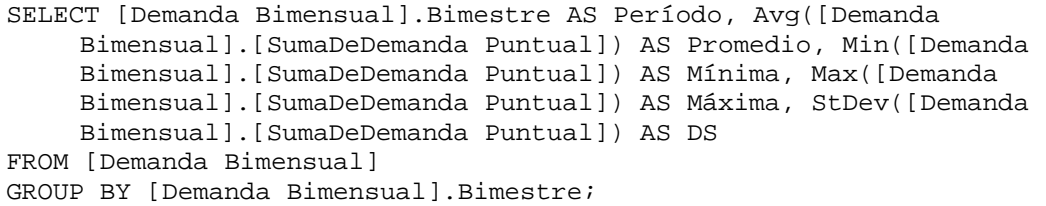

Calcula la demanda promedio, mínima, máxima y su desviación estándar, agrupando por bimestres.

### **DEMANDA PROMEDIO MENSUAL**

```
SELECT [Demanda Mensual].Mes AS Período, Avg([Demanda 
     Mensual].[SumaDeDemanda Puntual]) AS Promedio, Min([Demanda 
     Mensual].[SumaDeDemanda Puntual]) AS Mínima, Max([Demanda 
    Mensual].[SumaDeDemanda Puntual]) AS Máxima, StDev([Demanda 
     Mensual].[SumaDeDemanda Puntual]) AS DS 
FROM [Demanda Mensual] 
GROUP BY [Demanda Mensual].Mes;
```
Calcula la demanda promedio, mínima, máxima y su desviación estándar, agrupando por meses.

### **DEMANDA PROMEDIO TRIMESTRAL**

```
SELECT [Demanda Trimestral].Trimestre AS Período, Avg([Demanda 
    Trimestral].[SumaDeDemanda Puntual]) AS Promedio, Min([Demanda 
    Trimestral].[SumaDeDemanda Puntual]) AS Mínima, Max([Demanda 
    Trimestral].[SumaDeDemanda Puntual]) AS Máxima, StDev([Demanda 
    Trimestral].[SumaDeDemanda Puntual]) AS DS 
FROM [Demanda Trimestral] 
GROUP BY [Demanda Trimestral].Trimestre;
```
Calcula la demanda promedio, mínima, máxima y su desviación estándar, agrupando por trimestres.

### **DEMANDA TRIMESTRAL**

```
SELECT Year([Fecha Base]) AS Año, IIf(Month([Fecha 
    Base])<=3,1,IIf(Month([Fecha Base])<=6,2,IIf(Month([Fecha 
    Base])<=9,3,4))) AS Trimestre, Sum([Demanda por Fechas 
    Tabla].[Demanda Puntual]) AS [SumaDeDemanda Puntual] 
FROM [Demanda por Fechas Tabla] 
GROUP BY Year([Fecha Base]), IIf(Month([Fecha 
    Base])<=3,1,IIf(Month([Fecha Base])<=6,2,IIf(Month([Fecha 
    Base])<=9,3,4)));
```
Agrupando por año y dentro de éste creando y agrupando por trimestre, se totaliza la demanda, medida en número de unidades pedidas, previamente calculada en [Demanda por Fechas Tabla].

# **ESTADO DE PEDIDOS**

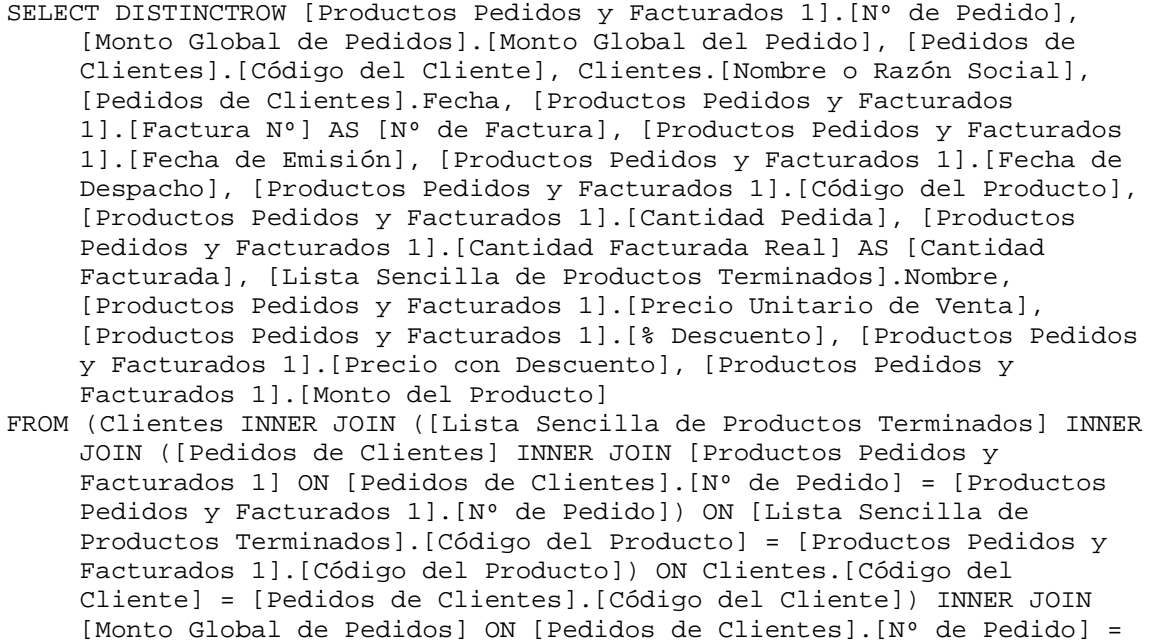

[Monto Global de Pedidos].[Nº de Pedido];

Esta consulta consolida información proveniente de distintas tablas y consultas. Da un panorama general de cada pedido en cuanto a montos involucrados, cumplimiento del surtido y otros.

## **EXISTENCIA REAL EN ALMACÉN I**

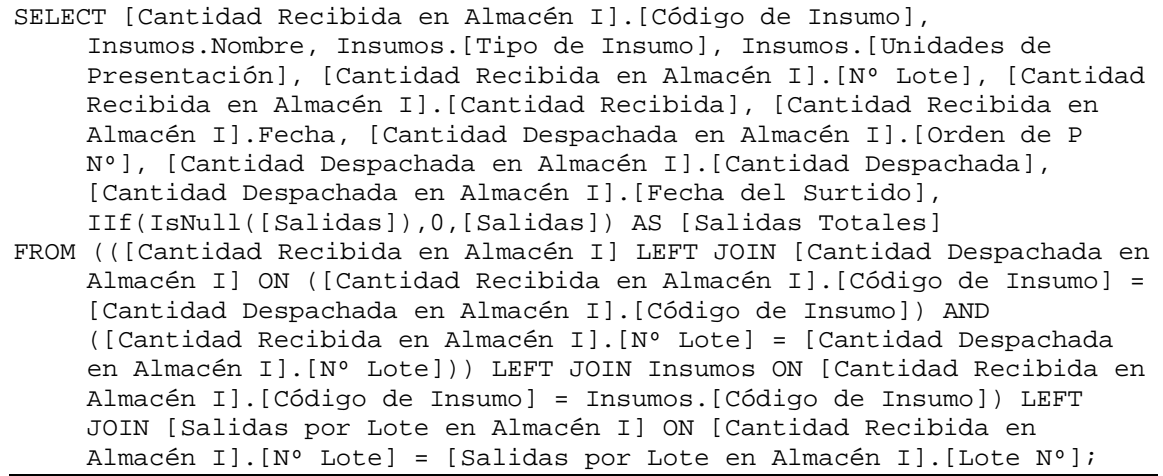

Considerando un parámetro fecha heredado de consultas fuentes, se muestran las llegadas al almacén de insumos, consideradas por lote, para cada insumo presente en la base de datos, sin importar si ha o no recibido órdenes de compra (en caso negativo se suponen llegadas y lotes iguales a cero). Sirve de fuente de datos a la consulta siguiente.

### **EXISTENCIA REAL EN ALMACÉN I 1**

SELECT [Existencia Real en Almacén I].[Código de Insumo], [Existencia Real en Almacén I].Nombre, [Existencia Real en Almacén I].[Tipo de Insumo], [Existencia Real en Almacén I].[Unidades de Presentación], [Existencia Real en Almacén I].[Nº Lote], [Existencia Real en Almacén I].[Cantidad Recibida], [Existencia Real en Almacén I].Fecha, [Existencia Real en Almacén I].[Salidas Totales], Sum([Existencia Real en Almacén I].[Cantidad Despachada]) AS [Cantidad Despachada Total] FROM [Existencia Real en Almacén I] GROUP BY [Existencia Real en Almacén I].[Código de Insumo], [Existencia Real en Almacén I].Nombre, [Existencia Real en Almacén I].[Tipo de Insumo], [Existencia Real en Almacén I].[Unidades de Presentación], [Existencia Real en Almacén I].[Nº Lote], [Existencia Real en Almacén I].[Cantidad Recibida], [Existencia Real en Almacén I].Fecha, [Existencia Real en Almacén I].[Salidas Totales];

Utilizando como fuente principal de datos la consulta anterior, se totalizan las cantidades despachadas para cada lote de insumo, agrupando apropiadamente los campos. Es una consulta intermedia que sirve de fuente de datos a la consulta siguiente.

# **EXISTENCIA REAL EN ALMACÉN I 2**

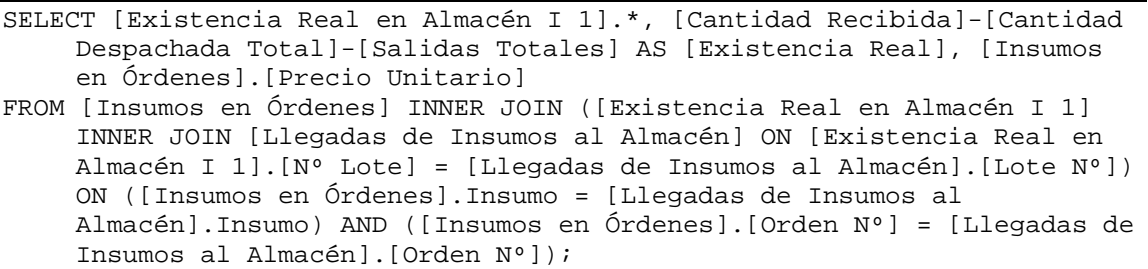

Muestra la existencia real por lotes en el almacén de insumos, entendiendo por existencia real la totalización de las llegadas, restando despachos a producción y salidas por razones ajenas a la producción, para cada lote. También muestra el precio del insumo que regía para el momento indicado en la fecha dada (heredada como parámetro en las consultas anteriores).

## **EXISTENCIA REAL EN ALMACÉN T**

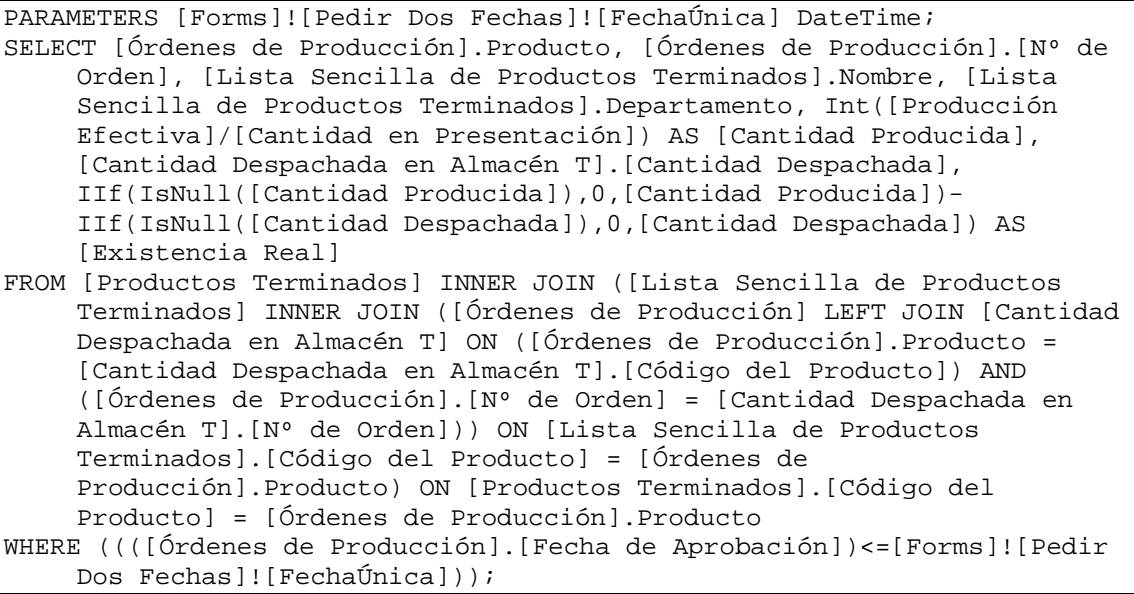

De manera similar a la mostrada en las tres consultas anteriores, aquí se calcula la existencia real de cada producto terminado, a la fecha dada, considerando únicamente producción (entradas) y ventas efectivas (salidas). En futuras versiones del sistema se planifica incorporar razones adicionales que afectan la existencia, como entradas de productos terminados por vías distintas a la producción (por ejemplo, reacondicionamiento y devoluciones) y salidas por vías distintas a las ventas (como destrucción u obsolescencia). No se consideraron en la presente versión otros tipos de salidas o entradas, ya que prácticamente no ocurren (la organización controla efectivamente esto, en palabras textuales, "aquí nada se pierde", pues representan fallas graves y pérdidas), sin embargo, para mayor precisión, hay que dotar al sistema de esta posibilidad en el futuro inmediato, más que para precisar aún más los cálculos de las existencias en el almacén de productos terminados, para registrar y controlar salidas intermedias que podrían mejorar los procesos productivos.

### **EXISTENCIA TOTAL REAL AN ALMACÉN I**

- SELECT Insumos.[Código de Insumo], Insumos.Nombre, Insumos.[Tipo de Insumo], Insumos.[Unidades de Presentación], [Cantidad Total Ordenada en Almacén I].[Cantidad Total Ordenada], [Cantidad Total Recibida en Almacén I].[Cantidad Total Recibida], [Cantidad Total Despachada en Almacén I].[Cantidad Total Despachada], [Cantidad Total Desechada en Almacén I].[Cantidad Total Desechada], IIf(IsNull([Cantidad Total Recibida]),0,IIf(IsNull([Cantidad Total Despachada]),IIf(IsNull([Cantidad Total Desechada]),[Cantidad Total Recibida],[Cantidad Total Recibida]-[Cantidad Total Desechada]),IIf(IsNull([Cantidad Total Desechada]),[Cantidad Total Recibida]-[Cantidad Total Despachada],[Cantidad Total Recibida]- [Cantidad Total Despachada]-[Cantidad Total Desechada]))) AS [Existencia Total Real], IIf(IsNull([Cantidad Total Ordenada]),[Existencia Total Real],IIf(IsNull([Cantidad Total Recibida]),[Cantidad Total Ordenada],[Cantidad Total Ordenada]- [Cantidad Total Recibida]+[Existencia Total Real])) AS [Existencia Total Proyectada], [Últimos Precios de Insumos Consulta].[Precio Unitario] FROM ((((Insumos LEFT JOIN [Cantidad Total Despachada en Almacén I] ON
- Insumos.[Código de Insumo] = [Cantidad Total Despachada en Almacén I].[Código de Insumo]) LEFT JOIN [Cantidad Total Ordenada en Almacén I] ON Insumos.[Código de Insumo] = [Cantidad Total Ordenada en Almacén I].[Código de Insumo]) LEFT JOIN [Cantidad Total Recibida en Almacén I] ON Insumos.[Código de Insumo] = [Cantidad Total Recibida en Almacén I].[Código de Insumo]) LEFT JOIN [Últimos Precios de Insumos Consulta] ON Insumos.[Código de Insumo] = [Últimos Precios de Insumos Consulta].Insumo) LEFT JOIN [Cantidad Total Desechada en Almacén I] ON Insumos.[Código de Insumo] = [Cantidad Total Desechada en Almacén I].Insumo;

Discriminando ahora por insumos (no por lotes, como antes) se calcula la existencia real y la proyectada, entendiendo por existencia real lo que ha llegado menos lo que ha sido despachado a producción, menos lo que ha salido por razones distintas a la producción, y por existencia proyectada lo que ha sido ordenado (que puede no haber llegado aún) menos lo despachado, menos las salidas. Todo esto verificando que las fechas claves de cada actividad, sean inferiores o iguales a una dada (heredada como parámetro).

#### **EXISTENCIA TOTAL REAL EN ALMACÉN T**

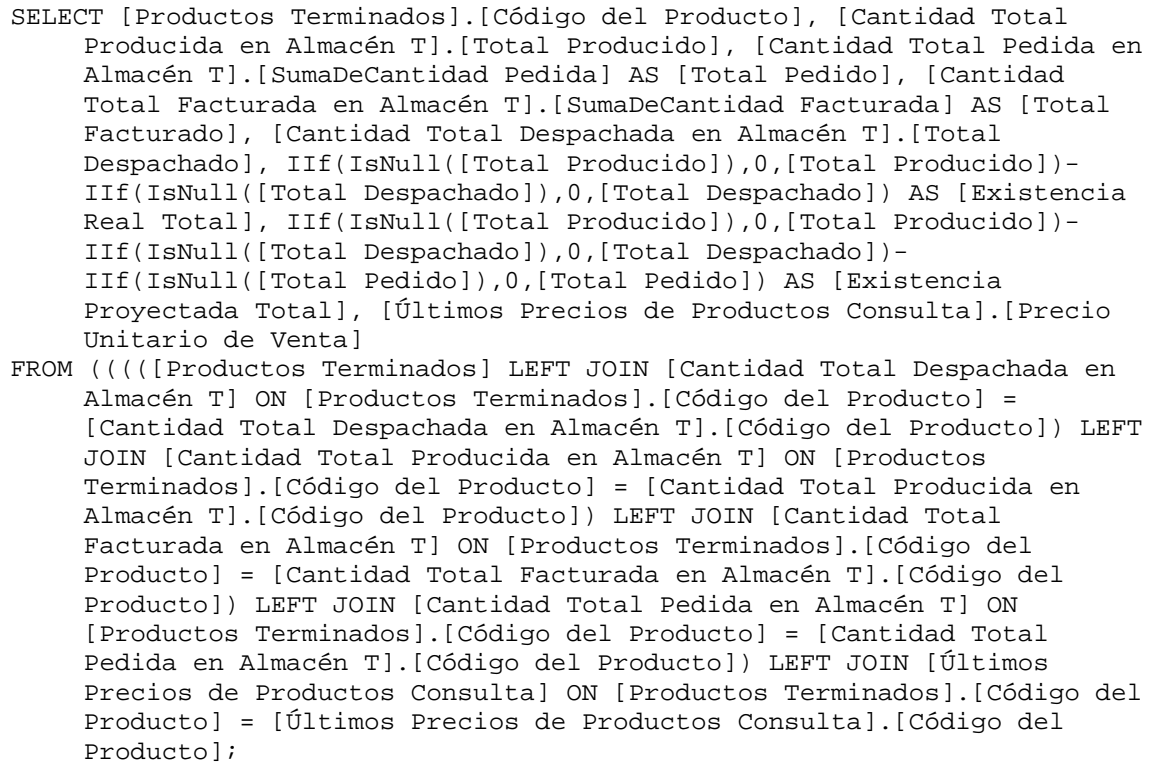

De la misma forma que en la consulta anterior, se calculan las existencias reales y proyectadas, ahora para cada producto terminado y dada una fecha máxima a considerar. En este caso, la existencia real es lo producido menos lo despachado, y la existencia proyectada es lo producido menos lo pedido (que puede no haber sido despachado todavía), menos los despachado.

### **EXPLOSIÓN DE MATERIALES**

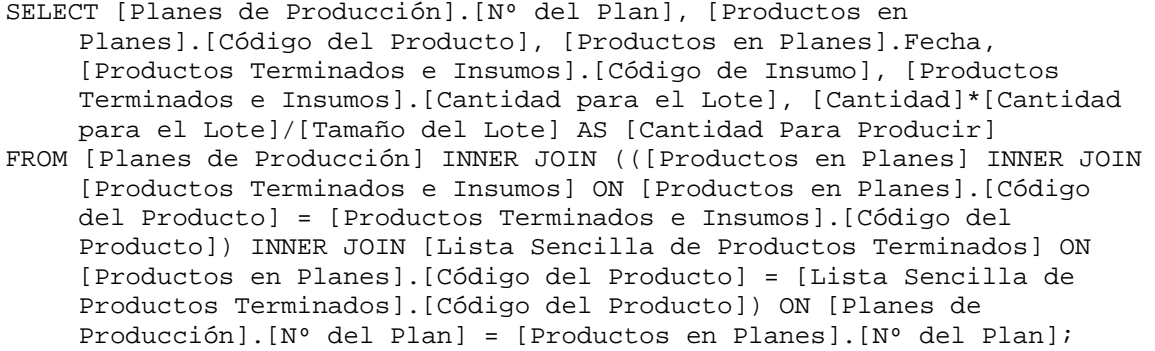

Para cada producto dentro de un plan de producción, se incluyen los insumos y las cantidades necesarias para producirlo, tomadas de las fórmulas. Es una consulta preliminar que sirve de fuente de datos a la próxima.

## **EXPLOSIÓN DE MATERIALES 1**

```
SELECT [Explosión de Materiales].[Nº del Plan], [Explosión de 
    Materiales].[Código de Insumo], Sum([Explosión de 
    Materiales].[Cantidad Para Producir]) AS [Cantidad Total Para 
    Producir] 
FROM [Explosión de Materiales] 
GROUP BY [Explosión de Materiales].[Nº del Plan], [Explosión de 
    Materiales].[Código de Insumo];
```
Agrupando por planes y, dentro de éstos, por insumo, se totalizan (se consolidan los insumos necesarios para todos los productos) las cantidades necesarias para la producción del plan. Es una consulta intermedia que servirá para la próxima.

### **EXPLOSIÓN DE MATERIALES 2**

```
PARAMETERS Forms![Pedir Número del Plan]![Exceso] IEEESingle, 
    Formularios![Pedir Número del Plan]![Plan] Long; 
SELECT [Explosión de Materiales 1].[Nº del Plan], [Planes de 
    Producción].Descripción, [Planes de Producción].[Fecha de Inicio], 
    [Planes de Producción].[Fecha de Culminación], [Explosión de 
    Materiales 1].[Código de Insumo], Insumos.Nombre, Insumos.[Tipo de 
    Insumo], Insumos.[Presentación Mínima], Insumos.[Unidades de 
    Presentación], [Explosión de Materiales 1].[Cantidad Total Para 
    Producir] AS [Cantidad a Utilizar], [Forms]![Pedir Número del
```
Plan]![Exceso]\*[Cantidad a Utilizar] AS [Exceso en Unidades], [Cantidad a Utilizar]+[Exceso en Unidades] AS [Total Requerido en Unidades], IIf(IsNull([Existencia Total Real]),0,[Existencia Total Real]) AS [Existencias a la Fecha en Unidades], [Últimos Precios de Insumos Consulta].[Precio Unitario], [Total Requerido en Unidades]\*[Últimos Precios de Insumos Consulta]![Precio Unitario] AS [Total Requerido en Bolívares], [Existencias a la Fecha en Unidades]\*[Últimos Precios de Insumos Consulta]![Precio Unitario] AS [Existencias a la Fecha en Bolívares], [Total Requerido en Unidades]-[Existencias a la Fecha en Unidades] AS [Necesidades Adicionales en Unidades], IIf([Total Requerido en Bolívares]- [Existencias a la Fecha en Bolívares]<0,0,[Total Requerido en Bolívares]-[Existencias a la Fecha en Bolívares]) AS [Necesidades Adicionales en Bolívares] FROM ((([Explosión de Materiales 1] LEFT JOIN Insumos ON [Explosión de Materiales 1].[Código de Insumo] = Insumos.[Código de Insumo]) LEFT JOIN [Últimos Precios de Insumos Consulta] ON [Explosión de Materiales 1].[Código de Insumo] = [Últimos Precios de Insumos Consulta].Insumo) LEFT JOIN [Existencia Total Real an Almacén I] ON [Explosión de Materiales 1].[Código de Insumo] = [Existencia Total

### Producción] ON [Explosión de Materiales 1].[Nº del Plan] = [Planes de Producción].[Nº del Plan] WHERE ((([Explosión de Materiales 1].[Nº del Plan])=[Formularios]![Pedir Número del Plan]![Plan]));

Real an Almacén I].[Código de Insumo]) INNER JOIN [Planes de

Dado un porcentaje de exceso (estimación de necesidades adicionales para protección del proceso productivo), se calculan y presentan las existencias a la fecha dada (parámetro heredado), las necesidades para cada plan de cada insumo (tomadas de la consulta anterior) y los montos requeridos en bolívares para completar el plan, considerando que si la existencia menos lo requerido resulta positivo, no se necesitan recursos adicionales, y en caso contrario se estiman los recursos adicionales tomando como base el último precio registrado en la base de datos.

### **FACTURAS TOTALES DESPACHADAS**

SELECT Facturas.[Nº de Factura], [Monto Global de Facturas].[Monto Global de la Factura] AS [Monto Total Surtido] FROM Facturas INNER JOIN [Monto Global de Facturas] ON Facturas.[Nº de Factura] = [Monto Global de Facturas].[Factura Nº] WHERE (((Facturas.[Fecha de Despacho]) Is Not Null)) ORDER BY [Monto Global de Facturas].[Monto Global de la Factura] DESC;

Se muestran los montos (dinero) involucrados en cada factura, de forma decreciente, con la finalidad de que el usuario visualice más fácilmente los compromisos más grandes.

### **FACTURAS TOTALES ENTRE FECHAS**

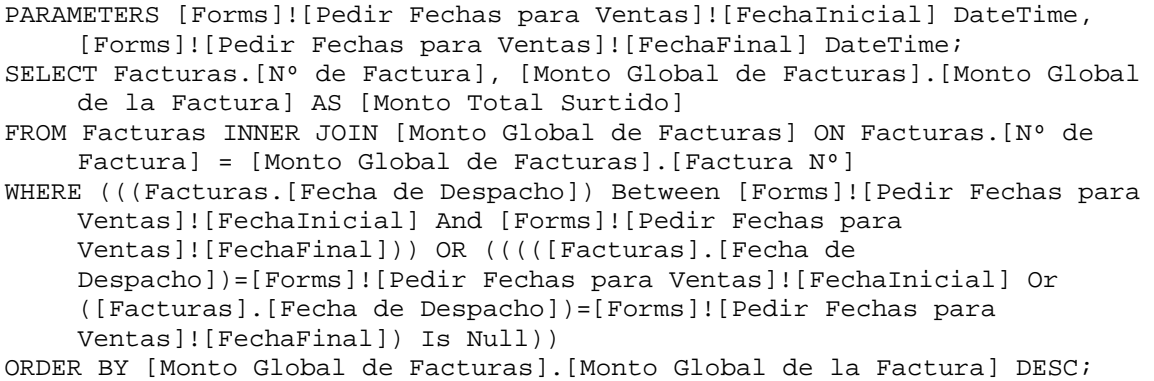

De manera similar a la anterior, se muestran los montos involucrados en cada factura, sin embargo, a diferencia de aquélla, el usuario puede restringir las fechas entre las cuales se listará la información.

## **FACTURAS Y PEDIDOS CONSULTAS**

```
SELECT DISTINCTROW Facturas.[Nº de Factura], Facturas.[Fecha de Emisión], 
    Facturas.[Elaborada Por], [Pedidos de Clientes].*, Facturas.[Fecha 
    de Despacho] 
FROM [Pedidos de Clientes] INNER JOIN Facturas ON [Pedidos de 
    Clientes].[Nº de Pedido] = Facturas.[Nº de Pedido];
```
Consolida la información de pedidos y facturas para que sea utilizada en el análisis comparativo de lo comprometido con lo cumplido.

# **FÓRMULAS CONSULTA**

```
SELECT DISTINCTROW Fórmulas. [Nº de Fórmula], Fórmulas. Producto,
    Fórmulas.Vehículo, Fórmulas.[Unidades de Presentación], 
    Fórmulas.Concentración, Fórmulas.[Unidades de Concentración], 
    Fórmulas.Departamento, Fórmulas.[Fecha de Emisión], 
    Fórmulas.Validez, Fórmulas.[Unidades de Validez], Fórmulas.[Registro 
    Sanitario], Fórmulas.[Técnica de Elaboración], Fórmulas.[Tamaño del 
    Lote], Fórmulas.[Elaborado por], Personas.Apellidos, 
    Personas.Nombres 
FROM Personas RIGHT JOIN Fórmulas ON Personas.[Cédula de Identidad o 
    Clave] = Fórmulas.[Elaborado por] 
ORDER BY Fórmulas.Producto;
```
Ordenando por productos se consolida alguna información de las fórmulas y quién las elabora. Esta consulta se utiliza en subformularios, subinformes (elementos dentro de formularios e informes) y otras consultas de más alto nivel.

#### **FÓRMULAS Y PRODUCTOS TERMINADOS**

```
SELECT DISTINCTROW Fórmulas.[Nº de Fórmula], [Productos 
     Terminados].Presentación, [Productos Terminados].[Cantidad en 
     Presentación], [Productos Terminados].Destino 
FROM Fórmulas INNER JOIN [Productos Terminados] ON Fórmulas.[Nº de 
    Fórmula] = [Productos Terminados].[Nº de Fórmula] 
GROUP BY Fórmulas.[Nº de Fórmula], [Productos Terminados].Presentación, 
     [Productos Terminados].[Cantidad en Presentación], [Productos 
     Terminados].Destino;
```
Consolida información de fórmulas y productos terminados considerando que la presentación, la cantidad en presentación y el destino del producto, pueden variar para una misma fórmula (razón del agrupamiento sin funciones de dominio agregado).

# **GRÁFICO DE PRODUCTOS ESTRELLA**

```
SELECT [Productos Pedidos y Despachados entre Fechas].Nombre AS Producto, 
    Sum([Productos Pedidos y Despachados entre Fechas].[Total Ventas]) 
    AS [Total Ventas] 
FROM [Productos Pedidos y Despachados entre Fechas] 
GROUP BY [Productos Pedidos y Despachados entre Fechas].Nombre 
ORDER BY Sum([Productos Pedidos y Despachados entre Fechas].[Total 
    Ventas]) DESC;
```
Esta consulta opera en conjunto con la siguiente para la elaboración de un gráfico porcentual importante denominado "de productos estrella" (los mejores). Este gráfico requiere una partición del conjunto de los registros de ventas, en un número previamente especificado y el agrupamiento de los restantes. Para los productos escogidos, totaliza las ventas (entendidas como pedidos) entre fechas (parámetros heredados), organizados del "mejor" al "peor" producto, en términos de ventas.

#### **GRÁFICO DE PRODUCTOS ESTRELLA 1**

```
SELECT "Otros" AS Producto, Sum([Gráfico de Productos Estrella T2].[Total 
    Ventas]) AS [Total Ventas] 
FROM [Gráfico de Productos Estrella T2];
```
En combinación con la consulta anterior, ahora se totalizan las ventas del resto de los productos excluidos antes, bajo el rótulo "Otros".

### **GRÁFICO DE PRODUCTOS ESTRELLA 2**

```
SELECT * 
FROM [Gráfico de Productos Estrella T1] 
UNION SELECT * FROM [Gráfico de Productos Estrella 1];
```
Utilizando las dos consultas anteriores se realiza la unión de ambos conjuntos de registros (ejemplo de consultas SQL anidadas) para conformar un solo conjunto que contenga lo relativo a los productos escogidos por el usuario y los restantes. Esta es la consulta final utilizada en el gráfico mencionado.

# **INSUMOS EN ÓRDENES CONSULTA**

```
SELECT DISTINCTROW [Insumos en Órdenes].[Orden Nº], [Órdenes de 
    Compra].Fecha, [Insumos en Órdenes].Insumo, Insumos.Nombre, [Insumos 
    en Órdenes].[Precio Unitario], [Insumos en Órdenes].Cantidad, 
    Insumos.[Unidades de Presentación], Insumos.[Condiciones de Entrega] 
FROM [Órdenes de Compra] INNER JOIN (Insumos INNER JOIN [Insumos en 
     Órdenes] ON Insumos.[Código de Insumo] = [Insumos en 
     Órdenes].Insumo) ON [Órdenes de Compra].[Nº] = [Insumos en 
    Órdenes].[Orden Nº];
```
Consolida la información principal proveniente de las órdenes de compra y los insumos involucrados en cada orden (debe recordarse que por razones de diseño y normalización, estos datos se encuentran físicamente en tablas separadas).

### **INSUMOS ORDENADOS Y RECIBIDOS**

SELECT [Llegadas de Insumos al Almacén].\*, [Insumos en Órdenes].[Precio Unitario] FROM [Insumos en Órdenes] INNER JOIN [Llegadas de Insumos al Almacén] ON

([Insumos en Órdenes].Insumo = [Llegadas de Insumos al Almacén].Insumo) AND ([Insumos en Órdenes].[Orden Nº] = [Llegadas de Insumos al Almacén].[Orden Nº]);

Incluye, además de la información de cada insumo que arriba al almacén, el precio pautado por él en la orden de compra.

## **LISTA DE PRECIOS VIGENTE EN FECHA BUSCADA**

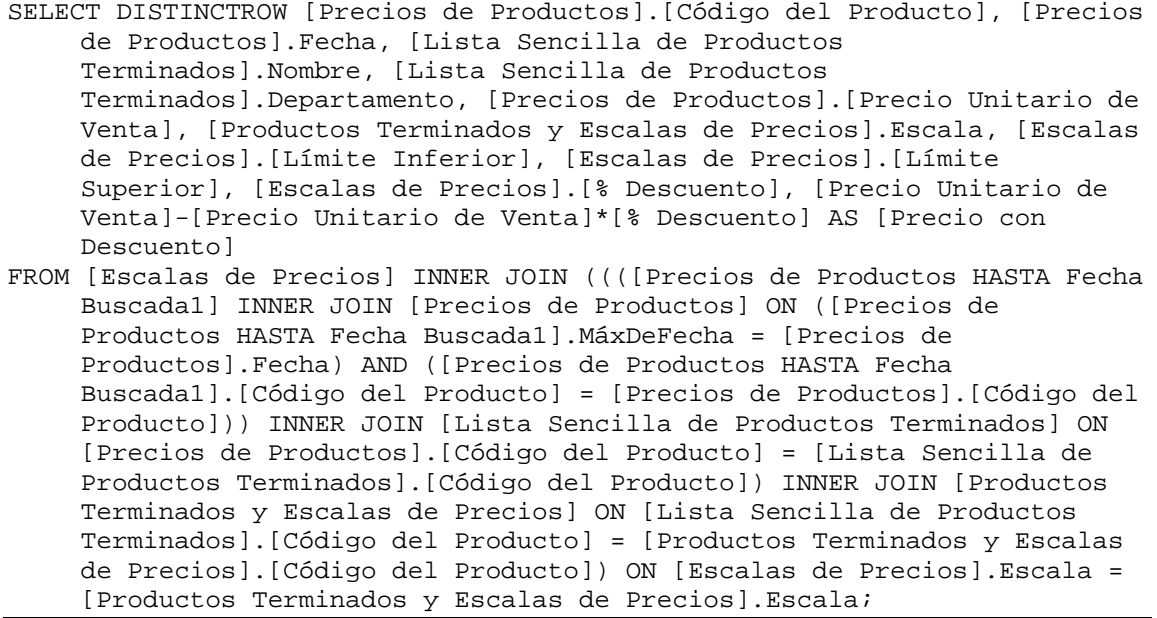

Aplicando la política de descuentos por cantidad y considerando la lista de precios de cada producto, lista los distintos precios aplicables a los productos, vigentes en la fecha especificada por el usuario. Esta consulta es útil, pues permite conocer no sólo el precio actual de algún producto, sino también el precio en cualquier fecha pasada e incluso futura.

## **LISTA SENCILLA DE CLIENTES**

```
SELECT DISTINCTROW Clientes.[Código del Cliente], Clientes.[Nombre o 
    Razón Social], Clientes.[Tipo de Cliente], Clientes.Grupo, 
    Clientes.Sector 
FROM Clientes 
ORDER BY Clientes.[Nombre o Razón Social];
```
Se toman los datos resumidos de cada cliente y se muestran por orden alfabético del nombre.

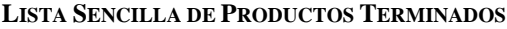

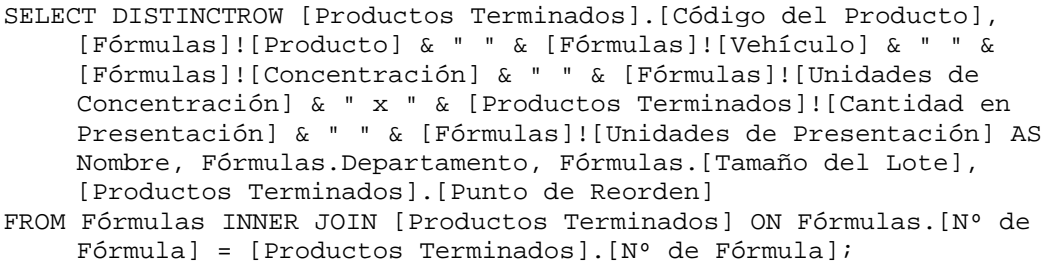

La estructura del nombre de un producto terminado se relaciona con diversos campos combinados de las tablas [Fórmulas] y [Productos Terminados]. Esto obedece a la previsión de futuras necesidades de información, agrupada por los criterios lógicos que componen un producto farmacéutico (por ejemplo, presentaciones o vehículos). Se construye entonces el nombre, concatenando las diversas cadenas de texto pertinentes, con la finalidad de manejarse dentro del sistema con una sola cadena de caracteres.

## **LISTA SENCILLA DE PROVEEDORES**

```
SELECT DISTINCTROW Proveedores.[Código del Proveedor], 
    Proveedores.[Nombre o Razón Social] 
FROM Proveedores 
ORDER BY Proveedores.[Nombre o Razón Social];
```
Con la misma idea de las dos consultas anteriores, aquí se muestra sólo la información principal de cada proveedor (omitiendo u ocultando los detalles).

## **MONTO GLOBAL DE FACTURAS**

```
SELECT [Productos Pedidos y Facturados 1].[Factura Nº], Sum([Productos 
    Pedidos y Facturados 1].[Monto Facturado]) AS [Monto Global de la 
    Factura] 
FROM [Productos Pedidos y Facturados 1]
```

```
WHERE ((([Productos Pedidos y Facturados 1].[Factura Nº])<>0)) 
GROUP BY [Productos Pedidos y Facturados 1].[Factura Nº] 
ORDER BY Sum([Productos Pedidos y Facturados 1].[Monto Facturado]) DESC;
```
Agrupando por facturas se totalizan los montos en dinero, involucrados para cada una de ellas, ordenados del mayor al menor.

## **MONTO GLOBAL DE PEDIDOS**

```
SELECT [Productos Pedidos y Precios 3].[Nº de Pedido], Sum([Productos 
    Pedidos y Precios 3].[Monto del Producto]) AS [Monto Global del 
    Pedido] 
FROM [Productos Pedidos y Precios 3] 
GROUP BY [Productos Pedidos y Precios 3].[Nº de Pedido];
```
El mismo concepto anterior, ahora aplicado a los pedidos en lugar de las facturas.

# **ÓRDENES DE PRODUCCIÓN CONSULTA**

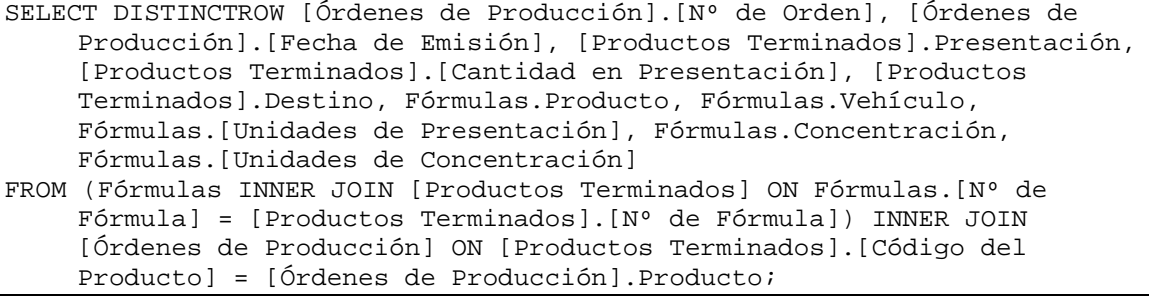

Consolida información de las órdenes de producción, fórmulas y productos terminados.

## **PEDIDOS TOTALES ENTRE FECHAS**

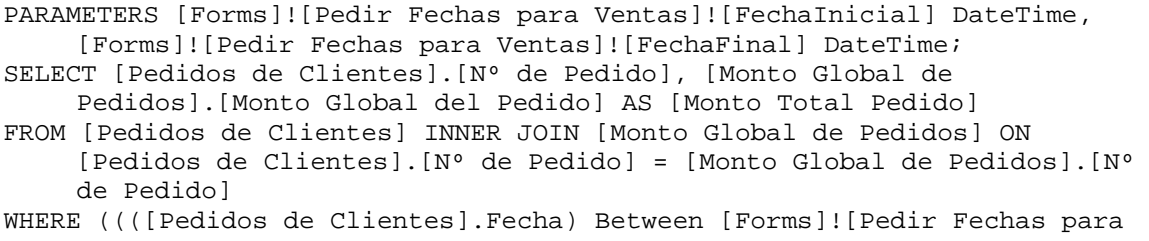

```
Ventas]![FechaInicial] And [Forms]![Pedir Fechas para 
    Ventas]![FechaFinal])) OR (((([Pedidos de 
    Clientes].[Fecha])=[Forms]![Pedir Fechas para Ventas]![FechaInicial] 
    Or ([Pedidos de Clientes].[Fecha])=[Forms]![Pedir Fechas para 
    Ventas]![FechaFinal]) Is Null)) 
ORDER BY [Monto Global de Pedidos].[Monto Global del Pedido] DESC;
```
Muestra los montos de pedidos considerando sólo aquellos que están entre dos fechas dadas.

**PLANES DE PRODUCCIÓN GLOBALES**

```
SELECT [Planes de Producción].[Nº del Plan], [Productos en 
    Planes].[Código del Producto], Sum([Productos en Planes].Cantidad) 
    AS [Total Unidades] 
FROM [Planes de Producción] INNER JOIN [Productos en Planes] ON [Planes 
    de Producción].[Nº del Plan] = [Productos en Planes].[Nº del Plan] 
GROUP BY [Planes de Producción].[Nº del Plan], [Productos en 
    Planes].[Código del Producto];
```
Agrupando los planes de producción y dentro de éstos cada producto, se totalizan las cantidades planificadas para ser producidas en cada caso. Hay que recordar que los planes de producción incluyen, para cada plan y producto, fechas distintas de producción.

## **PLANES DE PRODUCCIÓN GLOBALES 1**

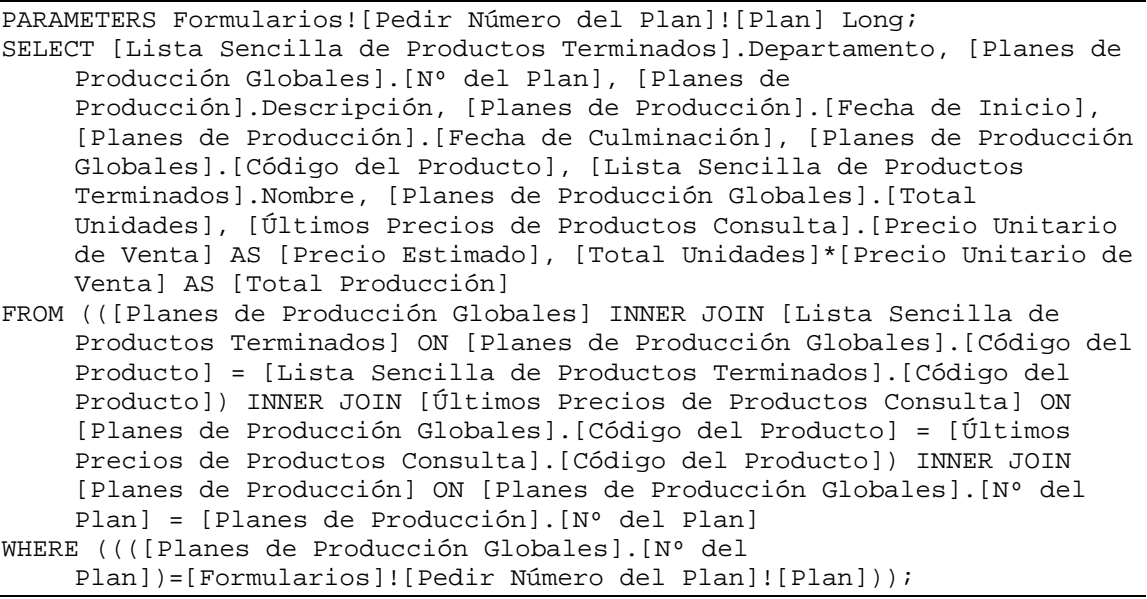

Para un plan específico y utilizando como fuente de datos, entre otras, la consulta anterior, se consolida la información del plan incluyendo precios estimados y total de unidades involucradas.

## **PLANES DE PRODUCCIÓN MENSUALES**

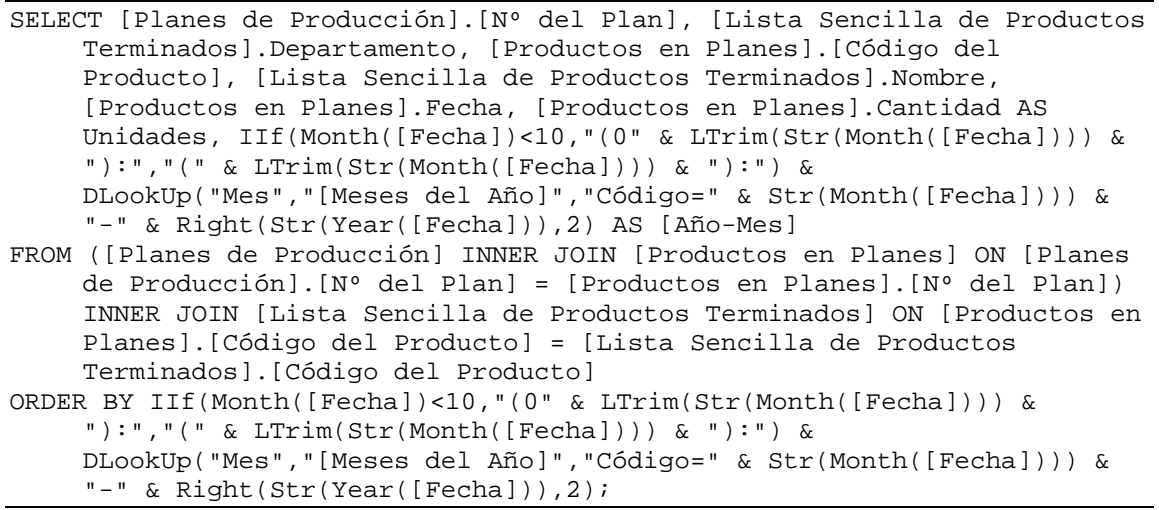

Considerando cada fecha prevista en el plan de producción se construye un campo especial que extrae de ésta el año y el mes correspondiente, como primer paso para la obtención de totales mensuales.

### **PLANES DE PRODUCCIÓN MENSUALES RC**

```
PARAMETERS [Formularios]![Pedir Número del Plan]![Plan] Long; 
TRANSFORM Sum([Planes de Producción Mensuales].Unidades) AS [El Valor] 
SELECT [Planes de Producción Mensuales].[Nº del Plan], [Planes de 
    Producción Mensuales].Departamento, [Planes de Producción 
    Mensuales].[Código del Producto], [Planes de Producción 
    Mensuales].Nombre, Sum([Planes de Producción Mensuales].Unidades) AS 
     [Total de Unidades] 
FROM [Planes de Producción Mensuales] 
WHERE ((([Planes de Producción Mensuales].[Nº del 
    Plan])=[Formularios]![Pedir Número del Plan]![Plan])) 
GROUP BY [Planes de Producción Mensuales].[Nº del Plan], [Planes de 
    Producción Mensuales].Departamento, [Planes de Producción 
    Mensuales].[Código del Producto], [Planes de Producción 
    Mensuales].Nombre 
PIVOT [Planes de Producción Mensuales].[Año-Mes];
```
Esta es una consulta de referencias cruzadas. Una referencia cruzada es la transposición de una tabla donde los valores de algunos campos se transforman en nombres de campos, algunos nombres de campos en valores de registros, y como valores a determinar se totalizan en la encrucijada de filas y columnas algunos otros valores numéricos. Este tipo de consultas es muy útil para la presentación de resultados en forma gráfica o consolidada. En este caso, con base en la consulta anterior, se totalizan los requerimientos de cada plan de producción por plan y producto, sumando lo que esté planificado producirse en cada mes de cada año involucrado (los campos que ahora pasan a ser nombres de campos). Con esta consulta se elaboran informes de planes de producción.

#### **PRECIOS DE INSUMOS**

SELECT [Insumos en Órdenes].Insumo, [Insumos en Órdenes].[Precio Unitario], [Órdenes de Compra].Fecha FROM [Órdenes de Compra] INNER JOIN [Insumos en Órdenes] ON [Órdenes de Compra].[Nº] = [Insumos en Órdenes].[Orden Nº] ORDER BY [Insumos en Órdenes].Insumo, [Órdenes de Compra].Fecha;

Tiene el objetivo de producir la serie de precios de insumos tomando información de la fecha de las órdenes de compra y los insumos involucrados.

#### **PRECIOS DE PRODUCTOS HASTA FECHA BUSCADA**

PARAMETERS [Forms]![Pedir Dos Fechas]![FechaÚnica] DateTime; SELECT DISTINCTROW [Precios de Productos].[Código del Producto], [Precios de Productos].Fecha, [Precios de Productos].[Precio Unitario de Venta] FROM [Precios de Productos] WHERE ((([Precios de Productos].Fecha)<=[Forms]![Pedir Dos Fechas]![FechaÚnica]));

Se muestran todos los precios de los productos terminados, fijados con anterioridad o durante la fecha especificada. Opera en conjunto con la consulta siguiente.

#### **PRECIOS DE PRODUCTOS HASTA FECHA BUSCADA1**

SELECT DISTINCTROW [Precios de Productos HASTA Fecha Buscada].[Código del

```
Producto], Max([Precios de Productos HASTA Fecha Buscada].Fecha) AS 
    MáxDeFecha 
FROM [Precios de Productos HASTA Fecha Buscada] 
GROUP BY [Precios de Productos HASTA Fecha Buscada].[Código del 
    Producto];
```
Agrupando por producto se encuentra el precio del producto terminado, vigente en la oportunidad próxima pasada más cercana a la fecha suministrada (que es un parámetro heredado de la consulta anterior). Es decir, se construye la lista de precios de los productos terminados, vigente en una fecha cualquiera dada.

#### **PRODUCTOS DESPACHADOS ENTRE FECHAS**

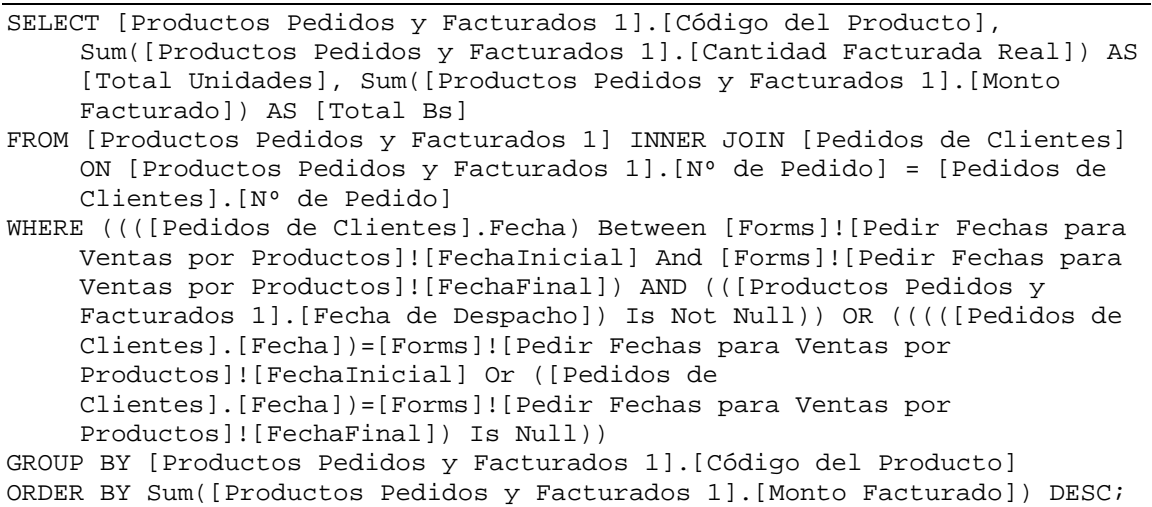

Agrupando los productos se totalizan las unidades y montos, involucrados en las facturas, de forma que se consideran sólo aquellos registros cuya fecha de despacho al cliente está entre dos parámetros dados (heredados de consultas fuente).

#### **PRODUCTOS PEDIDOS ENTRE FECHAS**

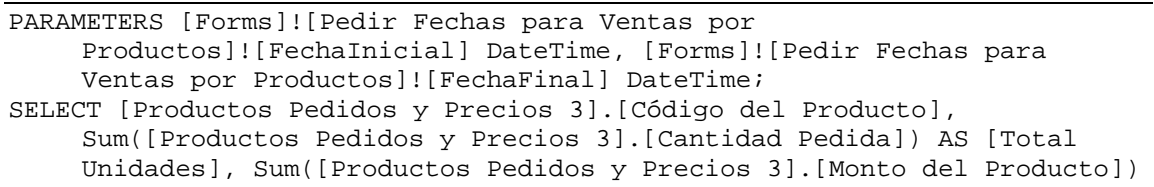

AS [Total Bs] FROM [Pedidos de Clientes] INNER JOIN [Productos Pedidos y Precios 3] ON [Pedidos de Clientes].[Nº de Pedido] = [Productos Pedidos y Precios 3].[Nº de Pedido] WHERE ((([Pedidos de Clientes].Fecha) Between [Forms]![Pedir Fechas para Ventas por Productos]![FechaInicial] And [Forms]![Pedir Fechas para Ventas por Productos]![FechaFinal])) OR (((([Pedidos de Clientes].[Fecha])=[Forms]![Pedir Fechas para Ventas por Productos]![FechaInicial] Or ([Pedidos de Clientes].[Fecha])=[Forms]![Pedir Fechas para Ventas por Productos]![FechaFinal]) Is Null)) GROUP BY [Productos Pedidos y Precios 3].[Código del Producto] ORDER BY Sum([Productos Pedidos y Precios 3].[Monto del Producto]) DESC;

De forma similar a la descrita antes se totalizan por pedido las unidades y montos de productos involucrados.

#### **PRODUCTOS PEDIDOS Y DESPACHADOS ENTRE FECHAS**

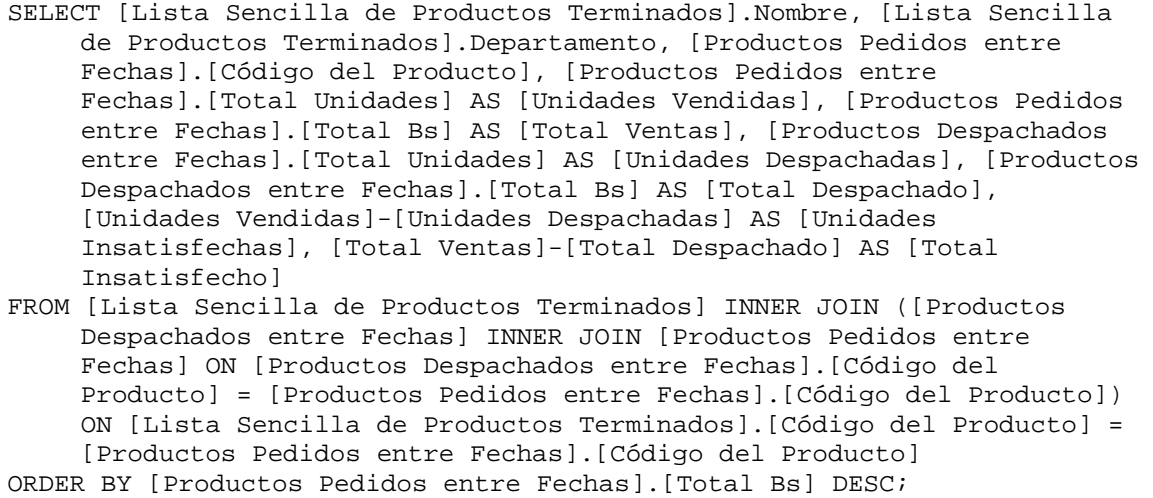

Utilizando como base las dos consultas anteriores se muestra como está la relación entre lo pedido por cada cliente y lo efectivamente despachado; se agrega un campo que calcula el número de unidades insatisfechas en esta relación. Esta consulta es de importancia capital, pues permite asignar prioridades e incluso estudiar la relación entre la labor de ventas y la labor de producción o despacho, lo que a su vez da la oportunidad de mejorar el servicio a los clientes.

Utilizando dos fechas como parámetros heredados, se puede obtener la información restringida a los lapsos establecidos por las fechas, y omitiéndolas se obtiene la información general.

#### **PRODUCTOS PEDIDOS Y FACTURADOS**

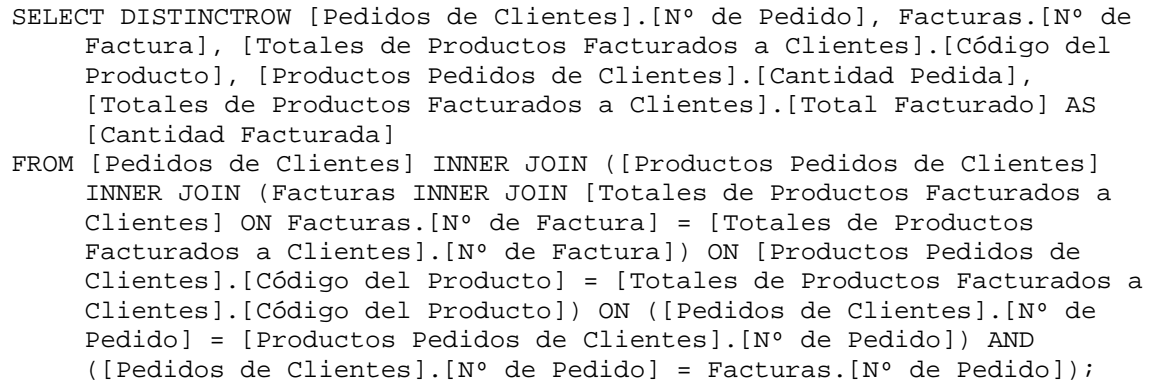

De forma muy similar a la utilizada en la consulta anterior se comparan los productos pedidos por los clientes y los productos facturados por la empresa. En este caso, lo que se pretende medir, podría decirse, es la labor administrativa que procesa pedidos y facturas, de acuerdo con las existencias. Sin embargo, aun cuando puede haber existencia suficiente de productos, esta consulta ayuda a detectar demoras puramente administrativas.

#### **PRODUCTOS PEDIDOS Y FACTURADOS 1**

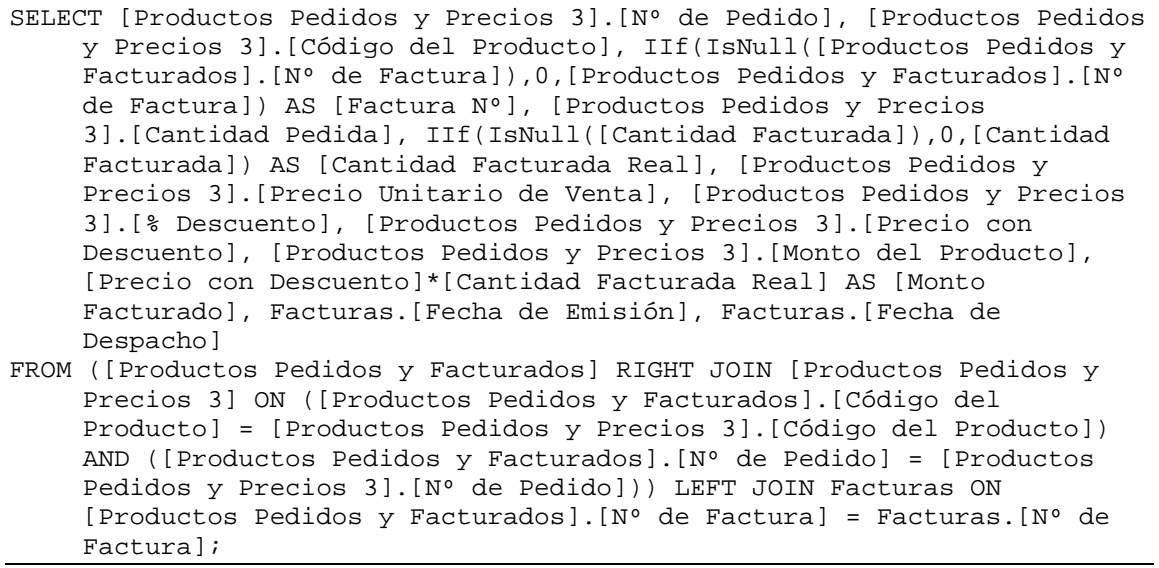

Operando en conjunto con la consulta anterior se amplía la información mostrada para la relación entre productos pedidos y facturados, incluyendo los montos involucrados. Esto da otra perspectiva, ahora desde el punto de vista del flujo de caja comprometido, que auxilia en la labor administrativa.

#### **PRODUCTOS PEDIDOS Y PRECIOS**

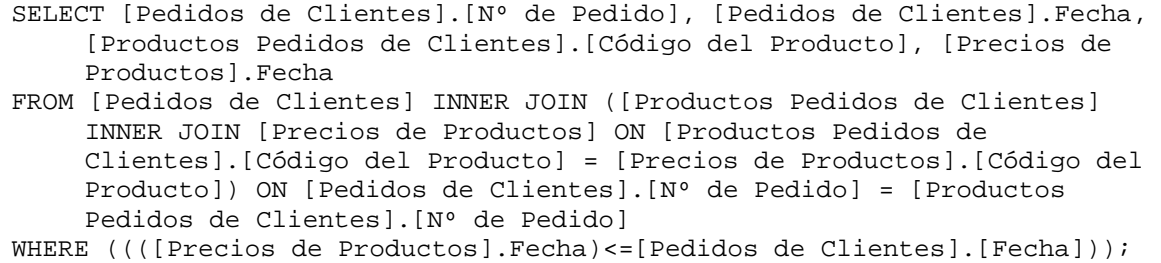

Muestra para una fecha dada los productos que han sido solicitados por los clientes y las fechas y precios de venta establecidos antes o durante la mencionada fecha. Opera en conjunto con las tres consultas siguientes.

#### **PRODUCTOS PEDIDOS Y PRECIOS 1**

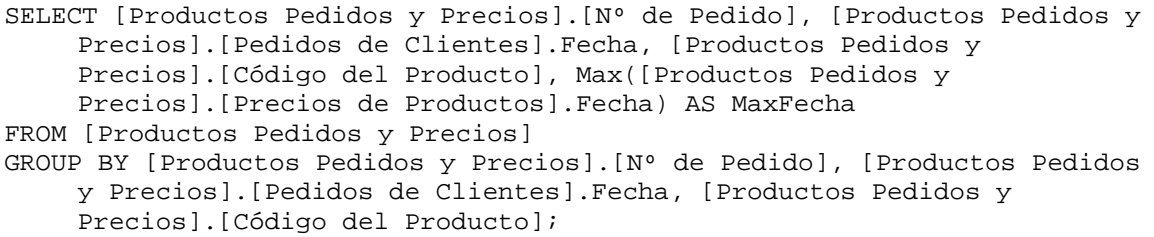

Encuentra de la consulta anterior la fecha próxima pasada más cercana a la fecha dada. Esto es, la fecha que, cotejada con la fecha del pedido, es aquella en que se fijó el precio de cada producto correspondiente involucrado en la transacción.

#### **PRODUCTOS PEDIDOS Y PRECIOS 2**

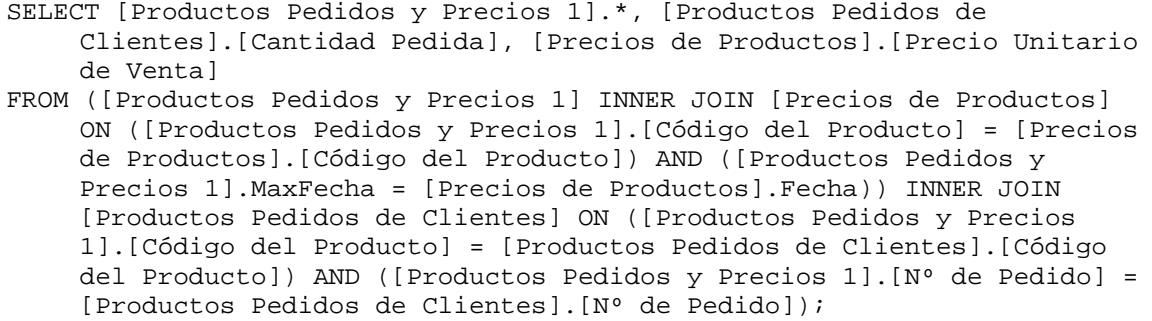

Encontrada la fecha de fijación del precio de venta de cada producto, que se corresponde con la fecha de cada pedido, se extrae entonces el precio de venta aplicable en cada caso.

#### **PRODUCTOS PEDIDOS Y PRECIOS 3**

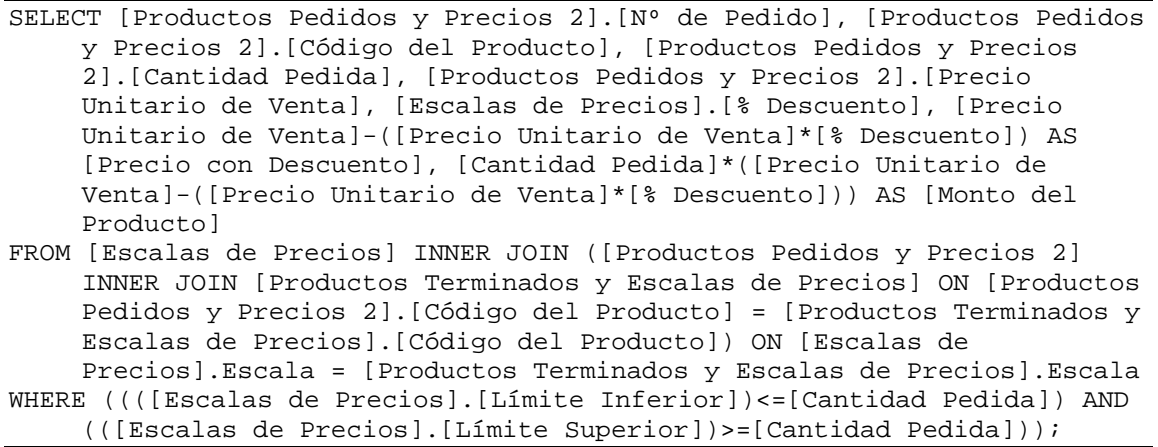

Consolidados los datos de pedidos, productos y precios de venta aplicables (en las tres consultas anteriores) se calculan, con base en la política de descuentos por cantidad, los precios finales que han de aplicarse al cliente.

#### **PRODUCTOS TERMINADOS E INSUMOS**

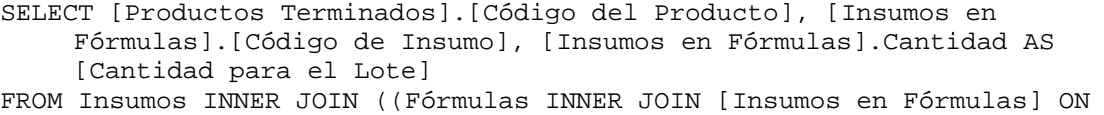

Fórmulas.[Nº de Fórmula] = [Insumos en Fórmulas].[Nº de Fórmula]) INNER JOIN [Productos Terminados] ON Fórmulas.[Nº de Fórmula] = [Productos Terminados].[Nº de Fórmula]) ON Insumos.[Código de Insumo] = [Insumos en Fórmulas].[Código de Insumo] ORDER BY [Productos Terminados].[Código del Producto], [Insumos en Fórmulas].[Código de Insumo];

Se listan las necesidades de cada insumo, contempladas en la formulación de los productos terminados.

#### **PRODUCTOS TERMINADOS Y FÓRMULAS CONSULTA**

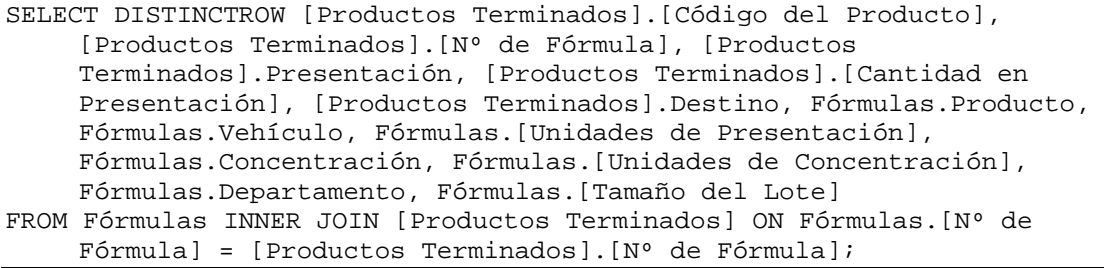

Se consolida información proveniente de las tablas [Productos Terminados] y [Fórmulas] para utilizarse en otras consultas y reportes.

#### **PRODUCTOS Y ESCALAS CONSULTA**

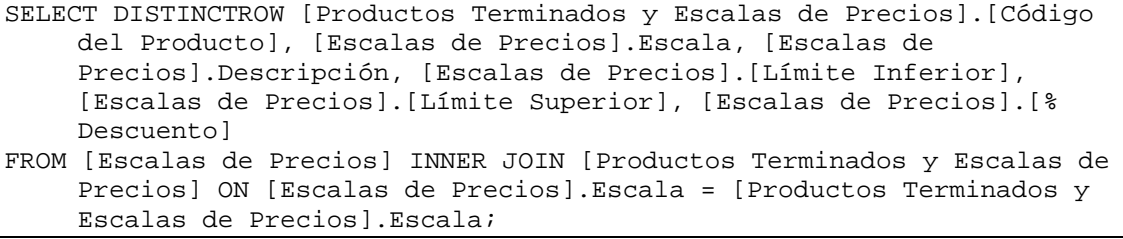

Se consolida información de las escalas de precios aplicables a cada producto y los detalles de cada escala (debe recordarse que esta información se encuentra, por razones de diseño y normalización, en tablas aparte).

#### **PROVEEDORES CONSULTA**

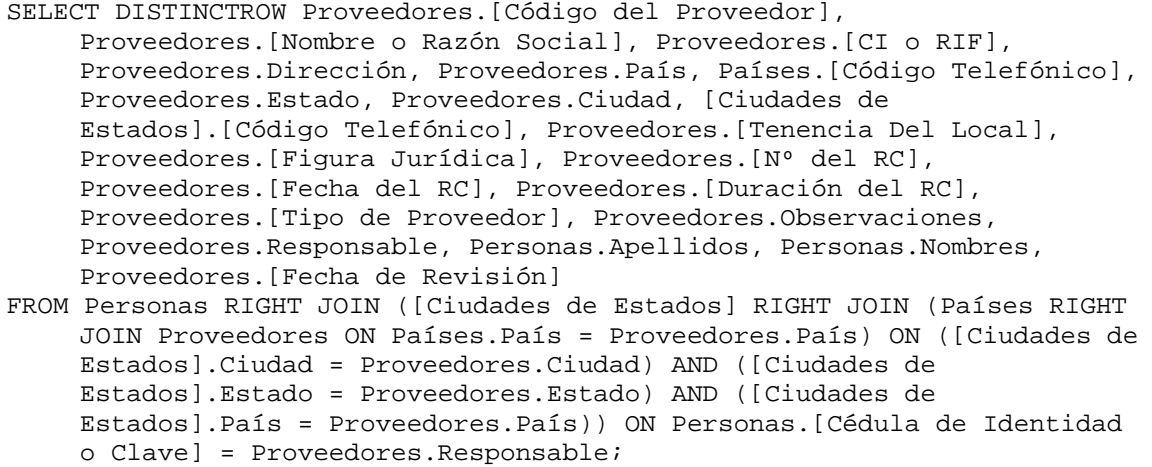

Se consolida alguna información de identificación relativa a los proveedores.

### **RESUMEN DE ÓRDENES DE PRODUCCIÓN**

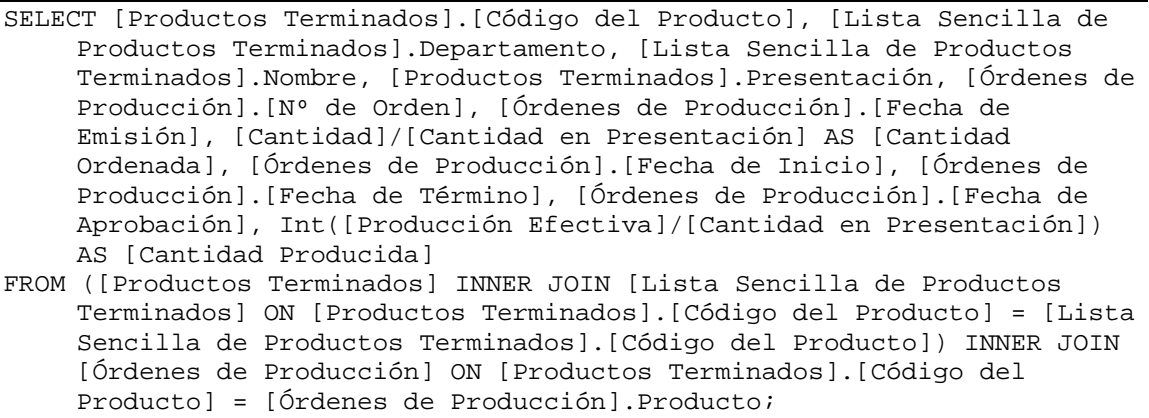

Se consolida y sintetiza alguna información conceptualmente relativa a las órdenes de producción.

#### **SALIDAS POR LOTE EN ALMACÉN I**

PARAMETERS [Forms]![Pedir Dos Fechas]![FechaÚnica] DateTime; SELECT [Salidas del Almacén de Insumos].[Lote Nº], [Llegadas de Insumos al Almacén].Insumo, Sum([Salidas del Almacén de Insumos].Cantidad)

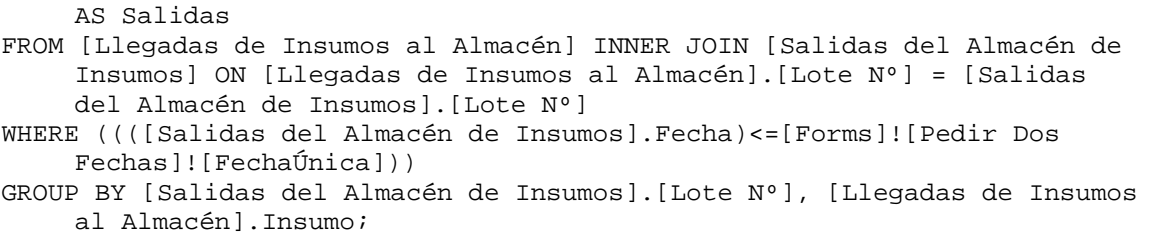

Agrupando por lotes de insumos recibidos en el almacén se totalizan las cantidades desechadas (salidas no imputables a la producción) de cada lote. Esta consulta se utiliza en los cómputos de existencia en el almacén de insumos.

#### **SUBTOTAL KG Y LT INSUMOS EN FÓRMULAS**

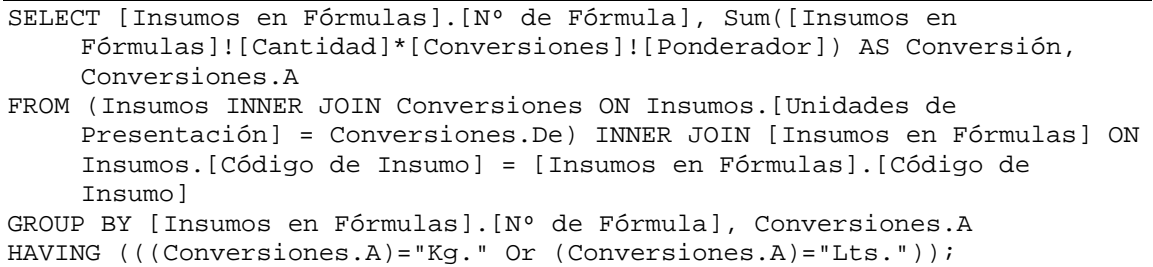

Para efectos de incluir los totales de insumos en peso y volumen, principalmente en formularios e informes, se realizan los agrupamientos y suman las cantidades necesarias, convertidas de cualquier unidad a Kg. o Lts. Este es un requerimiento de la producción que sirve para tomarse una idea de la cantidad de insumo total requerida en el proceso productivo.

#### **SUBTOTAL KG Y LT INSUMOS EN ORDENES DE PROD**

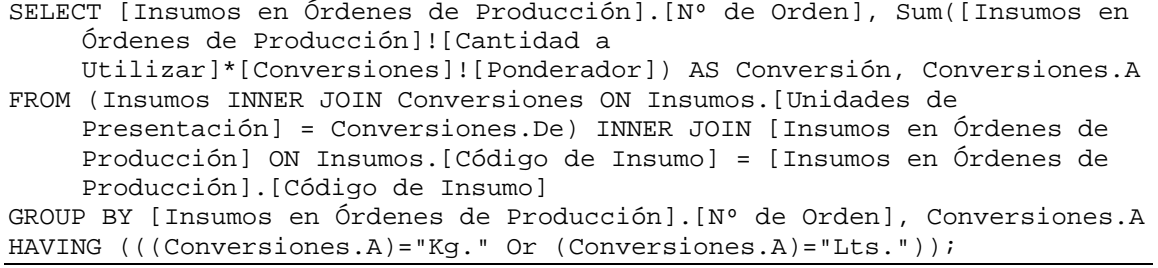

Con una idea muy parecida a la esbozada en la consulta anterior se convierten las unidades y totalizan entorno a Kg. y Lts. ahora necesarios para cada orden de producción (que puede diferir de la necesaria en la fórmula debido a que cada orden propone una cierta cantidad de producto terminado a fabricarse, que puede diferir de lo establecido en la fórmula).

#### **TOTAL UTILIZADO EN PRODUCCIÓN POR INSUMO**

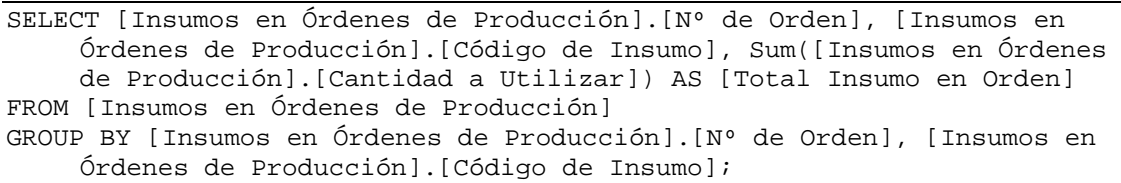

Debido a que cada orden de producción puede utilizar de un mismo insumo cantidades provenientes de lotes diferentes, en esta consulta se totalizan estas cantidades mostrándose entonces lo utilizado del insumo (sin importar el lote del que provenga).

#### **TOTAL UTILIZADO EN PRODUCCIÓN POR LOTE**

SELECT [Insumos en Órdenes de Producción].[Lote Nº], Sum([Insumos en Órdenes de Producción].[Cantidad a Utilizar]) AS [Total Utilizado] FROM [Insumos en Órdenes de Producción] GROUP BY [Insumos en Órdenes de Producción].[Lote Nº];

De forma inversa a lo planteado en la consulta anterior se agrupan aquí los lotes de insumos y se totalizan las cantidades utilizadas en cada orden de producción.

#### **TOTALES DE PRODUCTOS FACTURADOS A CLIENTES**

SELECT [Productos Facturados a Clientes].[Nº de Factura], [Productos Facturados a Clientes].[Código del Producto], Sum([Productos Facturados a Clientes].[Cantidad Facturada]) AS [Total Facturado] FROM [Productos Facturados a Clientes] GROUP BY [Productos Facturados a Clientes].[Nº de Factura], [Productos Facturados a Clientes].[Código del Producto];

En vista de que un producto pedido por el cliente puede proceder, en una misma factura, de lotes diversos (pues un lote puede no alcanzar para surtir completo el mismo pedido), se totalizan las cantidades facturadas agrupando por factura y producto.

### **ÚLTIMAS FECHAS DE PRECIOS DE INSUMOS**

```
SELECT [Insumos en Órdenes].Insumo, Max([Órdenes de Compra].Fecha) AS 
    MáxDeFecha 
FROM [Órdenes de Compra] INNER JOIN [Insumos en Órdenes] ON [Órdenes de 
     Compra].[Nº] = [Insumos en Órdenes].[Orden Nº] 
GROUP BY [Insumos en Órdenes].Insumo;
```
Agrupando para cada insumo se encuentran las últimas fechas en que fueron conocidos precios.

#### **ÚLTIMAS FECHAS DE PRECIOS DE PRODUCTOS**

```
SELECT [Precios de Productos].[Código del Producto], Max([Precios de 
     Productos].Fecha) AS MáxDeFecha 
FROM [Precios de Productos] 
GROUP BY [Precios de Productos].[Código del Producto];
```
Agrupando ahora para cada producto se encuentran las últimas fechas en que han sido fijados precios.

**ÚLTIMOS PRECIOS DE INSUMOS CONSULTA**

SELECT DISTINCTROW [Precios de Insumos].Insumo, [Precios de Insumos].Fecha, [Precios de Insumos].[Precio Unitario] FROM [Precios de Insumos] INNER JOIN [Últimas Fechas de Precios de Insumos] ON ([Precios de Insumos].Fecha = [Últimas Fechas de Precios de Insumos].MáxDeFecha) AND ([Precios de Insumos].Insumo = [Últimas Fechas de Precios de Insumos].Insumo);

Establecidas las últimas fechas en que se conocen nuevos precios de insumos se encuentran los precios que se corresponden con estas fechas.

#### **ÚLTIMOS PRECIOS DE PRODUCTOS CONSULTA**

```
SELECT DISTINCTROW [Últimas Fechas de Precios de Productos].[Código del 
    Producto], [Últimas Fechas de Precios de Productos].MáxDeFecha AS
```
[Última Fecha], [Precios de Productos].[Precio Unitario de Venta] FROM [Precios de Productos] INNER JOIN [Últimas Fechas de Precios de Productos] ON ([Precios de Productos].[Código del Producto] = [Últimas Fechas de Precios de Productos].[Código del Producto]) AND ([Precios de Productos].Fecha = [Últimas Fechas de Precios de Productos].MáxDeFecha);

Establecidas las últimas fechas en que se fijan nuevos precios de productos terminados se encuentran los precios que se corresponden con estas fechas.

#### **UNIDADES CONVERTIBLES**

```
SELECT DISTINCTROW [Unidades de Medición].[Magnitud Física], [Unidades de 
    Medición].Unidades 
FROM [Unidades de Medición] 
GROUP BY [Unidades de Medición].[Magnitud Física], [Unidades de 
    Medición].Unidades 
HAVING ((([Unidades de Medición].[Magnitud Física])<>"Unidades")) 
ORDER BY [Unidades de Medición].[Magnitud Física], [Unidades de 
    Medición].Unidades;
```
Se listan aquellas magnitudes físicas y unidades de medición asociadas que pueden ser convertidas (no se contemplan conversiones que se apliquen a la magnitud "Unidades").

#### **UNIDADES DE CONCENTRACIÓN**

```
SELECT DISTINCTROW [Unidades de Medición].[Magnitud Física], [Unidades de 
    Medición].Unidades 
FROM [Unidades de Medición] 
GROUP BY [Unidades de Medición].[Magnitud Física], [Unidades de 
    Medición].Unidades 
HAVING ((([Unidades de Medición]![Magnitud Física])="Peso" Or ([Unidades 
    de Medición]![Magnitud Física])="Volumen")) 
ORDER BY [Unidades de Medición].[Magnitud Física], [Unidades de 
    Medición].Unidades;
```
Se establecen aquellas magnitudes físicas que pueden considerarse para conformar la concentración de algún producto terminado (por ejemplo, la magnitud "Unidades" no puede estar entre ellas).

#### **UNIDADES DE PRESENTACIÓN**

```
SELECT DISTINCTROW [Unidades de Medición].[Magnitud Física], [Unidades de 
    Medición].Unidades 
FROM [Unidades de Medición] 
GROUP BY [Unidades de Medición].[Magnitud Física], [Unidades de 
    Medición].Unidades 
HAVING ((([Unidades de Medición].[Magnitud Física])<>"Tiempo")) 
ORDER BY [Unidades de Medición].[Magnitud Física], [Unidades de 
    Medición].Unidades;
```
Se establecen aquellas magnitudes físicas que pueden considerarse para conformar la presentación de algún producto terminado (por ejemplo, las magnitudes de tiempo no pueden estar entre ellas).

#### **UNIDADES DE TIEMPO**

```
SELECT DISTINCTROW [Unidades de Medición].Unidades 
FROM [Unidades de Medición] 
GROUP BY [Unidades de Medición].[Magnitud Física], [Unidades de 
    Medición].Unidades 
HAVING ((([Unidades de Medición].[Magnitud Física])="Tiempo")) 
ORDER BY [Unidades de Medición].Unidades;
```
Se aíslan aquellas unidades de medición del tiempo (días, semanas, meses, etc.).

#### **VENTAS ANUALES D**

```
SELECT Year([Fecha]) AS Año, Sum([Productos Pedidos y Precios 3].[Monto 
    del Producto]) AS [Monto del Producto] 
FROM ([Productos Pedidos y Precios 3] INNER JOIN [Pedidos de Clientes] ON 
     [Productos Pedidos y Precios 3].[Nº de Pedido] = [Pedidos de 
    Clientes].[Nº de Pedido]) INNER JOIN [Lista Sencilla de Productos 
    Terminados] ON [Productos Pedidos y Precios 3].[Código del Producto] 
    = [Lista Sencilla de Productos Terminados].[Código del Producto] 
WHERE ((([Lista Sencilla de Productos 
    Terminados].Departamento)=[Forms]![Pedir Año para resumen de 
    Ventas]![Departamento])) 
GROUP BY Year([Fecha]);
```
Dado como parámetro un departamento (sólidos, líquidos u otros) y agrupando por años, se totalizan las ventas en bolívares logradas por dicho departamento.

#### **VENTAS ANUALES G**

```
SELECT Year([Fecha]) AS Año, Sum([Productos Pedidos y Precios 3].[Monto 
    del Producto]) AS [Monto del Producto] 
FROM [Productos Pedidos y Precios 3] INNER JOIN [Pedidos de Clientes] ON 
     [Productos Pedidos y Precios 3].[Nº de Pedido] = [Pedidos de 
    Clientes].[Nº de Pedido] 
GROUP BY Year([Fecha]);
```
Agrupando por años se encuentran las ventas totales (de todos los productos).

#### **VENTAS ANUALES P**

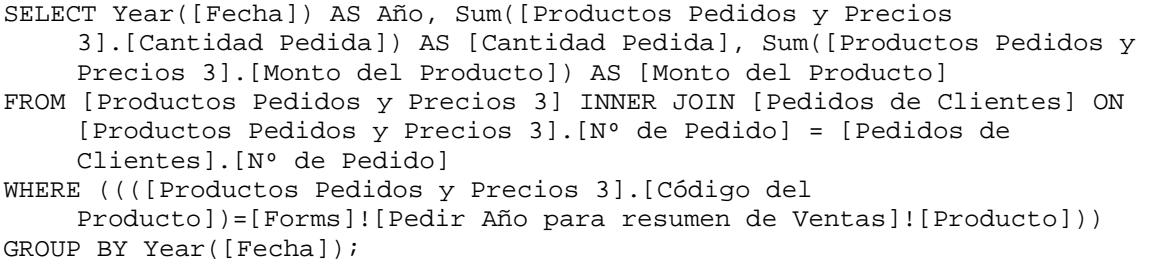

Dado como parámetro un producto y agrupando por años se totalizan las ventas en bolívares logradas por dicho producto.

#### **VENTAS MENSUALES D**

PARAMETERS [Forms]![Pedir Año para resumen de Ventas]![Año] Short; SELECT Month([Fecha]) AS Mes, Sum([Productos Pedidos y Precios 3].[Monto del Producto]) AS [Monto del Producto] FROM [Lista Sencilla de Productos Terminados] INNER JOIN ([Productos Pedidos y Precios 3] INNER JOIN [Pedidos de Clientes] ON [Productos Pedidos y Precios 3].[Nº de Pedido] = [Pedidos de Clientes].[Nº de Pedido]) ON [Lista Sencilla de Productos Terminados].[Código del Producto] = [Productos Pedidos y Precios 3].[Código del Producto] WHERE (((Year([Fecha]))=[Forms]![Pedir Año para resumen de Ventas]![Año]) AND (([Lista Sencilla de Productos Terminados].Departamento)=[Forms]![Pedir Año para resumen de Ventas]![Departamento])) GROUP BY Month([Fecha]);

Dados como parámetros un departamento y un año, agrupando por mes, se totalizan las ventas en bolívares logradas por dicho departamento en el año.

#### **VENTAS MENSUALES G**

PARAMETERS [Forms]![Pedir Año para resumen de Ventas]![Año] Short; SELECT Month([Fecha]) AS Mes, Sum([Productos Pedidos y Precios 3].[Monto del Producto]) AS [Monto del Producto] FROM [Productos Pedidos y Precios 3] INNER JOIN [Pedidos de Clientes] ON [Productos Pedidos y Precios 3].[Nº de Pedido] = [Pedidos de Clientes].[Nº de Pedido] WHERE (((Year([Fecha]))=[Forms]![Pedir Año para resumen de Ventas]![Año])) GROUP BY Month([Fecha]);

Dado como parámetro un año, agrupando por mes, se totalizan las ventas logradas (para todos los productos).

#### **VENTAS MENSUALES P**

PARAMETERS [Forms]![Pedir Año para resumen de Ventas]![Año] Short; SELECT Month([Fecha]) AS Mes, Sum([Productos Pedidos y Precios 3].[Cantidad Pedida]) AS [Cantidad Pedida], Sum([Productos Pedidos y Precios 3].[Monto del Producto]) AS [Monto del Producto] FROM [Productos Pedidos y Precios 3] INNER JOIN [Pedidos de Clientes] ON [Productos Pedidos y Precios 3].[Nº de Pedido] = [Pedidos de Clientes].[Nº de Pedido] WHERE (((Year([Fecha]))=[Forms]![Pedir Año para resumen de Ventas]![Año]) AND (([Productos Pedidos y Precios 3].[Código del Producto])=[Forms]![Pedir Año para resumen de Ventas]![Producto])) GROUP BY Month([Fecha]);

Dados como parámetros un producto y un año, agrupando por mes, se totalizan las ventas en bolívares logradas por dicho producto en el año.

#### **VENTAS SEMESTRALES D**

PARAMETERS [Forms]![Pedir Año para resumen de Ventas]![Año] Short; SELECT IIf(Month([Fecha]) Between 1 And 6,"1er. Sem.","2do. Sem.") AS Semestre, Sum([Productos Pedidos y Precios 3].[Monto del Producto]) AS [Monto del Producto] FROM ([Productos Pedidos y Precios 3] INNER JOIN [Pedidos de Clientes] ON [Productos Pedidos y Precios 3].[Nº de Pedido] = [Pedidos de Clientes].[Nº de Pedido]) INNER JOIN [Lista Sencilla de Productos Terminados] ON [Productos Pedidos y Precios 3].[Código del Producto] = [Lista Sencilla de Productos Terminados].[Código del Producto] WHERE (((Year([Fecha]))=[Forms]![Pedir Año para resumen de Ventas]![Año]) AND (([Lista Sencilla de Productos

```
Terminados].Departamento)=[Forms]![Pedir Año para resumen de 
    Ventas]![Departamento])) 
GROUP BY IIf(Month([Fecha]) Between 1 And 6,"1er. Sem.","2do. Sem.");
```
Dados como parámetros un departamento y un año, agrupando por semestre (1 y 2), se totalizan las ventas en bolívares logradas por dicho departamento en el año.

#### **VENTAS SEMESTRALES G**

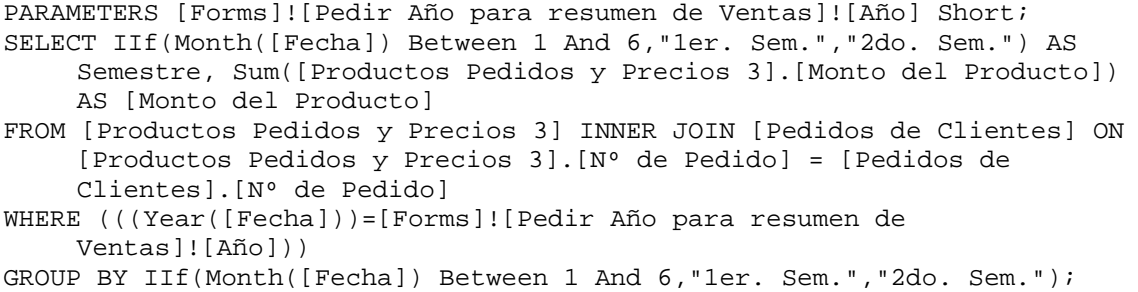

Dado como parámetro un año, agrupando por semestre (1 y 2), se totalizan las ventas logradas (considerando todos los productos).

#### **VENTAS SEMESTRALES P**

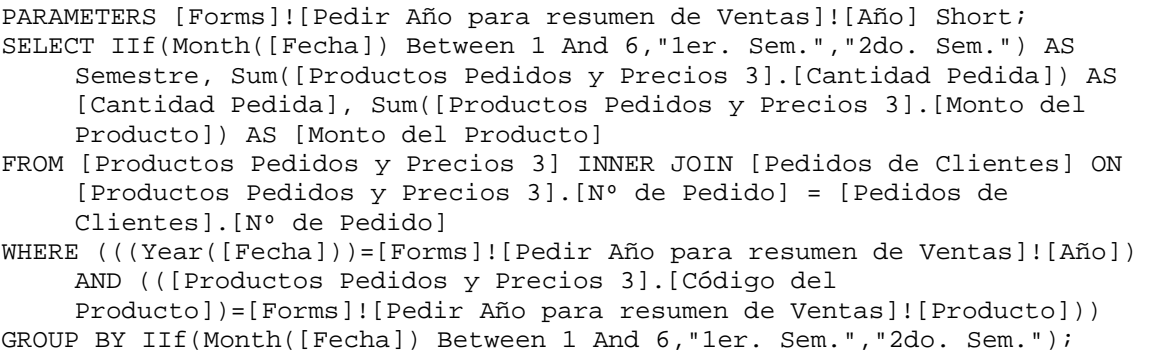

Dados como parámetros un producto y un año, agrupando por semestre (1 y 2), se totalizan las ventas logradas por dicho producto en el año.

#### **VENTAS TRIMESTRALES D**

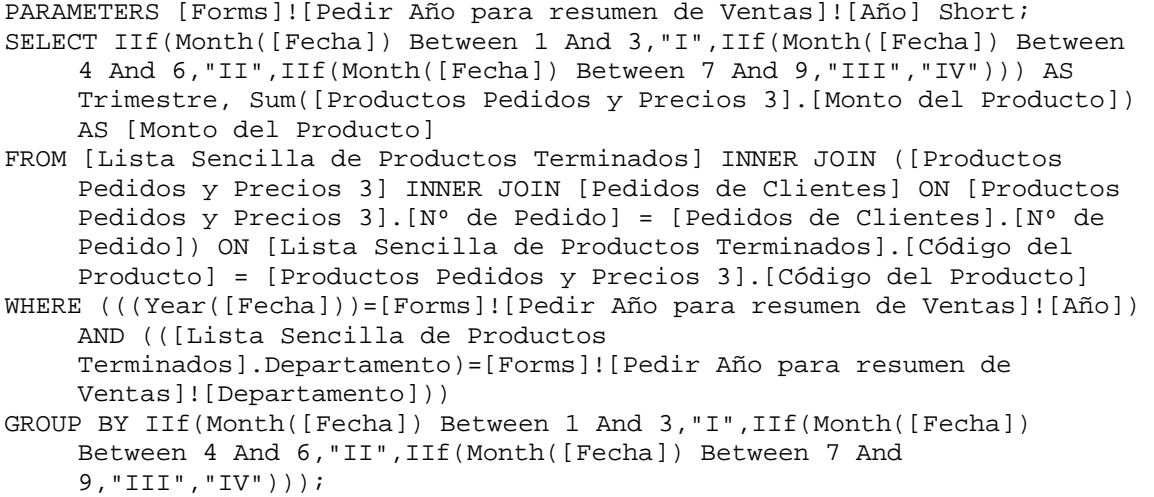

Dados como parámetros un departamento y un año, agrupando por trimestre (1, 2, 3 y 4), se totalizan las ventas en bolívares logradas por dicho departamento en el año.

#### **VENTAS TRIMESTRALES G**

PARAMETERS [Forms]![Pedir Año para resumen de Ventas]![Año] Short; SELECT IIf(Month([Fecha]) Between 1 And 3,"I",IIf(Month([Fecha]) Between 4 And 6,"II",IIf(Month([Fecha]) Between 7 And 9,"III","IV"))) AS Trimestre, Sum([Productos Pedidos y Precios 3].[Monto del Producto]) AS [Monto del Producto] FROM [Productos Pedidos y Precios 3] INNER JOIN [Pedidos de Clientes] ON [Productos Pedidos y Precios 3].[Nº de Pedido] = [Pedidos de Clientes].[Nº de Pedido] WHERE (((Year([Fecha]))=[Forms]![Pedir Año para resumen de Ventas]![Año])) GROUP BY IIf(Month([Fecha]) Between 1 And 3,"I",IIf(Month([Fecha]) Between 4 And 6,"II",IIf(Month([Fecha]) Between 7 And 9,"III","IV")));

Dado como parámetro un año, agrupando por trimestre (1, 2, 3 y 4), se totalizan las ventas logradas (para todos los productos).

#### **VENTAS TRIMESTRALES P**

PARAMETERS [Forms]![Pedir Año para resumen de Ventas]![Año] Short;

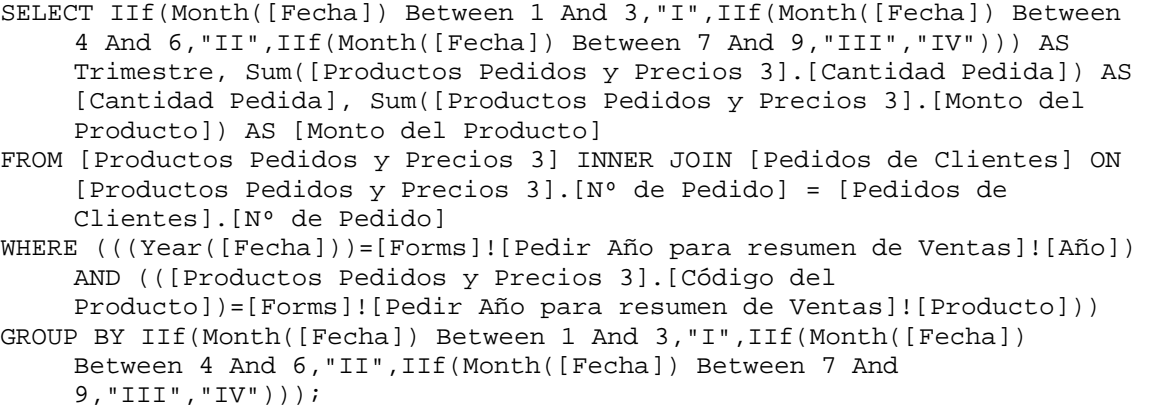

Dados como parámetros un producto y un año, agrupando por trimestre (1, 2, 3 y 4), se totalizan las ventas logradas por dicho producto en el año.

### **II.3. Resumen**

En este capítulo se ha presentado un panorama detallado del diseño de la base de datos del SARCAI v.2.0. Especial énfasis se ha hecho en las explicaciones (sobre todo en el nivel conceptual) de los elementos fundamentales de tablas y consultas. La esperanza es que el lector tenga una visión clara del modelo de la base de datos relacional escogido para la solución del problema de información del inventario en la Planta de Medicamentos.

Se han descrito 78 tablas, 117 consultas y se ha mostrado un diagrama, de alto nivel, que muestra las relaciones entre los elementos de la base (hay que recordar que las consultas en el modelo relacional son tablas "virtuales" en el sentido de que existen desde el punto de vista lógico más no físico. Las consultas representan vistas de la base de datos que toman el material que presentan, de las tablas -que sí existen físicamente-).

# **CAPÍTULO III**

# **Estructura de Paneles del Sistema**

Este capítulo trata de las distintas secciones presentes en SARCAI. La navegación por el sistema se realiza mediante opciones que al seleccionarse (dando clic al botón de la opción), invocan paneles con subopciones o ejecutan acciones diversas. Un panel es una ventana que tiene el papel de menú. El usuario verá siempre un mismo tipo de panel en el que cambian los botones, de acuerdo con la sección en que se encuentre. El sistema controla automáticamente la presentación de los paneles de forma tal que cuando hay movimiento de uno a otro, no se abre una nueva ventana (lo que consumiría muchos recursos de memoria), sino que cambian las opciones y el título de la ventana. Así pues, los paneles contienen la estructura lógica del sistema de información.

El primer panel se visualiza inmediatamente se haya cargado una sesión de trabajo con el sistema, y contiene el nivel más alto en la jerarquía de opciones.

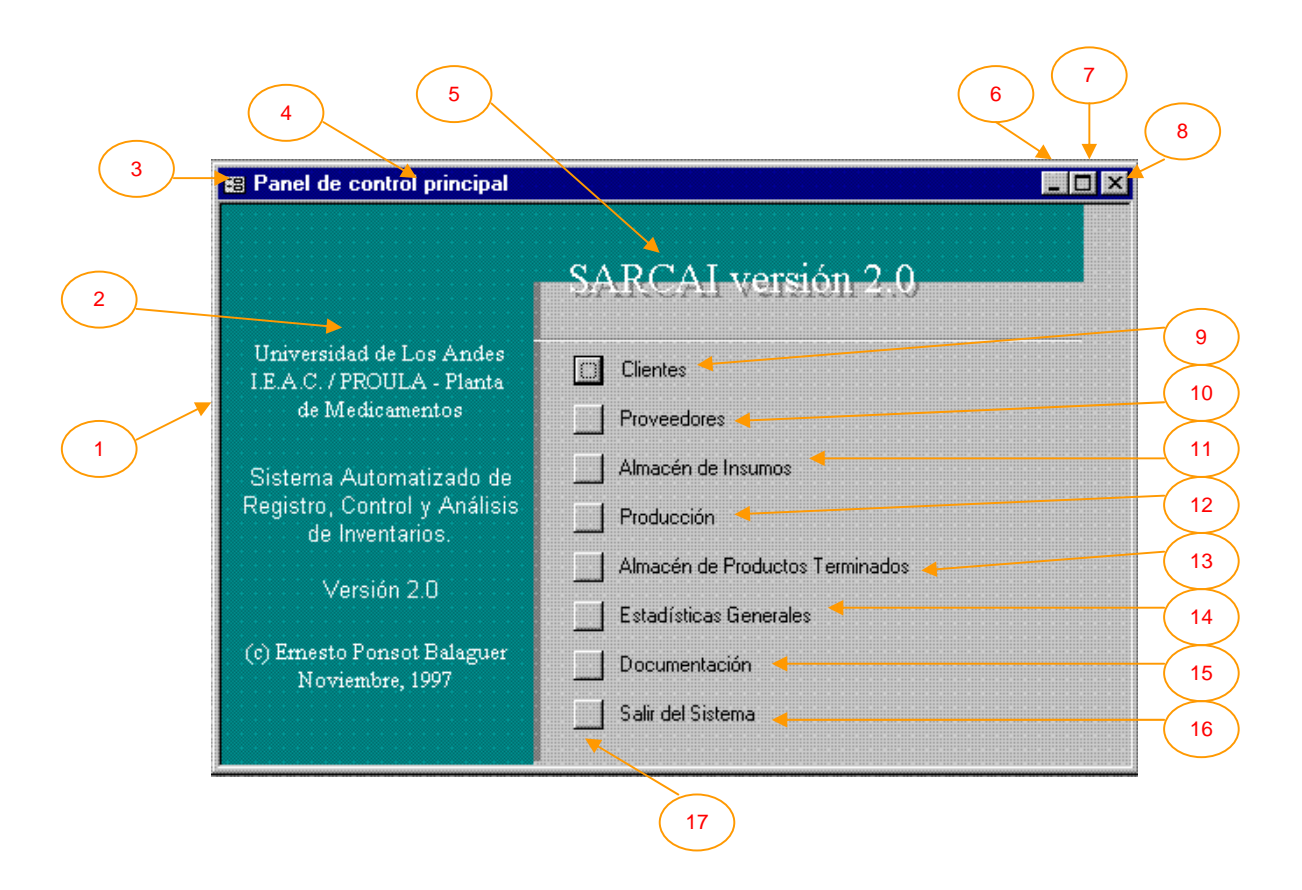

# **III.1. Panel de Control Principal**

Es la primera ventana de la aplicación. Contiene las opciones primarias del sistema que reflejan los distintos aspectos que toca el software. Siguiendo la numeración impuesta en la gráfica, a continuación se explica cada elemento:

- 1) Marco de la ventana. Delimita el espacio que corresponde a la ventana mostrada. Si se acerca el puntero del ratón a este elemento, es posible cambiar sus dimensiones dando clic y arrastrando en cualquier dirección.
- 2) Área de identificación del sistema e información de Copyright ©. En este caso, todas las ventanas del Panel de Control tienen estos datos.
- 3) Despliega el menú de movimiento y tamaño de la ventana. Este menú es compartido por todas las ventanas en Windows 95 y su uso es una alternativa al uso de los objetos 6, 7 y 8 mostrados.
- 4) Título de la ventana. Muestra en cada caso el nombre que se le ha adjudicado a la ventana. Identifica el área del sistema con la que el usuario se dispone a trabajar. En este caso está mostrando que el usuario se encuentra en el *Panel de Control Principal*, presto a seleccionar alguna de las opciones primarias del sistema.
- 5) Área del título del sistema de información. Todos los paneles muestran el mismo título "SARCAI versión 2.0", es decir, Sistema Automatizado de Registro, Control y Análisis de Inventarios, versión 2.0 (la versión 1.0 de SARCAI fue implementada para la versión 7.0 de Access y la versión que se presenta en este trabajo se programó con la nueva versión Access 97).
- 6) Botón de minimización de la ventana. Toda ventana en Windows 95 puede ser minimizada transformándola en un icono que se retira hacia la barra de inicio (en el escritorio) o hacia la parte inferior izquierda de la ventana que la contiene. Esta acción no cierra la ventana, sólo permite liberar espacio de pantalla con el objetivo de visualizar algún otro aspecto de la aplicación. La ventana principal de Access también puede ser minimizada dejando libre el espacio de pantalla para ejecutar, desde el escritorio de Windows, algún otro programa (como Excel, por ejemplo).
- 7) Botón de maximización de la ventana. Como antes, toda ventana en Windows 95 puede ser maximizada haciendo que ocupe el área máxima de pantalla. Para restablecer las dimensiones normales de la ventana, hay que volver a dar clic sobre el mismo icono, que ahora muestra varios cuadrados.
- 8) Botón de cierre de la ventana. Nuevamente, todas las ventanas de Windows muestran este botón. Dando clic en él, la ventana se cierra. La operación de cierre de la ventana libera el espacio en memoria que está siendo utilizado por ella y devuelve el control a la ventana "madre" desde donde se invocó. Generalmente, las operaciones que ameritan confirmación se activan cuando el usuario cierra una ventana. Por ejemplo, si el usuario debe confirmar

la salida de la aplicación, recibirá un mensaje de advertencia cuando trate de cerrar la ventana principal o raíz.

- 9) Clientes. Esta opción cede el control del sistema al área dedicada a los clientes. El enfoque del área de trabajo se mueve hacia el *Panel de Clientes*.
- 10) Proveedores. El enfoque del área de trabajo se mueve hacia el *Panel de Proveedores*.
- 11) Almacén de insumos. El enfoque del área de trabajo se mueve hacia el *Panel de Insumos*.
- 12) Producción. El enfoque del área de trabajo se mueve hacia el *Panel de Producción*.
- 13) Almacén de Productos Terminados. El enfoque del área de trabajo se mueve hacia el *Panel de Productos Terminados*.
- 14) Estadísticas generales. El enfoque del área de trabajo se mueve hacia el *Panel de Estadísticas Generales*.
- 15) Documentación. Esta opción abre el formulario [Documentación] (ver Anexo 1, Figura 9, pág. 16) desde donde pueden invocarse los contenidos del presente documento resumidos y organizados de manera un tanto diferente. La documentación muestra los conceptos relevantes que se utilizan y describe todos los objetos que el usuario debe manipular para operar con el sistema. Estos documentos se presentan como páginas "html" y por tanto se requiere la instalación previa de algún software de navegación en la Internet para poder visualizarlas. La ventaja de que la documentación se encuentre en formato html estriba en que automáticamente está disponible en toda la red de la organización (e incluso más allá).
- 16) Salir del sistema. Esta es la forma más segura de abandonar el trabajo con SARCAI. Siempre que termine la labor con el sistema, antes de desconectar el equipo o de comenzar la operación de algún otro programa, deberá utilizarse esta opción, pues es la única que garantiza el cierre de todos los archivos que estén abiertos y la actualización de la base de datos.
- 17) Botón de opción. Este es un objeto que el usuario encontrará frecuentemente en SARCAI (y en general en la mayoría de las aplicaciones Windows 95). La selección de cualquiera

de las opciones mostradas se realiza dando un clic sobre el botón de la opción correspondiente. De esta forma, el usuario, fácilmente se mueve de un lugar a otro en el sistema "apretando el botón apropiado" (con el puntero del ratón localizado sobre el botón y pulsando una vez el control izquierdo).

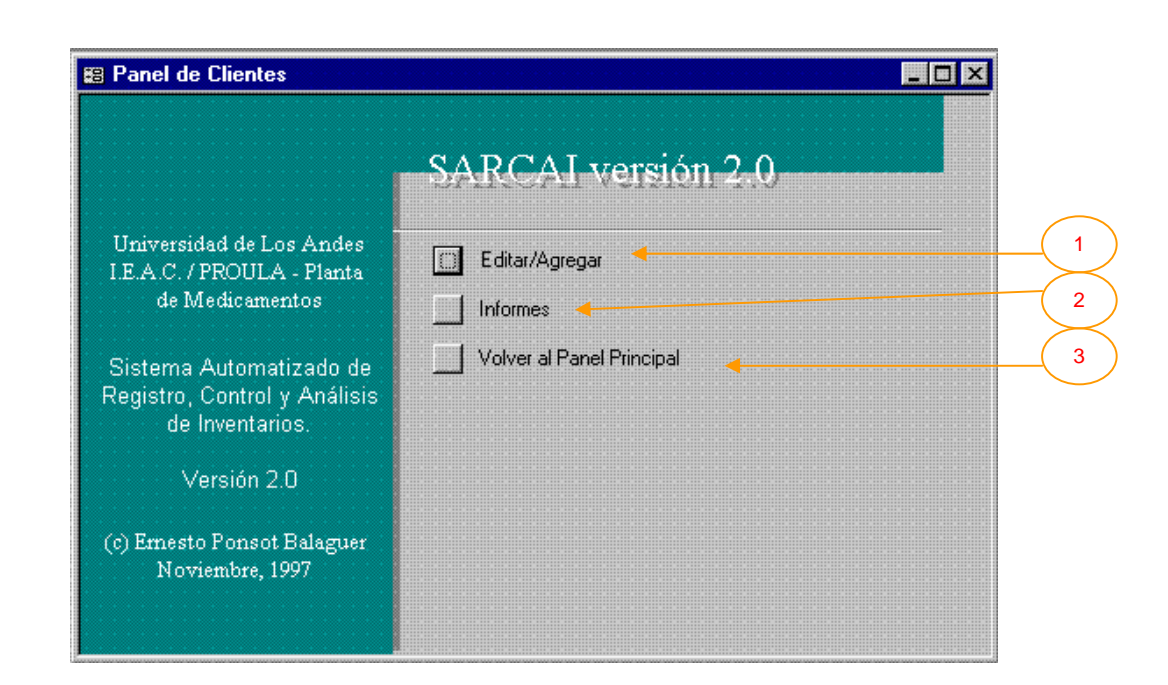

### **III.1.1. Panel de Clientes**

Cuando en el Panel de Control Principal se selecciona Clientes, lo que se obtiene es el despliegue de esta ventana. Un cliente es para SARCAI una persona o empresa a la cual la organización vende (o ha vendido e incluso venderá) sus productos. Los clientes son la razón de ser de la organización, ya que son los que generan la demanda. En el caso particular de los medicamentos, dado que el expendio de fármacos está especialmente regulado por la normativa legal, sobre todo cuando se enfocan las ventas al mayoreo (que es el caso), es imprescindible contar con información especial de los clientes. Adicionalmente, en lo que respecta al sistema de inventarios, es obvia la importancia que debe adjudicárseles, ya que mantener su "buena voluntad" hacia la empresa es un objetivo primario.

La gráfica contiene algunos elementos ya vistos y otros nuevos. Los elementos nuevos serán aquí, y de ahora en adelante, objeto de explicación. No se repetirán las explicaciones de aquellos elementos que ya hayan sido tratados en páginas anteriores.

Este panel es el primero en mostrar tres opciones que el usuario verá con mucha frecuencia en los paneles siguientes. Debido a que la mayor parte del trabajo con el sistema se dedica a la manipulación (entrada, modificación y eliminación) de datos, la mayoría de las secciones que contiene proveen herramientas para desarrollar esta actividad. La estructura de este panel se utilizará como ejemplo y las explicaciones dadas aquí servirán más adelante.

La actividad de introducción de datos nuevos, modificación de los ya existentes y eliminación de los no deseados, se engloba en SARCAI bajo las palabras Editar/Agregar. Siempre que se desee Editar/Agregar información a la base de datos, la acción desencadenada es la apertura de un **formulario**.

Un formulario es la ventana a través de la cual el usuario vislumbra los datos contenidos en la base de datos. Puede contener información de una sola tabla o de varias tablas a la vez. Estas tablas podrán estar relacionadas según se muestra en el modelo de datos del sistema (ver Capítulo II). Cada formulario representa entonces una "vista" distinta de la base de datos y muestra o solicita, mediante controles, la información de las tablas involucradas. También presenta controles que ejecutan acciones como la impresión de informes, llamadas a otros formularios emergentes e incluso ejecución de cómputos especiales y estimaciones.

Otra de las palabras o frases claves inmersas en SARCAI es **informes**. Un informe es un objeto resultante de la mezcla de información de diversa procedencia (generalmente realizada con una consulta SQL) que resulta en una serie de páginas con formato, preparadas especialmente para ser impresas o incorporadas a otros documentos. Al contrario de lo que ocurre con el formulario, el usuario no está en capacidad de interactuar con el informe. El informe sólo presenta los datos de la base de datos, relacionados convenientemente y dispuestos de tal manera que sean útiles para tomar decisiones. En mucho es cierto que los informes son el fin último del sistema, ya que son el resumen confiable de datos que necesita la organización para funcionar.

En el panel de clientes, los objetos nuevos son entonces:

- 1) Editar/Agregar. Es la opción que permite al usuario abrir el formulario [Clientes] (ver Anexo 1, Figuras 2 y 3, pág. 5 y 6), el cual contiene toda la información relativa al control de clientes de la planta. En este formulario, el usuario podrá crear un nuevo cliente e introducir sus datos, modificar los datos de un cliente ya creado o eliminar algún cliente que deba salir del sistema.
- 2) Informes. Esta opción presenta al usuario el panel donde podrá escoger los informes relacionados con el tema que está tratando.
- 3) Volver al panel principal. Esta opción no presenta una nueva ventana, es del tipo de las opciones que ejecuta una acción. En este caso, la acción ejecutada es el retorno al panel principal (desde donde fue llamado el panel de clientes) para que el usuario pueda seleccionar una opción de trabajo distinta.

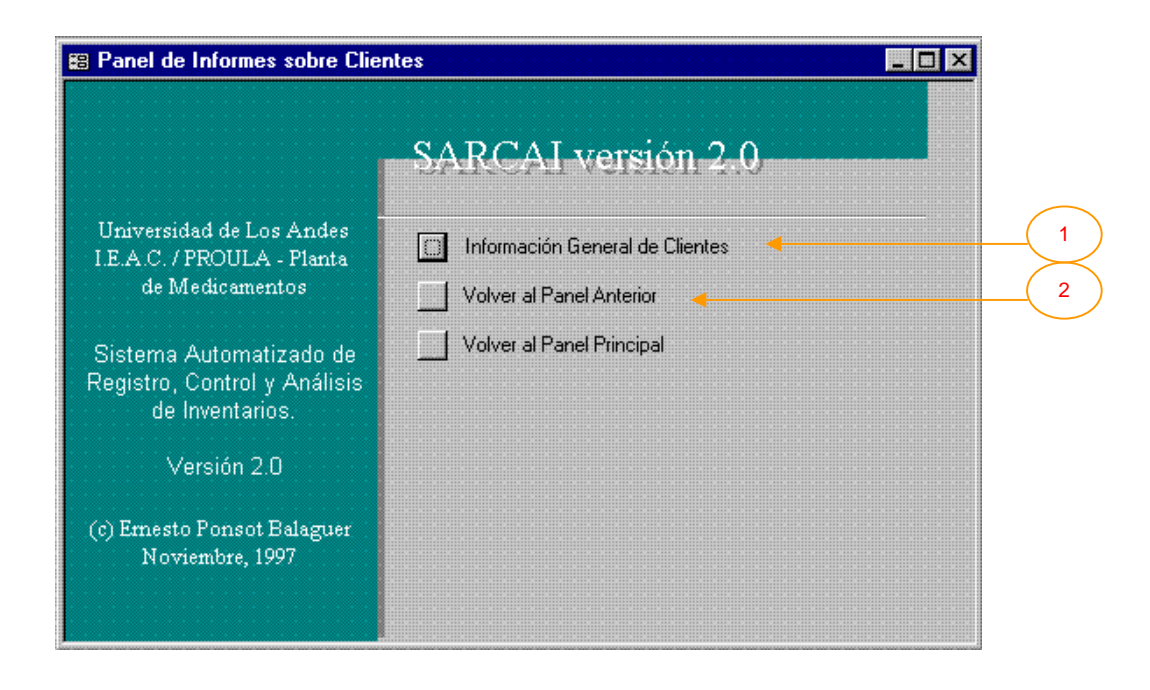

### **III.1.1.1. Panel de Informes sobre Clientes**

En este panel se presenta la opción de mostrar los informes disponibles, principalmente relacionados con los clientes de la organización. En esta versión del sistema sólo está disponible un informe directamente relacionado con los clientes titulado [Clientes], sin embargo, la estructura del sistema y el hecho de tener un panel dedicado a los informes en cada sección, permiten agregar fácilmente tantos informes como se desee. En futuras versiones de SARCAI, luego de la operación concienzuda del sistema, seguramente se agregarán nuevos informes, tanto a ésta como a otras secciones.

Los elementos novedosos en este panel, son:

- 1) Información General de Clientes. Opción que permite presentar un informe que contiene todos los clientes registrados en la base de datos, con todos sus datos. El informe presentado se denomina [Clientes] (ver Anexo 2, Punto 3, pág. 4 y Anexo 3, "Cliente:").
- 2) Volver al panel anterior. Esta opción es similar a la opción de Volver al panel principal. La diferencia estriba en que se retorna el control al panel inmediatamente anterior (panel "madre") y no al panel principal. Esto flexibiliza la navegación por los distintos paneles,

pues permite el trabajo con una sección del programa sin tener que moverse constantemente al panel principal. Claro está, si el usuario desea tocar alguna otra sección distinta de la actual, por ejemplo, operar con los pedidos, deberá retornar al panel principal y de allí tomar el camino correcto hasta llegar a la nueva sección de su preferencia.

### **III.1.2. Panel de Proveedores**

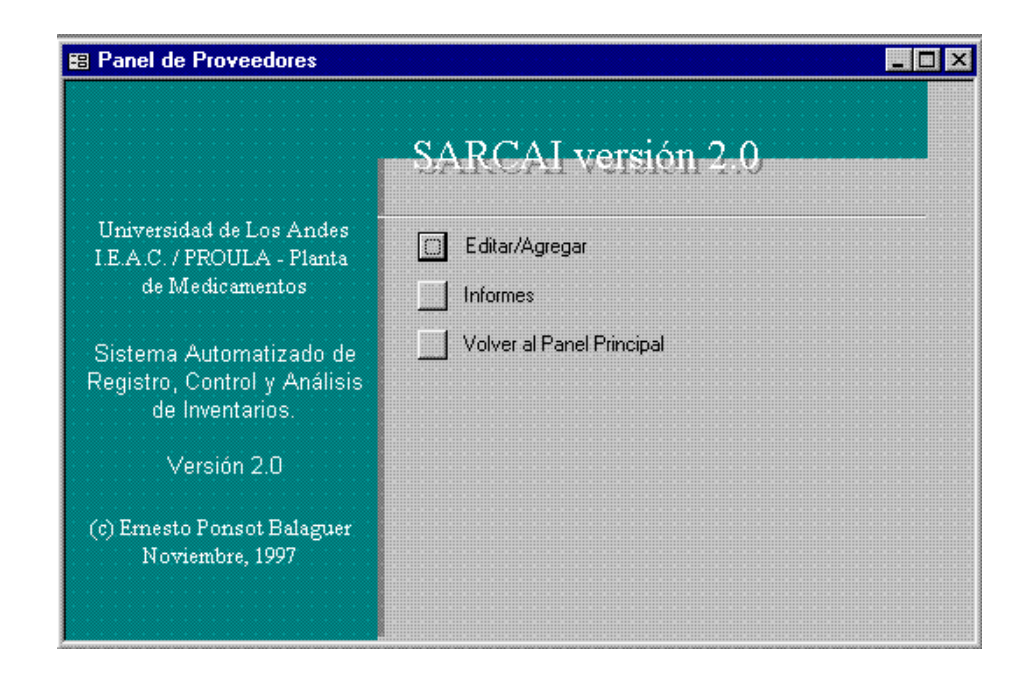

Se obtiene al seleccionar Proveedores en el panel principal. Presenta las distintas opciones relacionadas con los proveedores de la planta. Un proveedor en SARCAI se interpreta como una persona o empresa a la cual se le compran los insumos necesarios para la producción. Con los proveedores se establece una relación clave en lo que respecta al manejo de inventarios, ya que de la fiabilidad, calidad y completitud de los pedidos servidos por los proveedores depende en gran parte el nivel de inventario de insumos que la organización deba mantener y, por consiguiente, la inversión de capitales inmóviles dedicados al inventario. Las opciones presentes en este panel son similares, aplicadas al caso de los proveedores, que las explicadas para el Panel de Clientes. El formulario que se abre en la opción Editar/Agregar es en este caso [Proveedores] (ver Anexo 1, Figuras 43 y 44, pág. 86 y 87).

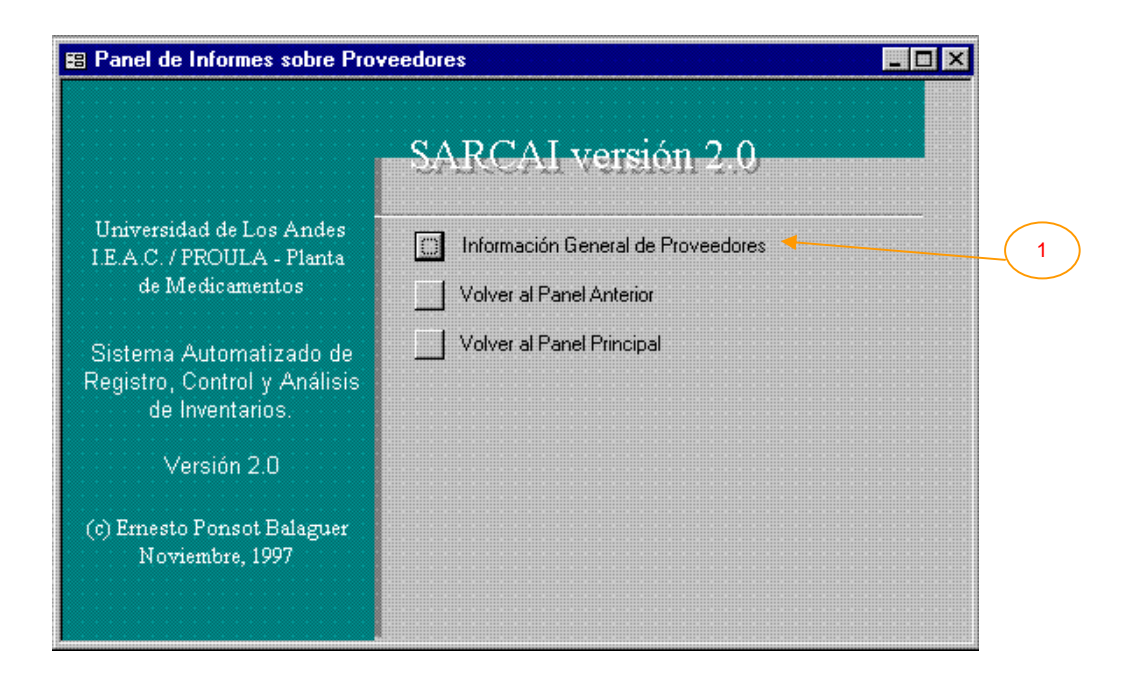

## **III.1.2.1. Panel de Informes sobre Proveedores**

Se obtiene al seleccionar informes en el panel de proveedores.

1) Presenta el informe [Proveedores] (ver Anexo 2, Punto 54, pág. 60 y Anexo 3, "Proveedor:"), el cual lista todos los proveedores y sus datos.

# **III.1.3. Panel de Almacén de Insumos**

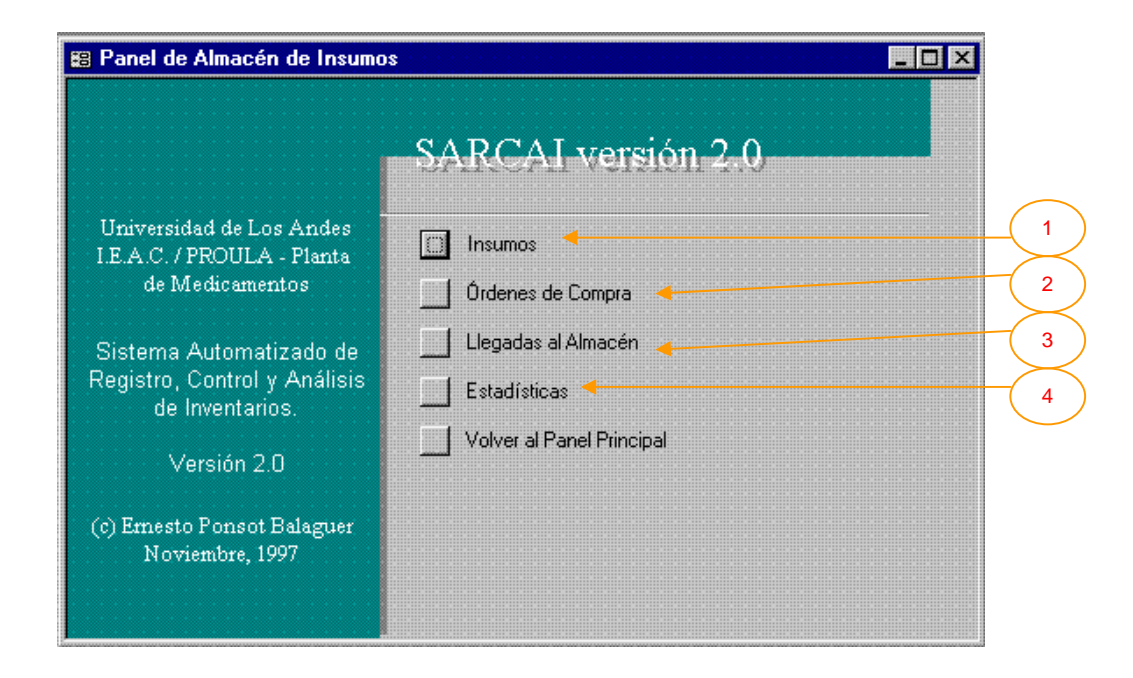

El almacén de insumos es uno de los dos almacenes controlados en SARCAI. En este almacén, se trata con los insumos que se compran a los proveedores y luego se utilizan en el proceso productivo. Así, insumo es cualquier elemento, comprado a un proveedor, que se utiliza en alguno de los procesos productivos de la planta. Sobre el particular se presentan las opciones:

- 1) Insumos. Mueve el enfoque del sistema hacia el *Panel de Insumos*.
- 2) Órdenes de Compra. Mueve el enfoque del sistema hacia el *Panel de Órdenes de Compra*.
- 3) Llegadas al Almacén. Mueve el enfoque del sistema hacia el *Panel de Llegadas al Almacén de Insumos*.
- 4) Estadísticas. Mueve el enfoque del sistema hacia el *Panel de Estadísticas de Insumos*.

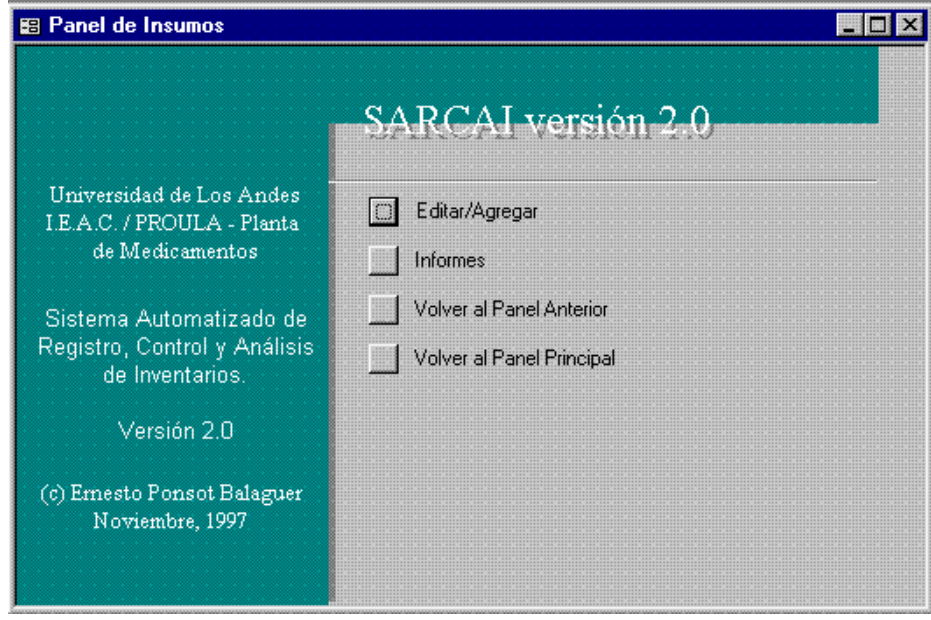

# **III.1.3.1. Panel de Insumos**

Se obtiene al seleccionar Insumos en el panel de almacén de insumos. Presenta las distintas subopciones relacionadas con la "creación" de los insumos en el sistema. Editar/Agregar abre el formulario [Insumos] (ver Anexo 1, Figura 21, pág. 34), donde el usuario puede definir o "crear" un insumo que luego será utilizado en la producción. El resto de las opciones no presenta novedad.

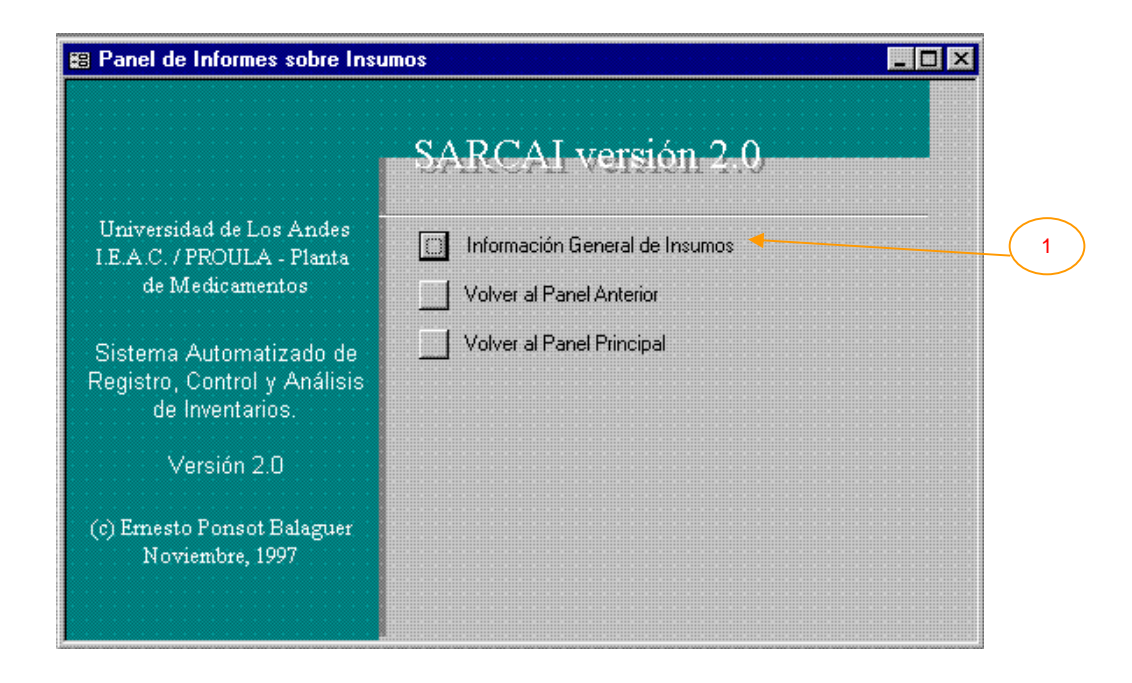

### **III.1.3.1.1. Panel de Informes sobre Insumos**

Este panel presenta las opciones para la obtención de informes relacionados con los insumos. En este momento:

1) Información General de Insumos. Abre el informe [Insumos] (ver Anexo 2, Punto 29, pág. 25 y Anexo 3, "Insumos") que presenta un reporte de todos los insumos con sus respectivos datos.

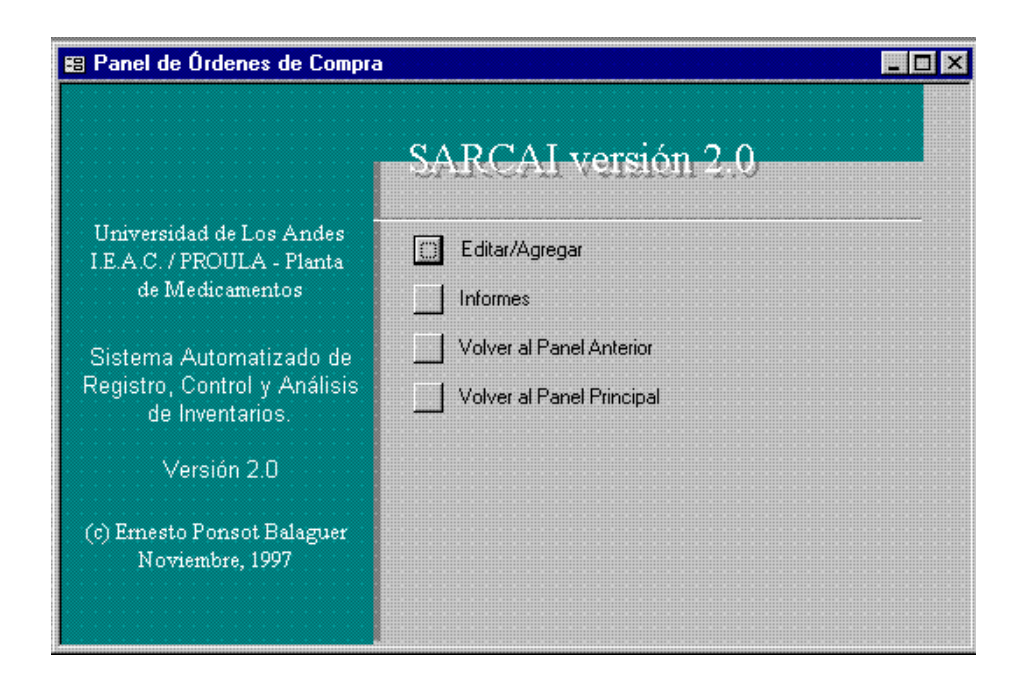

# **III.1.3.2. Panel de Órdenes de Compra**

Una orden de compra es un documento emitido por la organización, donde se establece una transacción de adquisición de insumos al proveedor. Con la emisión de este documento, la empresa se compromete a cancelar el monto solicitado y se espera que el proveedor surta los insumos indicados en ella (en teoría, al instante, en la práctica, algún tiempo después una vez procesada la orden). Así, esta sección proporciona las herramientas para la elaboración e impresión de una orden de compra. Editar/Agregar permite al usuario abrir el formulario [Órdenes de Compra] (ver Anexo 1, Figura 26, pág. 42) y configurar la orden, esto es, establecer qué insumos son los solicitados y a qué precios se está ordenando comprarlos (se supone que el usuario conoce y ha negociado estos precios con el proveedor).

La emisión de una orden de compra es la primera acción que modifica directamente el estado del inventario de insumos. Cuando se emite una orden de compra al proveedor, el sistema actualiza la existencia esperada en almacén de los insumos involucrados en la transacción (esto es, el número de artículos del mismo tipo con los que se espera contar en el futuro inmediato). Esta y las demás opciones que afectan directamente al inventario son, en consecuencia, delicadas. La modificación de sus datos o la eliminación de algún registro altera las cifras de existencia a futuro en el almacén de insumos.

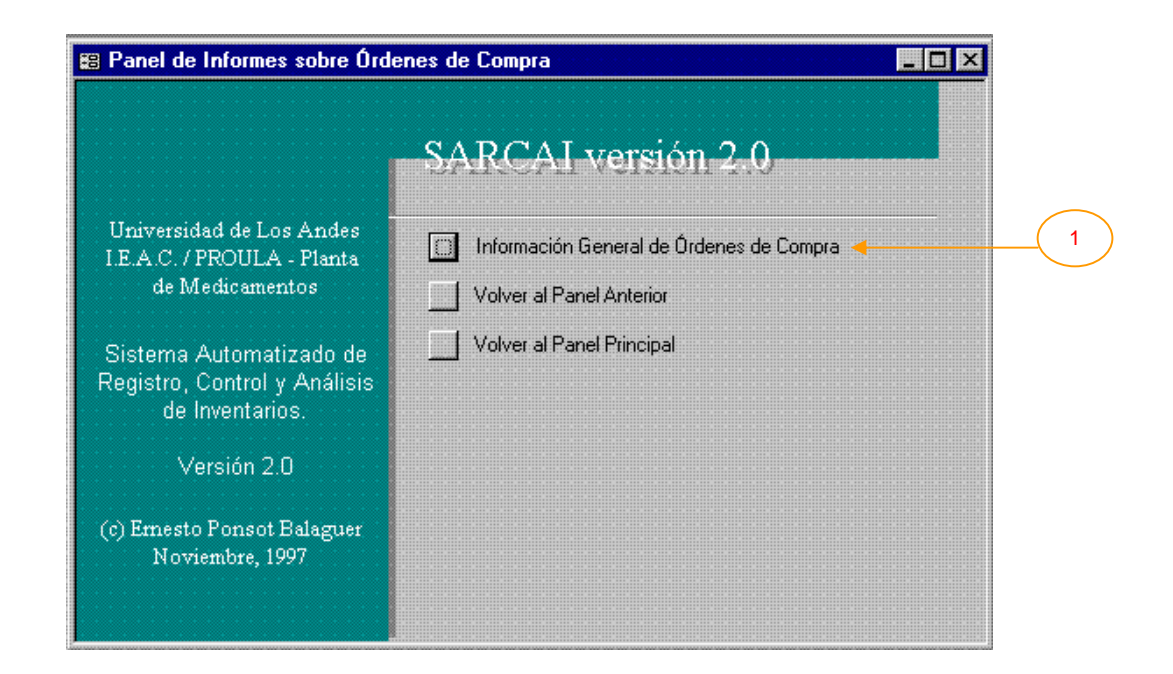

# **III.1.3.2.1. Panel de Informes sobre Órdenes de Compra**

Este panel presenta las opciones para la obtención de informes relacionados con las órdenes de compra. En este momento:

1) Información General de Órdenes de Compra. Abre el informe [Órdenes de Compra] (ver Anexo 2, Punto 38, pág. 46 y Anexo 3, "Orden de Compra") que presenta un reporte de todos las órdenes emitidas hasta la fecha con sus respectivos datos.

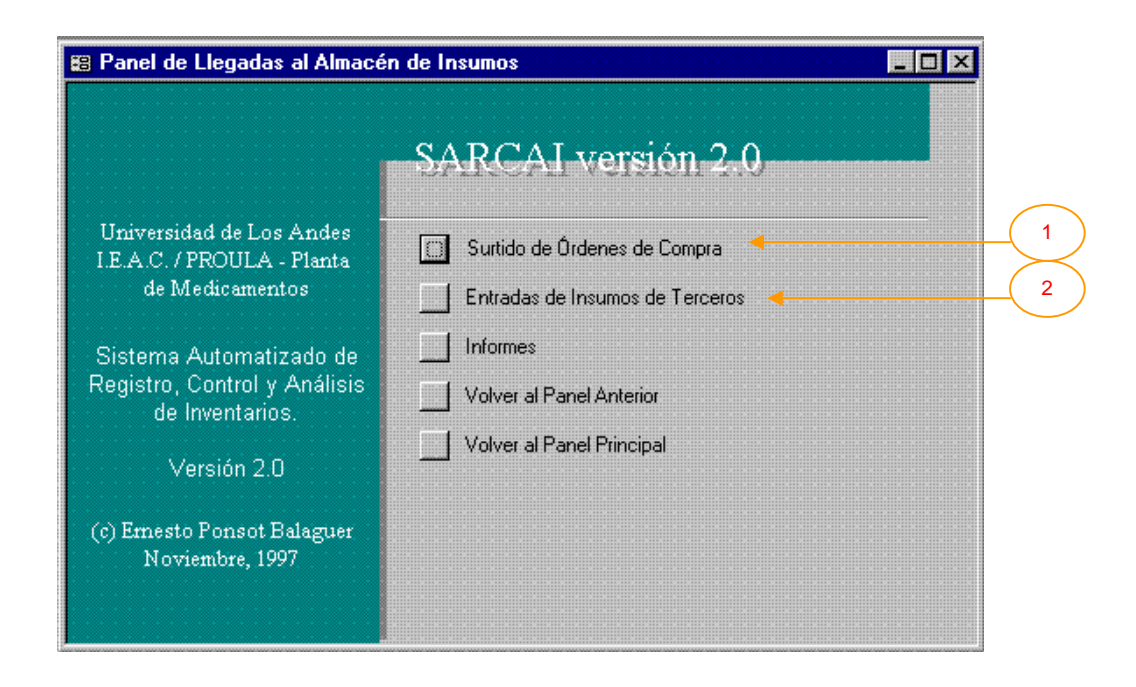

### **III.1.3.3. Panel de Llegadas al Almacén de Insumos**

En la Planta de Medicamentos, los arribos de insumos para la producción ocurren en este momento por dos vías, dependiendo del tipo de producción en el que participarán. Una vía es la del surtido de órdenes de compra. Si es este el caso, se supone que las entradas al almacén de insumos serán utilizadas en la producción de productos terminados, que luego venderá directamente la organización, con su marca en ellos.

La otra vía es la entrada de insumos de terceras personas. Esta posibilidad se produce cuando el insumo no ha sido ordenado o comprado por la empresa. Es un cliente de la organización quien coloca los insumos en el almacén de la planta para que ésta los procese y los transforme en productos terminados que serán vendidos no por PROULA sino por el cliente, con su propia marca. Como conceptualmente, una vez que ingresan los insumos al almacén, el tratamiento desde el punto de vista del inventario es similar (sea cual sea la vía de ingreso), en esta versión de SARCAI no se han implementado más opciones relacionadas con la entrada de insumos de terceros que las presentes en este panel. En esta decisión también influyó el hecho de que, como estrategia de penetración en el mercado, el óptimo de toda planta productora de medicamentos es

producir para si misma (ya que obtiene valor agregado de los productos en todas las etapas del proceso de comercialización, lo que se traduce en una mayor rentabilidad), por lo tanto, esta actividad, realizada en la actualidad principalmente para mantener activa la planta sin tener que invertir capital en el inventario de insumos (aunque sí en la manutención y cuidado de los mismos), deberá ser muy marginal e incluso desaparecer del panorama de acción de la planta en el futuro, sobre todo una vez superadas las limitantes de flujo de caja para capital de trabajo.

Así pues, en este panel, el usuario encontrará herramientas para registrar todo lo concerniente a la llegada de insumos al almacén. Las opciones novedosas, son:

- 1) Surtido de Órdenes de Compra. Abre el formulario [Llegadas de Insumos al Almacén] (ver Anexo 1, Figuras 22 y 23, pág. 36 y 37) donde es posible registrar las llegadas físicas de insumos al almacén. Además, en vista de que el seguimiento de los insumos (particularmente en el caso de los fármacos), debe ser estricto y continuo a lo largo del proceso, a cada llegada se le asigna un número de lote distinto, aun cuando se trate de un insumo recibido en oportunidades anteriores. Entonces, este formulario no sólo permite registrar una entrada, sino también controlar lo que ocurre con el lote que ha entrado, pudiéndose incorporar información sobre las salidas por causas diversas (como daño o robo) relacionadas con cada lote.
- 2) Entradas de Insumos de Terceros. Abre el formulario [Entradas de Insumos 3ros] (ver Anexo 1, Figuras 10 y 11, pág. 16 y 17), que permite registrar insumos enviados por los clientes para la producción "por encargo". No se encontrarán en esta versión del sistema más opciones que soporten esta actividad por las razones antes expuestas.

# **III.1.3.3.1. Panel de Informes sobre Llegadas al Almacén de Insumos**

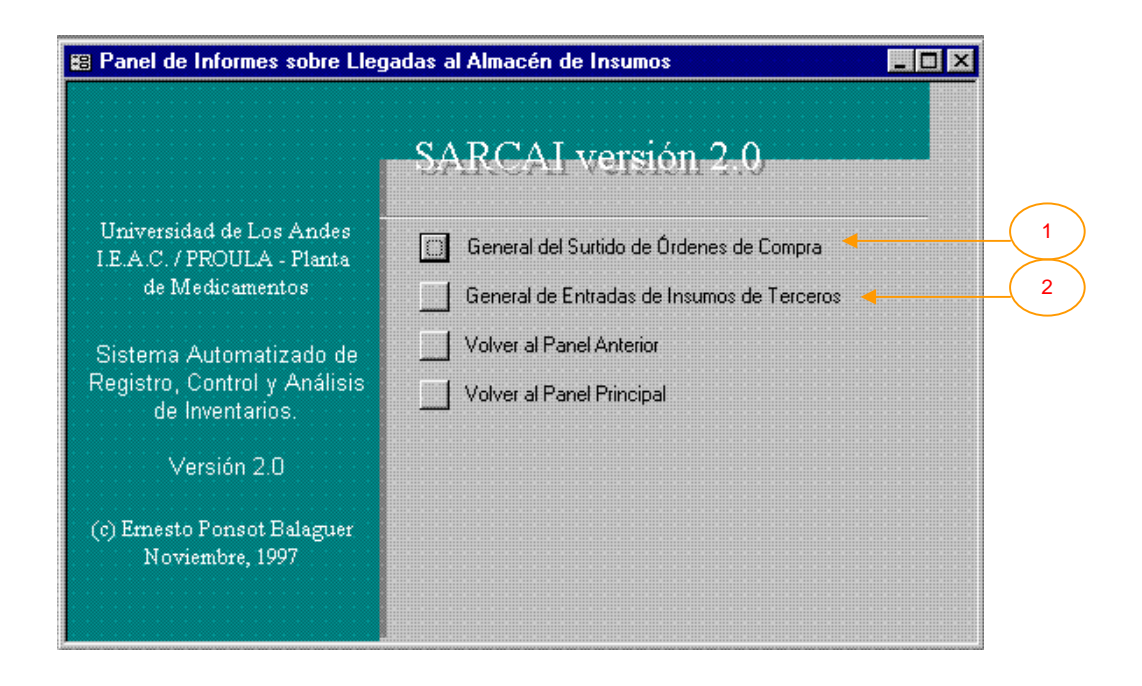

En este panel se presentan dos informes relacionados con las llegadas:

- 1) General del Surtido de Órdenes de Compra. Abre el informe [Llegadas de Insumos al Almacén] (ver Anexo 2, Punto 34, pág. 27 y Anexo 3, "Llegadas de Insumos al Almacén") que presenta todos los registros de llegadas de insumos, con sus datos, hasta la fecha.
- 2) General de Entradas de Insumos de Terceros. Abre el informe [Entradas de Insumos 3ros] (ver Anexo 2, Punto 15, pág. 14 y Anexo 3, "Entradas de Insumos de Terceros") que presenta todos los registros de insumos de terceros recibidos hasta la fecha.
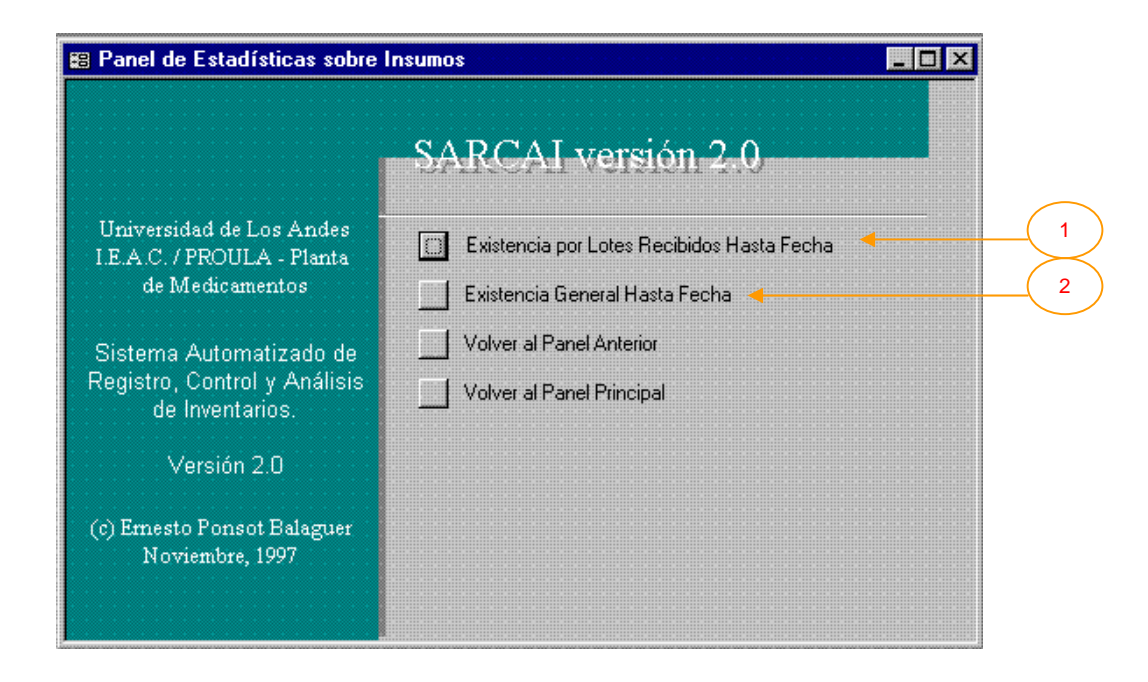

#### **III.1.3.4. Panel de Estadísticas sobre Insumos**

En el caso del almacén de insumos se presentan dos estadísticas fundamentales, actualizadas automáticamente con los datos presentes para el momento, en la base de datos. Estas estadísticas tienen relación con la existencia o disponibilidad de los insumos en la planta. En futuras versiones del sistema podrán incorporarse muchas otras opciones a este panel. Lo novedoso en este panel, es:

1) Existencia por Lotes Recibidos Hasta Fecha. Esta opción realiza dos acciones. En primer lugar se invoca el formulario [Solicitud de Fechas] (ver Anexo 1, Figura 33, pág. 61) con la finalidad de que el usuario introduzca la fecha (en el formato día / mes / año) hasta la cual desea se compute la existencia por lotes. A continuación se abre el informe [Existencia Real en Almacén I] (ver Anexo 2, Punto 17, pág. 15 y Anexo 3, "Existencias Por Lotes Recibidos en Almacén de Insumos") que muestra todos los lotes y cuál era, o es, la cantidad que existía, o existe en la fecha deseada. Para el cómputo de la existencia en determinada fecha se toman en cuenta las llegadas al almacén de insumos, las salidas del mismo y el consumo realizado en el proceso productivo. Esta estadística es realmente flexible, pues no sólo permite conocer la existencia de un lote en la actualidad, sino que

virtualmente se puede conocer cuál era la existencia en cualquier instante del pasado, con lo que podría construirse la serie de tiempo de la variable existencia del lote.

2) Existencia General Hasta Fecha. Esta opción, al igual que la anterior, realiza dos acciones. Nuevamente se invoca el formulario [Solicitud de Fechas] (ver Anexo 1, Figura 33, pág. 61) y a continuación se abre el informe [Existencia Total Real en Almacén I] (ver Anexo 2, Punto 19, pág. 17 y Anexo 3, "Existencias en Almacén de Insumos") que muestra el estado, en el instante del tiempo deseado, de todos los insumos (ahora sin considerarlos discriminados en lotes). Como la anterior, esta estadística es flexible, pues permite conocer cuál era la existencia de un insumo en cualquier instante del pasado, con lo que podría construirse la serie de tiempo de la variable existencia del insumo.

#### **III.1.4. Panel de Producción**

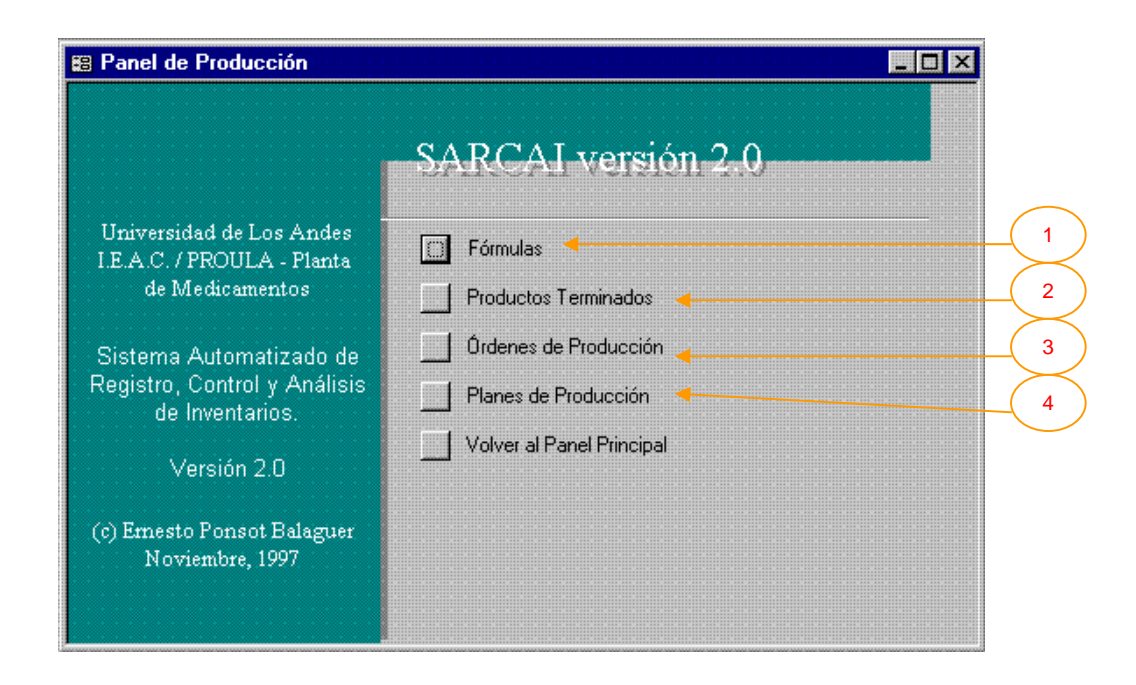

El corazón de toda empresa manufacturera es la producción. Esta actividad puede ser disociada, debido a la complejidad que representa, del tratamiento de inventarios (podría manejarse como una caja negra), sin embargo, no puede ser olvidada, ya que es la razón de ser del inventario de insumos y la fuente de entradas al almacén de productos terminados. En SARCAI se le ha dado

un espacio para hacer más versátil el manejo de los inventarios; esto quiere decir que se soportan algunas acciones (no todas) relacionadas con la producción.

La planta de Medicamentos opera sus distintos procesos productivos, partiendo de una fórmula. La fórmula es la especificación de características elementales y necesidad de insumos para la elaboración de un producto (en este caso, un medicamento general). De una misma fórmula pueden eventualmente obtenerse varios productos terminados, que se diferencian en el destino previsto (venta, muestra médica, etc.). Un producto terminado es entonces la aplicación de una fórmula en la materialización de un elemento que será objeto de transacción. La producción parte de la impresión de una orden de producción, un documento donde se especifica lo que se quiere producir, la cantidad, cuándo debe comenzarse la producción y los insumos necesarios. Normalmente, la elaboración de los distintos productos obedece un plan de producción, esto es, la determinación a futuro de los productos que deberán ser producidos en las cantidades fijadas y en las fechas previstas.

Lo relativo a la producción afecta automáticamente el estado de los inventarios. Una orden de producción rebaja las existencias reales o esperadas en el almacén de insumos e incrementa las existencias reales o esperadas en el almacén de productos terminados. Las ediciones de una fórmula y un producto terminado no afectan automáticamente el cálculo de las existencias, a menos que varíen las cantidades o se eliminen registros. Estas operaciones, por lo tanto, son en extremo delicadas para el sistema. Los planes de producción pueden ser alterados tanto como se desee, sin afectar en lo más mínimo los inventarios (se espera que si la Planta cumple con el plan, por supuesto serán afectados en el futuro, pero no automáticamente). Una demostración de haber alcanzado un alto grado de control y automatización sería que una vez definido el plan, fuera éste el que controlara la emisión de órdenes de producción sin intervención del usuario, empero los requerimientos para esta etapa futura (que podrá incorporarse fácilmente al sistema), van más allá de los aspectos computacionales y se ubican en el campo de la organización interna, dependiente en este momento en extremo de los recursos monetarios con que se cuente. Esta idea puede ser llevada a su máxima expresión si una vez logrado el control que permita la emisión automática de órdenes de producción, es posible incluso la emisión automática de órdenes de compra (insumos) en la fecha apropiada.

La gráfica muestra las opciones relacionadas con la producción, donde pueden verse:

- 1) Fórmulas. Transfiere el control al *Panel de Fórmulas*.
- 2) Productos Terminados. Transfiere el control al *Panel de Productos Terminados*.
- 3) Órdenes de Producción. Transfiere el control al *Panel de Órdenes de Producción*.
- 4) Planes de Producción. Transfiere el control al *Panel de Planes de Producción*.

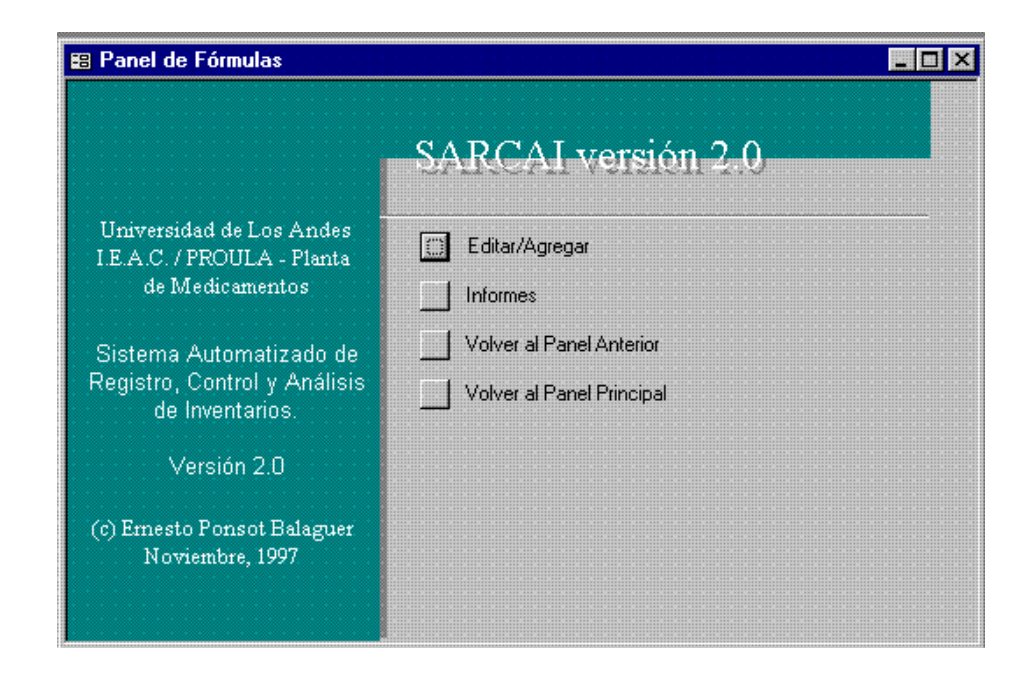

#### **III.1.4.1. Panel de Fórmulas**

Presenta las opciones (varias veces mencionadas) para la operación con las fórmulas de medicamentos. Editar/Agregar transfiere el control al formulario [Fórmulas] (ver Anexo 1, Figuras 18 y 19, pág. 25 y 26) que permite la introducción de los datos.

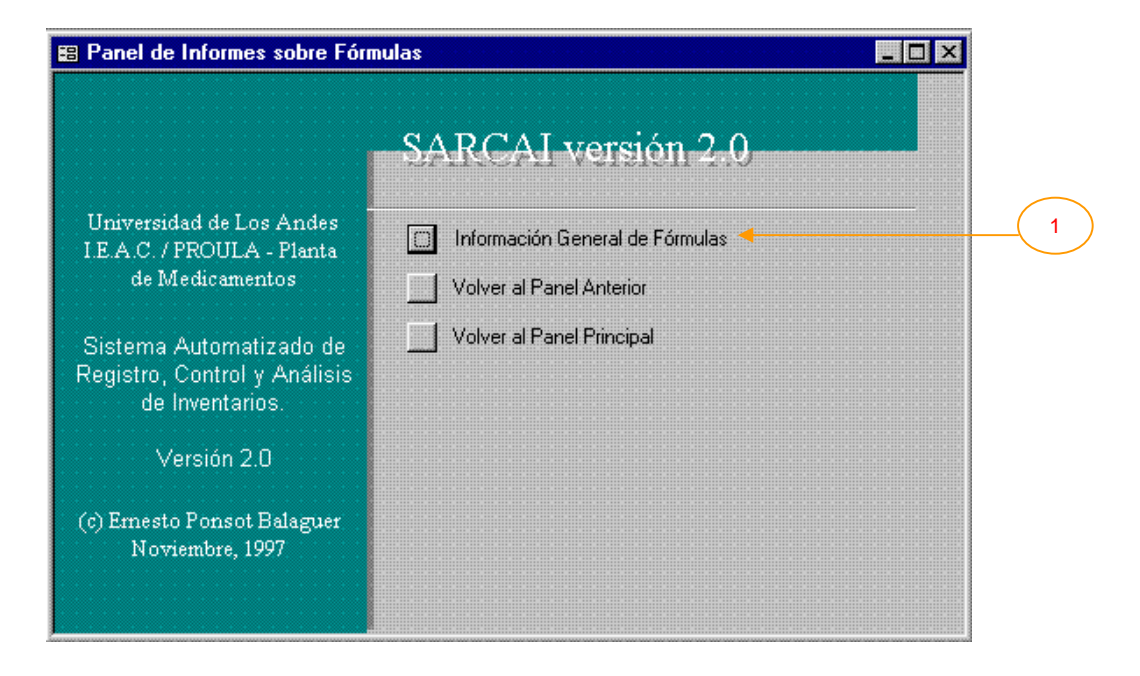

#### **III.1.4.1.1. Panel de Informes sobre Fórmulas**

Este panel presenta las opciones dedicadas a los informes relacionados con las fórmulas. En este momento:

1) Información General de Fórmulas. Abre el informe [Fórmulas] (ver Anexo 2, Punto 23, pág. 22 y Anexo 3, "Fórmula:") que lista todos los datos de cada fórmula.

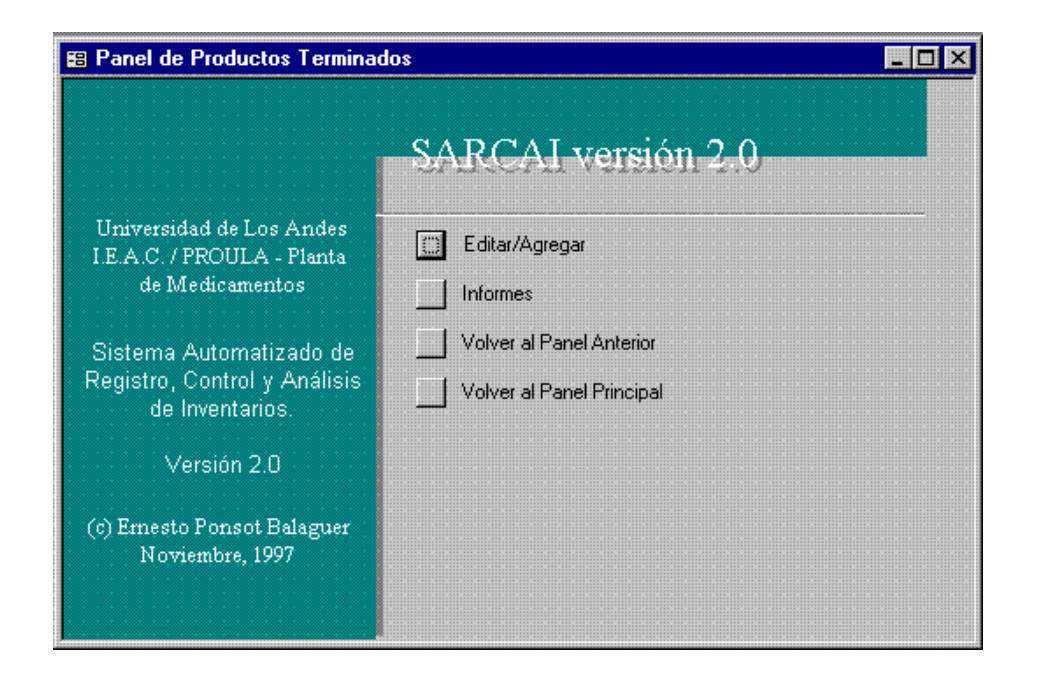

#### **III.1.4.2. Panel de Productos Terminados**

Este panel representa la sección de productos terminados. En este caso, Editar/Agregar transfiere el control al formulario [Productos Terminados] (ver Anexo 1, Figura 42, pág. 82) que permite la definición de un nuevo producto transable o la modificación de los datos de uno ya definido.

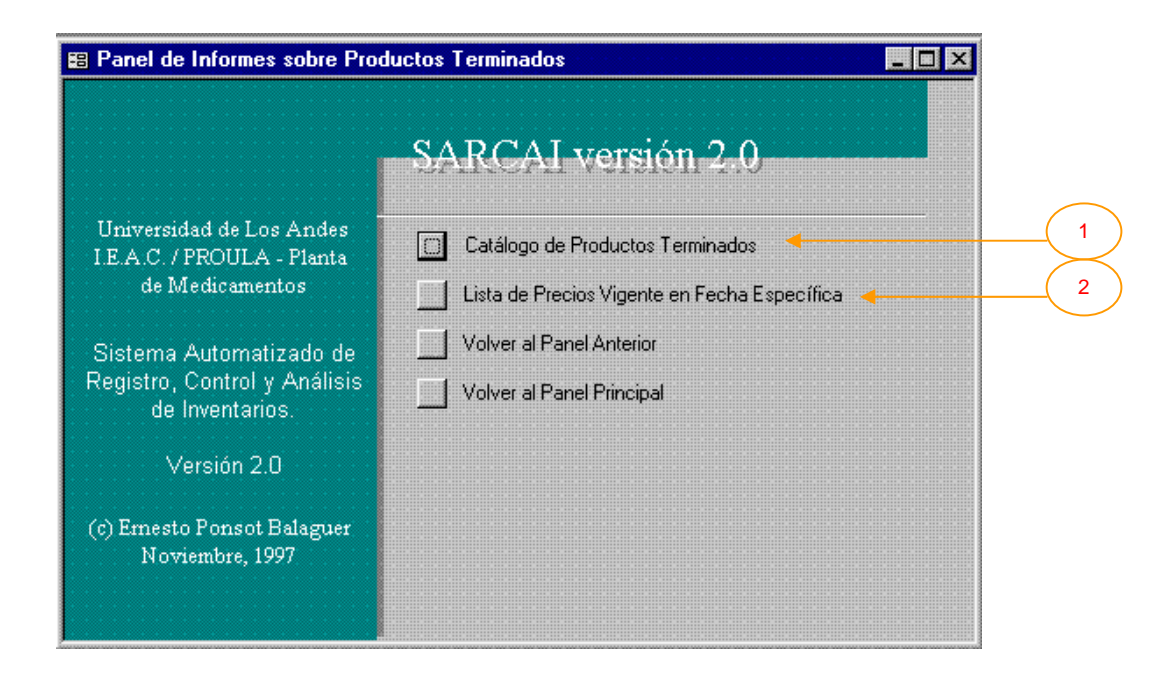

#### **III.1.4.2.1. Panel de Informes sobre Productos Terminados**

Este panel presenta las opciones dedicadas a los informes relacionados con los productos que fabrica la Planta de Medicamentos. En este momento:

- 1) Catálogo de Productos Terminados. Esta opción muestra el informe [Productos Terminados] (ver Anexo 2, Punto 51, pág. 59 y Anexo 3, "Producto Terminado"), el cual lista todos los datos de cada producto terminado definido en la base de datos.
- 2) Lista de Precios Vigente en Fecha Específica. Esta opción realiza dos acciones. Se invoca el formulario [Solicitud de Fechas] (ver Anexo 1, Figura 33, pág. 61) y a continuación se abre el informe [Lista de Precios Vigente en Fecha Buscada] (ver Anexo 2, Punto 32, pág. 26 y Anexo 3, "Lista de Precios Vigente El:") que muestra, para cada producto, los precios vigentes en la fecha que haya introducido el usuario.

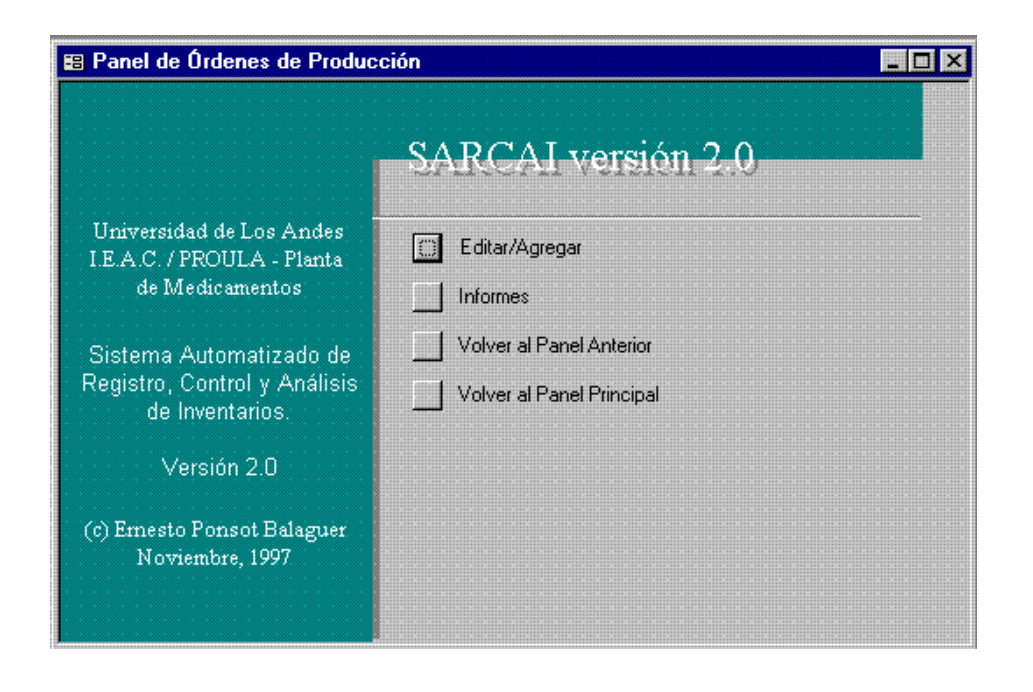

# **III.1.4.3. Panel de Órdenes de Producción**

Este panel muestra las opciones relativas a las órdenes de producción. En este caso, Editar/Agregar transfiere el control al formulario [Órdenes de Producción] (ver Anexo 1, Figuras 27 y 28, pág. 45 y 46) que permite la diagramación de una nueva orden o la modificación de los datos de una ya definida.

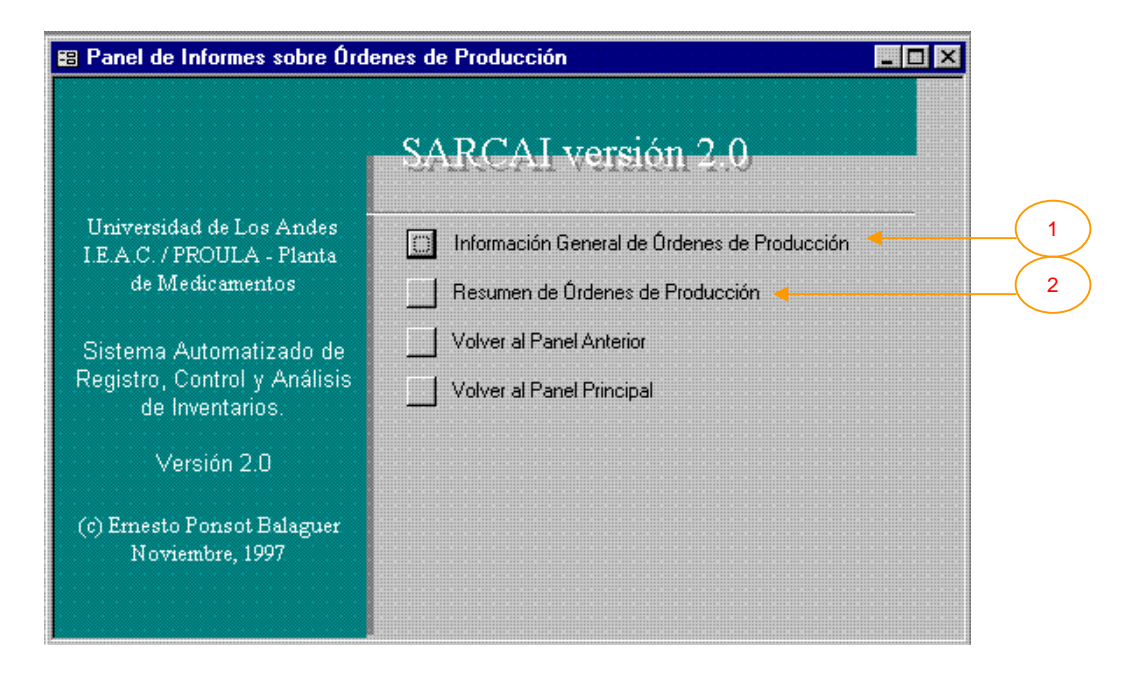

# **III.1.4.3.1. Panel de Informes sobre Órdenes de Producción**

Este panel presenta las opciones dedicadas a los informes relacionados con las órdenes de producción. En esta versión:

- 1) Información General de Órdenes de Producción. Esta opción muestra el informe [Órdenes de Producción] (ver Anexo 2, Punto 39, pág. 47 y Anexo 3, "Orden de Producción"), el cual lista todos los datos de cada una de las órdenes contenidas en la base de datos.
- 2) Resumen de Órdenes de Producción. Esta opción abre el informe [Resumen de Órdenes de Producción] (ver Anexo 2, Punto 58, pág. 60 y Anexo 3, "Resumen de Órdenes de Producción") que oculta parte de la información de la orden para obtener una lista más concisa.

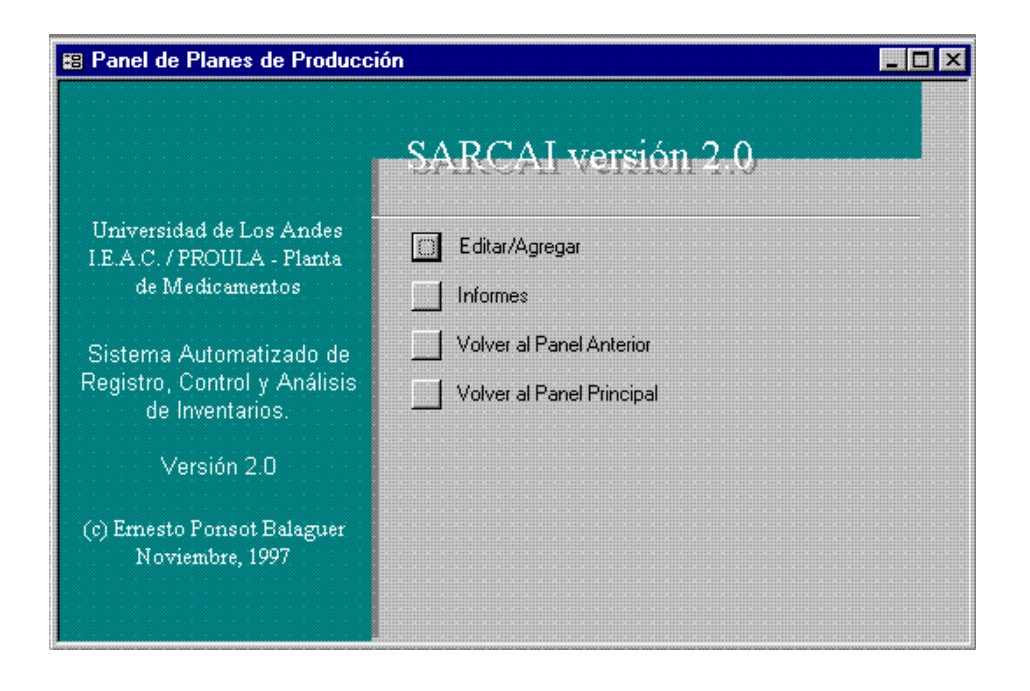

# **III.1.4.4. Panel de Planes de Producción**

Este panel muestra las opciones relativas a los planes de producción. Editar/Agregar transfiere el control al formulario [Planes de Producción] (ver Anexo 1, Figura 39, pág. 79) que permite la configuración de un nuevo plan o la modificación de los existentes.

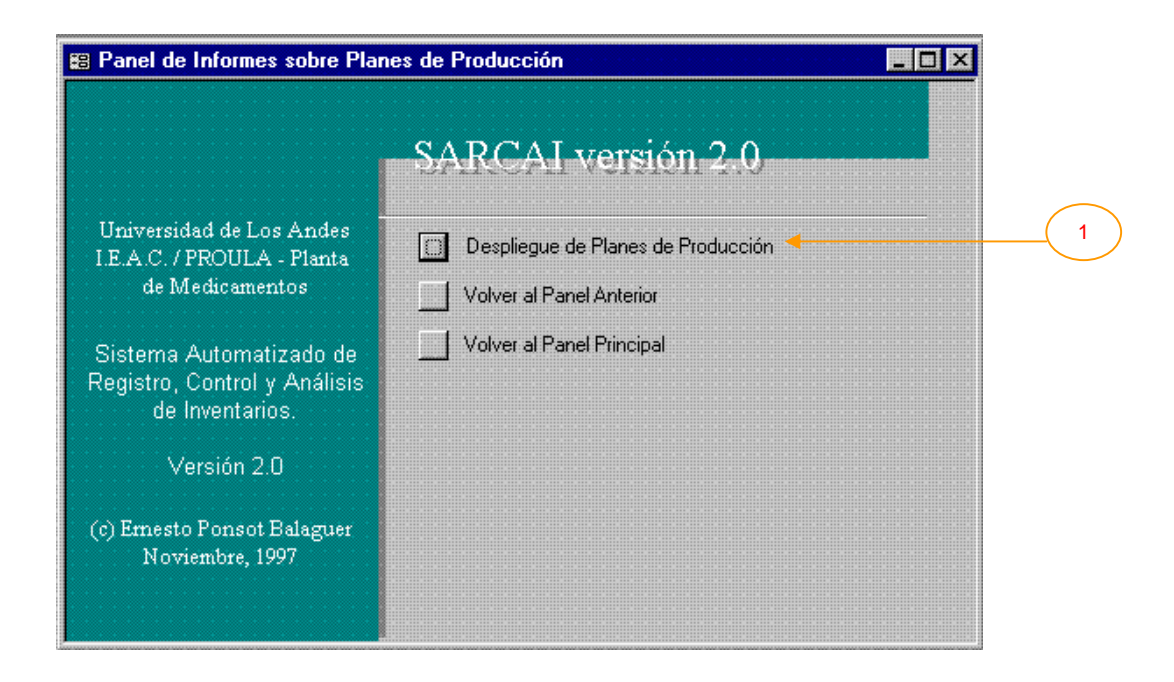

#### **III.1.4.4.1. Panel de Informes sobre Planes de Producción**

Presenta las opciones dedicadas a los informes relacionados con planes de producción. En esta versión:

1) Despliegue de Planes de Producción. Esta opción realiza dos acciones. Se invoca el formulario [Pedir Número del Plan] (ver Anexo 1, Figura 37, pág. 74), que solicita un número de plan y permite escoger varios informes. A continuación, y dependiendo de las opciones seleccionadas por el usuario, es posible abrir los informes [Planes de Producción Mensuales], [Planes de Producción Globales 1] y [Explosión de Materiales] (ver respectivamente Anexo 2, Punto 45, pág. 49; Punto 44, pág. 49; Punto 21, pág. 20 y Anexo 3, "Plan de Producción por Mes", "Plan de Producción Global" y "Requerimientos de Materia Prima e Insumos") que muestran, el primero, las cantidades a producir en el plan, agrupadas por mes, el segundo, los datos generales del plan, y el tercero, los insumos necesarios para el plan.

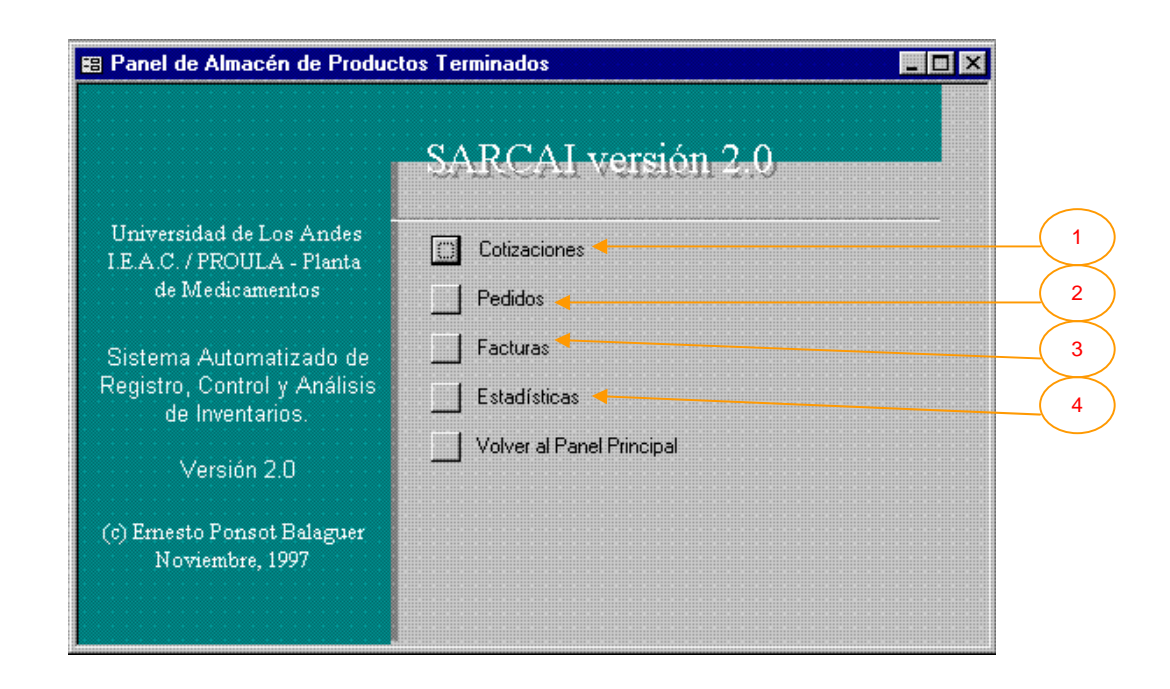

#### **III.1.5. Panel de Almacén de Productos Terminados**

La culminación de cualquiera de los procesos productivos es un producto terminado. Ahora bien, cuando se emprende una "corrida" de producción, normalmente se obtiene un número elevado de productos terminados del mismo tipo (por razones de costos, debe aprovecharse al máximo la capacidad productiva de la empresa). Esto crea la necesidad de almacenar, en principio, todo el resultante de la producción. En la Planta de Medicamentos, el lugar donde se almacenan estos bienes se denomina almacén de productos terminados. El sistema provee varias opciones para el control de este almacén.

Una cotización es un documento que no compromete realmente las existencias en el almacén de productos terminados, sin embargo toma información de aquél para hilvanar una oferta coherente que será presentada al cliente, indicando los precios de los productos al momento de su elaboración. En la actualidad, no todas las transacciones de ventas son precedidas por una cotización, por lo tanto, la mayor parte de ellas se elaboran a título informativo. Su inclusión en el sistema pretende contribuir a simplificar la emisión del documento sin concederle poderes reales sobre el inventario, no obstante, podría pensarse en medir la labor de ventas, por ejemplo,

calculando qué porcentaje de las cotizaciones y, dentro de éstas, de los productos cotizados, se convierten efectivamente en pedidos, pero esto es materia del futuro. Por otra parte, un pedido, podría decirse, es el principal documento del sistema. Representa el combustible que mueve los engranajes productivos y administrativos. Paradójicamente, el origen de un pedido se encuentra fuera de las instalaciones de la empresa, así que por ahora (esto puede cambiar en el futuro), la sección de pedidos del sistema se dedica no a la elaboración del pedido, sino a la transcripción de los datos del mismo, entregados por el vendedor, quien a su vez los recibe del cliente. El pedido es entonces una lista de productos terminados que el cliente se compromete a comprarle a la empresa. Afecta directamente las existencias esperadas en el almacén de productos terminados, en cuanto que compromete (al menos moralmente) a la Planta como suplidora del cliente. Las facturas son documentos donde se incluyen los productos que se espera entregar al cliente en venta, los precios a los que se venden y los montos totales que deben ser cancelados. La simple emisión de la factura, no compromete directamente el inventario; lo compromete, ahora en las existencias reales, la inclusión de una fecha de despacho asociada con la factura.

Debe mencionarse que pedidos y facturas tratan cualitativamente aspectos distintos del mercadeo. Un pedido representa en realidad una venta, entendida como el logro de un vendedor que involucra los recursos del cliente. Una factura, que está en el sistema indivisiblemente asociada a un pedido, representa la concreción de la transacción en un hecho de intercambio que puede resultar, por razones imputables a la empresa, en cantidades inferiores (o incrementos de costos) a las del pedido. En consecuencia, la información de pedidos y facturas es en realidad pertinente para medir el funcionamiento del sistema (una relación deseable podría ser facturar, todo lo que se pide). El apoyo a esta labor de análisis se implementa en la opción Estadísticas.

Debe mencionarse también que la demanda generada (pedidos) y la demanda satisfecha (facturas) de productos terminados implica (está positiva y completamente correlacionada con) la demanda de insumos, ya que los procesos productivos de la Planta de Medicamentos son todos del tipo que transforman los insumos (con mínima pérdida) en productos terminados. Por lo tanto, podría decirse que cuando se demanda un producto, en realidad lo que se está demandando es un conjunto de insumos en cantidades conocidas. La implicación de esta idea es fundamental: ejercer un control efectivo, tratando de adelantarse a la demanda de productos terminados, determina automáticamente un control efectivo sobre la demanda de insumos. Por esta razón, las

opciones (incluidas en Estadísticas Generales o Modelos) se dedican al almacén de productos terminados y no al almacén de insumos.

La figura muestra las opciones relacionadas con el almacén de productos terminados:

- 1) Cotizaciones. Transfiere el control al *Panel de Cotizaciones*.
- 2) Pedidos. Transfiere el control al *Panel de Pedidos*.
- 3) Facturas. Transfiere el control al *Panel de Facturas*.
- 4) Estadísticas. Transfiere el control al *Panel de Estadísticas*.

# **III.1.5.1. Panel de Cotizaciones**

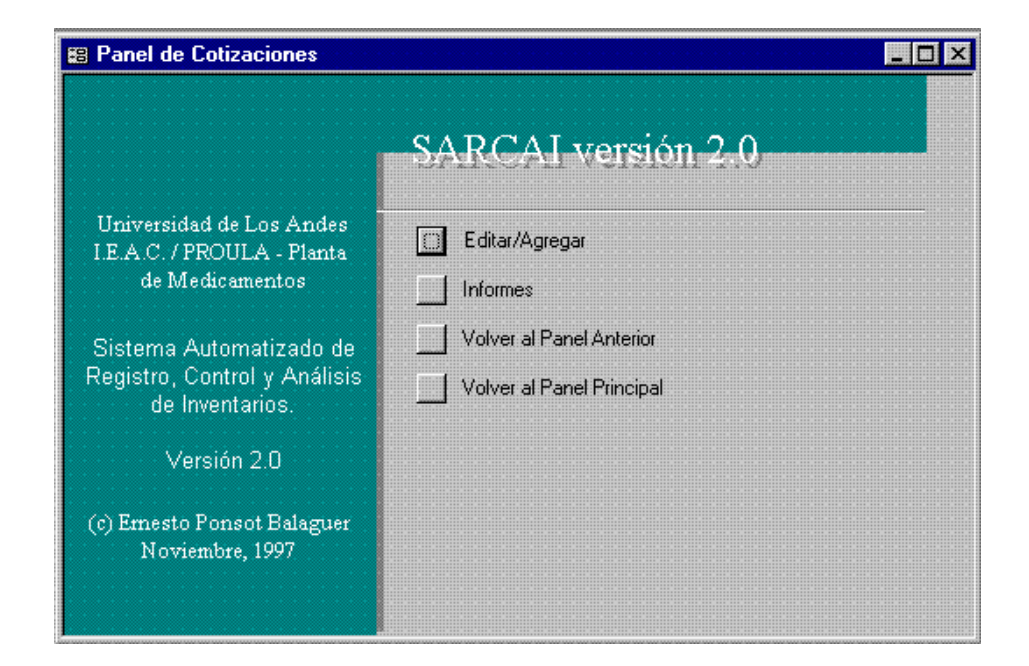

Muestra las opciones relativas a las cotizaciones. Editar/Agregar transfiere el control al formulario [Cotizaciones] (ver Anexo 1, Figura 6, pág. 12), donde es posible elaborar una nueva oferta o modificar una existente.

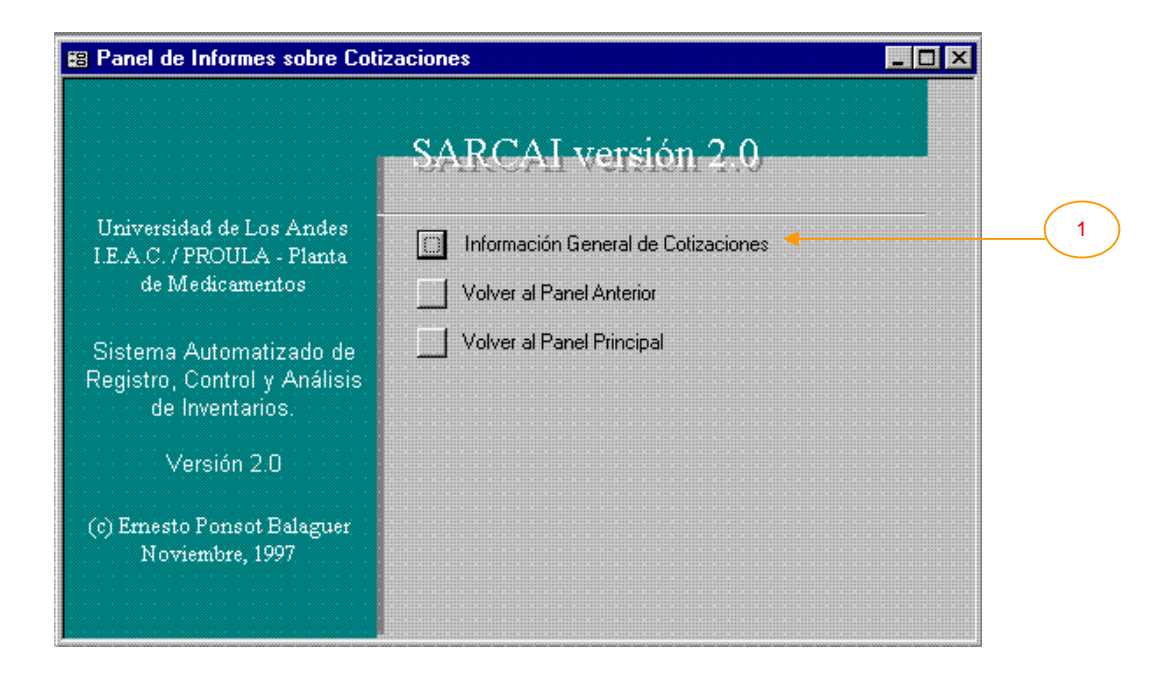

# **III.1.5.1.1. Panel de Informes sobre Cotizaciones**

Presenta las opciones dedicadas a los informes relacionados con cotizaciones. En esta versión:

1) Información General de Cotizaciones. Invoca el formulario [Cotizaciones] (ver Anexo 2, Punto 11, pág. 10 y Anexo 3, "Cotización"), que contiene toda la información registrada de cada cotización.

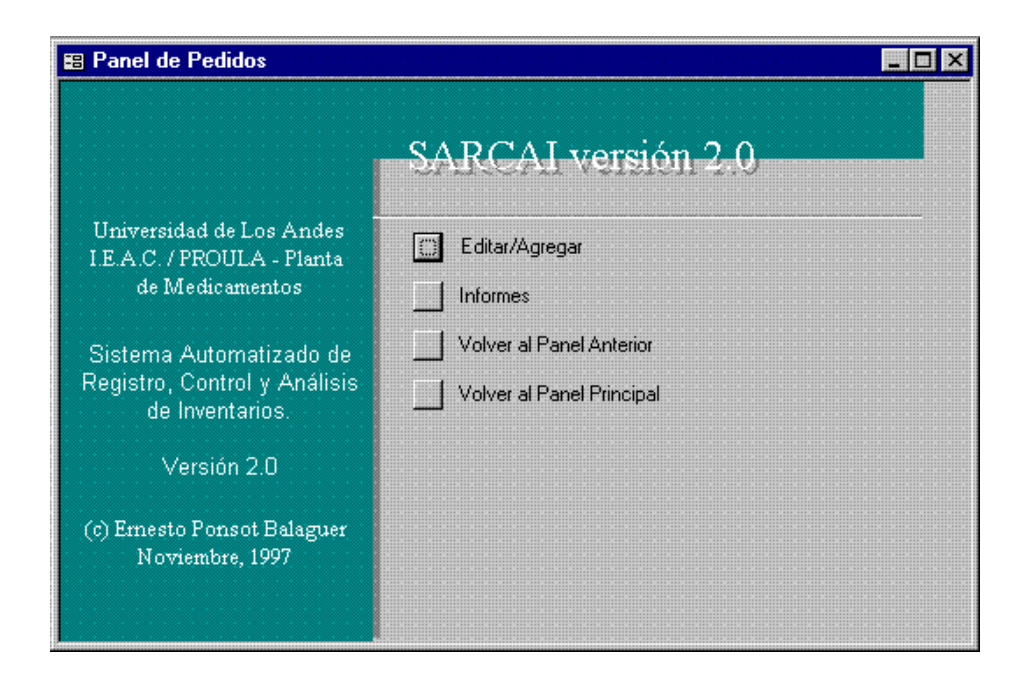

# **III.1.5.2. Panel de Pedidos**

Muestra las opciones relativas a los pedidos. Editar/Agregar transfiere el control al formulario [Pedidos de Clientes] (ver Anexo 1, Figuras 30 y 31, pág. 52 y 53) donde se transcribe un nuevo pedido o se modifica un existente.

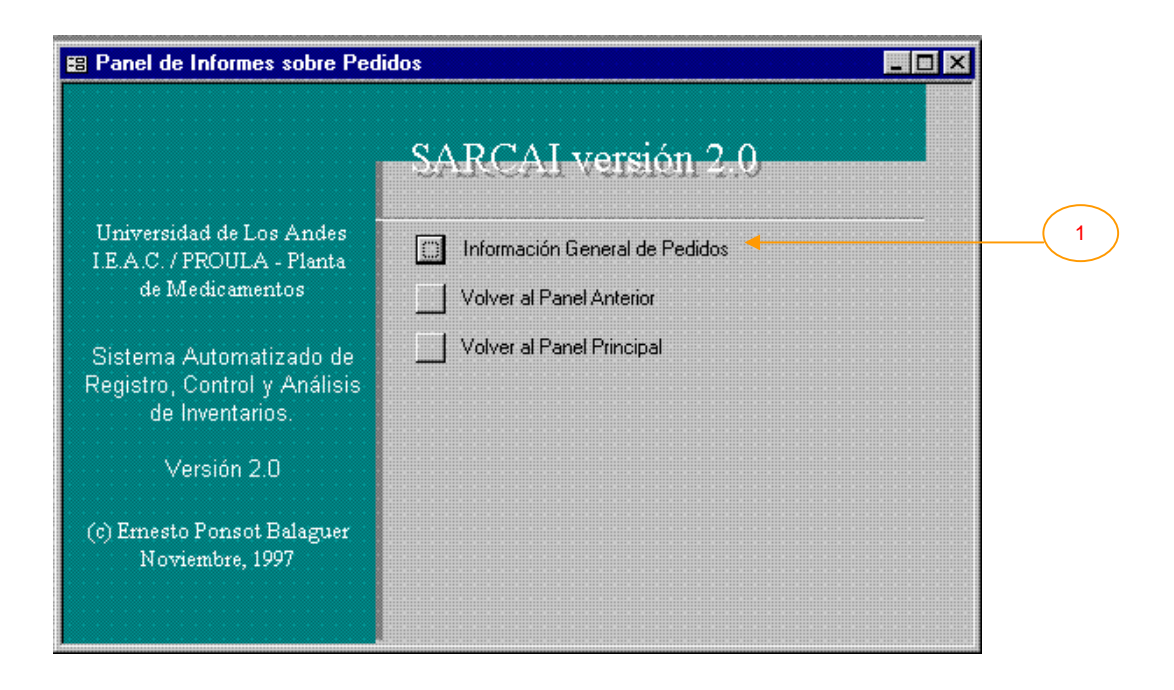

# **III.1.5.2.1. Panel de Informes sobre Pedidos**

Presenta las opciones dedicadas a los informes de pedidos. En este momento:

1) Información General de Pedidos. Invoca el informe [Pedidos de Clientes] (ver Anexo 2, Punto 41, pág. 48 y Anexo 3, "Pedido del Cliente") que contiene toda la información de cada pedido.

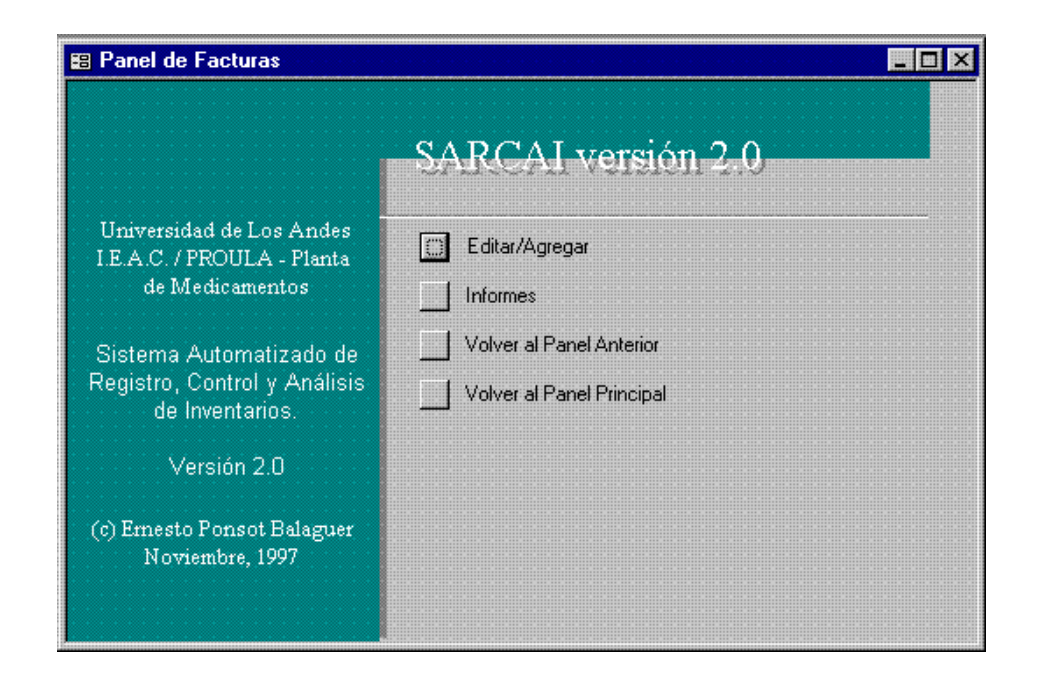

### **III.1.5.3. Panel de Facturas**

Muestra las opciones relativas a las facturas. Editar/Agregar transfiere el control al formulario [Facturas] (ver Anexo 1, Figuras 15 y 16, pág. 20 y 21) donde se elabora una nueva factura, a partir de un pedido, o se modifica una existente.

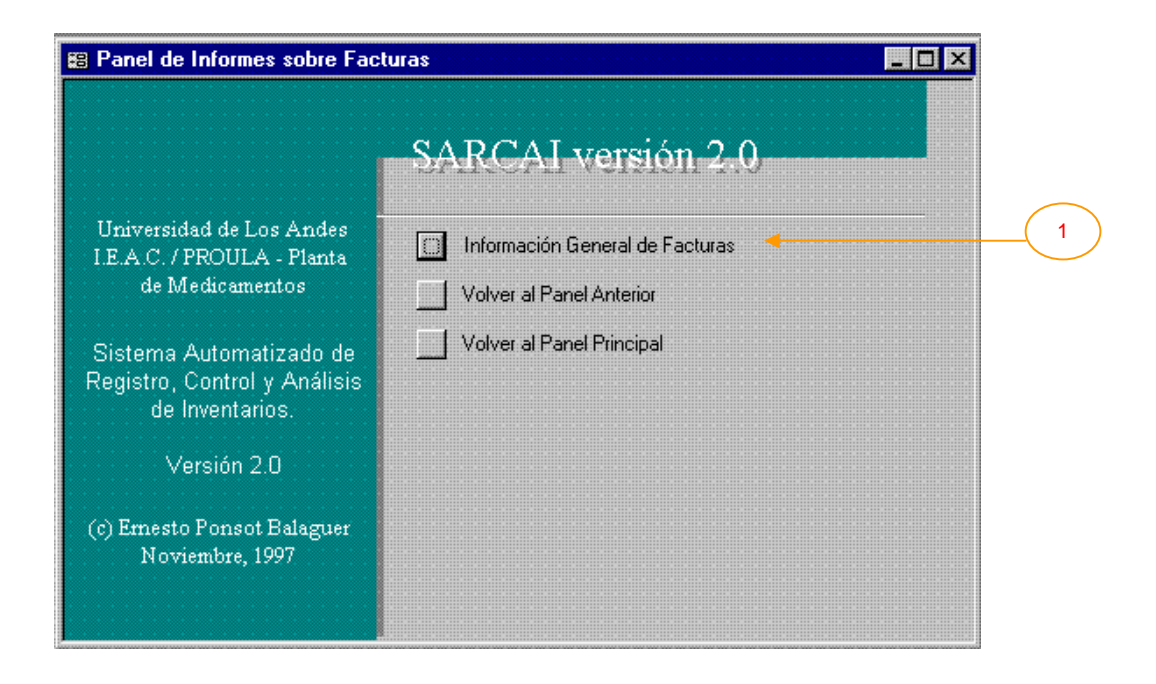

# **III.1.5.3.1. Panel de Informes sobre Facturas**

Presenta las opciones dedicadas a los informes de facturas. En esta versión:

1) Información General de Facturas. Llama al informe [Facturas] (ver Anexo 2, Punto 22, pág. 21 y Anexo 3, "Factura"), que contiene toda la información de cada factura.

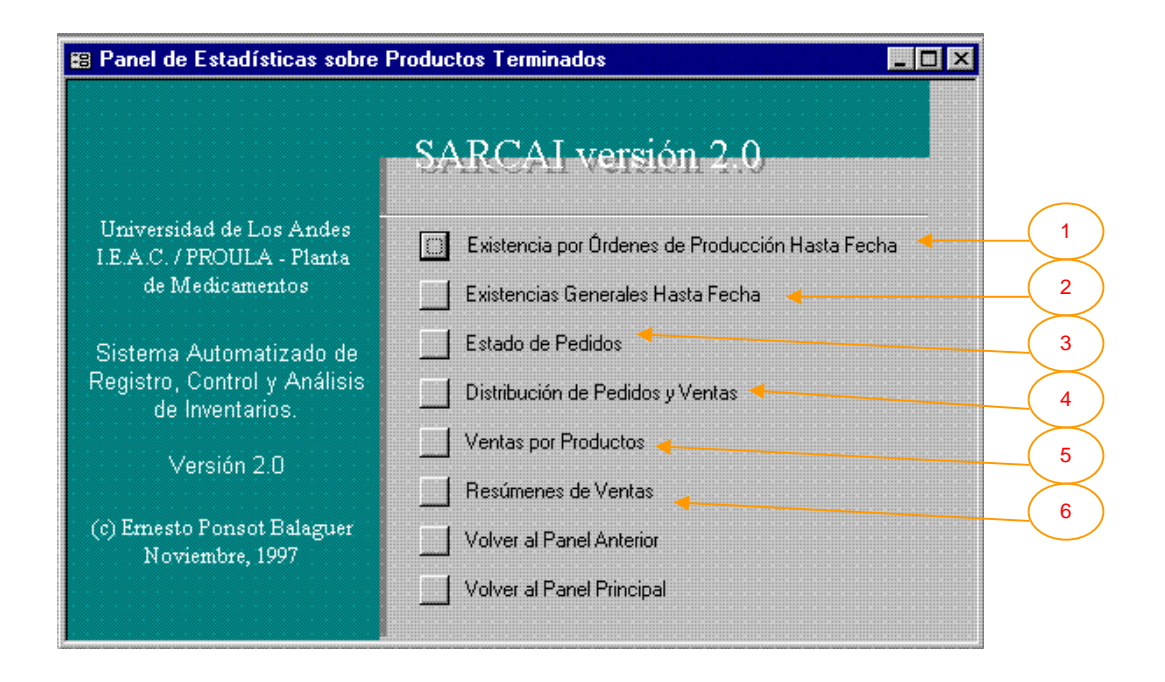

#### **III.1.5.4. Panel de Estadísticas sobre Productos Terminados**

En este panel se presentan las opciones que consolidan y resumen información relacionada con las existencias y las ventas en el almacén de productos terminados. En esta versión, puede seleccionarse de entre las siguientes:

- 1) Existencia por Órdenes de Producción Hasta Fecha. Realiza dos acciones, en primer término abre el formulario [Solicitud de Fechas] (ver Anexo 1, Figura 33, pág. 61), donde el usuario debe introducir una fecha que será el límite superior para filtrar los registros del informe resultante, luego, se despliega el informe [Existencia Real en Almacén T] (ver Anexo 2, Punto 18, pág. 16 y Anexo 3, "Existencia Real de Productos Terminados"), que contiene la información de existencias de productos, organizada por órdenes de producción.
- 2) Existencias Generales Hasta Fecha. También realiza dos acciones, primero abre el formulario [Solicitud de Fechas] (ver Anexo 1, Figura 33, pág. 61), luego se despliega el informe [Existencia Total Real en Almacén T] (ver Anexo 2, Punto 20, pág. 18 y Anexo 3,

"Existencias en Almacén de Productos Terminados"), que contiene la información de existencias de productos, sin importar la orden de producción de la que provengan.

- 3) Estado de Pedidos. Abre el informe [Estado de Pedidos] (ver Anexo 2, Punto 16, pág. 14 y Anexo 3, "Estado de Pedidos"), que presenta las cantidades pedidas y las satisfechas (despachadas) para cada uno de los pedidos. Esto permite visualizar el grado de cumplimiento de los pedidos.
- 4) Distribución de Pedidos y Ventas. Realiza dos acciones, primero abre el formulario [Pedir Fechas para Ventas] (ver Anexo 1, Figura 35, pág. 68) de forma tal que se pueden introducir dos fechas y escoger el tipo de informe que se desea, luego, considerando sólo los registros cuyas fechas de pedido están entre las dos introducidas antes, se despliegan, dependiendo de la opción elegida, los informes [Clientes, Pedidos y Facturas G], que contiene información (texto y gráficos) sobre pedidos y despachos, organizada por grupos de clientes [Clientes, Pedidos y Facturas S], que contiene información (texto y gráficos) sobre pedidos y despachos, organizada por sectores de clientes, [Clientes, Pedidos y Facturas V], que contiene información (texto y gráficos) sobre pedidos y despachos, organizada por vendedores (ver respectivamente Anexo 2, Punto 5, pág. 4, Punto 6, pág. 6, Punto 7, pág. 8 y Anexo 3, "Pedidos y Ventas por Grupos de Clientes", "Pedidos y Ventas por Sectores de Clientes" y "Pedidos y Ventas por Vendedor").
- 5) Ventas por Productos. Realiza dos acciones. Primero abre el formulario [Pedir Fechas para Ventas por Productos] (ver Anexo 1, Figura 36, pág. 71), de forma tal que se pueden introducir dos fechas y escoger el tipo de informe que se desea, luego, considerando sólo los registros cuyas fechas de pedido están entre las dos introducidas antes, se despliegan, dependiendo de la opción elegida, los informes [Productos Pedidos y Despachados entre Fechas], que contiene información sobre pedidos y despachos organizada por productos, [Productos Pedidos y Despachados entre Fechas D], la misma información organizada por departamentos, [Gráfico de Productos Estrella], que contiene una gráfica de torta que muestra los "mejores" productos (en cuanto a las ventas) para las fechas dadas y [Gráfico de Productos Vendidos Depto], que contiene una gráfica de torta con información porcentual de las ventas en cada departamento (ver respectivamente Anexo 2, Punto 49,

pág. 56, Punto 50, pág. 57, Punto 26, pág. 22, Punto 27, pág. 23 y Anexo 3, "Relación de Ventas de Productos", "Relación de Ventas de Productos por Departamentos", "Ventas de Productos Destacados" y "Ventas de Productos por Departamentos").

6) Resúmenes de Ventas. Realiza dos acciones. Primero abre el formulario [Pedir Año para Resumen de Ventas] (ver Anexo 1, Figura 32, pág. 56), que solicita una serie de valores con los cuales será construido cada informe, luego, considerando los datos introducidos, construye y despliega el informe apropiado que en general presenta información consolidada por años, semestres, trimestres y meses, de pedidos y ventas, organizada por productos o departamentos con textos, gráficos o ambos (ver Anexo 3, "Ventas Anuales" como ejemplo, ya que todos tienen la misma estructura). En orden de aparición, los informes presentados son los siguientes:

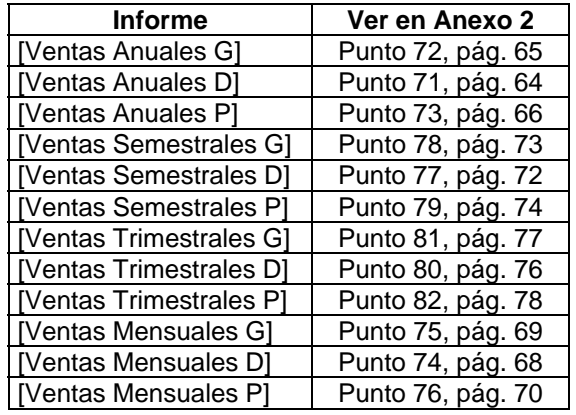

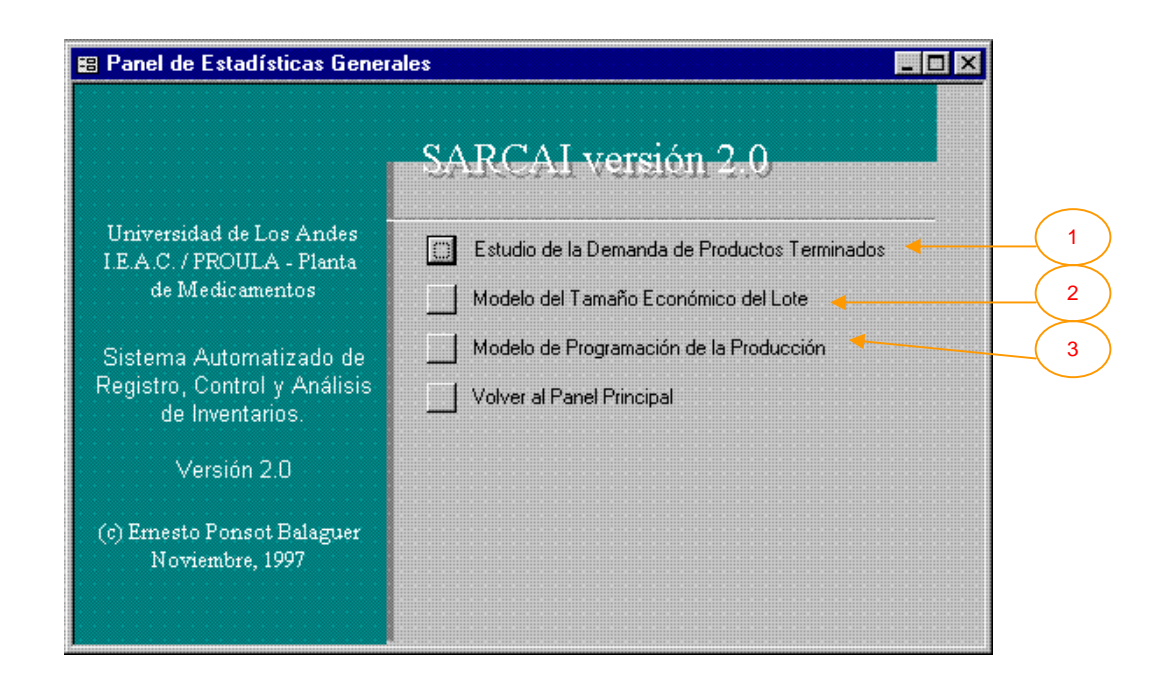

# **III.1.6. Panel de Estadísticas Generales**

Este panel se dedica a la presentación de opciones relacionadas con la demanda de productos terminados. Se trata de la sección dedicada a los pronósticos con modelos cuyas dos últimas opciones serán ampliamente discutidas en el siguiente Capítulo. Las opciones son:

1) Estudio de la Demanda de Productos Terminados. Realiza dos acciones, en primer término abre el formulario [Pedir Fechas para la Demanda] (ver Anexo 1, Figura 34, pág. 64) donde el usuario puede introducir dos fechas entre las cuales desea listar la demanda, escoger el producto que desea visualizar y seleccionar si prefiere la demanda expresada en unidades o en dinero. Luego se despliega alguno de los informes [Demanda por Fechas] (general), [Demanda por Fechas GU] y [Demanda por Fechas GB], que contiene la información de pedidos de productos, organizada por fechas, formando una serie de tiempo. Esta información puede ser desplegada en forma de texto (como una lista) o en forma gráfica (como un gráfico de líneas en función del tiempo). Si se selecciona la gráfica y más de un producto, el sistema despliega las series de tiempo superpuestas para los productos seleccionados y puede verse entonces el comportamiento de las series en conjunto (ver respectivamente Anexo 2, Punto 12, pág. 11, Punto 14, pág. 13, Punto 13, pág. 12 y Anexo 3, "Demanda de Productos Terminados por Fechas"). En futuras versiones del sistema, se piensa adicionar a esta sección el modelado de series de tiempo de la demanda (muy probablemente utilizando ARIMA).

- 2) Modelo del Tamaño Económico del Lote. Transfiere el control al formulario [Modelos EOQ], donde se puede configurar un modelo del tipo Tamaño Económico del Lote (que supone demanda constante del producto), para calcular la cantidad fija que deberá ordenarse óptimamente (ver el siguiente Capítulo).
- 3) Modelo de Programación de la Producción. Transfiere el control al formulario [Modelos de Programación], donde se puede configurar un modelo del tipo de Programación Lineal, para la minimización de la función de costos del sistema: producción–demora–inventario, que supone demanda conocida no constante del producto en el período (ver el siguiente Capítulo).

### **III.2. Resumen**

Se han presentado los distintos paneles o ventanas de opciones que componen el sistema. Esta información debe combinarse con la que se presenta en los demás capítulos y anexos, ya que es allí donde se encuentran las características detalladas de los formularios e informes que se invocan desde los paneles. El sistema se compone de 31 paneles, cada uno con por lo menos tres opciones, y tocan principalmente cinco aspectos: Clientes y Proveedores, Almacén de Insumos, Producción, Almacén de Productos Terminados y Estadísticas Generales, siguiendo la lógica del modelo mostrado en el Capítulo I, figura 1.

# **CAPÍTULO IV**

# **Modelos**

Este capítulo presenta dos familias de modelos programados en SARCAI v. 2.0: la primera familia de modelos tomando como base la idea del Tamaño Económico del Lote (EOQ) y la segunda, tomado un Modelo de Programación Lineal para la Planificación de la Producción y el Inventario. Se trata de familias de modelos, ya que el usuario tiene la posibilidad de alterar los parámetros de cada uno y obtener así un modelo distinto de tipo similar.

Ambos modelos tienen un objetivo común, aunque utilizan distintas vías para el planteamiento del problema: los modelos EOQ se basan en la deducción de la fórmula del tamaño económico del lote, bajo el supuesto de demanda constante y calculada para obtener la cantidad a reordenar que minimiza el costo total del sistema de inventarios; el modelo de Programación de la Producción utiliza una función objetivo con los costos de escasez, producción e inventario, sometida a distintas restricciones, y resuelve un problema de programación lineal para obtener los valores que minimizan la función de costos (supuesta lineal). Así, el objetivo común es determinar "científicamente" una política óptima para el manejo de los inventarios (en esta versión estudiando un solo producto a la vez, -univariante-).

Ambos modelos son en esencia determinísticos, sin embargo, para la obtención de los datos iniciales de cada uno se ha utilizado la información extraída directamente de la base de datos, la cual ha recibido un tratamiento estadístico sencillo para determinar principalmente la demanda promedio, desviaciones estándares y coeficientes de variación, con lo que se sugieren acciones al usuario.

Los resultados que arrojan estos modelos deberán ser tomados con precaución y validados con datos reales antes de poder tomar decisiones importantes basadas en ellos, ya que se trata de aproximaciones sencillas al problema de inventario que en situaciones complejas, pueden no ser aplicables. Lo que se sugiere es tomar una idea de los modelos sin que ésta sustituya la opinión experta o el sentido común.

El lector debe comprender que la idea integradora que representa la inclusión de estos modelos en el sistema, tomando la información necesaria para su ejecución directamente de la base de datos, se basa en que, a medida que la organización utilice intensivamente y durante un largo período el sistema, éste recaudará más datos, con los cuales las estimaciones de los modelos serán cada vez mas cercanas a la realidad (aspecto garantizado por la teoría estadística). Entonces, en las primeras de cambio no se pueden esperar estimaciones muy buenas, sin embargo, a medida que pase el tiempo y se acumulen datos en la base de datos, éstas irán mejorando.

En cualquier caso, sea que se adopte una política sugerida por alguno de los modelos o no, ésta deberá monitorearse cuidadosamente para verificar su aplicabilidad.

En el capítulo se presentarán en orden el modelo teórico utilizado, el formulario que lo representa en el sistema, la descripción del formulario y, por último, el código fuente programado que lo controla. Tal como se ha mencionado antes, los datos son ficticios y se utilizan sólo para ejemplificar.

#### **IV.1. Modelos EOQ**

Esta familia de modelos se crearon y utilizaron con éxito en la primera mitad del siglo XX y, hasta nuestros días, conservan intacta la preferencia de aquellos quienes tienen a su cargo el manejo de los inventarios en las organizaciones. La principal razón por la cual son ampliamente utilizados en el tratamiento del problema de inventarios, estriba en su simplicidad. En efecto, los modelos de esta familia son en esencia aproximaciones sencillas, fáciles de manejar, implantar y comprender, y entregan resultados funcionales para tomar decisiones en una gran proporción de los casos.

El modelo general tratado aquí fue deducido a partir de los siguientes supuestos:

- 1. El único proveedor del inventario de productos terminados de la planta (que es el inventario controlado) es el proceso productivo de la misma y la tasa de reaprovisionamiento del inventario es infinita. Esto quiere decir que todo lo que se solicita a producción se entrega al inventario en un mismo punto del tiempo. Este supuesto es razonable, ya que la capacidad productiva de la empresa, considerada por lotes, al menos en los rubros que maneja actualmente, es suficientemente grande.
- 2. No existen precios con descuentos por cantidad. Esto es razonable, pues la empresa siempre procura fabricar el máximo posible de productos tratando de aprovechar su capacidad instalada y reducir, tanto como sea posible, los costos.
- 3. La tasa a la que se demandan los productos a la empresa es constante en el tiempo. Esto significa que sea cual sea el período que se considere en el horizonte de tiempo, la demanda del producto será la misma, por lo tanto, el nivel del inventario está representado por una línea recta, con pendiente negativa, igual a la demanda.
- 4. Se acepta que el proveedor puede demorarse en las entregas, pero el tiempo que demora es una constante conocida por la empresa.
- 5. Se acepta que la empresa puede incurrir en escasez como parte de su política de inventarios.

6. Los costos involucrados, del producto, de ordenar un pedido, de mantener los bienes en el inventario y de escasez de bienes, son constantes conocidas por la empresa en el horizonte de tiempo. El costo de colocar una orden de producción (que en este caso es el reaprovisionamiento) no depende del número de unidades a producir.

# **IV.1.1. Modelo Teórico**<sup>1</sup>

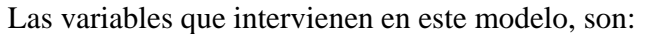

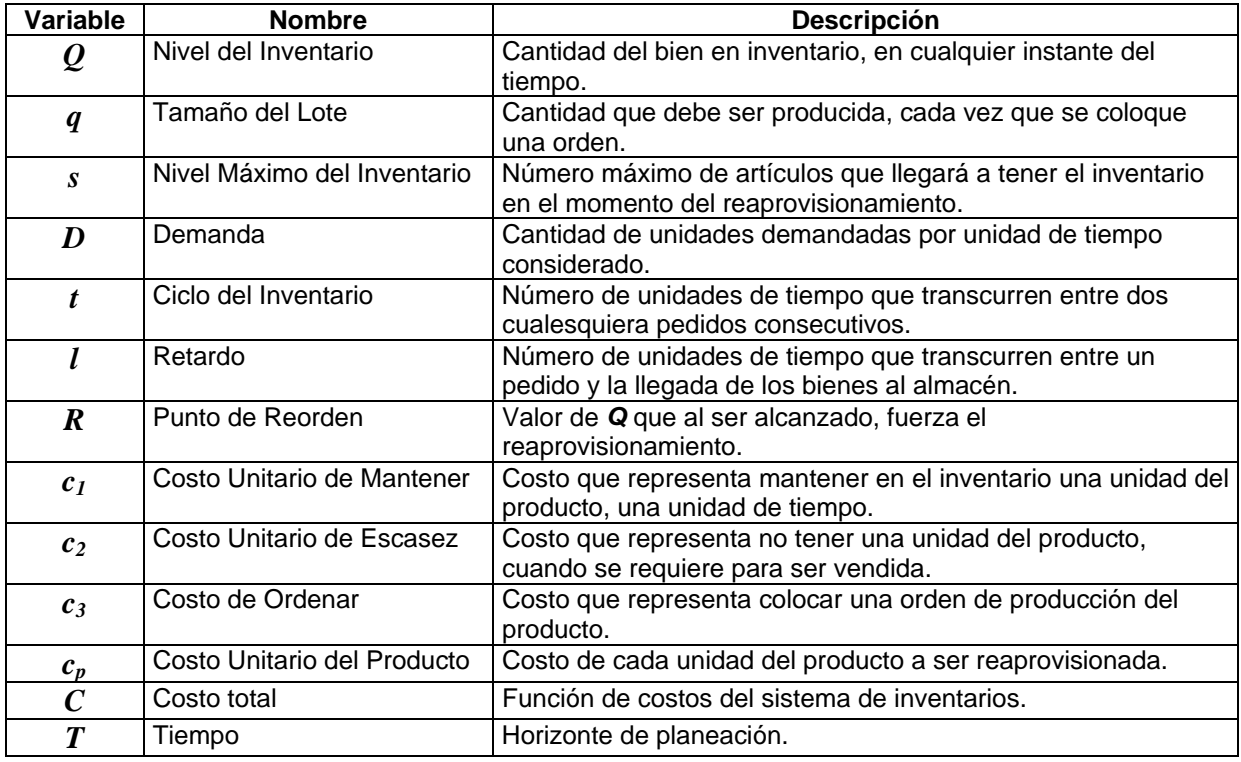

Poniendo en práctica los supuestos mencionados, las relaciones entre las variables pueden ser vistas en la siguiente figura:

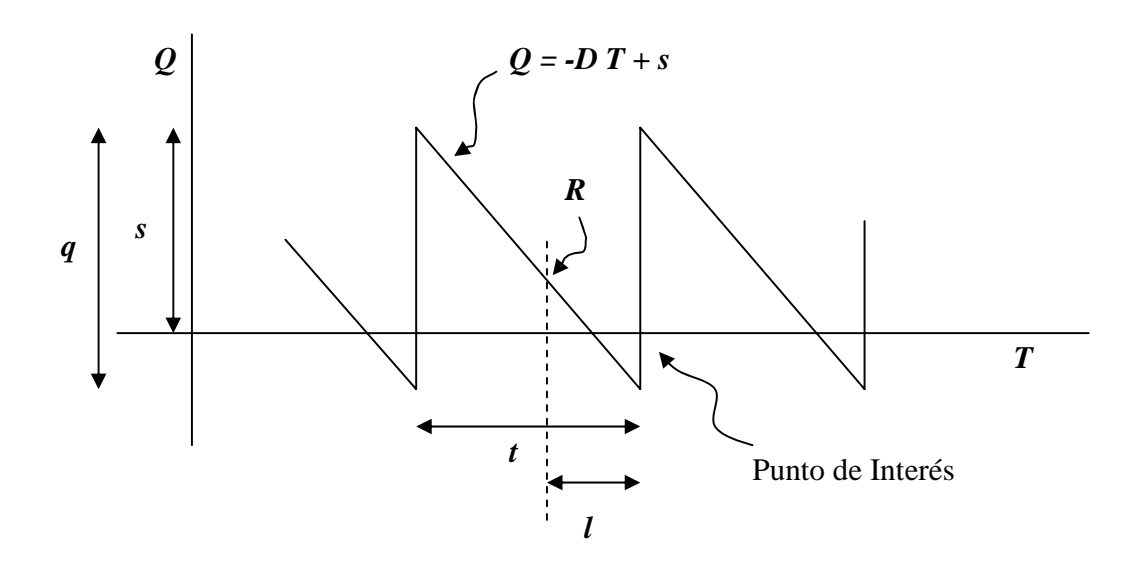

**Figura 1. Modelo EOQ con demora y faltantes** 

Es sencillo (y se puede encontrar en la mayoría de los libros que tratan el tema) justificar que la función de costos totales, por unidad de tiempo, asociada con el problema, es:

$$
C(s,q) = \frac{c_1 s^2}{2q} + \frac{c_2 (q-s)^2}{2q} + \frac{Dc_3}{q} + Dc_p
$$

y el óptimo se obtiene en el punto:

$$
s^* = \sqrt{\frac{2Dc_3}{c_1}} \times \sqrt{\frac{c_2}{c_2 + c_1}}
$$

$$
q^* = \sqrt{\frac{2Dc_3}{c_1}} \times \sqrt{\frac{c_2 + c_1}{c_2}}
$$

Y no depende de *cp.* Además, el ciclo óptimo es:

$$
t^*=q^*/D
$$

-

<sup>&</sup>lt;sup>1</sup> Se utilizaron algunas de las deducciones de HILLIER S. y LIEBERMAN, G. "Introducción a la Investigación de Operaciones. Quinta Edición". McGraw-Hill. México, 1991, p. 687-697, excepto la manera de presentar el Punto de Reorden que surge de las reflexiones del autor.

y la cantidad máxima de faltantes es:

$$
q^* - s^*
$$

Por otra parte, encontrar el punto de reorden para el punto de interés mostrado en la figura, requiere algunas consideraciones:

1.- Si el retardo *l* es cero, claramente el punto de reorden ocurre cuando el nivel del inventario llega a la cantidad máxima de faltantes (ya que el reaprovisionamiento es instantáneo a una tasa infinita), es decir:

$$
R = s - q \quad , \quad l = 0
$$

2.- Si *l* es positiva pero inferior a *t*, el reaprovisionamiento debe ocurrir *l* unidades de tiempo antes del punto de interés y esto ocurre en el ciclo inmediatamente anterior. El nivel de inventario en este momento es:

$$
R = -D \times (t - l) + s \quad , \quad 0 < l < t
$$

3.- Si *l* es positiva pero superior a *t*, reflexionando, se concluye que el reaprovisionamiento debe ocurrir tantos ciclos antes del punto de interés, como veces quepa *t* en *l*. Sea *k* el número de ciclos antes, como en todos los ciclos, la ecuación que representa el nivel del inventario es equivalente, el punto de reorden puede ser calculado en general y aplicado, *k* ciclos antes del punto de interés, así:

$$
R = -D \times (kt - l) + s \quad , \quad l \ge t
$$
  
*k ciclos antes*

Con todos estos valores, sólo resta calcular el costo mínimo total y el punto de reorden óptimo. Es obvio que ambas cifras se obtienen sustituyendo *s* y *q* por sus valores óptimos.

Otro aspecto de suma importancia incorporado al sistema es la **verificación del supuesto de demanda constante**<sup>2</sup> . La idea de suponer que la tasa de demanda es constante, es un tanto arriesgada *a priori*, sin embargo, en este caso, como se tienen los valores puntuales de la demanda, que promediados resultan en la estimación utilizada por el sistema, es posible calcular alguna medida de la variabilidad de la demanda que indique si el supuesto es o no razonable.

La medida seleccionada para esta verificación es el coeficiente de variación (*CV*) de la demanda. Si *CV* es un valor pequeño, el supuesto puede ser válido, si no lo es tanto, el supuesto está en duda, y si es grande, el supuesto debe ser descartado. En el sistema, en primera instancia pero totalmente sujeto a análisis futuros, se ha decidido presentar la conclusión, sobre el supuesto de la demanda, de la siguiente forma:

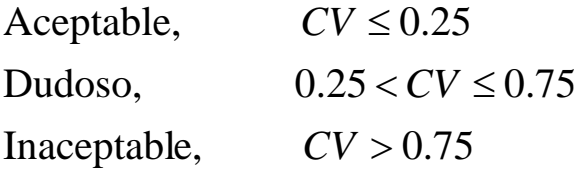

Estas son las ecuaciones que se han programado en el sistema para los modelos EOQ. A continuación, el formulario que las implementa y las instrucciones para utilizarlo. Los cómputos pueden verificarse examinando el código Visual Basic que se muestra más adelante.

-

<sup>&</sup>lt;sup>2</sup> Para un enfoque similar al utilizado aquí, puede verse WAYNE L., Winston. "Investigación de Operaciones. Aplicaciones y Algoritmos". Grupo Editorial Iberoamérica. México, 1994, p'. 885.

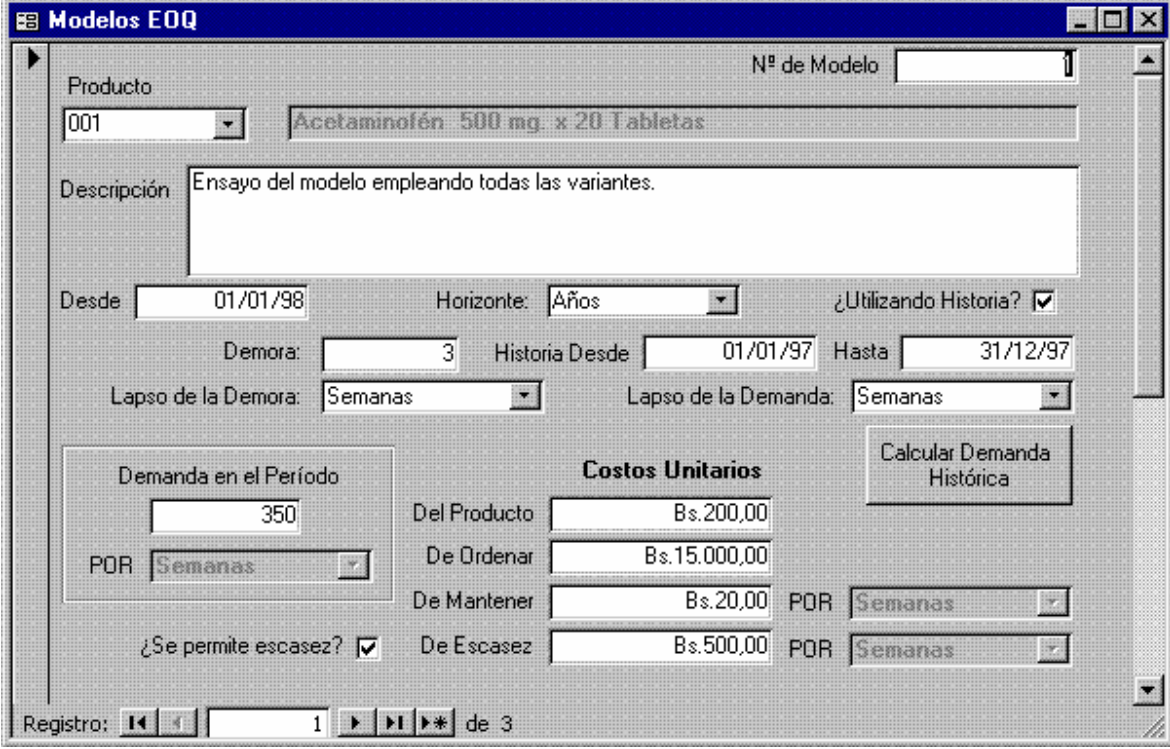

# **IV.1.2. Formulario para los Modelos EOQ**

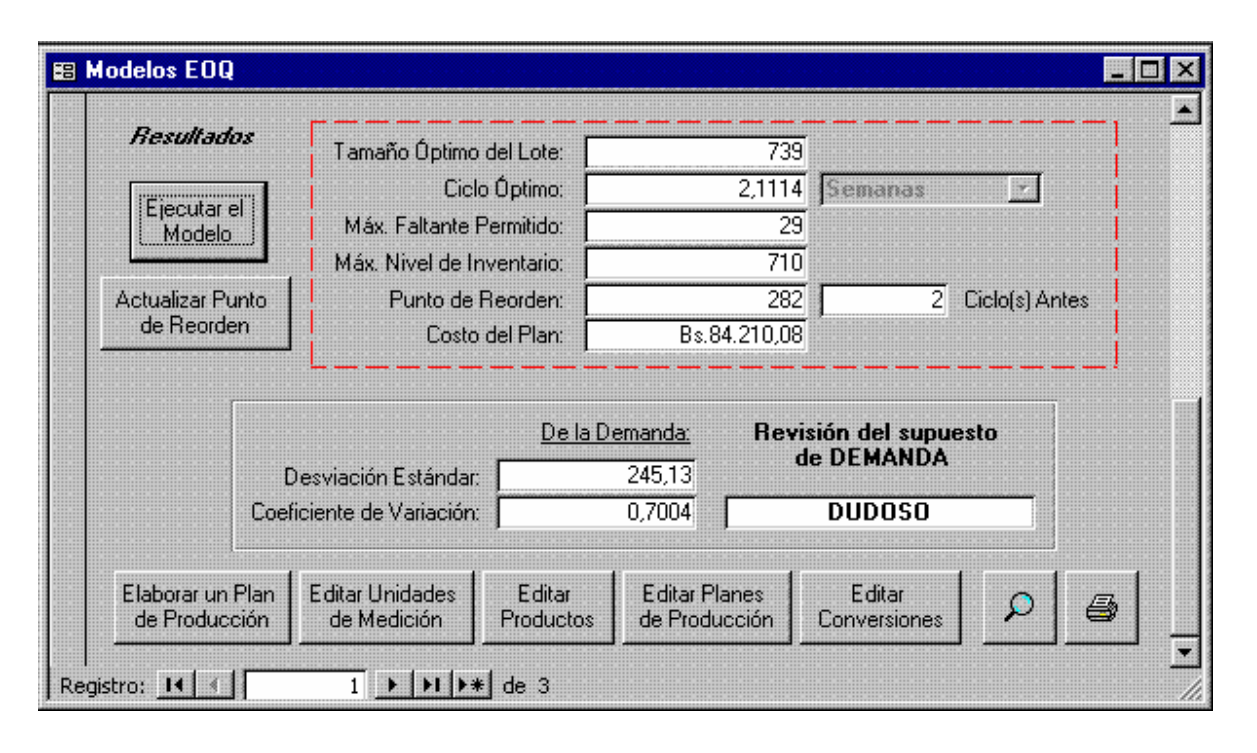

#### **IV.1.3. Descripción**

El [N° de Modelo] es decidido automáticamente por el sistema. El primer paso es entonces la selección del producto, esto se hace tomando de la lista de productos, uno en particular, en el cuadro de lista [Producto].

Opcionalmente, es posible introducir una cadena de texto larga que represente una descripción del plan en el control [Descripción]. A continuación, el cuadro de texto [Desde] acepta una fecha que representa el momento en que se espera dé inicio la programación que propondrá el modelo (seguramente una fecha futura). El cuadro [Horizonte] permite seleccionar de entre la lista de unidades del tiempo el lapso para el que se desean los pronósticos (un año, un bienio, un semestre, etc.), contado a partir de la fecha introducida en el cuadro [Desde].

El campo lógico [¿Utilizando Historia?] se emplea para decidir si la demanda, representada en el formulario por el control [Demanda en el Período], será tomada directamente de la base de datos (cuando está activado) o será un valor introducido por el usuario (cuando está desactivado). Si está activado se habilitan en el formulario los controles [Historia Desde], [Hasta] (que son fechas, la primera necesariamente inferior a la segunda) y el botón [Calcular Demanda Histórica] para que el usuario introduzca los valores deseados. Si se desea que el sistema estime la demanda tomando datos de la base de datos, se deberá introducir estas fechas, los demás parámetros relacionados y presionar el botón [Calcular Demanda Histórica].

El control [Lapso de la Demanda] es de importancia capital para las estimaciones, ya que la [Demanda en el Período] se calcula de forma diferente, dependiendo del lapso introducido. Por ejemplo, si la demanda se expresa en días, el sistema tomará las fechas históricas dadas, contará el número de días, sumará todas las unidades del producto pedidas entre estas dos fechas y dividirá el resultado por el número de días calculado antes, pero si la demanda se expresa en meses se determinará el número de meses que hay entre las fechas señaladas y será este el denominador de la división, y así sucesivamente.

La presión del botón [Calcular Demanda Histórica] asigna un valor calculado al control [Demanda en el Período], sin embargo, el control [Demanda en el Período] puede ser directamente editado, lo que permite que el usuario no utilice la historia contenida en los archivos, sino que estime por su cuenta un valor para la demanda y lo introduzca. La única limitante que existe sobre esta modalidad es que debe entonces, para ser consecuente, inhabilitar la opción [¿Utilizando Historia?] antes de ejecutar el modelo.

El control [Lapso de la Demanda] le permite al usuario seleccionar los períodos que deben considerarse como unidades, entre las cuales toda transacción debe ser acumulada. Por ejemplo, en la gráfica se están considerando sólo los datos del año 1997 y la unidad básica de cómputo es la semana. Hay que recordar que el modelo EOQ asume demanda constante, por consiguiente, la labor que realiza el sistema es calcular puntos de demanda (en este caso cincuenta y dos, uno para cada semana del año), acumulando los pedidos para cada punto, y luego promedia estos valores para conseguir uno que será tomado como la demanda constante que necesita el modelo. Esta afirmación es contrastada más adelante en la sección [Revisión del Supuesto de Demanda].

Los cuadros de texto [Demora] y [Lapso de la Demora] aceptan respectivamente un número y una unidad de medida, que representan la demora, supuesta constante conocida, del proveedor (en este caso, la Planta de Medicamentos misma) en surtir al almacén lo solicitado. El sistema, a través de la tabla [Conversiones], automáticamente realiza las conversiones en las unidades de tiempo apropiadas para el cómputo, sin embargo, es responsabilidad del usuario garantizar que existen todas las conversiones de unidades necesarias. Si el modelo deseado no contempla demoras, basta con colocar cero en el campo.

Los cuadros de texto "Costos Unitarios" [Del Producto], [De Ordenar] y [De Mantener] son parámetros constantes supuestos conocidos por el usuario y que deben ser introducidos para la función de costos del modelo. El costo unitario del producto es el valor que le asigna la organización a cada producto individual susceptible de ser transado (generalmente se trata del precio al cual se compra el producto en la organización, pero en este caso, tratándose de un proceso productivo, deberá tomarse el costo de producción unitario del producto). El costo de ordenar es en este caso el costo de preparar una orden de producción del producto, normalmente incluyendo papelería, tiempo, maquinaria, etc., y no se espera que dependa del número de productos a producir. El costo de mantener es el costo de tener, durante el período considerado

para la demanda, una unidad del producto en inventario (normalmente incluye espacio físico, papeleo del almacén, personal, etc.).

El campo lógico [¿Se Permite escasez?] indica al sistema si el modelo debe permitir que se incurra en escasez del producto o no. Cuando está activado se muestra el costo unitario [De Escasez], que representa el valor asignado por la organización como costo por no tener una unidad del producto terminado cuando se le solicita en un pedido. Normalmente, este costo es el más difícil de determinar, ya que puede ir desde la simple pérdida de la venta hasta mucho más allá, por ejemplo, el enfado del cliente, quien, en consecuencia, transmite a otros su impresión, lo que restaría en el futuro una cantidad (a veces muy grande) de ventas.

Estos costos deberán ser conocidos o estimados por la organización antes de poder ejecutar el modelo.

Una vez dados los parámetros al modelo, el usuario está listo para recibir la política óptima del modelo. Esto se hace presionando el botón [Ejecutar el Modelo]. El sistema procede a calcular todos los valores resultantes. En el ejemplo:

[Tamaño Óptimo del Lote] (*q\** ): deberán ordenarse cada vez 739 unidades del producto 001.

[Ciclo Óptimo] (*t \** ): deberá ordenarse una corrida de producción cada 2,11 semanas.

[Máx. Faltante Permitido]: hasta 29 unidades pueden estar debiéndose. Si el número parece demasiado grande o si el usuario estima que es exagerado, puede controlar su cuantía aumentando a voluntad el costo unitario de escasez.

[Máx. Nivel de Inventario] (s<sup>\*</sup>): El inventario programado del producto 001 nunca superará (con estos parámetros) las 710 unidades.

[Punto de Reorden] (*R\** ): deberá ordenarse el reaprovisionamiento de *q\** unidades del producto 001, cada vez que el inventario toque las 282 unidades, para reaprovisionar el inventario dentro de 4,5 semanas aproximadamente (dos ciclos antes).

[Costo del Plan] (*C\** ): el plan mostrado cuesta en total 84.210,00 bolívares.

Si es necesario editar los productos, las unidades de medida o las conversiones, se presionan los botones habituales.

Una vez que se han calculado los valores óptimos, el usuario tiene varias opciones. Como es de suponerse, puede imprimir los resultados con los botones de lupa e impresora (ver Anexo 2, Punto 36, pág. 37 y Anexo 2, "Modelo del Tamaño Económico del Lote"). Si está conforme con la solución, puede automáticamente incorporar a la base de datos el punto de reorden *R* para el artículo de interés presionando el botón [Actualizar Punto de Reorden], el cual introduce el valor en la tabla [Productos Terminados]. Este punto de reorden se utiliza en los informes de existencia para mostrar al usuario con un asterisco (\*) cuando es urgente el reaprovisionamiento.

Por último, conocidos los valores óptimos, el usuario puede ordenar la elaboración automática de un plan de producción e incorporarlo a la base de datos presionando el botón [Elaborar un Plan de Producción]. Si desea editarlo, puede hacerlo presionando el botón [Editar Planes de Producción]. El sistema está programado para, partiendo de la fecha dada [Desde] y hasta que se cumpla una unidad del [Horizonte], calcular fechas puntuales sumando el [Ciclo Óptimo], colocando en cada una la cantidad [Tamaño Óptimo del Lote] a producir. Esto configura un plan que se incorpora a las tablas [Plan de Producción] y [Productos en Planes], y por consiguiente se tiene en el acto (gracias al informe de Explosión de Materiales) las demandas asociadas de insumos, requeridas para ejecutar el modelo sugerido. De esta forma, el óptimo calculado en el almacén de productos terminados se propaga automáticamente hacia "atrás" al almacén de insumos.

#### **IV.1.4. Código Fuente**

Option Compare Database Option Explicit Dim ctlLista As Control Private Sub ¿Hay Escasez AfterUpdate() [Tamaño Óptimo del Lote] = 0 [Ciclo Óptimo] = 0 [Máximo Nivel] = 0
```
 [Faltante Óptimo] = 0 
   [Costo del Plan] = 0 
   [Reorden] = 0 
   If [¿Hay Escasez ?] Then 
     [Costo U de Escasez ].Visible = True 
     [Faltante Óptimo].Visible = True 
     [Máximo Nivel].Visible = True 
     [Etiqueta67].Visible = True 
     [Cuadro combinado66].Visible = True 
   Else 
     [Costo U de Escasez ].Visible = False 
     [Faltante Óptimo].Visible = False 
     [Máximo Nivel].Visible = False 
     [Etiqueta67].Visible = False 
     [Cuadro combinado66].Visible = False 
   End If 
End Sub 
Private Sub ¿Utilizando_Historia__AfterUpdate() 
   If [¿Utilizando Historia?] Then 
     [Historia Desde].Enabled = True 
     [Historia Hasta].Enabled = True 
     [Calcula Demanda].Enabled = True 
     [DS de la Demanda].Enabled = True 
     [CV de la Demanda].Enabled = True 
     [Conclusión].Enabled = True 
     [Etiqueta87].Visible = True 
   Else 
     [Historia Desde].Enabled = False 
     [Historia Hasta].Enabled = False 
     [Calcula Demanda].Enabled = False 
     [DS de la Demanda].Enabled = False 
     [CV de la Demanda].Enabled = False 
     [Conclusión].Enabled = False 
     [Etiqueta87].Visible = False 
   End If 
End Sub 
Public Sub CalculaEstadísticas(F1 As Date, F2 As Date, Inc As Integer) 
  Dim dbs As Database, rst As Recordset, F As Date, _
    s As Single, s2 As Single, n As Integer, _
     CV As Single, strSQL As String 
  F = F1s = 0s2 = 0 n = 0 
   Set dbs = CurrentDb 
  Do While F \leq F 72
    n = n + 1
```

```
 strSQL = "SELECT Producto, Sum([Demanda Puntual]) AS [Unidades 
                 Demandas] " & _ 
           "FROM [Demanda por Fechas Tabla] " & _ 
           "WHERE ((([Fecha Base]) Between #" & Str(F) & "# And #" 
                  & IIf(F + Inc - 1 > [Historia Hasta], Str([Historia 
                 Hasta]), Str(F + Inc - 1) & "#)) " & _
           "GROUP BY Producto;" 
     Set rst = dbs.OpenRecordset(strSQL) 
     If rst.RecordCount <> 0 Then 
       rst.MoveFirst 
       s = s + rst![Unidades Demandas] 
      s2 = s2 + rst! [Unidades Demandas] ^ 2
     End If 
     rst.Close 
    F = F + Inc Loop 
   If n > 1 Then 
     If s > 0 Then 
       [Demanda en el Período] = s / n 
      [DS de la Demanda] = Sqr((s2 - s ^ 2 / n) / (n - 1))[CV de la Demanda] = n * Sqr((s2 - s ^ 2 / n) / (n - 1)) / s If [CV de la Demanda] <= 0.25 Then 
         [Conclusión] = "ACEPTABLE" 
       Else 
         If [CV de la Demanda] <= 0.75 Then 
           [Conclusión] = "DUDOSO" 
         Else 
           [Conclusión] = "INACEPTABLE" 
         End If 
       End If 
     Else 
       [Demanda en el Período] = 0 
       [DS de la Demanda] = -1 
       [CV de la Demanda] = -1 
       [Conclusión] = "DATOS INSUFICIENTES" 
     End If 
   Else 
     [Demanda en el Período] = 0 
     [DS de la Demanda] = -1 
    [CV de la Demanda] = -1 [Conclusión] = "DATOS INSUFICIENTES" 
   End If 
End Sub 
Private Sub Calcula_Demanda_Click() 
   Dim strSQL As String, dbs As Database, rst As Recordset 
   If [Historia Desde] = Null Or [Historia Hasta] = Null Then 
     MsgBox "Entre primero las fechas históricas"
```
#### Else

```
 If [Lapso de la Demanda] = Null Then 
   MsgBox "Entre primero el Lapso de la Demanda" 
 Else 
  DoCmd.SetWarnings False 
  strSQL = "DELETE * FROM [Demanda por Fechas Tabla];" 
  DoCmd.RunSQL strSQL 
  strSQL = "PARAMETERS Forms![Modelos EOQ]![Historia Desde] 
                   DateTime, Forms![Modelos EOQ]![Historia Hasta] 
                  DateTime;" \& _
        " INSERT INTO [Demanda por Fechas Tabla] ( Producto, 
                   [Fecha Base], [Demanda Puntual], [Demanda en Bs] )" 
                  \& " SELECT [Demanda por Fechas 0].Producto, [Demanda 
                   por Fechas 0].[Fecha Base], [Demanda por Fechas 
                   0].[Demanda Puntual], [Demanda por Fechas 
                   0].[Demanda en Bs]" & _ 
        " FROM [Demanda por Fechas 0] WHERE ((([Demanda por 
                   Fechas 0].[Fecha Base]) Between [Forms]![Modelos 
                   EOQ]![Historia Desde] And" & _ 
        " [Forms]![Modelos EOQ]![Historia Hasta]) And 
                   ([Producto])=[Forms]![Modelos EOQ]![Código del 
                   Producto]);" 
  DoCmd.RunSQL strSQL 
   Select Case [Lapso de la Demanda] 
     Case "Días" 
       CalculaEstadísticas [Historia Desde], [Historia 
                                      Hasta], 1 
     Case "Semanas" 
       If NDías([Historia Desde], [Historia Hasta]) < 7 Then 
         MsgBox "Las fechas históricas deben incluir al 
                              menos una semana" 
       Else 
         CalculaEstadísticas [Historia Desde], [Historia 
                                           Hasta], 7 
       End If 
     Case "Quincenas" 
       If NDías([Historia Desde], [Historia Hasta]) < 15 
                 Then 
         MsgBox "Las fechas históricas deben incluir al 
                              menos una quincena" 
       Else 
         CalculaEstadísticas [Historia Desde], [Historia 
                                           Hasta], 15 
       End If 
     Case "Meses" 
       If NDías([Historia Desde], [Historia Hasta]) < 30 
                 Then 
         MsgBox "Las fechas históricas deben incluir al 
                              menos un mes" 
       Else 
         CalculaEstadísticas [Historia Desde], [Historia 
                                           Hasta], 30 
       End If
```

```
 Case "Bimestres" 
            If NDías([Historia Desde], [Historia Hasta]) < 60 
                      Then 
              MsgBox "Las fechas históricas deben incluir al 
                                   menos un bimestre" 
           Else 
              CalculaEstadísticas [Historia Desde], [Historia 
                                                 Hasta], 60 
           End If 
         Case "Trimestres" 
            If NDías([Historia Desde], [Historia Hasta]) < 90 
                      Then 
              MsgBox "Las fechas históricas deben incluir al 
                                   menos un trimestre" 
           Else 
              CalculaEstadísticas [Historia Desde], [Historia 
                                                 Hasta], 90 
           End If 
         Case "Semestres" 
            If NDías([Historia Desde], [Historia Hasta]) < 180 
                      Then 
              MsgBox "Las fechas históricas deben incluir al 
                                 menos un semestre" 
           Else 
             CalculaEstadísticas [Historia Desde], [Historia 
                                                 Hasta], 180 
           End If 
         Case "Años" 
            If NDías([Historia Desde], [Historia Hasta]) < 360 
                      Then 
              MsgBox "Las fechas históricas deben incluir al 
                                   menos un año" 
           Else 
              CalculaEstadísticas [Historia Desde], [Historia 
                                                 Hasta], 360 
           End If 
         Case "Bienios" 
            If NDías([Historia Desde], [Historia Hasta]) < 720 
                      Then 
              MsgBox "Las fechas históricas deben incluir al 
                                   menos un bienio" 
           Else 
              CalculaEstadísticas [Historia Desde], [Historia 
                                                 Hasta], 720 
           End If 
       End Select 
       DoCmd.SetWarnings True 
     End If 
   End If 
End Sub 
Private Sub Código_del_Producto_AfterUpdate()
```

```
 [Costo U Estimado] = DLookup("[Costo Unitario]", "Productos 
                          Terminados", "[Código del Producto]='" & [Código 
                          del Producto] & "'") 
End Sub 
Private Sub Editar_Unidades_de_Medición_Exit(Cancel As Integer) 
   Set ctlLista = Forms![Modelos EOQ]!Horizonte 
   ctlLista.Requery 
   Set ctlLista = Forms![Modelos EOQ]![Lapso de la Demora] 
   ctlLista.Requery 
   Set ctlLista = Forms![Modelos EOQ]![Lapso de la Demanda] 
  ctlLista.Requery 
End Sub 
Private Sub Editar_Productos_Exit(Cancel As Integer) 
   Set ctlLista = Forms![Modelos EOQ]![Código del Producto] 
   ctlLista.Requery 
End Sub 
Private Sub Actualizar_Reorden_Click() 
  Dim Cadena As String 
   Cadena = "Ciudado... Esta acción cambiará el valor del campo " & _ 
        "[Punto de Reorden], en la Tabla 'Productos Terminados', " & 
              \overline{a} "actualizándolo a " & Str(Forms![Modelos EOQ]![Reorden]) & _ 
        " lo que puede afectar la operación actual del sistema." 
   If MsgBox(Cadena, vbOKCancel, "Confirmación") = vbOK Then 
     Cadena = "UPDATE [Productos Terminados] " & _ 
          "SET [Punto de Reorden] = " & Str([Reorden]) & _ 
          " WHERE (([Código del Producto]='" & [Código del 
                 Producto] & "'));" 
     DoCmd.SetWarnings False 
     DoCmd.RunSQL Cadena 
     DoCmd.SetWarnings True 
   End If 
End Sub 
Private Sub Correr_Click() 
   Dim Pond As Single 
   Pond = DLookup("[Ponderador]", "Conversiones", "[De]='" & [Lapso de 
          la Demora] & "' and [A]='" & [Lapso de la Demanda] & "'") 
   If [¿Hay Escasez ?] Then 
     [Tamaño Óptimo del Lote] = CLng(Sqr(2 * [Demanda en el Período] *
```

```
 [Costo U de Ordenar] * ([Costo U de Escasez ] + [Costo U 
              de Mantener]) / ([Costo U de Mantener] * [Costo U de 
             Escasez ])))
   [Ciclo Óptimo] = [Tamaño Óptimo del Lote] / [Demanda en el 
               Período] 
   [Máximo Nivel] = CLng(Sqr(2 * [Demanda en el Período] * [Costo U 
              de Ordenar] * [Costo U de Escasez] / ([Costo U de 
              Mantener] * ([Costo U de Escasez ] + [Costo U de 
             Mantener]))))
   [Faltante Óptimo] = [Tamaño Óptimo del Lote] - [Máximo Nivel] 
   If [Demora] > 0 Then 
     If [Demora] * Pond < [Ciclo Óptimo] Then 
       [Ciclos Antes] = 1 
     Else 
       [Ciclos Antes]= Int([Demora] * Pond / [Ciclo Óptimo]) + 1 
     End If 
     [Reorden] = CLng(-[Demanda en el Período] * ([Ciclos Antes] * 
              [Ciclo Óptimo] - [Demora] * Pond)) + [Máximo Nivel] 
   Else 
     [Reorden] = -[Faltante Óptimo] 
     [Ciclos Antes] = 1 
   End If 
   [Costo del Plan]=[Demanda en el Período]*[Costo U de Ordenar] / 
           [Tamaño Óptimo del Lote] + [Demanda en el Período] * [Costo 
           U Estimado] + [Costo U de Mantener]*[Máximo Nivel]^2 / (2 * 
           [Tamaño Óptimo del Lote]) + [Costo U de Escasez ] * 
     [Faltante 
           Óptimo] ^ 2 / (2 * [Tamaño Óptimo del Lote]) 
 Else 
   [Tamaño Óptimo del Lote] = CLng(Sqr(2 * [Demanda en el Período] * 
            [Costo U de Ordenar] / [Costo U de Mantener])) 
   [Ciclo Óptimo] = [Tamaño Óptimo del Lote]/[Demanda en el Período] 
   If [Demora] > 0 Then 
     If [Demora] * Pond < [Ciclo Óptimo] Then 
       [Ciclos Antes] = 1 
     Else 
       [Ciclos Antes]= Int([Demora] * Pond / [Ciclo Óptimo]) + 1 
     End If 
     [Reorden] = CLng(-[Demanda en el Período] * ([Ciclos Antes] * 
              [Ciclo Óptimo] - [Demora] * Pond) + [Tamaño Óptimo del 
              Lote]) 
   Else 
     [Reorden] = 0 
     [Ciclos Antes] = 1 
   End If 
   [Costo del Plan] = [Demanda en el Período] * [Costo U de Ordenar] 
           / [Tamaño Óptimo del Lote] + [Costo U de Mantener] * [Tamaño
```

```
Óptimo del Lote] / 2 + [Demanda en el Período] * [Costo U 
              Estimado] 
   End If 
End Sub 
Private Sub Form_Current() 
   If [¿Utilizando Historia?] Then 
     [Historia Desde].Enabled = True 
     [Historia Hasta].Enabled = True 
     [Calcula Demanda].Enabled = True 
     [DS de la Demanda].Enabled = True 
     [CV de la Demanda].Enabled = True 
     [Conclusión].Enabled = True 
   Else 
     [Historia Desde].Enabled = False 
     [Historia Hasta].Enabled = False 
     [Calcula Demanda].Enabled = False 
     [DS de la Demanda].Enabled = False 
     [CV de la Demanda].Enabled = False 
     [Conclusión].Enabled = False 
   End If 
   If [¿Hay Escasez ?] Then 
     [Costo U de Escasez ].Visible = True 
     [Faltante Óptimo].Visible = True 
     [Máximo Nivel].Visible = True 
     [Etiqueta67].Visible = True 
     [Cuadro combinado66].Visible = True 
   Else 
     [Costo U de Escasez ].Visible = False 
     [Faltante Óptimo].Visible = False 
     [Máximo Nivel].Visible = False 
     [Etiqueta67].Visible = False 
     [Cuadro combinado66].Visible = False 
   End If 
End Sub 
Private Sub Editar_Productos_Click() 
On Error GoTo Err_Editar_Productos_Click 
   Dim stDocName As String 
   Dim stLinkCriteria As String 
   stDocName = "Productos Terminados" 
   DoCmd.OpenForm stDocName, , , , , acDialog, stLinkCriteria 
Exit_Editar_Productos_Click: 
   Exit Sub 
Err_Editar_Productos_Click: 
   MsgBox Err.Description 
   Resume Exit_Editar_Productos_Click
```

```
End Sub 
Private Sub Plan_Click() 
  Dim dbs As Database, tbl As Recordset, F As Date,
     F1 As Date, F2 As Date, NPlan As Long, NDías As Integer 
   Set dbs = CurrentDb 
   Set tbl = dbs.OpenRecordset("Planes de Producción", dbOpenTable) 
   With tbl 
     .AddNew 
     !Descripción = "Plan de Producción Generado con Modelos EOQ el" & 
              Str(Date) & ". Modelo Nº " & Str([Nº de Modelo]) & 
                        ". " & [Descripción]![Fecha de Inicio] = [Desde] 
     Select Case [Horizonte] 
       Case "Días" 
         ![Fecha de Culminación] = [Desde] + 1 
       Case "Semanas" 
         ![Fecha de Culminación] = [Desde] + 7 
       Case "Quincenas" 
         ![Fecha de Culminación] = [Desde] + 15 
       Case "Meses" 
         ![Fecha de Culminación] = [Desde] + 30 
       Case "Bimestres" 
         ![Fecha de Culminación] = [Desde] + 60 
       Case "Trimestres" 
         ![Fecha de Culminación] = [Desde] + 90 
       Case "Semestres" 
         ![Fecha de Culminación] = [Desde] + 120 
       Case "Años" 
         ![Fecha de Culminación] = [Desde] + 365 
       Case "Bienios" 
         ![Fecha de Culminación] = [Desde] + 730 
     End Select 
     .Update 
     .MoveLast 
     NPlan = ![Nº del Plan] 
     F1 = ![Fecha de Inicio] 
     F2 = ![Fecha de Culminación] 
   End With 
   tbl.Close 
   Set tbl = dbs.OpenRecordset("Productos en Planes", dbOpenTable) 
   Select Case [Lapso de la Demanda] 
     Case "Días" 
       NDías = [Ciclo Óptimo] 
     Case "Semanas" 
       NDías = [Ciclo Óptimo] * 7 
     Case "Quincenas" 
       NDías = [Ciclo Óptimo] * 15 
     Case "Meses" 
       NDías = [Ciclo Óptimo] * 30 
     Case "Bimestres" 
       NDías = [Ciclo Óptimo] * 60 
     Case "Trimestres" 
       NDías = [Ciclo Óptimo] * 90 
     Case "Semestres"
```

```
 NDías = [Ciclo Óptimo] * 180 
     Case "Años" 
       NDías = [Ciclo Óptimo] * 365 
     Case "Bienios" 
       NDías = [Ciclo Óptimo] * 730 
   End Select 
   With tbl 
    F = F1 + NDías Do While F <= F2 
        .AddNew 
       ![Nº del Plan] = NPlan 
       ![Código del Producto] = [Código del Producto] 
       ![Fecha] = F 
       ![Cantidad] = [Tamaño Óptimo del Lote] 
       .Update 
      F = F + NDías Loop 
   End With 
   tbl.Close 
End Sub 
Private Sub Editar_Planes_Click() 
On Error GoTo Err_Editar_Planes_Click 
   Dim stDocName As String 
   Dim stLinkCriteria As String 
   stDocName = "Planes de Producción" 
   DoCmd.OpenForm stDocName, , , , , acDialog, stLinkCriteria 
Exit_Editar_Planes_Click: 
   Exit Sub 
Err_Editar_Planes_Click: 
   MsgBox Err.Description 
   Resume Exit_Editar_Planes_Click 
End Sub 
Private Sub Presentar_Click() 
On Error GoTo Err_Presentar_Click 
   Dim stDocName As String 
   stDocName = "Modelos EOQ" 
   DoCmd.DoMenuItem acFormBar, acRecordsMenu, 5, , acMenuVer70 
   DoCmd.OpenReport stDocName, acPreview, , "[Nº de Modelo] = " & 
                      Str([Nº de Modelo]) 
Exit_Presentar_Click: 
   Exit Sub 
Err_Presentar_Click: 
   MsgBox Err.Description
```

```
 Resume Exit_Presentar_Click 
End Sub 
Private Sub Imprimir_Click() 
On Error GoTo Err_Imprimir_Click 
   Dim stDocName As String 
   stDocName = "Modelos EOQ" 
   DoCmd.DoMenuItem acFormBar, acRecordsMenu, 5, , acMenuVer70 
  DoCmd.OpenReport stDocName, acNormal, , "[Nº de Modelo] = " & 
                      Str([Nº de Modelo]) 
Exit_Imprimir_Click: 
   Exit Sub 
Err_Imprimir_Click:
  MsgBox Err.Description 
   Resume Exit_Imprimir_Click 
End Sub 
Private Sub Editar_Conversiones_Click() 
On Error GoTo Err_Editar_Conversiones_Click 
   Dim stDocName As String 
  Dim stLinkCriteria As String 
   stDocName = "Conversiones" 
  DoCmd.OpenForm stDocName, , , , , acDialog, stLinkCriteria 
Exit_Editar_Conversiones_Click: 
   Exit Sub 
Err_Editar_Conversiones_Click: 
   MsgBox Err.Description 
   Resume Exit_Editar_Conversiones_Click 
End Sub 
Private Sub Editar_Unidades_de_Medición_Click() 
On Error GoTo Err_Editar_Unidades_de_Medición_Click 
   Dim stDocName As String 
  Dim stLinkCriteria As String 
   stDocName = "Unidades de Medición" 
  DoCmd.OpenForm stDocName, , , , , acDialog, stLinkCriteria 
Exit_Editar_Unidades_de_Medición_Click: 
   Exit Sub 
Err_Editar_Unidades_de_Medición_Click: 
   MsgBox Err.Description 
  Resume Exit_Editar_Unidades_de_Medición_Click 
End Sub
```
## **IV.2. Modelos de Programación**

Esta familia de modelos pertenece al tipo de los modelos de Programación Lineal, ampliamente estudiados utilizando el Método Simplex. Un modelo de programación (o programación matemática) es todo aquel que supone la existencia de un conjunto de variables, interactuando en una función que generalmente incluye costos, ganancias o penalizaciones como ponderadores de las variables, y está sujeta a un número finito de restricciones (normalmente dispuestas como ecuaciones o inecuaciones) en las que también intervienen las variables. El objetivo es "optimizar" (maximizar o minimizar según sea el caso) la función descrita, sujeta a las restricciones dadas, para lo cual existen diversos algoritmos.

Un modelo de programación lineal es entonces aquel modelo de programación matemática donde, además de lo dicho, se exige (por la naturaleza del problema) que tanto la función objetivo como cada una de las restricciones sean funciones lineales de las variables.

Así pues, el modelo programado en el sistema es de Programación Lineal, resuelto con el algoritmo Excel–Solver (de la versión 97), cuya función objetivo es la minimización de los costos asociados con la producción, inventario y escasez de un producto en particular (caso univariante). Este modelo hace las siguientes suposiciones:

- 1. Tanto la función objetivo como las restricciones son funciones lineales de las variables.
- 2. Se trata de un modelo de múltiples períodos o dinámico.
- 3. La demanda en cada período es conocida (más no constante) al inicio del mismo.
- 4. Los costos del producto, de manutención del inventario y de escasez, son conocidos para el primer período y en caso que varíen de un período a otro lo hacen según un porcentaje de inflación, constante conocida para el horizonte de planeación.
- 5. Sólo se permiten horizontes de planeación de Semestres, Años, Bienios y períodos de demanda en Meses, Bimestres y Trimestres. Entonces se forma una familia de modelos que

incluye un mínimo de 2 períodos (Horizonte de un Semestre con Períodos Trimestrales) y un máximo de 24 períodos (Horizonte de un Bienio con Períodos Mensuales).

# **IV.2.1. Modelo Teórico**<sup>3</sup>

Las variables que intervienen en este modelo, son:

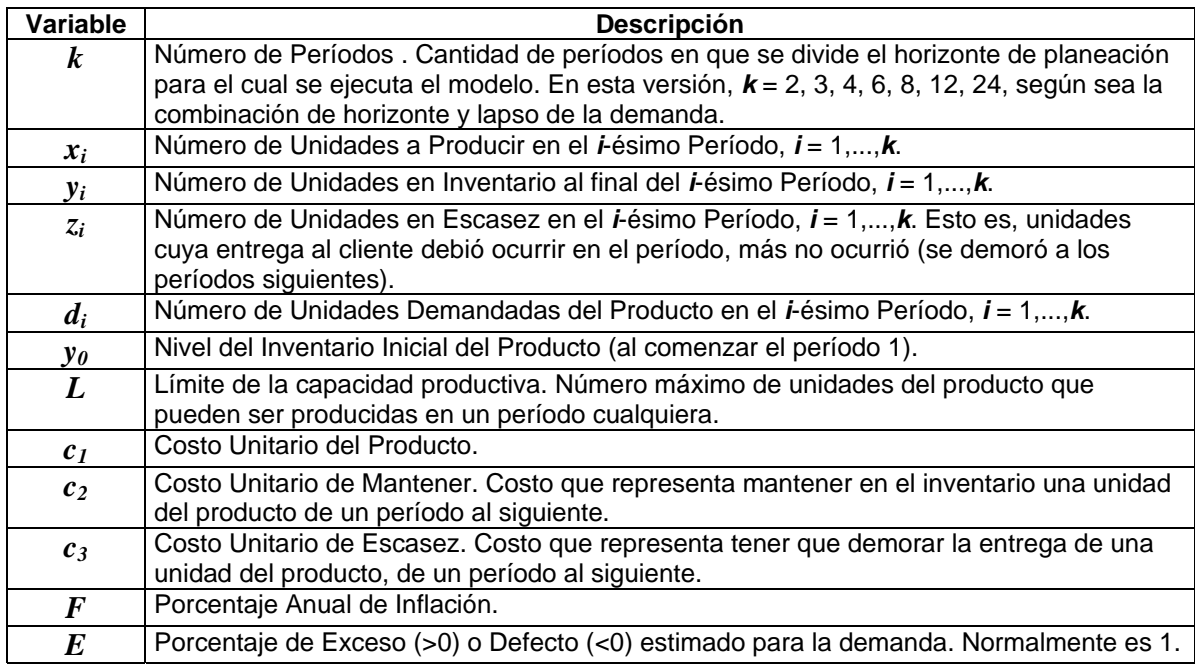

Las relaciones entre las variables, son entonces:

### **La función objetivo**

Sea *C* el costo total del sistema, luego

$$
C = c_1 \sum_{i=1}^{k} x_i + c_2 \sum_{i=1}^{k} y_i + c_3 \sum_{i=1}^{k} z_i
$$

 $\overline{a}$ 

 $3$  Op. Cit. Wayne, p. 108, 188 y 191

Ecuación básica de costos del sistema. Sin embargo, los costos *c1*, *c2* y *c3* no son constantes para todos los períodos, sino que se incrementan según el porcentaje de inflación anual *F*. Ahora bien, en el entendido de que existen tres posibilidades para seleccionar el período de la demanda, Meses, Bimestres y Trimestres, el porcentaje de inflación calculado para cada caso es respectivamente *F/12*, *F/6* y *F/4*. Llámese *F'* al porcentaje de inflación aplicable según sea el caso; los costos asociados con el sistema, adquieren la forma:

$$
c_{_{m,i}} = \begin{cases} c_{_m} & , i = 1 \\ c_{_{m,i-1}} + c_{_{m,i-1}} \times F' & , i = 2,...,k \end{cases}
$$

donde, *m* = 1, 2, 3 se utiliza respectivamente para el Costo Unitario del Producto en el *i*-ésimo período, Costo Unitario de Mantener en el *i*-ésimo período y Costo Unitario de Escasez en el *i*ésimo período.

La nueva función de costos totales del sistema, es ahora:

$$
C = \sum_{i=1}^{k} c_{1,i} x_i + \sum_{i=1}^{k} c_{2,i} y_i + \sum_{i=1}^{k} c_{3,i} z_i
$$

### **Las Restricciones**

Sea *Ni* el nivel del inventario al final de *i*-ésimo período. Esto es:

$$
N_1 = y_0 + x_1 - d_1
$$
  
\n
$$
N_2 = N_1 + x_2 - d_2
$$
  
\n
$$
\vdots
$$
  
\n
$$
N_i = N_{i-1} + x_i - d_i
$$

En palabras, el nivel del inventario al final del primer período, se conforma con el inventario inicial más lo producido en ese período, menos lo demandado. En general, para el final de cualquier período, el nivel del inventario es lo que quedó en el período inmediatamente anterior, más lo producido en el período actual, menos lo demandado.

Es fácil notar que la expresión anterior es recursiva y puede escribirse como:

$$
N_{i} = y_{0} + \sum_{j=1}^{i} x_{j} - \sum_{j=1}^{i} d_{j}
$$

Un poco de reflexión basta entonces para encontrar la principal restricción del modelo, cual es:

$$
N_i = y_i - z_i \qquad, i = 1, \dots, k
$$

En efecto, el nivel del inventario en cualquier período debe ser la cantidad a mantener de este período al siguiente, si ha habido existencias suficientes luego de satisfacer la demanda demorada y la demanda actual o debe ser la cantidad que se deje en espera para el período siguiente, en el caso de que no haya alcanzado lo producido ni lo acarreado del período anterior, para satisfacer la demanda. Por supuesto, *Ni* es positivo si se ha satisfecho toda la demanda hasta el *i*-ésimo período, y negativo en caso contrario. Volviendo a las variables originales del problema, la expresión anterior resulta:

$$
y_i + \sum_{j=1}^{i} x_j - z_i = y_0 - \sum_{j=1}^{i} d_j
$$
,  $i = 1,...,k$ 

Obviamente, es necesario agregar restricciones de no negatividad a las variables, de la forma:

$$
x_i, y_i, z_i \ge 0 \qquad, i = 1, \ldots, k
$$

Además, para garantizar que en el horizonte de planeación, no quedan faltantes por surtir, es necesario agregar la restricción:

$$
z_{k} = 0
$$

Y, dado que hay un límite máximo en la capacidad productiva de cada período, hay que agregar:

$$
x_i \leq L \qquad, i = 1, \dots, k
$$

#### $\circ$  EPB – ULA 1997 192

No se incluyen (aunque sería posible) restricciones a la capacidad de almacenamiento, ya que éstas no existen con los niveles del negocia actuales en la Planta y las restricciones a los faltantes se suponen controladas por el óptimo, en el entendido de que su costo para la empresa es elevado.

Es de hacer notar que el porcentaje de exceso o defecto (*E*) no está incluido en el modelo. Este es un valor que se aplica a la demanda estimada, antes de comenzar los cómputos, de forma constante para cada periodo y tal que se obtiene un nuevo valor de la demanda  $(d_i = d_i + d_i * E)$ , para toda  $i = 1,..., k$ ) y en consecuencia, cuando se propone el modelo, se supone aplicado previamente y no es necesario contemplarlo.

En conclusión, el problema de Programación de Producción que resuelve el sistema, es el siguiente:

$$
\begin{aligned}\n\min_{\substack{x_i, y_i, z_i \\ i=1,\dots,k}} C &= \sum_{i=1}^k c_{1,i} x_i + \sum_{i=1}^k c_{2,i} y_i + \sum_{i=1}^k c_{3,i} z_i \\
\text{sujeto a :} \\
y_i + \sum_{j=1}^i x_j - z_i &= y_0 - \sum_{j=1}^i d_j, \qquad i = 1,\dots,k \\
& x_i \le L, \qquad i = 1,\dots,k \\
& z_k &= 0 \\
& x_i, y_i, z_i \ge 0, \qquad i = 1,\dots,k\n\end{aligned}
$$

#### **Observaciones**

La estadística interviene en este modelo cuando se estima automáticamente la demanda, a partir de los datos presentes en el sistema, considerando promedios, máximos, mínimos o combinación de promedios con la desviación estándar estimada, sin embargo, una vez realizada la estimación, la demanda se considera determinada y en consecuencia el modelo es en esencia determinístico.

En la deducción de las ecuaciones se ha supuesto que los períodos de interés parten del número 1 y culminan en el *k*-ésimo, sin embargo, en el sistema, el período inicial depende de la fecha en que el usuario desee comenzar la planeación, y si no se trata de un período que esté al comienzo del horizonte de planeación (como sería el mes de enero o el primer bimestre o el primer trimestre), el período inicial puede ser distinto de 1 (lo cual no afecta en lo más mínimo al modelo, es sólo una opción de presentación de resultados).

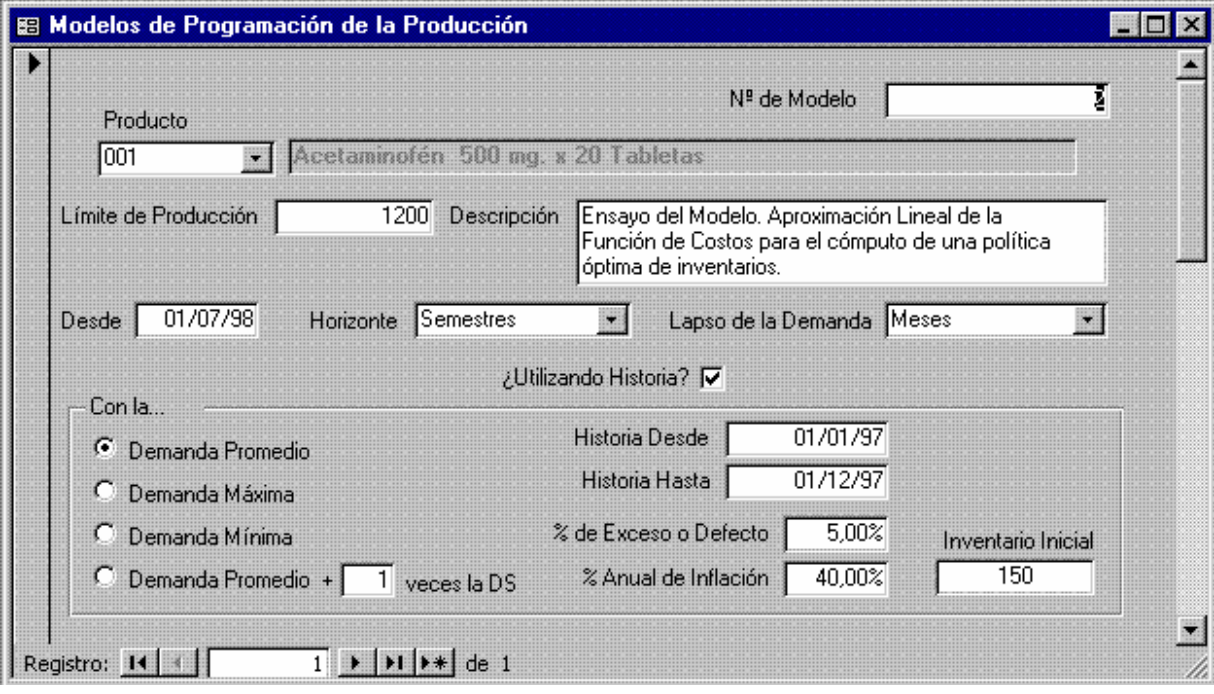

# **IV.2.2. Formulario para los Modelos de Programación**

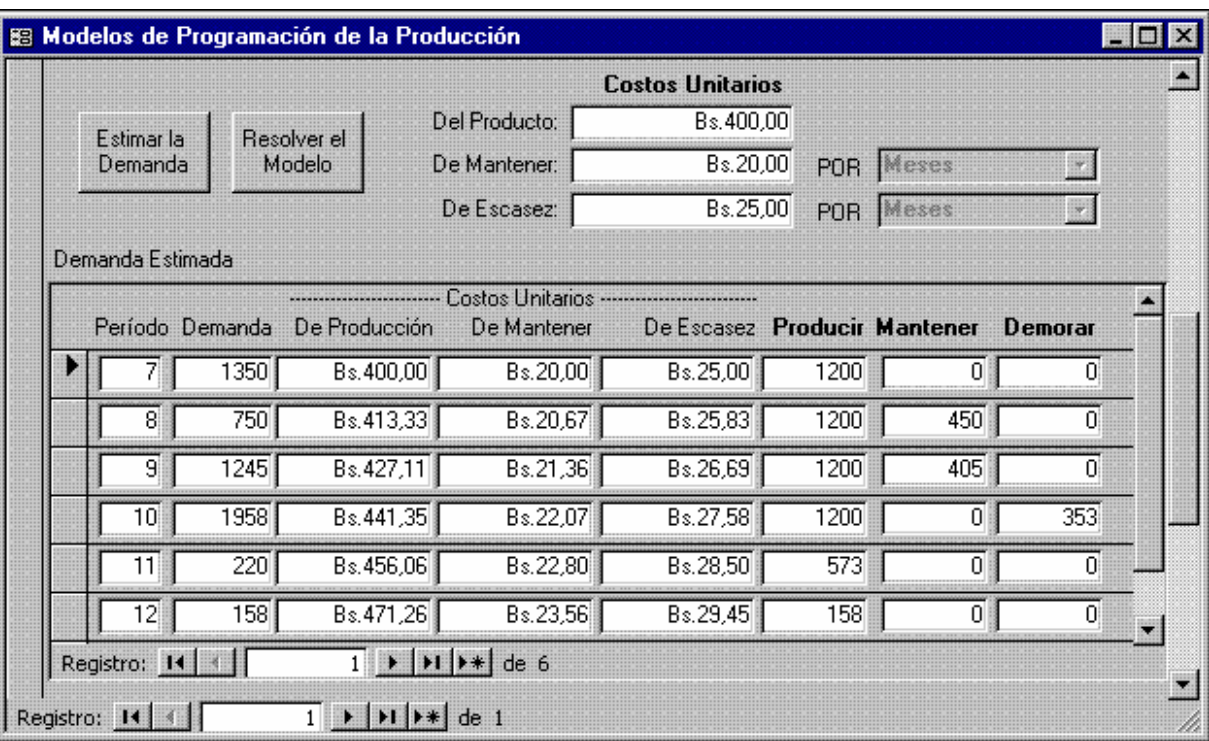

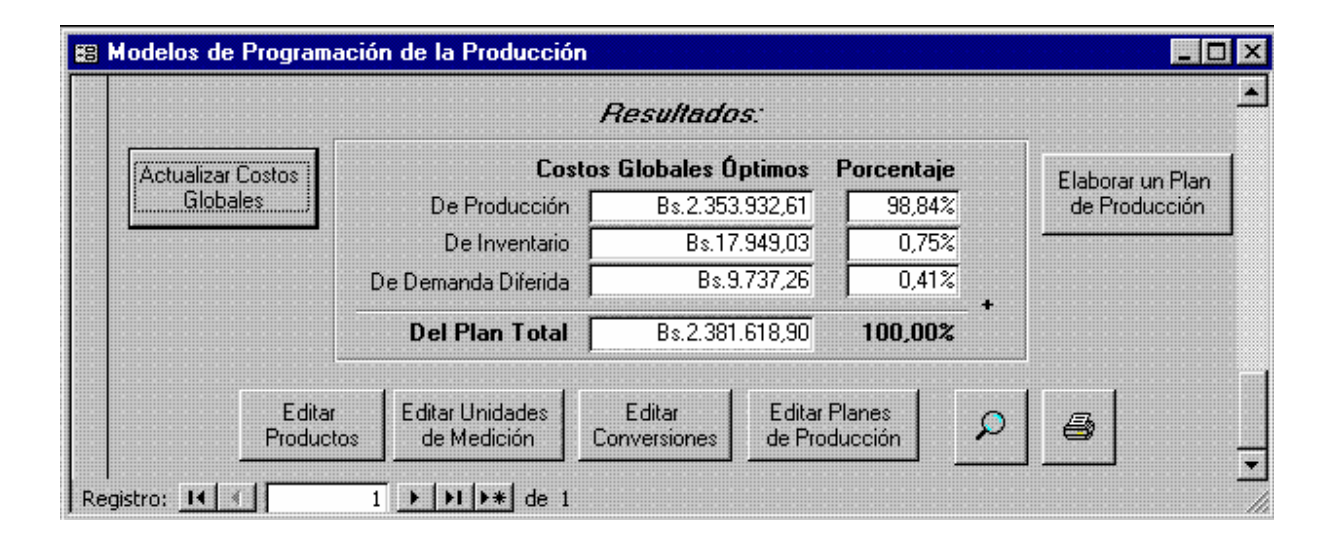

# **IV.2.3. Descripción**

Como antes, el [N° de Modelo] es decidido automáticamente por el sistema. El primer paso es entonces la selección del producto, lo cual se hace tomando de la lista de productos uno en particular en el cuadro de lista [Producto]. El sistema, automáticamente, encuentra el producto en la base de datos, extrae el costo unitario estimado (que es un campo de la tabla [Productos Terminados]) y lo coloca en el cuadro de texto Costo Unitario [Del Producto] como valor por defecto.

También es posible introducir una cadena de texto larga que represente una descripción del plan en el control [Descripción]. El control [Límite de Producción] acepta un número que representa la cantidad máxima de unidades del producto que pueden ser producidas en cualquier período (*L*).

El cuadro de texto [Desde] acepta una fecha que representa el momento en que se espera dé inicio la programación que propondrá el modelo (seguramente una fecha futura). El cuadro [Horizonte] permite seleccionar de entre la lista de unidades del tiempo, el lapso para el que se

desean los pronósticos (un año, un bienio o un semestre). El control [Lapso de la Demanda] acepta los valores meses, bimestres o trimestres.

En este caso, la combinación de los valores para los campos [Desde], [Horizonte] y [Lapso de la Demanda] son de importancia primordial, ya que de cada combinación posible surge una estimación de la demanda para el horizonte de planeación diferente. En efecto, la fecha [Desde] fija el período inicial de interés (en el formulario, el 7° mes del año) y como se desea pronosticar para un semestre, de mes en mes, los períodos a considerar serán los meses 7, 8, 9, 10, 11 y 12 del año. Para la estimación de la demanda se agrupará entonces dentro de las fechas históricas dadas para estos meses del año y no para otros **(¡ya que es muy posible que la demanda sea estacional!)**.

El campo lógico [¿Utilizando Historia?] se emplea para decidir si la demanda, representada en el formulario por la columna [Demanda], será tomada directamente de la base de datos (cuando está activado) o será un valor introducido por el usuario (cuando está desactivado). Si está activado se habilitan en el formulario el grupo de opciones [Demanda Promedio], [Demanda Máxima], [Demanda Mínima], [Demanda Promedio] + *n* [veces la DS], los controles [Historia Desde], [Historia Hasta] (que son fechas, la primera necesariamente inferior a la segunda), los controles [% de Exceso o Defecto], [% Anual de Inflación] y el botón [Estimar la Demanda] para que el usuario introduzca los valores deseados. Si se quiere que el sistema estime la demanda tomando datos de la base de datos, se deberán introducir estas fechas, los demás parámetros relacionados y presionar el botón [Estimar la Demanda].

Del grupo de opciones [Demanda Promedio], [Demanda Máxima], [Demanda Mínima], [Demanda Promedio] + *n* [veces la DS] deberá seleccionarse una sola. En base a la selección, se estimará la demanda o bien utilizando el promedio histórico de cada período (entre las fechas dadas), o bien el valor máximo o el mínimo o el promedio más un cierto número de veces la desviación estándar calculada. Estas son las distintas opciones estadísticas con las que cuenta el usuario para la estimación de la demanda, automáticamente partiendo de los datos presentes en la base de datos.

La presión del botón [Estimar la Demanda] asigna un valor calculado a cada campo de las columnas [Período] (con base en el inicio, horizonte y lapso de la demanda), [Demanda] (estimándola como se ha mencionado, incluyendo si ha sido dado el porcentaje de exceso o defecto) y los costos en cada periodo (aplicando, si ha sido dado, el porcentaje de inflación).

El control [Inventario Inicial] recibe la cantidad en inventario que se supone existe, justo antes de comenzar la proyección (*y0*).

Los últimos parámetros necesarios son entonces los costos unitarios iniciales que deben introducirse en los controles [Del Producto] (colocado por defecto cuando se seleccionó el código del producto, pero editable), [De Mantener] y [De Escasez]. Estos costos deberán ser conocidos o estimados por la organización antes de poder ejecutar el modelo.

Aun cuando las columnas [Período], [Demanda] y [-----Costos Unitarios-----], del subformulario [Demanda Estimada] pueden ser calculadas automáticamente, también son editables, lo que permite al usuario obviar la historia contenida en los archivos (o modificarla) y estimar por su cuenta, los valores. Como antes, la limitante que existe sobre esta modalidad es que debe entonces, para ser consecuente, inhabilitar la opción [¿Utilizando Historia?] antes de ejecutar el modelo.

Una vez dados los parámetros al modelo, el usuario está listo para recibir la política óptima. Esto se hace presionando el botón [Resolver el Modelo]. El sistema procede a calcular todos los valores resultantes llamando para ello al Excel–Solver, pasándole los datos y parámetros y devolviendo el control al sistema. En el ejemplo, la política óptima sugerida es:

Producir 1200 unidades del producto 001, los meses siguientes 7, 8, 9 y 10, producir 563 unidades el mes 11 y 158, el mes 12. Mantener en inventario del mes 8 al 9, 450 unidades del producto y del mes 9 al 10, 405 unidades y demorar la entrega del mes 10 al mes 11, de 353 unidades.

La presión del botón [Actualizar Costos Globales] totaliza los montos asociados con la solución óptima y determina el porcentaje de contribución de cada rubro al costo total.

De nuevo, cuando se hayan calculado los valores óptimos, el usuario tiene varias opciones. Puede imprimir los resultados con los botones de lupa e impresora (ver Anexo 2, Punto 35, pág. 28 y Anexo 3, "Modelo de Programación de la producción"), y conocidos los valores óptimos, puede ordenar la elaboración automática de un plan de producción e incorporarlo a la base de datos presionando el botón [Elaborar un Plan de Producción]. Si desea editarlo, puede hacerlo presionando el botón [Editar Planes de Producción]. El sistema está programado para, partiendo de la fecha dada [Desde] y por el número de períodos calculado, junto con el [Lapso de la Demanda] y el [Horizonte], calcular fechas puntuales colocando la producción óptima sugerida en aquella fecha que corresponda. Esto configura un plan que se incorpora a las tablas [Plan de Producción] y [Productos en Planes] y con los mismos argumentos del modelo anterior (EOQ) se tienen en el acto (gracias al informe de Explosión de Materiales) las demandas asociadas de insumos, requeridas para ejecutar el modelo sugerido. De esta forma, el óptimo calculado en el almacén de productos terminados se propaga automáticamente hacia "atrás" al almacén de insumos.

# **IV.2.4. Ejemplo de la Hoja de Cálculo**

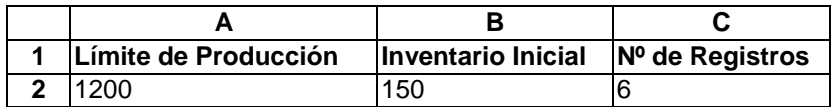

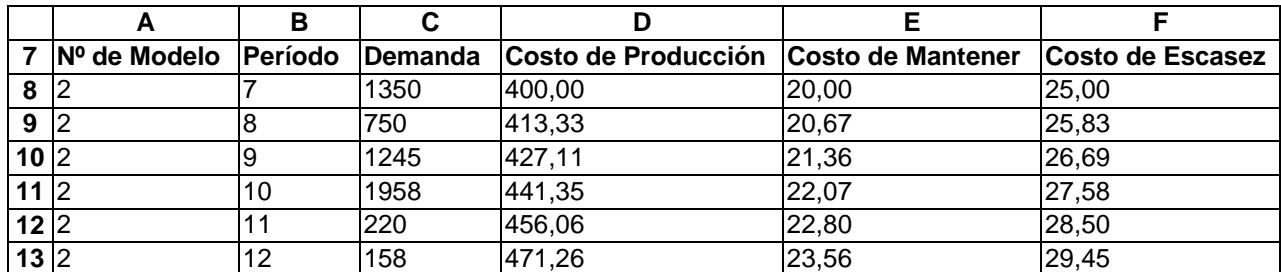

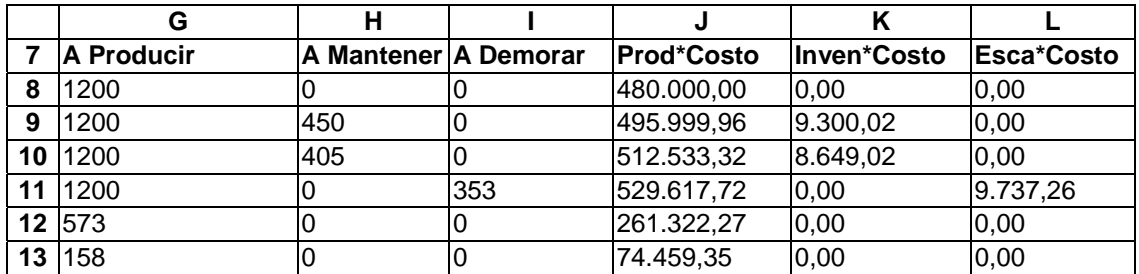

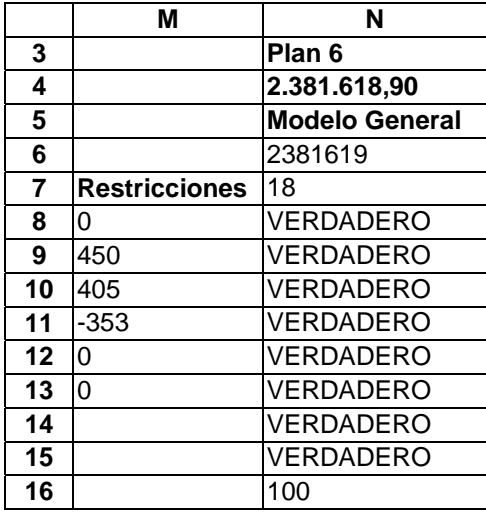

# **FÓRMULAS**

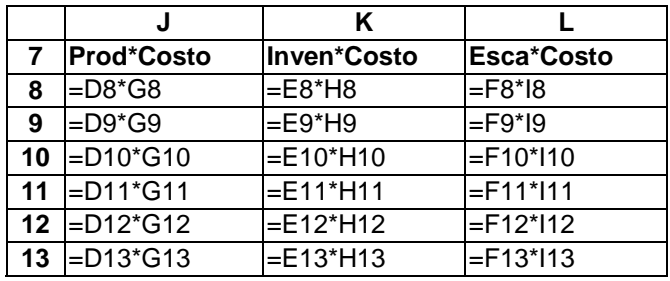

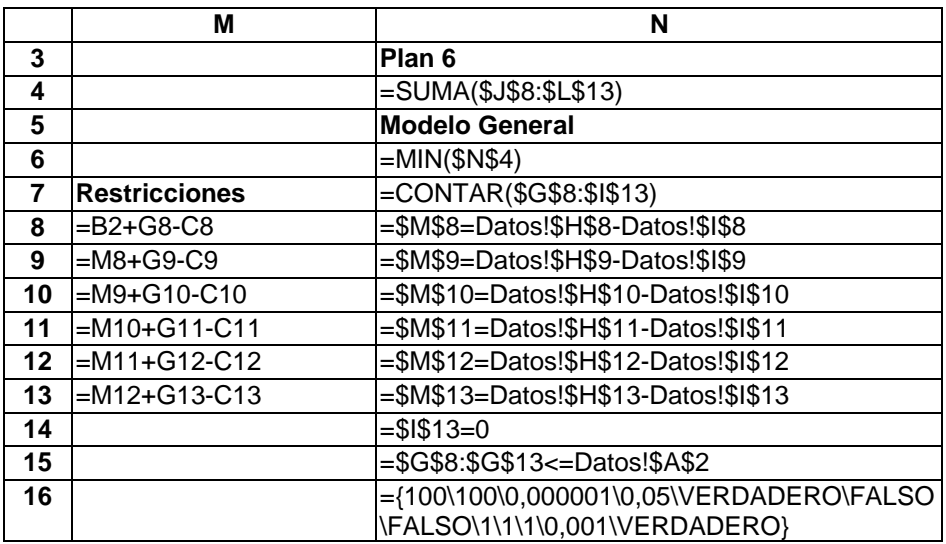

Este ejemplo ha tomado los parámetros del formulario para mostrar el funcionamiento de las hojas de cálculo utilizadas en la ejecución. Existen siete combinaciones distintas, considerando el número de períodos resultante de definir un lapso de la demanda y un horizonte de planeación. Éstas son:

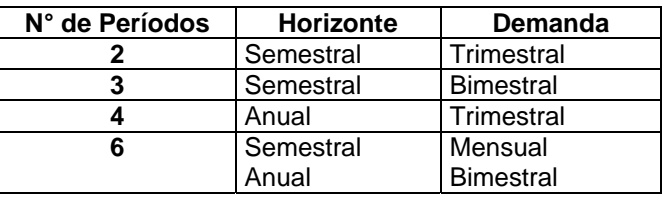

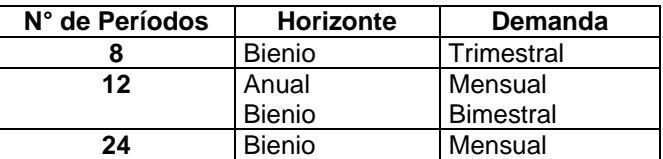

Para cada combinación hay una hoja de cálculo diferente, ya que el número de variables del modelo depende del número de períodos (y también las restricciones). La hoja mostrada opera con 6 períodos y es completamente análoga al resto, las cuales simplemente aumentan o disminuyen el número de filas y las restricciones correspondientes.

Cada hoja de cálculo es actualizada al abrir gracias a la ejecución de una consulta SQL en Excel, que toma los datos directamente de la base de datos ACCESS y los ubica en el área de la hoja.

Otro aspecto que merece ser explicado puede verse en las fórmulas de la hoja en la columna N. En especial, la celda N7 contiene el rango de definición de las variables de decisión; de las celdas N8 a la N15 están definidas las restricciones, y la celda N16 contiene las opciones del Solver (las que permiten cargar el modelo cuando se abre la hoja debido a la macro programada).

### **IV.2.5. Código Fuente**

#### **DEL FORMULARIO**

Option Compare Database Option Explicit Dim ctlLista As Control Private Declare Function FindWindow Lib "user32" Alias \_ "FindWindowA" (ByVal lpClassName As String, \_ ByVal lpWindowName As Long) As Long Private Declare Function SendMessage Lib "user32" Alias \_ "SendMessageA" (ByVal hWnd As Long, ByVal wMsg As Long, \_ ByVal wParam As Long, \_ ByVal lParam As Long) As Long

```
Private Sub ¿Utilizando_Historia__AfterUpdate() 
   If [¿Utilizando Historia?] Then 
     [Historia Desde].Enabled = True 
     [Historia Hasta].Enabled = True 
     [Valores de la Demanda].Enabled = True 
     [Veces la DS].Enabled = True 
     [Etiqueta67].Visible = True 
     [% de Exceso o Defecto].Enabled = True 
     [% Anual de Inflación].Enabled = True 
     [Demanda].Enabled = True 
   Else 
     [Historia Desde].Enabled = False 
     [Historia Hasta].Enabled = False 
     [Valores de la Demanda].Enabled = False 
     [Veces la DS].Enabled = False 
     [Etiqueta67].Visible = False 
     [% de Exceso o Defecto].Enabled = False 
     [% Anual de Inflación].Enabled = False 
     [Demanda].Enabled = False 
   End If 
End Sub 
Private Sub Código_del_Producto_AfterUpdate() 
   [Costo U Estimado] = DLookup("[Costo Unitario]", "Productos 
     Terminados", "[Código del Producto]='" & [Código del Producto] & 
     "'") 
End Sub 
Private Sub Actualizar_Click() 
   CostoGP = DSum("[A Producir]*[Costo de Producción]", "Productos en 
    Modelos P", "[Nº de Modelo]=" & Str([Nº de Modelo])) 
   CostoGI = DSum("[A Mantener]*[Costo de Mantener]", "Productos en 
    Modelos P", "[Nº de Modelo]=" & Str([Nº de Modelo])) 
   CostoGE = DSum("[A Demorar]*[Costo de Escasez ]", "Productos en Modelos 
    P", "[Nº de Modelo]=" & Str([Nº de Modelo])) 
   [Costo del Plan] = CostoGP + CostoGI + CostoGE 
   If [Costo del Plan] <> 0 Then 
     PorcGP = CostoGP / [Costo del Plan] 
     PorcGI = CostoGI / [Costo del Plan] 
     PorcGE = CostoGE / [Costo del Plan] 
   Else 
    PorcGP = 0 PorcGI = 0 
    PorcGE = 0 End If 
End Sub 
Private Sub Editar_Unidades_de_Medición_Exit(Cancel As Integer)
```

```
 Set ctlLista = Forms![Modelos de Programación]![Horizonte] 
   ctlLista.Requery 
   Set ctlLista = Forms![Modelos de Programación]![Lapso de la Demanda] 
   ctlLista.Requery 
End Sub 
Private Sub Plan_Click() 
  Dim dbs As Database, tbl As Recordset, pln As Recordset, F As Date, _
    F1 As Date, F2 As Date, NPlan As Long, NDías As Integer, _
     NIter As Integer, i As Integer, plnF As Recordset 
   Set dbs = CurrentDb 
   Set tbl = dbs.OpenRecordset("Planes de Producción", dbOpenTable) 
   With tbl 
     .AddNew 
     !Descripción = "Plan de Producción Generado con Modelos de 
                        Producción el " & _ 
              Str(Date) & ". Modelo Nº " & Str([Nº de Modelo]) & 
                          ". " & [Descripción] 
     ![Fecha de Inicio] = [Desde] 
     Select Case [Horizonte] 
       Case "Semestres" 
         ![Fecha de Culminación] = [Desde] + 120 
       Case "Años" 
         ![Fecha de Culminación] = [Desde] + 365 
       Case "Bienios" 
         ![Fecha de Culminación] = [Desde] + 730 
     End Select 
     .Update 
     .MoveLast 
     NPlan = ![Nº del Plan] 
     F1 = ![Fecha de Inicio] 
     F2 = ![Fecha de Culminación] 
   End With 
   tbl.Close 
   Set tbl = dbs.OpenRecordset("Productos en Planes", dbOpenTable) 
   Set pln = dbs.OpenRecordset("Productos en Modelos P", dbOpenDynaset) 
   pln.Filter = "[Nº de Modelo] =" & Str([Nº de Modelo]) 
  Set plnF = pln.OpenRecordset
   Select Case [Lapso de la Demanda] 
     Case "Meses" 
       NDías = 30 
     Case "Bimestres" 
      NDías = 60 
     Case "Trimestres" 
       NDías = 90 
   End Select 
  F = F1 NIter = DCount("[Nº de Modelo]", "Productos en Modelos P", "[Nº de
```

```
 Modelo]=" & Str([Nº de Modelo])) 
   plnF.MoveFirst 
  For i = 1 To NIter
     If plnF![A Producir] <> 0 Then 
       tbl.AddNew 
       tbl![Nº del Plan] = NPlan 
       tbl![Código del Producto] = [Código del Producto] 
       tbl![Fecha] = F 
       tbl![Cantidad] = plnF![A Producir] 
       tbl.Update 
     End If 
     plnF.MoveNext 
    F = F + NDías Next i 
   tbl.Close 
   pln.Close 
  plnF.Close 
End Sub 
Private Sub Demanda_Click() 
  Dim strSQL As String, dbs As Database, rst As Recordset, _
    i As Integer, Primero As Integer, Último As Integer, _
    Cad1 As String, Cad2 As String, CostoP As Single,
     CostoM As Single, CostoE As Single, DivisorI As Single 
   If [Historia Desde] = Null Or [Historia Hasta] = Null Then 
    MsgBox "Entre primero las fechas históricas" 
   Else 
     If [Lapso de la Demanda] = Null Then 
       MsgBox "Entre primero el Lapso de la Demanda" 
     Else 
       DoCmd.SetWarnings False 
       strSQL = "DELETE * FROM [Demanda por Fechas Tabla];" 
       DoCmd.RunSQL strSQL 
       strSQL = "DELETE * FROM [Productos en Modelos P] WHERE [Nº de 
                       Modelo]=[Forms]![Modelos de Programación]![Nº de 
                       Modelo];" 
       DoCmd.RunSQL strSQL 
       strSQL = "PARAMETERS Forms![Modelos de 
                      Programación]![Historia Desde] DateTime, 
                      Forms![Modelos de Programación]![Historia Hasta] 
                     DateTime;" \& \_ " INSERT INTO [Demanda por Fechas Tabla] ( Producto, 
                      [Fecha Base], [Demanda Puntual], [Demanda en Bs] )" 
                      & " SELECT [Demanda por Fechas 0].Producto, [Demanda 
                      por Fechas 0].[Fecha Base], [Demanda por Fechas 
                      0].[Demanda Puntual], [Demanda por Fechas 
                      0].[Demanda en Bs]" & " FROM [Demanda por Fechas 0]
```

```
WHERE ((([Demanda por Fechas 0].[Fecha Base]) 
                Between [Forms]![Modelos de Programación]![Historia 
                Desde] And" & " [Forms]![Modelos de 
                Programación]![Historia Hasta]) And 
                 ([Producto])=[Forms]![Modelos de 
                Programación]![Código del Producto]);" 
 DoCmd.RunSQL strSQL 
 Forms![Modelos de Programación].Repaint 
 Select Case [Lapso de la Demanda] 
   Case "Meses" 
     Primero = Month([Desde]) 
     Cad2 = "Demanda Promedio Mensual" 
               DivisorI = 12 
   Case "Bimestres" 
     Primero = IIf(Month([Desde]) <= 2, 1, 
                    IIf(Month([Desde]) <= 4, 2, IIf(Month([Desde]) 
                    <= 6, 3, IIf(Month([Desde]) <= 8, 4, 
                    IIf(Month([Desde]) \le 10, 5, 6)))) Cad2 = "Demanda Promedio Bimensual" 
               DivisorI = 6 
   Case "Trimestres" 
     Primero = IIf(Month([Desde]) <= 3, 1, 
                    IIf(Month([Desde]) <= 6, 2, IIf(Month([Desde]) 
                    \leftarrow 9, 3, 4)))
     Cad2 = "Demanda Promedio Trimestral" 
                DivisorI = 4 
 End Select 
 Select Case [Valores de la Demanda] 
   Case 1 
     Cad1 = "[Promedio]" 
   Case 2 
     Cad1 = "[Máxima]" 
   Case 3 
    Cad1 = "[Mînima]" Case 4 
     Cad1 = "[Promedio]+[DS]*" & Str([Veces la DS]) 
 End Select 
 Select Case [Horizonte] 
   Case "Semestres" 
     Select Case [Lapso de la Demanda] 
       Case "Meses" 
         Último = Primero + 6 - 1 
       Case "Bimestres" 
         Último = Primero + 3 - 1 
       Case "Trimestres" 
         Último = Primero + 2 - 1 
     End Select 
   Case "Años" 
     Select Case [Lapso de la Demanda]
```

```
 Case "Meses" 
         Último = Primero + 12 - 1 
       Case "Bimestres" 
         Último = Primero + 6 - 1 
       Case "Trimestres" 
         Último = Primero + 4 - 1 
     End Select 
   Case "Bienios" 
     Select Case [Lapso de la Demanda] 
       Case "Meses" 
         Último = Primero + 24 - 1 
       Case "Bimestres" 
         Último = Primero + 12 - 1 
       Case "Trimestres" 
         Último = Primero + 8 - 1 
     End Select 
 End Select 
 Set dbs = CurrentDb 
 Set rst = dbs.OpenRecordset("Productos en Modelos P") 
 With rst 
   CostoP = [Costo U Estimado] 
   CostoM = [Costo U de Mantener] 
   CostoE = [Costo U de Escasez ] 
   For i = Primero To Último 
     .AddNew 
     ![Nº de Modelo] = [Nº de Modelo] 
     ![Período] = i 
     ![Demanda] = DLookup(Cad1, Cad2, "[Período]=" & 
                            Str(i))
     ![Demanda] = ![Demanda] + [% de Exceso o Defecto] * 
                             ![Demanda] 
     ![Costo de Producción] = CostoP 
     ![Costo de Mantener] = CostoM 
     ![Costo de Escasez ] = CostoE 
                CostoP = CostoP + CostoP * [% Anual de Inflación] / 
                           DivisorI 
     CostoM = CostoM + CostoM * [% Anual de Inflación] / 
                          DivisorI 
     CostoE = CostoE + CostoE * [% Anual de Inflación] / 
                          DivisorI 
     .Update 
   Next i 
 End With 
 rst.Close 
 [Subformulario Productos en Modelos P].Requery 
 DoCmd.SetWarnings True 
CostoGP = 0 CostoGI = 0
```

```
CostOGE = 0 [Costo del Plan] = 0 
      PorcGP = 0 PorcGI = 0 
      PorcGE = 0 End If 
   End If 
End Sub 
Private Sub Editar_Productos_Exit(Cancel As Integer) 
   Set ctlLista = Forms![Modelos de Programación]![Código del Producto] 
   ctlLista.Requery 
End Sub 
Private Sub Form_Current() 
   If [¿Utilizando Historia?] Then 
     [Historia Desde].Enabled = True 
     [Historia Hasta].Enabled = True 
     [Valores de la Demanda].Enabled = True 
     [Veces la DS].Enabled = True 
     [Etiqueta67].Visible = True 
     [% de Exceso o Defecto].Enabled = True 
     [% Anual de Inflación].Enabled = True 
     [Demanda].Enabled = True 
   Else 
     [Historia Desde].Enabled = False 
     [Historia Hasta].Enabled = False 
     [Valores de la Demanda].Enabled = False 
     [Veces la DS].Enabled = False 
     [Etiqueta67].Visible = False 
     [% de Exceso o Defecto].Enabled = False 
     [% Anual de Inflación].Enabled = False 
     [Demanda].Enabled = False 
   End If 
End Sub 
Private Sub Horizonte_BeforeUpdate(Cancel As Integer) 
   If [Horizonte] <> "Años" And [Horizonte] <> "Semestres" And 
       [Horizonte] <> "Bienios" Then 
     MsgBox "Por favor, seleccione Bienios, Años o Semestres 
                únicamente." 
     Cancel = 1 
   End If 
End Sub 
Private Sub Lapso_de_la_Demanda_BeforeUpdate(Cancel As Integer)
```

```
 If [Lapso de la Demanda] <> "Meses" And [Lapso de la Demanda] <> 
       "Bimestres" And [Lapso de la Demanda] <> "Trimestres" Then 
     MsgBox "Por favor, seleccione Meses, Bimestres o Trimestres 
               únicamente." 
    Cancel = 1 End If 
End Sub 
Private Sub Resolver_Click() 
   Dim strSQL As String, NumReg As Integer, CadObj As String, _ 
     CadMac As String 
   Dim oApp As Object ' Variable que contiene la referencia de Microsoft 
                         Excel. 
  Dim ExcelNoSeEjecutaba As Boolean ' Indicador para liberación final 
  DoCmd.SetWarnings False 
   strSQL = "DELETE * FROM [Demanda Intercambio Excel];" 
   DoCmd.RunSQL strSQL 
   strSQL = "INSERT INTO [Demanda Intercambio Excel] ( [Nº de Modelo], 
             Período, Demanda, [Costo de Producción], [Costo de 
             Mantener], [Costo de Escasez ] ) " & _ 
        "SELECT [Productos en Modelos P].[Nº de Modelo], [Productos 
             en Modelos P].Período, [Productos en Modelos P].Demanda, 
             [Productos en Modelos P].[Costo de Producción], [Productos 
             en Modelos P].[Costo de Mantener], [Productos en Modelos 
             P].[Costo de Escasez ] " & _ 
        "FROM [Productos en Modelos P] " & _ 
        "WHERE ((([Productos en Modelos P].[Nº de Modelo]) = 
             [forms]![Modelos de Programación]![Nº de Modelo]));" 
   DoCmd.RunSQL strSQL 
   strSQL = "DELETE * FROM [Demanda Intercambio Excel Modelo];" 
   DoCmd.RunSQL strSQL 
  NumReg = DCount("[Nº de Modelo]", "Productos en Modelos P", "[Nº de 
             Modelo]=" & Str([Nº de Modelo])) 
   strSQL = "INSERT INTO [Demanda Intercambio Excel Modelo] ( [Límite de 
             Producción], [Inventario Inicial], [Nº de Registros] ) " & _ 
        "SELECT [Modelos de Programación].[Límite de Producción], 
             [Modelos de Programación].[Inventario Inicial], " & 
             Str(NumReg) & " AS Expr1 " \& \_ "FROM [Modelos de Programación] " & _ 
        "WHERE ((([Modelos de Programación].[Nº de Modelo]) = 
             [forms]![Modelos de Programación]![Nº de Modelo]));" 
   DoCmd.RunSQL strSQL 
   DoCmd.SetWarnings True 
   ' Prueba para ver si hay una copia de Microsoft Excel ejecutándose. 
   On Error Resume Next ' Inicializa la interceptación del error. 
   ' La llamada a la función Getobject sin el primer argumento devuelve 
    una referencia a una instancia de la aplicación . Si no se está
```
ejecutando, se produce un error . Observe que se utiliza la coma

```
como el primer marcador del argumento. 
 Set oApp = GetObject(, "Excel.Application") 
 If Err.Number <> 0 Then ExcelNoSeEjecutaba = True 
 ' Borra el objeto Err si se produce un error. 
 Err.Clear 
 ' Comprueba Excel. Si se está ejecutando Excel, 
 ' lo introduce en la tabla Running Object . 
 DetectExcel 
 ' Establece la variable de objeto para hacer referencia al archivo que 
  desea ver. 
 Select Case NumReg 
   Case 2 
    CadObj = "c:\datos\proula 97\Hojas\Modelo02.xls"
     CadMac = "Modelo02.xls!Calcular2" 
   Case 3 
     CadObj = "c:\datos\proula 97\Hojas\Modelo03.xls" 
     CadMac = "Modelo03.xls!Calcular3" 
   Case 4 
     CadObj = "c:\datos\proula 97\Hojas\Modelo04.xls" 
     CadMac = "Modelo04.xls!Calcular4" 
   Case 6 
     CadObj = "c:\datos\proula 97\Hojas\Modelo06.xls" 
     CadMac = "Modelo06.xls!Calcular6" 
   Case 8 
     CadObj = "c:\datos\proula 97\Hojas\Modelo08.xls" 
     CadMac = "Modelo08.xls!Calcular8" 
   Case 12 
     CadObj = "c:\datos\proula 97\Hojas\Modelo12.xls" 
     CadMac = "Modelo12.xls!Calcular12" 
   Case 24 
     CadObj = "c:\datos\proula 97\Hojas\Modelo24.xls" 
     CadMac = "Modelo24.xls!Calcular24" 
 End Select 
 Set oApp = GetObject(CadObj) 
 oApp.Application.Visible = True 
 oApp.Parent.Windows(1).Visible = True 
 oApp.Application.Run CadMac 
 oApp.Application.DisplayAlerts = False 
 oApp.Application.Save 
 oApp.Application.Quit 
 oApp.Application.DisplayAlerts = True 
 ' Si no se está ejecutando esta copia de Microsoft Excel cuando 
 ' comenzó, ciérrela utilizando el método Quit de la propiedad 
  Application. 
 ' Observe que cuando intenta salir de Microsoft Excel, la barra de 
  título de Microsoft Excel parpadea y Microsoft Excel muestra un 
  mensaje preguntándole si desea guardar los archivos cargados. 
 If ExcelNoSeEjecutaba Then 
   oApp.Application.Quit 
 End If
```

```
 Set oApp = Nothing ' Libera la referencia a la aplicación y a la 
                            hoja de cálculo. 
   ' Comienza nuevamente el trabajo en Access 
   DoCmd.SetWarnings False 
   strSQL = "UPDATE [Productos en Modelos P] INNER JOIN [Modelos 
                Resultados Excel] " & "ON ([Productos en Modelos P].Período 
                = [Modelos Resultados Excel].Período) " & "AND ([Productos 
                en Modelos P].[Nº de Modelo] = [Modelos Resultados 
               Excel].[N^{\circ} de Modelo]) " & _
        "SET [Productos en Modelos P].[A Producir] = [Modelos 
               Resultados Excel]![A Producir], [Productos en Modelos P].[A 
              Mantener] = " & \& \_ "[Modelos Resultados Excel]![A Mantener], [Productos en 
               Modelos P].[A Demorar] = [Modelos Resultados Excel]![A 
               Demorar];" 
   DoCmd.RunSQL strSQL 
   DoCmd.SetWarnings True 
  CostoGP = 0CostOGI = 0CostOGE = 0 [Costo del Plan] = 0 
   PorcGP = 0 
   PorcGI = 0 
  PorCGE = 0End Sub 
Sub DetectExcel() 
   ' El procedimiento dectecta un Excel en ejecución y lo registra. 
   Const WM_USER = 1024 
   Dim hWnd As Long 
   ' Si se está ejecutando Excel esta llamada API devuelve el controlador 
     . 
   hWnd = FindWindow("XLMAIN", 0) 
   If hWnd = 0 Then 
     ' 0 quiere decir que Excel no se está ejecutando . 
     Exit Sub 
   Else 
     ' Excel se está ejecutando por lo que se utiliza la función API 
       SendMessage 
     ' para introducirlo en la tabla Running Object. 
     SendMessage hWnd, WM_USER + 18, 0, 0 
   End If 
End Sub 
Private Sub Editar_Productos_Click() 
On Error GoTo Err_Editar_Productos_Click 
   Dim stDocName As String 
   Dim stLinkCriteria As String
```

```
 stDocName = "Productos Terminados" 
   DoCmd.OpenForm stDocName, , , , , acDialog, stLinkCriteria 
Exit_Editar_Productos_Click:
   Exit Sub 
Err_Editar_Productos_Click: 
   MsgBox Err.Description 
   Resume Exit_Editar_Productos_Click 
End Sub 
Private Sub Editar_Planes_de_Producción_Click() 
On Error GoTo Err_Editar_Planes_de_Producción_Click 
   Dim stDocName As String 
   Dim stLinkCriteria As String 
   stDocName = "Planes de Producción" 
   DoCmd.OpenForm stDocName, , , , , acDialog, stLinkCriteria 
Exit_Editar_Planes_de_Producción_Click: 
   Exit Sub 
Err_Editar_Planes_de_Producción_Click: 
   MsgBox Err.Description 
   Resume Exit_Editar_Planes_de_Producción_Click 
End Sub 
Private Sub Presentar_Click() 
On Error GoTo Err_Presentar_Click 
   Dim stDocName As String 
   stDocName = "Modelos de Programación" 
   DoCmd.DoMenuItem acFormBar, acRecordsMenu, 5, , acMenuVer70 
   DoCmd.OpenReport stDocName, acPreview, , "[Nº de Modelo] = " & 
                      Str([Nº de Modelo]) 
Exit_Presentar_Click: 
   Exit Sub 
Err_Presentar_Click: 
   MsgBox Err.Description 
   Resume Exit_Presentar_Click 
End Sub 
Private Sub Imprimir_Click() 
On Error GoTo Err_Imprimir_Click 
   Dim stDocName As String 
   stDocName = "Modelos de Programación"
```

```
 DoCmd.DoMenuItem acFormBar, acRecordsMenu, 5, , acMenuVer70 
   DoCmd.OpenReport stDocName, acNormal, , "[Nº de Modelo] = " & 
                      Str([Nº de Modelo]) 
Exit_Imprimir_Click:
   Exit Sub 
Err_Imprimir_Click: 
   MsgBox Err.Description 
   Resume Exit_Imprimir_Click 
End Sub 
Private Sub Editar_Unidades_de_Medición_Click() 
On Error GoTo Err_Editar_Unidades_de_Medición_Click 
   Dim stDocName As String 
   Dim stLinkCriteria As String 
   stDocName = "Unidades de Medición" 
   DoCmd.OpenForm stDocName, , , , , acDialog, stLinkCriteria 
Exit_Editar_Unidades_de_Medición_Click: 
   Exit Sub 
Err_Editar_Unidades_de_Medición_Click: 
   MsgBox Err.Description 
   Resume Exit_Editar_Unidades_de_Medición_Click 
End Sub 
Private Sub Editar_Conversiones_Click() 
On Error GoTo Err_Editar_Conversiones_Click 
   Dim stDocName As String 
   Dim stLinkCriteria As String 
   stDocName = "Conversiones" 
   DoCmd.OpenForm stDocName, , , , , acDialog, stLinkCriteria 
Exit_Editar_Conversiones_Click: 
   Exit Sub 
Err_Editar_Conversiones_Click:
   MsgBox Err.Description 
   Resume Exit_Editar_Conversiones_Click 
End Sub
```
### **DE LAS MACROS EXCEL 97**

```
Sub Calcular2()
```

```
 Range("A1").Select 
   Selection.QueryTable.Refresh BackgroundQuery:=False 
  Range("A7").Select 
   Selection.QueryTable.Refresh BackgroundQuery:=False 
   SolverLoad LoadArea:="$N$6:$N$12" 
   SolverSolve True 
   Workbooks.Open FileName:="C:\Datos\PROULA 97\Hojas\Resultados.xls" 
   Columns("A:E").Select 
   Selection.ClearContents 
   Windows("Modelo02.xls").Activate 
  Range("A7:B9").Select 
   Selection.Copy 
  Windows("Resultados.xls").Activate 
  Range("A1").Select 
   Selection.PasteSpecial Paste:=xlValues, Operation:=xlNone, 
    SkipBlanks:=False, Transpose:=False 
   Windows("Modelo02.xls").Activate 
  Range("G7:I9").Select 
   Selection.Copy 
   Windows("Resultados.xls").Activate 
   Range("C1").Select 
   Selection.PasteSpecial Paste:=xlValues, Operation:=xlNone, 
     SkipBlanks:=False, Transpose:=False 
   Windows("Resultados.xls").Activate 
  ActiveWorkbook.Save 
  ActiveWindow.Close 
End Sub 
Sub Calcular3() 
  Range("A1").Select 
   Selection.QueryTable.Refresh BackgroundQuery:=False 
   Range("A7").Select 
   Selection.QueryTable.Refresh BackgroundQuery:=False 
   SolverLoad LoadArea:="$N$6:$N$13" 
   SolverSolve True 
   Workbooks.Open FileName:="C:\Datos\PROULA 97\Hojas\Resultados.xls" 
   Columns("A:E").Select 
   Selection.ClearContents 
   Windows("Modelo03.xls").Activate 
  Range("A7:B10").Select 
   Selection.Copy
```
```
 Windows("Resultados.xls").Activate 
   Range("A1").Select 
   Selection.PasteSpecial Paste:=xlValues, Operation:=xlNone, 
     SkipBlanks:=False, Transpose:=False 
   Windows("Modelo03.xls").Activate 
   Range("G7:I10").Select 
   Selection.Copy 
  Windows("Resultados.xls").Activate 
  Range("C1").Select 
   Selection.PasteSpecial Paste:=xlValues, Operation:=xlNone, 
     SkipBlanks:=False, Transpose:=False 
  Windows("Resultados.xls").Activate 
  ActiveWorkbook.Save 
  ActiveWindow.Close 
End Sub 
Sub Calcular4() 
   Range("A1").Select 
   Selection.QueryTable.Refresh BackgroundQuery:=False 
  Range("A7").Select 
   Selection.QueryTable.Refresh BackgroundQuery:=False 
   SolverLoad LoadArea:="$N$6:$N$14" 
   SolverSolve True 
   Workbooks.Open FileName:="C:\Datos\PROULA 97\Hojas\Resultados.xls" 
   Columns("A:E").Select 
   Selection.ClearContents 
   Windows("Modelo04.xls").Activate 
   Range("A7:B11").Select 
   Selection.Copy 
   Windows("Resultados.xls").Activate 
   Range("A1").Select 
   Selection.PasteSpecial Paste:=xlValues, Operation:=xlNone, 
     SkipBlanks:=False, Transpose:=False 
   Windows("Modelo04.xls").Activate 
   Range("G7:I11").Select 
   Selection.Copy 
   Windows("Resultados.xls").Activate 
   Range("C1").Select 
   Selection.PasteSpecial Paste:=xlValues, Operation:=xlNone, 
     SkipBlanks:=False, Transpose:=False 
   Windows("Resultados.xls").Activate 
  ActiveWorkbook.Save 
   ActiveWindow.Close 
End Sub 
Sub Calcular6() 
  Range("A1").Select
```

```
 Selection.QueryTable.Refresh BackgroundQuery:=False 
   Range("A7").Select 
   Selection.QueryTable.Refresh BackgroundQuery:=False 
   SolverLoad LoadArea:="$N$6:$N$16" 
   SolverSolve True 
   Workbooks.Open FileName:="C:\Datos\PROULA 97\Hojas\Resultados.xls" 
   Columns("A:E").Select 
   Selection.ClearContents 
   Windows("Modelo06.xls").Activate 
  Range("A7:B13").Select 
   Selection.Copy 
   Windows("Resultados.xls").Activate 
  Range("A1").Select 
   Selection.PasteSpecial Paste:=xlValues, Operation:=xlNone, 
     SkipBlanks:=False, Transpose:=False 
   Windows("Modelo06.xls").Activate 
  Range("G7:I13").Select 
   Selection.Copy 
  Windows("Resultados.xls").Activate 
  Range("C1").Select 
   Selection.PasteSpecial Paste:=xlValues, Operation:=xlNone, 
    SkipBlanks:=False, Transpose:=False 
   Windows("Resultados.xls").Activate 
   ActiveWorkbook.Save 
   ActiveWindow.Close 
End Sub 
Sub Calcular8() 
   Range("A1").Select 
   Selection.QueryTable.Refresh BackgroundQuery:=False 
   Range("A7").Select 
   Selection.QueryTable.Refresh BackgroundQuery:=False 
   SolverLoad LoadArea:="$N$6:$N$18" 
   SolverSolve True 
   Workbooks.Open FileName:="C:\Datos\PROULA 97\Hojas\Resultados.xls" 
   Columns("A:E").Select 
   Selection.ClearContents 
   Windows("Modelo08.xls").Activate 
   Range("A7:B15").Select 
   Selection.Copy 
   Windows("Resultados.xls").Activate 
   Range("A1").Select 
   Selection.PasteSpecial Paste:=xlValues, Operation:=xlNone, 
     SkipBlanks:=False, Transpose:=False 
   Windows("Modelo08.xls").Activate 
   Range("G7:I15").Select
```

```
 Selection.Copy 
   Windows("Resultados.xls").Activate 
   Range("C1").Select 
   Selection.PasteSpecial Paste:=xlValues, Operation:=xlNone, 
     SkipBlanks:=False, Transpose:=False 
   Windows("Resultados.xls").Activate 
  ActiveWorkbook.Save 
  ActiveWindow.Close 
End Sub 
Sub Calcular12() 
  Range("A1").Select 
   Selection.QueryTable.Refresh BackgroundQuery:=False 
   Range("A7").Select 
   Selection.QueryTable.Refresh BackgroundQuery:=False 
   SolverLoad LoadArea:="$N$6:$N$22" 
  SolverSolve True 
  Workbooks.Open FileName:="C:\Datos\PROULA 97\Hojas\Resultados.xls" 
   Columns("A:E").Select 
  Selection.ClearContents 
   Windows("Modelo12.xls").Activate 
  Range("A7:B19").Select 
   Selection.Copy 
   Windows("Resultados.xls").Activate 
   Range("A1").Select 
   Selection.PasteSpecial Paste:=xlValues, Operation:=xlNone, 
     SkipBlanks:=False, Transpose:=False 
   Windows("Modelo12.xls").Activate 
   Range("G7:I19").Select 
   Selection.Copy 
   Windows("Resultados.xls").Activate 
   Range("C1").Select 
   Selection.PasteSpecial Paste:=xlValues, Operation:=xlNone, 
     SkipBlanks:=False, Transpose:=False 
   Windows("Resultados.xls").Activate 
   ActiveWorkbook.Save 
   ActiveWindow.Close 
End Sub 
Sub Calcular24() 
   Range("A1").Select 
   Selection.QueryTable.Refresh BackgroundQuery:=False 
   Range("A7").Select 
   Selection.QueryTable.Refresh BackgroundQuery:=False 
   SolverLoad LoadArea:="$N$6:$N$34" 
   SolverSolve True
```

```
 Workbooks.Open FileName:="C:\Datos\PROULA 97\Hojas\Resultados.xls" 
   Columns("A:E").Select 
   Selection.ClearContents 
   Windows("Modelo24.xls").Activate 
   Range("A7:B31").Select 
   Selection.Copy 
   Windows("Resultados.xls").Activate 
  Range("A1").Select 
   Selection.PasteSpecial Paste:=xlValues, Operation:=xlNone, 
     SkipBlanks:=False, Transpose:=False 
   Windows("Modelo24.xls").Activate 
  Range("G7:I31").Select 
   Selection.Copy 
   Windows("Resultados.xls").Activate 
  Range("C1").Select 
   Selection.PasteSpecial Paste:=xlValues, Operation:=xlNone, 
    SkipBlanks:=False, Transpose:=False 
  Windows("Resultados.xls").Activate 
  ActiveWorkbook.Save 
  ActiveWindow.Close 
End Sub
```
#### **DE LAS CONSULTAS DE INTERCAMBIO DE DATOS EN LAS HOJAS DE CÁCULO EXCEL 97**

Celdas A1 – C1:

- SELECT `Demanda Intercambio Excel Modelo`.`Límite de Producción`, `Demanda Intercambio Excel Modelo`.`Inventario Inicial`, `Demanda Intercambio Excel Modelo`.`Nº de Registros`
- FROM `C:\Datos\PROULA 97\SARCAI2`.`Demanda Intercambio Excel Modelo` `Demanda Intercambio Excel Modelo`

Celdas A7 – F7:

SELECT `Demanda Intercambio Excel`.`Nº de Modelo`, `Demanda Intercambio Excel`.Período, `Demanda Intercambio Excel`.Demanda, `Demanda Intercambio Excel`.`Costo de Producción`, `Demanda Intercambio Excel`.`Costo de Mantener`, `Demanda Intercambio Excel`.`Costo de Escasez `

FROM `C:\Datos\PROULA 97\SARCAI2`.`Demanda Intercambio Excel` `Demanda Intercambio Excel`

ORDER BY `Demanda Intercambio Excel`.`Nº de Modelo`, `Demanda Intercambio Excel`.Período

## **Conclusiones y Recomendaciones**

Uno de los principales objetivos propuestos y alcanzados con este proyecto es haber sentado una base sólida de información en materia de inventarios (pero que puede expandirse vertical y horizontalmente) con la cual, a partir de este momento, será posible colectar datos en suficiente cuantía, asegurando su calidad y confiabilidad al máximo posible para la construcción de estadísticas y modelos complejos en el futuro.

Cuando se habla de expansión vertical se intenta señalar que es posible ahondar en el mismo tema incorporando nuevas facilidades relacionadas, y cuando se habla de expansión horizontal, se señala que también es posible agregar temas nuevos integrándolos al sistema (como serían los subsistemas de control de calidad, personal, control de correspondencia, agenda, contabilidad, etc.).

Los modelos programados son en esencia sencillos, pero muy prácticos para apoyar el proceso decisional. Quedó demostrado, al menos en la experiencia del autor, que no tiene sentido proponerse la estructuración de modelos complejos sin antes haber resuelto la disponibilidad de la información que los nutrirá. Los modelos creados, o ajustados a la situación particular, como se prefiera, resultan interesantes, ya que interactúan con la base de datos de forma natural. Pensando en alcanzar esta meta fue que se decidió consumir grandes recursos en el diseño y la programación del sistema de información operativo y no darlo por hecho.

El camino lógico que debe seguir este proyecto, es el siguiente: lo primero (luego de probarlo exhaustivamente) es garantizar el aspecto operativo del software, contrastando su funcionamiento en tiempo real con el sistema actual y afinando los detalles que surjan. Luego, deberían perfeccionarse los modelos creados, incorporando automáticamente más información relativa a los procesos productivos (costos, detalles de los procesos, etc.) que evitarían la necesidad de estimar aparte varios de los parámetros empleados en ellos. Cuando se cuente con datos suficientes, habría que analizarlos estadísticamente con miras a crear nuevos modelos más

complejos que incorporen, por ejemplo, probabilidades, series de tiempo y un enfoque multivariante del problema de inventarios.

En el camino sería interesante estudiar el impacto del sistema programado en la vida de la organización. Podrían construirse indicadores de gestión que ayudaran a mejorar la gerencia de la organización. Seguramente, ésta se verá afectada positivamente desde el punto de vista económico y desde el punto de vista de la eficiencia laboral.

Este proyecto constituye el primero en su tipo para la Planta de Medicamentos y seguirá el trabajo asociado con él, con miras a perfeccionarlo, de ser posible, hasta convertirlo en un producto generalizado que pueda ser utilizado en cualquier organización cuyo sistema productivo se ajuste al aquí descrito, es decir, Proveedores-Almacén de Insumos–Proceso Productivo–Almacén de Productos Terminados–Clientes.

La versión del proyecto presentada en este documento está un poco más allá de lo que podría llamarse fase prototipo. Es completamente funcional, pero necesita dársele algún tiempo para ser probado intensivamente y lograr la colección de datos que sirvan para afinarlo. Los reportes y consultas que se documentan, son apenas los básicos, ideados a partir de la experiencia de análisis y del sentido común, sin embargo se podrían elaborar un sinfín de elementos de este tipo adicionales.

Una recomendación especial, con relación al uso de los modelos programados, es la ejecución de los mismos solapadamente en el tiempo (esto es, tratando de predecir la historia) para monitorear que sus resultados están ajustándose efectivamente a la realidad.

El enfoque de bases de datos relacionales utilizado fue una decisión acertada. La base de datos es en extremo sólida desde el punto de vista conceptual y de normalización, lo que facilitó la construcción de consultas de índole diversa.

La herramienta empleada (Access 97) se comportó a la altura de las exigencias, es de fácil comprensión, poderosa y ágil para la elaboración de proyectos de bases de datos, aun cuando se trata de un producto considerado por los entendidos dentro de los de baja potencia. Posee tres características que a juicio del autor son primordiales: permite incorporar a la base de datos,

explícitamente, el modelo relacional con todas sus implicaciones (control de concurrencia, revisión de la integridad referencial, actualización y eliminación en cascada, etc.), provee al programador una serie de asistentes que le ayudan a construir la mayoría de los objetos importantes, generando en buena medida el código Visual Basic, y permite fácilmente el intercambio de datos entre aplicaciones Microsoft Windows 95, con lo que no sólo se cuenta con las herramientas que se puedan programar, sino que se pueden utilizar otras herramientas de terceros (tal como se hizo en los Modelos de Programación, con Excel).

Es justo decir por otra parte que la carga gráfica de los controles de formularios y el gran tamaño de la base de datos hace imperativo contar con un equipo de computación robusto (Pentium 200 MHz en adelante, 32 Mb en RAM, Disco Duro de 3 Gb. al menos) y que, aunque toda la programación se realizó en Windows 95, se encontró la necesidad de utilizar para su implementación, de preferencia, Windows NT (que es mucho más robusto que el primero).

En el aspecto computacional, cuatro tareas quedan pendientes: la implementación del diseño en otra plataforma más profesional (como UNIX–Sparc o IBM), la incorporación de las ideas de DATA MINING, que están en el tapete de la investigación en computación estadística y análisis de datos, la interconexión de la base de datos en línea con procesadores estadísticos avanzados y probar la funcionalidad del programa en ambiente de redes.

En vista del gran volumen de trabajo y esfuerzo que ha significado este proyecto para el autor, una recomendación lógica que cabe mencionar es la necesidad de enfrentar los problemas de sistemas de información conformando grupos interdisciplinarios de trabajo. Se necesita una división del trabajo convocando la participación de varias personas conformando un equipo. En este caso, el autor enfrentó por sí mismo el análisis, diseño y programación de la base de datos, programación de las interfaces, creación y ajuste de los modelos y su programación, lo que a todas luces es demasiado esfuerzo para una sola persona. En el futuro se procurarán auxiliares en las tareas sobre todo rutinarias.

Finalmente, es de esperar que el lector haya disfrutado la lectura de este texto tanto como el autor disfrutó escribiéndolo, y que la Planta de Medicamentos de PROULA se proponga decididamente incorporar este producto a su gestión cotidiana.

## **Bibliografía**

- 1. BATINI, CERI y NAVATHE. "Diseño Conceptual de Bases de Datos. Un enfoque de Entidades – Interrelaciones". Addison – Wesley / Díaz de Santos. E.U.A., 1994.
- 2. DARWEN, H. & DATE, C. J. "Introducing The Third Manifesto". Database Programing & Design, January, 1995.
- 3. DATE, C.J. "Introducción a los Sistemas de Bases de Datos. Volumen 1. V Edición". Addison – Wesley Iberoamericana. México, 1993.
- 4. GOULD, EPPEN y SCHMIDT. "Investigación de Operaciones en la Ciencia Administrativa. Tercera Edición". Prentice – Hall Hispanoamérica S.A. México, 1992.
- 5. HERAS, A. "La Planta de Medicamentos va al Cuartel". Alcance / ULA. Mérida, Mayo 1996.
- 6. HILLIER S. y LIEBERMAN, G. "Introducción a la Investigación de Operaciones. Quinta Edición". McGraw-Hill. México, 1991.
- 7. IBM Corp. "Home Page". http://www.ibm.com/
- 8. KORTH, H. y SILBERSCHATZ, A. "Fundamentos de Bases de Datos". McGraw Hill. México, 1997.
- 9. LAUMAILLE, R. "Gestión de Stocks". Ediciones Gestión 2000 S.A. / Serie Empresa. España, 1992.
- 10. LAW, A. y KELTON W. "Simulation Modeling and Analysys. Second Edition". McGraw Hill. U.S.A., 1991.
- 11. MCKINNEY, Bruce. "Programación Avanzada con Visual Basic. Versión 4". Microsoft Press / McGraw – Hill. España, 1996.
- 12. Microsoft Corp. "Access Home Page". http://www.microsoft.com/msaccess/
- 13. Microsoft Corp. "Manual de Ayuda en Línea del Access 97".
- 14. Microsoft Corp. "Visual FoxPRO Home Page". http://www.microsoft.com/VFOXPRO/
- 15. MOOD, GRAYBILL & BOES. "Introduction to the Theory of Statistics. Third Edition". McGraw – Hill. U.S.A., 1963.
- 16. NADDOR, Eliezer. "Inventory Systems". John Wiley & Sons. U.S.A., 1966.
- 17. PONSOT B., Ernesto A. "Apuntes de Clases: Introducción a las Bases de Datos Relacionales". Universidad de Los Andes, Mérida - Venezuela, en proceso.
- 18. PONSOT B., Ernesto A. "Computarización de Modelos de Inventario. Versión 1.0". Universidad de Los Andes, Biblioteca de la Facultad de Ingeniería. Mérida - Venezuela, 1991.
- 19. PROULA C.A. División Medicamentos. "Informe al Consejo de Fomento". Septiembre, 1996.
- 20. PROULA C.A División Medicamentos, "Presentación. (bíptico)", Lagunillas Mérida.
- 21. TAHA, Hamdy A. "Investigación de Operaciones. V Edición". Alfaomega Grupo Editor. México, 1995.
- 22. TIZNADO S., Marco A. "El Camino Fácil a Access 7.0". McGraw Hill, Serie Enter. Colombia, 1996.
- 23. WAYNE L., Winston. "Investigación de Operaciones. Aplicaciones y Algoritmos". Grupo Editorial Iberoamérica. México, 1994.

## **CAPÍTULO IV** 167

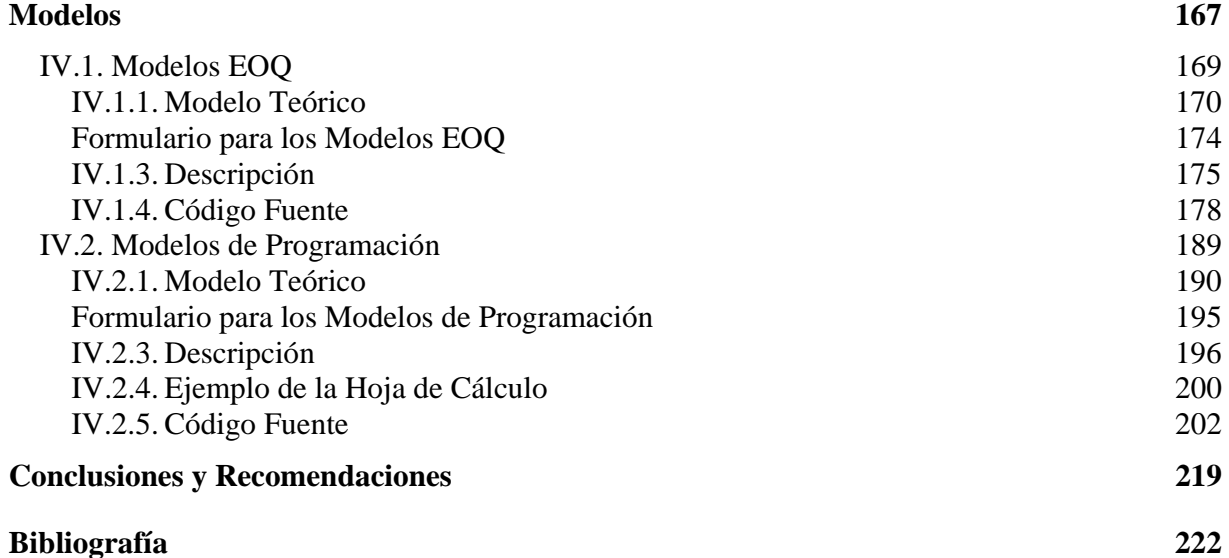

# **ANEXO 1**

# **Formularios Básicos de Datos**

# **y Código Fuente que los Controla**

# **Índice de Formularios**

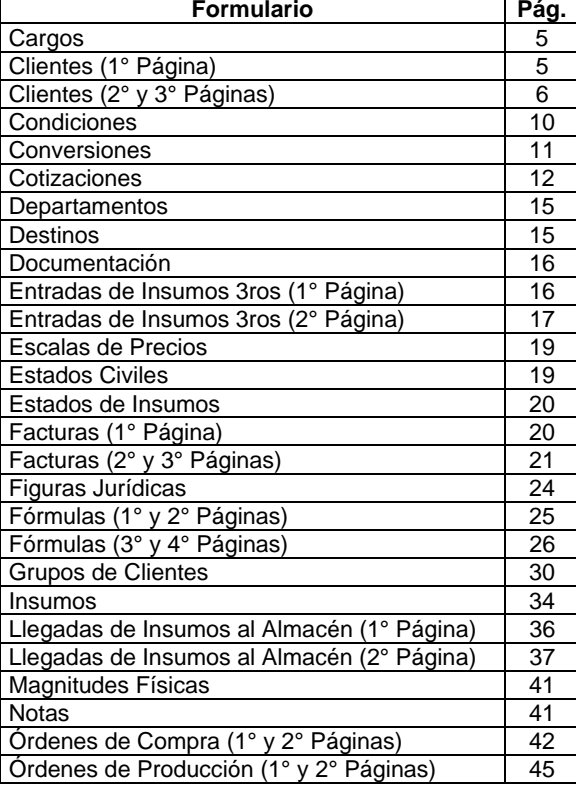

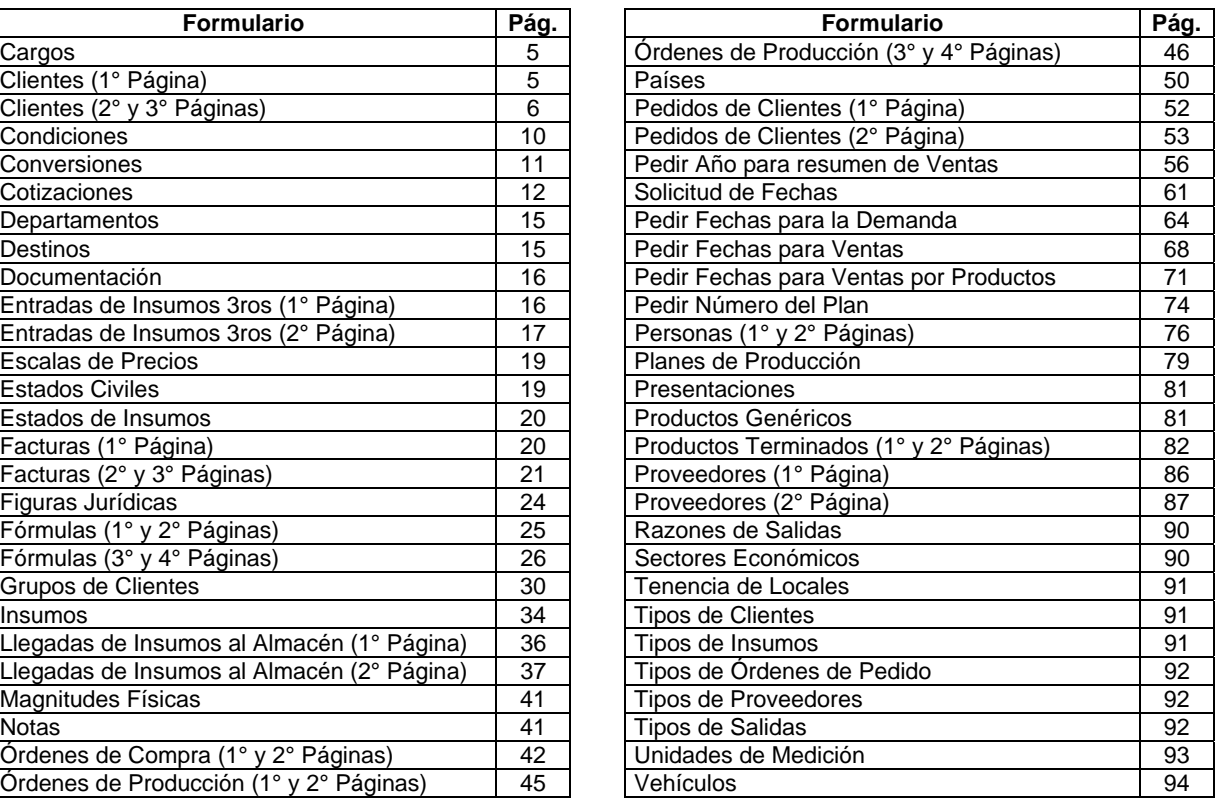

Este anexo muestra cada uno de los formularios de datos del sistema, con excepción de los formularios dedicados a los Modelos, los cuales se explican con detalle en el Capítulo III. Dos de los formularios (**Grupos de Clientes y Países**) muestran una breve explicación de particularidades que es útil comprender a cabalidad. En algunos formularios hay botones cuyo nombre comienza con el rótulo "Editar..."; estos botones abren en modo edición el formulario al que hacen referencia. Otros botones tienen como icono una lupa o una impresora, éstos permiten imprimir el informe asociado con los datos que se encuentra editando el usuario, la lupa como presentación preliminar y la impresora, directo al dispositivo de impresión. Otros botones, como el símbolo de sumatoria, al presionarse actualizan los cómputos a que hubiere lugar en el formulario.

Los elementos que componen un formulario son objetos (como etiquetas, cuadros de texto, cuadros de lista, botones, selectores de registro, barras de desplazamiento y otros) susceptibles de recibir código programado que responda a eventos eventualmente a ocurrir en tiempo de ejecución. Un evento es cualquier acción iniciada por el usuario cuando algún control tiene enfoque dentro del formulario (eventos son, por ejemplo, un clic de ratón sobre un botón, la apertura y el cierre del formulario, la eliminación del contenido de un cuadro de texto, etc.). Así pues, cada objeto del formulario tiene entre sus propiedades, eventos a los cuales puede responder; cada evento se materializa en un procedimiento o función que se ejecutará cuando éste sea detectado. Estos procedimientos y funciones son escritos por el programador en caso que desee que la respuesta al evento dado sea distinta de la respuesta pre-programada por defecto (la cual generalmente es no hacer nada).

Cualquier manejador de bases de datos provee al menos dos formas de insertar o modificar la información. La primera forma se obtiene abriendo cada tabla y alterando su contenido directamente. La segunda forma se materializa cuando, a partir de las relaciones establecidas entre las tablas, se diseña una pantalla especial que contiene la representación de cada uno de los datos involucrados, dispuestos de manera que el trabajo de edición representa menor complejidad al usuario. Esta segunda forma tiene ventajas importantes sobre la primera. Una de ellas es que el espacio de pantalla puede ser modificado a conveniencia, ocultando y mostrando información diferente a cada usuario; otra ventaja es que se pueden crear distintas vistas de un mismo conjunto de tablas, algunas con capacidades de modificación de la base de datos y otras sin esta capacidad; otro aspecto importante es la posibilidad de disponer en un solo espacio distintas representaciones de las tablas y controlar los datos de unas y otras en un mismo acto de edición. La ventaja más importante de la segunda forma es la posibilidad de incorporar, al código que controla la pantalla de datos instrucciones complejas que realizan cálculos o validaciones, que en la primera representación no es posible implantar.

En ACCESS, la segunda forma señalada se denomina Formulario. Algunos formularios se emplean en la recolección de parámetros o donde se definen los cómputos necesarios, para resolver los modelos y campos calculados. El formulario provee una interfaz apropiada para el control de la información que entra a la base de datos, esto es, hace posible la implantación de controles y verificaciones adicionales a las validaciones establecidas en el diseño de las tablas. Esto último es importante cuando se trata de mantener la integridad de la base de datos; por esta razón, es altamente recomendable introducir datos a través de formularios y no directamente en las tablas. El control que es posible programar en cada formulario se realiza utilizando código Visual Basic para Aplicaciones, incluido en lo que se denomina el módulo del formulario.

Dentro de cada uno de los formularios siguientes se ha procurado incorporar alguna información a manera de ejemplo (que no necesariamente se corresponde con la verdad) y se espera que sirva para demostrar las posibilidades del formulario. Donde sea aplicable se incorporará una sección que lista el código Visual Basic programado para dominar su actividad.

Se omiten adrede las explicaciones detalladas del funcionamiento de los formularios por considerar que esto es materia del ACCESS, es decir, los formularios se emplean en SARCAI de la misma forma como se emplean en cualquier otra aplicación desarrollada en ACCESS 97. Sólo se darán breves explicaciones en los casos de que ciertos controles tengan un significado especial, que aparece por primera vez en el texto. Las explicaciones referidas a los datos pueden encontrarse en los capítulos del texto. El lector deberá utilizar el sistema para formarse un criterio sobre su funcionamiento. Esta sección no sustituye en modo alguno la práctica.

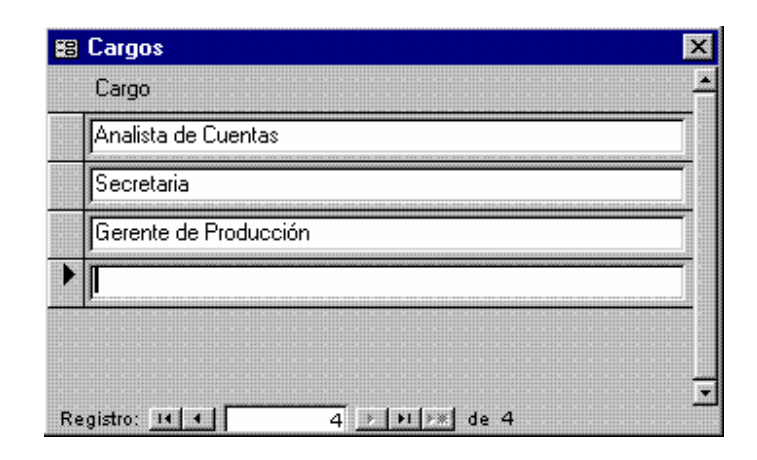

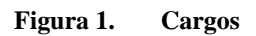

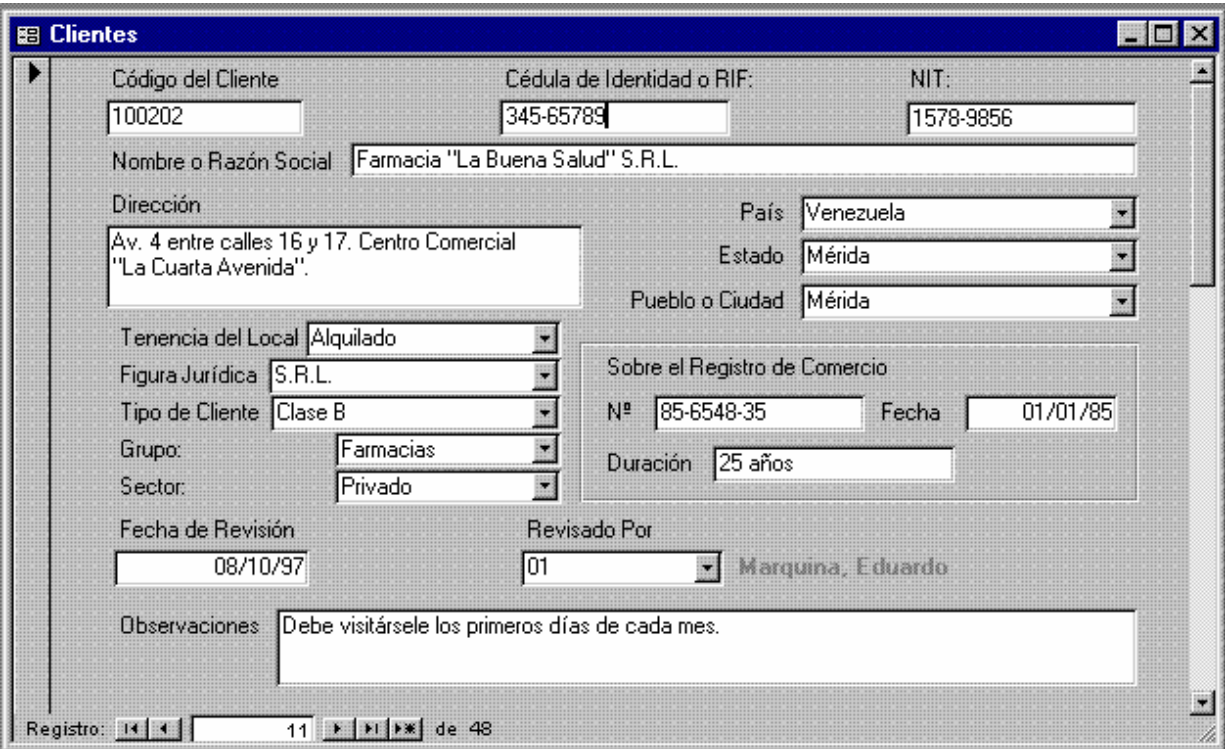

**Figura 2. Clientes (1° Página)** 

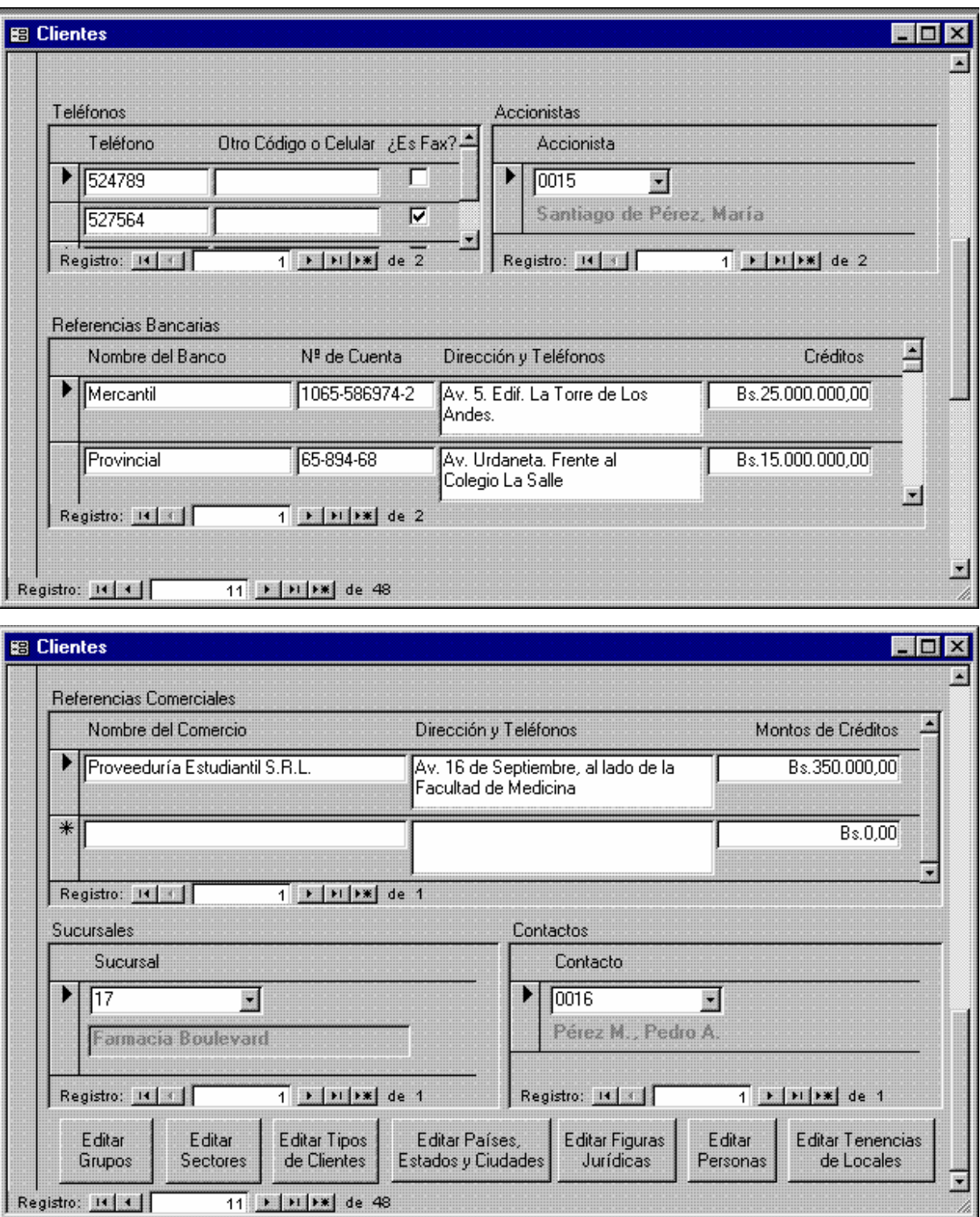

**Figura 3. Clientes (2° y 3° Páginas)**

```
1 Attribute VB_Name = "Form_Clientes" 
2 Attribute VB_Creatable = True 
3 Attribute VB_PredeclaredId = True 
4 Attribute VB_Exposed = False 
5 Option Compare Database 
6 Option Explicit 
7 
8 Dim ctlLista As Control 
9 
11 Private Sub Código_del_Cliente_Exit(Cancel As Integer) 
12 Forms!Clientes![Sucursales de Clientes 
    End Sub
15 
16 Private Sub Editar_Grupos_Exit(Cancel As Integer) 
17 Set ctlLista = Forms!Clientes!Grupo 
18 ctlLista.Requery 
19 End Sub 
2021 Sub Editar_Países__Estados_y_Ciudades_Click() 
22 On Error GoTo Err_Editar_Países__Estados_y_Ciudades_Click 
24 Dim stDocName As String 
25 Dim stLinkCriteria As String 
2627 stDocName = "Países" 
28 DoCmd.OpenForm stDocName, , , , , acDialog, stLinkCriteria
29 
30 Exit_Editar_Países__Estados_y_Ciudades_C: 
31 Exit Sub 
32 
33 Err_Editar_Países__Estados_y_Ciudades_Click: 
34 MsgBox Err.Description 
35 Resume Exit_Editar_Países__Estados_y_Ciudades_C 
36 
37 End Sub 
38 
39 Private Sub Editar_Países__Estados_y_Ciudades_Exit(Cancel As 
    Integer) 
40 
41 Set ctlLista = Forms!Clientes!Ciudad 
42 ctlLista.Requery 
43 Set ctlLista = Forms!Clientes!Estado 
44 ctlLista.Requery 
45 Set ctlLista = Forms!Clientes!País 
46 ctlLista.Requery 
47 
48 End Sub 
49 
52 Private Sub Editar_Personas_Exit(Cancel As Integer) 
53 
54 Set ctlLista = Forms!Clientes!Responsable 
55 ctlLista.Requery 
56 Set ctlLista = Forms!Clientes![Contactos en Clientes 
57 ctlLista.Requery 
58 Set ctlLista = Forms!Clientes![Accionistas de Clientes 
    subformulario]!Accionista
59 ctlLista.Requery
```
60 End Sub

```
61 
62 Private Sub Editar_Personas_Jurídicas_Exit(Cancel As Integer) 
63 
64 Set ctlLista = Forms!Clientes![Figura Jurídica] 
65 ctlLista.Requery 
66 
67 End Sub 
68 
69 Private Sub Editar_Sectores_Exit(Cancel As Integer) 
70 Set ctlLista = Forms!Clientes!Sector<br>71 ctlLista.Requery
      ctlLista.Requery
72 End Sub 
73 
    Sub Editar Tenencias de Locales Click()
75 On Error GoTo Err_Editar_Tenencias_de_Locales_Click 
76 
77 Dim stDocName As String 
78 Dim stLinkCriteria As String 
80 stDocName = "Tenencia de Locales" 
81 DoCmd.OpenForm stDocName, , , , acDialog, stLinkCriteria
82 
83 Exit_Editar_Tenencias_de_Locales_Click: 
84 Exit Sub 
85 
86 Err_Editar_Tenencias_de_Locales_Click: 
87 MsgBox Err.Description 
88 Resume Exit Editar Tenencias de Locales Click
89 
90 End Sub 
91 Sub Editar Personas Jurídicas Click()
92 On Error GoTo Err_Editar_Personas_Jurídicas_Click 
93 
94 Dim stDocName As String 
95 Dim stLinkCriteria As String 
96 
97 stDocName = "Figuras Jurídicas"<br>98 DoCmd.OpenForm stDocName....
      DoCmd.OpenForm stDocName, , , , , acDialog, stLinkCriteria
99 
100 Exit_Editar_Personas_Jurídicas_Click: 
101 Exit Sub 
102 
103 Err_Editar_Personas_Jurídicas_Click: 
104 MsgBox Err.Description 
105 Resume Exit_Editar_Personas_Jurídicas_Click 
106 
107 End Sub 
108 
109 Private Sub Editar_Tenencias_de_Locales_Exit(Cancel As Integer) 
110 
111 Set ctlLista = Forms!Clientes![Tenencia del Local] 
112 ctlLista.Requery 
113 
114 End Sub 
117 
118 Sub Editar_Tipos_de_Clientes_Click()
```

```
119 On Error GoTo Err Editar Tipos de Clientes Click
120 
121 Dim stDocName As String 
122 Dim stLinkCriteria As String 
123 
124 stDocName = "Tipos de Clientes" 
125 DoCmd.OpenForm stDocName, , , , , acDialog, stLinkCriteria 
126 
127 Exit_Editar_Tipos_de_Clientes_Click: 
128 Exit Sub 
129 
130 Err_Editar_Tipos_de_Clientes_Click:
131 MsgBox Err.Description 
132 Resume Exit_Editar_Tipos_de_Clientes_Click 
133 
134 End Sub 
137 
138 Private Sub Editar_Tipos_de_Clientes_Exit(Cancel As Integer) 
139 
140 Set ctlLista = Forms!Clientes![Tipo de Cliente] 
141 ctlLista.Requery 
142 
143 End Sub 
149 
150 Sub Editar_Personas_Click() 
151 On Error GoTo Err_Editar_Personas_Click 
152<br>153
      Dim stDocName As String
154 Dim stLinkCriteria As String 
155 
156 stDocName = "Personas" 
157 DoCmd.OpenForm stDocName, , , , , acDialog, stLinkCriteria 
158 
159 Exit_Editar_Personas_Click: 
160 Exit Sub 
161 
162 Err_Editar_Personas_Click: 
163 MsgBox Err.Description 
164 Resume Exit_Editar_Personas_Click 
165 
166 End Sub 
167 
168 Private Sub Sucursales_del_Cliente_Enter() 
169 Set ctlLista = Forms!Clientes![Sucursales del Cliente] 
170 ctlLista.Requery 
171 End Sub 
172 
174 Private Sub Editar_Grupos_Click() 
175 On Error GoTo Err_Editar_Grupos_Click 
176 
177 Dim stDocName As String 
178 Dim stLinkCriteria As String 
179 
180 stDocName = "Grupos de Clientes" 
181 DoCmd.OpenForm stDocName, , , , acDialog, stLinkCriteria
182 Exit_Editar_Grupos_Click:
```

```
183 Exit Sub 
184 
185 Err_Editar_Grupos_Click: 
186 MsgBox Err.Description<br>187 Resume Exit Editar Gru
        Resume Exit Editar Grupos Click
188 
189 End Sub 
190 Private Sub Editar_Sectores_Click() 
191 On Error GoTo Err_Editar_Sectores_Click 
192<br>193
193 Dim stDocName As String<br>194 Dim stLinkCriteria As S
       Dim stLinkCriteria As String
195<br>196
196 stDocName = "Sectores Económicos"<br>197 DoCmd.OpenForm stDocName.....
       DoCmd.OpenForm stDocName, , , , , acDialog, stLinkCriteria
198 
199 Exit_Editar_Sectores_Click: 
200 Exit Sub 
201 
202 Err_Editar_Sectores_Click: 
203 MsgBox Err.Description 
204 Resume Exit_Editar_Sectores_Click 
205 
206 End Sub
```

|              | <b>EB</b> Condiciones |  |
|--------------|-----------------------|--|
|              | Condición             |  |
|              | Contado               |  |
|              | Crédito               |  |
| $\ast$       |                       |  |
|              |                       |  |
|              |                       |  |
| Registro: 14 | 1                     |  |

**Figura 4. Condiciones** 

| De               | A.         |   | Ponderador:<br>$1[De] = [Pond] * 1[A]$ |  |
|------------------|------------|---|----------------------------------------|--|
| Años             | Años       |   |                                        |  |
| Años             | Días       | ÿ | 365                                    |  |
| <b>Bienios</b>   | Años<br>₩  | Ħ | 2                                      |  |
| <b>Bienios</b>   | Días       |   | 730                                    |  |
| <b>Bimestres</b> | Años       |   | 0,1666667                              |  |
| <b>Bimestres</b> | Días       | W | 60                                     |  |
| Días             | Años       | ₩ | 0,002739726                            |  |
| Días             | Días       | Ħ |                                        |  |
| Días             | Meses<br>피 | ≣ | 0,03333334                             |  |

**Figura 5. Conversiones** 

```
1 Attribute VB_Name = "Form_Conversiones" 
2 Attribute VB_Creatable = True 
3 Attribute VB_PredeclaredId = True 
4 Attribute VB_Exposed = False 
5 Option Compare Database 
6 Option Explicit 
7 
8 Dim ctlLista As Control 
9 Sub Editar_Unidades_de_Medición_Click() 
10 On Error GoTo Err_Editar_Unidades_de_Medición_Click 
11 
12 Dim stDocName As String 
13 Dim stLinkCriteria As String 
14 
15 stDocName = "Unidades de Medición" 
16 DoCmd.OpenForm stDocName, , , , , acDialog, stLinkCriteria 
17 
18 Exit_Editar_Unidades_de_Medición_Click: 
19 Exit Sub 
20 
21 Err_Editar_Unidades_de_Medición_Click: 
22 MsgBox Err.Description<br>23 Resume Exit_Editar_Uni
      23 Resume Exit_Editar_Unidades_de_Medición_Click 
\frac{24}{25}End Sub
\frac{26}{27}Private Sub Editar Unidades de Medición Exit(Cancel As Integer)
28 Set ctlLista = Forms!Conversiones!De
```

```
29 ctlLista.Requery<br>30 Set ctlLista = F
```
- Set ctlLista = Forms! Conversiones! A
- 31 ctlLista.Requery
- 32 End Sub

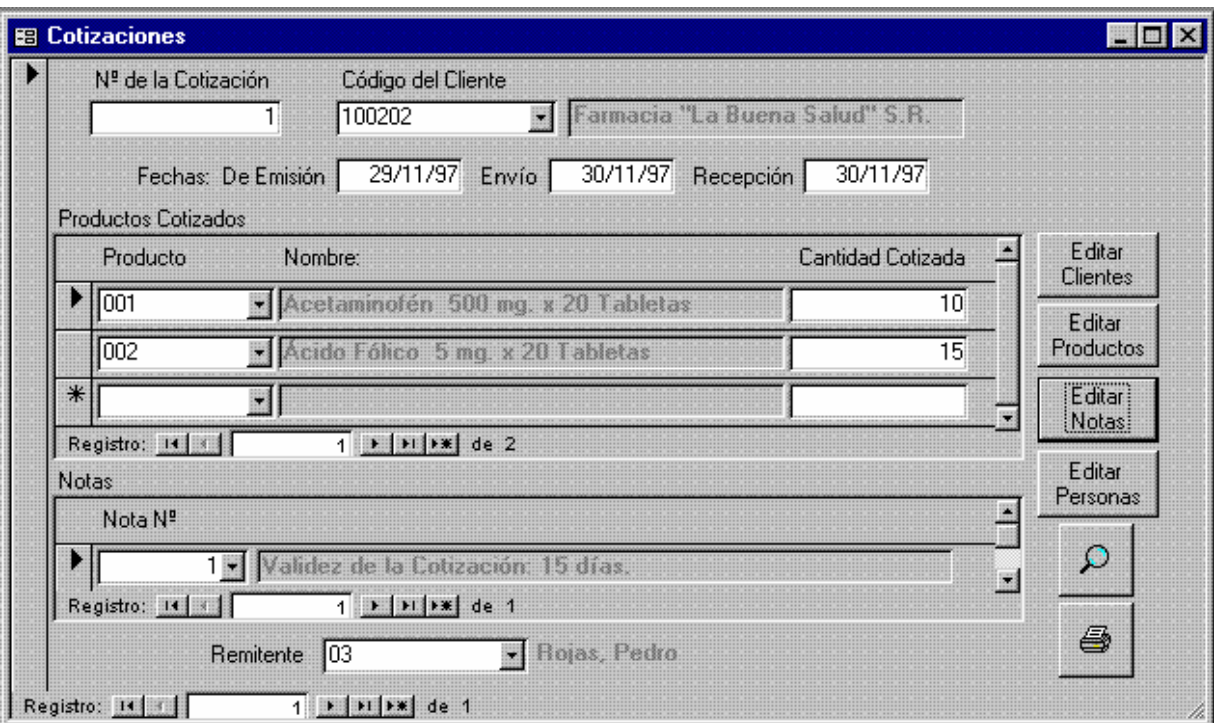

**Figura 6. Cotizaciones** 

```
1 Attribute VB_Name = "Form_Cotizaciones" 
2 Attribute VB_Creatable = True 
3 Attribute VB_PredeclaredId = True 
4 Attribute VB_Exposed = False<br>5 Option Compare Database
5 Option Compare Database<br>6 Option Explicit
    Option Explicit
7 
    8 Dim ctlLista As Control 
9 
10 Private Sub Editar_Clientes_Click() 
11 On Error GoTo Err_Editar_Clientes_Click 
12 
13 Dim stDocName As String 
14 Dim stLinkCriteria As String 
15 
16 stDocName = "Clientes"
```

```
17 DoCmd.OpenForm stDocName, , , , , acDialog, stLinkCriteria<br>18 Exit Editar Clientes Click:
    Exit_Editar_Clientes_Click:
19 Exit Sub 
20 
21 Err_Editar_Clientes_Click:
22 MsgBox Err.Description<br>23 Resume Exit_Editar_Cli
       Resume Exit_Editar_Clientes_Click
2425 End Sub 
2627 Private Sub Editar_Clientes_Exit(Cancel As Integer)<br>28 Set ctlLista = Forms!Cotizaciones![Código del Cli
       28 Set ctlLista = Forms!Cotizaciones![Código del Cliente] 
29 ctlLista.Requery 
30 End Sub 
31 
32 Private Sub Editar_Notas_Exit(Cancel As Integer) 
33 Set ctlLista = Forms!Cotizaciones![Subformulario Notas en 
    Cotizaciones]![Nota Nº]
34 ctlLista.Requery 
35 End Sub 
36 
37 Private Sub Editar_Personas_Exit(Cancel As Integer) 
38 Set ctlLista = Forms!Cotizaciones![Remitente] 
39 ctlLista.Requery 
40 End Sub 
41 
42 Private Sub Editar_Productos_Terminados_Click() 
43 On Error GoTo Err_Editar_Productos_Terminados_Click
44 
45 Dim stDocName As String 
46 Dim stLinkCriteria As String 
47 
48 stDocName = "Productos Terminados" 
49 DoCmd.OpenForm stDocName, , , , , acDialog, stLinkCriteria 
50 
51 Exit_Editar_Productos_Terminados_Click: 
52 Exit Sub 
53 
54 Err_Editar_Productos_Terminados_Click: 
55 MsgBox Err.Description 
56 Resume Exit_Editar_Productos_Terminados_Click 
57 
58 End Sub 
59 Private Sub Editar Notas Click()
60 On Error GoTo Err_Editar_Notas_Click 
61 
62 Dim stDocName As String 
63 Dim stLinkCriteria As String 
64 
65 stDocName = "Notas" 
66 DoCmd.OpenForm stDocName, , , , , acDialog, stLinkCriteria 
67 
68 Exit_Editar_Notas_Click: 
       Exit Sub
70 
71 Err_Editar_Notas_Click:
```

```
72 MsgBox Err.Description<br>73 Resume Exit Editar Not
      Resume Exit Editar Notas Click
74 
75 End Sub 
76
76 Private Sub Editar_Personas_Click() 
77 On Error GoTo Err_Editar_Personas_Click 
78 
79 Dim stDocName As String 
80 Dim stLinkCriteria As String 
\frac{81}{82}stDocName = "Personas"
83 DoCmd.OpenForm stDocName, , , , , acDialog, stLinkCriteria
84 
85 Exit Editar Personas Click:
86 Exit Sub 
87 
88 Err_Editar_Personas_Click: 
89 MsgBox Err.Description 
90 Resume Exit_Editar_Personas_Click 
Q1
92 End Sub 
93 
94 Private Sub Editar_Productos_Terminados_Exit(Cancel As Integer) 
95 Set ctlLista = Forms!Cotizaciones![Productos Cotizados a Clientes 
    subformulario]![Código del Producto]
96 ctlLista.Requery<br>97 End Sub
    97 End Sub 
98 
99 Private Sub Ver_Informe_Click() 
100 On Error GoTo Err Ver Informe Click
101 
102 Dim stDocName As String 
103 
104 stDocName = "Cotizaciones" 
105 DoCmd.DoMenuItem acFormBar, acRecordsMenu, 5, , acMenuVer70 
106 DoCmd.OpenReport stDocName, acPreview, , "[Nº de la Cotización] = 
    Forms! Cotizaciones! [Nº de la Cotización]
107 
108 Exit_Ver_Informe_Click: 
109 Exit Sub 
110 
111 Err_Ver_Informe_Click: 
112 MsgBox Err.Description 
113 Resume Exit_Ver_Informe_Click 
114 
115 End Sub 
116
116 Private Sub Imprimir_Informe_Click() 
117 On Error GoTo Err_Imprimir_Informe_Click 
118 
119 Dim stDocName As String 
120 
121 stDocName = "Cotizaciones" 
122 DoCmd.DoMenuItem acFormBar, acRecordsMenu, 5, , acMenuVer70 
123 DoCmd.OpenReport stDocName, acNormal, , "[Nº de la Cotización] =
```

```
Forms!Cotizaciones![Nº de la Cotización]"
124 
125 Exit_Imprimir_Informe_Click: 
126 Exit Sub 
127 
128 Err_Imprimir_Informe_Click: 
129 MsgBox Err.Description 
130 Resume Exit_Imprimir_Informe_Click 
131 
132 End Sub
```
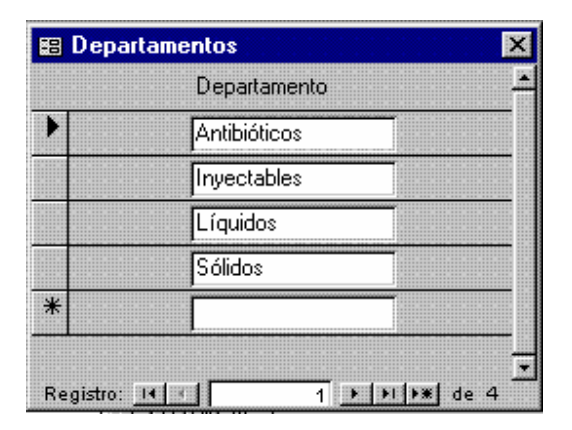

**Figura 7. Departamentos** 

|   | Destino        |  |
|---|----------------|--|
|   | M.S.A.S.       |  |
|   | Muestra Médica |  |
|   | Venta          |  |
| ☀ |                |  |

**Figura 8. Destinos** 

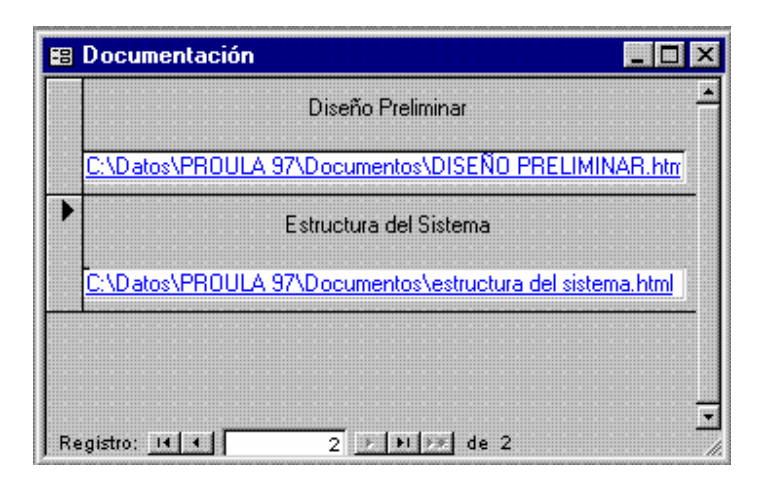

**Figura 9. Documentación** 

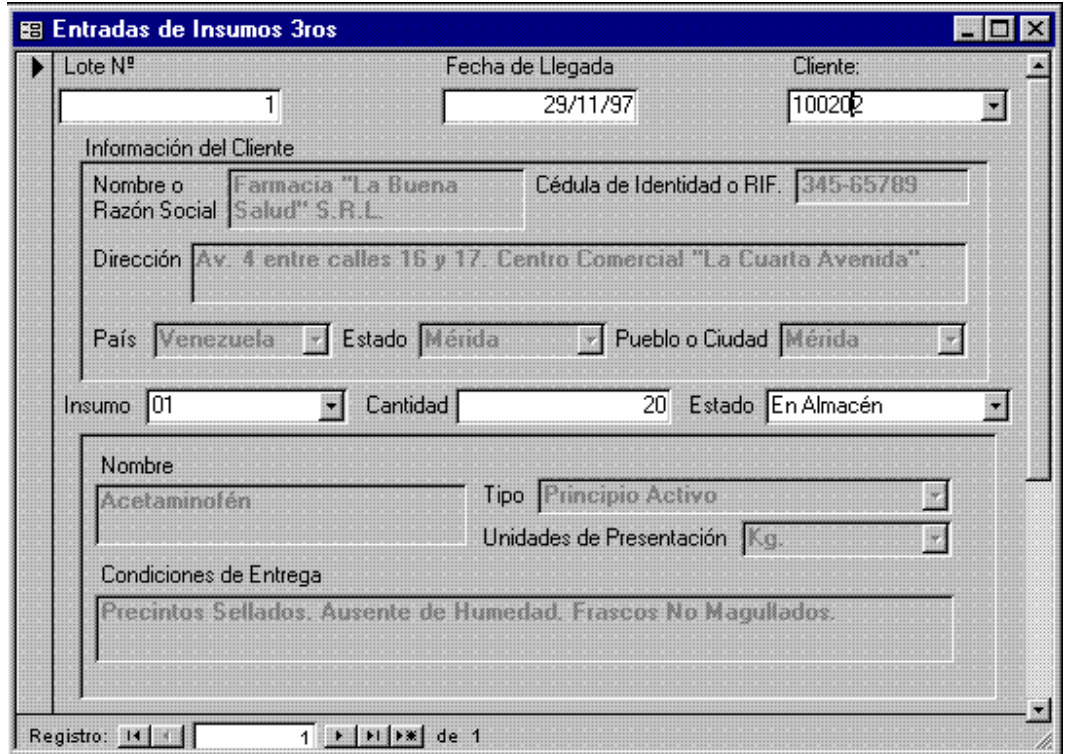

**Figura 10. Entradas de Insumos 3ros (1° Página)** 

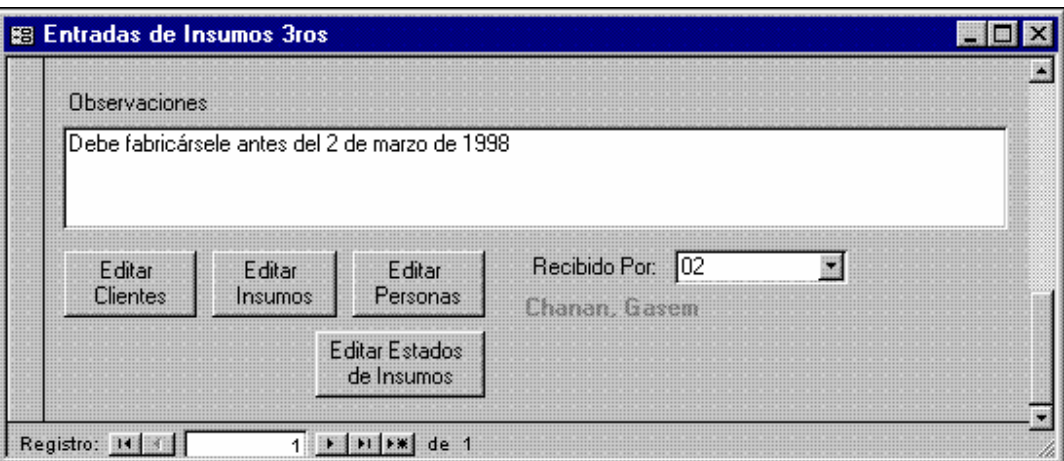

**Figura 11. Entradas de Insumos 3ros (2° Página)** 

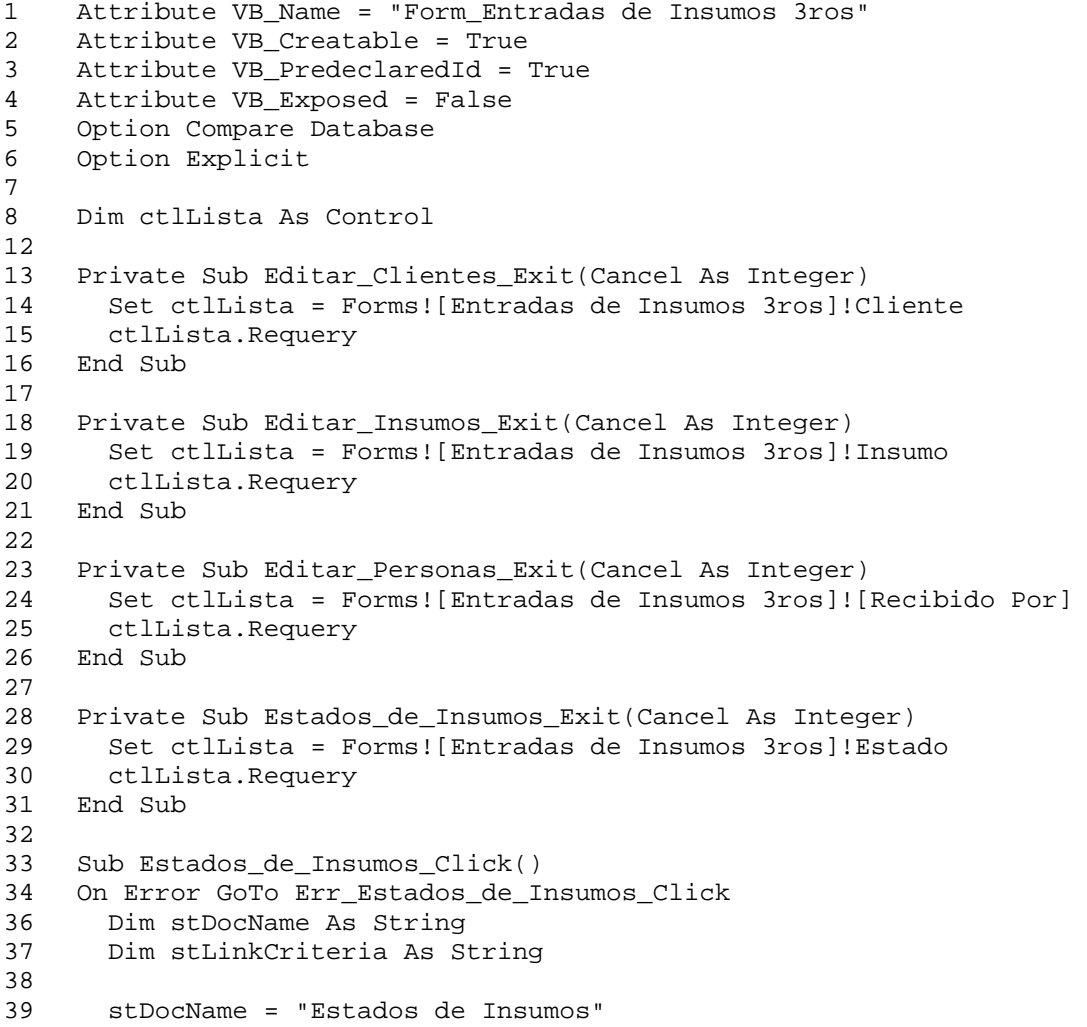

```
40 DoCmd.OpenForm stDocName, , , , , acDialog, stLinkCriteria 
41 
42 Exit_Estados_de_Insumos_Click: 
43 Exit Sub 
44 
45 Err_Estados_de_Insumos_Click: 
46 MsgBox Err.Description 
47 Resume Exit_Estados_de_Insumos_Click 
48 
49 End Sub<br>50 Sub Edi
50 Sub Editar_Personas_Click() 
    On Error GoTo Err Editar Personas Click
52 
53 Dim stDocName As String<br>54 Dim stLinkCriteria As St
      Dim stLinkCriteria As String
55<br>56
      stDocName = "Personas"
57 DoCmd.OpenForm stDocName, , , , , acDialog, stLinkCriteria 
58 
59 Exit_Editar_Personas_Click: 
60 Exit Sub 
61 
62 Err_Editar_Personas_Click: 
63 MsgBox Err.Description 
64 Resume Exit_Editar_Personas_Click 
65 
66 End Sub 
67 
68 Sub Editar_Clientes_Click() 
69 On Error GoTo Err_Editar_Clientes_Click 
70 
71 Dim stDocName As String 
72 Dim stLinkCriteria As String 
73 
74 stDocName = "Clientes"<br>75 DoCmd.OpenForm stDocNa
      DoCmd.OpenForm stDocName, , , , , acDialog, stLinkCriteria
76<br>77
    Exit_Editar_Clientes_Click:
78 Exit Sub 
79 
80 Err_Editar_Clientes_Click:
81 MsgBox Err.Description 
82 Resume Exit_Editar_Clientes_Click 
83 
84 End Sub 
85 Sub Editar_Insumos_Click() 
86 On Error GoTo Err_Editar_Insumos_Click 
87 
88 Dim stDocName As String 
89 Dim stLinkCriteria As String 
90 
91 stDocName = "Insumos" 
92 DoCmd.OpenForm stDocName, , , , , acDialog, stLinkCriteria
93 
94 Exit_Editar_Insumos_Click: 
95 Exit Sub
```
97 Err\_Editar\_Insumos\_Click:<br>98 MsqBox Err.Description 98 MsgBox Err.Description<br>99 Resume Exit Editar Insu 99 Resume Exit\_Editar\_Insumos\_Click 100 101 End Sub

| 图 Escalas de Precios<br>K.                                                |                |                      |        |  |  |  |  |
|---------------------------------------------------------------------------|----------------|----------------------|--------|--|--|--|--|
| --------------- Límites ----------------                                  |                |                      |        |  |  |  |  |
| Escala Descripción                                                        | Inferior       | Superior % Descuento |        |  |  |  |  |
| 1 Precio Full<br>Ð                                                        | 0              | 200                  | 0,00%  |  |  |  |  |
| 2 Precio Económico                                                        | 201            | 400                  | 5,00%  |  |  |  |  |
| 3 Precio Mayorista                                                        | 401            | 1000                 | 15,00% |  |  |  |  |
| 4 Precio Hospital                                                         | 1001           | 500000               | 20,00% |  |  |  |  |
| $\ast$<br>Autonumérico)                                                   | $\overline{0}$ | $\vert 0 \vert$      | 0,00%  |  |  |  |  |
|                                                                           |                |                      |        |  |  |  |  |
|                                                                           |                |                      |        |  |  |  |  |
|                                                                           |                |                      |        |  |  |  |  |
|                                                                           |                |                      |        |  |  |  |  |
|                                                                           |                |                      |        |  |  |  |  |
| Registro: 14 1<br>$1$ $\bullet$ $\bullet$ $\bullet$ $\bullet$ $\bullet$ 4 |                |                      |        |  |  |  |  |

**Figura 12. Escalas de Precios** 

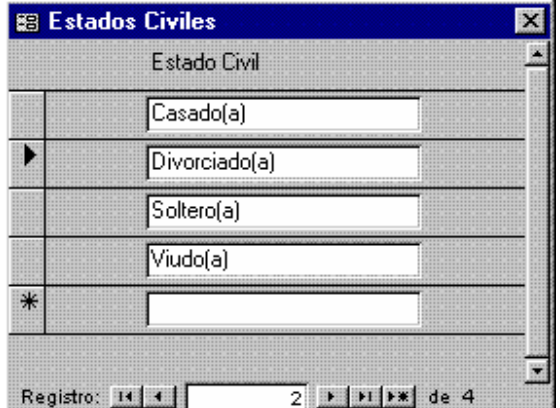

**Figura 13. Estados Civiles** 

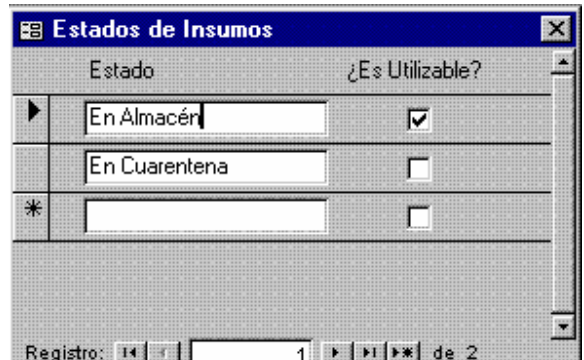

**Figura 14. Estados de Insumos** 

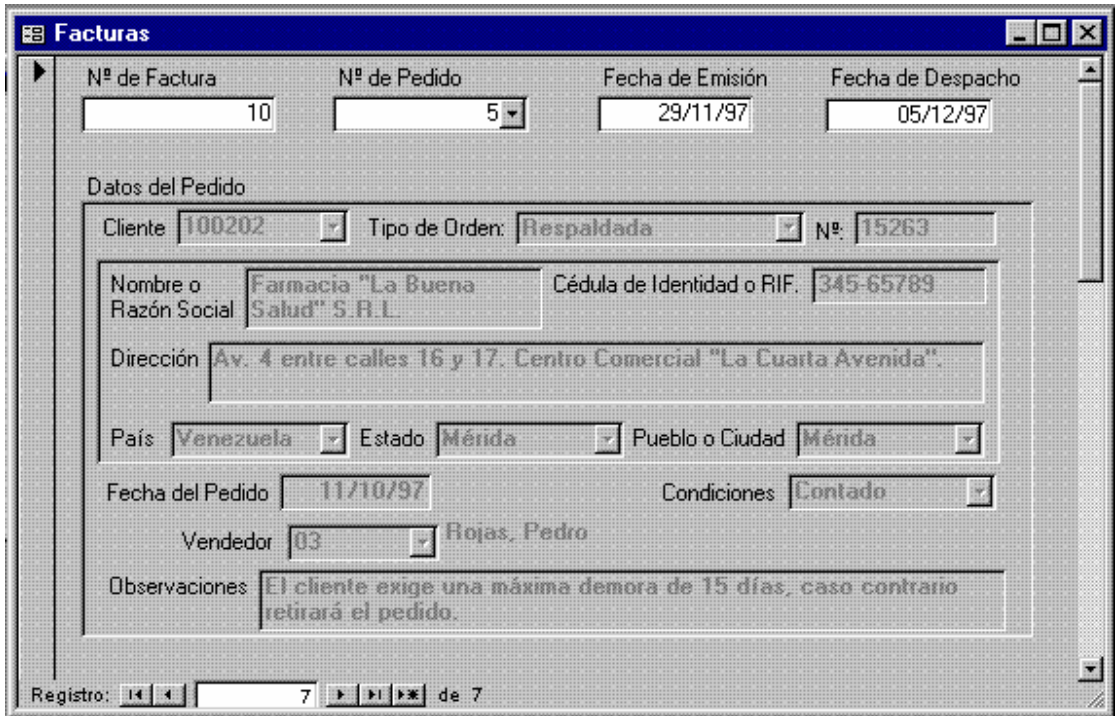

**Figura 15. Facturas (1° Página)** 

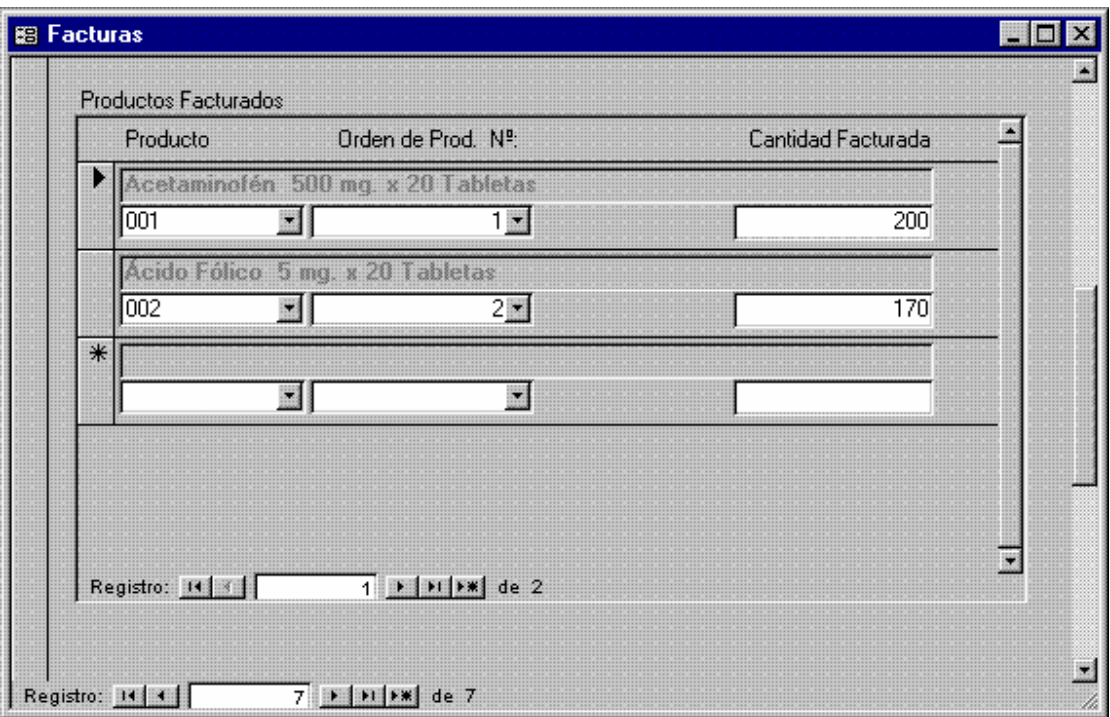

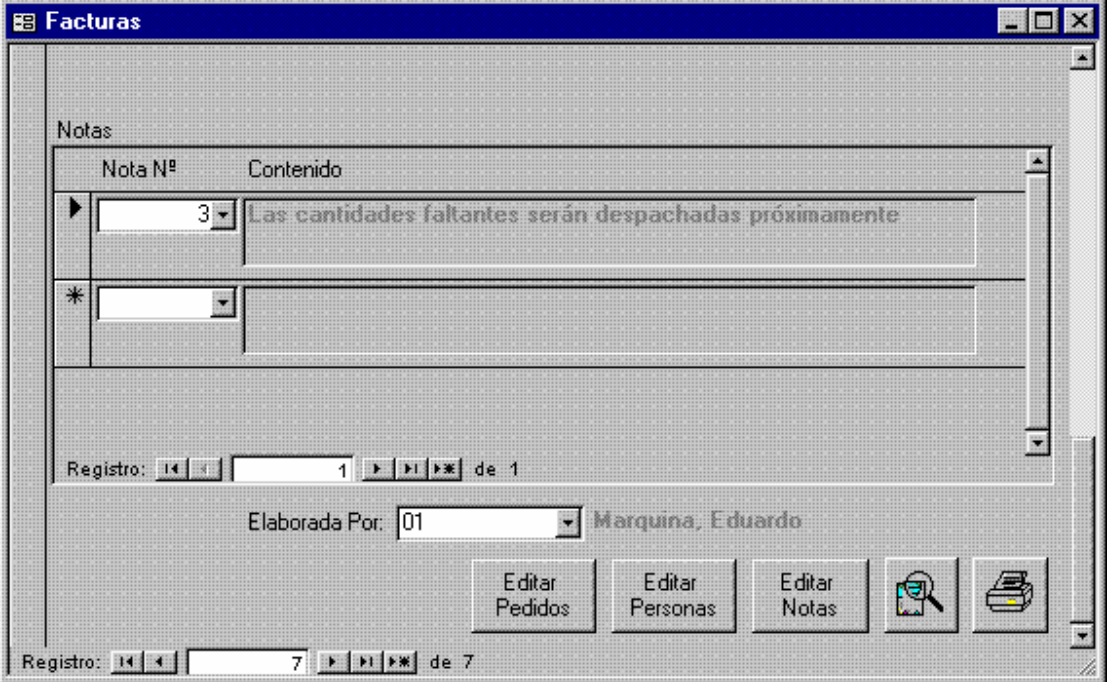

**Figura 16. Facturas (2° y 3° Páginas)**

1 Attribute VB\_Name = "Form\_Facturas"

```
2 Attribute VB_Creatable = True<br>3 Attribute VB PredeclaredId = '
     Attribute VB PredeclaredId = True
4 Attribute VB_Exposed = False 
5 Option Compare Database 
6 Option Explicit 
7 
8 Dim ctlLista As Control 
9 
10 Sub Editar_Notas_Click() 
11 On Error GoTo Err_Editar_Notas_Click 
\frac{12}{13}Dim stDocName As String
14 Dim stLinkCriteria As String 
15<br>16
       stDocName = "Notas"
17 DoCmd.OpenForm stDocName, , , , , acDialog, stLinkCriteria
18 
19 Exit_Editar_Notas_Click: 
20 Exit Sub 
21 
22 Err_Editar_Notas_Click:
23 MsgBox Err.Description 
24 Resume Exit_Editar_Notas_Click 
25 
26 End Sub 
27 
28 Private Sub Editar_Notas_Exit(Cancel As Integer)<br>29 Set ctlLista = Forms!Facturas![Notas en Factur
       29 Set ctlLista = Forms!Facturas![Notas en Facturas 
    subformulario]![Nota 
30 ctlLista.Requery 
31 End Sub 
32 
34 Sub Editar_Pedidos_Click() 
35 On Error GoTo Err_Editar_Pedidos_Click 
36<br>37
       Dim stDocName As String
38 Dim stLinkCriteria As String 
39 
40 stDocName = "Pedidos de Clientes" 
41 DoCmd.OpenForm stDocName, , , , , acDialog, stLinkCriteria 
42 
43 Exit_Editar_Pedidos_Click: 
44 Exit Sub 
45 
46 Err_Editar_Pedidos_Click: 
47 MsgBox Err.Description 
48 Resume Exit_Editar_Pedidos_Click 
49 
50 End Sub 
51 
52 Private Sub Editar_Pedidos_Exit(Cancel As Integer) 
53 Set ctlLista = Forms!Facturas![Nº de Pedido] 
54 ctlLista.Requery<br>55 End Sub
    End Sub
56 
57 Sub Editar_Personas_Click()
```

```
58 On Error GoTo Err Editar Personas Click
59 
60 Dim stDocName As String 
61 Dim stLinkCriteria As String 
62 
63 stDocName = "Personas" 
64 DoCmd.OpenForm stDocName, , , , , acDialog, stLinkCriteria 
65 
66 Exit_Editar_Personas_Click: 
67 Exit Sub 
68<br>69
    Err_Editar_Personas_Click:
70 MsgBox Err.Description 
71 Resume Exit_Editar_Personas_Click 
72 
73 End Sub 
74 
75 Private Sub Editar_Personas_Exit(Cancel As Integer) 
76 Set ctlLista = Forms!Facturas![Elaborada Por] 
77 ctlLista.Requery 
78 End Sub 
8081 Sub Comando28_Click() 
82 On Error GoTo Err_Comando28_Click 
83 
84 Dim stDocName As String 
85 
86 stDocName = "Facturas" 
87 DoCmd.DoMenuItem acFormBar, acRecordsMenu, 5, , acMenuVer70 
88 DoCmd.OpenReport stDocName, acPreview, , "[Nº de Factura] = 
    Forms!Facturas![Nº de Factura]"
89 
90 Exit_Comando28_Click: 
91 Exit Sub 
92 
93 Err_Comando28_Click: 
94 MsgBox Err.Description<br>95 Resume Exit Comando28
      95 Resume Exit_Comando28_Click 
96 
97 End Sub 
98 Sub Comando29 Click()
99 On Error GoTo Err_Comando29_Click 
100 
101 Dim stDocName As String 
102 
103 stDocName = "Facturas" 
104 DoCmd.DoMenuItem acFormBar, acRecordsMenu, 5, , acMenuVer70 
105 DoCmd.OpenReport stDocName, acNormal, , "[Nº de Factura] = 
    Forms!Facturas![Nº de Factura]"
106 
107 Exit_Comando29_Click: 
108 Exit Sub 
109 
110 Err_Comando29_Click: 
111 MsgBox Err.Description 
112 Resume Exit_Comando29_Click
```
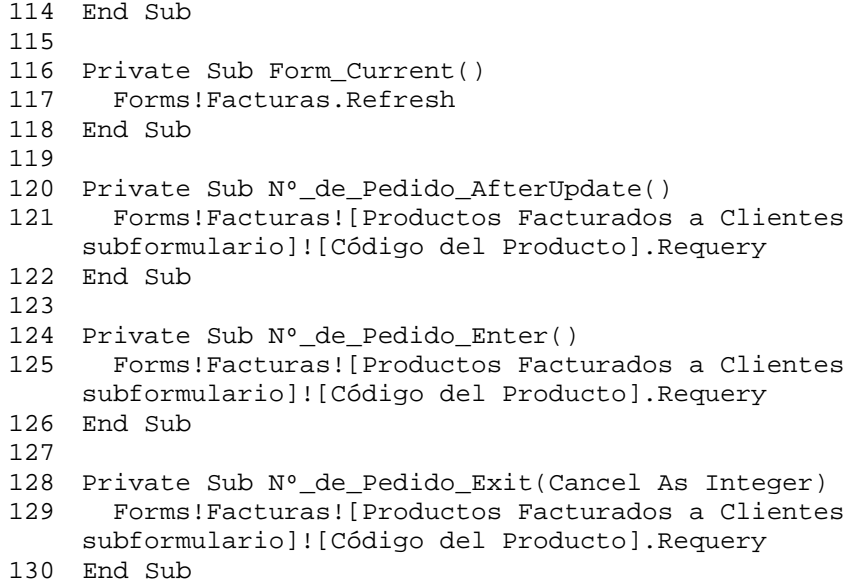

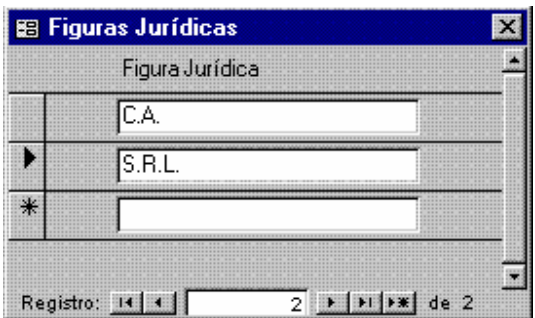

**Figura 17. Figuras Jurídicas** 

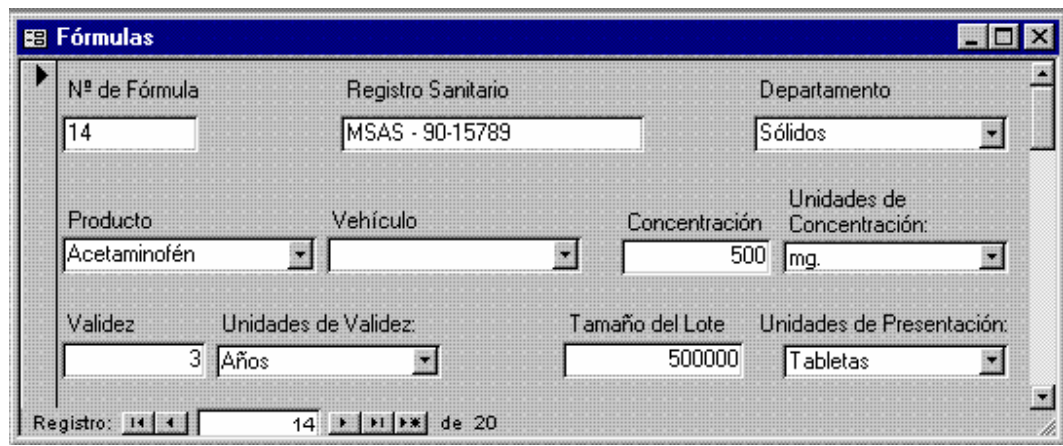

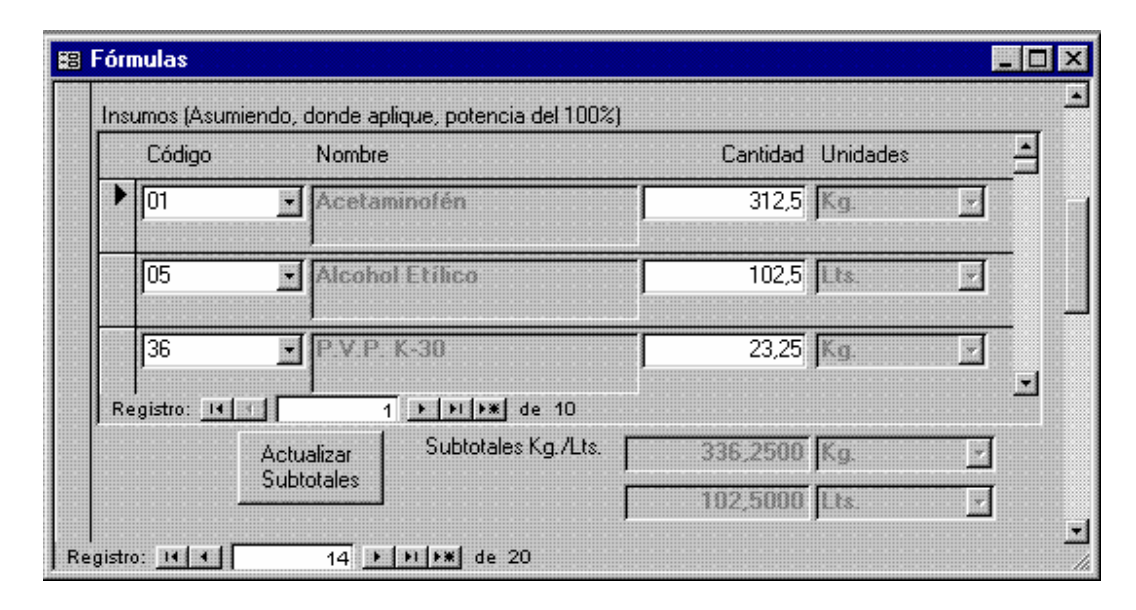

**Figura 18. Fórmulas (1° y 2° Páginas)** 

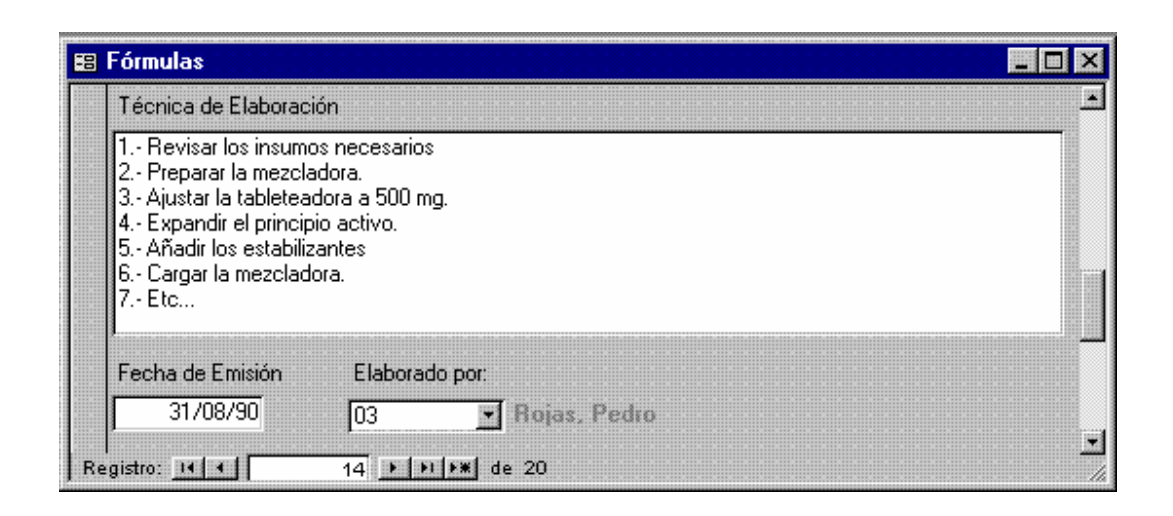

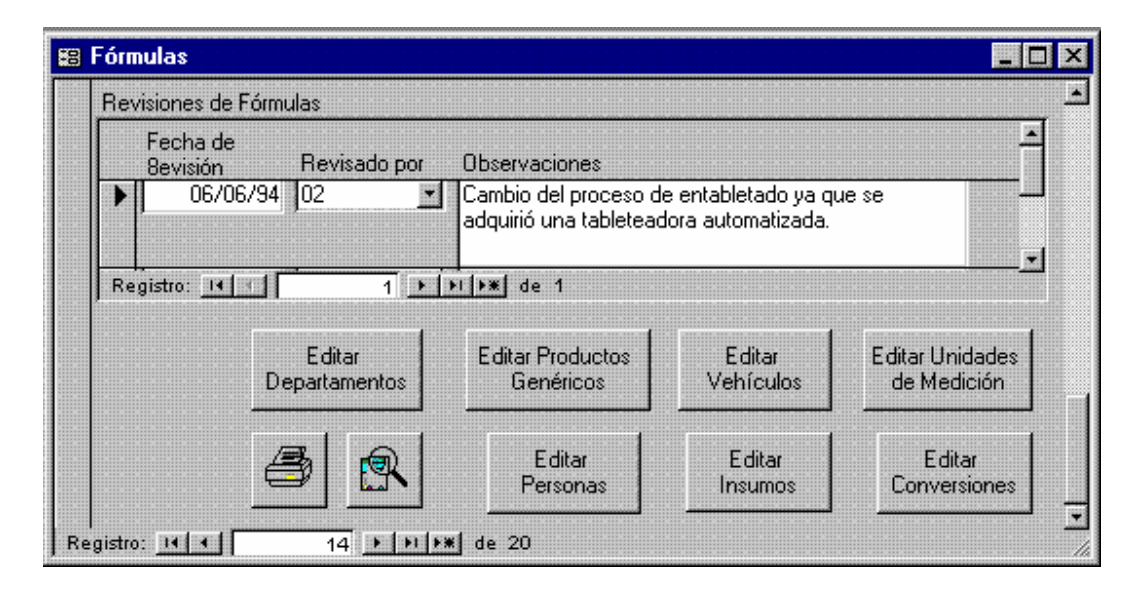

**Figura 19. Fórmulas (3° y 4° Páginas)**

```
1 Attribute VB_Name = "Form_Fórmulas" 
2 Attribute VB_Creatable = True 
3 Attribute VB_PredeclaredId = True 
4 Attribute VB_Exposed = False 
5 Option Compare Database 
6 Option Explicit 
7 
8 Dim ctlLista As Control 
12 
13 Private Sub Comando94_Click() 
14 [Subtotal Kg y Lt Insumos en Fórmulas subformulario].Requery 
15 End Sub 
18 Private Sub Editar_Departamentos_Exit(Cancel As Integer)
```
```
19 Set ctlLista = Forms!Fórmulas!Departamento 
      ctlLista.Requery
21 End Sub 
22 
24 Private Sub Editar_Insumos_Exit(Cancel As Integer) 
25 Set ctlLista = Forms!Fórmulas![Insumos en Fórmulas 
    subformulario]![Código de Insumo]
26 ctlLista.Requery 
27 End Sub 
2829 Private Sub Editar_Personas_Exit(Cancel As Integer)<br>30 Set ctlLista = Forms!Fórmulas![Elaborado por]
      30 Set ctlLista = Forms!Fórmulas![Elaborado por] 
31 ctlLista.Requery 
32 Set ctlLista = Forms!Fórmulas![Revisiones de Fórmulas]![Revisado 
    Por] 
33 ctlLista.Requery 
34 End Sub 
35 
36 Private Sub Editar_Productos_Genéricos_Exit(Cancel As Integer) 
37 Set ctlLista = Forms!Fórmulas!Producto 
38 ctlLista.Requery 
39 End Sub 
4041 Private Sub Editar_Unidades_de_Medición_Exit(Cancel As Integer) 
42 Set ctlLista = Forms!Fórmulas![Unidades de Concentración] 
43 ctlLista.Requery 
44 Set ctlLista = Forms!Fórmulas![Unidades de Presentación] 
45 ctlLista.Requery 
46 Set ctlLista = Forms!Fórmulas![Unidades de Validez] 
47 ctlLista.Requery 
48 End Sub 
49 
50 Private Sub Editar_Vehículos_Exit(Cancel As Integer) 
51 Set ctlLista = Forms!Fórmulas!Vehículo 
52 ctlLista.Requery 
53 End Sub 
58<br>59
    Sub Editar Departamentos Click()
60 On Error GoTo Err_Editar_Departamentos_Click 
61 
62 Dim stDocName As String 
63 Dim stLinkCriteria As String 
64 
65 stDocName = "Departamentos" 
66 DoCmd.OpenForm stDocName, , , , , acDialog, stLinkCriteria 
67 
68 Exit_Editar_Departamentos_Click: 
69 Exit Sub 
70 
71 Err_Editar_Departamentos_Click: 
72 MsgBox Err.Description 
73 Resume Exit_Editar_Departamentos_Click 
74 
    End Sub
76
76 Sub Editar_Productos_Genéricos_Click()
```

```
77 On Error GoTo Err_Editar_Productos_Genéricos_Click 
78 
79 Dim stDocName As String 
80 Dim stLinkCriteria As String 
81 
82 stDocName = "Productos Genéricos" 
83 DoCmd.OpenForm stDocName, , , , , acDialog, stLinkCriteria
84 
85 Exit_Editar_Productos_Genéricos_Click: 
86 Exit Sub 
87<br>88
    Err_Editar_Productos_Genéricos_Click:
89 MsgBox Err.Description 
90 Resume Exit_Editar_Productos_Genéricos_Click 
92 End Sub 
93 Sub Editar Vehículos Click()
94 On Error GoTo Err_Editar_Vehículos_Click 
95 
96 Dim stDocName As String 
97 Dim stLinkCriteria As String 
9.
99 stDocName = "Vehículos" 
100 DoCmd.OpenForm stDocName, , , , , acDialog, stLinkCriteria 
101 
102 Exit_Editar_Vehículos_Click: 
103 Exit Sub 
104 
105 Err_Editar_Vehículos_Click:
106 MsgBox Err.Description 
107 Resume Exit_Editar_Vehículos_Click 
108 
109 End Sub 
110
110 Sub Editar_Unidades_de_Medición_Click() 
111 On Error GoTo Err_Editar_Unidades_de_Medición_Click 
112 
113 Dim stDocName As String<br>114 Dim stLinkCriteria As S
      Dim stLinkCriteria As String
115 
116 stDocName = "Unidades de Medición" 
117 DoCmd.OpenForm stDocName, , , , , acDialog, stLinkCriteria 
118 
119 Exit_Editar_Unidades_de_Medición_Click: 
120 Exit Sub 
121 
122 Err_Editar_Unidades_de_Medición_Click: 
123 MsgBox Err.Description 
124 Resume Exit_Editar_Unidades_de_Medición_Click 
125 
126 End Sub 
127 Sub Editar_Personas_Click() 
128 On Error GoTo Err_Editar_Personas_Click 
129 
130 Dim stDocName As String 
131 Dim stLinkCriteria As String 
132
```

```
133 stDocName = "Personas"<br>134 DoCmd.OpenForm stDocNa
      DoCmd.OpenForm stDocName, , , , , acDialog, stLinkCriteria
135 
136 Exit Editar Personas Click:
137 Exit Sub 
138 
139 Err_Editar_Personas_Click: 
140 MsgBox Err.Description 
141 Resume Exit_Editar_Personas_Click 
142 
143 End Sub 
144 Sub Editar_Insumos_Click() 
145 On Error GoTo Err_Editar_Insumos_Click 
146 
147 Dim stDocName As String 
148 Dim stLinkCriteria As String 
149 
150 stDocName = "Insumos" 
151 DoCmd.OpenForm stDocName, , , , , acDialog, stLinkCriteria 
152 
153 Exit_Editar_Insumos_Click: 
154 Exit Sub 
155 
156 Err_Editar_Insumos_Click: 
157 MsgBox Err.Description 
158 Resume Exit_Editar_Insumos_Click 
159 
160 End Sub 
161
161 Sub Editar_Conversiones_Click() 
162 On Error GoTo Err_Editar_Conversiones_Click 
163 
164 Dim stDocName As String 
165 Dim stLinkCriteria As String 
166 
167 stDocName = "Conversiones" 
168 DoCmd.OpenForm stDocName, , , , acDialog, stLinkCriteria
169 
170 Exit_Editar_Conversiones_Click: 
171 Exit Sub 
172 
173 Err_Editar_Conversiones_Click: 
174 MsgBox Err.Description 
175 Resume Exit_Editar_Conversiones_Click 
176 
177 End Sub 
178 
180 Private Sub Form_AfterDelConfirm(Status As Integer) 
181 Forms!Fórmulas.Refresh 
182 End Sub 
183 
184 Sub Imprimir_Informe_Click() 
185 On Error GoTo Err_Imprimir_Informe_Click 
186 
187 Dim stDocName As String 
188
```

```
189 stDocName = "Fórmulas" 
190 
191 DoCmd.DoMenuItem acFormBar, acRecordsMenu, 5, , acMenuVer70 
192 DoCmd.OpenReport stDocName, acNormal, , "[Nº de Fórmula] = '" & 
     Forms![Fórmulas]![Nº de Fórmula] & "'"
193 
194 Exit_Imprimir_Informe_Click: 
195 Exit Sub 
196 
197 Err_Imprimir_Informe_Click: 
198 MsgBox Err.Description<br>199 Resume Exit Imprimir I
      Resume Exit_Imprimir_Informe_Click
200 
201 End Sub 
202 Sub Presentar_Informe_Click() 
203 On Error GoTo Err_Presentar_Informe_Click 
204 
205 Dim stDocName As String 
206 
207 stDocName = "Fórmulas" 
208 DoCmd.DoMenuItem acFormBar, acRecordsMenu, 5, , acMenuVer70 
209 DoCmd.OpenReport stDocName, acPreview, , "[Nº de Fórmula] = '" & 
    Forms![Fórmulas]![Nº de Fórmula] & "'"
210 
211 Exit_Presentar_Informe_Click: 
212 Exit Sub 
213 
214 Err Presentar Informe Click:
215 MsgBox Err.Description 
216 Resume Exit_Presentar_Informe_Click 
217 
218 End Sub
```
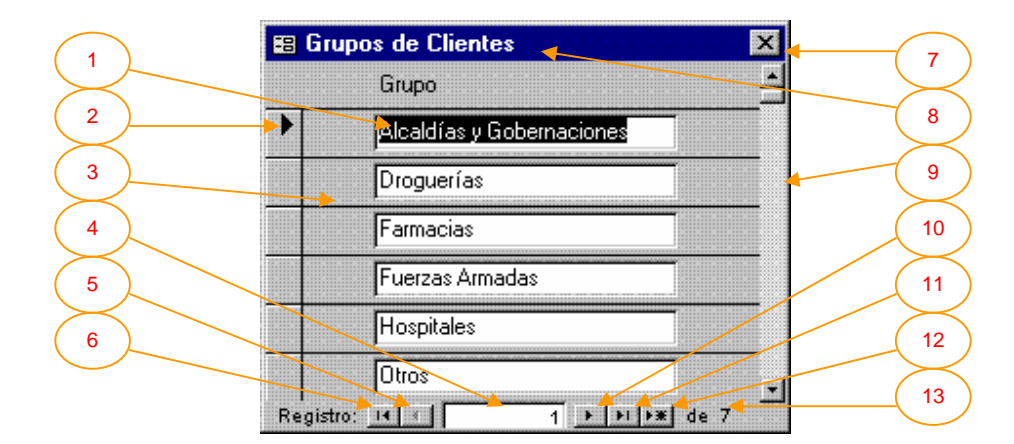

**Figura 20. Grupos de Clientes** 

Este es un formulario continuo, del tipo cuadro de diálogo, que controla los datos provenientes de la tabla [Grupos de Clientes]. Aquí se definen los grupos genéricos de clientes que luego serán adjudicados en la tabla [Clientes] a cada cliente. Estos grupos se utilizan para la elaboración de informes formando conjuntos de registros que pertenecen al mismo grupo. Los controles del formulario, mostrados en la figura con flechas, deben entenderse como sigue:

- 1. Cuadro de texto. En estos controles deben introducirse los datos. En este caso, el único campo que compone la tabla [Grupos de Clientes] se representa aquí por la columna [Grupo], cada cuadro de texto mostrado, por lo tanto, es un nuevo registro de la tabla. Por defecto, los formularios se abren seleccionando el primer campo, del primer registro, de la tabla base; por esta razón, el primer cuadro de texto mostrado en la figura se encuentra en vídeo inverso. Cualquier porción de datos que se encuentre en vídeo inverso (o equivalentemente se encuentre seleccionado) puede ser automáticamente reemplazada con tan sólo escribir sobre ella o borrada presionando la tecla {Delete}. Si una porción de texto o campo, o registro, es eliminada o modificada por error, la acción puede deshacerse (en la mayoría de los casos) presionando la tecla {Esc}. Un cuadro de texto recibe enfoque cuando se da clic sobre él y en consecuencia el cursor se torna en una línea vertical titilante que indica el modo edición del contenido del cuadro de texto. En el modo de edición de un cuadro de texto funcionan normalmente las teclas {Backspace} (borrar a la izquierda), {Delete} (borrar a la derecha), etc., y adicionalmente hay algunas combinaciones de método abreviado que operan también. Una de las más útiles teclas de método abreviado es la combinación {Ctrl}+{'}. Esta combinación produce la repetición automática del último valor de campo que haya sido introducido. El ratón puede ser utilizado para seleccionar todo o parte del cuadro de texto, dando clic y arrastrando (como es habitual en Windows).
- 2. Selector de Registro. Este objeto muestra en cada momento el registro de la tabla actualmente seleccionado. Si se da un clic de ratón sobre él, se consigue la selección de todo el registro correspondiente. Si, posteriormente a la selección de un registro, se presiona la tecla {Delete}, éste será eliminado de la tabla (siempre que la integridad de la base de datos lo permita y previa la presentación de un mensaje de advertencia). Como es normal en ambientes gráficos de trabajo, se pueden seleccionar varios objetos a la vez; en este caso, varios registros. Esta operación se realiza dando clic en el primer registro (más exactamente

en el primer selector de registro) y posteriormente dando clic en el último de la selección pero manteniendo presionada la tecla {Shift} ({Shift}+clic). Estando seleccionado un registro o conjunto de registros puede darse un clic con el botón derecho del ratón, en el selector de registros, para acceder a un menú pequeño, donde es posible copiar o cortar (y si esta operación ya fue realizada, pegar) el contenido de los registros. El selector de registro es un botón que adquiere el tamaño de cada registro que representa, como se verá más adelante, eventualmente puede ocupar varias páginas, en los casos en que cada registro ocupe varias páginas para ser presentado.

- 3. Separador de Registros. Este objeto es una línea divisora que muestra al usuario el área que corresponde a cada registro.
- 4. Indicador del Número de Registro. Es un cuadro de texto que muestra en cada instante el número del registro actualmente seleccionado o enfocado. En la gráfica muestra el número 1, indicando que el usuario se encuentra operando con el primer registro de la tabla base.
- 5. Botón de Retroceso Un Registro a la Vez. Este botón pequeño puede ser presionado para retroceder el enfoque, un registro a la vez. En la figura se encuentra inactivo, puesto que no se puede retroceder en la tabla más allá del primer registro.
- 6. Botón de Retroceso al Primer Registro. Este botón puede ser presionado para retroceder el enfoque, desde cualquier registro, al registro número 1.
- 7. Botón de Cierre del Formulario. Un formulario es en definitiva una ventana abierta, que debe ser cerrada cuando ya no se le necesite. La operación de cierre de un formulario se realiza dando clic sobre este botón. El sistema realiza, donde sea pertinente, las validaciones necesarias antes de cerrar el formulario y presenta los mensajes apropiados, en consecuencia. En este caso particular, tratándose de un formulario abierto tipo cuadro de diálogo, el usuario deberá cerrarlo antes de poder continuar operando con el resto del sistema. Esto permite al sistema actualizar automáticamente todas aquellas tablas donde se utilice la información proveniente de los [Grupos de Clientes] con los últimos datos.
- 8. Título del Formulario. Presenta el nombre con que se ha bautizado al formulario. Generalmente (pero no siempre), este nombre coincidirá con el nombre de la tabla que controla.
- 9. Barra de Desplazamiento Vertical. El área del formulario es limitada y se hace necesario un control que permita desplazarse en ésta para visualizar la información. Este control es la barra de desplazamiento. Dando clic en cualquiera de los botones inferior o superior, se avanza o retrocede (respectivamente) poco a poco en la visual del formulario. Dando clic sobre alguna región interna de la barra, se avanza o retrocede aceleradamente (de página en página). Nótese sin embargo que el movimiento en la visual del formulario no es equivalente al movimiento de registros. Si el usuario desea ir a la página siguiente en el formulario y seleccionar allí un registro posterior, debe mover la visual con la barra de desplazamiento y posteriormente dar clic al registro deseado. Si no da clic sobre el registro, continúa seleccionado el anterior.
- 10. Botón de Avance Un Registro a la Vez. Este botón pequeño puede ser presionado para avanzar el enfoque, un registro a la vez. Si en la figura se diera clic sobre él, el selector y el indicador de registro avanzarían una posición (hasta el número 2).
- 11. Botón de Avance al Último Registro. Este botón puede ser presionado para ir al final de la tabla (en el ejemplo mostrado, el registro número 7).
- 12. Botón de Anexión de Nuevos Registros. Este botón, caracterizado por un asterisco, lleva el enfoque más allá del último registro, hacia un espacio de registro abierto para que el usuario introduzca datos nuevos. El diseño del SARCAI hace un uso extensivo de las claves primarias de tablas; esto implica, entre otras cosas, que el orden interno de los registros será siempre mantenido de acuerdo con la clave y, por lo tanto, sea cual sea el orden en que se introduzcan nuevos datos, una vez actualizada la base de datos (lo que ocurre cuando se cierra el formulario), éstos serán ordenados automáticamente. Por lo tanto, este botón es la mejor forma de iniciar la adición de nuevos registros a la tabla controlada por el formulario.

13. Sección que Muestra el Número de Registros de la Tabla. Este espacio está dedicado, en todos los formularios, a informar al usuario el número total de registros que contiene la tabla controlada.

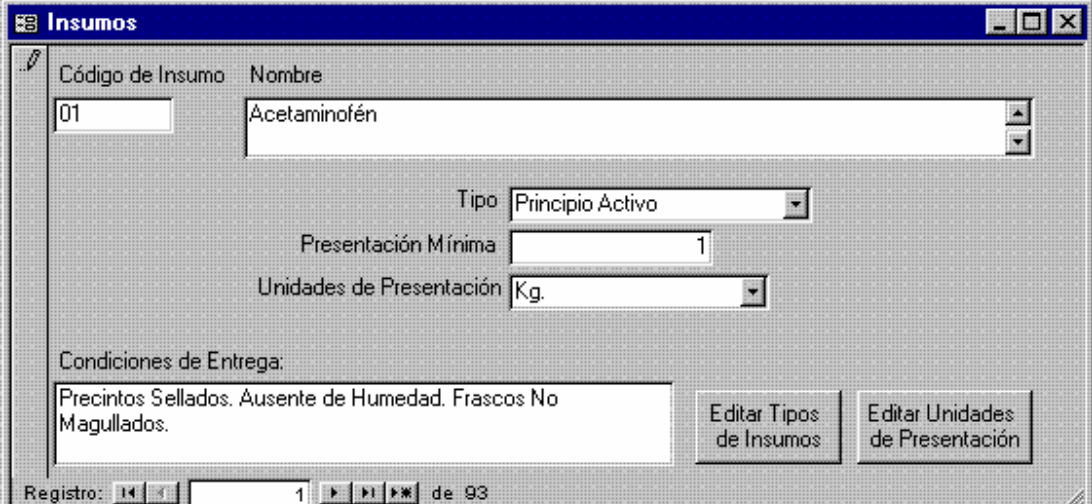

**Figura 21. Insumos** 

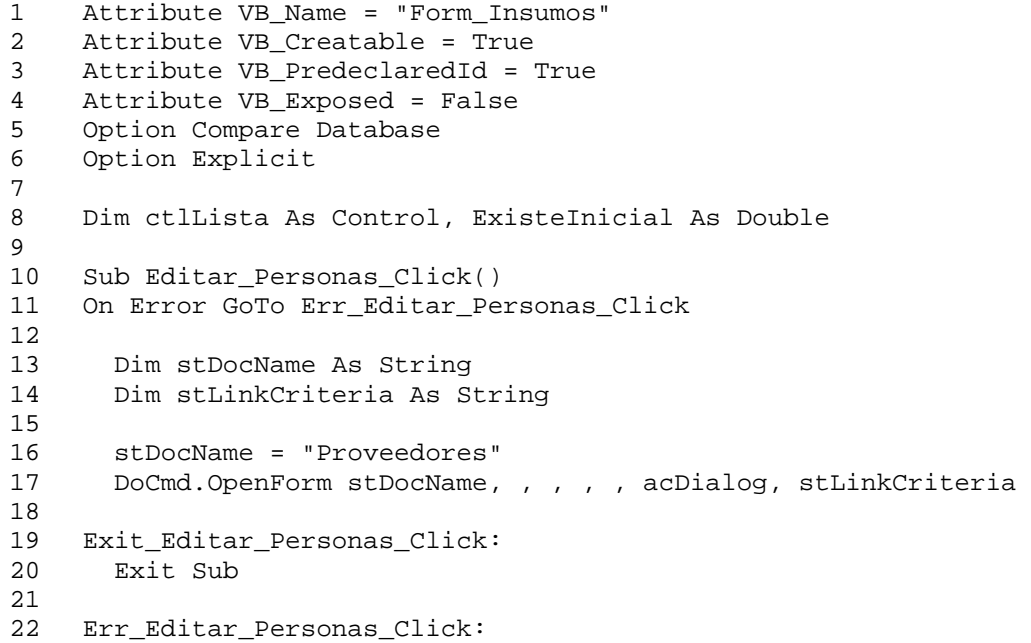

```
23 MsgBox Err.Description<br>24 Resume Exit Editar Per
      Resume Exit Editar Personas Click
25 
26 End Sub 
27 
28 Sub Editar_Proveedores_Click() 
29 On Error GoTo Err_Editar_Personas_Click 
31 Dim stDocName As String 
32 Dim stLinkCriteria As String 
33 
34 stDocName = "Proveedores"<br>35 DoCmd.OpenForm stDocName.
      DoCmd.OpenForm stDocName, , , , , acDialog, stLinkCriteria
36 
37 Exit_Editar_Personas_Click: 
      Exit Sub
39 
40 Err Editar Personas Click:
41 MsgBox Err.Description 
42 Resume Exit_Editar_Personas_Click 
43 
44 End Sub 
45 
46 Private Sub Editar_Proveedores_Exit(Cancel As Integer) 
47 Set ctlLista = Forms!Insumos![Precios de Insumos 
48 ctlLista.Requery 
49 End Sub 
51 
52 Sub Editar_Tipos_de_Insumos_Click() 
53 On Error GoTo Err_Editar_Tipos_de_Insumos_Click 
54 
55 Dim stDocName As String 
56 Dim stLinkCriteria As String 
57 
58 stDocName = "Tipos de Insumos" 
59 DoCmd.OpenForm stDocName, , , , , acDialog, stLinkCriteria 
60 
61 Exit_Editar_Tipos_de_Insumos_Click: 
62 Exit Sub 
63 
64 Err_Editar_Tipos_de_Insumos_Click: 
65 MsgBox Err.Description 
66 Resume Exit_Editar_Tipos_de_Insumos_Click 
67 
68 End Sub 
69 
70 Private Sub Editar_Tipos_de_Insumos_Exit(Cancel As Integer) 
71 Set ctlLista = Forms!Insumos![Tipo de Insumo] 
72 ctlLista.Requery 
73 End Sub 
74 
75 Sub Editar_Unidades_de_Presentación_Click() 
76 On Error GoTo Err_Editar_Unidades_de_Presentación_Click 
77 
      Dim stDocName As String
79 Dim stLinkCriteria As String 
80
```

```
81 stDocName = "Unidades de Medición"<br>82 DoCmd.OpenForm stDocName, , , , ,
        DoCmd.OpenForm stDocName, , , , , acDialog, stLinkCriteria
83 
84 Exit_Editar_Unidades_de_Presentación_Cli: 
         Exit Sub
86 
87 Err_Editar_Unidades_de_Presentación_Click: 
88 MsgBox Err.Description<br>89 Resume Exit Editar Unio
        89 Resume Exit_Editar_Unidades_de_Presentación_Cli 
90<br>91
     End Sub
92<br>93
93 Private Sub Editar_Unidades_de_Presentación_Exit(Cancel As Integer)<br>94 Set ctlLista = Forms!Insumos![Unidades de Presentación]
94 Set ctlLista = Forms!Insumos![Unidades de Presentación]<br>95 ctlLista.Requery
        95 ctlLista.Requery 
96 End Sub
```
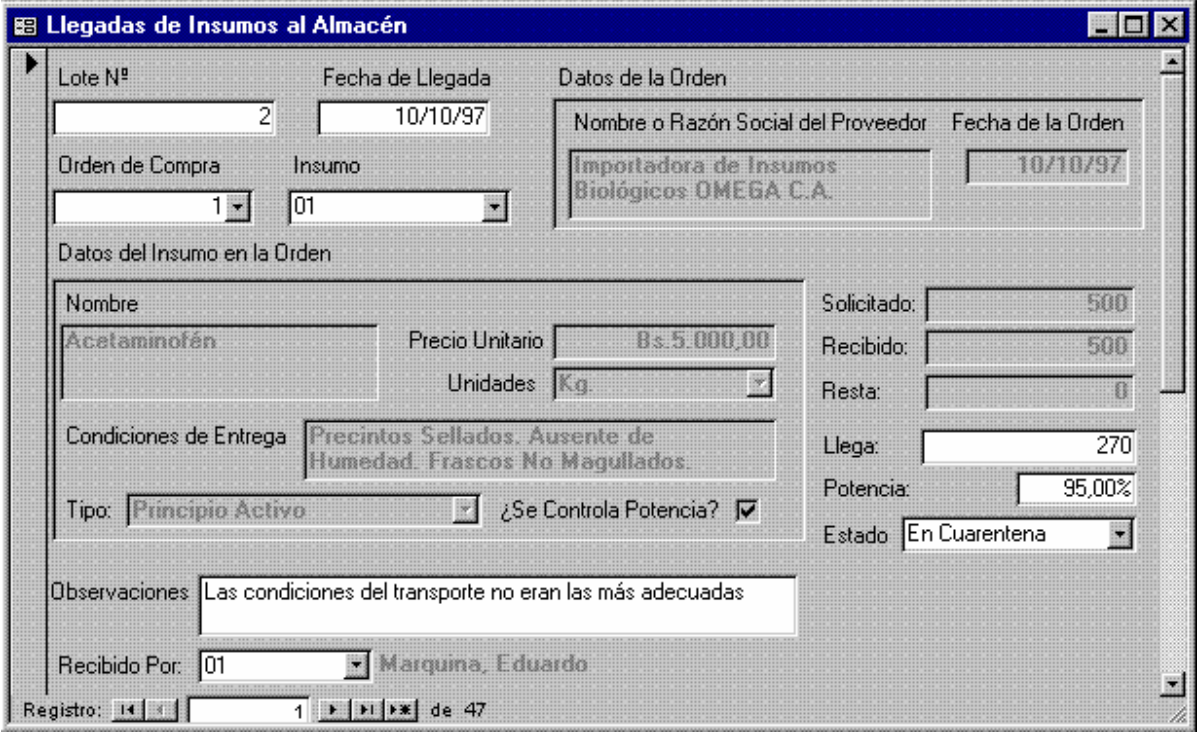

**Figura 22. Llegadas de Insumos al Almacén (1° Página)** 

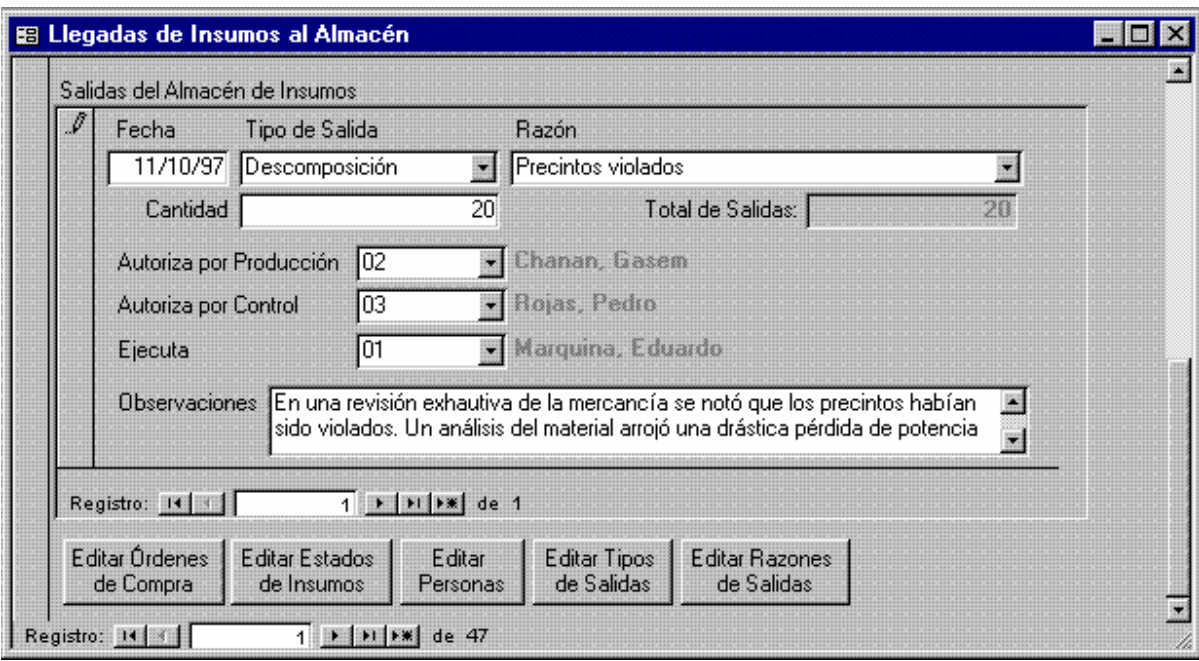

**Figura 23. Llegadas de Insumos al Almacén (2° Página)** 

```
1 Attribute VB_Name = "Form_Llegadas de Insumos al Almacén" 
2 Attribute VB_Creatable = True 
3 Attribute VB_PredeclaredId = True 
4 Attribute VB_Exposed = False<br>5 Option Compare Database
    Option Compare Database
6 Option Explicit 
\frac{7}{8}8 Dim ctlLista As Control, LlegadaActual As Single 
9 
10 Private Sub Cantidad_Enter() 
11 LlegadaActual = Cantidad 
12 End Sub 
13 
14 Private Sub Cantidad_Exit(Cancel As Integer)<br>15 If LlegadaActual <> Cantidad Then
       15 If LlegadaActual <> Cantidad Then 
16 If Forms![Llegadas de Insumos al Almacén]![Subformulario 
    Cantidad Recibida de Insumo por Orden]![Resta] + LlegadaActual < 
    Cantidad Then
17 MsgBox "La Cantidad que llega NO puede exceder la Cantidad que 
    resta por llegar de la Orden"
18 Cantidad = LlegadaActual 
19 End If 
20 If Not IsNull(Forms![Llegadas de Insumos al 
    Almacén]![Subformulario Salidas del Almacén de Insumos]![Fecha]) _
21 And Not IsNull(Forms![Llegadas de Insumos al 
    Almacén]![Subformulario Salidas del Almacén de Insumos]![Tipo de 
    Salida])
```

```
22 And Not IsNull(Forms![Llegadas de Insumos al 
    Almacén]![Subformulario Salidas del Almacén de Insumos]![Razón]) 
    Then
23 If Forms![Llegadas de Insumos al Almacén]![Subformulario 
    Salidas del Almacén de Insumos]![Subformulario Cantidad que ha 
    Salido de Insumo por Lote]![Salidas] > Cantidad Then
24 MsgBox "La Cantidad que llega NO puede ser inferior a las 
    Salidas. Revise las salidas antes de actualizar las Llegadas"
25 Cantidad = LlegadaActual 
26 End If 
27 End If<br>28 Forms!
        28 Forms![Llegadas de Insumos al Almacén].Refresh 
29 End If 
30 End Sub 
31 
32 Private Sub Editar_Órdenes_de_Compra_Exit(Cancel As Integer) 
33 Set ctlLista = Forms![Llegadas de Insumos al Almacén]![Orden Nº] 
34 ctlLista.Requery 
35 End Sub 
36 
37 Private Sub Editar_Personas_Exit(Cancel As Integer) 
38 Set ctlLista = Forms![Llegadas de Insumos al Almacén]![Recibido 
    Por] 
39 ctlLista.Requery 
40 Set ctlLista = Forms![Llegadas de Insumos al 
    Almacén]![Subformulario Salidas del Almacén de Insumos]![Autoriza 
    por Producción]
41 ctlLista.Requery 
42 Set ctlLista = Forms![Llegadas de Insumos al 
    Almacén]![Subformulario Salidas del Almacén de Insumos]![Autoriza 
    por Control]
43 ctlLista.Requery 
44 Set ctlLista = Forms![Llegadas de Insumos al 
    Almacén]![Subformulario Salidas del Almacén de Insumos]![Ejecuta]
45 ctlLista.Requery 
46 End Sub 
47 
48 Private Sub Editar_Razones_de_Salidas_Exit(Cancel As Integer) 
49 Set ctlLista = Forms![Llegadas de Insumos al 
    Almacén]![Subformulario Salidas del Almacén de Insumos]![Razón]
50 ctlLista.Requery 
51 End Sub 
52 
53 Private Sub Editar_Tipos_de_Salidas_Exit(Cancel As Integer) 
54 Set ctlLista = Forms![Llegadas de Insumos al 
    Almacén]![Subformulario Salidas del Almacén de Insumos]![Tipo de 
    Salida]
55 ctlLista.Requery 
56 End Sub 
57 
58 Private Sub Estados_de_Insumos_Exit(Cancel As Integer) 
59 Set ctlLista = Forms![Llegadas de Insumos al Almacén]!Estado 
60 ctlLista.Requery 
61 End Sub 
62 
63 Private Sub Insumo_AfterUpdate()
```

```
64 Cantidad = 0<br>65 Forms![Llegae]
      65 Forms![Llegadas de Insumos al Almacén].Refresh 
66 Cantidad = Forms![Llegadas de Insumos al Almacén]![Subformulario 
    Cantidad Recibida de Insumo por Orden]![Resta]
67 Forms![Llegadas de Insumos al Almacén]![Subformulario Cantidad 
    Recibida de Insumo por Orden].Requery
68 Forms![Llegadas de Insumos al Almacén].Refresh 
69 End Sub 
7071 Private Sub Orden_Nº_AfterUpdate() 
72 Forms![Llegadas de Insumos al Almacén]!Insumo = " " 
      73 Set ctlLista = Forms![Llegadas de Insumos al Almacén]!Insumo 
74 ctlLista.Requery 
75 End Sub 
76 
78 Sub Editar_Órdenes_de_Compra_Click() 
79 On Error GoTo Err_Editar_Órdenes_de_Compra_Click 
8081 Dim stDocName As String 
82 Dim stLinkCriteria As String 
83 
84 stDocName = "Órdenes de Compra" 
85 DoCmd.OpenForm stDocName, , , , acDialog, stLinkCriteria
86 
87 Exit_Editar_Órdenes_de_Compra_Click: 
88 Exit Sub 
89 
    Err Editar Órdenes de Compra Click:
91 MsgBox Err.Description 
92 Resume Exit_Editar_Órdenes_de_Compra_Click 
93 
94 End Sub 
95 Sub Estados_de_Insumos_Click() 
96 On Error GoTo Err Estados de Insumos Click
97 
98 Dim stDocName As String 
99 Dim stLinkCriteria As String 
100 
101 stDocName = "Estados de Insumos" 
102 DoCmd.OpenForm stDocName, , , , , acDialog, stLinkCriteria 
103 
104 Exit_Estados_de_Insumos_Click: 
105 Exit Sub 
106 
107 Err_Estados_de_Insumos_Click: 
108 MsgBox Err.Description 
109 Resume Exit_Estados_de_Insumos_Click 
110 
111 End Sub 
112 Sub Editar_Personas_Click() 
113 On Error GoTo Err_Editar_Personas_Click 
114 
115 Dim stDocName As String 
116 Dim stLinkCriteria As String 
117 
118 stDocName = "Personas"
```

```
119 DoCmd.OpenForm stDocName, , , , , acDialog, stLinkCriteria 
120 
121 Exit Editar Personas Click:
122 Exit Sub 
123 
124 Err_Editar_Personas_Click: 
125 MsgBox Err.Description<br>126 Resume Exit_Editar_Per
       Resume Exit_Editar_Personas_Click
127 
128 End Sub 
129 Private Sub Editar_Tipos_de_Salidas_Click() 
130 On Error GoTo Err Editar Tipos de Salidas Click
131 
132 Dim stDocName As String<br>133 Dim stLinkCriteria As S
      Dim stLinkCriteria As String
134 
135 stDocName = "Tipos de Salidas" 
136 DoCmd.OpenForm stDocName, , , , acDialog, stLinkCriteria
137 
138 Exit_Editar_Tipos_de_Salidas_Click: 
139 Exit Sub 
140 
141 Err_Editar_Tipos_de_Salidas_Click: 
142 MsgBox Err.Description 
143 Resume Exit_Editar_Tipos_de_Salidas_Click 
144 
145 End Sub 
146 Private Sub Editar Razones de Salidas Click()
147 On Error GoTo Err_Editar_Razones_de_Salidas_Click 
148 
149 Dim stDocName As String 
150 Dim stLinkCriteria As String 
151 
152 stDocName = "Razones de Salidas" 
153 DoCmd.OpenForm stDocName, , , , , acDialog, stLinkCriteria 
154 
155 Exit_Editar_Razones_de_Salidas_Click: 
156 Exit Sub 
157 
158 Err_Editar_Razones_de_Salidas_Click: 
159 MsgBox Err.Description 
160 Resume Exit_Editar_Razones_de_Salidas_Click 
161 
162 End Sub
```
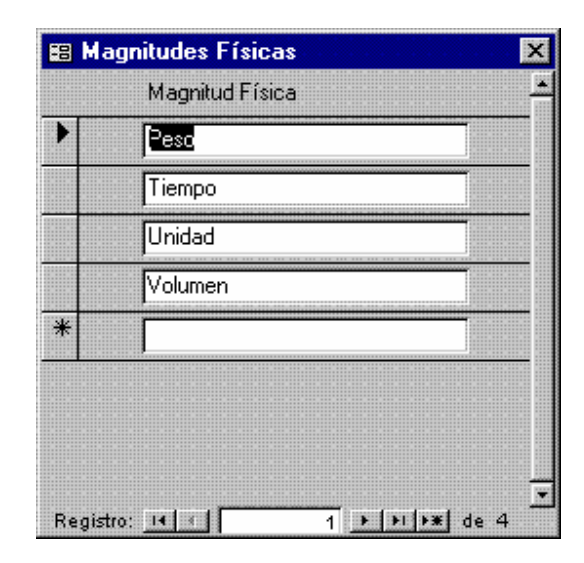

**Figura 24. Magnitudes Físicas** 

| <b>B</b> Notas |                                                                                                    | 図 |
|----------------|----------------------------------------------------------------------------------------------------|---|
|                | Nota Nº Contenido                                                                                      |   |
|                | Validez de la Optización: 15 días.<br>1                                                                | E |
|                | 2 Favor contactar al Dr. Rojas                                                                         |   |
| $\ast$         | (Autonumérico)                                                                                         |   |
|                | $\overline{1}$ <b>F</b> $\left[\frac{1}{2} \right]$ $\left[\frac{1}{2} \right]$ de 2<br>Registro: 14 4 |   |

**Figura 25. Notas** 

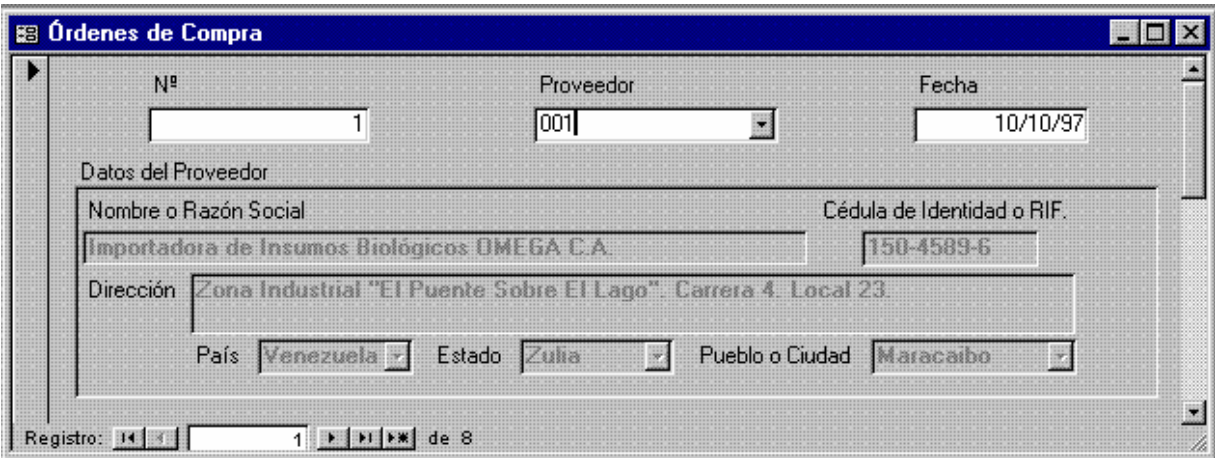

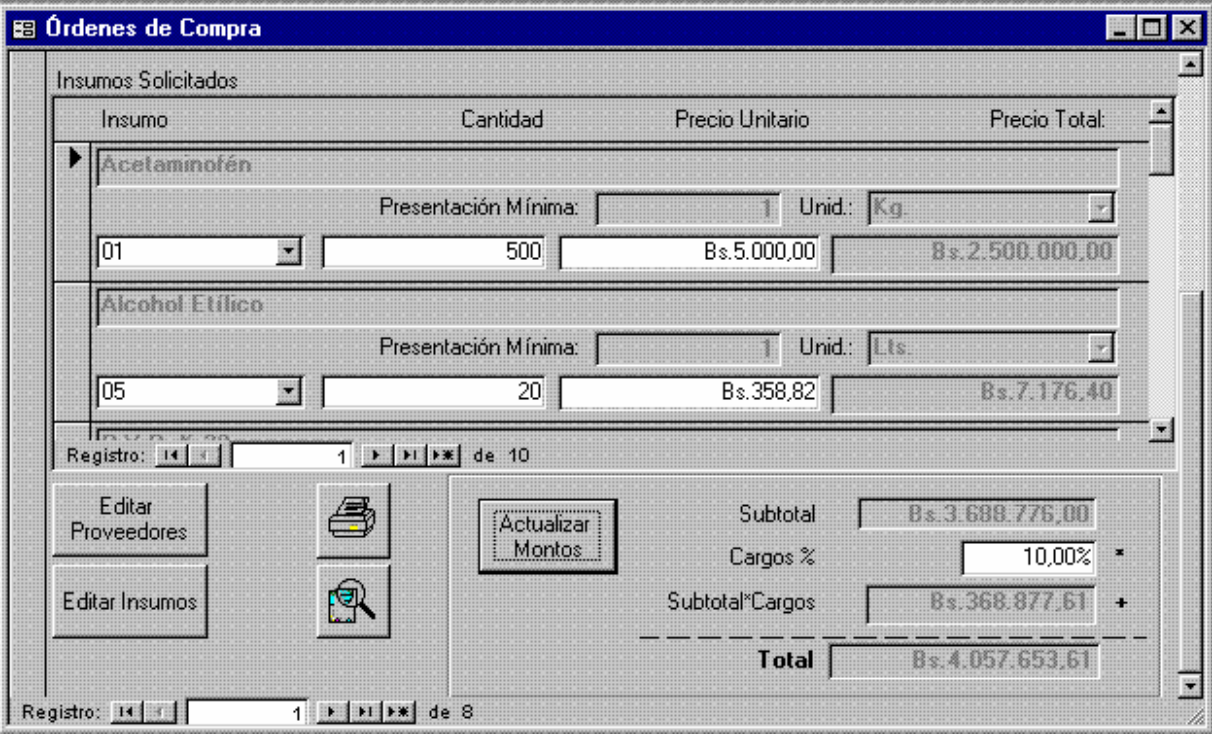

**Figura 26. Órdenes de Compra (1° y 2° Páginas)** 

1 Attribute VB\_Name = "Form\_Órdenes de Compra" 2 Attribute VB\_Creatable = True<br>3 Attribute VB\_PredeclaredId = T 3 Attribute VB\_PredeclaredId = True 4 Attribute  $VB_E$ Exposed = False<br>5 Option Compare Database 5 Option Compare Database<br>6 Option Explicit Option Explicit 7

```
8 Dim ctlLista As Control 
17 
18 Private Sub Editar_Insumos_Exit(Cancel As Integer) 
19 Set ctlLista = Forms![Órdenes de Compra]![Insumos en 
     Órdenes]!Insumo 
20 ctlLista.Requery 
21 End Sub 
\frac{22}{23}Private Sub Editar_Proveedores_Exit(Cancel As Integer)
24 Set ctlLista = Forms![Órdenes de Compra]!Proveedor 
25 ctlLista.Requery<br>26 End Sub
    End Sub
33 
34 Sub Imprimir_Orden_Click()<br>35 On Error GoTo Err Imprimir
    35 On Error GoTo Err_Imprimir_Orden_Click 
36 
37 Dim stDocName As String 
38 
39 stDocName = "Órdenes de Compra" 
40 DoCmd.DoMenuItem acFormBar, acRecordsMenu, 5, , acMenuVer70 
41 DoCmd.OpenReport stDocName, acNormal, , "[Nº] = " & 
    Str(Forms![Órdenes de Compra]![Nº])
4243 Exit_Imprimir_Orden_Click: 
44 Exit Sub 
45 
46 Err_Imprimir_Orden_Click: 
47 MsgBox Err.Description 
48 Resume Exit_Imprimir_Orden_Click 
49 
50 End Sub 
51 Sub Comando43_Click() 
52 On Error GoTo Err_Comando43_Click 
53 
54 Dim stDocName As String 
55 
56 stDocName = "Órdenes de Compra"<br>57 DoCmd.DoMenuItem acFormBar, acR
      DoCmd.DoMenuItem acFormBar, acRecordsMenu, 5, , acMenuVer70
58 DoCmd.OpenReport stDocName, acPreview, , "[Nº] = " & 
    Str(Forms![Órdenes de Compra]![Nº])
59 
60 Exit_Comando43_Click: 
61 Exit Sub 
62 
63 Err_Comando43_Click: 
64 MsgBox Err.Description 
65 Resume Exit_Comando43_Click 
66 
67 End Sub 
68 Sub Editar_Proveedores_Click() 
69 On Error GoTo Err_Editar_Proveedores_Click 
70 
71 Dim stDocName As String 
72 Dim stLinkCriteria As String 
73 
74 stDocName = "Proveedores"
```

```
75 DoCmd.OpenForm stDocName, , , , , acDialog, stLinkCriteria
76 
77 Exit Editar Proveedores Click:
78 Exit Sub 
79 
80 Err_Editar_Proveedores_Click: 
81 MsgBox Err.Description 
82 Resume Exit_Editar_Proveedores_Click 
83 
84 End Sub 
85 Sub Editar_Insumos_Click() 
86 On Error GoTo Err Editar Insumos Click
87 
88 Dim stDocName As String<br>89 Dim stLinkCriteria As S
      Dim stLinkCriteria As String
90 
91 stDocName = "Insumos" 
92 DoCmd.OpenForm stDocName, , , , , acDialog, stLinkCriteria
93 
94 Exit_Editar_Insumos_Click:<br>95 Exit_Sub
      Exit Sub
96 
97 Err_Editar_Insumos_Click: 
98 MsgBox Err.Description 
99 Resume Exit_Editar_Insumos_Click 
100 
101 End Sub 
102 Sub Comando49_Click() 
103 On Error GoTo Err_Comando49_Click 
104 
105 
106 DoCmd.DoMenuItem acFormBar, acRecordsMenu, 5, , acMenuVer70 
107 
108 Exit_Comando49_Click: 
109 Exit Sub 
110 
111 Err_Comando49_Click: 
112 MsgBox Err.Description 
113 Resume Exit_Comando49_Click 
114 
115 End Sub 
116 Sub Actualizar_Montos_Click() 
117 On Error GoTo Err_Actualizar_Montos_Click 
118 
119 
120 DoCmd.DoMenuItem acFormBar, acRecordsMenu, 5, , acMenuVer70 
121 
122 Exit_Actualizar_Montos_Click: 
123 Exit Sub 
124 
125 Err_Actualizar_Montos_Click: 
126 MsgBox Err.Description 
127 Resume Exit_Actualizar_Montos_Click 
128 
129 End Sub
```
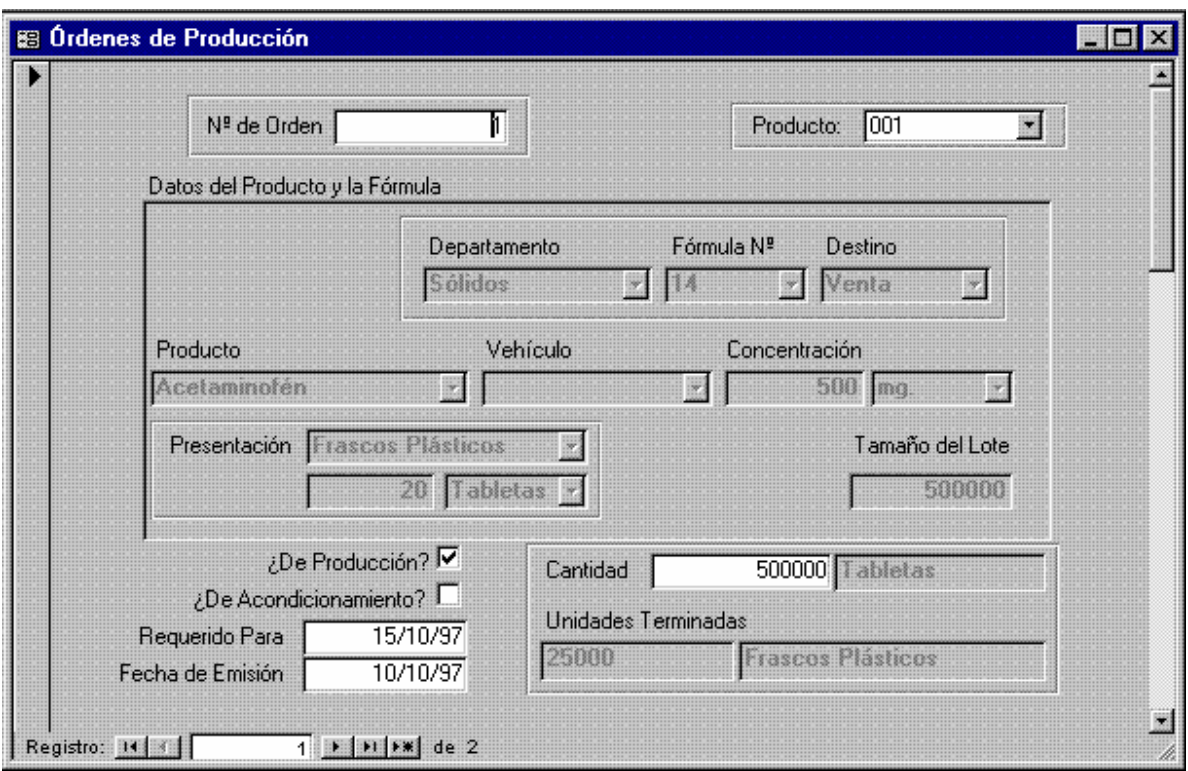

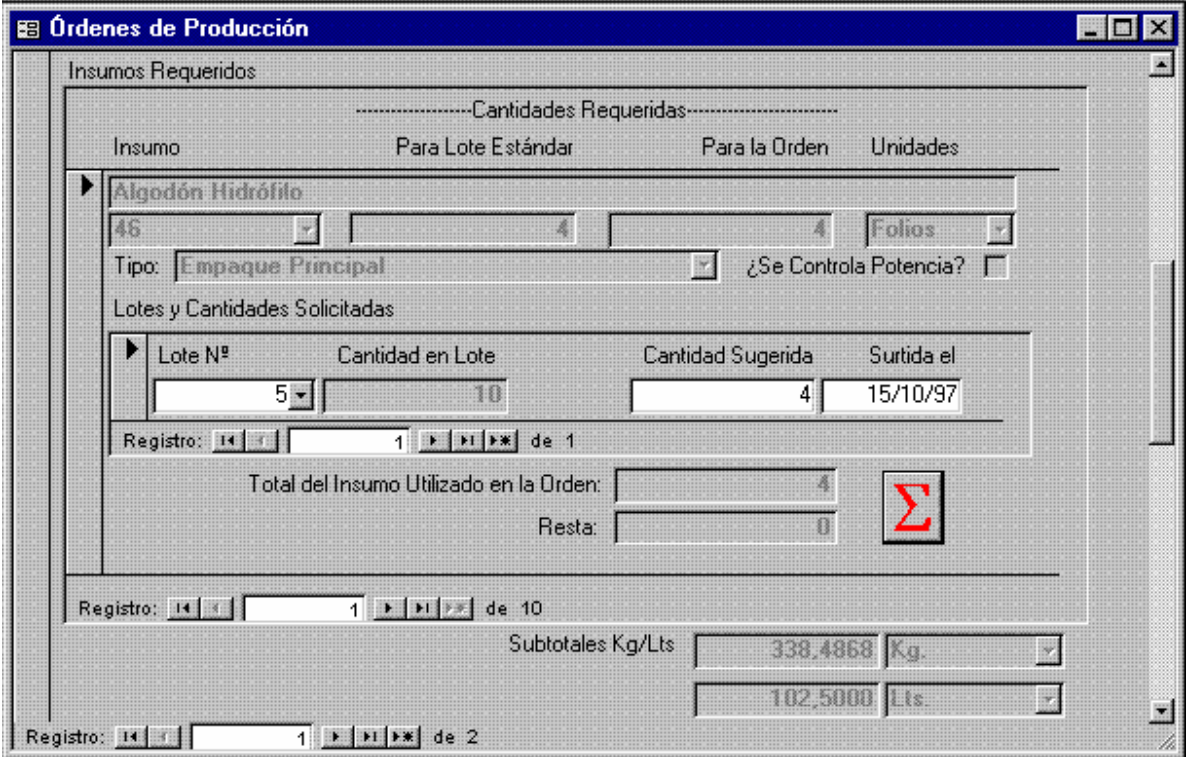

**Figura 27. Órdenes de Producción (1° y 2° Páginas)**

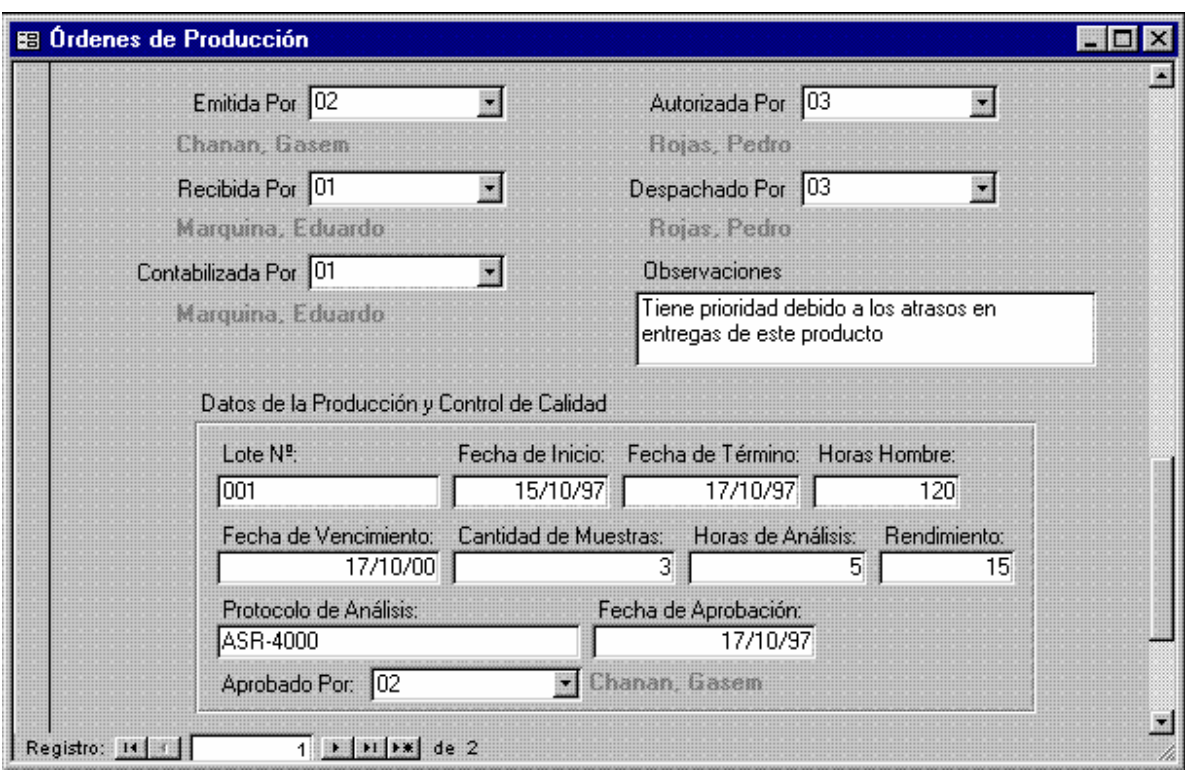

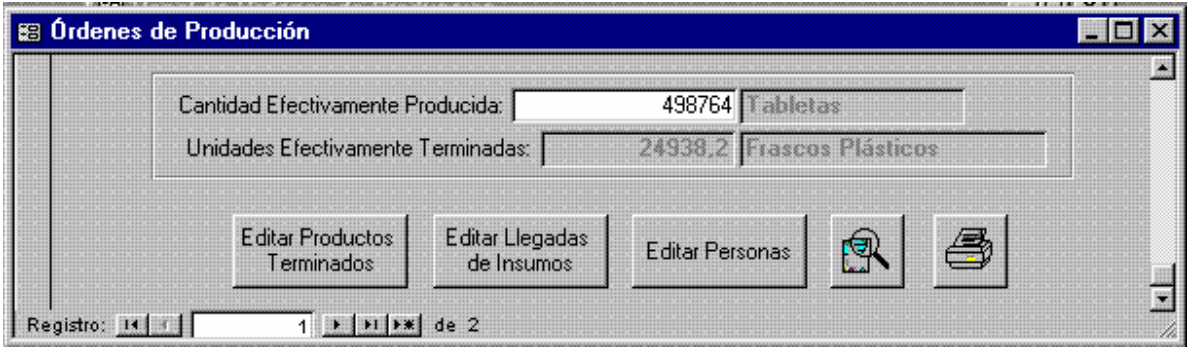

**Figura 28. Órdenes de Producción (3° y 4° Páginas)** 

```
1 Attribute VB_Name = "Form_Órdenes de Producción" 
2 Attribute VB_Creatable = True 
3 Attribute VB_PredeclaredId = True 
4 Attribute VB_Exposed = False 
5 Option Compare Database 
6 Option Explicit 
7
```

```
8 Dim ctlLista As Control 
9 Private Sub Cantidad AfterUpdate()
10 [Presentación] = Forms![Órdenes de Producción]![Productos 
    Terminados y Fórmulas Consulta subformulario]![Presentación]
11 [Unidades Terminadas] = [Cantidad] / Forms![Órdenes de 
    Producción]![Productos Terminados y Fórmulas Consulta 
    subformulario]![Cantidad en Presentación]
12 [Producción Efectiva] = [Cantidad] 
13 Forms![Órdenes de Producción].Refresh 
14 End Sub 
\frac{15}{16}Private Sub Editar Compras de Insumos Exit(Cancel As Integer)
17 Set ctlLista = Forms![Órdenes de Producción]![Productos Terminados 
    y Fórmulas Consulta subformulario1]
18 ctlLista.Requery 
19 End Sub 
2021 Private Sub Editar_Personas_Exit(Cancel As Integer) 
22 Set ctlLista = Forms![Órdenes de Producción]![Emitida Por] 
23 ctlLista.Requery 
24 Set ctlLista = Forms![Órdenes de Producción]![Despachado Por] 
25 ctlLista.Requery 
26 Set ctlLista = Forms![Órdenes de Producción]![Recibida Por] 
27 ctlLista.Requery 
28 Set ctlLista = Forms![Órdenes de Producción]![Autorizada Por] 
29 ctlLista.Requery 
30 Set ctlLista = Forms![Órdenes de Producción]![Contabilizada Por] 
31 ctlLista.Requery 
32 End Sub 
33 
34 Private Sub Editar_Productos_Terminados_Exit(Cancel As Integer) 
35 Set ctlLista = Forms![Órdenes de Producción]!Producto 
36 ctlLista.Requery 
37 End Sub 
38 
39 Private Sub Form_Current() 
40 If Not IsNull(Producto) Then 
41 [Unidades de Presentación] = Forms![Órdenes de 
    Producción]![Productos Terminados y Fórmulas Consulta 
42 [Presentación] = Forms![Órdenes de Producción]![Productos 
    Terminados y Fórmulas Consulta subformulario]![Presentación]
43 [Unidades Terminadas] = [Cantidad] / Forms![Órdenes de 
    Producción]![Productos Terminados y Fórmulas Consulta 
    subformulario]![Cantidad en Presentación]
44 [Presentación E] = Forms![Órdenes de Producción]![Productos 
    Terminados y Fórmulas Consulta subformulario]![Presentación]
45 [Unidades Terminadas E] = [Producción Efectiva] / Forms![Órdenes 
    de Producción]![Productos Terminados y Fórmulas Consulta 
    subformulario]![Cantidad en Presentación]
46 End If 
47 End Sub 
48 
49 Private Sub Producción_Efectiva_AfterUpdate() 
50 [Presentación E] = Forms![Órdenes de Producción]![Productos 
    Terminados y Fórmulas Consulta subformulario]![Presentación]
51 [Unidades Terminadas E] = [Producción Efectiva] / Forms![Órdenes
```

```
de Producción]![Productos Terminados y Fórmulas Consulta 
    subformulario]![Cantidad en Presentación]
52 End Sub 
53 
54 Private Sub Producto_AfterUpdate() 
55 Forms![Órdenes de Producción].Refresh 
56 Cantidad = Forms![Órdenes de Producción]![Productos Terminados y 
    Fórmulas Consulta subformulario]![Tamaño del Lote]
57 [Unidades de Presentación] = Forms![Órdenes de 
    Producción]![Productos Terminados y Fórmulas Consulta 
    subformulario]![Unidades de Presentación]
58 [Presentación] = Forms![Órdenes de Producción]![Productos 
    Terminados y Fórmulas Consulta subformulario]![Presentación]
59 [Unidades Terminadas] = [Cantidad] / Forms![Órdenes de 
    Producción]![Productos Terminados y Fórmulas Consulta 
    subformulario]![Cantidad en Presentación]
60 [Producción Efectiva] = [Cantidad] 
61 [Presentación E] = Forms![Órdenes de Producción]![Productos 
    Terminados y Fórmulas Consulta subformulario]![Presentación]
62 [Unidades Terminadas E] = [Producción Efectiva] / Forms![Órdenes 
    de Producción]![Productos Terminados y Fórmulas Consulta 
    subformulario]![Cantidad en Presentación]
63 Forms![Órdenes de Producción].Refresh 
64 End Sub 
65 
66 Sub Editar_Productos_Terminados_Click() 
67 On Error GoTo Err_Editar_Productos_Terminados_Click 
68 
69 Dim stDocName As String 
70 Dim stLinkCriteria As String 
71 
72 stDocName = "Productos Terminados" 
73 DoCmd.OpenForm stDocName, , , , acDialog, stLinkCriteria
74 
    Exit_Editar_Productos_Terminados_Click:
76 Exit Sub 
77 
    78 Err_Editar_Productos_Terminados_Click: 
79 MsgBox Err.Description 
80 Resume Exit_Editar_Productos_Terminados_Click 
81 
82 End Sub 
83 Sub Editar Compras de Insumos Click()
84 On Error GoTo Err_Editar_Compras_de_Insumos_Click
85 
86 Dim stDocName As String 
87 Dim stLinkCriteria As String 
88 
89 stDocName = "Llegadas de Insumos al Almacén" 
90 DoCmd.OpenForm stDocName, , , , acDialog, stLinkCriteria
91 
92 Exit_Editar_Compras_de_Insumos_Click: 
93 Exit Sub 
94 
95 Err_Editar_Compras_de_Insumos_Click: 
96 MsgBox Err.Description
```

```
97 Resume Exit Editar Compras de Insumos Click
98 
99 End Sub 
100 Sub Editar_Personas_Click() 
101 On Error GoTo Err_Editar_Personas_Click 
102 
103 Dim stDocName As String<br>104 Dim stLinkCriteria As S
      Dim stLinkCriteria As String
105 
106 stDocName = "Personas" 
107 DoCmd.OpenForm stDocName, , , , , acDialog, stLinkCriteria 
108 
109 Exit_Editar_Personas_Click: 
110 Exit Sub 
111 
112 Err_Editar_Personas_Click: 
113 MsgBox Err.Description 
114 Resume Exit_Editar_Personas_Click 
115 
116 End Sub 
117 Sub Presentar_Orden_Click() 
118 On Error GoTo Err_Presentar_Orden_Click 
119<br>120
      Dim stDocName As String
121 
122 stDocName = "Órdenes de Producción" 
123 DoCmd.DoMenuItem acFormBar, acRecordsMenu, 5, , acMenuVer70 
124 DoCmd.OpenReport stDocName, acPreview, , "[Nº de Orden] = 
    Forms![Órdenes de Producción]![Nº de Orden]"
125 
126 Exit Presentar Orden Click:
127 Exit Sub 
128 
129 Err Presentar Orden Click:
130 MsgBox Err.Description 
131 Resume Exit_Presentar_Orden_Click 
132 
133 End Sub 
134 Sub Imprimir_Orden_Click() 
135 On Error GoTo Err_Imprimir_Orden_Click 
136 
137 Dim stDocName As String 
138 
139 stDocName = "Órdenes de Producción" 
140 DoCmd.DoMenuItem acFormBar, acRecordsMenu, 5, , acMenuVer70 
141 DoCmd.OpenReport stDocName, acNormal, , "[Nº de Orden] = 
     Forms![Órdenes de Producción]![Nº de Orden]"
142 
143 Exit_Imprimir_Orden_Click: 
144 Exit Sub 
145 
146 Err_Imprimir_Orden_Click: 
147 MsgBox Err.Description 
148 Resume Exit_Imprimir_Orden_Click 
149 
150 End Sub
```
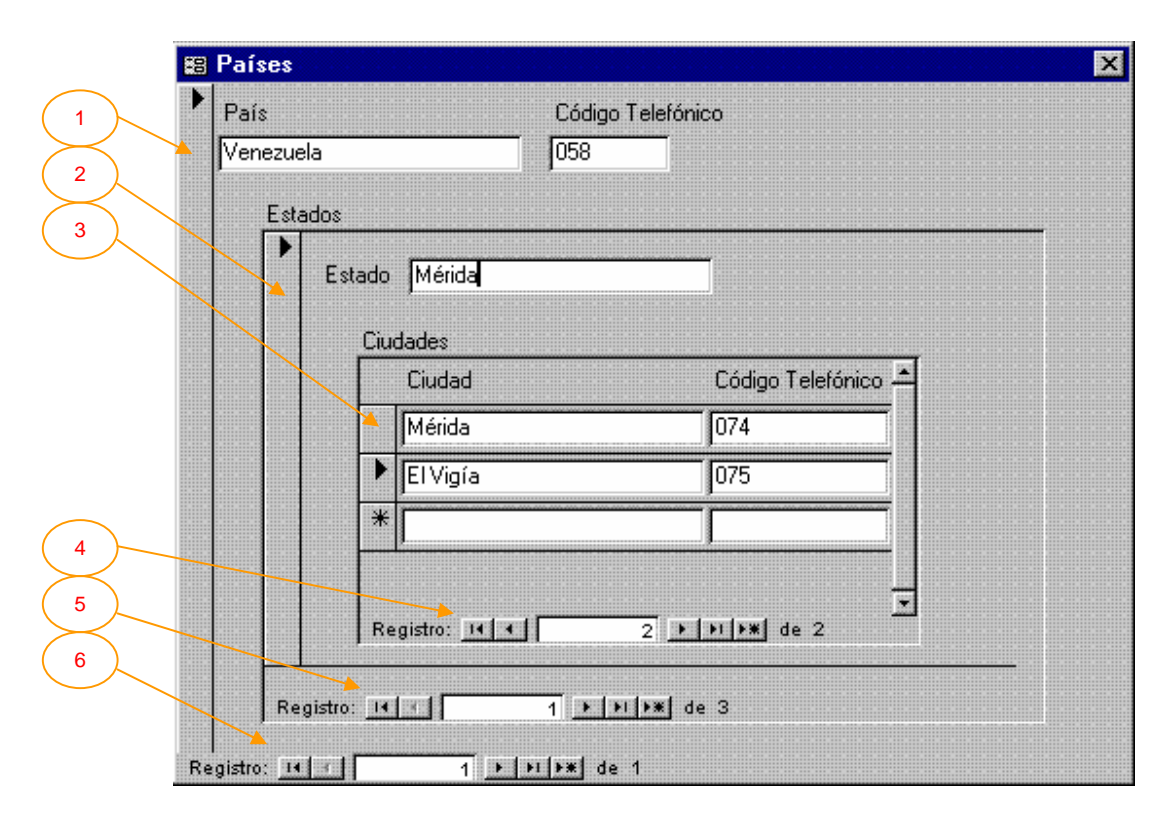

**Figura 29. Países** 

Este es un formulario continuo, del tipo cuadro de diálogo, que introduce por primera vez una variante importante. Controla los datos provenientes de tres tablas simultáneamente, a saber: [Países], [Estados de Países] y [Ciudades de Estados]. En realidad, el formulario se basa en la tabla [Países] e incluye un subformulario, enlazado con el primero, que controla los estados dentro de cada país, y en éste un sub-subformulario, que controla las ciudades dentro de los estados, dentro de los países. Cada vez que el usuario intenta introducir una nueva ciudad, se le exige circunscribirla a un estado y a su vez se exige que el estado esté circunscrito a un país. Sin embargo, el usuario no debe complicarse adjudicando códigos de estados y países en ciudades o de países en estados, el sistema (y el diseño de la base de datos) automáticamente asigna a las tablas convenientes, los códigos apropiados. Por ejemplo, una vez que se ha introducido el país "Venezuela", cuando se intenta introducir el estado "Mérida", el sistema automáticamente asigna al campo [País] de la tabla [Estados de Países], el valor "Venezuela" (que es el campo de enlace). Lo propio se realiza con las [Ciudades de Estados].

Vale la pena observar que un formulario puede contener varios subformularios y dentro de cada uno de ellos, sub-subformularios. $<sup>1</sup>$ </sup>

Los elementos novedosos en este caso son:

- 1. Selector de Registros del Formulario. Ya se ha mencionado el significado y uso del selector de registros. En un formulario sencillo, se aplica lo dicho anteriormente, sin embargo, en este caso, el selector de registros tiene más usos. En primer término, tiene el tamaño apropiado para abarcar todos los contenidos de datos que representan un registro (prácticamente toda la página). Por otra parte, cuando aquí se selecciona un registro, en realidad se está seleccionando un registro de [Países], todos los registros asociados con él, de [Estados de Países] y todos los asociados con los estados en [Ciudades de Estados]. Por consiguiente, si se desea borrar el registro del formulario utilizando el selector de registros, no sólo se eliminará un registro de [Países], sino todos los estados asociados a él y todas las ciudades asociadas con cada estado de aquellos.
- 2. Selector de Registros del Subformulario. De forma recursiva, el tratamiento del sistema a los formularios se aplica a los subformularios. Así, este selector de registros se comporta como fue explicado, con la salvedad de que su ámbito de acción se restringe a los registros controlados por el subformulario (y no todos los registros). Por esta razón, cuando el usuario selecciona con este selector un registro, en realidad está seleccionando un estado y todas las ciudades definidas para él, y si luego decide eliminar el registro, elimina el estado y todas las ciudades de éste, pero no elimina el país.
- 3. Selector de Registros del Sub-subformulario. De forma similar a lo expuesto antes, este selector sólo toca las ciudades (y no los estados, ni los países) y por consiguiente, cualquier selección hecha con él, por ejemplo, para eliminar registros, eliminará únicamente ciudades dejando intactos los estados y los países.

 $\overline{a}$ 

<sup>1</sup> El Access permite un anidamiento máximo de tres niveles en subformularios

 $\odot$  EPB – ULA 1997 51

- 4. Sección de Desplazamiento del Sub-subformulario. Como ya se imaginará el lector, los botones de desplazamiento señalados aquí permiten desplazarse entre los registros de las ciudades dejando fijos los registros de estados y países.
- 5. Sección de Desplazamiento del Subformulario. En este caso, el desplazamiento se refiere a los estados, pero afecta, por supuesto, el desplazamiento de las ciudades mas no el de los países.
- 6. Sección de Desplazamiento del Formulario. Aquí, el desplazamiento se refiere a los países y afecta a los estados y las ciudades.

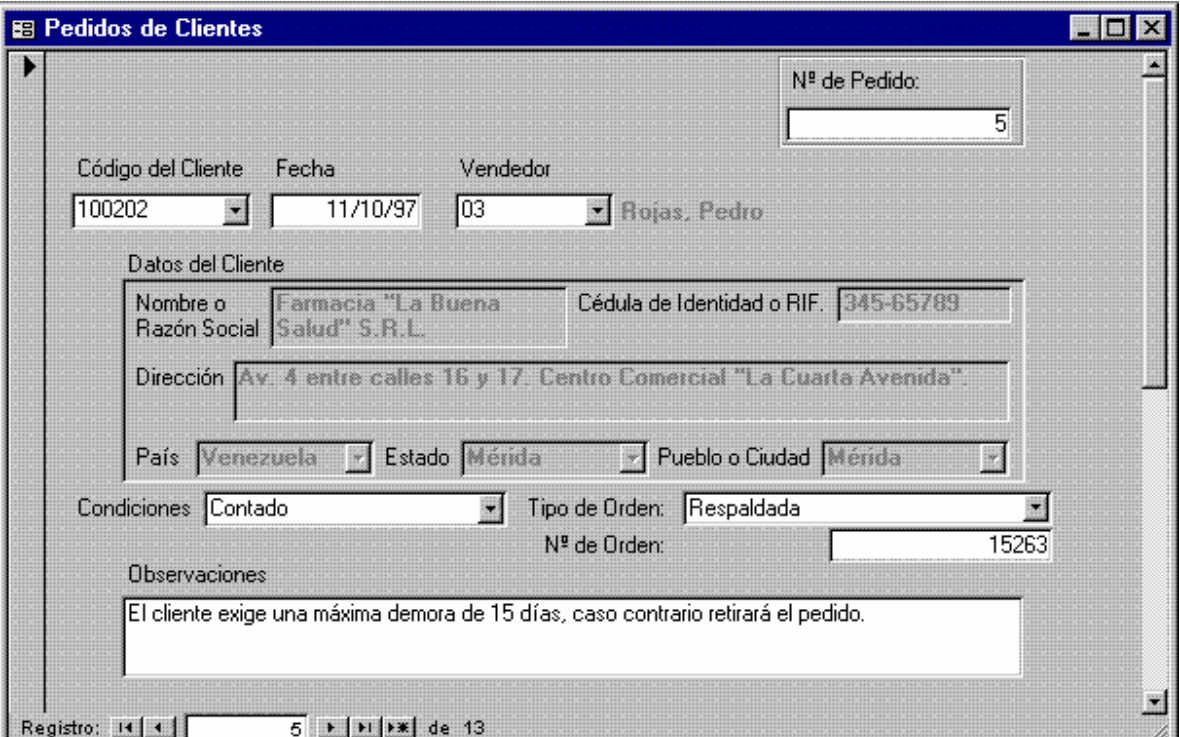

**Figura 30. Pedidos de Clientes (1° Página)** 

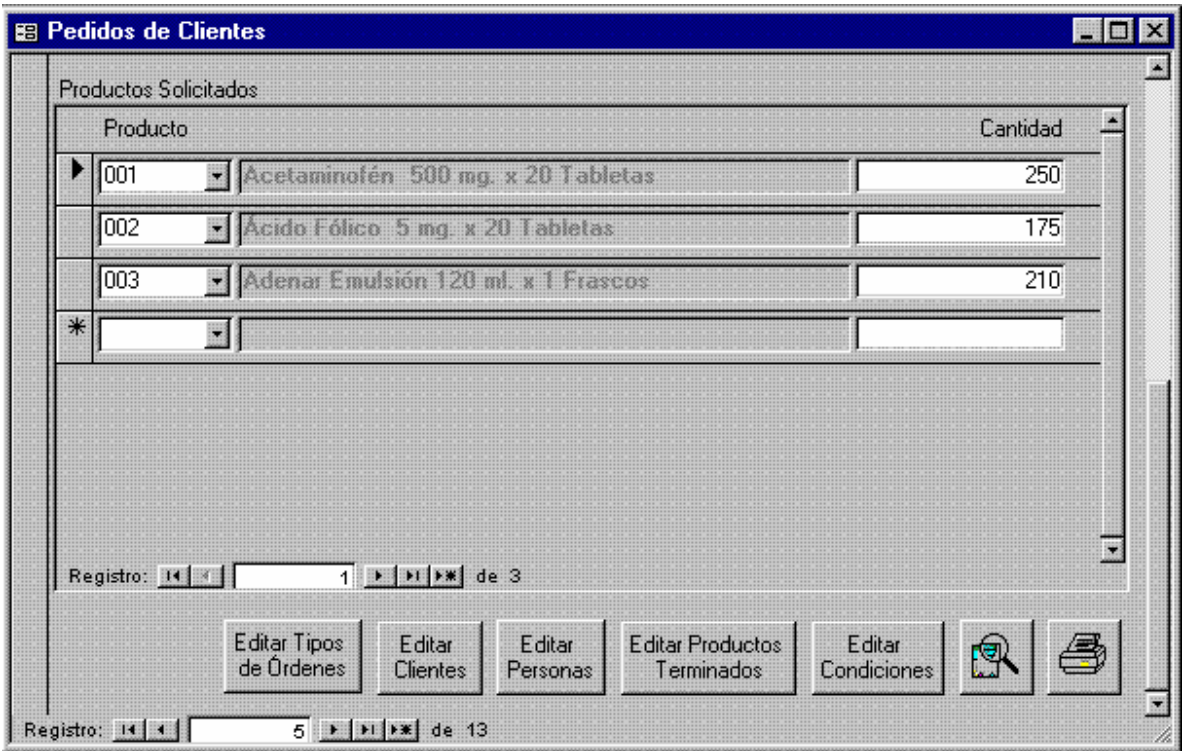

**Figura 31. Pedidos de Clientes (2° Página)** 

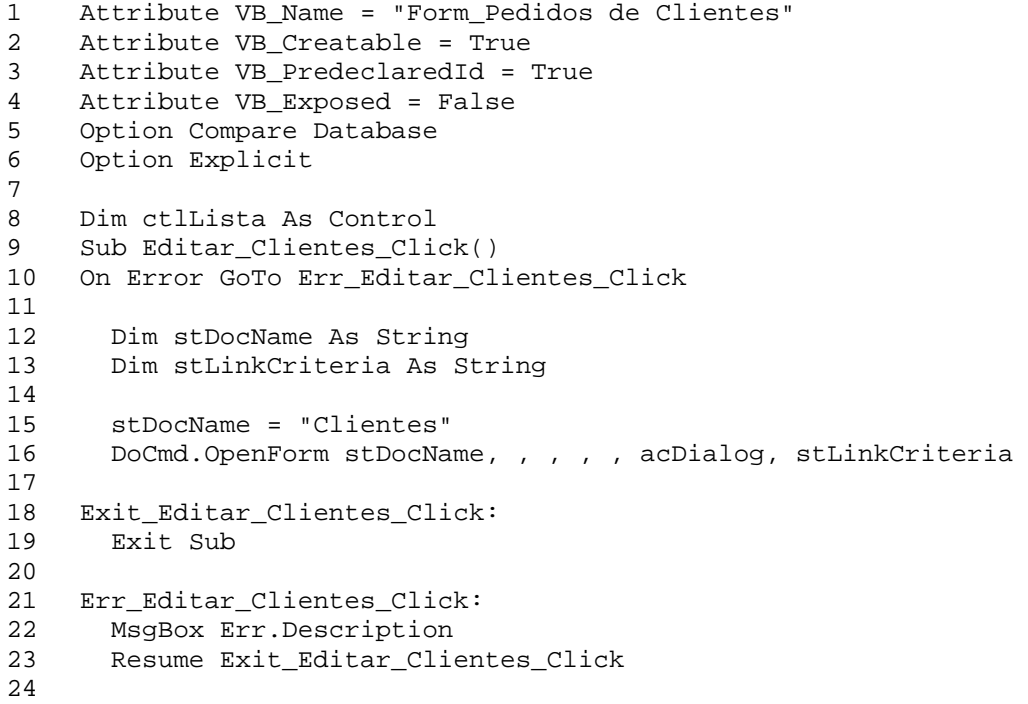

25 End Sub

```
26 
27 Private Sub Editar_Clientes_Exit(Cancel As Integer) 
28 Set ctlLista = Forms![Pedidos de Clientes]![Código del Cliente] 
29 ctlLista.Requery 
30 End Sub 
31 
32 Private Sub Editar_Condiciones_Exit(Cancel As Integer) 
33 Set ctlLista = Forms![Pedidos de Clientes]![Condición] 
34 ctlLista.Requery 
35 End Sub 
36 
37 Sub Editar_Personas_Click() 
38 On Error GoTo Err_Editar_Personas_Click 
39 
40 Dim stDocName As String 
41 Dim stLinkCriteria As String 
42 
43 stDocName = "Personas" 
44 DoCmd.OpenForm stDocName, , , , , acDialog, stLinkCriteria 
45 
46 Exit_Editar_Personas_Click: 
47 Exit Sub 
48 
49 Err_Editar_Personas_Click: 
50 MsgBox Err.Description 
51 Resume Exit_Editar_Personas_Click 
52 
53 End Sub 
54 
55 Private Sub Editar_Personas_Exit(Cancel As Integer) 
56 Set ctlLista = Forms![Pedidos de Clientes]![Vendedor] 
57 ctlLista.Requery 
58 End Sub 
59 
60 Sub Editar_Productos_Terminados_Click() 
61 On Error GoTo Err_Editar_Productos_Terminados_Click 
62 
63 Dim stDocName As String 
64 Dim stLinkCriteria As String 
65 
66 stDocName = "Productos Terminados" 
67 DoCmd.OpenForm stDocName, , , , , acDialog, stLinkCriteria 
68 
69 Exit_Editar_Productos_Terminados_Click: 
70 Exit Sub 
71 
72 Err_Editar_Productos_Terminados_Click:
73 MsgBox Err.Description 
74 Resume Exit_Editar_Productos_Terminados_Click 
75 
76 End Sub 
77 Sub Editar_Condiciones_Click() 
78 On Error GoTo Err_Editar_Condiciones_Click 
79 
80 Dim stDocName As String
```

```
81 Dim stLinkCriteria As String 
82 
83 stDocName = "Condiciones" 
84 DoCmd.OpenForm stDocName, , , , acDialog, stLinkCriteria
85 
86 Exit_Editar_Condiciones_Click: 
87 Exit Sub 
88
89 Err_Editar_Condiciones_Click: 
90 MsgBox Err.Description 
91 Resume Exit_Editar_Condiciones_Click 
92 
93 End Sub 
94 
95 Private Sub Editar_Productos_Terminados_Exit(Cancel As Integer) 
96 Set ctlLista = Forms![Pedidos de Clientes]![Productos Pedidos de 
    Clientes subformulario]![Código del Producto]
97 ctlLista.Requery 
98 End Sub 
99 
100 Private Sub Editar_Tipos_de_Órdenes_Exit(Cancel As Integer) 
101 Set ctlLista = Forms![Pedidos de Clientes]![Tipo de Orden] 
102 ctlLista.Requery 
103 End Sub 
104 
105 Sub Presentar_Pedidos_Click() 
106 On Error GoTo Err_Presentar_Pedidos_Click 
107 
108 Dim stDocName As String 
109 
110 stDocName = "Pedidos de Clientes" 
111 DoCmd.DoMenuItem acFormBar, acRecordsMenu, 5, , acMenuVer70 
112 DoCmd.OpenReport stDocName, acPreview, , "[Nº de Pedido] = " & 
    Str(Forms![Pedidos de Clientes]![Nº de Pedido])
113 
114 Exit_Presentar_Pedidos_Click: 
115 Exit Sub 
116 
117 Err_Presentar_Pedidos_Click: 
118 MsgBox Err.Description 
119 Resume Exit_Presentar_Pedidos_Click 
120 
121 End Sub 
122 Sub Imprimir_Pedidos_Click() 
123 On Error GoTo Err_Imprimir_Pedidos_Click 
124 
125 Dim stDocName As String 
126 
127 stDocName = "Pedidos de Clientes" 
128 DoCmd.DoMenuItem acFormBar, acRecordsMenu, 5, , acMenuVer70 
129 DoCmd.OpenReport stDocName, acNormal, , "[Nº de Pedido] = " & 
    Str(Forms![Pedidos de Clientes]![Nº de Pedido])
130 
131 Exit_Imprimir_Pedidos_Click: 
132 Exit Sub 
133
```

```
134 Err_Imprimir_Pedidos_Click:<br>135 MsqBox Err.Description
       MsgBox Err.Description
136 Resume Exit_Imprimir_Pedidos_Click 
137 
138 End Sub 
139 Private Sub Editar_Tipos_de_Órdenes_Click() 
140 On Error GoTo Err_Editar_Tipos_de_Órdenes_Click 
141 
142 Dim stDocName As String 
143 Dim stLinkCriteria As String 
144<br>145
       stDocName = "Tipos de Órdenes de Pedido"
146 DoCmd.OpenForm stDocName, , , , , acDialog, stLinkCriteria
147 
148 Exit_Editar_Tipos_de_Órdenes_Click: 
149 Exit Sub 
150 
151 Err_Editar_Tipos_de_Órdenes_Click: 
152 MsgBox Err.Description 
153 Resume Exit_Editar_Tipos_de_Órdenes_Click 
154 
155 End Sub
```
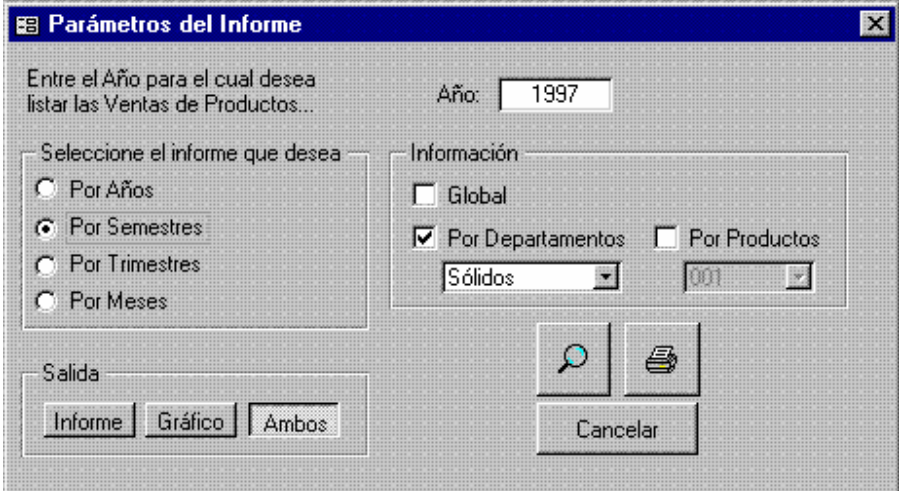

**Figura 32. Pedir Año para resumen de Ventas** 

- 1 Attribute VB\_Name = "Form\_Pedir Año para resumen de Ventas"
- 2 Attribute VB\_Creatable = True
- 3 Attribute VB\_PredeclaredId = True

```
4 Attribute VB_Exposed = False<br>5 Option Compare Database
   Option Compare Database
6 Option Explicit 
7 
8 Dim FITempo As Variant, FFTempo As Variant 
9 
10 Private Sub Comando4_Click() 
11 On Error GoTo Err_Comando4_Click 
1213 Dim stDocName As String 
14<br>15Select Case MarcoInforme
16 Case 1 
17 Select Case TipoInfo<br>18 Case 1
          Case 1
19 stDocName = "Ventas Anuales G" 
20 Case 2 
21 If Not IsNull(Departamento) Then 
22 stDocName = "Ventas Anuales D" 
23 Else 
24 MsgBox "ERROR, debe escoger un Departamento" 
25 Exit Sub 
26 End If 
27 Case 3 
28 If Not IsNull(Producto) Then 
29 stDocName = "Ventas Anuales P" 
30 Else<br>31 Ms
             MsgBox "ERROR, debe escoger un Producto"
32 Exit Sub 
33 End If 
34 End Select 
35 Case 2 
36 Select Case TipoInfo 
37 Case 1 
38 stDocName = "Ventas Semestrales G" 
39 Case 2 
40 If Not IsNull(Departamento) Then<br>41 StDocName = "Ventas Semestrale
             41 stDocName = "Ventas Semestrales D" 
42 Else 
43 MsgBox "ERROR, debe escoger un Departamento" 
44 Exit Sub 
45 End If 
46 Case 3 
47 If Not IsNull(Producto) Then 
48 stDocName = "Ventas Semestrales P" 
49 Else 
50 MsgBox "ERROR, debe escoger un Producto" 
51 Exit Sub 
52 End If 
53 End Select 
54 Case 3 
55 Select Case TipoInfo 
56 Case 1 
57 stDocName = "Ventas Trimestrales G" 
58 Case 2 
59 If Not IsNull(Departamento) Then
```

```
60 stDocName = "Ventas Trimestrales D" 
            E1 se
62 MsgBox "ERROR, debe escoger un Departamento" 
63 Exit Sub 
64 End If 
65 Case 3 
66 If Not IsNull(Producto) Then 
67 stDocName = "Ventas Trimestrales P" 
68 Else 
             MsgBox "ERROR, debe escoger un Producto"
70 Exit Sub<br>71 Find Tf
            71 End If 
72 End Select 
73 Case 4<br>74 Sele
        Select Case TipoInfo
75 Case 1 
76 stDocName = "Ventas Mensuales G" 
77 Case 2 
78 If Not IsNull(Departamento) Then 
79 stDocName = "Ventas Mensuales D" 
80 Else 
81 MsgBox "ERROR, debe escoger un Departamento" 
82 Exit Sub 
83 End If 
84 Case 3 
85 If Not IsNull(Producto) Then 
86 stDocName = "Ventas Mensuales P" 
            Else
88 MsgBox "ERROR, debe escoger un Producto" 
89 Exit Sub 
90 End If 
91 End Select 
92 End Select 
93 
94 DoCmd.OpenReport stDocName, acPreview 
95 
96 Exit_Comando4_Click:<br>97 Exit Sub
     Exit Sub
98 
99 Err_Comando4_Click:<br>100 MsqBox Err.Descri
     MsgBox Err.Description
101 Resume Exit_Comando4_Click 
102 
103 End Sub 
104 Private Sub Comando6_Click() 
105 On Error GoTo Err_Comando6_Click 
106 
107 Dim stDocName As String 
108 
109 Select Case MarcoInforme 
110 Case 1 
111 Select Case TipoInfo 
112 Case 1 
113 stDocName = "Ventas Anuales G" 
114 Case 2 
115 If Not IsNull(Departamento) Then
```
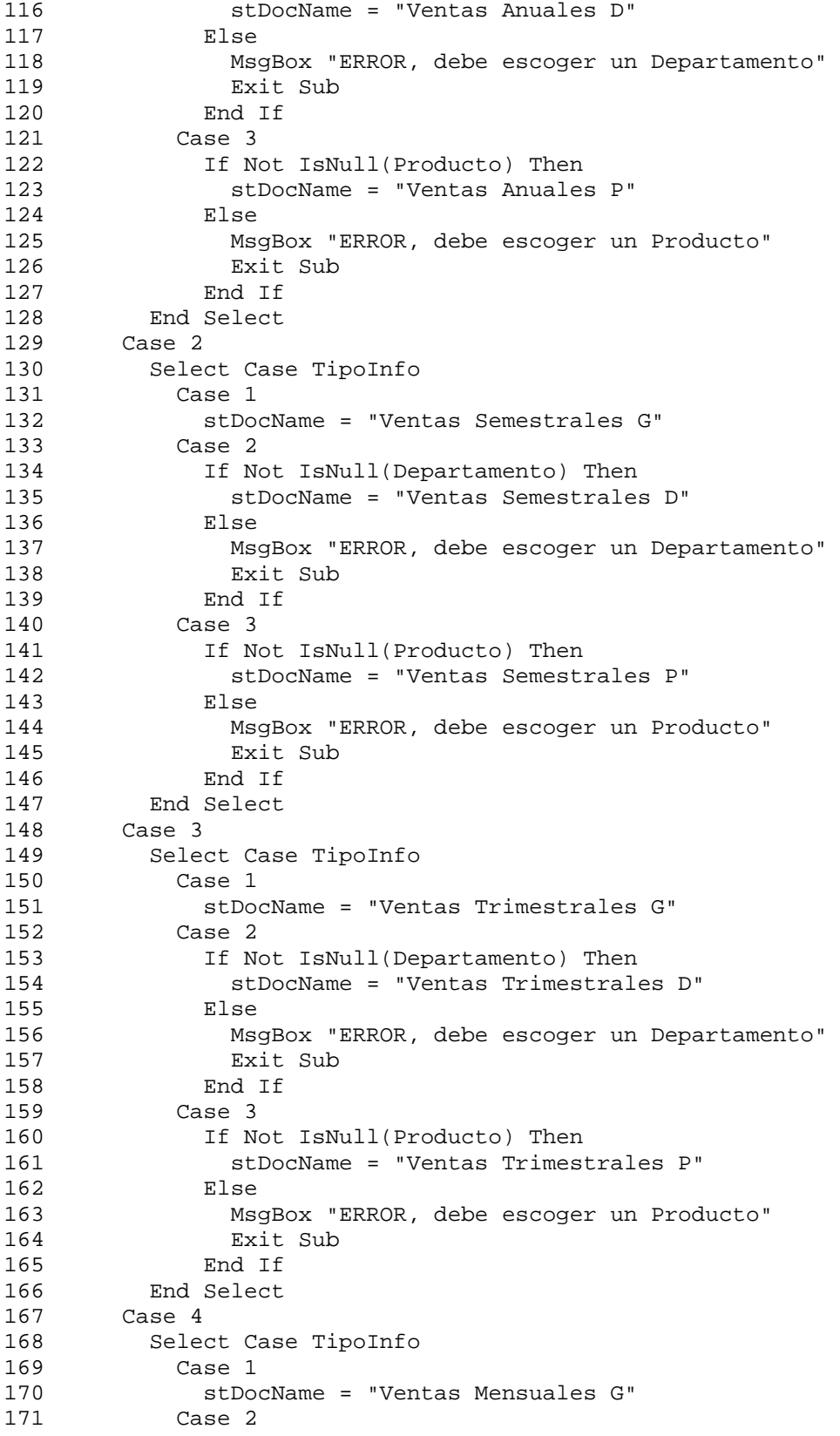

```
172 If Not IsNull(Departamento) Then<br>173 stDocName = "Ventas Mensuales
                stDocName = "Ventas Mensuales D"
174 Else 
175 MsgBox "ERROR, debe escoger un Departamento" 
176 Exit Sub 
177 End If 
178 Case 3<br>179 If N
              If Not IsNull(Producto) Then
180 stDocName = "Ventas Mensuales P" 
181 Else 
182 MsgBox "ERROR, debe escoger un Producto"<br>183 Marit Sub
                Exit Sub
184 End If 
185 End Select<br>186 End Select
      End Select
187 
188 DoCmd.OpenReport stDocName, acNormal 
189 
190 Exit_Comando6_Click: 
191 Exit Sub 
192 
193 Err_Comando6_Click: 
194 MsgBox Err.Description 
195 Resume Exit_Comando6_Click 
196 
197 End Sub 
198 Private Sub Comando7_Click() 
199 On Error GoTo Err_Comando7_Click 
200 
201 DoCmd.Close 
202 
203 Exit_Comando7_Click: 
204 Exit Sub 
205 
206 Err_Comando7_Click: 
207 MsgBox Err.Description 
208 Resume Exit_Comando7_Click 
209 
210 End Sub 
211 
212 Private Sub MarcoInforme Click()
213 Select Case MarcoInforme 
214 Case 1 
215 Año.Enabled = False 
216 Case Else 
217 Año.Enabled = True 
218 End Select 
219 End Sub 
220 
221 Private Sub TipoInfo_Click() 
222 Select Case TipoInfo 
223 Case 1 
224 Departamento.Enabled = False 
225 Producto.Enabled = False 
226 Case 2 
227 Producto.Enabled = False
```

```
228 Departamento.Enabled = True 
        Case 3
230 Producto.Enabled = True 
231 Departamento.Enabled = False<br>232 End Select
      End Select
233 End Sub
```
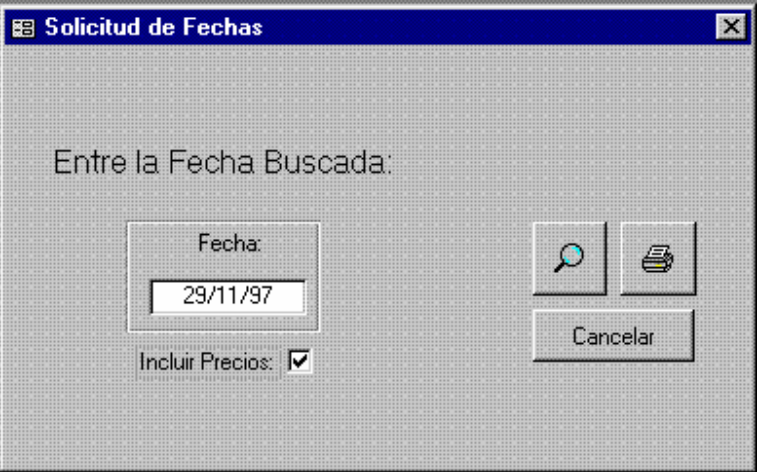

**Figura 33. Solicitud de Fechas** 

```
1 Attribute VB_Name = "Form_Pedir Dos Fechas" 
2 Attribute VB_Creatable = True 
3 Attribute VB_PredeclaredId = True 
4 Attribute VB_Exposed = False 
5 Option Compare Database<br>6 Option Explicit
    Option Explicit
7 
8 Private Sub Comando4_Click()<br>9 On Error GoTo Err Comando4 C
    On Error GoTo Err_Comando4_Click
\begin{array}{c} 10 \\ 11 \end{array}Dim stDocName As String
12 
13 If NomInforme = "Explosión de Materiales" Then 
14 If NInforme = 1 Then 
15 stDocName = "Planes de Producción Mensuales" 
16 Else 
17 If NInforme = 2 Then 
18 stDocName = "Planes de Producción Globales 1" 
19 Else<br>20 sti
             stDocName = "Explosión de Materiales"
21 End If
```

```
22 End If<br>23 Else
      Else
24 stDocName = NomInforme 
25 End If 
26 
27 DoCmd.OpenReport stDocName, acPreview 
28<br>29
    Exit_Comando4_Click:
30 Exit Sub 
31 
32 Err_Comando4_Click:<br>33 MsqBox Err Descri
      MsgBox Err.Description
34 Resume Exit_Comando4_Click 
35<br>36
    End Sub
37 Private Sub Comando6_Click() 
38 On Error GoTo Err_Comando6_Click 
39 
40 Dim stDocName As String 
41 
42 If NomInforme = "Explosión de Materiales" Then 
43 If NInforme = 1 Then 
44 stDocName = "Planes de Producción Mensuales" 
45 Else 
46 If NInforme = 2 Then 
47 stDocName = "Planes de Producción Globales 1" 
48 Else<br>49 sti
            stDocName = "Explosión de Materiales"
50 End If 
51 End If 
52 Else 
53 stDocName = NomInforme 
54 End If 
55 
56 DoCmd.OpenReport stDocName, acNormal 
57 
58 Exit_Comando6_Click: 
      Exit Sub
60 
61 Err_Comando6_Click: 
62 MsgBox Err.Description 
63 Resume Exit_Comando6_Click 
64 
65 End Sub 
66 Private Sub Comando7_Click() 
67 On Error GoTo Err_Comando7_Click 
68 
69 
70 DoCmd.Close 
71 
72 Exit_Comando7_Click: 
73 Exit Sub 
74 
    Err_Comando7_Click:
76 MsgBox Err.Description 
77 Resume Exit_Comando7_Click
```
```
78 
    End Sub
80 
81 Private Sub FechaInicial AfterUpdate()
82 FechaÚnica = FechaInicial - 1 
83 End Sub 
84 
85 Private Sub FechaÚnica_Click() 
86 FechaÚnica = Null 
87 End Sub 
88<br>89
   89 Private Sub Form_Open(Cancel As Integer) 
90 
91 If NomInforme = "Explosión de Materiales" Then<br>92       Títulol.Visible = True
        92 Título1.Visible = True 
93 FechaInicial.Visible = True 
94 FechaFinal.Visible = True 
95 NInforme.Visible = True 
96 Exceso.Visible = True 
97 Título2.Visible = False 
98 MarcoFecha.Visible = False 
99 FechaÚnica.Visible = False 
100 IncluirPrecios.Visible = False 
101 Else 
102 Título1.Visible = False 
103 FechaInicial.Visible = False 
104 FechaFinal.Visible = False 
        NInforme.Visible = False
106 Exceso.Visible = False 
107 Título2.Visible = True 
108 FechaÚnica.Visible = True 
109 MarcoFecha.Visible = True 
110 If (NomInforme = "Existencia Real en Almacén I") Or _ 
111 (NomInforme = "Existencia Total Real en Almacén I") Or _ 
112 (NomInforme = "Existencia Total Real en Almacén T") Then 
113 IncluirPrecios.Visible = True 
114 Else<br>115 In
          115 IncluirPrecios.Visible = False 
116 End If 
117 End If 
118 
119 End Sub
```
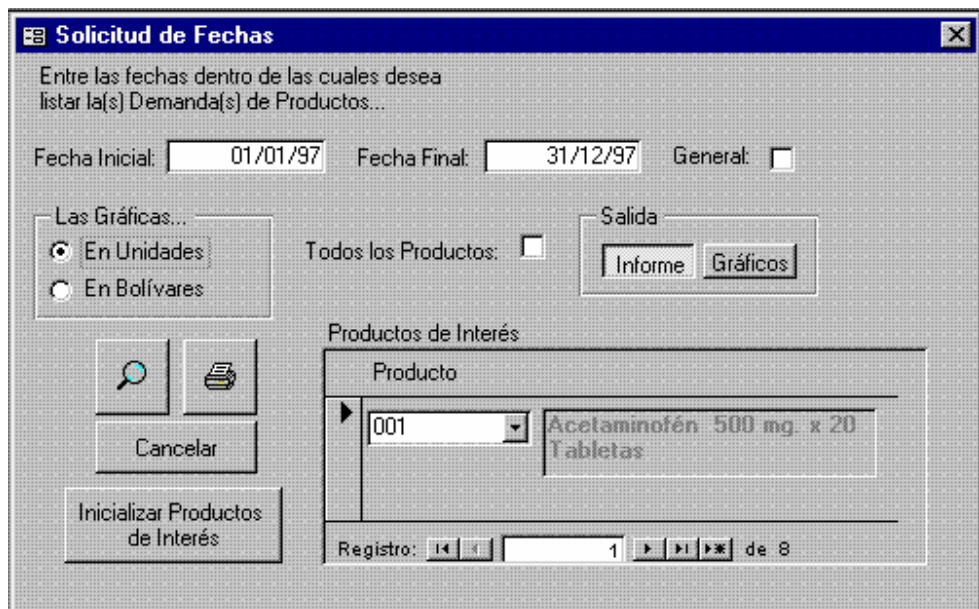

**Figura 34. Pedir Fechas para la Demanda** 

```
1 Attribute VB_Name = "Form_Pedir Fechas para la Demanda" 
2 Attribute VB_Creatable = True 
3 Attribute VB_PredeclaredId = True 
4 Attribute VB_Exposed = False<br>5 Option Compare Database
    Option Compare Database
6 Option Explicit 
\frac{7}{8}8 Dim FITempo As Variant, FFTempo As Variant, strSQL As String 
9<br>10
10 Private Sub Comando4_Click()<br>11 On Error GoTo Err Comando4 C
     On Error GoTo Err_Comando4_Click
12 
13 Dim stDocName As String 
14 
15 If Not EsGeneral Then 
16 If IsNull(FechaInicial) Or IsNull(FechaFinal) Then 
17 MsgBox "Si el reporte NO es General, debe introducir DOS 
           Exit Sub
19 Else 
20 If FechaFinal < FechaInicial Then<br>21 MagRox "La fecha final NO puede
             MsgBox "La fecha final NO puede ser inferior a la
22 Exit Sub 
23 End If 
24 End If 
25 End If 
26 
27 If Todos Then 
28 DoCmd.SetWarnings False
```

```
29 strSQL = "INSERT INTO [Productos Demandados] ( Producto )" & _ 
             30 " SELECT [Productos Terminados].[Código del Producto]" & 
31 " FROM [Productos Terminados];" 
32 DoCmd.RunSQL strSQL 
33 DoCmd.SetWarnings True 
34 End If 
35 
36 If MarcoSalida = 1 Then 
37 stDocName = "Demanda por Fechas" 
38 Else 
39 DoCmd.SetWarnings False<br>40 StrSOL = "DELETE * FROM
        strSOL = "DELETE * FROM [Demanda por Fechas Tablali."41 DoCmd.RunSQL strSQL 
42 strSQL = "PARAMETERS Forms![Pedir Fechas para la 
    Demanda]!FechaInicial DateTime, Forms![Pedir Fechas para la 
43 " INSERT INTO [Demanda por Fechas Tabla] ( Producto, [Fecha 
    Base], [Demanda Puntual], [Demanda en Bs] )" & _
44 " SELECT [Demanda por Fechas 0].Producto, [Demanda por 
    Fechas 0].[Fecha Base], [Demanda por Fechas 0].[Demanda Puntual], 
    [Demanda por Fechas 0].[Demanda en Bs]" & _
45 " FROM [Demanda por Fechas 0] WHERE ((([Demanda por Fechas 
    0].[Fecha Base]) Between [Forms]![Pedir Fechas para la 
    Demanda]![FechaInicial] And" & _
46 " [Forms]![Pedir Fechas para la Demanda]![FechaFinal])) OR 
    (((([Fecha Base]=[Forms]![Pedir Fechas para la 
      Demanda]![FechaInicial]) Or ([Fecha Base]=[Forms]![Pedir Fechas 
    para la Demanda];"
47 DoCmd.RunSQL strSQL 
48 DoCmd.SetWarnings True 
49 If MarcoInforme = 1 Then 
50 stDocName = "Demanda por Fechas GU" 
51 Else 
52 stDocName = "Demanda por Fechas GB" 
53 End If 
54 End If 
55 
56 DoCmd.OpenReport stDocName, acPreview 
57 
58 Exit_Comando4_Click: 
59 Exit Sub 
60 
61 Err_Comando4_Click: 
62 MsgBox Err.Description 
63 Resume Exit_Comando4_Click 
64 
65 End Sub 
66 Private Sub Comando6_Click() 
67 On Error GoTo Err_Comando6_Click 
68 
69 Dim stDocName As String 
70 
71 If Not EsGeneral Then 
72 If IsNull(FechaInicial) Or IsNull(FechaFinal) Then 
73 MsgBox "Si el reporte NO es General, debe introducir DOS 
74 Exit Sub 
75 Else
```

```
76 If FechaFinal < FechaInicial Then 
           MsgBox "La fecha final NO puede ser inferior a la
78 Exit Sub 
79 End If 
80 End If 
81 End If 
83 If Todos Then 
84 DoCmd.SetWarnings False 
85 strSQL="INSERT INTO [Productos Demandados] ( Producto )" & _ 
86 " SELECT [Productos Terminados].[Código del Producto]" & 
87 " FROM [Productos Terminados];" 
        88 DoCmd.RunSQL strSQL 
89 DoCmd.SetWarnings True 
90 End If 
92 If MarcoSalida = 1 Then 
93 stDocName = "Demanda por Fechas" 
94 Else 
95 DoCmd.SetWarnings False 
96 strSQL = "DELETE * FROM [Demanda por Fechas Tabla];" 
97 DoCmd.RunSQL strSQL 
98 strSQL = "PARAMETERS Forms![Pedir Fechas para la 
    Demanda]!FechaInicial DateTime, Forms![Pedir Fechas para la 
99 " INSERT INTO [Demanda por Fechas Tabla] ( Producto, [Fecha 
    Base], [Demanda Puntual], [Demanda en Bs] )" & _
100 " SELECT [Demanda por Fechas 0].Producto, [Demanda por 
    Fechas 0].[Fecha Base], [Demanda por Fechas 0].[Demanda Puntual], 
    [Demanda por Fechas 0].[Demanda en Bs]" & _
101 " FROM [Demanda por Fechas 0] WHERE ((([Demanda por Fechas 
    0].[Fecha Base]) Between [Forms]![Pedir Fechas para la 
    Demanda]![FechaInicial] And" & _
102 " [Forms]![Pedir Fechas para la Demanda]![FechaFinal])) OR 
    (((([Fecha Base]=[Forms]![Pedir Fechas para la 
      Demanda]![FechaInicial]) Or ([Fecha Base]=[Forms]![Pedir Fechas 
    para la Demanda];"
103 DoCmd.RunSQL strSQL 
104 DoCmd.SetWarnings True 
105 If MarcoInforme = 1 Then 
106 stDocName = "Demanda por Fechas GU" 
107 Else 
108 stDocName = "Demanda por Fechas GB" 
109 End If 
110 End If 
112 DoCmd.OpenReport stDocName, acNormal 
114 Exit_Comando6_Click: 
115 Exit Sub 
117 Err_Comando6_Click: 
118 MsgBox Err.Description 
119 Resume Exit_Comando6_Click 
121 End Sub 
122 
123 Private Sub Comando7_Click() 
124 On Error GoTo Err_Comando7_Click 
126 DoCmd.Close 
128 Exit Comando7 Click:
129 Exit Sub 
131 Err_Comando7_Click:
```

```
132 MsgBox Err.Description<br>133 Resume Exit Comando7 C
      Resume Exit Comando7 Click
135 End Sub 
136 
137 Private Sub EsGeneral_AfterUpdate() 
139 If EsGeneral Then 
140 FechaInicial = Null 
141 FechaFinal = Null 
142 FechaInicial.Enabled = False 
143 FechaFinal.Enabled = False 
144 Else<br>145 Tf
        If Not IsNull(FITempo) Then
146 FechaInicial = FITempo 
147 End If 
148 If Not IsNull(FFTempo) Then 
149 FechaFinal = FFTempo 
150 End If 
151 FechaInicial.Enabled = True 
152 FechaFinal.Enabled = True 
153 End If 
154 End Sub 
155 
156 Private Sub EsGeneral_BeforeUpdate(Cancel As Integer) 
157 If Not IsNull(FechaInicial) Then 
158 FITempo = FechaInicial 
159 End If 
160 If Not IsNull(FechaFinal) Then 
161 FFTempo = FechaFinal 
162 End If 
163 End Sub 
164 Private Sub Inicializar_Click() 
165 On Error GoTo Err_Comando58_Click 
167 DoCmd.SetWarnings False 
168 strSQL = "DELETE * FROM [Productos Demandados];" 
169 DoCmd.RunSQL strSQL 
170 DoCmd.SetWarnings True 
171 Forms![Pedir Fechas para la Demanda].Refresh 
172 Exit_Comando58_Click: 
173 Exit Sub 
175 Err_Comando58_Click: 
176 MsgBox Err.Description 
177 Resume Exit_Comando58_Click 
179 End Sub 
180 
181 Private Sub Todos_AfterUpdate() 
182 If Todos = True Then 
183 [Subformulario Productos Demandados].Visible = False 
184 Inicializar.Visible = False 
185 Else 
186 [Subformulario Productos Demandados].Visible = True 
187 Inicializar.Visible = True 
188 End If 
189 End Sub
```
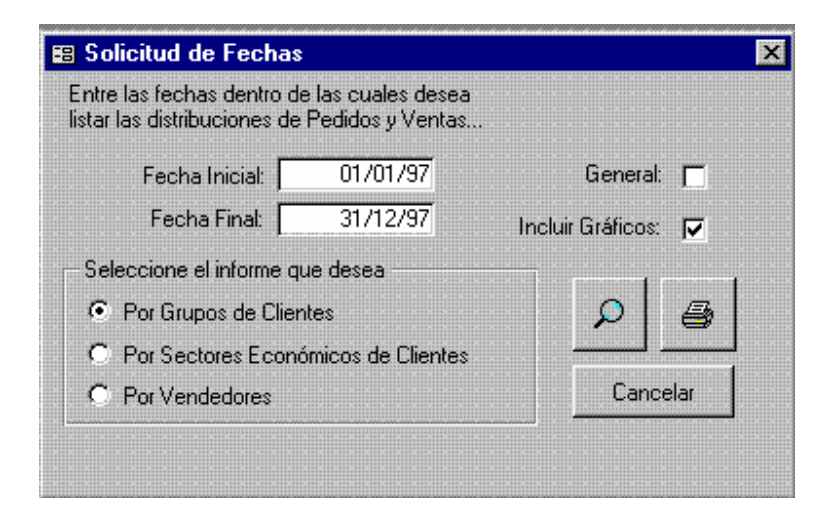

**Figura 35. Pedir Fechas para Ventas** 

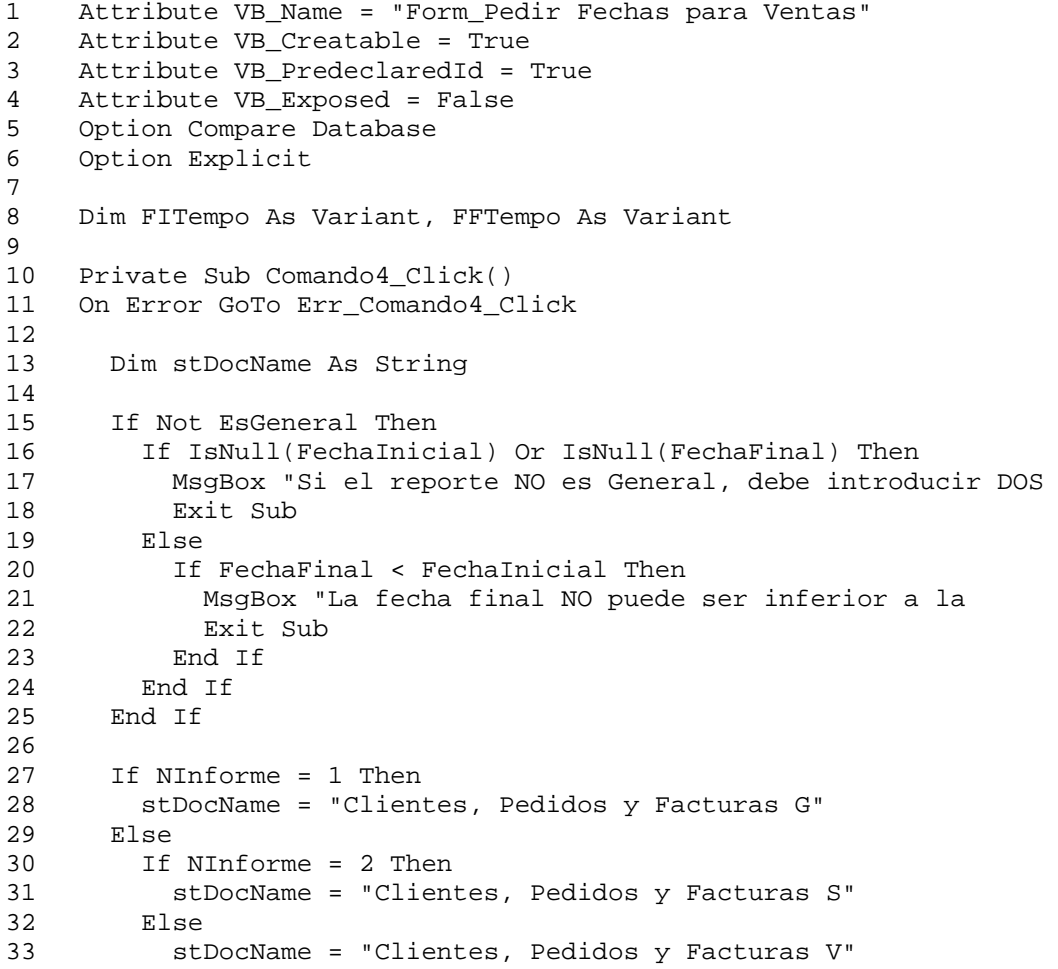

```
34 End If<br>35 End If
      35 End If 
36 
37 DoCmd.OpenReport stDocName, acPreview 
38 
39 Exit_Comando4_Click: 
40 Exit Sub 
41 
42 Err_Comando4_Click: 
43 MsgBox Err.Description 
44 Resume Exit_Comando4_Click 
45 
46 End Sub 
47 Private Sub Comando6_Click()<br>48 On Error GoTo Err Comando6 C
    On Error GoTo Err_Comando6_Click
49 
50 Dim stDocName As String 
51 
52 If Not EsGeneral Then 
53 If IsNull(FechaInicial) Or IsNull(FechaFinal) Then 
54 MsgBox "Si el reporte NO es General, debe introducir DOS 
55 Exit Sub 
56 Else 
57 If FechaFinal < FechaInicial Then 
58 MsgBox "La fecha final NO puede ser inferior a la 
59 Exit Sub 
60 End If<br>61 End If
        61 End If 
62 End If 
63 
64 If NInforme = 1 Then 
65 stDocName = "Clientes, Pedidos y Facturas G" 
66 Else 
67 If NInforme = 2 Then 
68 stDocName = "Clientes, Pedidos y Facturas S" 
69 Else 
70 stDocName = "Clientes, Pedidos y Facturas V" 
        71 End If 
72 End If 
73 
      DoCmd.OpenReport stDocName, acNormal
75 
76 Exit_Comando6_Click: 
77 Exit Sub 
78 
79 Err_Comando6_Click: 
80 MsgBox Err.Description 
81 Resume Exit_Comando6_Click 
82 
83 End Sub 
84 Private Sub Comando7_Click() 
85 On Error GoTo Err_Comando7_Click 
86 
87 
88 DoCmd.Close 
89
```

```
90 Exit_Comando7_Click:<br>91 Exit Sub
      Exit Sub
92 
93 Err_Comando7_Click: 
94 MsgBox Err.Description 
95 Resume Exit_Comando7_Click 
96<br>97
    97 End Sub 
98<br>99
   99 Private Sub EsGeneral_AfterUpdate() 
100<br>101
      If EsGeneral Then
102 FechaInicial = Null 
103 FechaFinal = Null<br>104 FechaInicial.Enab
        104 FechaInicial.Enabled = False 
105 FechaFinal.Enabled = False 
106 Else 
107 If Not IsNull(FITempo) Then 
108 FechaInicial = FITempo 
109 End If 
110 If Not IsNull(FFTempo) Then 
111 FechaFinal = FFTempo 
112 End If 
113 FechaInicial.Enabled = True 
114 FechaFinal.Enabled = True 
115 End If 
116 End Sub 
117 
118 Private Sub EsGeneral_BeforeUpdate(Cancel As Integer) 
119 If Not IsNull(FechaInicial) Then 
120 FITempo = FechaInicial 
121 End If 
122 If Not IsNull(FechaFinal) Then 
123 FFTempo = FechaFinal 
124 End If 
125 End Sub
```
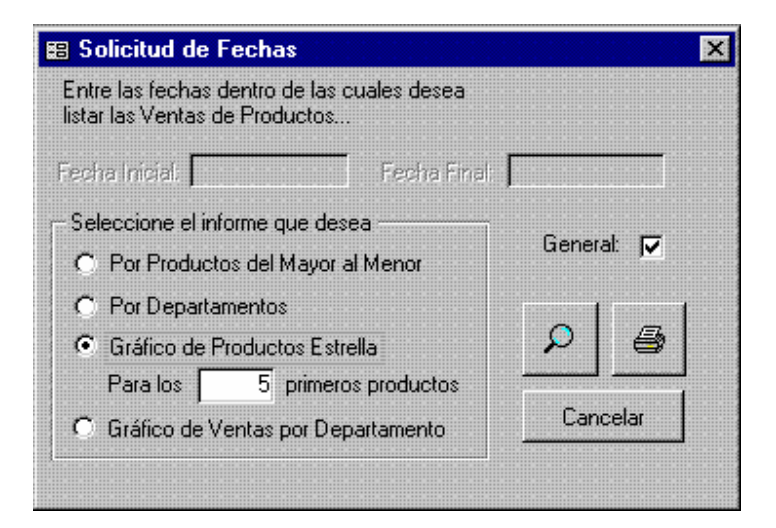

**Figura 36. Pedir Fechas para Ventas por Productos** 

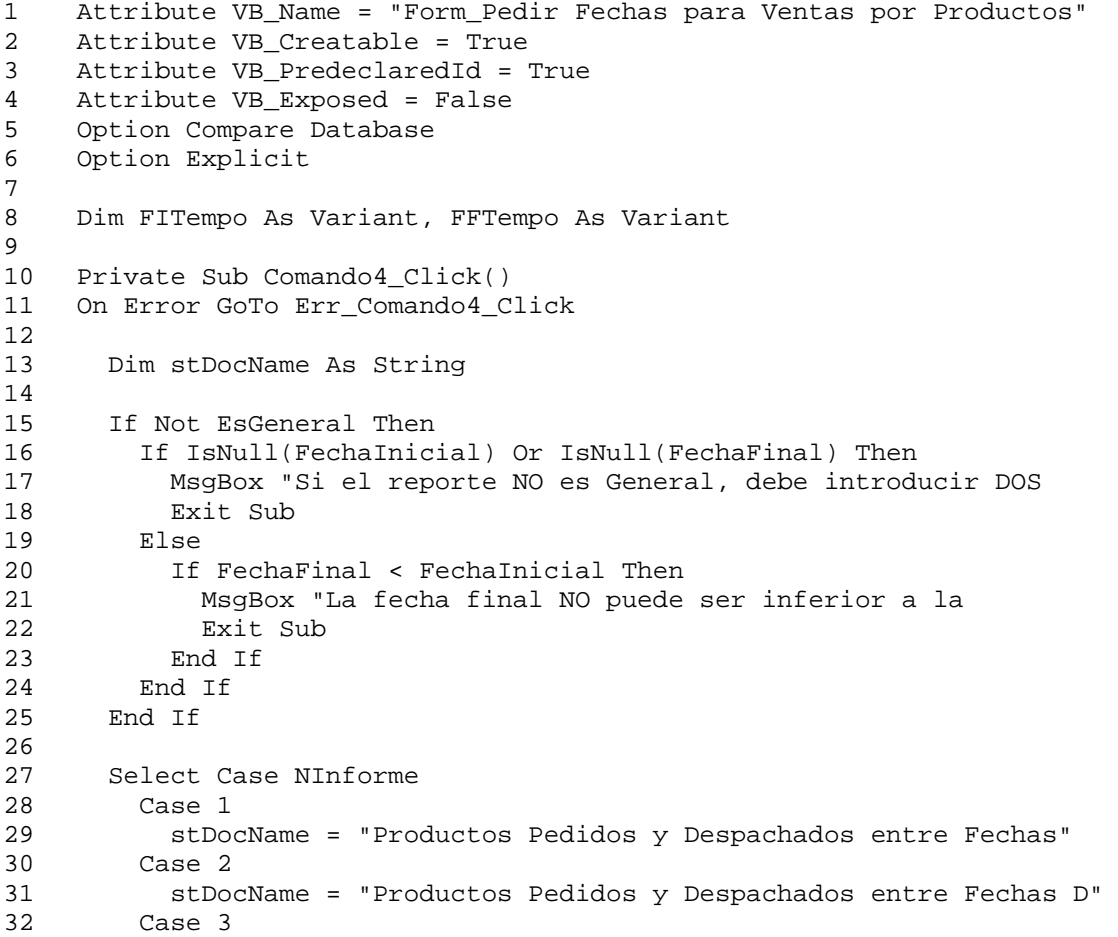

```
33 PreparaGráficoDeProductosEstrella<br>34 stDocName = "Gráfico de Productos
          34 stDocName = "Gráfico de Productos Estrella" 
35 Case 4 
36 stDocName = "Gráfico de Productos Vendidos Depto" 
      End Select
38 
39 DoCmd.OpenReport stDocName, acPreview 
4041 Exit_Comando4_Click: 
42 Exit Sub 
43 
    Err_Comando4_Click:
45 MsgBox Err.Description 
46 Resume Exit_Comando4_Click 
47 
48 End Sub 
49 Private Sub Comando6_Click() 
50 On Error GoTo Err_Comando6_Click 
51 
52 Dim stDocName As String 
53 
54 If Not EsGeneral Then<br>55 If IsNull(FechaInic
        If IsNull(FechaInicial) Or IsNull(FechaFinal) Then
56 MsgBox "Si el reporte NO es General, debe introducir DOS 
57 Exit Sub 
58 Else 
59 If FechaFinal < FechaInicial Then 
            MsgBox "La fecha final NO puede ser inferior a la
61 Exit Sub 
62 End If 
63 End If 
64 End If 
65 
66 Select Case NInforme 
67 Case 1 
68 stDocName = "Productos Pedidos y Despachados entre Fechas" 
69 Case 2 
          70 stDocName = "Productos Pedidos y Despachados entre Fechas D" 
71 Case 3 
72 PreparaGráficoDeProductosEstrella 
          stDocName = "Gráfico de Productos Estrella"
74 Case 4 
75 stDocName = "Gráfico de Productos Vendidos Depto" 
76 End Select 
77 
78 DoCmd.OpenReport stDocName, acNormal 
79 
80 Exit Comando6 Click:
81 Exit Sub 
82 
83 Err_Comando6_Click: 
84 MsgBox Err.Description 
85 Resume Exit_Comando6_Click 
86 
87 End Sub 
88 Private Sub Comando7_Click()
```

```
89 On Error GoTo Err_Comando7_Click
90 
91 DoCmd.Close 
92<br>93
93 Exit_Comando7_Click:<br>94 Exit Sub
       Exit Sub
95<br>96
96 Err_Comando7_Click:<br>97 MsqBox Err Descri
97 MsgBox Err.Description<br>98 Resume Exit Comando7_C
       Resume Exit_Comando7_Click
99 
100 End Sub 
101 
102 Private Sub EsGeneral_AfterUpdate() 
103 
104 If EsGeneral Then 
105 FechaInicial = Null 
106 FechaFinal = Null 
107 FechaInicial.Enabled = False 
108 FechaFinal.Enabled = False<br>109 Else
      Else
110 If Not IsNull(FITempo) Then 
111 FechaInicial = FITempo 
112 End If 
113 If Not IsNull(FFTempo) Then 
114 FechaFinal = FFTempo 
115 End If<br>116 Fechal:
         FechaInicial.Enabled = True
117 FechaFinal.Enabled = True 
118 End If 
119 End Sub 
120 
121 Private Sub EsGeneral_BeforeUpdate(Cancel As Integer) 
122 If Not IsNull(FechaInicial) Then 
123 FITempo = FechaInicial 
124 End If 
125 If Not IsNull(FechaFinal) Then<br>126 FFTempo = FechaFinal
        126 FFTempo = FechaFinal 
126 End If 
127 End Sub
```
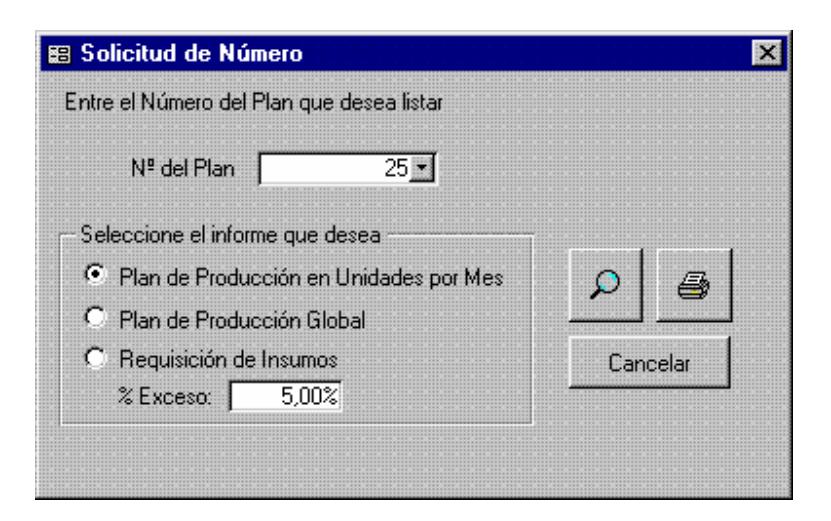

**Figura 37. Pedir Número del Plan** 

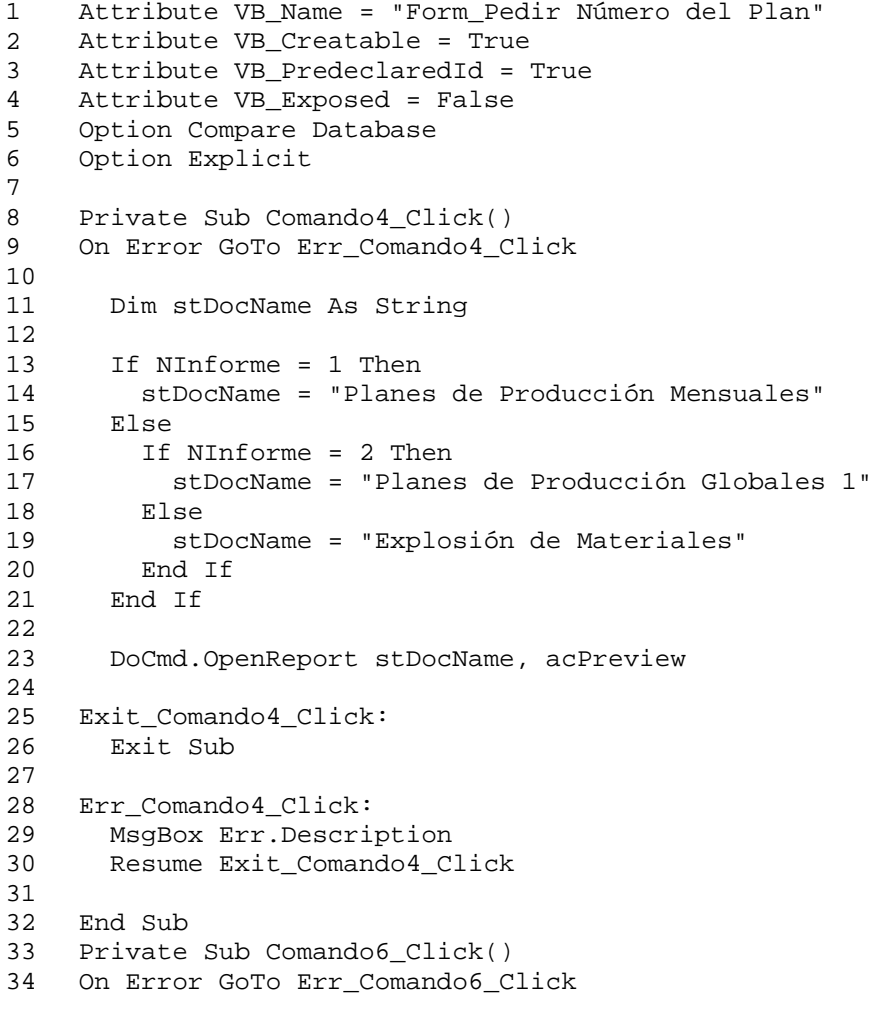

```
35<br>36
      36 Dim stDocName As String 
37 
38 If NInforme = 1 Then 
39 stDocName = "Planes de Producción Mensuales" 
40 Else 
41 If NInforme = 2 Then<br>42 stDocName = "Plane
           stDocName = "Planes de Producción Globales 1"
43 Else 
44 stDocName = "Explosión de Materiales" 
45 End If<br>46 End If
      46 End If 
47 
48 DoCmd.OpenReport stDocName, acNormal 
49 
50 Exit_Comando6_Click: 
51 Exit Sub 
52 
53 Err_Comando6_Click: 
54 MsgBox Err.Description<br>55 Resume Exit Comando6 C
      55 Resume Exit_Comando6_Click 
56 
57 End Sub 
58 Private Sub Comando7_Click() 
59 On Error GoTo Err_Comando7_Click 
60 
61 DoCmd.Close 
62 
63 Exit_Comando7_Click: 
64 Exit Sub 
65 
66 Err_Comando7_Click: 
67 MsgBox Err.Description 
68 Resume Exit_Comando7_Click 
69 
70 End Sub 
71 
    Private Sub Plan_AfterUpdate()
73 [FecIni] = DLookup("[Fecha de Inicio]", "Planes de Producción", 
     "[Nº del Plan]=" & Str([Plan]))
74 End Sub
```
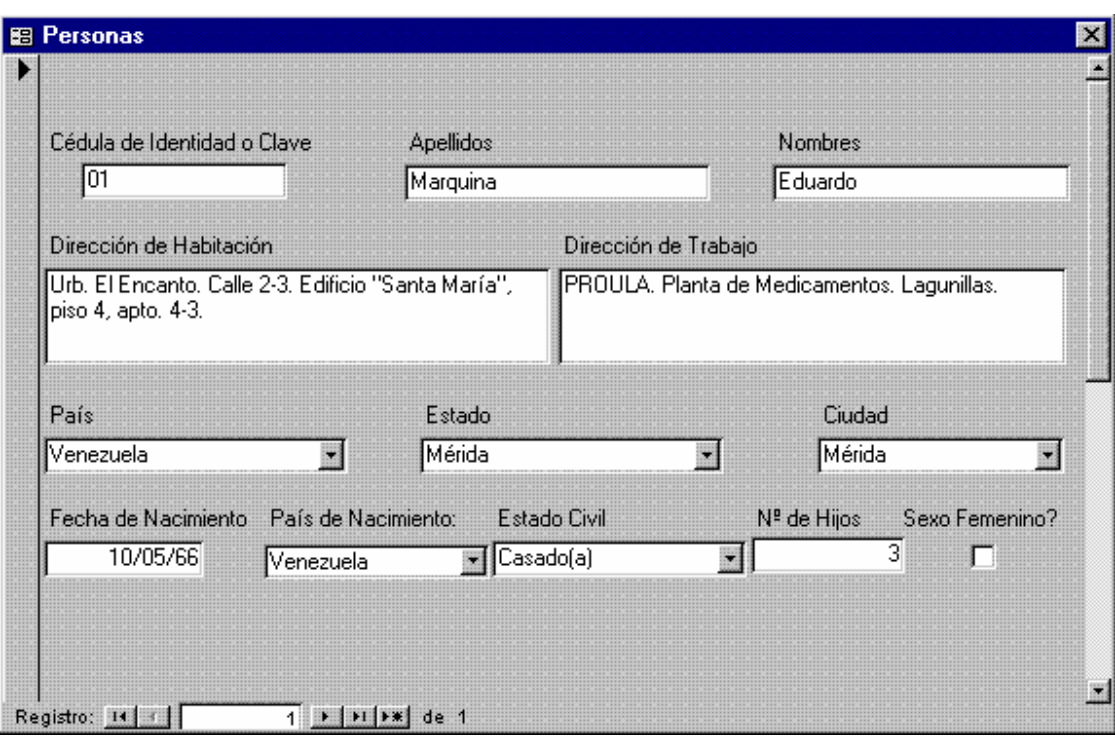

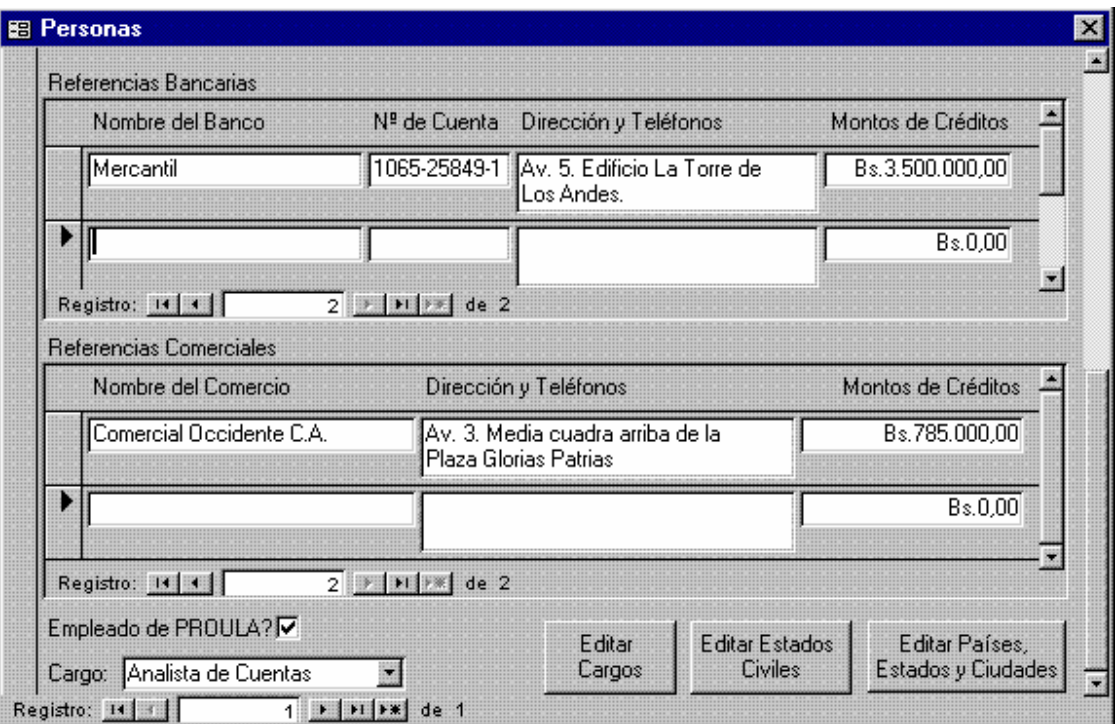

**Figura 38. Personas (1° y 2° Páginas)** 

```
1 Attribute VB_Name = "Form_Personas" 
2 Attribute VB_Creatable = True 
3 Attribute VB_PredeclaredId = True 
4 Attribute VB_Exposed = False 
5 Option Compare Database 
6 Option Explicit 
7 
8 Private Sub Editar_Cargos_Exit(Cancel As Integer) 
9 Dim ctlLista As Control 
10 
11 Set ctlLista = Forms!Personas!Cargo 
12 ctlLista.Requery 
13 End Sub 
14 
15 
16 Private Sub Editar_Estados_Civiles_Exit(Cancel As Integer) 
17 Dim ctlLista As Control 
18 
19 Set ctlLista = Forms!Personas![Estado Civil] 
20 ctlLista.Requery 
21 End Sub 
22 
23 
24 Sub Editar_Países__Estados_y_Ciudades_Click() 
25 On Error GoTo Err_Editar_Países__Estados_y_Ciudades_Click 
\frac{26}{27}Dim stDocName As String
28 Dim stLinkCriteria As String 
29<br>30
      stDocName = "Países"
31 DoCmd.OpenForm stDocName, , , , , acDialog, stLinkCriteria
32<br>33
   33 Exit_Editar_Países__Estados_y_Ciudades_C: 
34 Exit Sub 
35 
36 Err_Editar_Países__Estados_y_Ciudades_Click: 
37 MsgBox Err.Description 
38 Resume Exit_Editar_Países__Estados_y_Ciudades_C 
39 
40 End Sub 
41 
\frac{42}{43}Private Sub Editar Países_ Estados y Ciudades Exit(Cancel As
    Integer) 
44<br>4545 Dim ctlLista As Control 
46 
47 Set ctlLista = Forms!Personas!Ciudad 
48 ctlLista.Requery 
49 Set ctlLista = Forms!Personas!Estado 
50 ctlLista.Requery 
51 Set ctlLista = Forms!Personas!País 
52 ctlLista.Requery 
53 Set ctlLista = Forms!Personas![País de Nacimiento]
```

```
54 ctlLista.Requery<br>55 End Sub
    End Sub
56 
57 
58 Sub Editar_Estados_Civiles_Click() 
59 On Error GoTo Err_Editar_Estados_Civiles_Click 
60 
61 Dim stDocName As String 
62 Dim stLinkCriteria As String 
63 
64 stDocName = "Estados Civiles" 
      DoCmd.OpenForm stDocName, , , , , acDialog, stLinkCriteria
66 
67 Exit_Editar_Estados_Civiles_Click: 
      Exit Sub
69 
70 Err_Editar_Estados_Civiles_Click: 
71 MsgBox Err.Description 
72 Resume Exit_Editar_Estados_Civiles_Click 
73 
74 End Sub 
75 Sub Editar_Cargos_Click() 
76 On Error GoTo Err_Editar_Cargos_Click 
77 
78 Dim stDocName As String 
79 Dim stLinkCriteria As String 
80<br>81
      stDocName = "Cargos"
82 DoCmd.OpenForm stDocName, , , , acDialog, stLinkCriteria
83 
84 Exit Editar Cargos Click:
85 Exit Sub 
86 
87 Err_Editar_Cargos_Click: 
88 MsgBox Err.Description 
89 Resume Exit_Editar_Cargos_Click 
90<br>91
    End Sub
```
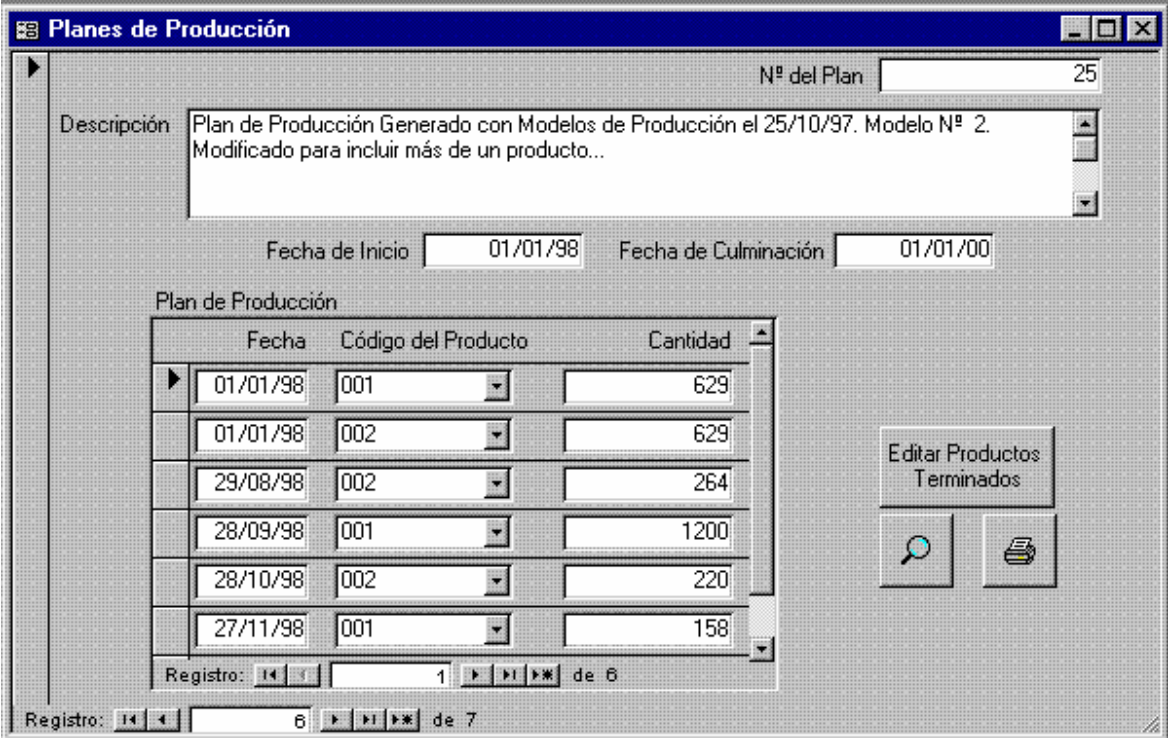

**Figura 39. Planes de Producción** 

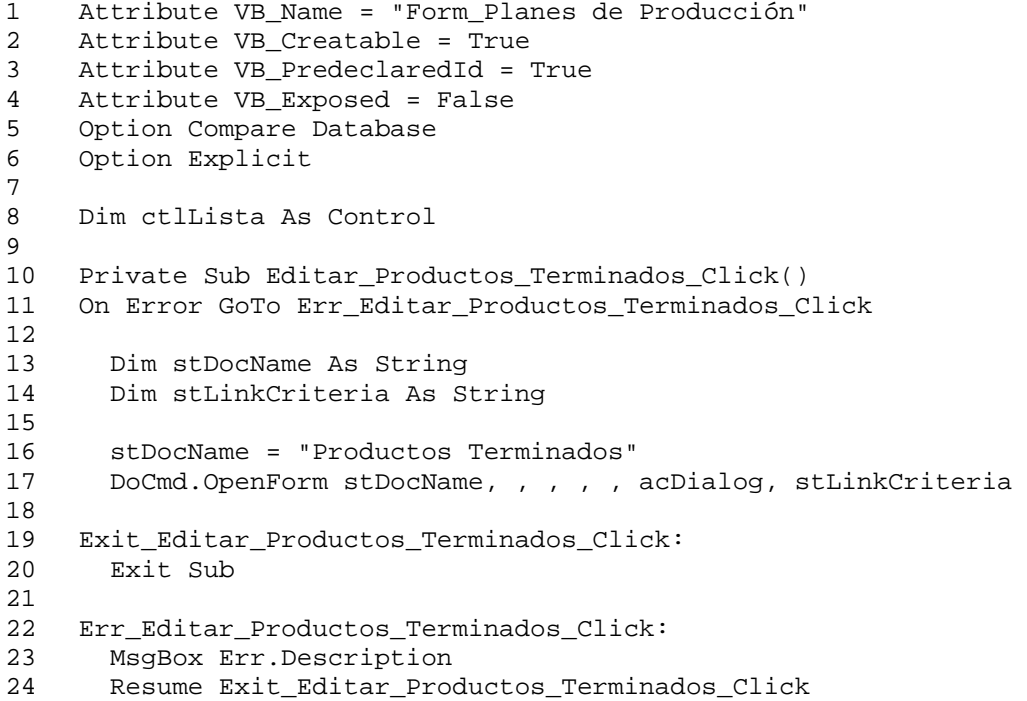

```
\frac{25}{26}End Sub
27 Private Sub Comando14_Click() 
28 On Error GoTo Err_Comando14_Click 
29 
30 Dim stDocName As String 
\frac{31}{32}32 stDocName = "Planes de Producción" 
33 DoCmd.DoMenuItem acFormBar, acRecordsMenu, 5, , acMenuVer70<br>34 DoCmd.OpenReport stDocName. acPreview, , "[Nº del Plan] = "
       34 DoCmd.OpenReport stDocName, acPreview, , "[Nº del Plan] = " & 
     Str(Forms![Planes de Producción]![Nº del Plan])
35 
36 Exit_Comando14_Click: 
37 Exit Sub 
38 
39 Err_Comando14_Click: 
40 MsgBox Err.Description 
41 Resume Exit_Comando14_Click 
42 
43 End Sub 
44 Private Sub Comando15_Click() 
45 On Error GoTo Err_Comando15_Click 
46 
47 Dim stDocName As String 
48 
49 stDocName = "Planes de Producción" 
50 DoCmd.DoMenuItem acFormBar, acRecordsMenu, 5, , acMenuVer70<br>51 DoCmd.OpenReport stDocName, acNormal, , "[Nº del Plan] = "
       51 DoCmd.OpenReport stDocName, acNormal, , "[Nº del Plan] = " & 
     Str(Forms![Planes de Producción]![Nº del Plan])
52 
53 Exit_Comando15_Click: 
54 Exit Sub 
55 
56 Err_Comando15_Click: 
57 MsgBox Err.Description 
58 Resume Exit_Comando15_Click 
59<br>60
    End Sub
61 
62 Private Sub Editar_Productos_Terminados_Exit(Cancel As Integer) 
63 Set ctlLista = Forms![Planes de Producción]![subformulario 
     Productos en Planes]![Código del Producto]
64 ctlLista.Requery 
65 End Sub
```
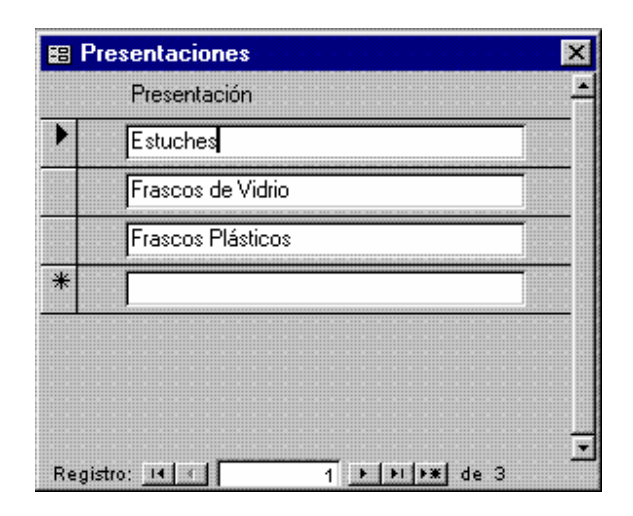

**Figura 40. Presentaciones** 

|               | 图 Productos Genéricos             |
|---------------|-----------------------------------|
|               | Producto                          |
|               | Acetalis                          |
|               | Acetaminofén                      |
|               | Acido Fólico                      |
|               | Adenar                            |
|               | Amoxicilina                       |
|               | Bromhexina                        |
|               | Cloverin                          |
|               | Diazepam                          |
|               | Dipirona                          |
| Registro: H 3 | $1$   $ H $ $\rightarrow$   de 15 |

**Figura 41. Productos Genéricos** 

001

Fotografía

Registro: 14 1

**89 Productos Terminados** 

Código del Producto Fórmula

Acetaminofén

 $\sqrt{14}$ 

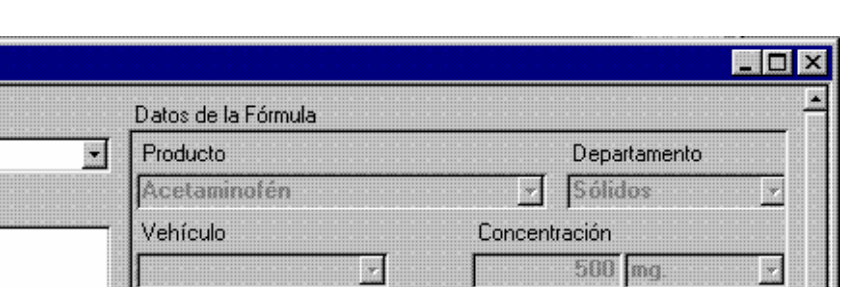

Presentación

E

IW

Presentación y Cantidad

Frascos Plásticos

500000 Tabletas

 $1241$ 

Bs.215,00

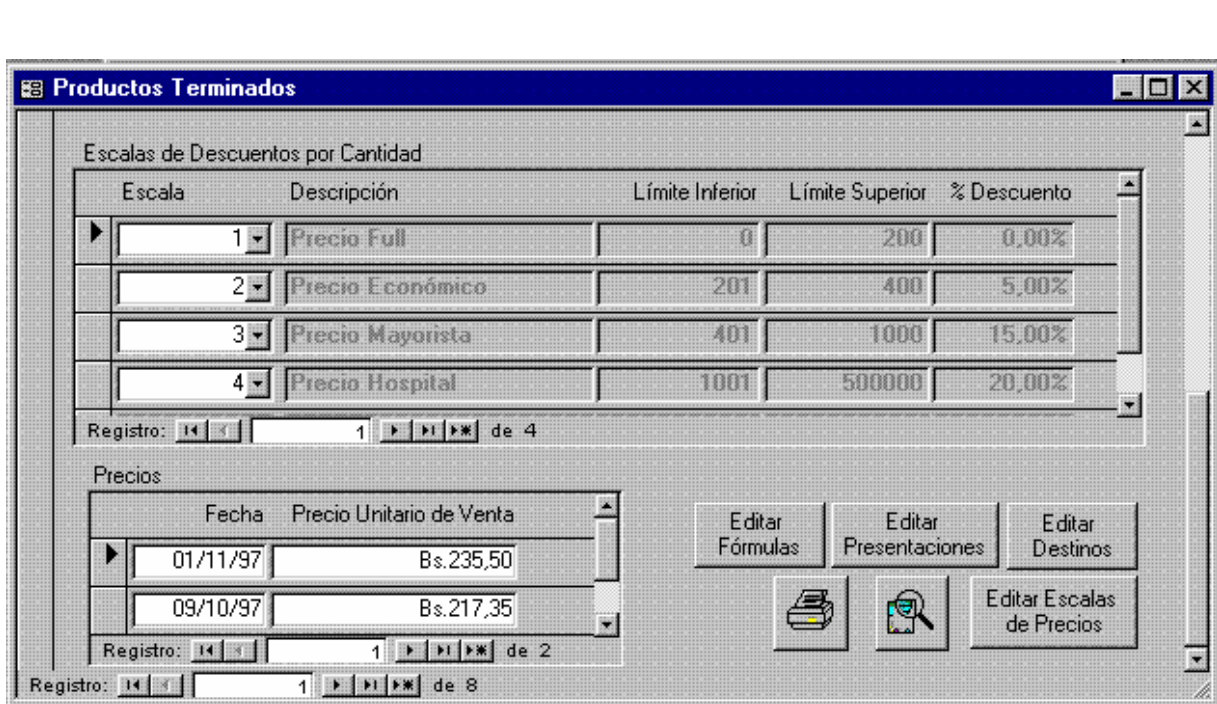

Tamaño del Lote

Punto de Reorden:

Costo Unitario:

Destino Venta

**Figura 42. Productos Terminados (1° y 2° Páginas)** 

# **Código**

- 1 Attribute VB\_Name = "Form\_Productos Terminados"
- 2 Attribute VB\_Creatable = True
- 3 Attribute VB\_PredeclaredId = True

Período de Validez

 $\overline{20}$  | Tabletas

3 Años

le

E

H

```
4 Attribute VB_Exposed = False<br>5 Option Compare Database
    Option Compare Database
6 Option Explicit 
7 
8 Dim ctlLista As Control 
9 
10 Private Sub Editar_Destinos_Exit(Cancel As Integer) 
11 Set ctlLista = Forms![Productos Terminados]!Destino 
12 ctlLista.Requery 
13 End Sub 
14 
15 
16 Private Sub Editar_Escalas_de_Precios_Exit(Cancel As Integer) 
17 Set ctlLista = Forms![Productos Terminados]![Productos Terminados 
    y Escalas de Precios subformulario]!Escala
18 ctlLista.Requery 
19 End Sub 
2021 Sub Editar_Fórmulas_Click() 
22 On Error GoTo Err_Editar_Fórmulas_Click 
2<sup>2</sup>24 Dim stDocName As String 
25 Dim stLinkCriteria As String 
2627 stDocName = "Fórmulas" 
28 DoCmd.OpenForm stDocName, , , , , acDialog, stLinkCriteria 
29<br>30
    Exit Editar Fórmulas Click:
31 Exit Sub 
32 
33 Err_Editar_Fórmulas_Click: 
34 MsgBox Err.Description 
35 Resume Exit_Editar_Fórmulas_Click 
36 
37 End Sub 
38 
39 Private Sub Editar_Fórmulas_Exit(Cancel As Integer) 
      Set ctlLista = Forms![Productos Terminados]![Nº de Fórmula]
41 ctlLista.Requery 
42 End Sub 
43 
44 
45 Sub Editar Presentaciones Click()
46 On Error GoTo Err_Editar_Presentaciones_Click 
47 
48 Dim stDocName As String 
49 Dim stLinkCriteria As String 
5051 stDocName = "Presentaciones" 
52 DoCmd.OpenForm stDocName, , , , , acDialog, stLinkCriteria 
53 
54 Exit_Editar_Presentaciones_Click: 
55 Exit Sub 
56 
57 Err_Editar_Presentaciones_Click: 
58 MsgBox Err.Description
```

```
59 Resume Exit_Editar_Presentaciones_Click 
60 
61 End Sub 
62 Sub Editar_Destinos_Click() 
63 On Error GoTo Err Editar Destinos Click
64 
65 Dim stDocName As String 
66 Dim stLinkCriteria As String 
67 
68 stDocName = "Destinos" 
69 DoCmd.OpenForm stDocName, , , , , acDialog, stLinkCriteria 
70 
71 Exit_Editar_Destinos_Click: 
72 Exit Sub 
73 
74 Err Editar Destinos Click:
75 MsgBox Err.Description 
76 Resume Exit_Editar_Destinos_Click 
77 
78 End Sub 
79 
80 Private Sub Editar_Presentaciones_Exit(Cancel As Integer) 
81 Set ctlLista = Forms![Productos Terminados]![Presentación] 
82 ctlLista.Requery 
83 End Sub 
84 
85 
86 Sub Editar Escalas de Precios Click()
87 On Error GoTo Err_Editar_Escalas_de_Precios_Click 
88 
89 Dim stDocName As String 
90 Dim stLinkCriteria As String 
91<br>92
      stDocName = "Escalas de Precios"
93 DoCmd.OpenForm stDocName, , , , acDialog, stLinkCriteria
94 
95 Exit_Editar_Escalas_de_Precios_Click: 
      Exit Sub
97 
98 Err_Editar_Escalas_de_Precios_Click: 
99 MsgBox Err.Description 
100 Resume Exit_Editar_Escalas_de_Precios_Click 
101 
102 End Sub 
103 Sub Imprimir_Producto_Click() 
104 On Error GoTo Err_Imprimir_Producto_Click 
105 
106 Dim stDocName As String 
107 
108 stDocName = "Productos Terminados" 
109 DoCmd.DoMenuItem acFormBar, acRecordsMenu, 5, , acMenuVer70 
110 DoCmd.OpenReport stDocName, acNormal, , "[Código del Producto] = 
     '" & Forms![Productos Terminados]![Código del Producto] & "'"
111 
112 Exit_Imprimir_Producto_Click: 
113 Exit Sub
```

```
114 
115 Err_Imprimir_Producto_Click: 
116 MsgBox Err.Description 
117 Resume Exit_Imprimir_Producto_Click 
118 
119 End Sub 
120 Sub Presentar_Producto_Click() 
121 On Error GoTo Err_Presentar_Producto_Click 
122<br>123
      Dim stDocName As String
124<br>125
      stDocName = "Productos Terminados"
126 DoCmd.DoMenuItem acFormBar, acRecordsMenu, 5, , acMenuVer70 
127 DoCmd.OpenReport stDocName, acPreview, , "[Código del Producto] = 
     '" & Forms![Productos Terminados]![Código del Producto] & "'"
128 
129 Exit_Presentar_Producto_Click: 
130 Exit Sub 
131 
132 Err_Presentar_Producto_Click: 
133 MsgBox Err.Description 
134 Resume Exit_Presentar_Producto_Click 
135 
136 End Sub
```
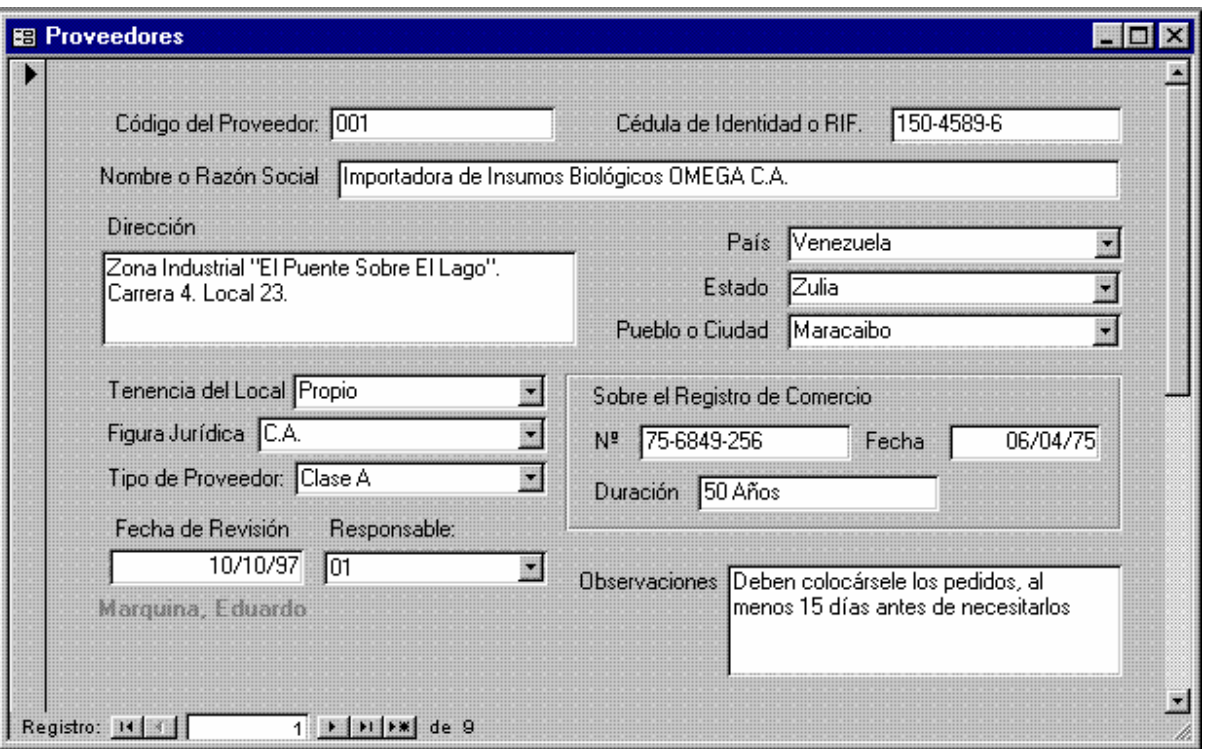

**Figura 43. Proveedores (1° Página)** 

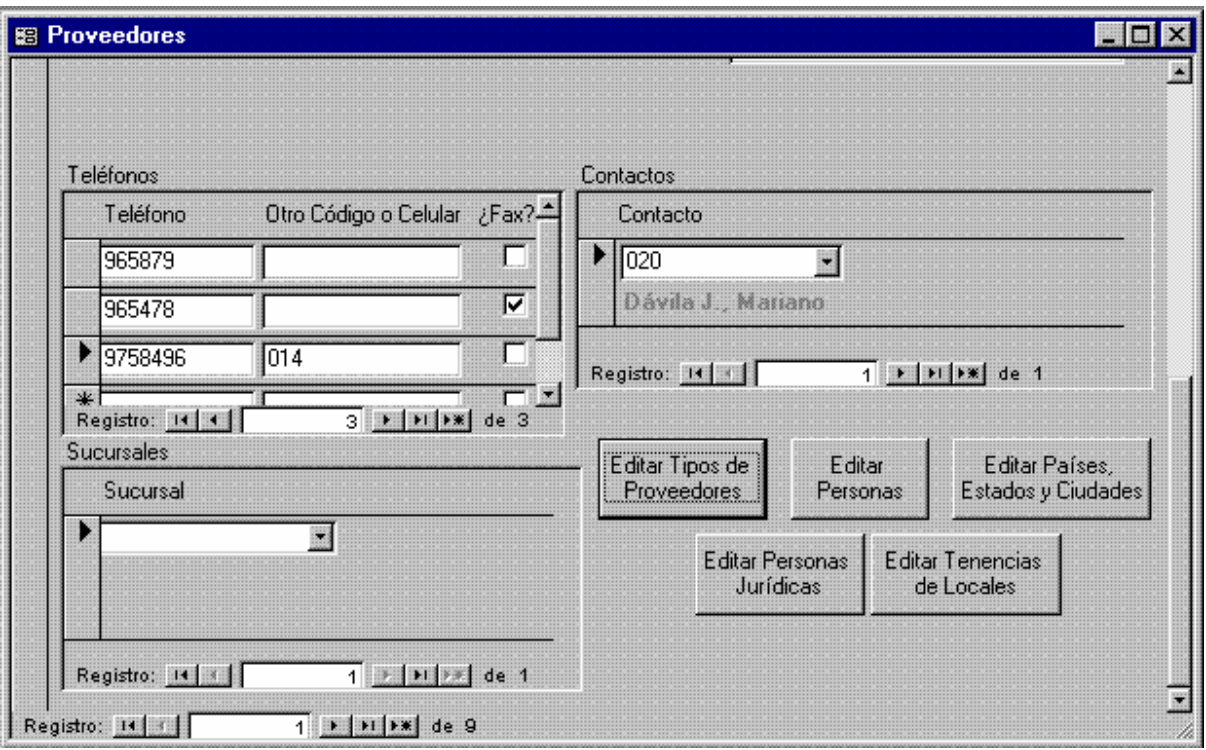

**Figura 44. Proveedores (2° Página)** 

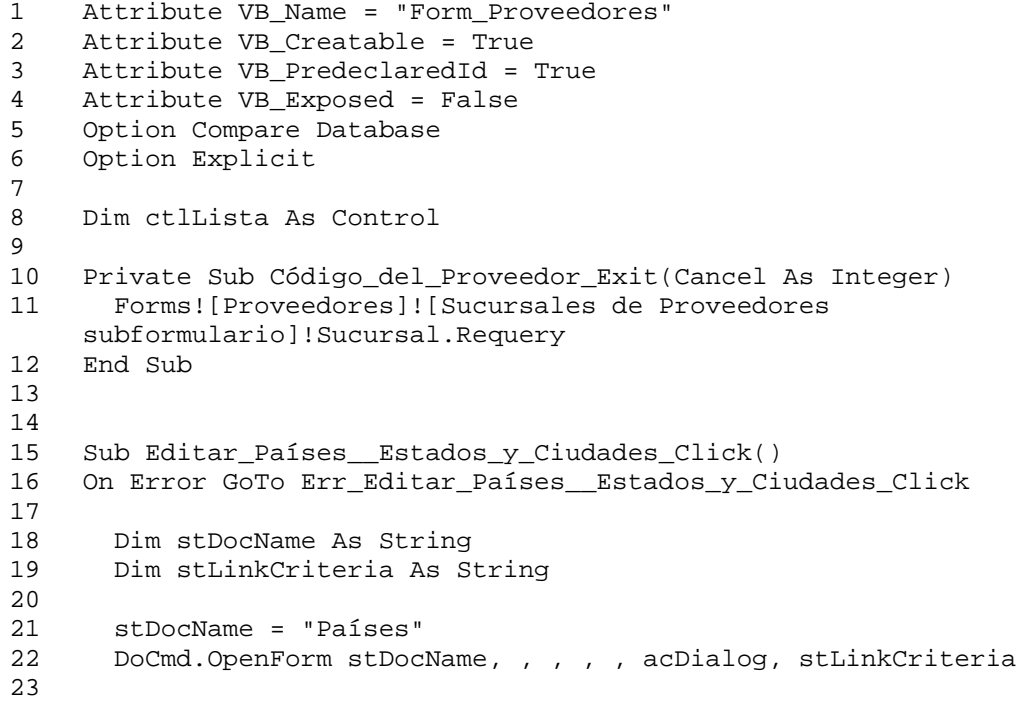

```
24 Exit_Editar_Países__Estados_y_Ciudades_C:<br>25 Exit_Sub
      Exit Sub
26 
27 Err_Editar_Países__Estados_y_Ciudades_Click: 
28 MsgBox Err.Description 
29 Resume Exit_Editar_Países__Estados_y_Ciudades_C 
30 
31 End Sub 
2233 
34 Private Sub Editar_Países__Estados_y_Ciudades_Exit(Cancel As 
    Integer) 
35 Set ctlLista = Forms!Proveedores!Ciudad 
36 ctlLista.Requery<br>37 Set ctlLista = F
      37 Set ctlLista = Forms!Proveedores!Estado 
38 ctlLista.Requery 
39 Set ctlLista = Forms!Proveedores!País 
40 ctlLista.Requery 
41 End Sub 
42 
43 
44 Sub Editar_Personas_Click() 
45 On Error GoTo Err_Editar_Personas_Click 
46 
47 Dim stDocName As String 
48 Dim stLinkCriteria As String 
49<br>50
      stDocName = "Personas"
51 DoCmd.OpenForm stDocName, , , , , acDialog, stLinkCriteria 
52 
53 Exit Editar Personas Click:
54 Exit Sub 
55<br>56
    Err_Editar_Personas_Click:
57 MsgBox Err.Description 
58 Resume Exit_Editar_Personas_Click 
59<br>60
    60 End Sub 
61 
62 
63 Private Sub Editar_Personas_Exit(Cancel As Integer) 
64 Set ctlLista = Forms!Proveedores!Responsable 
65 ctlLista.Requery 
66 Set ctlLista = Forms!Proveedores![Contactos en 
    Proveedores]!Contacto 
67 ctlLista.Requery 
68 End Sub 
69 
70 Sub Editar_Personas_Jurídicas_Click() 
71 On Error GoTo Err_Editar_Personas_Jurídicas_Click 
72 
73 Dim stDocName As String 
74 Dim stLinkCriteria As String 
75 
76 stDocName = "Figuras Jurídicas" 
77 DoCmd.OpenForm stDocName, , , , acDialog, stLinkCriteria
```

```
78 
    Exit_Editar_Personas_Jurídicas_Click:
80 Exit Sub 
81 
82 Err_Editar_Personas_Jurídicas_Click:
83 MsgBox Err.Description 
84 Resume Exit_Editar_Personas_Jurídicas_Click 
8586 End Sub 
87 
88<br>89
    Private Sub Editar Personas Jurídicas Exit(Cancel As Integer)
90 Set ctlLista = Forms!Proveedores![Figura Jurídica] 
91 ctlLista.Requery<br>92 End Sub
    92 End Sub 
93 
94 Sub Editar Tenencias de Locales Click()
95 On Error GoTo Err_Editar_Tenencias_de_Locales_Click 
96 
97 Dim stDocName As String 
98 Dim stLinkCriteria As String 
99 
100 stDocName = "Tenencia de Locales" 
101 DoCmd.OpenForm stDocName, , , , , acDialog, stLinkCriteria 
102 
103 Exit_Editar_Tenencias_de_Locales_Click: 
104 Exit Sub 
105 
106 Err_Editar_Tenencias_de_Locales_Click: 
107 MsgBox Err.Description 
108 Resume Exit Editar Tenencias de Locales Click
109 
110 End Sub 
111 
112 Private Sub Editar_Tenencias_de_Locales_Exit(Cancel As Integer) 
113 Set ctlLista = Forms!Proveedores![Tenencia del Local] 
114 ctlLista.Requery 
115 End Sub 
116 
117 Sub Editar_Tipos_de_Clientes_Click() 
118 On Error GoTo Err_Editar_Tipos_de_Clientes_Click 
119 
120 Dim stDocName As String 
121 Dim stLinkCriteria As String 
122 
123 stDocName = "Tipos de Proveedores" 
124 DoCmd.OpenForm stDocName, , , , acDialog, stLinkCriteria
125 
126 Exit_Editar_Tipos_de_Clientes_Click: 
127 Exit Sub 
128 
129 Err_Editar_Tipos_de_Clientes_Click: 
130 MsgBox Err.Description 
131 Resume Exit_Editar_Tipos_de_Clientes_Click 
132 
133 End Sub
```

```
134 
135 Private Sub Editar_Tipos_de_Clientes_Exit(Cancel As Integer) 
136 Set ctlLista = Forms!Proveedores![Tipo de Proveedor] 
137 ctlLista.Requery 
138 End Sub 
149 
150 Private Sub Sucursales_de_Proveedores_Enter() 
      Set ctlLista = Forms!Proveedores! [Sucursales de
    Proveedores]!Sucursal 
152 ctlLista.Requery 
153 End Sub
```
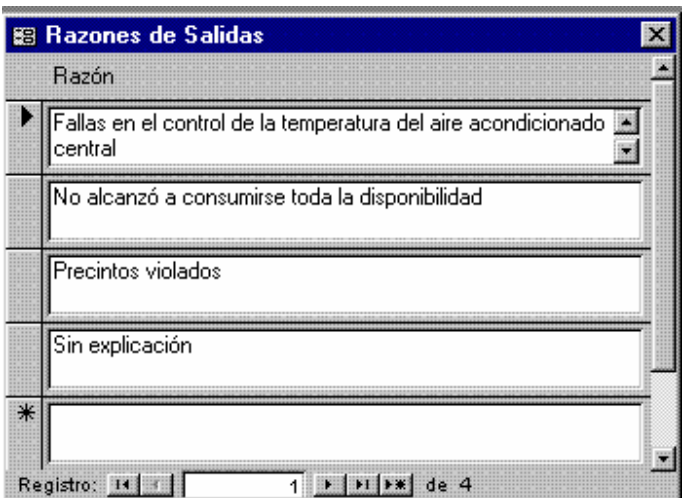

**Figura 45. Razones de Salidas** 

| Sector  |  |
|---------|--|
| Mixto   |  |
| Privado |  |
| Público |  |
|         |  |

**Figura 46. Sectores Económicos** 

| Tenencia  |  |  |
|-----------|--|--|
| Alquilado |  |  |
| Propio    |  |  |
|           |  |  |
|           |  |  |

**Figura 47. Tenencia de Locales** 

|   | 图 Tipos de Clientes |            |  |
|---|---------------------|------------|--|
|   | Tipo de Cliente     | Descuento: |  |
|   | Clase A             | 51,20%     |  |
|   | Clase B             | 35,00%     |  |
|   | ∥Clase C            | 15,00%     |  |
|   | Clase D             | 0.00%      |  |
| ₩ |                     | $0.00\%$   |  |
|   | Registro:           |            |  |

**Figura 48. Tipos de Clientes** 

| 图 Tipos de Insumos |                                   |
|--------------------|-----------------------------------|
| Tipo de Insumo     | ¿Se Controla Potencia?            |
| Empaque Principal  |                                   |
| Empaque Secundario |                                   |
| Excipiente         |                                   |
| Insumo             |                                   |
| Principio Activo   |                                   |
| Registro: 14       | $\mathbf{F}$ $\mathbf{F}$<br>de 5 |

**Figura 49. Tipos de Insumos** 

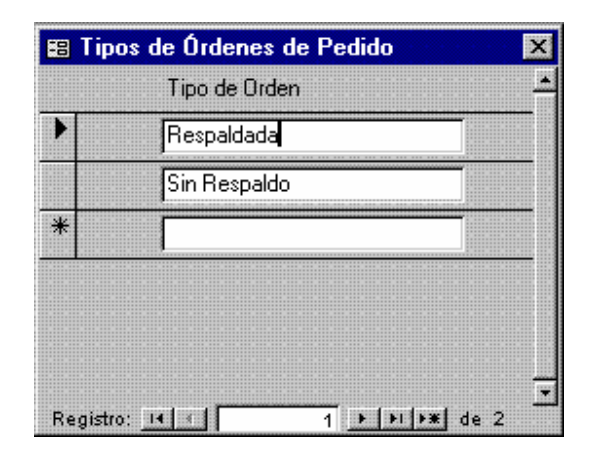

**Figura 50. Tipos de Órdenes de Pedido** 

| Tipo de Proveedor |
|-------------------|
| <b>Clase A</b>    |
| Clase B           |
| Clase C           |
|                   |

**Figura 51. Tipos de Proveedores** 

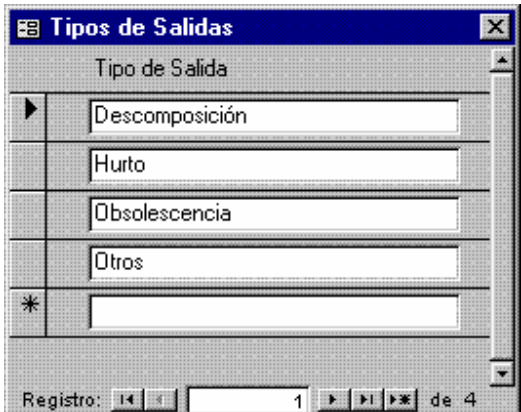

**Figura 52. Tipos de Salidas** 

| Unidades                  | Magnitud Física:                                          |  |
|---------------------------|-----------------------------------------------------------|--|
| Años                      | Tiempo                                                    |  |
| Bandas                    | Unidad                                                    |  |
| Bienios                   | Tiempo                                                    |  |
| <b>Bimestres</b>          | Tiempo                                                    |  |
| Cajas                     | Unidad                                                    |  |
|                           | Editar<br>Magnitudes Físicas                              |  |
| Registro:<br>$\mathbf{H}$ | $\mathbf{F}$ $\mathbf{H}$ $\mathbf{F}$ $\mathbf{H}$ de 27 |  |

**Figura 53. Unidades de Medición** 

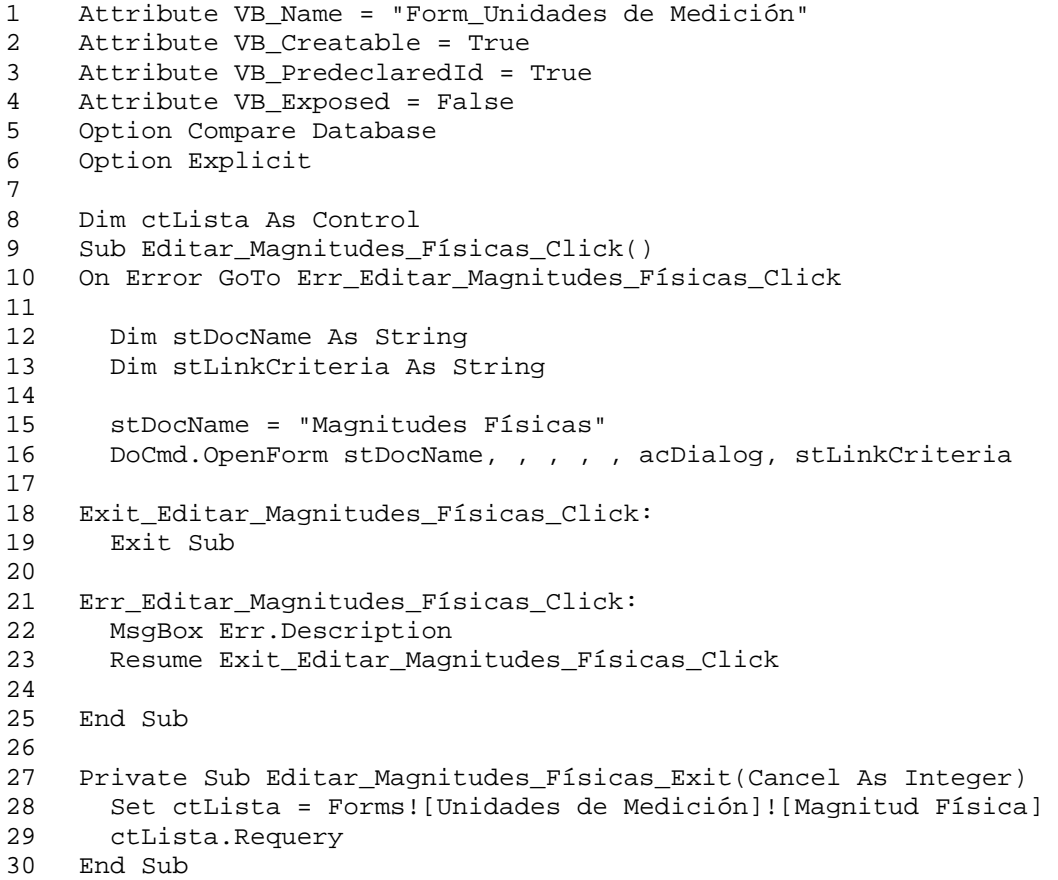

|        | Vehículo   |  |
|--------|------------|--|
|        | Emulsión   |  |
|        | Gotas      |  |
|        | Jarabe     |  |
|        | Suspensión |  |
| $\ast$ |            |  |

**Figura 54. Vehículos** 

# **ANEXO 2**

# **Informes del SARCAI**

# **y Detalles de Programación**

# **Índice de Informes**

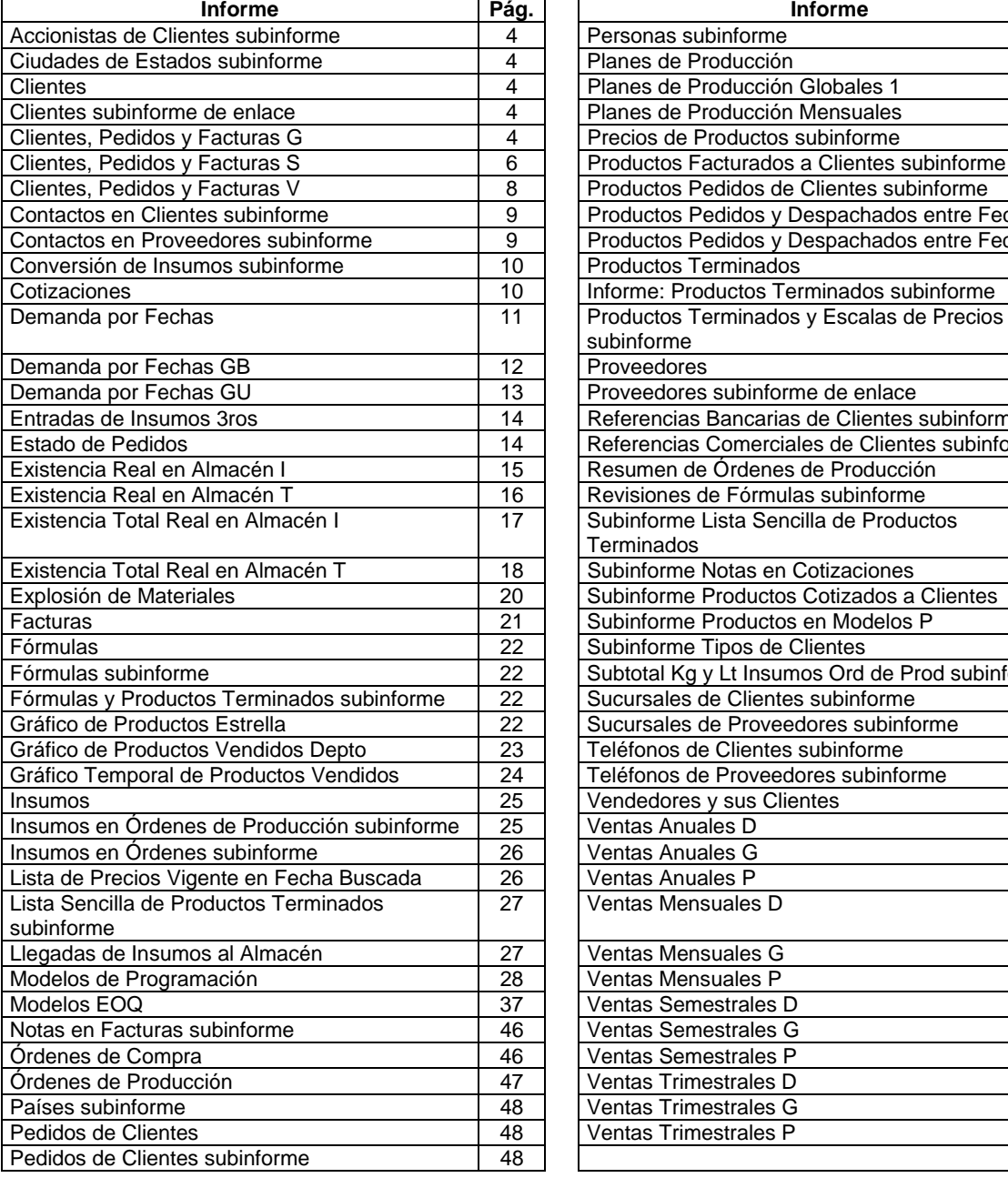

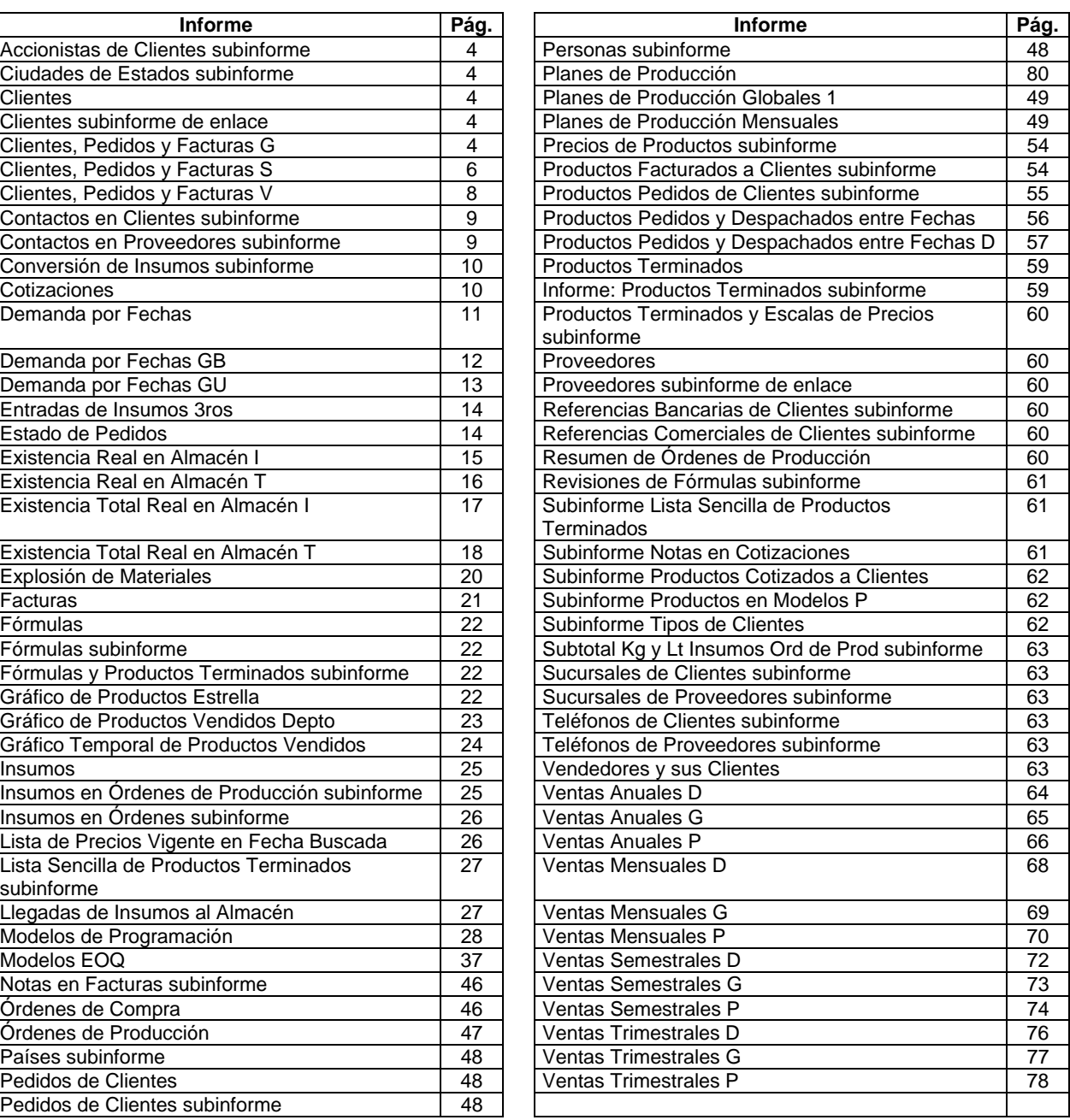

Este anexo está dedicado mostrar los detalles de programación de los informes que presenta el sistema. Un informe es el resultado de relacionar tablas para componer información útil en la toma de decisiones. Como informes se incluyen listados preparados a partir de los datos y también gráficos que resumen datos. En el Anexo 3 se muestran ejemplos, impresos en papel, de los informes que pueden ser obtenidos. Los datos que éstos contienen son ficticios y se emplean como ejemplos solamente.

Un informe contiene diversos elementos. Los datos son presentados en forma muy similar a como fueron introducidos (es decir, empleando en su mayoría cuadros de texto). Existen al menos tres formas de extraer estos datos de la base de datos, por ejemplo, tal como se encuentran en cada tabla, utilizando una instrucción SQL y/o utilizando una función Visual Basic. Sólo en los dos últimos casos se documentará la operación, puesto que el primer caso puede entenderse a partir de la revisión del diseño de la base de datos. Por otra parte, los informes pueden contener subinformes (informes dentro de informes), que se explican aparte ya que un mismo subinforme puede eventualmente utilizarse en más de un informe. En conclusión, de cada informe se detallan únicamente aquellos controles de datos importantes.

# **1. Accionistas de Clientes subinforme**

#### Origen del registro:

```
SELECT DISTINCTROW [Accionistas de Clientes Consulta].Cliente, 
     [Accionistas de Clientes Consulta].Accionista, [Accionistas de 
    Clientes Consulta].[Apellidos], [Accionistas de Clientes 
    Consulta].[Nombres] 
FROM [Accionistas de Clientes Consulta];
```
### **2. Ciudades de Estados subinforme**

#### Origen del registro:

```
SELECT DISTINCTROW [Ciudades de Estados].[País], [Ciudades de 
    Estados].[Estado], [Ciudades de Estados].[Ciudad], [Ciudades de 
    Estados].[Código Telefónico] 
FROM [Ciudades de Estados];
```
### **3. Clientes**

Origen del registro: Clientes Consulta.

### **4. Clientes subinforme de enlace**

### Origen del registro:

```
SELECT DISTINCTROW [Clientes].[Código del Cliente], [Clientes].[Nombre o 
    Razón Social] 
FROM [Clientes];
```
#### **5. Clientes, Pedidos y Facturas G**

Origen del registro: Clientes, Pedidos y Facturas G.

Campo: Desde.

=[Forms]![Pedir Fechas para Ventas]![FechaInicial] Marco de objeto independiente: Gráfico1

Clase OLE: Gráfico de Microsoft Graph 97

Origen de la fila:
```
SELECT [Grupo],Sum([Total Pedido]) AS [SumaDeTotal Pedido] 
FROM [Clientes, Pedidos y Facturas G] 
GROUP BY [Grupo];
```
#### Marco de objeto independiente: Gráfico2

## Clase OLE: Gráfico de Microsoft Graph 97

#### Origen de la fila:

SELECT [Clientes, Pedidos y Facturas G].Grupo, Sum([Clientes, Pedidos y Facturas G].[Total Surtido]) AS [SumaDeTotal Surtido] FROM [Clientes, Pedidos y Facturas G] GROUP BY [Clientes, Pedidos y Facturas G].Grupo;

#### Campo: Hasta

=[Forms]![Pedir Fechas para Ventas]![FechaFinal]

## Campo: Texto19

=[Total Pedido]/[Total General Pedido]

## Campo: Texto22

=[Total Surtido]/[Total General Surtido]

#### Campo: Texto25

=1-[Total Surtido]/[Total Pedido]

## Campo: Texto27

=1-[Total General Surtido]/[Total General Pedido]

#### Campo: Total General Pedido

=Sum([Total Pedido])

## Campo: Total General Surtido

=Sum([Total Surtido])

## Código

1 Attribute VB\_Name = "Report\_Clientes, Pedidos y Facturas G" 2 Attribute VB\_Creatable = True 3 Attribute VB\_PredeclaredId = True 4 Attribute VB\_Exposed = False 5 Option Compare Database<br>6 Option Explicit 6 Option Explicit 7 8 Private Sub Report\_Open(Cancel As Integer) 9 If Forms![Pedir Fechas para Ventas]!EsGeneral Then 10 General.Visible = True

```
11 Desde.Visible = False<br>12 Hasta.Visible = False
      Hasta.Visible = False
13 CuadroDesdeHasta.Visible = False 
14 Else 
15 General.Visible = False 
16 Desde.Visible = True 
17 Hasta.Visible = True 
18 CuadroDesdeHasta.Visible = True 
19 End If 
2021 Gráfico1.Visible = False 
     22 Gráfico2.Visible = False 
23 If Forms![Pedir Fechas para Ventas]!ConGráficos Then 
24 Gráfico1.Visible = True 
      25 Gráfico2.Visible = True 
26 End If 
27 End Sub
```
## **6. Clientes, Pedidos y Facturas S**

Origen del registro: Clientes, Pedidos y Facturas S.

#### Campo: Desde

=[Forms]![Pedir Fechas para Ventas]![FechaInicial]

Marco de objeto independiente: Gráfico1

Clase OLE: Gráfico de Microsoft Graph 97

Origen de la fila:

```
SELECT [Clientes, Pedidos y Facturas S].Sector, Sum([Clientes, Pedidos y 
    Facturas S].[Total Pedido]) AS [SumaDeTotal Pedido] 
FROM [Clientes, Pedidos y Facturas S] 
GROUP BY [Clientes, Pedidos y Facturas S].Sector;
```
Marco de objeto independiente: Gráfico2

Clase OLE: Gráfico de Microsoft Graph 97

#### Origen de la fila:

```
SELECT [Clientes, Pedidos y Facturas S].Sector, Sum([Clientes, Pedidos y 
    Facturas S].[Total Surtido]) AS [SumaDeTotal Surtido] 
FROM [Clientes, Pedidos y Facturas S] 
GROUP BY [Clientes, Pedidos y Facturas S].Sector;
```
#### Campo: Hasta

=[Forms]![Pedir Fechas para Ventas]![FechaFinal]

# Campo: Texto19

=[Total Pedido]/[Total General Pedido]

# Campo: Texto22

=[Total Surtido]/[Total General Surtido]

Campo: Texto25

=1-[Total Surtido]/[Total Pedido]

# Campo: Texto27

=1-[Total General Surtido]/[Total General Pedido]

# Campo: Total General Pedido

=Sum([Total Pedido])

# Campo: Total General Surtido

=Sum([Total Surtido])

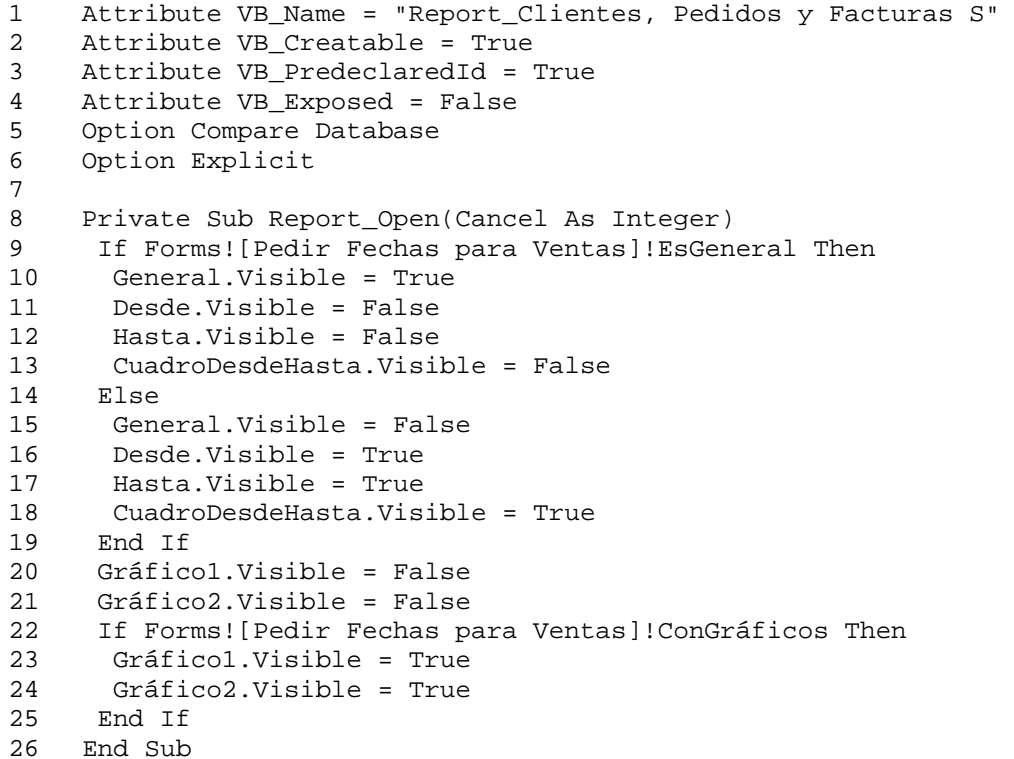

## **7. Clientes, Pedidos y Facturas V**

Origen del registro: Clientes, Pedidos y Facturas V.

#### Campo: Desde

=[Forms]![Pedir Fechas para Ventas]![FechaInicial]

Marco de objeto independiente: Gráfico1

Clase OLE: Gráfico de Microsoft Graph 97

# Origen de la fila:

```
SELECT [Clientes, Pedidos y Facturas V].Agente, Sum([Clientes, Pedidos y 
    Facturas V].[Total Pedido]) AS [SumaDeTotal Pedido] 
FROM [Clientes, Pedidos y Facturas V] 
GROUP BY [Clientes, Pedidos y Facturas V].Agente;
```
Marco de objeto independiente: Gráfico2

Clase OLE: Gráfico de Microsoft Graph 97

#### Origen de la fila:

```
SELECT [Clientes, Pedidos y Facturas V].Agente, Sum([Clientes, Pedidos y 
    Facturas V].[Total Surtido]) AS [SumaDeTotal Surtido] 
FROM [Clientes, Pedidos y Facturas V] 
GROUP BY [Clientes, Pedidos y Facturas V].Agente;
```
#### Campo: Hasta

=[Forms]![Pedir Fechas para Ventas]![FechaFinal]

## Campo: Texto19

=[Total Pedido]/[Total General Pedido]

# Campo: Texto22

=[Total Surtido]/[Total General Surtido]

#### Campo: Texto25

=1-[Total Surtido]/[Total Pedido]

# Campo: Texto27

=1-[Total General Surtido]/[Total General Pedido]

#### Campo: Total General Pedido

```
=Sum([Total Pedido])
```
#### Campo: Total General Surtido

=Sum([Total Surtido])

## Código

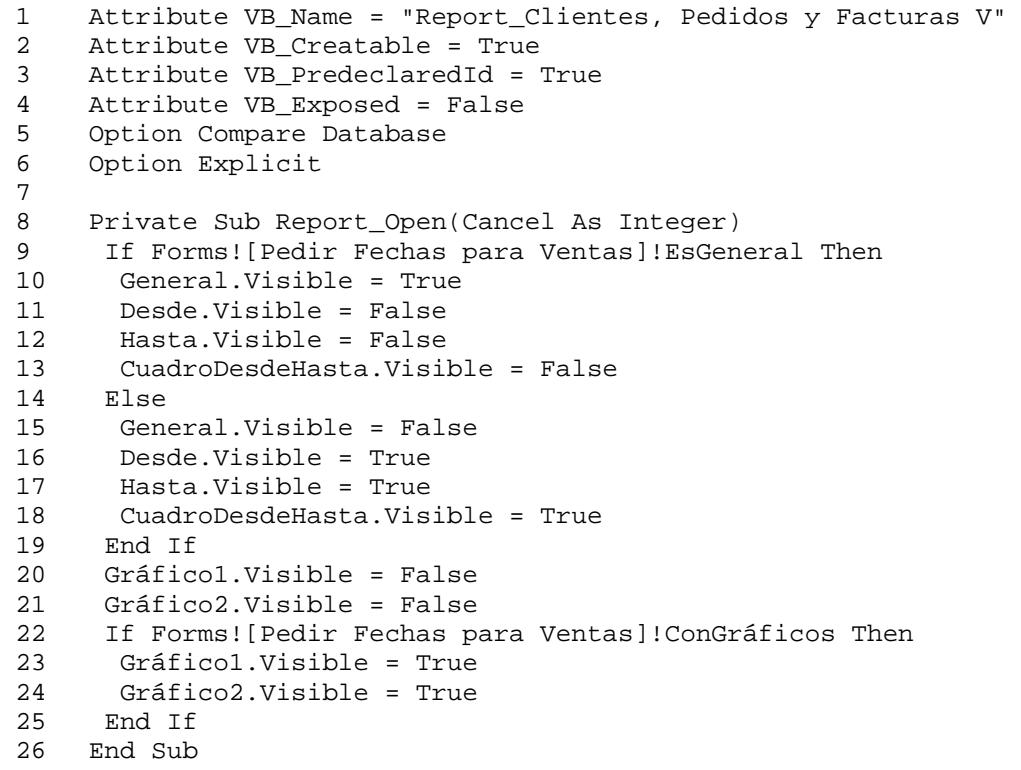

# **8. Contactos en Clientes subinforme**

### Origen del registro:

```
SELECT DISTINCTROW [Contactos en Clientes Consulta].[Cliente], [Contactos 
    en Clientes Consulta].[Cédula de Identidad o Clave], [Contactos en 
    Clientes Consulta].[Apellidos], [Contactos en Clientes 
    Consulta].[Nombres] 
FROM [Contactos en Clientes Consulta];
```
# **9. Contactos en Proveedores subinforme**

## Origen del registro:

SELECT DISTINCTROW [Contactos en Proveedores Consulta].[Código del Proveedor], [Contactos en Proveedores Consulta].[Cédula de Identidad o Clave], [Contactos en Proveedores Consulta].[Apellidos],[Contactos en Proveedores Consulta].[Nombres] FROM [Contactos en Proveedores Consulta];

## **10. Conversión de Insumos subinforme**

#### Origen del registro:

```
SELECT DISTINCTROW [Conversión de Insumos].[Nº de Fórmula], [Conversión 
    de Insumos].[Código de Insumo], [Conversión de Insumos].[Nombre], 
    [Conversión de Insumos].[Cantidad], [Conversión de Insumos].[A] 
FROM [Conversión de Insumos];
```
Nivel de grupo 0: A.

#### Campo: Subtotal

=Sum([Cantidad])

## Campo: Texto29

=[Cantidad]\*1000/[Reports]![Fórmulas]![Tamaño del Lote]

#### Campo: Texto30

=IIf([A]="Kg.","g.",IIf([A]="Lts.","ml.",""))

#### Campo: Texto31

```
=[Subtotal]*1000/[Reports]![Fórmulas]![Tamaño del Lote]
```
#### Campo: Texto32

=IIf([A]="Kg.","g.",IIf([A]="Lts.","ml.",""))

# **11. Cotizaciones**

#### Origen del registro: Cotizaciones

#### Filtro:

```
([Nº de la Cotización] = Forms!Cotizaciones![Nº de la Cotización])
```

```
1 Attribute VB_Name = "Report_Cotizaciones" 
2 Attribute VB_Creatable = True 
3 Attribute VB_PredeclaredId = True<br>4 Attribute VB Exposed = False
    Attribute VB_Exposed = False
5 Option Compare Database 
6 Option Explicit 
7 
8 Private Sub EncabezadoDePágina_Format(Cancel As Integer, FormatCount 
     As 
9 [Forms]![Pedir Dos Fechas]![FechaÚnica] = [Fecha de Emisión] 
10 End Sub 
11
```

```
12 Private Sub Report_Close()<br>13 DoCmd.Close acForm. "Pedi
     13 DoCmd.Close acForm, "Pedir Dos Fechas" 
14 End Sub 
15 
16 Private Sub Report_Open(Cancel As Integer) 
17 DoCmd.OpenForm "Pedir Dos Fechas", , , , acHidden
18 End Sub
```
## **12. Demanda por Fechas**

Origen del registro: Demanda por Fechas

Nivel de grupo 0: Nombre

Nivel de grupo 1: Fecha Base

## Campo: Texto16

=Sum([Demanda Puntual])

#### Campo: Texto18

=Sum([Demanda en Bs])

#### Campo: Texto21

=Sum([Demanda Puntual])

## Campo: Texto23

=Sum([Demanda en Bs])

#### Campo: Texto25

=[Forms]![Pedir Fechas para la Demanda]![FechaInicial]

#### Campo: Texto27

=[Forms]![Pedir Fechas para la Demanda]![FechaFinal]

### Código

1 Attribute VB\_Name = "Report\_Demanda por Fechas" 2 Attribute VB\_Creatable = True 3 Attribute VB\_PredeclaredId = True 4 Attribute VB\_Exposed = False 5 Option Compare Database<br>6 Option Explicit 6 Option Explicit 7 8 Private Sub Report\_Open(Cancel As Integer)<br>9 1f Forms! [Pedir Fechas para la Demanda]! E 9 If Forms![Pedir Fechas para la Demanda]!EsGeneral Then 10 General.Visible = True

```
11 Desde.Visible = False<br>12 Hasta.Visible = False
       Hasta.Visible = False
13 CuadroDesdeHasta.Visible = False 
14 Else 
15 General.Visible = False 
16 Desde.Visible = True 
17 Hasta.Visible = True<br>18 CuadroDesdeHasta Vis
       CuadroDesdeHasta.Visible = True
19 End If 
20 End Sub
```
#### **13. Demanda por Fechas GB**

Marco de objeto independiente: OLEIndependiente0

Clase OLE: Gráfico de Microsoft Graph 97

## Origen de la fila:

```
TRANSFORM Sum([Demanda en Bs]) AS [SumaDeDemanda en Bs] 
SELECT (Format([Fecha Base],"DDDDD")) 
FROM [Demanda por Fechas Tabla] 
GROUP BY (Int([Fecha Base])),(Format([Fecha Base],"DDDDD")) 
PIVOT [Producto];
```
## Campo: Texto25

=[Forms]![Pedir Fechas para la Demanda]![FechaInicial]

## Campo: Texto27

=[Forms]![Pedir Fechas para la Demanda]![FechaFinal]

```
1 Attribute VB_Name = "Report_Demanda por Fechas GB" 
2 Attribute VB_Creatable = True 
3 Attribute VB_PredeclaredId = True 
4 Attribute VB_Exposed = False 
5 Option Compare Database 
6 Option Explicit 
7 
8 Private Sub Report_Open(Cancel As Integer)<br>9 1f Forms![Pedir Fechas para la Demanda]!E
     9 If Forms![Pedir Fechas para la Demanda]!EsGeneral Then 
10 General.Visible = True 
11 Desde.Visible = False 
12 Hasta.Visible = False 
13 CuadroDesdeHasta.Visible = False 
14 Else<br>15 Gen
      15 General.Visible = False
```

```
16 Desde.Visible = True 
      17 Hasta.Visible = True 
18 CuadroDesdeHasta.Visible = True 
19 End If 
20 End Sub
```
## **14. Demanda por Fechas GU**

Marco de objeto independiente: OLEIndependiente0

Clase OLE: Gráfico de Microsoft Graph 97

```
Origen de la fila:
```

```
TRANSFORM Sum([Demanda por Fechas Tabla].[Demanda Puntual]) AS 
     [SumaDeDemanda Puntual] 
SELECT (Format([Fecha Base],"ddddd")) AS Expr1 
FROM [Demanda por Fechas Tabla] 
GROUP BY (Int([Fecha Base])), (Format([Fecha Base],"ddddd")) 
PIVOT [Demanda por Fechas Tabla].Producto;
```
#### Campo: Texto25

=[Forms]![Pedir Fechas para la Demanda]![FechaInicial]

#### Campo: Texto27

=[Forms]![Pedir Fechas para la Demanda]![FechaFinal]

```
1 Attribute VB_Name = "Report_Demanda por Fechas GU" 
2 Attribute VB_Creatable = True 
3 Attribute VB_PredeclaredId = True 
4 Attribute VB_Exposed = False 
5 Option Compare Database 
6 Option Explicit 
7 
8 Private Sub Report_Open(Cancel As Integer) 
9 If Forms![Pedir Fechas para la Demanda]!EsGeneral Then 
10 General.Visible = True 
11 Desde.Visible = False 
12 Hasta.Visible = False 
13 CuadroDesdeHasta.Visible = False 
14 Else 
15 General.Visible = False 
16 Desde.Visible = True 
17 Hasta.Visible = True 
18 CuadroDesdeHasta.Visible = True 
     End If
20 End Sub
```
# **15. Entradas de Insumos 3ros**

## Origen del registro:

- SELECT DISTINCTROW [Entradas de Insumos 3ros].[Lote Nº], [Entradas de Insumos 3ros].[Fecha], [Entradas de Insumos 3ros].[Cliente], [Entradas de Insumos 3ros].[Insumo], [Insumos].[Código de Insumo], [Insumos].[Nombre], [Insumos].[Tipo de Insumo], [Insumos].[Unidades de Presentación], [Insumos].[Condiciones de Entrega], [Entradas de Insumos 3ros].[Cantidad], [Entradas de Insumos 3ros].[Estado], [Entradas de Insumos 3ros].[Observaciones], [Entradas de Insumos 3ros].[Recibido Por]
- FROM ([Insumos] INNER JOIN [Entradas de Insumos 3ros] ON [Insumos].[Código de Insumo] =[Entradas de Insumos 3ros].[Insumo]);

#### Nivel de grupo 0: Cliente

Nivel de grupo 1: Tipo de Insumo

Nivel de grupo 2: Código de Insumo

## Campo: Texto40

=Sum([Cantidad])

## Campo: Texto43

=Sum([Cantidad])

#### Campo: Texto45

=Sum([Cantidad])

#### Campo: Texto47

=Sum([Cantidad])

## **16. Estado de Pedidos**

#### Origen del registro: Estado de Pedidos

Nivel de grupo 0: Nº de Pedido

Nivel de grupo 1: Nombre o Razón Social

Nivel de grupo 2 Nombre

Nivel de grupo 3: Nº de Factura

# Campo: Texto44

=[Cantidad Facturada]\*[Precio con Descuento]

## Campo: Texto50

=Sum([Cantidad Facturada])

# Campo: Texto52

=Sum([Cantidad Facturada]\*[Precio con Descuento])

# Campo: Texto55

=[Cantidad Pedida]-Sum([Cantidad Facturada])

## Campo: Texto57

=[Precio con Descuento]\*([Cantidad Pedida]-Sum([Cantidad Facturada]))

# Campo: Texto65

=[Monto Global del Pedido]-Sum([Cantidad Facturada]\*[Precio con Descuento])

# **17. Existencia Real en Almacén I**

Origen del registro: Existencia Real en Almacén I 2

Nivel de grupo 0: Tipo de Insumo

Nivel de grupo 1: Nombre

Nivel de grupo 2: Nº Lote

Campo: Precio1

=[Precio Unitario]\*[Existencia Real]

## Campo: Precio2

=Avg([Precio Unitario])

## Campo: Precio3

=Max([Precio Unitario])

## Campo: Precio4

=Avg([Precio Unitario])\*Sum([Existencia Real])

## Campo: Precio5

=Max([Precio Unitario])\*Sum([Existencia Real])

#### Campo: Texto33

=Sum([Cantidad Recibida])

#### Campo: Texto35

=Sum([Cantidad Despachada Total])

## Campo: Texto37

=Sum([Existencia Real])

#### Campo: Texto42

=[Forms]![Pedir Dos Fechas]![FechaÚnica]

#### Código

```
1 Attribute VB_Name = "Report_Existencia Real en Almacén I" 
2 Attribute VB_Creatable = True 
3 Attribute VB_PredeclaredId = True 
4 Attribute VB_Exposed = False 
5 Option Compare Database 
6 Option Explicit 
7 
8 Private Sub Report_Open(Cancel As Integer) 
9 If Forms![Pedir Dos Fechas]!IncluirPrecios Then 
10 Precio0.Visible = True 
11 Precio1.Visible = True 
12 Precio2.Visible = True 
13 Precio3.Visible = True 
14 Precio4.Visible = True 
15 Precio5.Visible = True 
16 PrecioE1.Visible = True<br>17 PrecioE2.Visible = True
     17 PrecioE2.Visible = True 
18 PrecioE3.Visible = True 
19 PrecioE4.Visible = True<br>20 Else
    Else
21 Precio0.Visible = False 
22 Precio1.Visible = False 
23 Precio2.Visible = False 
24 Precio3.Visible = False 
25 Precio4.Visible = False 
26 Precio5.Visible = False 
27 PrecioE1.Visible = False 
28 PrecioE2.Visible = False 
29 PrecioE3.Visible = False<br>30 PrecioE4.Visible = False
      PrecioE4.Visible = False
31 End If 
32 End Sub
```
#### **18. Existencia Real en Almacén T**

Origen del registro: Existencia Real en Almacén T

# Nivel de grupo 0: Departamento

#### Nivel de grupo 1: Nombre

## Campo: Existencia del Producto

=Sum([Existencia Real])

## Campo: Fecha del Filtro

=[Forms]![Pedir Dos Fechas]![FechaÚnica]

# **19. Existencia Total Real en Almacén I**

Origen del registro: Existencia Total Real en Almacén I

Nivel de grupo 0: Tipo de Insumo

## Nivel de grupo 1: Nombre

Campo: Precio1

```
=[Existencia Total Real]*[Precio Unitario]
```
# Campo: Precio2

=[Existencia Total Proyectada]\*[Precio Unitario]

## Campo: Precio3

=Sum([Existencia Total Real]\*[Precio Unitario])

#### Campo: Precio4

=Sum([Existencia Total Proyectada]\*[Precio Unitario])

## Campo: Precio5

=Sum([Existencia Total Real]\*[Precio Unitario])

## Campo: Precio6

=Sum([Existencia Total Proyectada]\*[Precio Unitario])

# Campo: Texto32

=[Forms]![Pedir Dos Fechas]![FechaÚnica]

## Código

1 Attribute VB\_Name = "Report\_Existencia Total Real en Almacén I"

```
2 Attribute VB_Creatable = True<br>3 Attribute VB PredeclaredId = '
    Attribute VB PredeclaredId = True
4 Attribute VB_Exposed = False 
5 Option Compare Database 
6 Option Explicit 
7 
8 Private Sub Report_Open(Cancel As Integer) 
9 If Forms![Pedir Dos Fechas]!IncluirPrecios Then 
10 Precio0.Visible = True 
11 Precio1.Visible = True 
12 Precio2.Visible = True<br>13 Precio3.Visible = True
      13 Precio3.Visible = True 
14 Precio4.Visible = True 
15 Precio5.Visible = True 
16 Precio6.Visible = True 
17 PrecioE0.Visible = True 
18 PrecioE1.Visible = True 
19 PrecioE2.Visible = True 
20 PrecioE3.Visible = True 
21 PrecioE4.Visible = True 
22 Else 
23 Precio0.Visible = False 
24 Precio1.Visible = False 
25 Precio2.Visible = False 
26 Precio3.Visible = False 
27 Precio4.Visible = False 
28 Precio5.Visible = False 
29 Precio6.Visible = False 
30 PrecioE0.Visible = False 
31 PrecioE1.Visible = False 
32 PrecioE2.Visible = False 
33 PrecioE3.Visible = False 
34 PrecioE4.Visible = False 
35 End If 
36 End Sub 
37
```
## **20. Existencia Total Real en Almacén T**

#### Origen del registro:

- SELECT DISTINCTROW [Existencia Total Real en Almacén T].[Código del Producto], [Lista Sencilla de Productos Terminados].[Punto de Reorden], [Existencia Total Real en Almacén T].[Total Producido], [Existencia Total Real en Almacén T].[Total Pedido], [Existencia Total Real en Almacén T].[Total Facturado], [Existencia Total Real en Almacén T].[Total Despachado], [Existencia Total Real en Almacén T].[Existencia Real Total], [Existencia Total Real en Almacén T].[Existencia Proyectada Total], [Lista Sencilla de Productos Terminados].Nombre, [Lista Sencilla de Productos Terminados].Departamento, [Existencia Total Real en Almacén T].[Precio Unitario de Venta] FROM [Lista Sencilla de Productos Terminados] INNER JOIN [Existencia
- Total Real en Almacén T] ON [Lista Sencilla de Productos Terminados].[Código del Producto] = [Existencia Total Real en

```
Almacén T].[Código del Producto];
Nivel de grupo 0: Departamento
```
# Nivel de grupo 1: Nombre

#### Campo: Precio1

=[Existencia Real Total]\*[Precio Unitario de Venta]

## Campo: Precio2

=[Existencia Proyectada Total]\*[Precio Unitario de Venta]

#### Campo: Precio3

=Sum([Existencia Real Total]\*[Precio Unitario de Venta])

## Campo: Precio4

=Sum([Existencia Proyectada Total]\*[Precio Unitario de Venta])

## Campo: Precio5

=Sum([Existencia Real Total]\*[Precio Unitario de Venta])

#### Campo: Precio6

=Sum([Existencia Proyectada Total]\*[Precio Unitario de Venta])

#### Campo: Texto32

=[Forms]![Pedir Dos Fechas]![FechaÚnica]

# Campo: Texto51

=IIf([Existencia Real Total]<=[Punto de Reorden],"\*","")

```
1 Attribute VB_Name = "Report_Existencia Total Real en Almacén T" 
2 Attribute VB_Creatable = True 
3 Attribute VB_PredeclaredId = True 
4 Attribute VB_Exposed = False 
5 Option Compare Database 
6 Option Explicit 
7 
8 Private Sub Report Open(Cancel As Integer)
9 If Forms![Pedir Dos Fechas]!IncluirPrecios Then 
10 Precio0.Visible = True<br>11 Preciol.Visible = True
      11 Precio1.Visible = True 
12 Precio2.Visible = True 
13 Precio3.Visible = True<br>14 Precio4.Visible = True
     14 Precio4.Visible = True 
15 Precio5.Visible = True
```
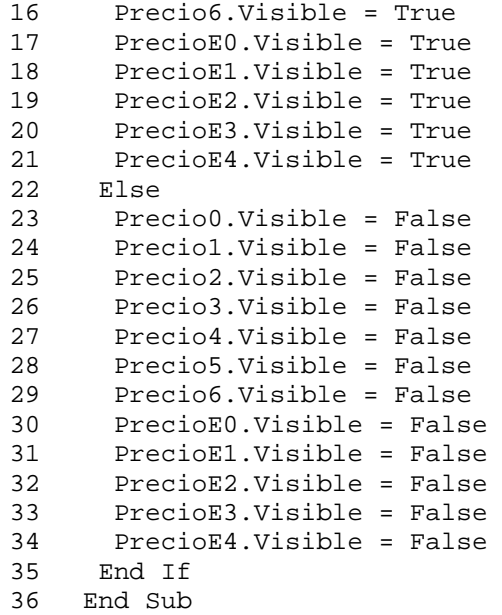

# **21. Explosión de Materiales**

Origen del registro: Explosión de Materiales 2

Nivel de grupo 0: Tipo de Insumo

Nivel de grupo 1: Nombre

Campo: Otra Fecha

=[forms]![Pedir Dos Fechas]![FechaÚnica]-1

# Campo: Texto41

=Sum([Total Requerido en Bolívares])

# Campo: Texto43

=Sum([Existencias a la Fecha en Bolívares])

## Campo: Texto45

=Sum([Necesidades Adicionales en Bolívares])

# Campo: Texto54

=Sum([Total Requerido en Bolívares])

# Campo: Texto56

=Sum([Existencias a la Fecha en Bolívares])

## Campo: Texto57

```
=Sum([Necesidades Adicionales en Bolívares])
```
#### Campo: Texto69

=[Forms]![Pedir Número del Plan]![Exceso]

## Código

```
1 Attribute VB_Name = "Report_Explosión de Materiales" 
2 Attribute VB_Creatable = True 
3 Attribute VB_PredeclaredId = True 
4 Attribute VB_Exposed = False 
5 Option Compare Database 
6 Option Explicit 
\frac{7}{8}Private Sub Report_Close()
9 DoCmd.Close acForm, "Pedir Dos Fechas" 
10 End Sub 
11 
12 Private Sub Report_Open(Cancel As Integer) 
13 DoCmd.OpenForm "Pedir Dos Fechas", acFormDS, , , , acHidden
14 Forms![Pedir Dos Fechas]!FechaÚnica.Visible = True 
15 Forms![Pedir Dos Fechas]!FechaÚnica = Forms![Pedir Número del 
    Plan]!FecIni - 1
16 End Sub
```
## **22. Facturas**

Origen del registro: Facturas y Pedidos consultas

Filtro: ( $[N^{\circ}$  de Factura] = Forms! Facturas! $[N^{\circ}$  de Factura])

```
1 Attribute VB Name = "Report Facturas"
2 Attribute VB_Creatable = True 
3 Attribute VB_PredeclaredId = True 
4 Attribute VB_Exposed = False<br>5 Option Compare Database
     Option Compare Database
6 Option Explicit 
\begin{array}{c} 7 \\ 8 \end{array}8 Private Sub EncabezadoDePágina_Format(Cancel As Integer, FormatCount 
    As Integer) 
9 Forms]![Pedir Dos Fechas]![FechaÚnica] = [Fecha] 
10 
11 End Sub 
12 
13 Private Sub Report_Close() 
14 DoCmd.Close acForm, "Pedir Dos Fechas" 
15 End Sub
```

```
\frac{16}{17}Private Sub Report Open(Cancel As Integer)
18 DoCmd.OpenForm "Pedir Dos Fechas", , , , acHidden
19 End Sub
```
## **23. Fórmulas**

Origen del registro: Fórmulas Consulta

## **24. Fórmulas subinforme**

## Origen del registro:

```
SELECT DISTINCTROW [Fórmulas].[Nº de Fórmula], [Fórmulas].[Producto], 
     [Fórmulas].[Vehículo], [Fórmulas].[Unidades de Presentación], 
     [Fórmulas].[Concentración], [Fórmulas].[Unidades de Concentración], 
     [Fórmulas].[Departamento], [Fórmulas].[Tamaño del Lote] 
FROM [Fórmulas];
```
### **25. Fórmulas y Productos Terminados subinforme**

Origen del registro:

```
SELECT DISTINCTROW [Fórmulas y Productos Terminados].[Nº de Fórmula], 
     [Fórmulas y Productos Terminados].[Presentación], [Fórmulas y 
    Productos Terminados].[Cantidad en Presentación], [Fórmulas y 
    Productos Terminados].[Destino] 
FROM [Fórmulas y Productos Terminados];
```
#### **26. Gráfico de Productos Estrella**

Marco de objeto independiente: OLEIndependiente0

Clase OLE: Gráfico de Microsoft Graph 97

Origen de la fila: Gráfico de Productos Estrella 2

#### Campo: Texto25

=[Forms]![Pedir Fechas para Ventas por Productos]![FechaInicial]

Campo: Texto27

=[Forms]![Pedir Fechas para Ventas por Productos]![FechaFinal]

## Campo: Texto4

=[Forms]![Pedir Fechas para Ventas por Productos]![NProd]

## Código

```
1 Attribute VB_Name = "Report_Gráfico de Productos Estrella" 
2 Attribute VB_Creatable = True 
3 Attribute VB_PredeclaredId = True 
4 Attribute VB_Exposed = False 
5 Option Compare Database 
6 Option Explicit 
7 
8 Private Sub Report_Open(Cancel As Integer) 
9 
10 If Forms![Pedir Fechas para Ventas por Productos]!EsGeneral Then 
11 General.Visible = True 
12 Desde.Visible = False 
13 Hasta.Visible = False 
      CuadroDesdeHasta.Visible = False
15 Else 
16 General.Visible = False 
17 Desde.Visible = True 
18 Hasta.Visible = True 
19 CuadroDesdeHasta.Visible = True 
20 End If 
21 
22 End Sub
```
## **27. Gráfico de Productos Vendidos Depto**

Marco de objeto independiente: OLEIndependiente0

Clase OLE: Gráfico de Microsoft Graph 97

#### Origen de la fila:

```
SELECT [Productos Pedidos y Despachados entre Fechas].Departamento, 
    Sum([Productos Pedidos y Despachados entre Fechas].[Total Ventas]) 
    AS [Total Ventas] 
FROM [Productos Pedidos y Despachados entre Fechas] 
GROUP BY [Productos Pedidos y Despachados entre Fechas].Departamento;
```
#### Campo: Texto25

=[Forms]![Pedir Fechas para Ventas por Productos]![FechaInicial]

#### Campo: Texto27

=[Forms]![Pedir Fechas para Ventas por Productos]![FechaFinal]

- 1 Attribute VB\_Name = "Report\_Gráfico de Productos Vendidos Depto" 2 Attribute VB\_Creatable = True 3 Attribute VB\_PredeclaredId = True
- 4 Attribute VB\_Exposed = False

```
5 Option Compare Database<br>6 Option Explicit
    6 Option Explicit 
7 
8 Private Sub Report Open(Cancel As Integer)
9 
10 If Forms![Pedir Fechas para Ventas por Productos]!EsGeneral Then 
11 General.Visible = True 
      Desde.Visible = False
13 Hasta.Visible = False 
14 CuadroDesdeHasta.Visible = False 
15 Else<br>16 Gen
      16 General.Visible = False 
17 Desde.Visible = True 
18 Hasta.Visible = True 
19 CuadroDesdeHasta.Visible = True 
20 End If 
21 
22 End Sub 
23
```
## **28. Gráfico Temporal de Productos Vendidos**

Marco de objeto independiente: OLEIndependiente0

Clase OLE: Gráfico de Microsoft Graph 97

Origen de la fila:

```
SELECT [Productos Pedidos y Despachados entre Fechas].Departamento, 
    Sum([Productos Pedidos y Despachados entre Fechas].[Total Ventas]) 
    AS [Total Ventas] 
FROM [Productos Pedidos y Despachados entre Fechas] 
GROUP BY [Productos Pedidos y Despachados entre Fechas].Departamento;
```
Marco de objeto independiente: OLEIndependiente7

Clase OLE: Gráfico de Microsoft Graph 97

Origen de la fila:

SELECT [Productos Pedidos y Despachados entre Fechas].Departamento, Sum([Productos Pedidos y Despachados entre Fechas].[Total Despachado]) AS [Total Despachado] FROM [Productos Pedidos y Despachados entre Fechas] GROUP BY [Productos Pedidos y Despachados entre Fechas].Departamento;

### Campo: Texto25

=[Forms]![Pedir Fechas para Ventas por Productos]![FechaInicial]

# Campo: Texto27

=[Forms]![Pedir Fechas para Ventas por Productos]![FechaFinal]

# Código

```
1 Attribute VB_Name = "Report_Gráfico Temporal de Productos Vendidos" 
2 Attribute VB_Creatable = True 
3 Attribute VB_PredeclaredId = True<br>4 Attribute VB Exposed = False
    Attribute VB_Exposed = False
5 Option Compare Database 
6 Option Explicit 
7 
8 Private Sub Report_Open(Cancel As Integer) 
9 
10 If Forms![Pedir Fechas para Ventas por Productos]!EsGeneral Then 
11 General.Visible = True 
12 Desde.Visible = False 
13 Hasta.Visible = False 
14 CuadroDesdeHasta.Visible = False 
15 Else 
16 General.Visible = False 
17 Desde.Visible = True 
18 Hasta.Visible = True 
19 CuadroDesdeHasta.Visible = True 
20 End If 
21 
22 End Sub 
23
```
## **29. Insumos**

#### Origen del registro: Insumos

#### Nivel de grupo 0: Tipo de Insumo

#### Campo: Texto29

=Count([Código de Insumo])

## Campo: Texto33

=Count([Código de Insumo])

# **30. Insumos en Órdenes de Producción subinforme**

#### Origen del registro:

SELECT DISTINCTROW [Insumos en Órdenes de Producción].[Nº de Orden], [Insumos en Órdenes de Producción].[Código de Insumo], [Insumos en Órdenes de Producción].[Lote Nº], [Insumos en Órdenes de

Producción].[Cantidad a Utilizar], Insumos.Nombre, Insumos.[Tipo de Insumo], Insumos.[Unidades de Presentación], [Insumos en Órdenes de Producción].[Fecha del Surtido]

FROM Insumos INNER JOIN ([Llegadas de Insumos al Almacén] INNER JOIN [Insumos en Órdenes de Producción] ON [Llegadas de Insumos al Almacén].[Lote Nº] = [Insumos en Órdenes de Producción].[Lote Nº]) ON Insumos.[Código de Insumo] = [Llegadas de Insumos al Almacén].Insumo;

# Nivel de grupo 0: Tipo de Insumo

## Nivel de grupo 1: Nombre

#### Campo: Texto23

=Sum([Cantidad a Utilizar])

# **31. Insumos en Órdenes subinforme**

## Origen del registro:

```
SELECT DISTINCTROW [Insumos en Órdenes].[Orden Nº], [Insumos en 
    Órdenes].[Insumo], [Insumos].[Nombre], [Insumos].[Presentación 
    Mínima], [Insumos].[Unidades de Presentación], 
    [Insumos].[Condiciones de Entrega], [Insumos en Órdenes].[Precio 
    Unitario], [Insumos en Órdenes].[Cantidad] 
FROM ([Insumos] INNER JOIN [Insumos en Órdenes] ON [Insumos].[Código de 
    Insumo] =[Insumos en Órdenes].[Insumo]);
```
#### Nivel de grupo 0: Nombre

## Campo: Texto21

=[Precio Unitario]\*[Cantidad]

## **32. Lista de Precios Vigente en Fecha Buscada**

Origen del registro: Lista de Precios Vigente en Fecha Buscada

Nivel de grupo 0: Departamento

Nivel de grupo 1: Nombre

Nivel de grupo 2: Límite Inferior

Campo: Texto34

=[Forms]![Pedir Dos Fechas]![FechaÚnica]

#### **33. Lista Sencilla de Productos Terminados subinforme**

#### Origen del registro:

SELECT DISTINCTROW [Lista Sencilla de Productos Terminados].[Código del Producto], [Lista Sencilla de Productos Terminados].[Nombre] FROM [Lista Sencilla de Productos Terminados];

#### **34. Llegadas de Insumos al Almacén**

#### Origen del registro:

SELECT DISTINCTROW [Llegadas de Insumos al Almacén].[Lote Nº], [Llegadas de Insumos al Almacén].Fecha, [Llegadas de Insumos al Almacén].[Orden Nº], [Llegadas de Insumos al Almacén].Insumo, Insumos.[Código de Insumo], Insumos.Nombre, Insumos.[Tipo de Insumo], [Tipos de Insumos].[¿Se Controla Potencia?], Insumos.[Unidades de Presentación], Insumos.[Condiciones de Entrega], [Llegadas de Insumos al Almacén].Cantidad, [Llegadas de Insumos al Almacén].Estado, [Llegadas de Insumos al Almacén].Potencia, [Llegadas de Insumos al Almacén].Observaciones, [Llegadas de Insumos al Almacén].[Recibido Por] FROM [Tipos de Insumos] INNER JOIN (Insumos INNER JOIN [Llegadas de Insumos al Almacén] ON Insumos.[Código de Insumo] = [Llegadas de Insumos al Almacén].Insumo) ON [Tipos de Insumos].[Tipo de Insumo] = Insumos.[Tipo de Insumo];

Nivel de grupo 0: Tipo de Insumo

#### Nivel de grupo 1: Código de Insumo

#### Campo: Subtotal Insumos

=Sum([Cantidad])

#### Campo: Subtotal Tipos

=Sum([Cantidad])

#### Campo: Texto44

=Sum([Cantidad])

- 1 Attribute VB\_Name = "Report\_Llegadas de Insumos al Almacén"
- 2 Attribute VB\_Creatable = True

```
3 Attribute VB_PredeclaredId = True 
4 Attribute VB_Exposed = False 
5 Option Compare Database 
6 Option Explicit 
7 
8 Private Sub EncabezadoDelGrupo0_Format(Cancel As Integer, 
    FormatCount As Integer)
9 If [¿Se Controla Potencia?] Then 
10 [Potencia].Visible = True 
11 [PotenciaE].Visible = True 
12 Else<br>13 [Po
      [Potencia].Visible = False
14 [PotenciaE].Visible = False 
15 End If 
16 End Sub
```
#### **35. Modelos de Programación**

Origen del registro: Modelos de Programación

#### Campo: TipoDemanda

```
=IIf([forms]![Modelos deProgramación]![Valores de la 
    Demanda]=1,"Utilizando la Demanda Promedio",IIf([forms]![Modelos de 
    Programación]![Valores de la Demanda]=2,"Utilizando la Demanda 
    Máxima",IIf([forms]![Modelos de Programación]![Valores de la 
    Demanda]=3,"Utilizando la Demanda Mínima","Utilizando la Demanda 
    Promedio + " & Str([forms]![Modelos de Programación]![Veces la DS]) 
    \& " veces la DS")))
```

```
1 Attribute VB_Name = "Report_Modelos de Programación" 
2 Attribute VB_Creatable = True 
3 Attribute VB_PredeclaredId = True 
4 Attribute VB_Exposed = False 
5 Option Compare Database 
6 Option Explicit 
7 
8 Dim ctlLista As Control 
9 
10 Private Declare Function FindWindow Lib "user32" Alias _ 
11 "FindWindowA" (ByVal lpClassName As String, _ 
12 ByVal lpWindowName As Long) As Long 
13 
14 Private Declare Function SendMessage Lib "user32" Alias _ 
15 "SendMessageA" (ByVal hWnd As Long, ByVal wMsg As Long, _ 
16 ByVal wParam As Long, _ 
17 ByVal lParam As Long) As Long 
18 
19 Private Sub ¿Utilizando_Historia__AfterUpdate() 
20 If [¿Utilizando Historia?] Then 
21 [Historia Desde].Enabled = True 
22 [Historia Hasta].Enabled = True
```

```
23 [Valores de la Demanda].Enabled = True 
24 [Veces la DS].Enabled = True 
25 [Etiqueta67].Visible = True 
26 [% de Exceso o Defecto].Enabled = True 
27 [% Anual de Inflación].Enabled = True 
28 [Demanda].Enabled = True 
29 Else 
30 [Historia Desde].Enabled = False 
31 [Historia Hasta].Enabled = False 
32 [Valores de la Demanda].Enabled = False 
33 [Veces la DS].Enabled = False 
      [Etiqueta67].Visible = False
35 [% de Exceso o Defecto].Enabled = False 
36 [% Anual de Inflación].Enabled = False 
37 [Demanda].Enabled = False 
38 End If 
39 End Sub 
40 
41 Private Sub Código_del_Producto_AfterUpdate() 
42 [Costo U Estimado] = DLookup("[Costo Unitario]", "Productos 
    Terminados", "[Código del Producto]='" & [Código del Producto] & 
    "'")
43 End Sub 
44 
45 Private Sub Comando89_Click() 
46 CostoGP = DSum("[A Producir]*[Costo de Producción]", "Productos en 
    Modelos P", "[Nº de Modelo]=" & Str([Nº de Modelo]))
47 CostoGI = DSum("[A Mantener]*[Costo de Mantener]", "Productos en 
    Modelos P", "[Nº de Modelo]=" & Str([Nº de Modelo]))
48 CostoGE = DSum("[A Demorar]*[Costo de Escasez ]", "Productos en 
    Modelos P", "[Nº de Modelo]=" & Str([Nº de Modelo]))
49 [Costo del Plan] = CostoGP + CostoGI + CostoGE 
50 If [Costo del Plan] <> 0 Then 
51 PorcGP = CostoGP / [Costo del Plan] 
52 PorcGI = CostoGI / [Costo del Plan] 
53 PorcGE = CostoGE / [Costo del Plan] 
54 Else 
55 PorcGP = 056 PorcGI = 057 PorcGE = 0 
58 End If 
59 End Sub 
6061 Private Sub Comando90_Click() 
62 Dim dbs As Database, tbl As Recordset, pln As Recordset, F As Date, 
    \overline{\phantom{a}}63 F1 As Date, F2 As Date, NPlan As Long, NDías As Integer, _ 
64 NIter As Integer, i As Integer, plnF As Recordset 
65 
66 Set dbs = CurrentDb 
67 Set tbl = dbs.OpenRecordset("Planes de Producción", dbOpenTable) 
68 With tbl 
69 .AddNew 
70 !Descripción = "Plan de Producción Generado con Modelos de 
    Producción el " & _
71 Str(Date) & ". Modelo Nº " & Str([Nº de Modelo]) & ". " &
```

```
[Descripción]
72 ![Fecha de Inicio] = [Desde] 
73 Select Case [Horizonte] 
74 Case "Semestres" 
75 ![Fecha de Culminación] = [Desde] + 120 
76 Case "Años" 
77 ![Fecha de Culminación] = [Desde] + 365 
       Case "Bienios"
79 ![Fecha de Culminación] = [Desde] + 730 
80 End Select 
81 .Update<br>82 .Movela
      .MoveLast
83 NPlan = ![Nº del Plan] 
84 F1 = ![Fecha de Inicio] 
85 F2 = ![Fecha de Culminación] 
86 End With 
87 tbl.Close 
88 
89 Set tbl = dbs.OpenRecordset("Productos en Planes", dbOpenTable) 
90 Set pln = dbs.OpenRecordset("Productos en Modelos P", 
    dbOpenDynaset) 
91 pln.Filter = "[Nº de Modelo] =" & Str([Nº de Modelo]) 
92 Set plnF = pln.OpenRecordset
93 
94 Select Case [Lapso de la Demanda] 
95 Case "Meses" 
96 NDías = 30<br>97 Case "Bimes
      Case "Bimestres"
98 NDías = 60 
99 Case "Trimestres" 
100 NDías = 90 
101 End Select 
102 
103 F = F1 
104 NIter = DCount("[Nº de Modelo]", "Productos en Modelos P", "[Nº de 
    Modelo]=" & Str([Nº de Modelo]))
105 plnF.MoveFirst 
106 For i = 1 To NIter 
107 If plnF![A Producir] <> 0 Then 
108 tbl.AddNew 
109 tbl![Nº del Plan] = NPlan 
110 tbl![Código del Producto] = [Código del Producto] 
111 tbl![Fecha] = F 
112 tbl![Cantidad] = plnF![A Producir] 
113 tbl.Update 
114 End If 
115 plnF.MoveNext 
116 F = F + NDías117 Next i 
118 tbl.Close 
119 pln.Close 
120 plnF.Close 
121 End Sub 
122 
123 Private Sub Demanda_Click() 
124
```

```
125 Dim strSQL As String, dbs As Database, rst As Recordset, \_126 i As Integer, Primero As Integer, Último As Integer, _
127 Cad1 As String, Cad2 As String, CostoP As Single, _ 
128 CostoM As Single, CostoE As Single 
129 
130 If [Historia Desde] = Null Or [Historia Hasta] = Null Then 
131 MsgBox "Entre primero las fechas históricas" 
132 Else 
133 If [Lapso de la Demanda] = Null Then 
134 MsgBox "Entre primero el Lapso de la Demanda" 
135 Else<br>136 DoCi
       136 DoCmd.SetWarnings False 
137 strSQL = "DELETE * FROM [Demanda por Fechas Tabla];" 
138 DoCmd.RunSQL strSQL 
139 strSQL = "DELETE * FROM [Productos en Modelos P] WHERE [Nº de 
    Modelo]=[Forms]![Modelos de Programación]![Nº de Modelo];"
140 DoCmd.RunSQL strSQL 
141 strSQL = "PARAMETERS Forms![Modelos de 
    Programación]![Historia Desde] DateTime, Forms![Modelos de 
    Programación]![Historia Hasta] DateTime;" & _
142 " INSERT INTO [Demanda por Fechas Tabla] ( Producto, [Fecha 
    Base], [Demanda Puntual], [Demanda en Bs] )" & _
143 " SELECT [Demanda por Fechas 0].Producto, [Demanda por Fechas 
    0].[Fecha Base], [Demanda por Fechas 0].[Demanda Puntual],[Demanda 
    por Fechas 0].[Demanda en Bs]" & _
144 " FROM [Demanda por Fechas 0] WHERE ((([Demanda por Fechas 
    0].[Fecha Base]) Between [Forms]![Modelos de Programación]![Historia 
    Desde] And" \& \_145 " [Forms]![Modelos de Programación]![Historia 
    Hasta]) And ([Producto])=[Forms]![Modelos de Programación]![Código 
    del Producto]);" 
146 DoCmd.RunSQL strSQL 
147 Forms![Modelos de Programación].Repaint 
148 Select Case [Lapso de la Demanda] 
149 Case "Meses" 
150 Primero = Month([Desde]) 
151 Cad2 = "Demanda Promedio Mensual" 
        Case "Bimestres"
153 Primero = IIf(Month([Desde]) <= 2, 1, IIf(Month([Desde]) <= 4, 
    2, IIf(Month([Desde]) <= 6, 3, IIf(Month([Desde]) <= 8, 4, 
    IIf(Month([Desde]) \leq 10, 5, 6))))154 Cad2 = "Demanda Promedio Bimensual" 
155 Case "Trimestres" 
156 Primero = IIf(Month([Desde]) <= 3, 1, IIf(Month([Desde]) <= 6, 
    2, IIf(Month([Desde]) <= 9, 3, 4)))
157 Cad2 = "Demanda Promedio Trimestral" 
158 End Select 
159 Select Case [Valores de la Demanda] 
160 Case 1 
161 Cad1 = "[Promedio]" 
162 Case 2 
163 Cad1 = "[Máxima]" 
164 Case 3 
165 Cad1 = "[Mînima]"
166 Case 4 
167 Cad1 = "[Promedio]+[DS]*" & Str([Veces la DS])
```

```
168 End Select<br>169 Select Cas
      Select Case [Horizonte]
170 Case "Semestres" 
171 Select Case [Lapso de la Demanda] 
172 Case "Meses" 
173 Último = Primero + 6 - 1 
174 Case "Bimestres" 
175 Último = Primero + 3 - 1 
176 Case "Trimestres" 
177 Último = Primero + 2 - 1 
178 End Select<br>179 Case "Años"
       Case "Años"
180 Select Case [Lapso de la Demanda] 
181 Case "Meses" 
182 Último = Primero + 12 - 1 
183 Case "Bimestres" 
184 Último = Primero + 6 - 1 
185 Case "Trimestres" 
186 Último = Primero + 4 - 1 
187 End Select 
188 Case "Bienios" 
189 Select Case [Lapso de la Demanda] 
190 Case "Meses" 
191 Último = Primero + 24 - 1 
192 Case "Bimestres" 
193 Último = Primero + 12 - 1 
194 Case "Trimestres" 
195 Último = Primero + 8 - 1 
196 End Select 
197 End Select 
198 Set dbs = CurrentDb 
199 Set rst = dbs.OpenRecordset("Productos en Modelos P") 
200 With rst 
201 CostoP = [Costo U Estimado] 
202 CostoM = [Costo U de Mantener] 
203 CostoE = [Costo U de Escasez ] 
204 For i = Primero To Último 
205 .AddNew 
206 ![Nº de Modelo] = [Nº de Modelo] 
207 ![Período] = i 
208 ![Demanda] = DLookup(Cad1, Cad2, "[Período]=" & 
209 ![Demanda] = ![Demanda] + [% de Exceso o Defecto] * ![Demanda]
210 ![Costo de Producción] = CostoP 
211 ![Costo de Mantener] = CostoM 
212 ![Costo de Escasez ] = CostoE 
213 CostoP = CostoP + CostoP * [% Anual de Inflación] / 12 
214 CostoM = CostoM + CostoM * [% Anual de Inflación] / 12 
215 CostoE = CostoE + CostoE * [% Anual de Inflación] / 12 
216 .Update 
217 Next i 
218 End With 
219 rst.Close 
220 [Subformulario Productos en Modelos P].Requery 
221 DoCmd.SetWarnings True 
222 End If 
223 End If
```

```
224 End Sub 
225 
226 Private Sub Editar_Productos_Exit(Cancel As Integer) 
227 Set ctlLista = Forms![Modelos de Programación]![Código del 
    Producto] 
228 ctlLista.Requery 
229 End Sub 
230 
231 Private Sub Form_Current() 
232 If [¿Utilizando Historia?] Then 
233 [Historia Desde].Enabled = True 
      [Historia Hasta].Enabled = True
235 [Valores de la Demanda].Enabled = True 
236 [Veces la DS].Enabled = True 
237 [Etiqueta67].Visible = True 
238 [% de Exceso o Defecto].Enabled = True 
239 [% Anual de Inflación].Enabled = True 
240 [Demanda].Enabled = True 
241 Else 
242 [Historia Desde].Enabled = False 
243 [Historia Hasta].Enabled = False 
244 [Valores de la Demanda].Enabled = False 
245 [Veces la DS].Enabled = False 
246 [Etiqueta67].Visible = False 
247 [% de Exceso o Defecto].Enabled = False 
248 [% Anual de Inflación].Enabled = False 
249 [Demanda].Enabled = False 
     250 End If 
251 End Sub 
252 
253 Private Sub Horizonte_BeforeUpdate(Cancel As Integer) 
254 If [Horizonte] <> "Años" And [Horizonte] <> "Semestres" And 
    [Horizonte] <> "Bienios" Then
255 MsgBox "Por favor, seleccione Bienios, Años o Semestres 
256 Cancel = 1
257 End If 
258 End Sub 
259 
260 Private Sub Lapso_de_la_Demanda_BeforeUpdate(Cancel As Integer) 
261 If [Lapso de la Demanda] <> "Meses" And [Lapso de la Demanda] <> 
    "Bimestres" And [Lapso de la Demanda] <> "Trimestres" Then
262 MsgBox "Por favor, seleccione Meses, Bimestres o Trimestres 
263 Cancel = 1 
264 End If 
265 End Sub 
266 Private Sub Comando54_Click() 
267 
268 Dim strSQL As String, NumReg As Integer, CadObj As String, _ 
269 CadMac As String 
270 Dim oApp As Object ' Variable que contiene la referencia de 
    Microsoft 
271 Dim ExcelNoSeEjecutaba As Boolean ' Indicador para liberación final 
272 
273 DoCmd.SetWarnings False 
274 strSQL = "DELETE * FROM [Demanda Intercambio Excel];" 
275 DoCmd.RunSQL strSQL
```

```
276 strSQL = "INSERT INTO [Demanda Intercambio Excel] ( [Nº de Modelo], 
    Período, Demanda, [Costo de Producción], [Costo de Mantener], [Costo 
    de Escasez ] ) " & _
277 "SELECT [Productos en Modelos P].[Nº de Modelo], [Productos en 
    Modelos P].Período, [Productos en Modelos P].Demanda, [Productos en 
      Modelos P].[Costo de Producción], [Productos en Modelos P].[Costo 
    de Mantener], [Productos en Modelos P].[Costo de Escasez ] " & _
278 "FROM [Productos en Modelos P] " & _ 
279 "WHERE ((([Productos en Modelos P].[Nº de 
    Modelo])=[forms]![Modelos de Programación]![Nº de Modelo]));"
280 DoCmd.RunSQL strSQL 
281 strSQL = "DELETE * FROM [Demanda Intercambio Excel Modelo];" 
282 DoCmd.RunSQL strSQL 
283 NumReg = DCount("[Nº de Modelo]", "Productos en Modelos P", "[Nº de 
    Modelo]=" & Str([Nº de Modelo]))
284 strSQL = "INSERT INTO [Demanda Intercambio Excel Modelo] ( [Límite 
    de Producción], [Inventario Inicial], [Nº de Registros] ) " & _
285 "SELECT [Modelos de Programación].[Límite de Producción], 
     [Modelos de Programación].[Inventario Inicial], " & Str(NumReg) & " 
     AS Expr1 " & _ 
286 "FROM [Modelos de Programación] " & _ 
287 "WHERE ((([Modelos de Programación].[Nº de 
    Modelo])=[forms]![Modelos de Programación]![Nº de Modelo]));"
288 DoCmd.RunSQL strSQL 
289 DoCmd.SetWarnings True 
290 
291 ' Prueba para ver si hay una copia de Microsoft Excel ejecutándose. 
292 On Error Resume Next ' Inicializa la interceptación del error. 
293 ' La llamada a la función Getobject sin el primer argumento 
    devuelve 
294 ' referencia a una instancia de la aplicación . Si no se está 
295 ' se produce un error . Observe que se utiliza la coma como el 
    primer marcador del
296 ' argumento. 
297 Set oApp = GetObject(, "Excel.Application") 
298 If Err.Number <> 0 Then ExcelNoSeEjecutaba = True 
299 ' Borra el objeto Err si se produce un error. 
300 Err.Clear 
301 ' Comprueba Excel. Si se está ejecutando Excel, 
302 ' lo introduce en la tabla Running Object . 
303 DetectExcel 
304 ' Establece la variable de objeto para hacer referencia al archivo 
    que desea ver.
305 Select Case NumReg 
306 Case 2 
307 CadObj = "c:\datos\proula 97\Hojas\Modelo02.xls" 
308 CadMac = "Modelo02.xls!Calcular2" 
309 Case 3 
310 CadObj = "c:\datos\proula 97\Hojas\Modelo03.xls" 
311 CadMac = "Modelo03.xls!Calcular3" 
312 Case 4 
313 CadObj = "c:\datos\proula 97\Hojas\Modelo04.xls" 
314 CadMac = "Modelo04.xls!Calcular4" 
315 Case 6 
316 CadObj = "c:\datos\proula 97\Hojas\Modelo06.xls" 
317 CadMac = "Modelo06.xls!Calcular6"
```

```
318 Case 8<br>319 CadOb
       CadObi = "c:\datas\prod a 97\Hojas\Modelo08.xls"320 CadMac = "Modelo08.xls!Calcular8" 
321 Case 12 
322 CadObj = "c:\datos\proula 97\Hojas\Modelo12.xls" 
323 CadMac = "Modelo12.xls!Calcular12" 
324 Case 24 
325 CadObj = "c:\datos\proula 97\Hojas\Modelo24.xls" 
326 CadMac = "Modelo24.xls!Calcular24" 
327 End Select 
328 Set oApp = GetObject(CadObj)<br>329 OApp Application Visible = T
     oApp.Application.Visible = True
330 oApp.Parent.Windows(1).Visible = True 
331 oApp.Application.Run CadMac 
332 oApp.Application.DisplayAlerts = False 
333 oApp.Application.Save 
334 oApp.Application.Quit 
335 oApp.Application.DisplayAlerts = True 
336 
337 ' Si no se está ejecutando esta copia de Microsoft Excel cuando 
338 ' comenzó, ciérrela utilizando el método Quit de la propiedad 
339 ' Observe que cuando intenta salir de Microsoft Excel, la barra de 
340 ' de Microsoft Excel parpadea y Microsoft Excel muestra un mensaje 
341 ' preguntándole si desea guardar los archivos cargados. 
342 If ExcelNoSeEjecutaba Then 
343 oApp.Application.Quit 
344 End If 
345 Set oApp = Nothing ' Libera la referencia a la aplicación y a la 
    hoja de cálculo.
346 
347 'Comienza nuevamente el trabajo en Access 
348 DoCmd.SetWarnings False 
349 strSQL = "UPDATE [Productos en Modelos P] INNER JOIN [Modelos 
    Resultados Excel] " & _
350 "ON ([Productos en Modelos P].Período = [Modelos Resultados 
    Excel].Período) " & _
351 "AND ([Productos en Modelos P].[Nº de Modelo] = [Modelos 
    Resultados Excel].[Nº de Modelo]) " & _
352 "SET [Productos en Modelos P].[A Producir] = [Modelos Resultados 
    Excel]![A Producir], [Productos en Modelos P].[A Mantener] = "
353 "[Modelos Resultados Excel]![A Mantener], [Productos en Modelos 
    P].[A Demorar] = [Modelos Resultados Excel]![A Demorar];"
354 DoCmd.RunSQL strSQL 
355 DoCmd.SetWarnings True 
356 
357 End Sub 
358 
359 Sub DetectExcel() 
360 ' El procedimiento dectecta un Excel en ejecución y lo registra. 
361 Const WM_USER = 1024 
362 Dim hWnd As Long 
363 ' Si se está ejecutando Excel esta llamada API devuelve el 
364 hWnd = FindWindow("XLMAIN", 0) 
365 If hWnd = 0 Then 
366 ' 0 quiere decir que Excel no se está ejecutando . 
367 Exit Sub
```

```
368 Else 
369 ' Excel se está ejecutando por lo que se utiliza la función API 
     SendMessage
370 ' para introducirlo en la tabla Running Object. 
371 SendMessage hWnd, WM_USER + 18, 0, 0 
372 End If 
373 End Sub 
374 Private Sub Editar_Productos_Click() 
375 On Error GoTo Err_Editar_Productos_Click 
376 
377 Dim stDocName As String<br>378 Dim stLinkCriteria As S
     Dim stLinkCriteria As String
379 
380 stDocName = "Productos Terminados" 
381 DoCmd.OpenForm stDocName, , , , , acDialog, stLinkCriteria 
382 
383 Exit_Editar_Productos_Click: 
384 Exit Sub 
385 
386 Err_Editar_Productos_Click: 
387 MsgBox Err.Description 
388 Resume Exit_Editar_Productos_Click 
389 
390 End Sub 
391 Private Sub Editar_Planes_de_Producción_Click() 
392 On Error GoTo Err_Editar_Planes_de_Producción_Click 
393<br>394
     Dim stDocName As String
395 Dim stLinkCriteria As String 
396 
397 stDocName = "Planes de Producción" 
398 DoCmd.OpenForm stDocName, , , , , acDialog, stLinkCriteria 
399 
400 Exit_Editar_Planes_de_Producción_Click: 
401 Exit Sub 
402 
403 Err_Editar_Planes_de_Producción_Click: 
404 MsgBox Err.Description 
405 Resume Exit_Editar_Planes_de_Producción_Click 
406 
407 End Sub 
408 
409 Private Sub EncabezadoDePágina_Format(Cancel As Integer, FormatCount 
    As 
410 CostoGP = DSum("[A Producir]*[Costo de Producción]", "Productos en 
    Modelos P", "[Nº de Modelo]=" & Str([Nº de Modelo]))
411 CostoGI = DSum("[A Mantener]*[Costo de Mantener]", "Productos en 
    Modelos P", "[Nº de Modelo]=" & Str([Nº de Modelo]))
412 CostoGE = DSum("[A Demorar]*[Costo de Escasez ]", "Productos en 
    Modelos P", "[Nº de Modelo]=" & Str([Nº de Modelo]))
413 If [Costo del Plan] <> 0 Then 
414 PorcGP = CostoGP / [Costo del Plan] 
415 PorcGI = CostoGI / [Costo del Plan] 
416 PorcGE = CostoGE / [Costo del Plan] 
417 Else 
418 PorcGP = 0
```

```
419 PorcGI = 0<br>420 PorcGE = 0
        PorcGE = 0421 End If 
422 End Sub
```
## **36. Modelos EOQ**

Origen del registro: Modelos EOQ

Nivel de grupo 0: Nº de Modelo

#### Campo: Conclusión

```
=SiInm([CV de la Demanda]=0;"DATOS INSUFICIENTES";SiInm([CV de la 
    Demanda]<=0,25;"ACEPTABLE";SiInm([CV de la 
    Demanda]<=0,75;"DUDOSO";"INACEPTABLE")))
```

```
1 Attribute VB_Name = "Report_Modelos EOQ" 
2 Attribute VB_Creatable = True 
3 Attribute VB_PredeclaredId = True<br>4 Attribute VB Exposed = False
    Attribute VB Exposed = False
5 Option Compare Database 
6 Option Explicit 
7 
8 Dim ctlLista As Control 
\mathsf{o}10 Private Sub ¿Hay_Escasez __AfterUpdate() 
11 
12 [Tamaño Óptimo del Lote] = 0 
13 [Ciclo Óptimo] = 0<br>14 [Máximo Nivel] = 0
      [Máximo Nivel] = 0
15 [Faltante Óptimo] = 0 
16 [Costo del Plan] = 0<br>17 [Reorden] = 0
      [Reorden] = 019 If [¿Hay Escasez ?] Then 
20 [Costo U de Escasez ].Visible = True 
21 [Faltante Óptimo].Visible = True 
22 [Máximo Nivel].Visible = True 
23 [Etiqueta67].Visible = True 
24 [Cuadro combinado66].Visible = True 
25 Else 
26 [Costo U de Escasez ].Visible = False 
27 [Faltante Óptimo].Visible = False<br>28 [Máximo Nivel].Visible = False
       [Máximo Nivel].Visible = False
29 [Etiqueta67].Visible = False 
30 [Cuadro combinado66].Visible = False 
      31 End If 
32 End Sub 
33 
34 Private Sub ¿Utilizando_Historia__AfterUpdate() 
35 If [¿Utilizando Historia?] Then
```

```
36 [Historia Desde].Enabled = True 
      37 [Historia Hasta].Enabled = True 
38 [Calcula Demanda].Enabled = True 
39 [Media de la Demanda].Enabled = True 
40 [DS de la Demanda].Enabled = True 
41 [CV de la Demanda].Enabled = True 
42 [Conclusión].Enabled = True 
43 Else 
44 [Historia Desde].Enabled = False 
45 [Historia Hasta].Enabled = False 
46 [Calcula Demanda].Enabled = False 
      47 [Media de la Demanda].Enabled = False 
48 [DS de la Demanda].Enabled = False 
49 [CV de la Demanda].Enabled = False 
50 [Conclusión].Enabled = False 
51 End If 
52 End Sub 
53 Sub CalculaEstadísticas(F1 As Date, F2 As Date, Inc As Integer) 
54 
55 Dim dbs As Database, rst As Recordset, F As Date, _ 
56 s As Single, s2 As Single, n As Integer, _ 
57 CV As Single, strSQL As String 
58 
59 F = F1 
60 \t s = 061 s2 = 062 \t n = 063 Set dbs = CurrentDb 
64 Do While F <= F2 
65 n = n + 1 
66 strSQL = "SELECT Producto, Sum([Demanda Puntual]) AS [Unidades 
    Demandas] " \& \_67 "FROM [Demanda por Fechas Tabla] " & _ 
68 "WHERE ((([Fecha Base]) Between #" & Str(F) & "# And #" & IIf(F 
    + 7 - 1 > [Historia Hasta], Str([Historia Hasta]), Str(F + Inc - 1)) 
    & "#)) " & _
69 "GROUP BY Producto;"<br>70 Set rst = dbs.OpenRecor
      Set rst = dbs.OpenRecordset(strSQL)
71 If rst.RecordCount <> 0 Then 
72 rst.MoveFirst 
73 s = s + rst![Unidades Demandas] 
74 s2 = s2 + rst![Unidades Demandas] ^ 2 
75 End If 
76 rst.Close 
77 F = F + Inc78 Loop 
79 [Media de la Demanda] = s / n 
80 [DS de la Demanda] = Sqr((s2 - s ^ 2 / n) / (n - 1))81 [CV de la Demanda] = n * Sqr((s2 - s * 2 / n) / (n - 1)) / s82 End Sub 
83 Private Sub Calcula Demanda Click()
84 
85 Dim strSQL As String, dbs As Database, rst As Recordset, _
86 NumDías As Integer 
87 
88 If [Historia Desde] = Null Or [Historia Hasta] = Null Then
```

```
89 MsgBox "Entre primero las fechas históricas" 
     E<sup>1</sup> 9\approx91 NumDías = NDías([Historia Desde], [Historia Hasta]) 
92 If [Lapso de la Demanda] = Null Then 
93 MsgBox "Entre primero el Lapso de la Demanda" 
94 Else 
95 DoCmd.SetWarnings False 
96 strSQL = "DELETE * FROM [Demanda por Fechas Tabla];" 
97 DoCmd.RunSQL strSQL 
98 strSQL = "PARAMETERS Forms![Modelos EOQ]![Historia Desde] 
    DateTime, Forms![Modelos EOQ]![Historia Hasta] DateTime;" & _
99 " INSERT INTO [Demanda por Fechas Tabla] ( Producto, [Fecha 
    Base], [Demanda Puntual], [Demanda en Bs] )" & _
100 " SELECT [Demanda por Fechas 0].Producto, [Demanda por Fechas 
    0].[Fecha Base], [Demanda por Fechas 0].[Demanda Puntual], [Demanda 
    por Fechas 0].[Demanda en Bs]" & _
101 " FROM [Demanda por Fechas 0] WHERE ((([Demanda por Fechas 
    0].[Fecha Base]) Between [Forms]![Modelos EOQ]![Historia Desde] And" 
    & _
102 " [Forms]![Modelos EOQ]![Historia Hasta]) And 
    ([Producto])=[Forms]![Modelos EOQ]![Código del Producto]);"
103 DoCmd.RunSQL strSQL 
104 strSQL = "SELECT Producto, Sum([Demanda Puntual]) AS [Unidades 
    Demandas] FROM [Demanda por Fechas Tabla] GROUP BY Producto;"
105 Set dbs = CurrentDb 
106 Set rst = dbs.OpenRecordset(strSQL) 
107 rst.MoveFirst 
108 Select Case [Lapso de la Demanda] 
109 Case "Días" 
110 [Demanda en el Período] = rst![Unidades Demandas] / NumDías 
111 rst.Close 
112 CalculaEstadísticas [Historia Desde], [[Historia Hasta], 7 
113 Case "Semanas" 
114 If NumDías < 7 Then 
115 MsgBox "Las fechas históricas deben incluir al menos una 
    semana"
116 Else 
117 [Demanda en el Período] = rst![Unidades Demandas] / 
    NSemanas([Historia Desde], [Historia Hasta])
118 rst.Close 
119 CalculaEstadísticas [Historia Desde], [Historia Hasta], 7
120 End If 
121 Case "Quincenas" 
122 If NumDías < 14 Then 
123 MsgBox "Las fechas históricas deben incluir al menos una 
    quincena"
124 Else 
125 [Demanda en el Período] = rst![Unidades Demandas] / 
    NQuincenas([Historia Desde], [Historia Hasta])
126 CalculaEstadísticas [Historia Desde], [Historia Hasta], 14
127 End If 
128 Case "Meses" 
129 If NumDías < 28 Then 
130 MsgBox "Las fechas históricas deben incluir al menos un mes"
131 Else 
132 [Demanda en el Período] = rst![Unidades Demandas] /
```

```
NMeses([Historia Desde], [Historia Hasta])
133 CalculaEstadísticas [Historia Desde], [Historia Hasta], 28
134 End If 
135 Case "Bimestres" 
136 If NumDías < 60 Then 
137 MsgBox "Las fechas históricas deben incluir al menos un 
    bimestre"
138 Else 
139 [Demanda en el Período] = rst![Unidades Demandas] / 
    NBimestres([Historia Desde], [Historia Hasta])
140 CalculaEstadísticas [Historia Desde], [Historia Hasta], 60
        141 End If 
142 Case "Trimestres" 
143 If NumDías < 90 Then 
144 MsgBox "Las fechas históricas deben incluir al menos un 
    trimestre"
145 Else 
146 [Demanda en el Período] = rst![Unidades Demandas] / 
    NDías([Historia Desde], [Historia Hasta])
147 CalculaEstadísticas [Historia Desde], [Historia Hasta], 90
148 End If 
149 Case "Semestres" 
150 If NumDías < 180 Then 
151 MsgBox "Las fechas históricas deben incluir al menos un 
    semestre"
152 Else 
153 [Demanda en el Período] = rst![Unidades Demandas] / 
    NSemestres([Historia Desde], [Historia Hasta])
154 CalculaEstadísticas [Historia Desde], [Historia Hasta], 180
155 End If 
156 Case "Años" 
157 If NumDías < 360 Then 
158 MsgBox "Las fechas históricas deben incluir al menos un año"
159 Else 
160 [Demanda en el Período] = rst![Unidades Demandas] / 
    NAños([Historia Desde], [Historia Hasta])
161 CalculaEstadísticas [Historia Desde], [Historia Hasta], 360
162 End If 
163 Case "Bienios" 
164 If NumDías < 720 Then 
165 MsgBox "Las fechas históricas deben incluir al menos un 
    bienio"
166 Else 
167 [Demanda en el Período] = rst![Unidades Demandas] / 
    Nbiaños([Historia Desde], [Historia Hasta])
168 CalculaEstadísticas [Historia Desde], [Historia Hasta], 720
169 End If 
170 End Select 
171 DoCmd.SetWarnings True 
172 End If 
173 End If 
174 End Sub 
175 
176 Private Sub Código_del_Producto_AfterUpdate() 
177 [Costo U Estimado] = DLookup("[Costo Unitario]", "Productos 
    Terminados", "[Código del Producto]='" & [Código del Producto] &
```
```
"'")
178 End Sub 
179 
180 Private Sub Comando70_Exit(Cancel As Integer) 
181 Set ctlLista = Forms![Modelos EOQ]!Horizonte 
182 ctlLista.Requery 
183 Set ctlLista = Forms![Modelos EOQ]![Lapso de la Demora] 
184 ctlLista.Requery 
185 Set ctlLista = Forms![Modelos EOQ]![Lapso de la Demanda] 
186 ctlLista.Requery 
187 End Sub 
188 
189 Private Sub Comando72_Exit(Cancel As Integer) 
190 Set ctlLista = Forms![Modelos EOQ]![Código del Producto] 
191 ctlLista.Requery 
192 End Sub 
193 
194 Private Sub Comando73_Click() 
195 Dim Cadena As String 
196 
197 Cadena = "Ciudado... Esta acción cambiará el valor del campo " & _ 
198 "[Punto de Reorden], en la Tabla 'Productos Terminados', " & 
199 "actualizándolo a " & Str(Forms![Modelos EOQ]![Reorden]) & _ 
200 " lo que puede afectar la operación actual del sistema." 
201 If MsgBox(Cadena, vbOKCancel, "Confirmación") = vbOK Then 
202 Cadena = "UPDATE [Productos Terminados] " & _ 
203 "SET [Punto de Reorden] = " & Str([Reorden]) & _ 
204 " WHERE (([Código del Producto]='" & [Código del Producto] & 
    "'));"
205 DoCmd.SetWarnings False 
206 DoCmd.RunSQL Cadena 
207 DoCmd.SetWarnings True 
208 End If 
209 End Sub 
210 
211 Private Sub Correr_Click() 
212 Dim Pond As Single 
213 
214 Pond = DLookup("[Ponderador]", "Conversiones", "[De]='" & [Lapso de 
    la Demora] & "' and [A]='" & [Lapso de la Demanda] & "'")
215 If [¿Hay Escasez ?] Then 
216 [Tamaño Óptimo del Lote] = CInt(Sqr(2 * [Demanda en el Período] * 
    [Costo U de Ordenar] * _
217 ([Costo U de Escasez ] + [Costo U de Mantener]) / ([Costo U 
    de Mantener] * _
218 [Costo U de Escasez ]))) 
219 [Ciclo Óptimo] = [Tamaño Óptimo del Lote] / [Demanda en el 
220 [Máximo Nivel] = CInt(Sqr(2 * [Demanda en el Período] * [Costo U 
    de Ordenar] * _
221 [Costo U de Escasez ] / ([Costo U de Mantener] * 
222 ([Costo U de Escasez ] + [Costo U de Mantener])))) 
223 [Faltante Óptimo] = [Tamaño Óptimo del Lote] - [Máximo Nivel] 
224 [Reorden] = CInt(-[Faltante Óptimo] + [Demanda en el Período] * 
    [Demora] * Pond)
225 [Costo del Plan] = [Demanda en el Período] * [Costo U de Ordenar] 
    / [Tamaño Óptimo del Lote] + _
```

```
226 [Demanda en el Período] * [Costo U Estimado] +<br>227 [Costo U de Mantener] * [Máximo Nivel] ^ 2 / (2
           227 [Costo U de Mantener] * [Máximo Nivel] ^ 2 / (2 * [Tamaño 
    {\rm \delta}ptimo del Lote]) + _
228 [Costo U de Escasez ] * [Faltante Óptimo] ^ 2 / (2 * [Tamaño 
    Óptimo del Lote])
229 Else 
230 [Tamaño Óptimo del Lote] = CInt(Sqr(2 * [Demanda en el Período] * 
    [Costo U de Ordenar] / [Costo U de Mantener]))
231 [Ciclo Óptimo] = [Tamaño Óptimo del Lote] / [Demanda en el 
232 [Reorden] = CInt([Demanda en el Período] * [Demora] * Pond) 
233 [Costo del Plan] = [Demanda en el Período] * [Costo U de Ordenar] 
    / [Tamaño Óptimo del Lote] + _
234 [Costo U de Mantener] * [Tamaño Óptimo del Lote] / 2 + _
235 [Demanda en el Período] * [Costo U Estimado] 
236 End If 
237 End Sub 
238 
239 Private Sub Form_Current() 
240241 If [¿Utilizando Historia?] Then 
242 [Historia Desde].Enabled = True 
243 [Historia Hasta].Enabled = True 
244 [Calcula Demanda].Enabled = True 
245 [Media de la Demanda].Enabled = True 
246 [DS de la Demanda].Enabled = True 
247 [CV de la Demanda].Enabled = True 
248 [Conclusión].Enabled = True 
     Else
250 [Historia Desde].Enabled = False 
251 [Historia Hasta].Enabled = False 
252 [Calcula Demanda].Enabled = False 
253 [Media de la Demanda].Enabled = False 
254 [DS de la Demanda].Enabled = False 
255 [CV de la Demanda].Enabled = False 
256 [Conclusión].Enabled = False 
257 End If 
258<br>259
     [Tanaño Óptimo del Lote] = 0260 [Ciclo Óptimo] = 0 
261 [Máximo Nivel] = 0 
262 [Faltante Óptimo] = 0 
263 [Reorden] = 0 
264 [Costo del Plan] = 0 
265 
266 If [¿Hay Escasez ?] Then 
267 [Costo U de Escasez ].Visible = True 
268 [Faltante Óptimo].Visible = True 
269 [Máximo Nivel].Visible = True 
270 [Etiqueta67].Visible = True 
271 [Cuadro combinado66].Visible = True 
272 Else 
273 [Costo U de Escasez ].Visible = False 
274 [Faltante Óptimo].Visible = False 
275 [Máximo Nivel].Visible = False 
276 [Etiqueta67].Visible = False
```

```
277 [Cuadro combinado66].Visible = False
```

```
278 End If 
279 End Sub 
280 Private Sub Comando70_Click() 
281 On Error GoTo Err_Comando70_Click 
282 
283 Dim stDocName As String 
284 Dim stLinkCriteria As String 
285<br>286
     stDocName = "Unidades de Medición"
287 DoCmd.OpenForm stDocName, , , , , acDialog, stLinkCriteria 
288 
289 Exit_Comando70_Click: 
290 Exit Sub 
291 
292 Err_Comando70_Click: 
293 MsgBox Err.Description 
294 Resume Exit_Comando70_Click 
295 
296 End Sub 
297 Private Sub Comando71_Click() 
298 On Error GoTo Err_Comando71_Click 
299 
300 Dim stDocName As String 
301 Dim stLinkCriteria As String 
302 
303 stDocName = "Conversiones" 
304 DoCmd.OpenForm stDocName, , , , , acDialog, stLinkCriteria 
305 
306 Exit_Comando71_Click: 
307 Exit Sub 
308 
309 Err_Comando71_Click: 
310 MsgBox Err.Description 
311 Resume Exit_Comando71_Click 
312 
313 End Sub 
314 Private Sub Comando72_Click() 
315 On Error GoTo Err_Comando72_Click 
316 
317 Dim stDocName As String 
318 Dim stLinkCriteria As String 
319 
320 stDocName = "Productos Terminados" 
321 DoCmd.OpenForm stDocName, , , , , acDialog, stLinkCriteria 
322 
323 Exit_Comando72_Click: 
324 Exit Sub 
325 
326 Err_Comando72_Click: 
327 MsgBox Err.Description 
328 Resume Exit_Comando72_Click 
329 
330 End Sub 
331 
332 Private Sub Plan_Click() 
333 Dim dbs As Database, tbl As Recordset, F As Date, _
```

```
334 F1 As Date, F2 As Date, NPlan As Long, NDías As Integer 
335 
336 Set dbs = CurrentDb 
337 Set tbl = dbs.OpenRecordset("Planes de Producción", dbOpenTable) 
338 With tbl 
339 .AddNew 
340 !Descripción = "Plan de Producción Generado con Modelos EOQ el " & 
    Str(Date) & ". " & [Descripción]
341 ![Fecha de Inicio] = [Desde] 
342 Select Case [Horizonte] 
343 Case "Días" 
        344 ![Fecha de Culminación] = [Desde] + 1 
345 Case "Semanas" 
346 ![Fecha de Culminación] = [Desde] + 7 
347 Case "Quincenas" 
348 ![Fecha de Culminación] = [Desde] + 15 
349 Case "Meses" 
350 ![Fecha de Culminación] = [Desde] + 30 
351 Case "Bimestres" 
352 ![Fecha de Culminación] = [Desde] + 60 
353 Case "Trimestres" 
354 ![Fecha de Culminación] = [Desde] + 90 
355 Case "Semestres" 
356 ![Fecha de Culminación] = [Desde] + 120 
357 Case "Años" 
358 ![Fecha de Culminación] = [Desde] + 365 
359 Case "Bienios" 
360 ![Fecha de Culminación] = [Desde] + 730 
361 End Select 
362 .Update 
363 .MoveLast 
364 NPlan = ![Nº del Plan] 
365 F1 = ![Fecha de Inicio] 
366 F2 = ![Fecha de Culminación] 
367 End With 
368 tbl.Close 
369 
370 Set tbl = dbs.OpenRecordset("Productos en Planes", dbOpenTable) 
371 Select Case [Lapso de la Demanda] 
372 Case "Días" 
373 NDías = [Ciclo Óptimo] 
374 Case "Semanas" 
375 NDías = [Ciclo Óptimo] * 7 
376 Case "Quincenas" 
377 NDías = [Ciclo Óptimo] * 15 
378 Case "Meses" 
379 NDías = [Ciclo Óptimo] * 30 
380 Case "Bimestres" 
381 NDías = [Ciclo Óptimo] * 60 
382 Case "Trimestres" 
383 NDías = [Ciclo Óptimo] * 90 
384 Case "Semestres" 
385 NDías = [Ciclo Óptimo] * 180 
386 Case "Años" 
387 NDías = [Ciclo Óptimo] * 365 
388 Case "Bienios"
```

```
389 NDías = [Ciclo Óptimo] * 730 
     End Select
391 
392 With tbl 
393 F = F1 + NDías 
394 Do While F <= F2
395 .AddNew 
396 ![Nº del Plan] = NPlan 
397 ![Código del Producto] = [Código del Producto] 
398 ![Fecha] = F 
399 ![Cantidad] = [Tamaño Óptimo del Lote] 
       .Update
401 F = F + NDías
402 Loop 
403 End With 
404 tbl.Close 
405 
406 End Sub 
407 Private Sub Comando78_Click() 
408 On Error GoTo Err_Comando78_Click 
409 
410 Dim stDocName As String 
411 Dim stLinkCriteria As String 
412 
413 stDocName = "Planes de Producción" 
414 DoCmd.OpenForm stDocName, , , , , acDialog, stLinkCriteria 
415 
416 Exit_Comando78_Click: 
417 Exit Sub 
418 
419 Err_Comando78_Click: 
420 MsgBox Err.Description 
421 Resume Exit_Comando78_Click 
422 
423 End Sub 
424 
425 Private Sub EncabezadoDelGrupo0_Format(Cancel As Integer, 
    FormatCount As Integer)
426 If [¿Utilizando Historia?] Then 
427 [Historia Desde].Visible = True 
428 [Historia Hasta].Visible = True 
429 [Media de la Demanda].Visible = True 
430 [DS de la Demanda].Visible = True 
431 [CV de la Demanda].Visible = True 
432 [Conclusión].Visible = True 
433 Else 
434 [Historia Desde].Visible = False 
435 [Historia Hasta].Visible = False 
436 [Media de la Demanda].Visible = False 
437 [DS de la Demanda].Visible = False 
438 [CV de la Demanda].Visible = False 
439 [Conclusión].Visible = False 
440 End If 
441 If [¿Hay Escasez ?] Then 
442 [Costo U de Escasez ].Visible = True 
443 [Faltante Óptimo].Visible = True
```

```
444 [Máximo Nivel].Visible = True 
      [Etiqueta67].Visible = True
446 [Cuadro combinado66].Visible = True 
447 Else 
448 [Costo U de Escasez ].Visible = False 
449 [Faltante Óptimo].Visible = False 
450 [Máximo Nivel].Visible = False 
451 [Etiqueta67].Visible = False 
452 [Cuadro combinado66].Visible = False 
453 End If 
454 End Sub
```
# **37. Notas en Facturas subinforme**

## Origen del registro:

```
SELECT DISTINCTROW [Notas en Facturas].[Nº de Factura], [Notas en 
    Facturas].[Nota Nº], [Notas].[Contenido] 
FROM ([Notas] INNER JOIN [Notas en Facturas] ON [Notas].[Nota Nº] =[Notas 
    en Facturas].[Nota Nº]);
```
# **38. Órdenes de Compra**

## Origen del registro:

```
SELECT DISTINCTROW [Órdenes de Compra].[Nº], [Órdenes de 
    Compra].Proveedor, Proveedores.[Nombre o Razón Social], 
    Proveedores.[CI o RIF], Proveedores.Dirección, Proveedores.País, 
    Proveedores.Estado, Proveedores.Ciudad, [Órdenes de Compra].Fecha, 
    [Órdenes de Compra].[Cargos %] 
FROM Proveedores INNER JOIN [Órdenes de Compra] ON Proveedores.[Código 
    del Proveedor] = [Órdenes de Compra].Proveedor;
```
## Nivel de grupo 0: Nº

#### Campo: Subtotal

```
=IIf(Not IsNull([Nº]),DSum("([Precio Unitario]*[Cantidad])","Insumos en 
    Órdenes","[Orden Nº]=" & [Nº]),0)
```
## Campo: Subtotal+Cargos

```
=[Subtotal]*[Cargos %]
```
## Campo: Texto43

=[Subtotal]+([Subtotal]\*[Cargos %])

# **39. Órdenes de Producción**

Origen del registro: Órdenes de Producción

# Campo: Texto36

=[Productos Terminados subinforme].[Report]![Unidades de Presentación]

### Campo: Texto67

=[Productos Terminados subinforme].[Report]![Unidades de Presentación]

#### Campo: Texto68

```
=[Cantidad]/[Productos Terminados subinforme].[Report]![Cantidad en 
    Presentación]
```
# Campo: Texto70

=[Productos Terminados subinforme].[Report]![Presentación]

## Campo: Texto72

=Int([Producción Efectiva]/[Productos Terminados subinforme].[Report]![Cantidad en Presentación])

## Campo: Texto74

=[Productos Terminados subinforme].[Report]![Presentación]

# **40. Países subinforme**

#### Origen del registro:

```
SELECT DISTINCTROW [Países].[País], [Países].[Código Telefónico] 
FROM [Países];
```
## **41. Pedidos de Clientes**

Origen del registro: Pedidos de Clientes

```
1 Attribute VB_Name = "Report_Pedidos de Clientes" 
2 Attribute VB_Creatable = True 
3 Attribute VB_PredeclaredId = True 
4 Attribute VB_Exposed = False 
5 Option Compare Database 
6 Option Explicit 
7 
8 Private Sub EncabezadoDePágina_Format(Cancel As Integer, FormatCount 
    As Integer) 
9 [Forms]![Pedir Dos Fechas]![FechaÚnica] = [Fecha] 
10 
11 End Sub
```

```
\frac{12}{13}Private Sub Report Close()
14 DoCmd.Close acForm, "Pedir Dos Fechas" 
15 End Sub 
16 
17 Private Sub Report_Open(Cancel As Integer) 
18 DoCmd.OpenForm "Pedir Dos Fechas", , , , acHidden<br>19 End Sub
     End Sub
```
# **42. Pedidos de Clientes subinforme**

# Origen del registro:

```
SELECT DISTINCTROW [Pedidos de Clientes].[Nº de Pedido], [Pedidos de 
    Clientes].[Código del Cliente], [Pedidos de Clientes].Fecha, 
    [Pedidos de Clientes].Vendedor, [Pedidos de Clientes].Condición, 
    [Pedidos de Clientes].[Orden de Compra] 
FROM [Pedidos de Clientes];
```
# **43. Personas subinforme**

# Origen del registro:

```
SELECT DISTINCTROW [Personas].[Cédula de Identidad o Clave], 
    [Personas].[Apellidos], [Personas].[Nombres] 
FROM [Personas];
```
# **44. Planes de Producción Globales 1**

Origen del registro: Planes de Producción Globales 1

Nivel de grupo 0: Departamento

Nivel de grupo 1: Nombre

Campo: Porcentaje Producción

=[Total Producción]/[Total General Producción]

Campo: Porcentaje Unidades

=[Total Unidades]/[Total General Unidades]

## Campo: Texto49

=[Total Parcial Unidades]/[Total General Unidades]

Campo: Texto51

=[Total Parcial Producción]/[Total General Producción]

### Campo: Total General Producción

=Sum([Precio Estimado]\*[Total Unidades])

Campo: Total General Unidades

=Sum([Total Unidades])

# Campo: Total Parcial Producción

=Sum([Precio Estimado]\*[Total Unidades])

#### Campo: Total Parcial Unidades

=Sum([Total Unidades])

# **45. Planes de Producción Mensuales**

Origen del registro: Planes de Producción Mensuales RC

# Nivel de grupo 0: Departamento

## Campo: Texto109

```
=DLookUp("[Descripción]","Planes de Producción","[Nº del Plan]=" & [Nº 
    del Plan])
```
#### Campo: Texto111

```
=DLookUp("[Fecha de Inicio]","Planes de Producción","[Nº del Plan]=" & 
    [Nº del Plan])
```
#### Campo: Texto113

```
=DLookUp("[Fecha de Culminación]","Planes de Producción","[Nº del Plan]=" 
    & [Nº del Plan])
```

```
1 Attribute VB_Name = "Report_Planes de Producción Mensuales" 
2 Attribute VB_Creatable = True 
3 Attribute VB_PredeclaredId = True 
4 Attribute VB_Exposed = False 
5 Option Compare Database 
6 Option Explicit 
7 
8 ' Constante para el número máximo de columnas que crearía la 
9 ' consulta VentasPorEmpleado más 1 para una columna de totales. 
10 Const NCamposVar = 12<br>11 Const NCamposFijos =
    Const NCamposFijos = 5
12 
13 ' Variables para los objetos Database y Recordset.
```

```
14 Dim bdInforme As Database<br>15 Dim rstInforme As Records
    Dim rstInforme As Recordset
16 
17 ' Variables para el número de columnas y filas y para los totales 
    del informe. 
18 Dim entCuentaColumnas As Integer 
19 Dim lngRgColumnTotal(1 To NCamposVar) As Long 
20 Dim GrpColumnTotal(1 To NCamposVar) As Long 
2122 Private Sub Detalle_Format(Cancelar As Integer, ContarFormato As 
    Integer) 
23 ' Colocar valores en los cuadros de texto y ocultar los cuadros de 
    texto no utilizados.
24 
25 Dim entX As Integer 
26 ' Comprobar que no ha llegado al final del conjunto de registros. 
27 If Not rstInforme.EOF Then 
28 ' Si ContarFormato es 1, colocar los valores del conjunto de 
    registros en los cuadros de edición
29 ' de la sección Detalle. 
30 If Me.FormatCount = 1 Then 
31 For entX = NCamposFijos To entCuentaColumnas - 1 
32 ' Convertir los valores Null a 0. 
33 Me("Col" + Format(entX - NCamposFijos + 1)) = 
    xtabCnulos(rstInforme(entX))
34 Next entX 
35 
36 ' Ocultar los cuadros de edición no utilizados de la sección 
       Detalle.
37 For entX = entCuentaColumnas To NCamposVar + NCamposFijos - 1 
38 Me("Col" + Format(entX - NCamposFijos + 1)).Visible = False 
39 Next entX 
40 
41 ' Ir al siguiente registro del conjunto de registros. 
42 rstInforme.MoveNext 
43 End If 
44 End If 
45 
46 End Sub 
47 
48 Private Sub IniciarVarGrp() 
49 
50 Dim entX As Integer 
51 
52 ' Iniciar la matriz que almacena los totales de las columnas. 
53 For entX = 1 To NCamposVar 
54 GrpColumnTotal(entX) = 0 
55 Next entX 
56 
57 End Sub 
58 
59 Private Sub Detalle_Print(Cancelar As Integer, ContarImpresión As 
60 
61 Dim entX As Integer 
62 
63 ' Si ContarImpresión es 1 agregar a los totales de columnas.
```

```
64 If Me.PrintCount = 1 Then 
65 
66 For entX = 1 To entCuentaColumnas - NCamposFijos 
67 ' Comenzando en la columna variable 1 (primer cuadro de texto con 
    valor de referencias cruzadas),
68 ' Agregar valor de referencias cruzadas al total de la columna 
    actual.
69 lngRgColumnTotal(entX) = lngRgColumnTotal(entX) + Me("Col" + 
    Format(entX))
70 GrpColumnTotal(entX) = GrpColumnTotal(entX) + Me("Col" + 
    Format(entX))
71 Next entX 
72 
73 End If 
74 End Sub 
75 Private Sub Detalle Retreat()
76 
77 ' Volver siempre al registro anterior al retirarse de la sección 
78 rstInforme.MovePrevious 
79 
80 End Sub 
81 Private Sub IniciarVariables() 
8283 Dim entX As Integer 
84 
85 ' Iniciar la matriz que almacena los totales de las columnas. 
86 For entX = 1 To NCamposVar 
87 lngRgColumnTotal(entX) = 0 
88 Next entX 
89 
90 End Sub 
91 
92 Private Sub EncabezadoDelGrupo1_Format(Cancelar As Integer, 
    ContarFormato As Integer)
93 
94 Dim entX As Integer 
95 
96 ' Inicializar los totales del grupo 
97 IniciarVarGrp 
98 
99 ' Colocar los encabezados de columnas en los cuadros de edición del 
    encabezado de página.
100 For entX = 1 To entCuentaColumnas - NCamposFijos 
101 Me("Enc" + Format(entX)) = rstInforme(NCamposFijos + entX - 
102 Next entX 
103 
104 ' Ocultar los cuadros de edición no utilizados en el encabezado de 
    página. 
105 For entX = entCuentaColumnas To NCamposVar + NCamposFijos - 1 
106 Me("Enc" + Format(entX - NCamposFijos + 1)).Visible = False 
107 Next entX 
108 End Sub 
109 
110 Private Sub Report Close()
111 
112 On Error Resume Next
```

```
113<br>114
     ' Cerrar conjunto de registros.
115 rstInforme.Close 
116 
117 End Sub 
118 
119 Private Sub Report_NoData(Cancelar As Integer) 
120 MsgBox "Ningún registro coincide con el criterio que introdujo.", 
    vbExclamation, "No se encontró ningún registro"
121 rstInforme.Close 
122 Cancelar = True 
123 End Sub 
124 
125 Private Sub Report_Open(Cancelar As Integer) 
126 
127 ' Crear conjunto de registros base para el informe utilizando el 
    criterio introducido
128 ' en el formulario CuadroDeDiálogoVentasPorEmpleado. 
129 
130 Dim entX As Integer 
131 Dim qdf As QueryDef 
132 Dim formulario As Form 
133 
134 ' No abrir el informe si no está cargado el formulario Pedir Dos 
    Fechas. 
135 If Not (EstáCargado("Pedir Número del Plan")) Then 
136 Cancelar = True 
137 MsgBox "Para obtener una vista previa de este informe o para 
    imprimirlo, debe abrir " _
138 & "Pedir Número del Plan en Vista Formulario.", vbExclamation, _ 
139 "Debe abrir el cuadro de diálogo" 
140 Exit Sub 
141 End If 
142 
143 ' Establecer la variable de la base de datos a la base de datos 
144 Set bdInforme = CurrentDb 
145 Set formulario = Forms![Pedir Número del Plan] 
146 ' Abrir el objeto QueryDef. 
147 Set qdf = bdInforme.QueryDefs("Planes de Producción Mensuales RC") 
148 ' Establecer los parámetros para la consulta basándose en los 
    valores 
149 ' introducidos en el formulario CuadroDeDiálogoVentasPorEmpleado. 
150 qdf.Parameters("Formularios![Pedir Número del Plan]![Plan]") = 
    formulario![Plan]
151 
152 ' Abrir el objeto Recordset. 
153 Set rstInforme = qdf.OpenRecordset 
154 
155 ' Establecer una variable para guardar el número de columnas de la 
    consulta de referencias cruzadas.
156 entCuentaColumnas = rstInforme.Fields.Count 
157 
158 End Sub 
159 Private Sub PieDelGrupo2_Print(Cancelar As Integer, ContarImpresión 
    As Integer) 
160
```

```
161 Dim entX As Integer 
162 
163 ' Colocar los totales de columnas en los cuadros de edición del pie 
    del informe.
164 ' Comenzar en la columna 2 (primer cuadro de edición con valores de 
     referencias cruzadas).
165 For entX = 1 To entCuentaColumnas - NCamposFijos 
166 Me("Tot" + Format(entX)) = GrpColumnTotal(entX) 
167 Next entX 
168 
169 ' Ocultar los cuadros de edición no utilizados del pie del informe.<br>170 For entX = entCuentaColumnas To NCamposVar + NCamposFijos - 1
     For entX = entCuentaColumnas To NCamposVar + NCamposFijos - 1
171 Me("Tot" + Format(entX - NCamposFijos + 1)).Visible = False 
172 Next entX 
173 End Sub 
174 
175 Private Sub PieDelInforme_Print(Cancelar As Integer, ContarImpresión 
    As Integer) 
176 
177 Dim entX As Integer 
178 
179 ' Colocar los totales de columnas en los cuadros de edición del pie 
    del informe.
180 ' Comenzar en la columna 2 (primer cuadro de edición con valores de 
    referencias cruzadas).
181 For entX = 1 To entCuentaColumnas - NCamposFijos 
182 Me("TotG" + Format(entX)) = lngRgColumnTotal(entX) 
183 Next entX 
184 
185 ' Ocultar los cuadros de edición no utilizados del pie del informe. 
186 For entX = entCuentaColumnas To NCamposVar + NCamposFijos - 1 
187 Me("TotG" + Format(entX - NCamposFijos + 1)).Visible = False 
188 Next entX 
189 End Sub 
190 
191 Private Sub EncabezadoDelInforme_Format(Cancelar As Integer, 
    ContarFormato As Integer)
192 
193 ' Ir al primer registro del conjunto de registros al iniciar el 
194 ' o al reiniciar el informe. (Un informe se reinicia cuando 
195 ' se imprime un informe desde la ventana Vista preliminar o al 
    volver 
196 ' a una página anterior durante la vista previa.) 
197 rstInforme.MoveFirst 
198 
199 ' Iniciar las variables. 
200 IniciarVariables 
201 
202 End Sub 
203 
204 Private Function xtabCnulos(varX As Variant) 
205 
206 ' Probar si un valor es nulo. 
207 If IsNull(varX) Then 
208 ' Si varX es nulo, establecer varX a 0. 
209 xtabCnulos = 0
```
210 Else<br>211 'D <sup>1</sup> De lo contrario, devolver varX. 212 xtabCnulos = varX 213 End If 214 215 End Function

# **46. Precios de Productos subinforme**

Origen del registro:

SELECT DISTINCTROW [Precios de Productos].[Código del Producto], [Precios de Productos].[Fecha], [Precios de Productos].[Precio Unitario de Venta] FROM [Precios de Productos];

# **47. Productos Facturados a Clientes subinforme**

## Origen del registro:

- SELECT DISTINCTROW [Productos Pedidos y Facturados].[Nº de Factura], [Lista de Precios Vigente en Fecha Buscada].Nombre, [Productos Pedidos y Facturados].[Código del Producto], [Productos Pedidos y Facturados].[Cantidad Pedida], [Productos Pedidos y Facturados].[Cantidad Facturada], [Lista de Precios Vigente en Fecha Buscada].Departamento, [Lista de Precios Vigente en Fecha Buscada].[Precio Unitario de Venta], [Lista de Precios Vigente en Fecha Buscada].[% Descuento], [Lista de Precios Vigente en Fecha Buscada].[Precio con Descuento], [Lista de Precios Vigente en Fecha Buscada]![Precio con Descuento]\*[Productos Pedidos y Facturados]![Cantidad Facturada] AS [Monto Total] FROM [Productos Pedidos y Facturados] INNER JOIN [Lista de Precios Vigente en Fecha Buscada] ON [Productos Pedidos y Facturados].[Código del Producto] = [Lista de Precios Vigente en
- Fecha Buscada].[Código del Producto] WHERE ((([Lista de Precios Vigente en Fecha Buscada].[Límite Inferior])<=[Cantidad Pedida]) AND (([Lista de Precios Vigente en Fecha Buscada].[Límite Superior])>=[Cantidad Pedida]));

### Nivel de grupo 0: Departamento

# Campo: Texto17

=Sum([Monto Total])

#### Campo: Texto20

=Sum([Monto Total])

# **48. Productos Pedidos de Clientes subinforme**

## Origen del registro:

- SELECT DISTINCTROW [Productos Pedidos de Clientes].[Nº de Pedido], [Productos Pedidos de Clientes].[Código del Producto], [Lista de Precios Vigente en Fecha Buscada].Nombre, [Productos Pedidos de Clientes].[Cantidad Pedida], [Lista de Precios Vigente en Fecha Buscada].[Precio Unitario de Venta], [Lista de Precios Vigente en Fecha Buscada].[% Descuento], [Lista de Precios Vigente en Fecha Buscada].[Precio con Descuento], [Cantidad Pedida]\*[Precio con Descuento] AS [Monto a Cancelar]
- FROM [Productos Pedidos de Clientes] INNER JOIN [Lista de Precios Vigente en Fecha Buscada] ON [Productos Pedidos de Clientes].[Código del Producto] = [Lista de Precios Vigente en Fecha Buscada].[Código del Producto]
- WHERE ((([Lista de Precios Vigente en Fecha Buscada].[Límite Inferior])<=[Cantidad Pedida]) AND (([Lista de Precios Vigente en Fecha Buscada].[Límite Superior])>=[Cantidad Pedida]));

Nivel de grupo 0: Nº de Pedido

# Campo: Monto Total Solicitado

=Sum([Monto a Cancelar])

## **49. Productos Pedidos y Despachados entre Fechas**

Origen del registro: Productos Pedidos y Despachados entre Fechas

Nivel de grupo 0: Total Ventas

# Campo: TBDespachado

=Sum([Total Despachado])

# Campo: TBInsatisfecho

=Sum([Total Insatisfecho])

# Campo: TBVendidas

=Sum([Total Ventas])

## Campo: Texto25

=[Forms]![Pedir Fechas para Ventas por Productos]![FechaInicial]

## Campo: Texto27

=[Forms]![Pedir Fechas para Ventas por Productos]![FechaFinal]

# Campo: Texto36

=[Total Ventas]/[TBVendidas]

## Campo: Texto40

=Sum([Unidades Despachadas])

# Campo: Texto45

=[Total Despachado]/[TBDespachado]

### Campo: Texto46

=Sum([Unidades Insatisfechas])

# Campo: Texto50

=[Total Insatisfecho]/[TBInsatisfecho]

# Campo: TUVendidas

=Sum([Unidades Vendidas])

# **Código**

```
1 Attribute VB_Name = "Report_Productos Pedidos y Despachados entre 
    Fechas" 
2 Attribute VB_Creatable = True 
3 Attribute VB_PredeclaredId = True 
4 Attribute VB_Exposed = False 
5 Option Compare Database 
6 Option Explicit 
\frac{7}{8}Private Sub Report Open(Cancel As Integer)
9 If Forms![Pedir Fechas para Ventas por Productos]!EsGeneral Then 
10 General.Visible = True<br>11 Desde.Visible = False
       Desde.Visible = False
12 Hasta.Visible = False 
13 CuadroDesdeHasta.Visible = False 
14 Else 
15 General.Visible = False 
16 Desde.Visible = True 
17 Hasta.Visible = True<br>18 CuadroDesdeHasta Vis
      18 CuadroDesdeHasta.Visible = True 
19 End If 
\frac{20}{21}End Sub
22
```
# **50. Productos Pedidos y Despachados entre Fechas D**

Origen del registro: Productos Pedidos y Despachados entre Fechas

# Nivel de grupo 0: Departamento

# Nivel de grupo 1: Total Ventas

# Campo: TBDespachado

=Sum([Total Despachado])

## Campo: TBInsatisfecho

=Sum([Total Insatisfecho])

# Campo: TBVendidas

=Sum([Total Ventas])

# Campo: TDDespacho

=Sum([Total Despachado])

# Campo: TDInsatisfecho

=Sum([Total Insatisfecho])

# Campo: TDVentas

=Sum([Total Ventas])

# Campo: Texto25

=[Forms]![Pedir Fechas para Ventas por Productos]![FechaInicial]

# Campo: Texto27

=[Forms]![Pedir Fechas para Ventas por Productos]![FechaFinal]

# Campo: Texto36

=[Total Ventas]/[TBVendidas]

## Campo: Texto40

=Sum([Unidades Despachadas])

# Campo: Texto45

=[Total Despachado]/[TBDespachado]

# Campo: Texto46

=Sum([Unidades Insatisfechas])

# Campo: Texto50

=[Total Insatisfecho]/[TBInsatisfecho]

# Campo: Texto52

=Sum([Unidades Vendidas])

## Campo: Texto57

=Sum([Unidades Despachadas])

# Campo: Texto60

=Sum([Unidades Insatisfechas])

## Campo: Texto63

=[TDVentas]/[TBVendidas]

## Campo: Texto65

=[TDDespacho]/[TBDespachado]

## Campo: Texto66

=[TDInsatisfecho]/[TBInsatisfecho]

#### Campo: TUVendidas

=Sum([Unidades Vendidas])

```
1 Attribute VB_Name = "Report_Productos Pedidos y Despachados entre 
     Fechas 
2 Attribute VB_Creatable = True 
3 Attribute VB_PredeclaredId = True 
4 Attribute VB_Exposed = False 
5 Option Compare Database 
6 Option Explicit 
7 
8 Private Sub Report_Open(Cancel As Integer)<br>9 15 Forms![Pedir Fechas para Ventas por Pr
     9 If Forms![Pedir Fechas para Ventas por Productos]!EsGeneral Then 
10 General.Visible = True 
11 Desde.Visible = False<br>12 Hasta.Visible = False
      12 Hasta.Visible = False 
13 CuadroDesdeHasta.Visible = False 
14 Else<br>15 Gen
      15 General.Visible = False 
16 Desde.Visible = True 
17 Hasta.Visible = True 
18 CuadroDesdeHasta.Visible = True 
19 End If 
20 
21 End Sub
```
# **51. Productos Terminados**

Origen del registro: Productos Terminados

#### Campo: Texto21

=[Fórmulas subinforme].[Report]![Departamento]

### Campo: Texto23

=[Fórmulas subinforme].[Report]![Unidades de Presentación]

# **52. Informe: Productos Terminados subinforme**

## Origen del registro:

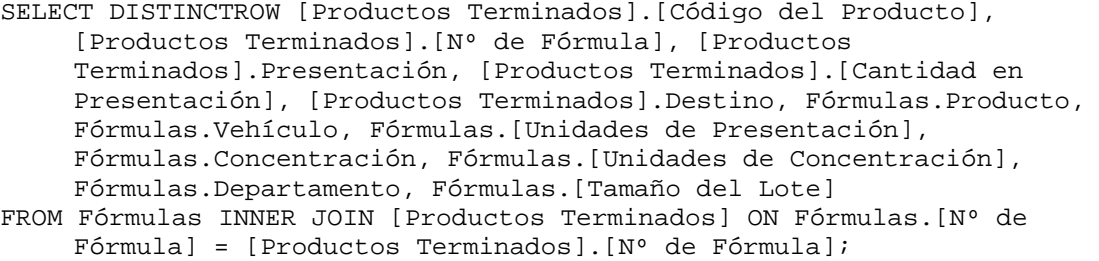

# **53. Productos Terminados y Escalas de Precios subinforme**

#### Origen del registro:

- SELECT DISTINCTROW [Productos Terminados y Escalas de Precios].[Código del Producto], [Productos Terminados y Escalas de Precios].[Escala], [Escalas de Precios].[Escala], [Escalas de Precios].[Descripción], [Escalas de Precios].[Límite Inferior], [Escalas de Precios].[Límite Superior], [Escalas de Precios].[% Descuento]
- FROM ([Escalas de Precios] INNER JOIN [Productos Terminados y Escalas de Precios] ON [Escalas de Precios].[Escala] =[Productos Terminados y Escalas de Precios].[Escala]);

### **54. Proveedores**

Origen del registro: Proveedores Consulta

# **55. Proveedores subinforme de enlace**

## Origen del registro:

```
SELECT DISTINCTROW [Proveedores].[Código del Proveedor], 
    [Proveedores].[Nombre o Razón Social] 
FROM [Proveedores];
```
# **56. Referencias Bancarias de Clientes subinforme**

# Origen del registro:

SELECT DISTINCTROW [Referencias Bancarias de Clientes].[Cliente], [Referencias Bancarias de Clientes].[Nombre del Banco], [Referencias Bancarias de Clientes].[Nº de Cuenta], [Referencias Bancarias de Clientes].[Dirección y Teléfonos], [Referencias Bancarias de Clientes].[Montos de Créditos] FROM [Referencias Bancarias de Clientes];

# **57. Referencias Comerciales de Clientes subinforme**

# Origen del registro:

```
SELECT DISTINCTROW [Referencias Comerciales de Clientes].[Cliente], 
    [Referencias Comerciales de Clientes].[Nombre del Comercio], 
    [Referencias Comerciales de Clientes].[Dirección y Teléfonos], 
    [Referencias Comerciales de Clientes].[Montos de Créditos] 
FROM [Referencias Comerciales de Clientes];
```
# **58. Resumen de Órdenes de Producción**

Origen del registro: Resumen de Órdenes de Producción

Nivel de grupo 0: Departamento

Nivel de grupo 1: Nombre

Nivel de grupo 2: Nº de Orden

Campo: Texto36

=Sum([Cantidad Ordenada])

# Campo: Texto39

=Sum([Cantidad Ordenada])

## Campo: Texto42

=Sum([Cantidad Ordenada])

## Campo: Texto48

=Sum([Cantidad Producida])

# Campo: Texto50 Campo: Texto52

=Sum([Cantidad Producida]) =Sum([Cantidad Producida])

# **59. Revisiones de Fórmulas subinforme**

## Origen del registro:

SELECT DISTINCTROW [Revisiones de Fórmulas].[Nº de Fórmula], [Revisiones de Fórmulas].[Fecha de Revisión], [Revisiones de Fórmulas].[Revisado Por], [Revisiones de Fórmulas].[Observaciones], [Personas].[Apellidos], [Personas].[Nombres] FROM ([Personas] INNER JOIN [Revisiones de Fórmulas] ON

[Personas].[Cédula de Identidad o Clave] =[Revisiones de Fórmulas].[Revisado Por]);

### **60. Subinforme Lista Sencilla de Productos Terminados**

## Origen del registro:

SELECT DISTINCTROW [Lista Sencilla de Productos Terminados].[Código del Producto], [Lista Sencilla de Productos Terminados].[Nombre] FROM [Lista Sencilla de Productos Terminados];

# **61. Subinforme Notas en Cotizaciones**

### Origen del registro:

```
SELECT DISTINCTROW [Notas en Cotizaciones].[Nº de la Cotización], [Notas 
    en Cotizaciones].[Nota Nº], Notas.Contenido 
FROM Notas INNER JOIN [Notas en Cotizaciones] ON Notas.[Nota Nº] = [Notas 
    en Cotizaciones].[Nota Nº];
```
## **62. Subinforme Productos Cotizados a Clientes**

#### Origen del registro:

- SELECT DISTINCTROW [Productos Cotizados a Clientes].[Nº de la Cotización], [Productos Cotizados a Clientes].[Código del Producto], [Lista de Precios Vigente en Fecha Buscada].Nombre, [Productos Cotizados a Clientes].[Cantidad Cotizada], [Lista de Precios Vigente en Fecha Buscada].[Precio Unitario de Venta], [Lista de Precios Vigente en Fecha Buscada].[% Descuento], [Lista de Precios Vigente en Fecha Buscada].[Precio con Descuento]
- FROM [Productos Cotizados a Clientes] INNER JOIN [Lista de Precios Vigente en Fecha Buscada] ON [Productos Cotizados a

```
Clientes].[Código del Producto] = [Lista de Precios Vigente en Fecha 
    Buscada].[Código del Producto] 
WHERE ((([Productos Cotizados a Clientes].[Cantidad Cotizada]) Between 
    [Límite Inferior] And [Límite Superior]));
```
#### Campo: Texto13

=[Cantidad Cotizada]\*[Precio con Descuento]

#### Campo: Texto16

```
=Sum([Cantidad Cotizada]*[Precio con Descuento])
```
## **63. Subinforme Productos en Modelos P**

### Origen del registro:

```
SELECT DISTINCTROW [Productos en Modelos P].[Nº de Modelo], [Productos en 
    Modelos P].[Período], [Productos en Modelos P].[Demanda], [Productos 
    en Modelos P].[Costo de Producción], [Productos en Modelos P].[Costo 
    de Mantener], [Productos en Modelos P].[Costo de Escasez ], 
    [Productos en Modelos P].[A Producir], [Productos en Modelos P].[A 
    Mantener], [Productos en Modelos P].[A Demorar] 
FROM [Productos en Modelos P];
```
# **64. Subinforme Tipos de Clientes**

## Origen del registro:

```
SELECT DISTINCTROW [Tipos de Clientes].[Tipo de Cliente], [Tipos de 
    Clientes].[Descuento] 
FROM [Tipos de Clientes];
```
# **65. Subtotal Kg y Lt Insumos Ord de Prod subinforme**

# Origen del registro:

SELECT DISTINCTROW [Subtotal Kg y Lt Insumos en Ordenes de Prod].[Nº de Orden], [Subtotal Kg y Lt Insumos en Ordenes de Prod].Conversión, [Subtotal Kg y Lt Insumos en Ordenes de Prod].A FROM [Subtotal Kg y Lt Insumos en Ordenes de Prod];

## **66. Sucursales de Clientes subinforme**

### Origen del registro:

SELECT DISTINCTROW [Sucursales de Clientes].Cliente, [Sucursales de Clientes].Sucursal FROM [Sucursales de Clientes];

# **67. Sucursales de Proveedores subinforme**

## Origen del registro:

```
SELECT DISTINCTROW [Sucursales de Proveedores].[Proveedor], [Sucursales 
    de Proveedores].[Sucursal] 
FROM [Sucursales de Proveedores];
```
# **68. Teléfonos de Clientes subinforme**

## Origen del registro:

```
SELECT DISTINCTROW [Teléfonos de Clientes].[Cliente], [Teléfonos de 
    Clientes].[Teléfono], [Teléfonos de Clientes].[Otro Código o 
    Celular], [Teléfonos de Clientes].[¿Es Fax?] 
FROM [Teléfonos de Clientes];
```
## **69. Teléfonos de Proveedores subinforme**

#### Origen del registro:

```
SELECT DISTINCTROW [Teléfonos de Proveedores].[Proveedor], [Teléfonos de 
    Proveedores].[Teléfono], [Teléfonos de Proveedores].[Otro Código o 
    Celular], [Teléfonos de Proveedores].[¿Es Fax?] 
FROM [Teléfonos de Proveedores];
```
## **70. Vendedores y sus Clientes**

# Origen del registro:

```
SELECT DISTINCTROW [Pedidos de Clientes].Vendedor, [Pedidos de 
    Clientes].[Código del Cliente], Trim([Apellidos]) & ", " & 
    Trim([Nombres]) AS Nombre, [Lista Sencilla de Clientes].[Nombre o 
    Razón Social], [Lista Sencilla de Clientes].[Tipo de Cliente], 
    [Lista Sencilla de Clientes].Grupo, [Lista Sencilla de 
    Clientes].Sector, Personas.[Cédula de Identidad o Clave] 
FROM Personas INNER JOIN ([Lista Sencilla de Clientes] INNER JOIN 
    [Pedidos de Clientes] ON [Lista Sencilla de Clientes].[Código del 
    Cliente] = [Pedidos de Clientes].[Código del Cliente]) ON 
    Personas.[Cédula de Identidad o Clave] = [Pedidos de 
    Clientes].Vendedor;
```
# Nivel de grupo 0: Nombre

Nivel de grupo 1: Sector

# Nivel de grupo 2: Grupo

## Nivel de grupo 3: Tipo de Cliente

Nivel de grupo 4: Nombre o Razón Social

## Campo: Texto35

=Count([Código del Cliente])

# **71. Ventas Anuales D**

Origen del registro: Ventas Anuales D

Nivel de grupo 0: Año

Marco de objeto independiente: Gráfico1

Clase OLE: Gráfico de Microsoft Graph 97

# Origen de la fila:

```
SELECT [Ventas Anuales D].Año, Sum([Ventas Anuales D].[Monto del
       Producto]) AS [SumaDeMonto del Producto] 
FROM [Ventas Anuales D] 
GROUP BY [Ventas Anuales D].Año;
```
### Campo: SumaT

=Sum([Monto del Producto])

# Campo: TítuloP

```
="DEPARTAMENTO: " & [Forms]![Pedir Año para resumen de 
    Ventas]![Departamento]
```

```
1 Attribute VB Name = "Report Ventas Anuales D"
2 Attribute VB_Creatable = True 
3 Attribute VB_PredeclaredId = True 
4 Attribute VB_Exposed = False 
5 Option Compare Database 
6 Option Explicit 
7 
8 Private Sub EncabezadoDelInforme_Format(Cancel As Integer, 
   FormatCount As Integer)
9 Select Case Forms![Pedir Año para resumen de Ventas]!MarcoSalida 
10 Case 1 
11 EncabezadoDePágina.Visible = True 
       Detalle.Visible = True
13 LíneaT.Visible = True
```

```
14 SumaT.Visible = True<br>15 FitiquetaT.Visible =
       15 EtiquetaT.Visible = True 
16 Gráfico1.Visible = False 
17 Case 2 
18 EncabezadoDePágina.Visible = False 
19 Detalle.Visible = False 
20 LíneaT.Visible = False 
21 SumaT.Visible = False 
22 EtiquetaT.Visible = False 
23 Gráfico1.Visible = True 
24 Case 3<br>25 Encab
       25 EncabezadoDePágina.Visible = True 
26 Detalle.Visible = True 
27 LíneaT.Visible = True<br>28 SumaT.Visible = True
       SumaT.Visible = True
29 EtiquetaT.Visible = True 
30 Gráfico1.Visible = True 
31 End Select 
32 End Sub
```
# **72. Ventas Anuales G**

Origen del registro: Ventas Anuales G

Nivel de grupo 0: Año

Marco de objeto independiente: Gráfico1

Clase OLE: Gráfico de Microsoft Graph 97

## Origen de la fila:

```
SELECT [Año],Sum([Monto del Producto]) AS [SumaDeMonto del Producto] 
FROM [Ventas Anuales G] 
GROUP BY [Año];
```
## Campo: SumaT

```
=Sum([Monto del Producto])
```
# Código

 Attribute VB\_Name = "Report\_Ventas Anuales G" Attribute VB\_Creatable = True Attribute VB\_PredeclaredId = True Attribute VB\_Exposed = False Option Compare Database Option Explicit  $\frac{7}{8}$  Private Sub EncabezadoDelInforme\_Format(Cancel As Integer, FormatCount As Integer)

```
9 Select Case Forms![Pedir Año para resumen de Ventas]!MarcoSalida 
      Case 1
11 EncabezadoDePágina.Visible = True 
12 Detalle.Visible = True 
13 LíneaT.Visible = True 
14 SumaT.Visible = True 
15 EtiquetaT.Visible = True 
16 Gráfico1.Visible = False 
17 Case 2 
18 EncabezadoDePágina.Visible = False 
19 Detalle.Visible = False 
      LíneaT.Visible = False
21 SumaT.Visible = False 
22 EtiquetaT.Visible = False 
      23 Gráfico1.Visible = True 
24 Case 3 
25 EncabezadoDePágina.Visible = True 
26 Detalle.Visible = True 
27 LíneaT.Visible = True 
28 SumaT.Visible = True 
29 EtiquetaT.Visible = True 
30 Gráfico1.Visible = True 
31 End Select
```
32 End Sub

## **73. Ventas Anuales P**

Origen del registro: Ventas Anuales P

Nivel de grupo 0: Año

Marco de objeto independiente: Gráfico1

Clase OLE: Gráfico de Microsoft Graph 97

Origen de la fila:

SELECT [Ventas Anuales P].Año, Sum([Ventas Anuales P].[Monto del Producto]) AS [SumaDeMonto del Producto] FROM [Ventas Anuales P] GROUP BY [Ventas Anuales P].Año;

Marco de objeto independiente: OLEIndependiente22

Clase OLE: Gráfico de Microsoft Graph 97

Origen de la fila:

SELECT [Ventas Anuales P].Año, Sum([Ventas Anuales P].[Cantidad Pedida]) AS [SumaDeCantidad Pedida]

```
FROM [Ventas Anuales P] 
GROUP BY [Ventas Anuales P].Año;
```
# Campo: SumaT

=Sum([Monto del Producto])

# Campo: Texto20

=Sum([Cantidad Pedida])

### Campo: Texto23

```
=DLookUp("[Nombre]","[Lista Sencilla de Productos Terminados]","[Código 
    del Producto]='" & [Forms]![Pedir Año para resumen de 
    Ventas]![Producto] & "'")
```
# Campo: TítuloP

="PRODUCTO: " & [Forms]![Pedir Año para resumen de Ventas]![Producto]

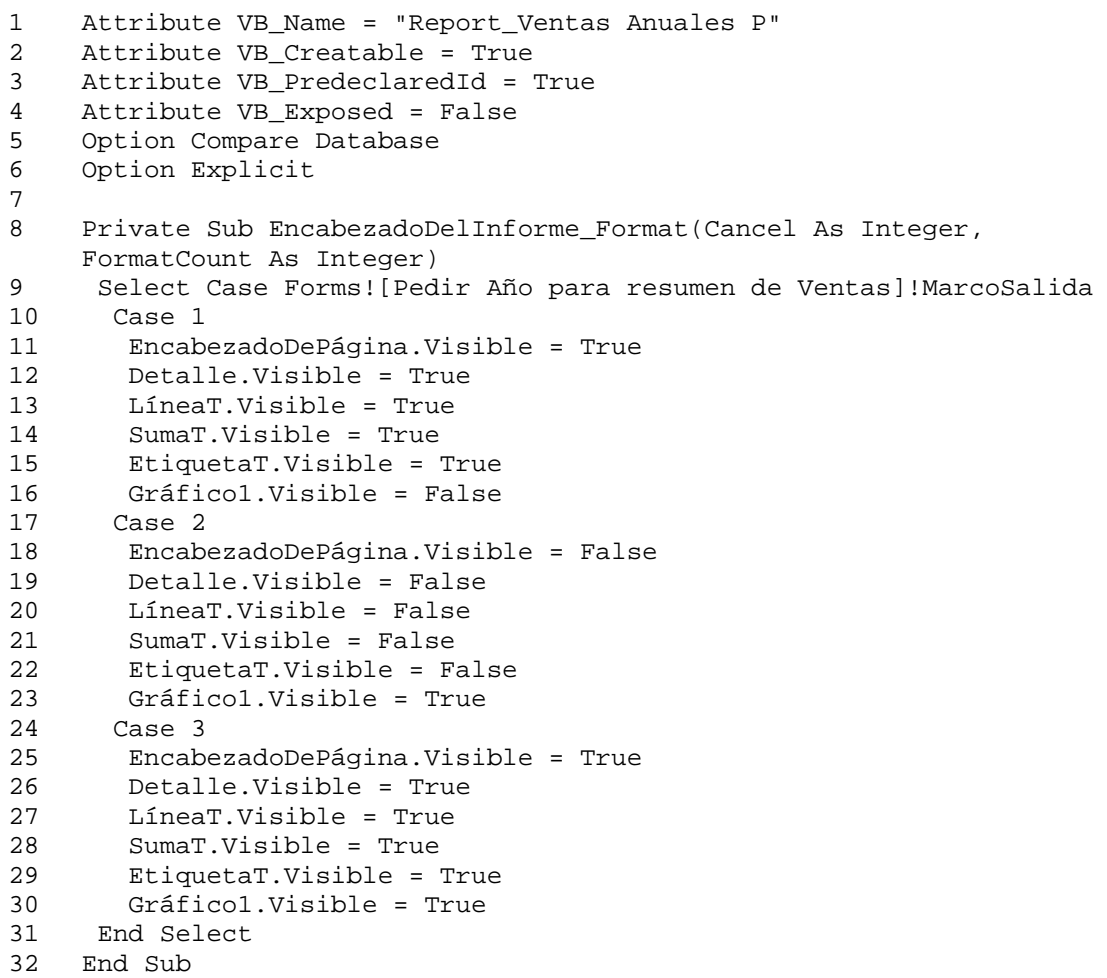

# **74. Ventas Mensuales D**

Origen del registro: Ventas Mensuales D

Nivel de grupo 0: Mes

Marco de objeto independiente: Gráfico1

Clase OLE: Gráfico de Microsoft Graph 97

# Origen de la fila:

```
SELECT [Ventas Mensuales D].Mes, Sum([Ventas Mensuales D].[Monto del 
    Producto]) AS [SumaDeMonto del Producto] 
FROM [Ventas Mensuales D] 
GROUP BY [Ventas Mensuales D].Mes;
```
## Campo: SumaT

=Sum([Monto del Producto])

## Campo: Texto20

=[Forms]![Pedir Año para resumen de Ventas]![Año]

#### Campo: TítuloP

```
="DEPARTAMENTO: " & [Forms]![Pedir Año para resumen de 
    Ventas]![Departamento]
```

```
1 Attribute VB_Name = "Report_Ventas Mensuales D" 
2 Attribute VB_Creatable = True 
3 Attribute VB_PredeclaredId = True 
4 Attribute VB_Exposed = False 
5 Option Compare Database 
6 Option Explicit 
7 
    Private Sub EncabezadoDelInforme_Format(Cancel As Integer,
    FormatCount As Integer)
9 Select Case Forms![Pedir Año para resumen de Ventas]!MarcoSalida 
      Case 1
11 EncabezadoDePágina.Visible = True 
12 Detalle.Visible = True 
13 LíneaT.Visible = True 
14 SumaT.Visible = True 
15 EtiquetaT.Visible = True 
16 Gráficol.Visible = False<br>17 Case 2
      Case 2
18 EncabezadoDePágina.Visible = False 
19 Detalle.Visible = False
```

```
20 LíneaT.Visible = False 
      SumaT.Visible = False
22 EtiquetaT.Visible = False 
23 Gráfico1.Visible = True 
24 Case 3 
25 EncabezadoDePágina.Visible = True 
26 Detalle.Visible = True 
      LíneaT.Visible = True
28 SumaT.Visible = True 
29 EtiquetaT.Visible = True 
30 Gráfico1.Visible = True 
    End Select
32 End Sub
```
## **75. Ventas Mensuales G**

Origen del registro: Ventas Mensuales G

Nivel de grupo 0: Mes

# Marco de objeto independiente: Gráfico1

Clase OLE: Gráfico de Microsoft Graph 97

Origen de la fila:

```
SELECT [Ventas Mensuales G].Mes, Sum([Ventas Mensuales G].[Monto del 
    Producto]) AS [SumaDeMonto del Producto] 
FROM [Ventas Mensuales G] 
GROUP BY [Ventas Mensuales G].Mes;
```
## Campo: SumaT

=Sum([Monto del Producto])

## Campo: Texto20

=[Forms]![Pedir Año para resumen de Ventas]![Año]

```
1 Attribute VB_Name = "Report_Ventas Mensuales G" 
2 Attribute VB_Creatable = True 
3 Attribute VB_PredeclaredId = True 
    Attribute VB_Exposed = False
5 Option Compare Database 
6 Option Explicit 
7 
8 Private Sub EncabezadoDelInforme Format(Cancel As Integer,
    FormatCount As Integer)
9 Select Case Forms![Pedir Año para resumen de Ventas]!MarcoSalida 
10 Case 1
```

```
11 EncabezadoDePágina.Visible = True 
       12 Detalle.Visible = True 
13 LíneaT.Visible = True 
14 SumaT.Visible = True 
15 EtiquetaT.Visible = True 
16 Gráfico1.Visible = False 
17 Case 2 
18 EncabezadoDePágina.Visible = False 
19 Detalle.Visible = False 
20 LíneaT.Visible = False<br>21 SumaT.Visible = False
21 SumaT.Visible = False<br>22 EtiquetaT.Visible = F
       22 EtiquetaT.Visible = False 
23 Gráfico1.Visible = True 
24 Case 3<br>25 Encab
       25 EncabezadoDePágina.Visible = True 
26 Detalle.Visible = True 
27 LíneaT.Visible = True 
28 SumaT.Visible = True 
29 EtiquetaT.Visible = True 
30 Gráfico1.Visible = True 
31 End Select 
32 End Sub
```
# **76. Ventas Mensuales P**

Origen del registro: Ventas Mensuales P

Nivel de grupo 0: Mes

Marco de objeto independiente: Gráfico1

Clase OLE: Gráfico de Microsoft Graph 97

Origen de la fila:

SELECT [Ventas Mensuales P].Mes, Sum([Ventas Mensuales P].[Monto del Producto]) AS [SumaDeMonto del Producto] FROM [Ventas Mensuales P] GROUP BY [Ventas Mensuales P].Mes;

Marco de objeto independiente: OLEIndependiente22

Clase OLE: Gráfico de Microsoft Graph 97

Origen de la fila:

```
SELECT [Ventas Mensuales P].Mes, Sum([Ventas Mensuales P].[Cantidad 
    Pedida]) AS [SumaDeCantidad Pedida] 
FROM [Ventas Mensuales P]
```
GROUP BY [Ventas Mensuales P].Mes;

# Campo: SumaT

=Sum([Monto del Producto])

### Campo: Texto20

=Sum([Cantidad Pedida])

# Campo: Texto23

```
=DLookUp("[Nombre]","[Lista Sencilla de Productos Terminados]","[Código 
    del Producto]='" & [Forms]![Pedir Año para resumen de 
    Ventas]![Producto] & "'")
```
# Campo: Texto24

=[Forms]![Pedir Año para resumen de Ventas]![Año]

# Campo: TítuloP

="PRODUCTO: " & [Forms]![Pedir Año para resumen de Ventas]![Producto]

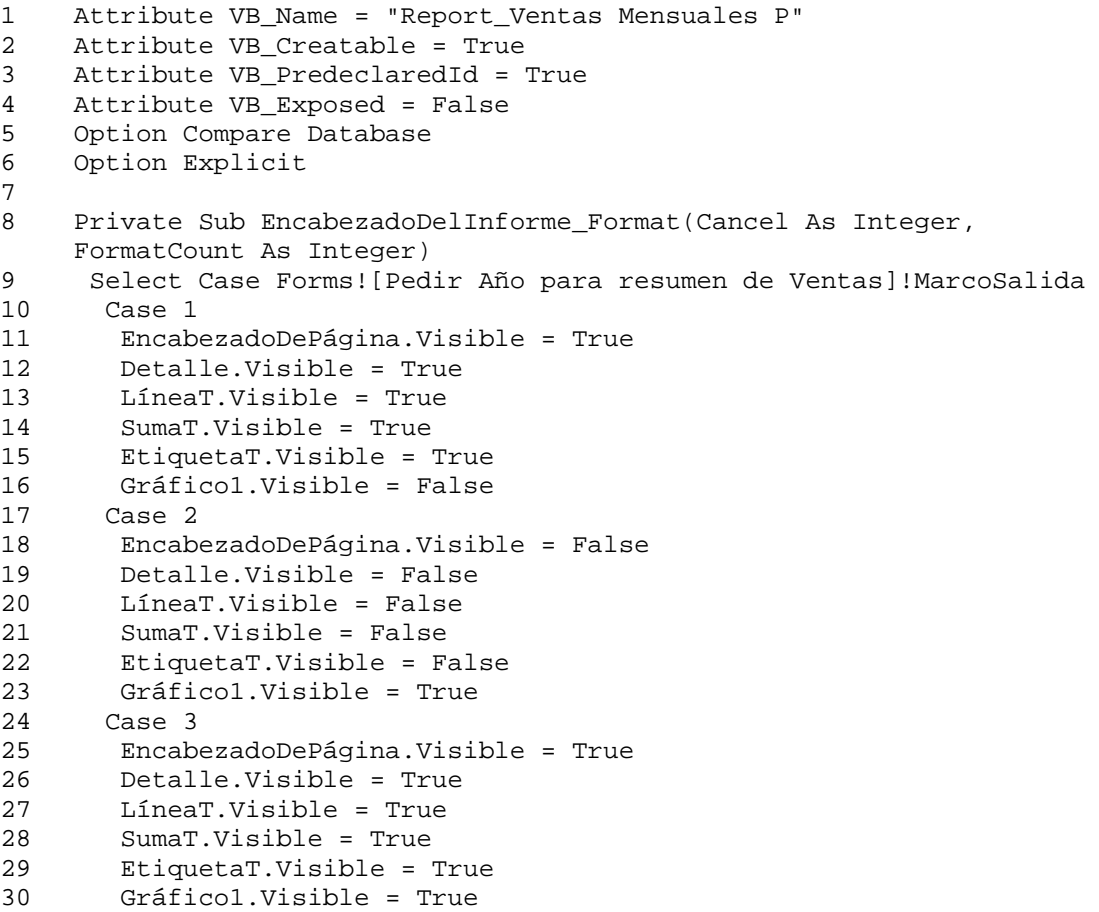

31 End Select<br>32 End Sub

```
32 End Sub
```
## **77. Ventas Semestrales D**

Origen del registro: Ventas Semestrales D

Nivel de grupo 0: Semestre

Marco de objeto independiente: Gráfico1

Clase OLE: Gráfico de Microsoft Graph 97

Origen de la fila:

```
SELECT [Ventas Semestrales D].Semestre, Sum([Ventas Semestrales D].[Monto 
    del Producto]) AS [SumaDeMonto del Producto] 
FROM [Ventas Semestrales D] 
GROUP BY [Ventas Semestrales D].Semestre;
```
## Campo: SumaT

=Sum([Monto del Producto])

### Campo: Texto20

=[Forms]![Pedir Año para resumen de Ventas]![Año]

## Campo: TítuloP

```
="DEPARTAMENTO: " & [Forms]![Pedir Año para resumen de 
    Ventas]![Departamento]
```

```
1 Attribute VB_Name = "Report_Ventas Semestrales D" 
2 Attribute VB_Creatable = True 
3 Attribute VB_PredeclaredId = True<br>4 Attribute VB Exposed = False
    Attribute VB Exposed = False
5 Option Compare Database 
6 Option Explicit 
7 
8 Private Sub EncabezadoDelInforme_Format(Cancel As Integer, 
    FormatCount As Integer)
9 Select Case Forms![Pedir Año para resumen de Ventas]!MarcoSalida 
10 Case 1 
11 EncabezadoDePágina.Visible = True 
12 Detalle.Visible = True 
13 LíneaT.Visible = True 
14 SumaT.Visible = True<br>15 EtiquetaT.Visible =
15 EtiquetaT.Visible = True 
       16 Gráfico1.Visible = False
```

```
17 Case 2<br>18 Encab
       18 EncabezadoDePágina.Visible = False 
19 Detalle.Visible = False 
20 LíneaT.Visible = False 
21 SumaT.Visible = False 
22 EtiquetaT.Visible = False 
23 Gráfico1.Visible = True 
      Case 3
25 EncabezadoDePágina.Visible = True 
       Detalle.Visible = True
27 LíneaT.Visible = True<br>28 SumaT.Visible = True
       SumaT.Visible = True
29 EtiquetaT.Visible = True 
30 Gráfico1.Visible = True 
     End Select
32 End Sub
```
## **78. Ventas Semestrales G**

Origen del registro: Ventas Semestrales G

Nivel de grupo 0: Semestre

Marco de objeto independiente: Gráfico1

Clase OLE: Gráfico de Microsoft Graph 97

Origen de la fila:

```
SELECT [Ventas Semestrales G].Semestre, Sum([Ventas Semestrales G].[Monto 
    del Producto]) AS [SumaDeMonto del Producto] 
FROM [Ventas Semestrales G] 
GROUP BY [Ventas Semestrales G].Semestre;
```
Campo: SumaT

=Sum([Monto del Producto])

## Campo: Texto20

=[Forms]![Pedir Año para resumen de Ventas]![Año]

# Código

 Attribute VB\_Name = "Report\_Ventas Semestrales G" Attribute VB\_Creatable = True Attribute VB\_PredeclaredId = True Attribute VB\_Exposed = False Option Compare Database Option Explicit 7

```
8 Private Sub EncabezadoDelInforme Format(Cancel As Integer,
    FormatCount As Integer)
9 Select Case Forms![Pedir Año para resumen de Ventas]!MarcoSalida 
10 Case 1 
11 EncabezadoDePágina.Visible = True 
12 Detalle.Visible = True 
13 LíneaT.Visible = True 
14 SumaT.Visible = True 
15 EtiquetaT.Visible = True 
16 Gráfico1.Visible = False 
17 Case 2<br>18 Encab
      18 EncabezadoDePágina.Visible = False 
19 Detalle.Visible = False 
20 LíneaT.Visible = False 
21 SumaT.Visible = False 
22 EtiquetaT.Visible = False 
23 Gráfico1.Visible = True 
24 Case 3 
25 EncabezadoDePágina.Visible = True 
26 Detalle.Visible = True 
27 LíneaT.Visible = True 
28 SumaT.Visible = True 
29 EtiquetaT.Visible = True 
30 Gráfico1.Visible = True 
31 End Select 
32 End Sub
```
## **79. Ventas Semestrales P**

Origen del registro: Ventas Semestrales P

Nivel de grupo 0: Semestre

```
Marco de objeto independiente: Gráfico1
```
Clase OLE: Gráfico de Microsoft Graph 97

Origen de la fila:

```
SELECT [Ventas Semestrales P].Semestre, Sum([Ventas Semestrales P].[Monto 
    del Producto]) AS [SumaDeMonto del Producto] 
FROM [Ventas Semestrales P] 
GROUP BY [Ventas Semestrales P].Semestre;
```
Marco de objeto independiente: OLEIndependiente22

Clase OLE: Gráfico de Microsoft Graph 97

Origen de la fila:

```
SELECT [Ventas Semestrales P].Semestre, Sum([Ventas Semestrales 
    P].[Cantidad Pedida]) AS [SumaDeCantidad Pedida] 
FROM [Ventas Semestrales P] 
GROUP BY [Ventas Semestrales P].Semestre;
```
## Campo: SumaT

=Sum([Monto del Producto])

### Campo: Texto20

```
=Sum([Cantidad Pedida])
```
## Campo: Texto23

=DLookUp("[Nombre]","[Lista Sencilla de Productos Terminados]","[Código del Producto]='" & [Forms]![Pedir Año para resumen de Ventas]![Producto] & "'")

## Campo: Texto24

=[Forms]![Pedir Año para resumen de Ventas]![Año]

# Campo: TítuloP

="PRODUCTO: " & [Forms]![Pedir Año para resumen de Ventas]![Producto]

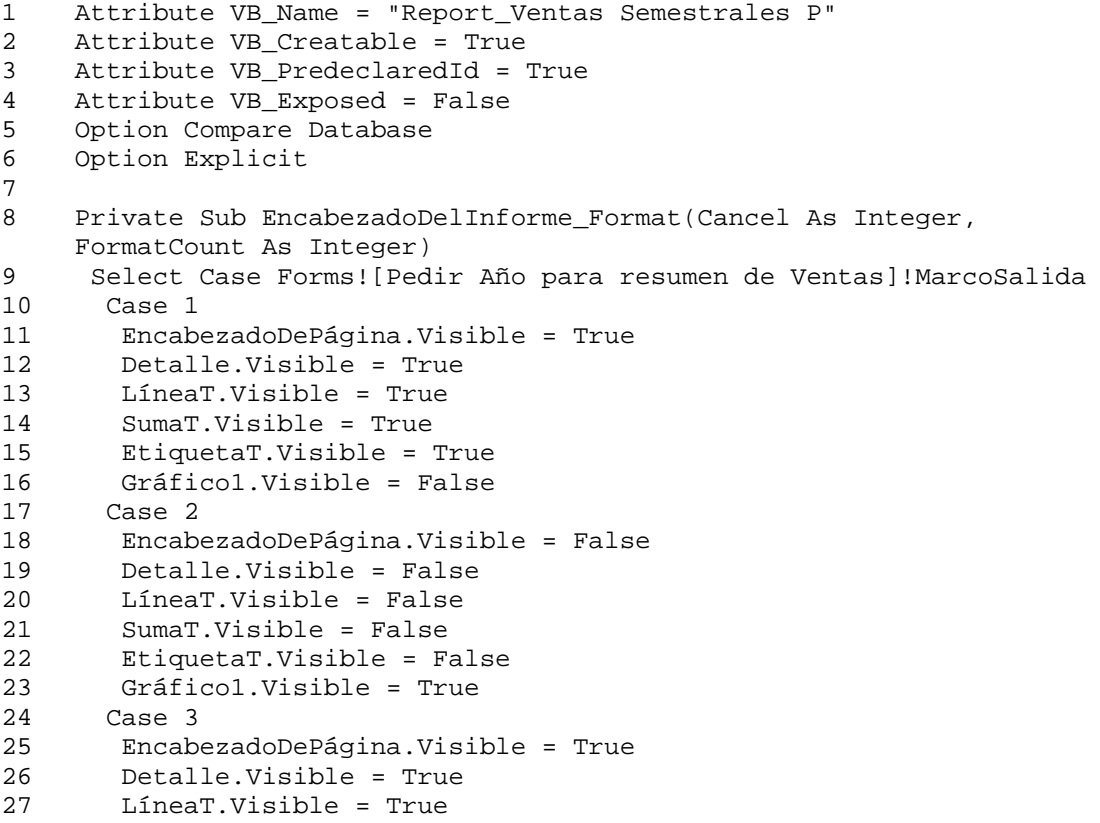

```
28 SumaT.Visible = True<br>29 EtiquetaT.Visible =
        29 EtiquetaT.Visible = True 
30 Gráfico1.Visible = True 
31 End Select 
32 End Sub
```
# **80. Ventas Trimestrales D**

Origen del registro: Ventas Trimestrales D

Nivel de grupo 0: Trimestre

Marco de objeto independiente: Gráfico1

Clase OLE: Gráfico de Microsoft Graph 97

### Origen de la fila:

```
SELECT [Ventas Trimestrales D].Trimestre, Sum([Ventas Trimestrales 
    D].[Monto del Producto]) AS [SumaDeMonto del Producto] 
FROM [Ventas Trimestrales D] 
GROUP BY [Ventas Trimestrales D].Trimestre;
```
## Campo: SumaT

=Sum([Monto del Producto])

## Campo: Texto20

=[Forms]![Pedir Año para resumen de Ventas]![Año]

### Campo: TítuloP

```
="DEPARTAMENTO: " & [Forms]![Pedir Año para resumen de 
    Ventas]![Departamento]
```

```
1 Attribute VB_Name = "Report_Ventas Trimestrales D" 
2 Attribute VB_Creatable = True 
3 Attribute VB_PredeclaredId = True 
4 Attribute VB_Exposed = False 
5 Option Compare Database 
6 Option Explicit 
7 
8 Private Sub EncabezadoDelInforme Format(Cancel As Integer,
    FormatCount As Integer)
9 Select Case Forms![Pedir Año para resumen de Ventas]!MarcoSalida 
10 Case 1 
11 EncabezadoDePágina.Visible = True 
12 Detalle.Visible = True
```
```
13 LíneaT.Visible = True 
       SumaT.Visible = True
15 EtiquetaT.Visible = True 
16 Gráfico1.Visible = False 
17 Case 2 
18 EncabezadoDePágina.Visible = False 
19 Detalle.Visible = False<br>20 LíneaT.Visible = False
       LíneaT.Visible = False
21 SumaT.Visible = False 
22 EtiquetaT.Visible = False 
23 Gráfico1.Visible = True 
      Case 325 EncabezadoDePágina.Visible = True 
26 Detalle.Visible = True 
       27 LíneaT.Visible = True 
28 SumaT.Visible = True 
29 EtiquetaT.Visible = True 
30 Gráfico1.Visible = True 
31 End Select 
32 End Sub
```
### **81. Ventas Trimestrales G**

Origen del registro: Ventas Trimestrales G

Nivel de grupo 0: Trimestre

Marco de objeto independiente: Gráfico1

Clase OLE: Gráfico de Microsoft Graph 97

Origen de la fila:

```
SELECT [Ventas Trimestrales G].Trimestre, Sum([Ventas Trimestrales 
    G].[Monto del Producto]) AS [SumaDeMonto del Producto] 
FROM [Ventas Trimestrales G] 
GROUP BY [Ventas Trimestrales G].Trimestre;
```
### Campo: SumaT

=Sum([Monto del Producto])

### Campo: Texto20

=[Forms]![Pedir Año para resumen de Ventas]![Año]

**Código** 

```
1 Attribute VB Name = "Report Ventas Trimestrales G"
2 Attribute VB_Creatable = True 
3 Attribute VB_PredeclaredId = True 
4 Attribute VB_Exposed = False
```

```
5 Option Compare Database<br>6 Option Explicit
    6 Option Explicit 
7 
8 Private Sub EncabezadoDelInforme Format(Cancel As Integer,
    FormatCount As Integer)
9 Select Case Forms![Pedir Año para resumen de Ventas]!MarcoSalida 
10 Case 1 
11 EncabezadoDePágina.Visible = True 
12 Detalle.Visible = True 
13 LíneaT.Visible = True 
14 SumaT.Visible = True<br>15 FitionetaT.Visible =
      15 EtiquetaT.Visible = True 
16 Gráfico1.Visible = False 
17 Case 2 
18 EncabezadoDePágina.Visible = False 
19 Detalle.Visible = False 
20 LíneaT.Visible = False 
21 SumaT.Visible = False 
22 EtiquetaT.Visible = False 
23 Gráfico1.Visible = True 
24 Case 3 
25 EncabezadoDePágina.Visible = True 
26 Detalle.Visible = True 
27 LíneaT.Visible = True 
28 SumaT.Visible = True 
29 EtiquetaT.Visible = True 
30 Gráfico1.Visible = True 
31 End Select 
32 End Sub
```
### **82. Ventas Trimestrales P**

Origen del registro: Ventas Trimestrales P

Nivel de grupo 0: Trimestre

Marco de objeto independiente: Gráfico1

Clase OLE: Gráfico de Microsoft Graph 97

Origen de la fila:

```
SELECT [Ventas Trimestrales P].Trimestre, Sum([Ventas Trimestrales 
    P].[Monto del Producto]) AS [SumaDeMonto del Producto] 
FROM [Ventas Trimestrales P] 
GROUP BY [Ventas Trimestrales P].Trimestre;
```
Marco de objeto independiente: OLEIndependiente22

Clase OLE: Gráfico de Microsoft Graph 97

### Origen de la fila:

```
SELECT [Ventas Trimestrales P].Trimestre, Sum([Ventas Trimestrales 
    P].[Cantidad Pedida]) AS [SumaDeCantidad Pedida] 
FROM [Ventas Trimestrales P] 
GROUP BY [Ventas Trimestrales P].Trimestre;
```
### Campo: SumaT

=Sum([Monto del Producto])

### Campo: Texto20

=Sum([Cantidad Pedida])

### Campo: Texto23

=DLookUp("[Nombre]","[Lista Sencilla de Productos Terminados]","[Código del Producto]='" & [Forms]![Pedir Año para resumen de Ventas]![Producto] & "'")

### Campo: Texto24

=[Forms]![Pedir Año para resumen de Ventas]![Año]

### Campo: TítuloP

="PRODUCTO: " & [Forms]![Pedir Año para resumen de Ventas]![Producto]

### Código

```
1 Attribute VB_Name = "Report_Ventas Trimestrales P" 
2 Attribute VB_Creatable = True 
3 Attribute VB_PredeclaredId = True<br>4 Attribute VB Exposed = False
    Attribute VB Exposed = False
5 Option Compare Database 
6 Option Explicit 
7 
8 Private Sub EncabezadoDelInforme Format(Cancel As Integer,
    FormatCount As Integer)
9 Select Case Forms![Pedir Año para resumen de Ventas]!MarcoSalida 
10 Case 1 
11 EncabezadoDePágina.Visible = True 
12 Detalle.Visible = True 
       13 LíneaT.Visible = True 
14 SumaT.Visible = True 
15 EtiquetaT.Visible = True 
      16 Gráfico1.Visible = False 
17 Case 2 
18 EncabezadoDePágina.Visible = False 
19 Detalle.Visible = False 
20 LíneaT.Visible = False 
21 SumaT.Visible = False 
22 EtiquetaT.Visible = False 
23 Gráfico1.Visible = True 
24 Case 3
```
- 25 EncabezadoDePágina.Visible = True
- 26 Detalle.Visible = True
- 27 LíneaT.Visible = True
- 28 SumaT.Visible = True<br>29 EtiquetaT.Visible = '
- 29 EtiquetaT.Visible = True
- 30 Gráfico1.Visible = True
- 31 End Select<br>32 End Sub
- End Sub

### **83. Planes de Producción**

### Origen del registro:

- SELECT DISTINCTROW [Planes de Producción].[Nº del Plan], [Productos en Planes].[Código del Producto], [Productos en Planes].Fecha, [Productos en Planes].Cantidad, [Planes de Producción].Descripción, [Planes de Producción].[Fecha de Inicio], [Planes de Producción].[Fecha de Culminación], [Lista Sencilla de Productos Terminados].Nombre
- FROM [Planes de Producción] INNER JOIN ([Lista Sencilla de Productos Terminados] INNER JOIN [Productos en Planes] ON [Lista Sencilla de Productos Terminados].[Código del Producto] = [Productos en Planes].[Código del Producto]) ON [Planes de Producción].[Nº del Plan] = [Productos en Planes].[Nº del Plan];

Nivel de grupo 0: Planes de Producción.Nº del Plan

Nivel de grupo 1: Nombre

Nivel de grupo 2: Fecha

### Campo: Texto33

=Sum([Cantidad])

# **ANEXO 3**

# **Ejemplos de Informes**

## **SARCAI v. 2.0**

# **ANEXO 4**

## **Macros y Código fuente del Módulo**

### **General del SARCAI v. 2.0**

### **MACROS**

#### **Abrir Existencia Real en Almacén I**

```
InicializarInforme("Existencia Real en Almacén I")
OpenForm Pedir Dos Fechas
```
### **Abrir Existencia Real en Almacén T**

```
InicializarInforme("Existencia Real en Almacén T")
OpenForm Pedir Dos Fechas
```
### **Abrir Existencia Total Real en Almacén I**

```
InicializarInforme("Existencia Total Real en Almacén I")
OpenForm Pedir Dos Fechas
```
### **Abrir Existencia Total Real en Almacén T**

```
InicializarInforme("Existencia Total Real en Almacén T")
OpenForm Pedir Dos Fechas
```
### **Abrir Explosión de Materiales**

InicializarInforme("Explosión de Materiales") OpenForm Pedir Número del Plan

### **Abrir Lista de Precios Vigente en Fecha Buscada**

```
InicializarInforme(" Lista de Precios Vigente en Fecha Buscada")
OpenForm Pedir Dos Fechas
```
### **Llamar a Procedimiento**

llamar ()

### **MÓDULO BIBLIOTECA**

```
1 Attribute VB_Name = "Biblioteca" 
2 Option Compare Database 
3 Option Explicit 
4 
5 Public NomInforme As String 
6 
7 Public Function TransformaFecha(F As Date) As Date 
8 TransformaFecha = CDate(Str(Day(F)) & "/" & Str(Month(F)) & "/" & 
    Str(Year(F)))
9 End Function 
10 
11 Public Sub PreparaGráficoDeProductosEstrella() 
12 
13 Dim dbs As Database, rst As Recordset, strSQL As String, _
14 NReg As Long, qdf As QueryDef 
15 
16 Set dbs = CurrentDb 
17 Set qdf = dbs.CreateQueryDef("") 
18 strSQL = "PARAMETERS [Forms]![Pedir Fechas para Ventas por 
    Productos]![FechaInicial] DateTime, [Forms]![Pedir Fechas para 
    Ventas por Productos]![FechaFinal] DateTime;" & _
19 "SELECT [Productos Pedidos y Despachados entre Fechas].Nombre AS 
    Producto, Sum([Productos Pedidos y Despachados entre Fechas].[Total 
    Ventas]) AS [Total Ventas] " & _
20 "FROM [Productos Pedidos y Despachados entre Fechas] " & _ 
21 "GROUP BY [Productos Pedidos y Despachados entre Fechas].Nombre 
    " & _
22 "ORDER BY Sum([Productos Pedidos y Despachados entre 
    Fechas].[Total Ventas]) DESC;"
23 qdf.SQL = strSQL 
24 qdf.Parameters("[Forms]![Pedir Fechas para Ventas por 
    Productos]![FechaInicial]") = [Forms]![Pedir Fechas para Ventas por 
    Productos]![FechaInicial]
25 qdf.Parameters("[Forms]![Pedir Fechas para Ventas por 
    Productos]![FechaFinal]") = [Forms]![Pedir Fechas para Ventas por 
    Productos]![FechaFinal]
26 Set rst = qdf.OpenRecordset(dbOpenSnapshot) 
27 
28 rst.MoveLast 
29 NReg = rst.RecordCount 
30 rst.Close 
31 Set dbs = Nothing 
32 
33 DoCmd.SetWarnings False 
34<br>35
     'Inicialización de la tabla con los NProd primeros productos
36 strSQL = "DELETE [Gráfico de Productos Estrella T1].* " & _ 
37 "FROM [Gráfico de Productos Estrella T1];" 
38 DoCmd.RunSQL strSQL 
39 
40 'Inicialización de la tabla con los NReg - NProd últimos productos 
41 strSQL = "DELETE [Gráfico de Productos Estrella T2].* " & _ 
42 "FROM [Gráfico de Productos Estrella T2];" 
43 DoCmd.RunSQL strSQL
```

```
44<br>45'Inserción de los primeros NProd productos en T1
46 strSQL = "INSERT INTO [Gráfico de Productos Estrella T1] ( 
    Producto, [Total Ventas] ) " & _
47 "SELECT TOP " & Str(Forms![Pedir Fechas para Ventas por 
    Productos]!NProd) & " [Gráfico de Productos Estrella].Producto, 
    [Gráfico de Productos Estrella].[Total Ventas] " & _
48 "FROM [Gráfico de Productos Estrella] " & _ 
49 "ORDER BY [Gráfico de Productos Estrella].[Total Ventas] 
50 DoCmd.RunSQL strSQL 
51<br>52
     52 If Forms![Pedir Fechas para Ventas por Productos]!NProd < NReg Then 
53 'Inserción de los últimos NReg - NProd productos en T2 
54 strSQL = "INSERT INTO [Gráfico de Productos Estrella T2] ( 
    Producto, [Total Ventas] ) " & _
55 "SELECT TOP " & Str(NReg - Forms![Pedir Fechas para Ventas por 
    Productos]!NProd) & " [Gráfico de Productos Estrella].Producto, 
    [Gráfico de Productos Estrella].[Total Ventas] " & _
56 "FROM [Gráfico de Productos Estrella] " & _ 
57 "ORDER BY [Gráfico de Productos Estrella].[Total Ventas] 
58 DoCmd.RunSQL strSQL 
59 End If 
6061 DoCmd.SetWarnings True 
62 
63 End Sub 
64 
65 Public Function NDías(F1 As Date, F2 As Date) As Integer 
66 NDías = F2 - F1 + 1 
67 End Function 
68 
69 Public Function NSemanas(F1 As Date, F2 As Date) As Integer 
70 NSemanas = NDías(F1, F2) / 771 End Function 
72 
73 Public Function NQuincenas(F1 As Date, F2 As Date) As Integer 
74 NQuincenas = NDías(F1, F2) / 15 
    End Function
76 
77 Public Function NMeses(F1 As Date, F2 As Date) As Integer 
78 NMeses = NDías(F1, F2) / 30 
79 End Function 
80 
81 Public Function NBimestres(F1 As Date, F2 As Date) As Integer 
82 NBimestres = NDías(F1, F2) / 60 
83 End Function 
84 
85 Public Function NTrimestres(F1 As Date, F2 As Date) As Integer 
86 NTrimestres = NDías(F1, F2) / 90 
87 End Function 
88 
89 Public Function NSemestres(F1 As Date, F2 As Date) As Integer 
90 NSemestres = NDías(F1, F2) / 180 
91 End Function 
92 
93 Public Function NAños(F1 As Date, F2 As Date) As Integer
```

```
94 NAños = NDías(F1, F2) / 365<br>95 End Function
    End Function
96 
97 Public Function Nbiaños(F1 As Date, F2 As Date) As Integer 
98 Nbiaños = NDías(F1, F2) / 730 
99 End Function 
100 
101 Public Function InicializarInforme(Nom As String) 
102 
103 NomInforme = Nom 
104 
105 End Function 
106 
107 Public Sub Exportar_Tabla(NomTab As String) 
108 DoCmd.TransferSpreadsheet acExport, 5, _ 
109 NomTab, "c:\datos\excel\" & NomTab, True 
110 End Sub 
111 
112 Sub Compacta() 
113 DBEngine.CompactDatabase "C:\Datos\PROULA Tesis\SARCAI versión 
    1.0.mdb", "C:\Datos\PROULA Tesis\Prueba.mdb"
114 End Sub 
115 
116 Public Sub Cerrar() 
117 DoCmd.DoMenuItem acFormBar, acFile, 3, , acMenuVer70 
118 DoCmd.DoMenuItem acFormBar, acFile, 4, , acMenuVer70 
119 End Sub 
120 
121 Sub CompactaInventario() 
122 DBEngine.CompactDatabase "C:\Datos\Access\Inventario.mdb", 
     "C:\Datos\PROULA Tesis\Prueba.mdb"
123 End Sub 
124 
125 Sub VerTablas() 
126 Dim dbs As Database, tabla As TableDef, i As Integer 
127 
128 Set dbs = CurrentDb 
129 
130 With dbs 
131 'Debug.Print .TableDefs.Count & _ 
132 ' "TableDefs en " & .Name 
133 i = 0134 For Each tabla In .TableDefs 
135 If Left(tabla.Name, 4) <> "MSys" Then 
136 i = i + 1137 Debug.Print "No.: " & Str(i) & " " & tabla.Name 
138 End If 
139 Next tabla 
140 End With 
141 
142 End Sub 
143 
144 Sub InicializarBD() 
145 Dim SQLstr As String, dbs As Database 
146 Dim tabla As TableDef 
147
```

```
148 Set dbs = CurrentDb<br>149 DoCmd.SetWarnings F.
     DoCmd.SetWarnings False
150 With dbs 
151 For Each tabla In .TableDefs 
152 If (Left(tabla.Name, 4) <> "MSys") And (tabla.Name <> "Elementos 
     del Panel de control") Then
153 SQLstr = "DELETE DISTINCTROW * FROM [" & tabla.Name 
154 DoCmd.RunSQL SQLstr 
155 End If 
156 Next tabla 
157 End With<br>158 DoCmd.Se
    158 DoCmd.SetWarnings True 
159 End Sub 
160 
161 Function llamar() 
162 'InicializarBD 
163 'EstablecerParámetro 
164 'VerTablas 
165 End Function 
166 
167 Public Sub Llena_PruebaOLE(Nobs As Long) 
168 Dim Cont As Long 
169 DoCmd.OpenForm "PruebaOLE" 
170 For Cont = 1 To Nobs 
171 DoCmd.GoToRecord acForm, "PruebaOLE", acGoTo, Cont 
172 Forms!PruebaOLE.[Fecha] = Now() + Cont 
173 Forms!PruebaOLE.[Demanda] = Int(50001 * Rnd) 
174 Next Cont 
175 End Sub 
176 
177 Public Sub PoneClaves(Hasta As Long) 
178 Dim Cont As Long 
179 
180 For Cont = 1 To Hasta 
181 DoCmd.GoToRecord acForm, "Insumos Tempo", acGoTo, Cont 
182 Forms![Insumos Tempo]![CODIGO] = Str(Cont) 
183 Next Cont 
184 End Sub 
185 
186 Public Function PonPuntoyCadena(num As Double) As String 
187 Dim PosComa As Integer, LonCad As Integer, CantiCad As String 
188 CantiCad = Str(num) 
189 LonCad = Len(CantiCad) 
190 PosComa = InStr(1, Canticad, ","')191 MsgBox PosComa 
192 PonPuntoyCadena = Left(CantiCad, PosComa - 1) & "." & 
    Right(CantiCad, LonCad - PosComa)
193 End Function 
194 
195 Function EstáCargado(cadNombreFormulario As String) As Boolean 
196 
197 ' Determina si un formulario está cargado. 
198 
199 Const conDiseñoFormulario = 0 
200 Dim entX As Integer 
201
```

```
202 EstáCargado = False 
     For entX = 0 To Forms. Count - 1
204 If Forms(entX).FormName = cadNombreFormulario Then 
205 If Forms(entX).CurrentView <> conDiseñoFormulario Then 
206 EstáCargado = True 
207 Exit Function ' Salir de la función al encontrar el 
208 End If<br>209 End If
      End If
210 Next 
211 
212 End Function 
213 
214 Sub EstablecerParámetro(prm As Variant) 
215<br>216
     Dim dbs As Database, qdf As QueryDef, rst As Recordset
217 
218 Set dbs = CurrentDb 
219 Set qdf = dbs.QueryDefs![Existencia Total Real an Almacén I] 
220 qdf.Parameters![Fecha Buscada] = prm 
221 Set rst = qdf.OpenRecordset 
222 ' SalidaAbrirRecordset rst 
223 
224 End Sub 
225 
226 Sub SalidaAbrirRecordset(rstOutput As Recordset) 
227 
228 Dim i As Integer<br>229 With rstOutput
     With rstOutput
230 For i = 0 To rstOutput.Fields.Count - 1 
231 Debug.Print .Fields(i).Name, 
232 Next i 
233 Debug.Print 
234 Do While Not .EOF 
235 For i = 0 To rstOutput.Fields.Count - 1 
236 Debug.Print .Fields(i), 
237 Next i 
238 Debug.Print<br>239 MoveNext
       .MoveNext
240 Loop 
241 End With 
242 
243 End Sub
```
### **Estadísticas Generales**

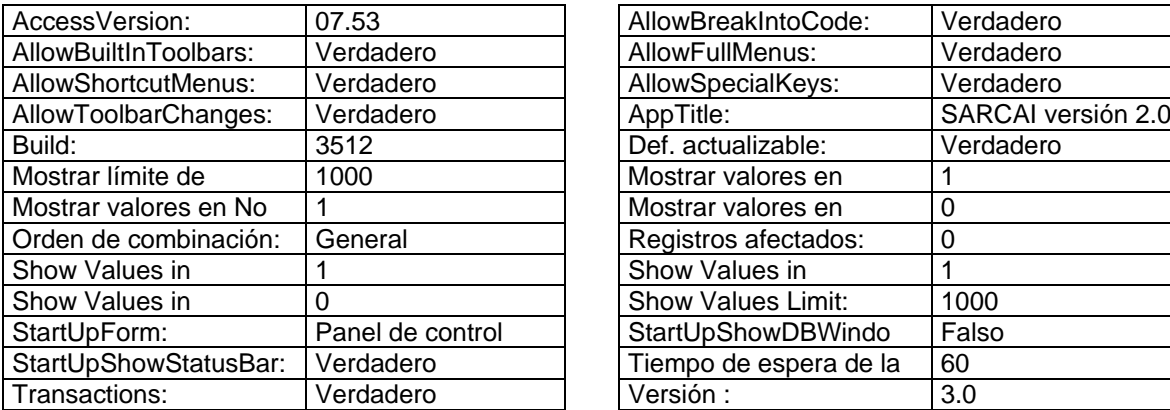

Base de datos: C:\Datos\PROULA 97\SARCAI2.mdb

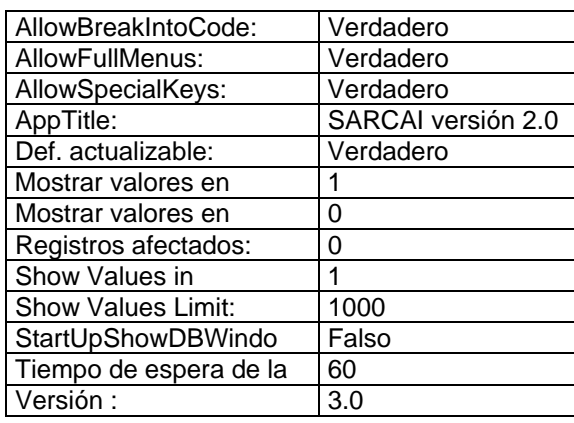

Permisos de usuario: admin

Permisos de grupo: Admins, Users